# **Raumaktor 230V REG**

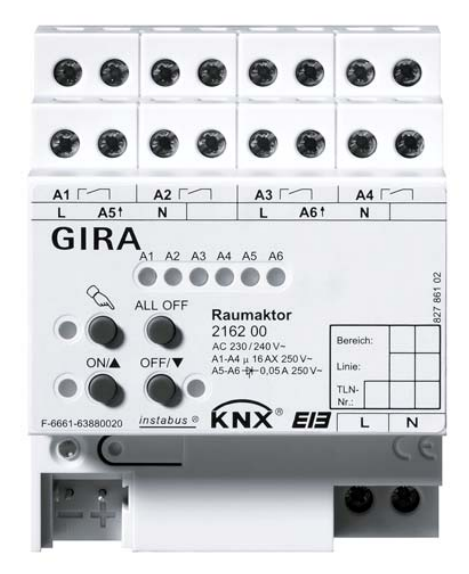

Stand der Dokumentation: 04.03.2008 63880220.101

# Inhaltsverzeichnis

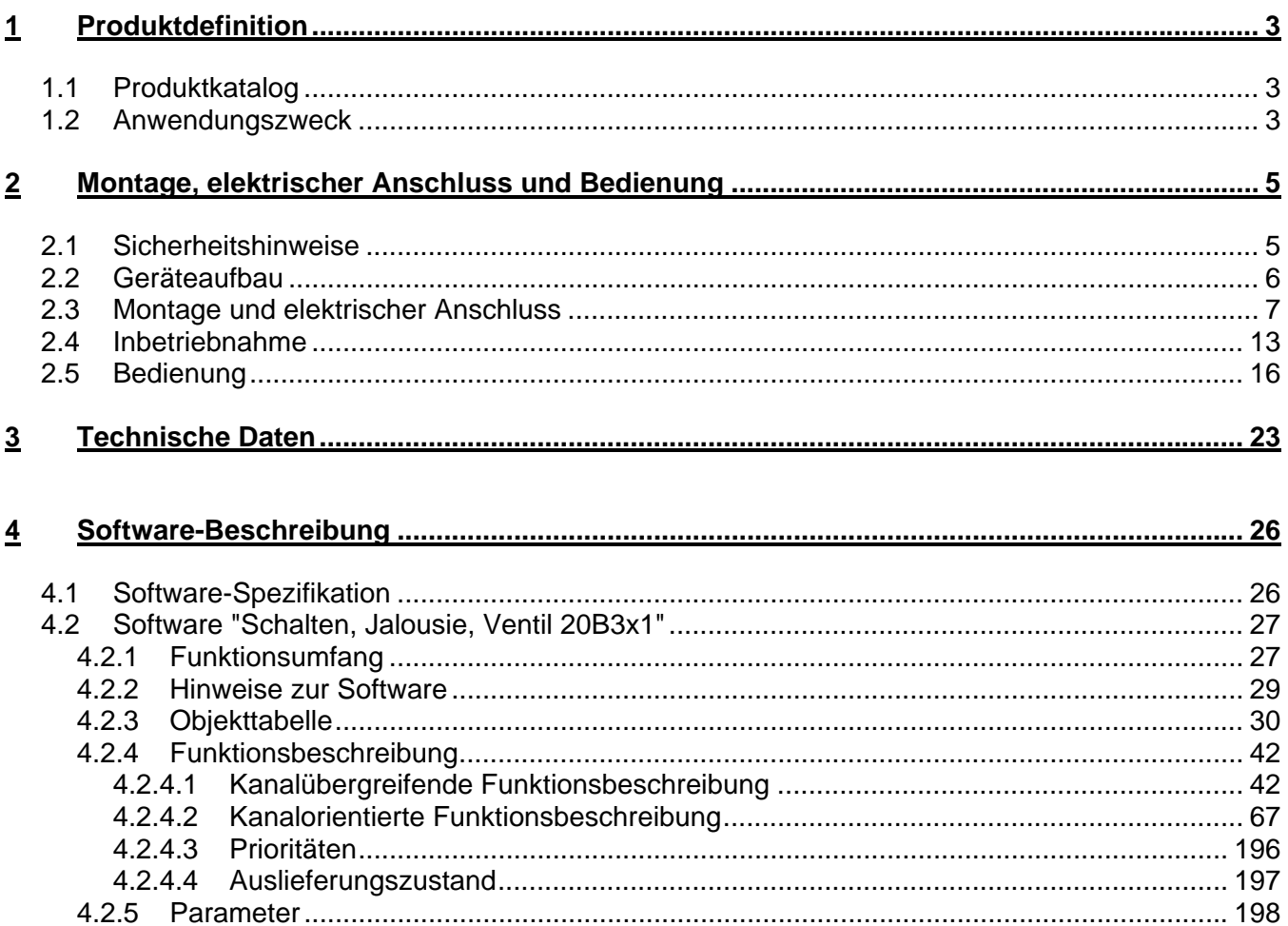

# <span id="page-2-0"></span>**1 Produktdefinition**

# **1.1 Produktkatalog**

Produktname: Raumaktor 230V REG Verwendung: Aktor Bauform: REG (Reiheneinbau) Best.-Nr.: 2162 00

# **1.2 Anwendungszweck**

Der Raumaktor dient zur Ansteuerung von elektrischen Verbrauchern aus drei verschiedenen Gebäude-Gewerken, wie sie beispielsweise in einem Wohn- oder Büroraum oder in einem Hotelzimmer Verwendung finden:

Die ersten vier Relaisausgänge des Raumaktors lassen sich in der ETS-Softwarekonfiguration entweder auf Jalousiebetrieb oder alternativ auf Schaltbetrieb einstellen, wobei auch ein Mischbetrieb der genannten Betriebsarten am Gerät möglich ist. Der Raumaktor kann im Jalousiebetrieb mit seinen Relaiskontakten elektrisch betriebene Jalousien, Rollläden, Markisen, Lüftungsklappen oder ähnliche Behänge für Netzspannung 230 V AC ansteuern. Alternativ schaltet der Aktor im Schaltbetrieb elektrische Verbraucher wie beispielsweise Beleuchtungsanlagen. Die Relaiskontakte sind bistabil, so dass der zuletzt eingestellte Schaltzustand auch bei Ausfall der Netzspannung unverändert bleibt. Zudem verfügt der Raumaktor über zwei weitere elektronische Schaltausgänge, wodurch die geräuschlose Ansteuerung von elektrothermischen Stellantrieben (ETA) für Heiz- oder Kühlanlagen möglich ist. An jeden dieser gegen Überlast und Kurzschluss geschützten elektronischen Ausgänge können bis zu 4 elektrothermische Stellantriebe angeschlossen werden.

Durch die Funktionskombination der Ausgänge des Raumaktors können in vielen Fällen Elektroinstallationen raumorientiert geplant und ausgeführt werden.

Die durch die ETS unabhängig für jeden Ausgangskanal einstellbaren Funktionseigenschaften umfassen im Jalousiebetrieb beispielsweise separat parametrierbare Fahrzeiten, erweiterte Rückmeldefunktionen, Zuordnungen auf bis zu 5 verschiedene Sicherheitsfunktionen, eine umfangreiche Sonnenschutzfunktion und die Einbindung in Szenen oder Zwangsführungen. Auch ist eine zentrale Ansteuerung aller Jalousieausgänge möglich.

Im Schaltbetrieb umfassen die Funktionseigenschaften je Ausgang beispielsweise umfangreiche Zeitfunktionen, logische Verknüpfungen, Szenen, Sperrfunktionen oder alternativ Zwangsführungen, erweiterte Rückmeldungen, eine zyklische Überwachung der eintreffenden Schalttelegramme sowie einen Betriebsstundenzähler. Auch hierbei ist das zentrale Schalten aller Schaltausgänge möglich. Die elektronischen Schaltausgänge besitzen jeweils den folgenden Funktionsumfang: Umsetzung von stetigen Stellgrößentelegrammen in ein pulsweitenmoduliertes Ausgangssignal (PWM). Dadurch quasistetige Ansteuerung der angeschlossenen Stellantriebe. Alternativ Umsetzung von schaltenden Stellgrößen. Statusmeldung für Ventilstellung und zyklische Überwachung der Stellgrößentelegramme. Notbetrieb bei Busspannungsausfall oder Bus- und Netzspannungswiederkehr und Zwangsstellung über Bustelegramm im Sommer- und Winterbetrieb. Alarmmeldung bei Kurzschluss oder Überlast des Schaltausgangs und Festsitzschutz für die Ventile. Es können stromlos geschlossene oder geöffnete Ventilantriebe angeschlossen werden.

Zudem überwacht der Raumaktor die Netzspannungsversorgung und ermöglicht das Aussenden einer Alarmmeldung auf dem Bus im Störfall. Gemeinsam für die beiden elektronischen Schaltausgänge können die Statusmeldungen "alle Ventile geschlossen" und "größte Stellgröße" auf den Bus ausgesendet werden zur weiteren Verarbeitung oder Anzeige der Information in anderen Busgeräten.

Mit den Bedienelementen (4 Drucktasten) auf der Vorderseite des Gerätes können die Relais und auch die elektronischen Schaltausgänge durch Handbedienung auch ohne Busspannung oder im unprogrammierten Zustand ein- und ausgeschaltet werden. Dadurch wird eine schnelle Funktionsprüfung der angeschlossenen Verbraucher ermöglicht.

Zur Projektierung und Inbetriebnahme des Gerätes wird die ETS3.0d empfohlen. Nur bei Verwendung dieser ETS-Patchversion oder neuerer Versionen sind Vorteile in Bezug zum Download (verkürzte Ladezeiten) und Parameter-Projektierung nutzbar. Für die ETS2 und ältere Versionen der ETS3 ist eine separate Produktdatenbank verfügbar.

Der Raumaktor verfügt über einen von den angeschlossenen Antrieben oder Verbrauchern unabhängigen Netzspannungsanschluss zur Eigenversorgung. Zur Ansteuerung der Ausgänge muss stets die 230 V-Netzspannung am Versorgungsanschluss eingeschaltet sein. Die Versorgung der Geräteelektronik (BCU mit Applikationsprogramm) erfolgt aus der Busspannung oder aus der Netzspannung. Das Gerät ist zur Montage auf Hutschiene in geschlossenen Kleingehäusen oder Starkstromverteilern in festen Installationen in trockenen Innenräumen vorgesehen.

# <span id="page-4-0"></span>GIRA

# **2 Montage, elektrischer Anschluss und Bedienung**

# **2.1 Sicherheitshinweise**

**Einbau und Montage elektrischer Geräte dürfen nur durch eine Elektrofachkraft erfolgen. Dabei sind die geltenden Unfallverhütungsvorschriften zu beachten.** 

**Bei Nichtbeachten der Installationshinweise können Schäden am Gerät, Brand oder andere Gefahren entstehen.** 

**Vor Arbeiten am Gerät oder vor Austausch der angeschlossenen Lasten freischalten (Sicherungsautomat abschalten). Sonst besteht Gefahr durch elektrischen Schlag.** 

**Das Gerät ist nicht zum Freischalten geeignet.** 

**Netzspannung und SELV / PELV-Stromkreise nicht gemeinsam an das Gerät anschließen.** 

**Keine Drehstrommotoren anschließen.** 

**Sollen im Jalousiebetrieb mehrere Antriebe an einem Ausgang parallel geschaltet werden, unbedingt Angaben der Hersteller beachten. Andernfalls können die Antriebe zerstört werden.** 

**Im Jalousiebetrieb nur Antriebe mit mechanischen oder elektronischen Endlagenschaltern verwenden. Endlagenschalter der Antriebe auf korrekte Justierung prüfen.** 

**An die elektronischen Schaltausgänge ausschließlich elektrothermische Stellantriebe anschließen. Keine induktiven oder kapazitiven Lasten anschließen.** 

**Elektrothermische Stellantriebe nicht mit DC betreiben.** 

**Bei der Installation ist auf ausreichende Isolierung zwischen Netzspannung und Bus zu achten! Es ist ein Mindestabstand zwischen Bus- und Netzspannungsadern von mindestens 4 mm einzuhalten.** 

**Das Gerät darf nicht geöffnet und außerhalb der technischen Spezifikation betrieben werden.** 

# **2.2 Geräteaufbau**

<span id="page-5-0"></span>GIRA

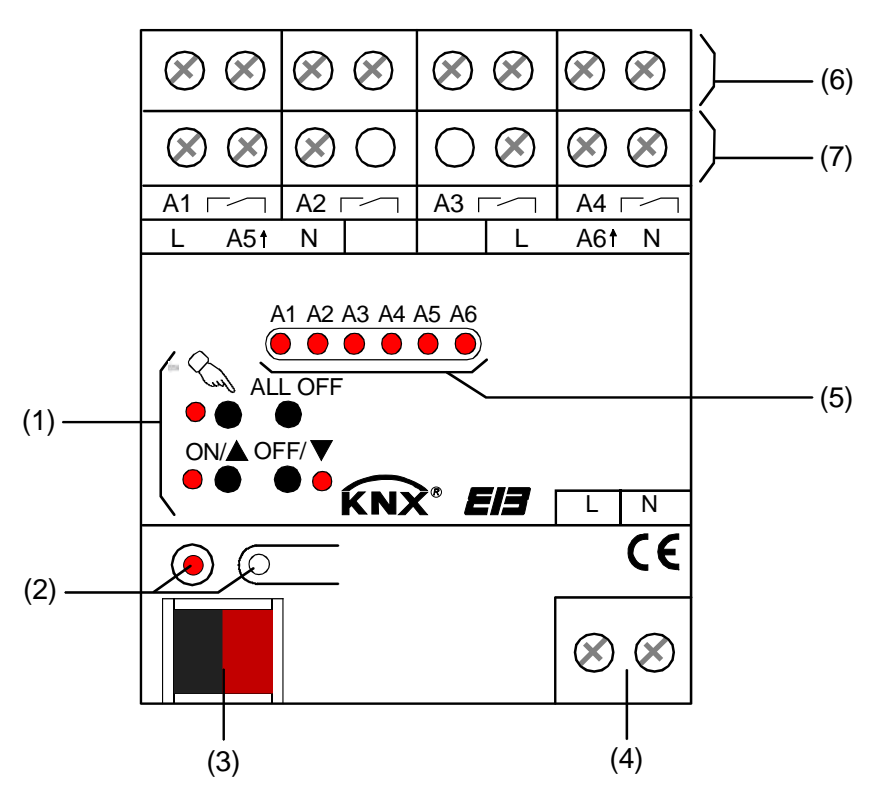

Bild 1: Geräteaufbau

- (1): Tastenfeld für Handbedienung
- (2): Programmiertaste und Programmier-LED (rot). Die Programmier-LED blinkt langsam, wenn der Safe-State-Mode aktiviert ist.
- (3): KNX/EIB Busanschluss
- (4): Netzspannungsanschluss zur Versorgung der Geräteelektronik
- (5): Zustand-LED (rot) der Ausgänge mit Schaltzustandsanzeige (1 LED je Ausgang):
	- LED aus: Ausgang ausgeschaltet (stromlos)
	- LED ein: Ausgang eingeschaltet (bestromt)
	- LED langsam blinkend: Ausgang im Handbetrieb
	- LED schnell blinkend: Ausgang durch Handbetrieb gesperrt

Eine eingeschaltete Zustand-LED signalisiert...

- ...im Jalousiebetrieb: Fahrt auf "A" für A1 und A3 oder Fahrt ab "v" für A2 und A4,
- ...für elektronische Schaltausgänge: Ausgang bestromt. Die LED signalisieren den Ein- und Ausschaltzustand der Pulsweitenmodulation bei einer Handbedienung.
- (6): Schraubklemmen (Ax,  $\sim$ ) zum Anschluss der Antriebe für die Jalousien, Rollläden, Markisen oder Lüftungsklappen im Jalousiebetrieb oder für die elektrischen Verbraucher im Schaltbetrieb.
- (7): Schraubklemmen (Ax,  $\sim$ ) zum Anschluss der elektrothermischen Stellantriebe (Ventilausgänge).

#### Abmessungen:

Breite (B): 72 mm (4 TE) / Höhe (H): 90 mm / Tiefe (T): 70 mm

# <span id="page-6-0"></span>**2.3 Montage und elektrischer Anschluss**

# **GEFAHR!**

**Elektrischer Schlag bei Berühren spannungsführender Teile. Elektrischer Schlag kann zum Tod führen.** 

 **Vor Arbeiten am Gerät Anschlussleitungen freischalten und spannungsführende Teile in der Umgebung abdecken!** 

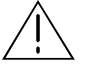

# **GEFAHR!**

**Elektrischer Schlag bei gemeinsamem Anschluss von Verbrauchern für Netzspannung und SELV/PELV an einen Aktor an allen SELV/PELV-Kreisen. Elektrischer Schlag kann zum Tode führen. Zerstörungsgefahr aller an SELV/PELV angeschlossenen Geräte. Keine Verbraucher für SELV/PELV an den Aktor anschließen!** 

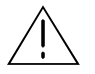

#### **VORSICHT!**

**Falsche Ansteuerung der Last bei falscher Gerätekonfiguration in der ETS! Zerstörungsgefahr der angeschlossenen Jalousieantriebe im Jalousiebetrieb. Die Gerätekonfiguration in der ETS auf die angeschlossene Last (Kanaldefinition) abstimmen!** 

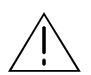

## **VORSICHT!**

**Zerstörungsgefahr bei Parallelschalten mehrerer Antriebe an einem Ausgang im Jalousiebetrieb. Endlagenschalter können verschweißen, Antriebe, Behänge und Raumaktor können** 

**zerstört werden.** 

 **Angaben der Hersteller beachten und ggf. Trennrelais benutzen!** 

#### **Gerät montieren**

Aufschnappen auf Hutschiene nach DIN EN 60715. Die Ausgangsklemmen sollten oben liegen.

Es ist keine KNX / EIB Datenschiene erforderlich.

Temperaturbereich beachten (-5 °C … +45 °C) und ggf. für ausreichende Kühlung sorgen.

### **Gerät anschließen für Spannungsversorgung der Geräteelektronik**

 Der Busanschluss (Standard-Busklemme) und der Anschluss der Netzspannungsversorgung ist gemäß folgendem Anschlussschema vorzunehmen (siehe Bild 2).

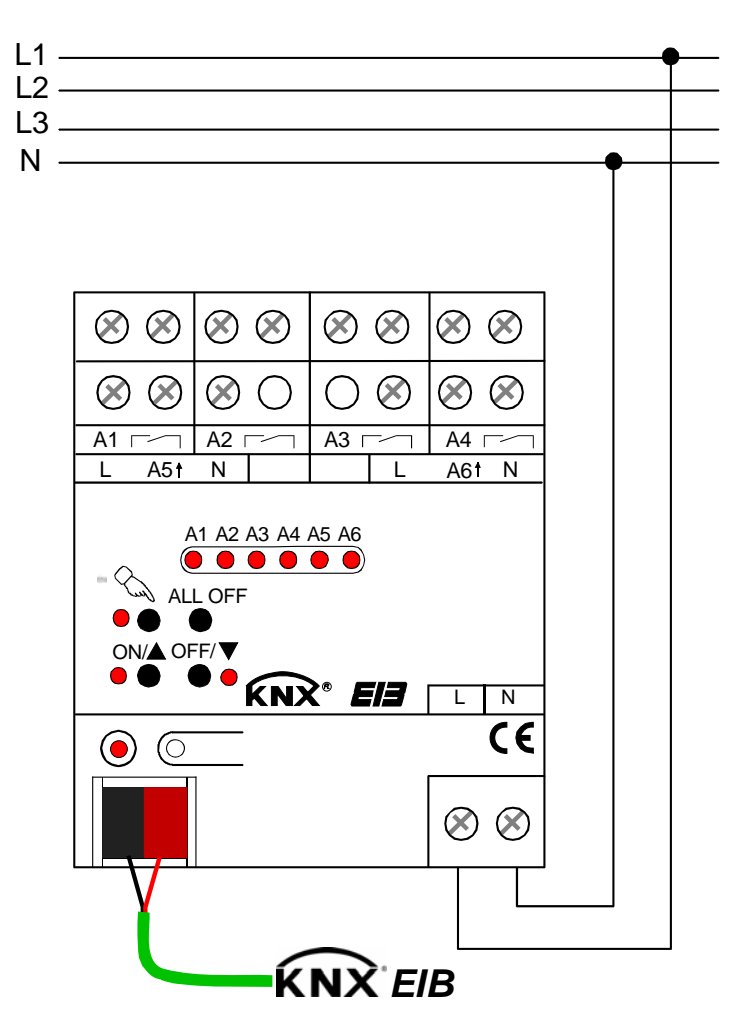

Bild 2: Elektrischer Anschluss der Netzspannungsversorgung

- Es können beliebige Außenleiter (L1, L2, L3) angeschlossen werden.
- Zur Ansteuerung der Ausgänge auch über die Handbedienung muss stets die Netzspannungsversorgung eingeschaltet sein. Die Versorgung der Geräteelektronik (BCU mit Applikationsprogramm) erfolgt aus der Busspannung oder aus der Netzspannung.

#### **Gerät anschließen für 230 V-Antriebsmotoren im Jalousiebetrieb**

Im Jalousiebetrieb bilden jeweils zwei benachbarte Relaisausgänge (A1...A4) einen Jalousieausgang. Der jeweils linke Relaisausgang (A1, A3) ist für die AUF-Richtung (A), der jeweils rechte Relaisausgang (A2, A4) ist für die AB-Richtung  $(\blacktriangledown)$  bestimmt.

Der Raumaktor muss in der ETS für den entsprechenden Ausgangskanal auf Jalousiebetrieb (1 x Jalousieausgang) eingestellt sein (diese Einstellung entspricht auch dem Auslieferungszustand).

Antriebsmotoren gemäß dem folgenden Anschlussbeispiel (siehe Bild 3) anschließen.

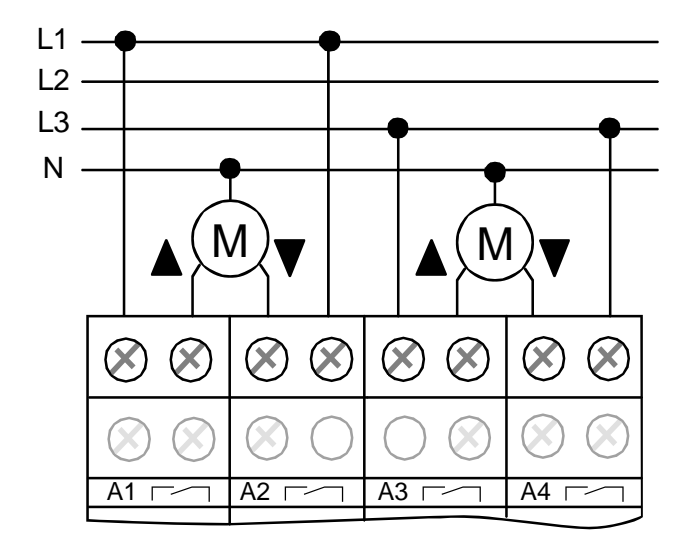

Bild 3: Elektrischer Anschluss für 230 V-Antriebsmotoren im Jalousiebetrieb

- Auf zulässige Lasten achten (siehe Technische Daten).
- Es können beliebige Außenleiter (L1, L2, L3) an die verschiedenen Ausgangspaare angeschlossen werden.
- $\Box$  Die Fahrtrichtungen "auf  $\blacktriangle$ " und "ab  $\blacktriangledown$ " sind über die Gerätesoftware gegeneinander verriegelt.
- Lüftungsklappen sind so anzuschließen, dass sie bei Ansteuerung der Fahrtrichtung "auf " öffnen und bei Fahrtrichtung "ab  $-\mathbf{v}$ " schließen.

# **Gerät anschließen für Lasten im Schaltbetrieb**

Im Schaltbetrieb können die Ausgänge A1...A4 unabhängig voneinander angesteuert werden.

Der Raumaktor muss in der ETS für den entsprechenden Ausgangskanal auf Schaltbetrieb (2 x Schaltausgang) eingestellt sein.

Lasten gemäß dem folgenden Anschlussbeispiel (siehe Bild 4) anschließen

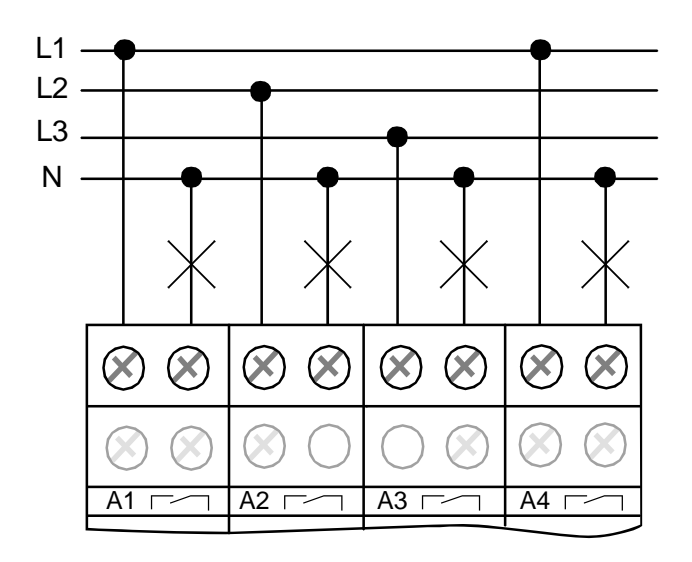

Bild 4: Elektrischer Anschluss für Lasten im Schaltbetrieb

Auf zulässige Lasten achten (siehe Technische Daten).

Es können verschiedene Außenleiter (L1, L2, L3) an die Ausgänge angeschlossen werden.

Keine Drehstrommotoren anschließen.

# **Gerät anschließen für 230 V-Stellantriebe an elektronischen Schaltausgängen**

Die elektronischen Schaltausgänge A5 und A6 können unabhängig voneinander angesteuert werden. Diese Ausgänge sind fest als Schaltausgänge für elektrothermische Stellantriebe konfiguriert (Ventilausgänge).

Elektrothermische Stellantriebe gemäß dem folgenden Anschlussbeispiel (siehe Bild 5) anschließen

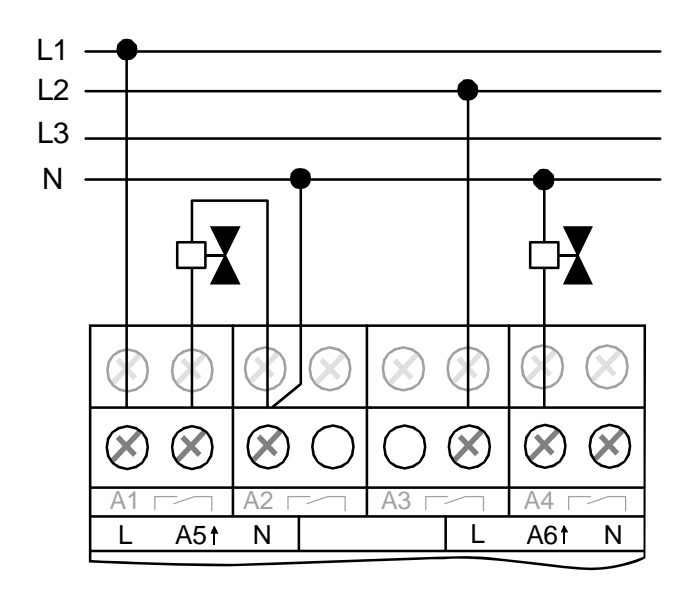

Bild 5: Elektrischer Anschluss für elektrothermische Stellantriebe

- Auf zulässige Lasten achten (siehe Technische Daten). Je elektronischem Schaltausgang maximal 4 elektrothermische Stellantriebe anschließen. Keine elektromotorischen Stellantriebe anschließen!
- Beim Anschluss der elektrothermischen Stellantriebe auf deren Wirksinn (stromlos geschlossen oder geöffnet) achten und den Raumaktor dementsprechend in der ETS konfigurieren. Im Auslieferungszustand ist der Wirksinn auf "stromlos geschlossen" voreingestellt.
- Es können verschiedene Außenleiter (L1, L2, L3) an die L-Klemme der Ausgänge angeschlossen werden.
- Die Neutralleiterklemmen (Kennzeichnung "N") neben den elektronischen Schaltausgängen sind ausschließlich als Anschlusshilfe für die Neutralleiter der Stellantriebe gedacht. Die Klemmen sind im Raumaktor mit keinem Spannungspotenzial und mit keiner anderen Anschlussklemme verbunden (freie Stützklemmen) und können somit optional verwendet werden (siehe Bild 5).

#### **Abdeckkappe anbringen / entfernen**

Zum Schutz des Busanschlusses vor gefährlichen Spannungen insbesondere im Anschlussbereich kann zur sicheren Trennung eine Abdeckkappe aufgesteckt werden.

Das Montieren der Kappe erfolgt bei aufgesteckter Busklemme und angeschlossener, nach hinten geführter Busleitung.

- Abdeckkappe anbringen (A): Die Abdeckkappe wird über die Busklemme geschoben (siehe Bild 6), bis sie spürbar einrastet.
- Abdeckkappe entfernen (B): Die Abdeckkappe wird entfernt, indem sie seitlich leicht eingedrückt und nach vorne abgezogen wird.

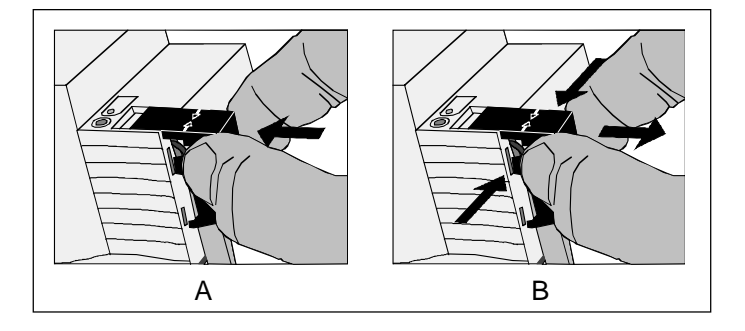

Bild 6: Abdeckkappe anbringen / entfernen

# <span id="page-12-0"></span>GIRA

# **2.4 Inbetriebnahme**

Nach der Montage des Aktors und dem Anschluss der Buslinie, der Netzspannungsversorgung und aller elektrischen Verbraucher kann das Gerät in Betrieb genommen werden. Nur für den Jalousiebetrieb sind besondere Inbetriebnahmeschritte vor der Programmierung durch die ETS auszuführen. Es wird allgemein die folgende Vorgehensweise empfohlen...

# **GEFAHR!**

**Elektrischer Schlag bei Berühren spannungsführender Teile. Elektrischer Schlag kann zum Tod führen.** 

 **Vor Arbeiten am Gerät Anschlussleitungen freischalten und spannungsführende Teile in der Umgebung abdecken!** 

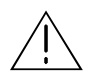

# **VORSICHT!**

**Falsche Ansteuerung der Last bei falscher Gerätekonfiguration in der ETS! Zerstörungsgefahr der angeschlossenen Jalousieantriebe im Jalousiebetrieb. Die Gerätekonfiguration in der ETS auf die angeschlossene Last (Kanaldefinition) abstimmen!** 

# **Fahrzeiten messen (nur im Jalousiebetrieb)**

Zur Positionierung der Behänge von Jalousien, Rollladen, Markisen oder zum Einstellen der Öffnungswinkel von Lüftungsklappen benötigt der Aktor genaue Angaben zur maximalen Fahrzeit. Die Netzspannungsversorgung einschalten.

- Wenn noch nicht geschehen, Behang in obere Endlage fahren (Lüftungsklappe vollständig öffnen). Obere Endlage erreicht (Lüftungsklappe geöffnet).
- Messzeit starten und Behang (Lüftungsklappe) separat durch Handbedienung in untere Endlage fahren (vollständig schließen).
- Beim Erreichen der unteren Endlage (der vollständig geschlossen Position) Messzeit stoppen.
- Den ermittelten Wert in die ETS eintragen (siehe Softwarebeschreibung).

 Es wird empfohlen, mehrere Zeitmessungen durchzuführen und die Werte dann zu mitteln. Die Fahrzeit kann auch nach der ETS-Inbetriebnahme (Busbedienung) ermittelt werden.

#### **Fahrzeitverlängerung messen (nur im Jalousiebetrieb)**

Jalousien oder Rollläden haben beim Aufwärtsfahren die Eigenschaft, bedingt durch das Gewicht oder durch äußere physikalische Einflüsse (z. B. Temperatur, Wind, usw.) langsamer zu fahren. Auch bei Lüftungsklappen kann das Öffnen im Vergleich zum Schließen länger andauern.

Deshalb berücksichtigt der Raumaktor bei jeder Aufwärtsfahrt oder Öffnungsfahrt (Langzeitbetrieb / Positionierung) die parametrierte Fahrzeitverlängerung. Die Verlängerung errechnet sich prozentual aus den in beide Richtungen zu fahrenden Fahrzeiten.

Der Behang (Lüftungsklappe) muss sich in der unteren Endlage (Lüftungsklappe geschlossen) befinden. Die Netzspannungsversorgung einschalten.

 Wenn noch nicht geschehen, Behang in untere Endlage fahren (Lüftungsklappe vollständig schließen).

Untere Endlage erreicht (Lüftungsklappe geschlossen).

- Messzeit starten und Behang (Lüftungsklappe) separat durch Handbedienung in obere Endlage fahren (vollständig öffnen).
- Beim Erreichen der oberen Endlage (der vollständig geöffneten Position) Messzeit stoppen.
- Den ermittelten Wert in ein prozentuales Verhältnis zur ermittelten Behangfahrzeit stellen in die ETS eintragen (siehe Softwarebeschreibung).

Es wird empfohlen, mehrere Zeitmessungen durchzuführen und die Werte dann zu mitteln.

 Die Fahrzeitverlängerung kann auch nach der ETS-Inbetriebnahme (Busbedienung) ermittelt werden.

#### **Lamellenfahrzeit messen (nur bei Jalousien im Jalousiebetrieb)**

Bei Lamellenjalousien ist die Lamellenverstellung konstruktionsbedingt ein Teil der Gesamt-Behanglaufzeit. Die Lamellenfahrzeit stellt sich daher als die Laufzeit zwischen den Lamellenpositionen "geschlossen – 100 %" und "geöffnet – 0 %" dar. Zur Berechnung der Öffnungswinkel der Lamellen benötigt der Aktor daher Informationen über die Fahrzeit der Lamellen.

Die Lamellen sind vollständig geschlossen (wie Abwärtsfahrt der Jalousie).

Die Netzspannungsversorgung einschalten.

- Messzeit starten und Lamellen separat durch Handbedienung vollständig öffnen (wie Aufwärtsfahrt der Jalousie).
- Beim Erreichen der vollständig geöffneten Position Messzeit stoppen.
- Den ermittelten Wert in die ETS eintragen (siehe Softwarebeschreibung).

 Es wird empfohlen, mehrere Zeitmessungen durchzuführen und die Werte dann zu mitteln. Die Lamellenfahrzeit kann auch nach der ETS-Inbetriebnahme (Busbedienung) ermittelt werden.

#### **ETS-Inbetriebnahme ausführen**

Vor dem Programmieren des Applikationsprogrammes und der Parameter durch die ETS ist sicherzustellen, dass die Parameterkonfiguration der Ausgangsbelegung (Kanaldefinition) mit dem Anschluss der elektrischen Verbraucher am Aktor übereinstimmt.

Busspannung einschalten.

Kontrolle: Beim Drücken der Programmiertaste muss die rote Programmier-LED aufleuchten. Durch das Einschalten der Busspannung führt der Aktor das in der ETS konfigurierte "Verhalten nach Bus- oder Netzspannungswiederkehr" aus. Im Auslieferungszustand ist dieses Verhalten für die Ausgänge wie folgt eingestellt...

A1...A4 (Jalousieausgänge): Antriebe stopp, A5 & A6 (Ventilausgänge): Ventile schließen. (Ventilwirksinn: stomlos geschlossen = Ausgänge AUS).

- Physikalische Adresse und Applikationsdaten mit der ETS programmieren.
- Auch ohne eingeschaltete Busspannung oder im unprogrammierten Zustand können die Ausgänge des Aktors per Hand geschaltet werden, sofern die Netzspannungsversorgung eingeschaltet ist. Somit bietet sich bereits im Baustellenbetrieb die Möglichkeit, die an die einzelnen Ausgänge angeschlossenen Lasten oder Antriebe auf Funktion zu prüfen.

#### **Referenzfahrt ausführen (optional nur im Jalousiebetrieb)**

Der Raumaktor kann vorgegebene Behang- oder Lüftungsklappen-Positionen nur dann anfahren, wenn die aktuellen Positionen bekannt sind. Hierzu muss sich jeder Ausgang nach dem Einschalten der Versorgungsspannung oder nach jedem Programmiervorgang durch die ETS (physikalische Adresse, Applikationsprogramm, partiell) synchronisieren. Diese Synchronisierung geschieht mit Hilfe der Referenzfahrt.

Die Netzspannungsversorgung einschalten.

- Wenn noch nicht geschehen, Behänge in obere Endlage fahren (Lüftungsklappe vollständig öffnen).
- Warten, bis das Ausgangsrelais ausgeschaltet hat (nicht nur der Endschalter des Antriebes). Die Referenzfahrt wurde ausgeführt.
- Der Raumaktor speichert die Behang-, Lamellen- oder Lüftungsklappenpositionen flüchtig. Nach jedem Ausfall der Versorgungsspannung (Ausfall der Busspannung und der Netzspannung) oder nach einem ETS-Programmiervorgang führt der Aktor daher für jeden Ausgang automatisch eine Referenzfahrt aus, bevor eine neue Position angefahren werden kann.
- Der Raumaktor erzeugt für jeden Ausgang nach Busspannungswiederkehr eine Meldung "ungültige Position", die auch – falls parametriert – auf den Bus ausgesendet werden kann. Die Meldung wird zurückgenommen (invertierter Meldewert) sobald eine Referenzfahrt ausgeführt werden konnte.

# <span id="page-15-0"></span>GIRA

# **2.5 Bedienung**

Der Raumaktor verfügt über eine Handbedienung für alle Ausgänge. Über ein Tastenfeld mit 4 Funktionstasten und 3 Status-LED auf der Gerätefront können die folgenden Betriebsarten des Gerätes eingestellt werden...

- Busbetrieb: Bedienung über Tastsensoren oder andere Busgeräte,
- Kurzzeitiger Handbetrieb: Manuelle Bedienung des Gerätes über das Tastenfeld, automatische Rückkehr in Busbetrieb,
- Permanenter Handbetrieb: Ausschließlich manuelle Bedienung des Gerätes über das Tastenfeld, Rückkehr in den Busbetrieb erst nach manuellem Abbruch der Handbedienung.
- Der Handbetrieb kann durch die Parametrierung des Geräts in der ETS freigegeben oder gesperrt sein.
- Während eines aktiven Handbetriebs ist die Ansteuerung der Ausgänge über den Bus nicht möglich.
- Eine Handbedienung ist nur bei eingeschalteter Netzspannungsversorgung des Aktors möglich. Die Busspannungsversorgung muss dazu jedoch nicht angeschlossen oder eingeschaltet sein (Baustellenbetrieb).

Bei einem Netzspannungsausfall, während eines beliebigen ETS-Programmiervorgangs oder bei Busspannungswiederkehr wird der Handbetrieb automatisch beendet. Während eines ETS-Programmiervorgangs kann die Handbedienung nicht aktiviert oder weiter ausgeführt werden.

- Der Handbetrieb ist im Busbetrieb durch ein Telegramm sperrbar. Beim Aktivieren der Sperrung wird der Handbetrieb beendet.
- Wenn der Raumaktor durch die ETS mit einem falschen Applikationsprogramm programmiert oder das Applikationsprogramm entladen wurde, ist keine Handbedienung des Gerätes möglich. Im Auslieferungszustand des Aktors kann die Handbedienung bereits vor der Inbetriebnahme durch die ETS verwendet werden (Baustellenbetrieb).
- Weiterführende Informationen zur Handbedienung, insbesondere zu den möglichen Parametereinstellungen und dem Wechselverhalten zwischen anderen Funktionen des Raumaktors, können im Kapitel 4. "Software-Beschreibung" dieser Dokumentation nachgelesen werden.

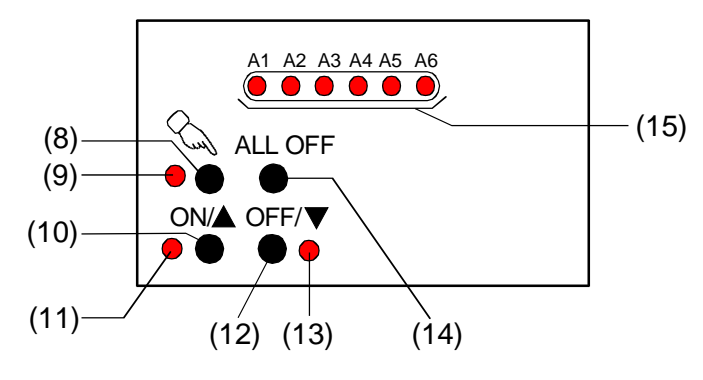

# **Bedien- und Anzeigeelemente der Handbedienung**

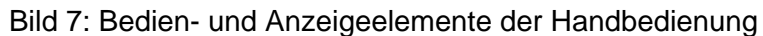

 $(8)$  Taste  $\infty$ :

Aktivierung / Deaktivierung der Handbedienung.

(9) LED  $\infty$ :

Signalisiert bei LED EIN einen permanenten Handbetrieb.

(10) Taste ON/ $\triangle$ :

Ausgänge A1...A4 im Jalousiebetrieb: Langes Drücken (> 1 s) = Ausgang Auffahren / kurzes Drücken  $(< 1 s)$  = Ausgang stopp

Ausgänge A1...A4 im Schaltbetrieb: Drücken = Ausgang EIN Ausgänge A5 & A6 (elektronische Schaltausgänge): Drücken = Ventil öffnen. Zudem wird die Pulsweitenmodulation gestartet (Zykluszeit und PWM wie in der ETS konfiguriert / Auslieferungszustand = 15 Minuten, 50 % PWM). Mit jedem Drücken dieser Taste wird die Pulsphase durch Einschalten des Ausgangs neu gestartet.

- (11) Status-LED ON/ $\blacktriangle$ : Signalisiert bei LED EIN im Handbetrieb eine aktive Antriebsfahrt (auf / öffnen) oder einen eingeschalteten Ausgang (Relaiskontakt geschlossen / elektronischer Schaltausgang bestromt).
- (12) Taste OFF/ $\nabla$ :

Ausgänge A1...A4 im Jalousiebetrieb: Langes Drücken (> 1 s) = Ausgang Abfahren / kurzes Drücken  $(< 1 s)$  = Ausgang stopp

Ausgänge A1...A4 im Schaltbetrieb: Drücken = Ausgang AUS

Ausgänge A5 & A6 (elektronische Schaltausgänge): Drücken = Ventil schließen. Zudem wird die Pulsweitenmodulation gestoppt.

- (13) Status-LED OFF/ $\blacktriangledown$ : Signalisiert bei LED EIN im Handbetrieb eine aktive Antriebsfahrt (ab / schließen) oder einen ausgeschalteten Ausgang (Relaiskontakt geöffnet / elektronischer Schaltausgang unbestromt).
- (14) Taste ALL OFF: Alle Jalousieantriebe stopp / alle Schaltausgänge AUS / alle Ventile schließen (Ventilwirksinn wird berücksichtigt!). Diese Taste hat nur im permanenten Handbetrieb Funktion.
- (15) Zustand-LED (rot) der Ausgänge mit Schaltzustandsanzeige (1 LED je Ausgang):
	- LED aus: Ausgang ausgeschaltet (stromlos)
	- LED ein: Ausgang eingeschaltet (bestromt)
	- LED langsam blinkend: Ausgang im Handbetrieb

LED schnell blinkend: Ausgang durch Handbetrieb gesperrt

Eine eingeschaltete Zustand-LED signalisiert...

- ...im Jalousiebetrieb: Fahrt auf "A" für A1 und A3 oder Fahrt ab " $\blacktriangledown$ " für A2 und A4,
- ...für elektronische Schaltausgänge: Ausgang bestromt. Die LED signalisieren den
- Ein- und Ausschaltzustand der Pulsweitenmodulation bei einer Handbedienung.

# GIRA

E Beim Bedienen eines elektronischen Schaltausgangs (A5 & A6) durch die Tasten "ON/A", "OFF/ $\nabla$ " oder "ALL OFF" wird grundsätzlich der in der ETS konfigurierte Ventil Wirksinn berücksichtigt. Der Aktor beachtet also, ob ein Ventil zum Schließen oder Öffnen bestromt werden muss, oder nicht. Bei stromlos geöffneten Ventilen kommt es daher zu dem Effekt, dass beim Betätigen der Tasten "OFF/ $\Psi$ " oder "ALL OFF" (Befehl "Ventil schließen") die LED für "ON/ $\Psi$ " aufleuchtet und der Ausgang bestromt wird!

Zudem wird bei einer Betätigung der Taste "ON/ $\blacktriangle$ " bei stromlos geöffneten Ventilantrieben die PWM gestartet, so dass es bei der Handbedienung eines stromlos geöffneten Ventils nicht möglich ist, den Ausgang dauerhaft auszuschalten (Ausnahme: PWM bei Handbedienung = 100 % siehe nächster Hinweis).

Im Auslieferungszustand des Aktors ist der Ventil Wirksinn auf stromlos geschlossen voreingestellt.

 Die PWM wird bei einer Handbedienung (kurzzeitig oder permanent) ausgeführt, sobald ein Ventil geöffnet wird. Das erfolgt grundsätzlich auch für Ventilausgänge, die in der ETS als schaltend (Stellgröße 1 Bit) konfiguriert sind.

Das Puls-Pausen-Verhältnis der PWM wird speziell für die Handbedienung gemeinsam für die Ausgänge A5 & A6 in der ETS konfiguriert. Auch wird kanalübergreifend die Zykluszeit der PWM parametriert. Im Auslieferungszustand sind diesbezüglich die folgenden Werte voreingestellt: 15 Minuten Zykluszeit, 50 % PWM  $\rightarrow$  Einschaltzeit = Ausschaltzeit).

Als Besonderheit kann die PWM bei einer Handbedienung auf 100% konfiguriert werden. In diesem Fall wird beim Befehl "Ventil öffnen" das Ventil dauerhaft geöffnet ohne eine Pulsweitenmodulation auszuführen. Folglich wird bei einem Tastenbefehl "Ventil schließen" der Ventilausgang dauerhaft geschlossen. Die Ansteuerung der Ausgänge geschieht auch in diesem Fall unter Berücksichtigung des konfigurierten Ventil-Wirksinns.

# GIRA

# **Prioritäten**

Der Raumaktor unterscheidet verschiedene Funktionen, die auf einen Ausgang einwirken können. Damit es keine Zustandkonflikte gibt, ist jede mögliche Funktion einer bestimmten Priorität zugeordnet. Die Funktion mit der höheren Priorität übersteuert die niedriger Eingestufte.

Für den Jalousiebetrieb ergeben sich die folgenden Prioritäten…

- 1. Priorität: Handbetrieb (oberste Priorität)
- 2. Priorität: Zwangsstellung
- 3. Priorität: Sicherheitsfunktion(en)

Die Prioritätsebenen 4. und 5. sind nur im Jalousiebetrieb in der ETS parametrierbar. Daher ergibt sich entweder...

– 4. Priorität: Sonnenschutzfunktion

– 5. Priorität: direkter Busbetrieb (Kurzzeit-/Langzeitbetrieb, Positionierung, Szenen, Zentralfunktion) oder,,,

- 4. Priorität: direkter Busbetrieb (Kurzzeit-/Langzeitbetrieb, Positionierung, Szenen, Zentralfunktion)
- 5. Priorität: Sonnenschutzfunktion

oder,,,

– 4. Priorität: Sonnenschutzfunktion und direkter Busbetrieb (Kurzzeit-/Langzeitbetrieb, Positionierung, Szenen, Zentralfunktion)

Für den Schaltbetrieb ergeben sich die folgenden Prioritäten…

- 1. Priorität: Handbetrieb (oberste Priorität)
- 2. Priorität: Zwangsstellung oder Sperrfunktion
- 3. Priorität: Verknüpfung
- 4. Priorität: direkter Busbetrieb (Objekt "Schalten", Szenen, Zentralfunktion)

Für die Ventilausgänge (elektronische Schaltausgänge) ergeben sich die folgenden Prioritäten…

- 1. Priorität: Kurzschluss / Überlast (oberste Priorität)
- 2. Priorität: Handbetrieb
- 3. Priorität: Festsitzschutz
- 4. Priorität: Zwangsstellung durch Objekt
- 5. Priorität: direkter Busbetrieb (Stellgrößenauswertung) / Notbetrieb

#### **Kurzzeitigen Handbetrieb einschalten**

Die Handbedienung ist in der ETS freigegeben.

Taste  $\&$  kurz (< 1 s) betätigen.

Im Jalousiebetrieb von A1 & A2: Die Zustand-LED von A1 und A2 blinken (LED  $\&$  bleibt aus). Im Schaltbetrieb von A1: Die Zustand-LED von A1 blinkt (LED  $\&$  bleibt aus).

 Wenn die Ausgänge A1...A4 auf Jalousiebetrieb in der ETS parametriert sind, blinken immer die 2 Zustand-LED eines Ausgangspaares (A1/A2, A3/A4). Wenn die Ausgänge A1...A4 auf Schaltbetrieb konfiguriert sind, blinkt nur die dem angewählten Ausgang entsprechende Zustand-LED. Ein Mischbetrieb von Jalousie- und Schaltbetrieb an den Ausgängen A1...A4 ist möglich. Die Zustands-LED der elektronischen Schaltausgänge A5 & A6 blinken immer separat.

Nach 5 s ohne Tastenbetätigung kehrt der Aktor selbsttätig in den Busbetrieb zurück.

#### **Kurzzeitigen Handbetrieb ausschalten**

Der kurzzeitige Handbetrieb wurde aktiviert.

- 5 s keine Betätigung
	- oder -
- Alle Ausgänge durch kurzes Drücken der Taste & nacheinander anwählen. Danach Taste & nochmals drücken.
	- oder -
- Netzspannungsversorgung abschalten oder Bus-Reset (Busspannungswiederkehr). Der kurzzeitige Handbetrieb ist beendet. Die Zustand-LED A1...A6 zeigen den gültigen Ausgangsstatus an, wenn die Netzspannungsversorgung des Aktors eingeschaltet ist.
- Beim Ausschalten des kurzzeitigen Handbetriebs wird der durch die Handbedienung eingestellte Zustand nicht verändert. Wenn jedoch über den Bus vor oder während der Handbedienung eine Funktion mit einer höheren Priorität als der direkte Betrieb (z. B. Zwangsstellung, Sperrfunktion oder Sicherheitsfunktion) aktiviert wurde, führt der Aktor für die betroffenen Ausgänge die höher priorisierte Funktion aus. Im Schaltbetrieb wird eine Busbedienung nur verriegelt, ohne das Verhalten zu Beginn der Zwangs- oder Sperrfunktion auszuführen.

#### **Permanenten Handbetrieb einschalten**

Die Handbedienung ist in der ETS freigegeben. Der Busbetrieb oder der kurzzeitige Handbetrieb ist aktiviert.

Taste  $\infty$  mind. 5 s betätigen.

Die Status-LED  $\mathcal{L}$  leuchtet. Im Jalousiebetrieb von A1 & A2: Die Zustand-LED von A1 und A2 blinken. Im Schaltbetrieb von A1: Die Zustand-LED von A1 blinkt. Der permanente Handbetrieb ist aktiviert.

### **Permanenten Handbetrieb ausschalten**

Der permanente Handbetrieb wurde aktiviert.

Taste  $\infty$  mind. 5 s betätigen.

- oder -

Netzspannungsversorgung abschalten oder Bus-Reset (Busspannungswiederkehr).

Die Status-LED  $\&$  erlischt. Die Zustand-LED A1...A6 zeigen den gültigen Ausgangsstatus an, wenn die Netzspannungsversorgung des Aktors eingeschaltet ist.

 Je nach Parametrierung des Aktors in der ETS werden beim Ausschalten des permanenten Handbetriebs die Ausgänge auf den durch die Handbedienung zuletzt eingestellten oder intern nachgeführten Zustand (direkter Betrieb, Zwangsstellung / Sperrfunktion, Sicherheits-, Sonnenschutzposition) eingestellt.

### **Einen Ausgang im Handbetrieb bedienen**

Der Handbetrieb (permanent oder kurzzeitig) ist aktiviert.

Gewünschten Ausgang auswählen: Taste  $\mathcal{L}$  kurz betätigen (ggf. mehrmals).

Die Zustands-LED des ausgewählten Ausgangs A1...A6 blinkt. Im Jalousiebetrieb blinken die LED eines Ausgangspaares. Zusätzlich wird der Schaltzustand oder eine Antriebsfahrt des ausgewählten Ausgangs durch die Status-LED "ON/A" oder "OFF/ $\nabla$ " im Tastenfeld signalisiert. Die LED "ON/A" leuchtet, wenn ein Schalt- oder Ventilausgang bestromt ist.

Ausgang bedienen durch Drücken der Bedientasten im Tastenfeld.

Taste ON/**A**:

Ausgänge A1...A4 im Jalousiebetrieb: Langes Drücken (> 1 s) = Ausgang Auffahren / kurzes Drücken  $(< 1 s)$  = Ausgang stopp

Ausgänge A1...A4 im Schaltbetrieb: Drücken = Ausgang EIN

Ausgänge A5 & A6 (elektronische Schaltausgänge): Drücken = Ventil öffnen. Zudem wird die Pulsweitenmodulation gestartet (Zykluszeit und PWM wie in der ETS konfiguriert / Auslieferungszustand = 15 Minuten, 50 % PWM). Mit jedem Drücken dieser Taste wird die Pulsphase durch Einschalten des Ausgangs neu gestartet.

Taste OFF/ $\Psi$ :

Ausgänge A1...A4 im Jalousiebetrieb: Langes Drücken (> 1 s) = Ausgang Abfahren / kurzes Drücken  $(< 1 s)$  = Ausgang stopp

Ausgänge A1...A4 im Schaltbetrieb: Drücken = Ausgang AUS

Ausgänge A5 & A6 (elektronische Schaltausgänge): Drücken = Ventil schließen. Zudem wird die Pulsweitenmodulation gestoppt.

Der ausgewählte Ausgang führt unmittelbar die entsprechenden Befehle aus.

- Im kurzzeitigen Handbetrieb: Nach Durchlaufen aller Ausgänge verlässt das Gerät bei erneuter kurzer Betätigung der Taste  $\infty$  den Handbetrieb.
- Es werden abhängig von der Parameterkonfiguration in der ETS über die Rückmeldeobjekte eines Ausgangs ggf. Rückmeldetelegramme beim Bedienen auf den Bus ausgesendet, sofern die Busspannung eingeschaltet ist.

# **Alle Ausgänge über die permanente Handbedienung zentral bedienen**

Der permanente Handbetrieb ist aktiviert.

Taste ALL OFF betätigen.

Alle Jalousieantriebe stoppen. Alle Schaltausgänge schalten AUS. Alle Ventile schließen (Ventilwirksinn wird berücksichtigt!).

Die Taste "ALL OFF" hat nur im permanenten Handbetrieb Funktion.

#### **Bussteuerung einzelner Ausgänge durch die Handbedienung sperren**

Es ist möglich, über die Handbedienung einen Ausgang so zu sperren, dass dieser über den Bus auch nach dem Ende der Handbedienung nicht mehr angesteuert werden kann.

Der permanente Handbetrieb ist aktiviert.

Das Sperren der Bussteuerung muss in der ETS freigegeben sein.

Ausgang auswählen: Taste  $\&$  kurz betätigen (ggf. mehrmals)

Die Zustands-LED des ausgewählten Ausgangs A1...A6 blinkt. Im Jalousiebetrieb blinken die LED eines Ausgangspaares. Zusätzlich wird der Schaltzustand oder eine Antriebsfahrt des ausgewählten Ausgangs durch die Status-LED "ON/ $\blacktriangle$ " oder "OFF/ $\nabla$ " im Tastenfeld signalisiert. Die LED "ON/ $\blacktriangle$ " leuchtet, wenn ein Schalt- oder Ventilausgang bestromt ist.

■ Tasten ON/▲ und OFF/▼ gleichzeitig mind. 5 s betätigen.

Betreffender Ausgang A1...A6 ist gesperrt (kein Busbetrieb).

LED des gewählten Ausgangs A1...A6 blinken schnell. Im Jalousiebetrieb blinken die LED eines Ausgangspaares.

- Ein durch die Handbedienung gesperrter Ausgang kann nur noch im permanenten Handbetrieb bedient werden.
- Wird ein gesperrter Ausgang im Handbetrieb ausgewählt, blinken die LED in zeitlichen Abständen zweimal kurz.

#### **Sperrung der Bussteuerung einzelner Ausgänge durch die Handbedienung wieder aufheben**

Der permanente Handbetrieb ist aktiviert.

Die Bussteuerung eines Ausgangs wurde zuvor im permanenten Handbetrieb gesperrt.

Einen beliebigen Ausgang, welcher entsperrt werden soll, auswählen: Taste  $\&$  kurz betätigen (ggf. mehrmals).

Die Zustands-LED des ausgewählten Ausgangs A1...A6 blinkt in zeitlichen Abständen zweimal kurz. Im Jalousiebetrieb blinken die LED eines Ausgangspaares. Zusätzlich wird der Schaltzustand oder eine Antriebsfahrt des ausgewählten Ausgangs durch die Status-LED "ON/A" oder "OFF/ $\blacktriangledown$ " im Tastenfeld signalisiert. Die LED "ON/ $\blacktriangle$ " leuchtet, wenn ein Schalt- oder Ventilausgang bestromt ist.

■ Tasten ON/▲ und OFF/▼ gleichzeitig mind. 5 s betätigen.

Ausgewählter Ausgang ist entsperrt (Ansteuerung über den Bus nach Deaktivieren der Handbedienung wieder möglich).

Die Zustands-LED des gewählten Ausgangs A1...A6 blinkt langsam.

# <span id="page-22-0"></span>**3 Technische Daten**

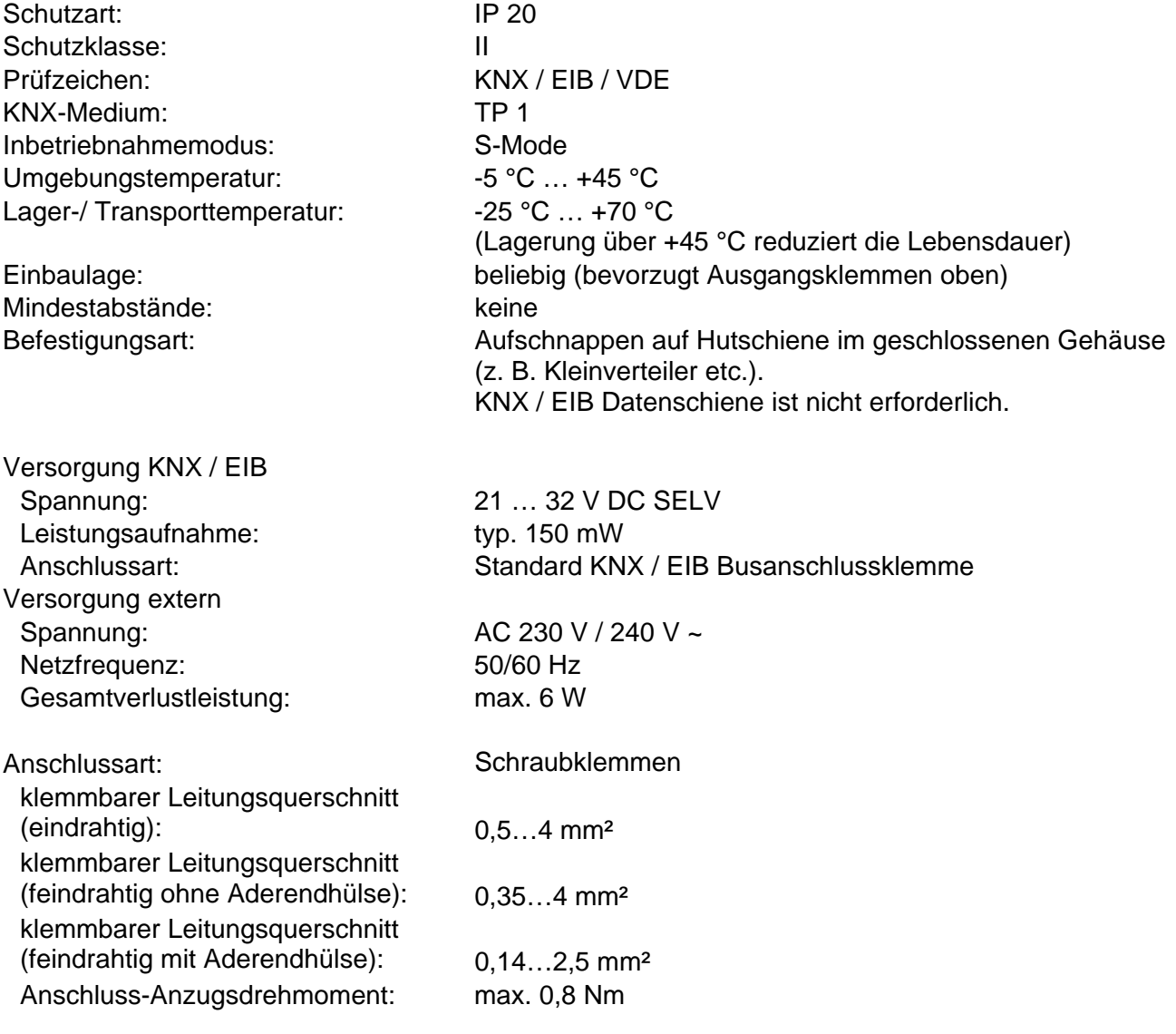

# Technische Daten (Fortsetzung)

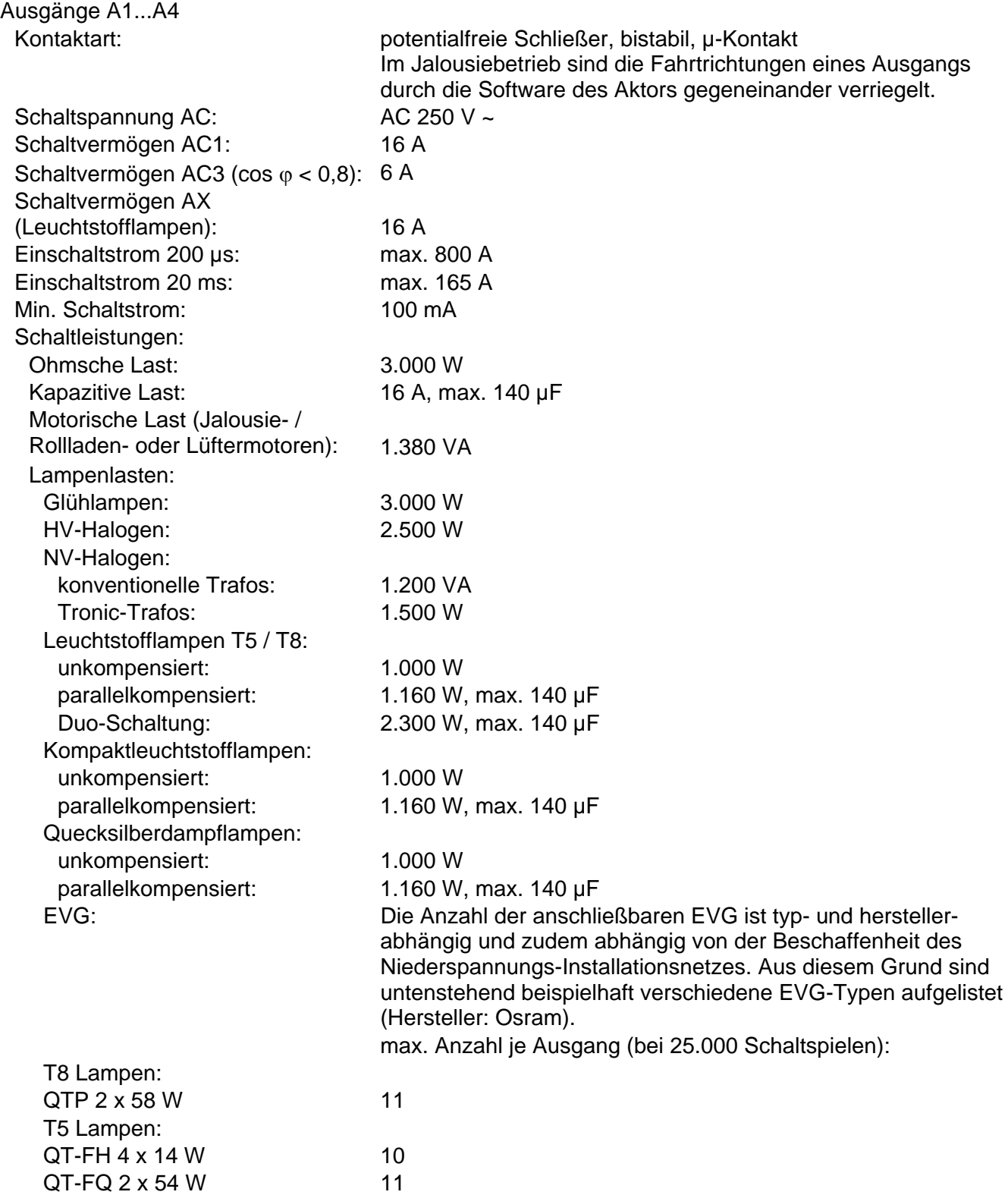

# Technische Daten (Fortsetzung)

Ausgänge A5 & A6: Schaltspannung AC: AC 250 V ~ Schaltstrom: 5 mA.....50 mA Einschaltstrom 2 s: max. 1,5 A Anzahl Antriebe pro Ausgang: max. 4

Halbleiter (Triac), ε

# <span id="page-25-0"></span>**4 Software-Beschreibung**

# **4.1 Software-Spezifikation**

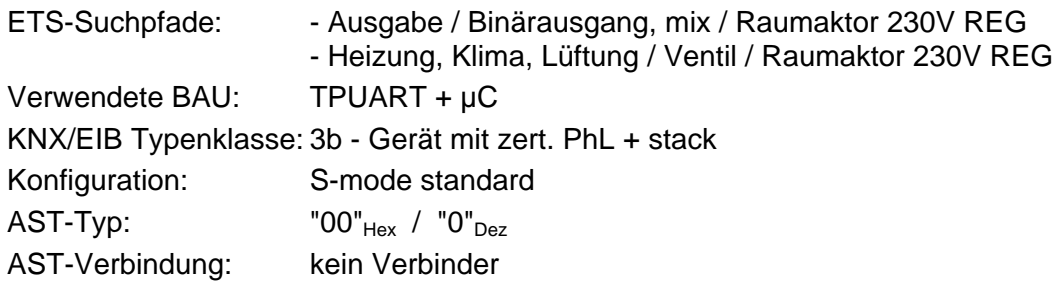

# Applikationsprogramme:

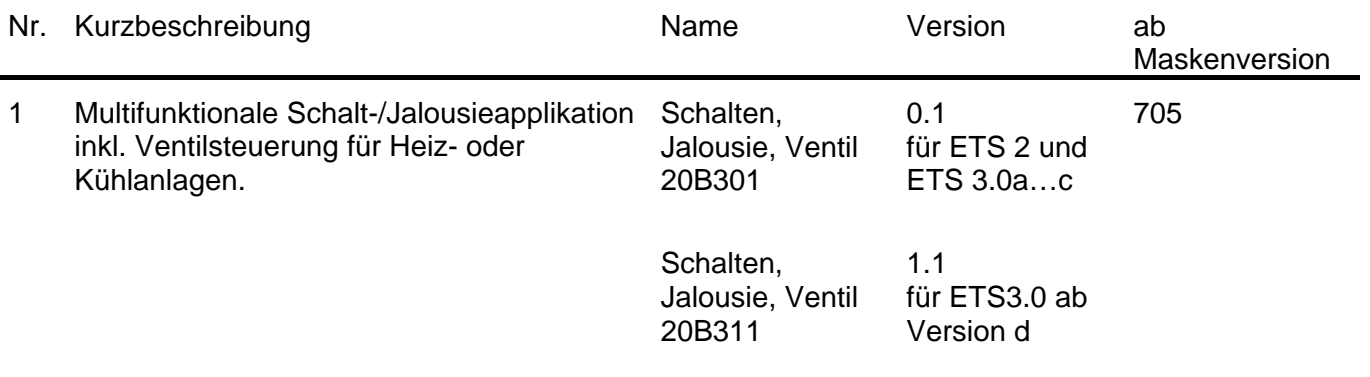

# <span id="page-26-0"></span>**4.2 Software "Schalten, Jalousie, Ventil 20B3x1"**

# **4.2.1 Funktionsumfang**

Allgemein:

- Jalousie- oder Schaltbetrieb für Ausgänge A1...A4 parametrierbar. Im Jalousiebetrieb werden jeweils die Ausgänge A1/A2 und A3/A4 zu einem Jalousieausgang zusammengefasst. Mischbetrieb an einem Aktor (beispielsweise A1/A2 Jalousie, A3 Schalten, A4 Schalten) ist möglich.
- Zwei unabhängige elektronische Schaltausgänge A5 & A6 zur geräuschlosen Ansteuerung von elektrothermischen Stellantrieben (ETA) für Heiz- oder Kühlanlagen. Umsetzung von schaltenden oder stetigen Stellgrößentelegrammen in ein schaltendes oder pulsweitenmoduliertes Ausgangssignal.
- Reaktionen bei Busspannungsausfall und –wiederkehr und nach einem ETS-Programmiervorgang für jeden Ausgang einstellbar.
- Aktiv sendende Rück- oder Statusmeldungen lassen sich nach Busspannungswiederkehr oder nach einem ETS-Programmiervorgang global verzögern.
- Handbedienung der Ausgänge unabhängig vom Bus (beispielsweise für den Baustellenbetrieb) mit LED-Zustandsanzeigen. Eigene Statusrückmeldung auf den Bus für Handbedienung. Die Handbedienung kann zudem über den Bus gesperrt werden.
- Jeder Ausgang verfügt ohne Einschränkung über den vollen Funktionsumfang. Alle kanalorientierten Funktionen lassen sich separat für jeden Ausgang parametrieren. Dadurch wird ein unabhängiges und multifunktionales Ansteuern der Ausgänge ermöglicht.
- Überwachung der Netzspannungsversorgung des Aktors. Bei Netzspannungsausfall kann eine Alarmmeldung auf den Bus ausgesendet werden (Polarität parametrierbar).

Jalousiebetrieb:

- Betriebsart parametrierbar: Ansteuerung von Lamellenjalousien, Rollläden, Markisen oder Lüftungsklappen.
- Separat parametrierbare Behangfahrzeiten mit Fahrzeitverlängerung für Fahrten in die obere Endlage.
- Bei Lamellenjalousien ist unabhängig eine Lamellenfahrzeit parametrierbar.
- Umschaltzeit bei Fahrtrichtungswechsel und Zeiten für Kurz- und Langzeitbetrieb (Step, Move) einstellbar.
- Zentrale Ansteuerung aller Jalousieausgänge über 1 Bit-Langzeittelegramm möglich.
- Rückmeldung der Behangposition oder der Lamellenposition (nur im Busbetrieb). Zusätzlich können eine ungültige Behangposition oder eine Antriebsfahrt rückgemeldet werden. Aktive (bei Änderung oder zyklisch auf den Bus sendend) oder passive (Objekt auslesbar) Rückmeldefunktionen.
- Zuordnungen auf bis zu 5 verschiedene Sicherheitsfunktionen (3 Windalarme, 1 Regenalarm, 1 Frostalarm), wahlweise mit zyklischer Überwachung. Die Sicherheitsfunktionen (Objekte, Zykluszeiten, Priorität) werden geräteorientiert gemeinsam für alle Ausgänge angelegt. Eine Zuordnung einzelner Ausgänge auf die Sicherheitsfunktionen und die Sicherheitsreaktionen sind kanalorientiert parametrierbar.
- Eine umfangreiche Sonnenschutzfunktion mit festen und variablen Behang- oder Lamellenpositionen zu Beginn oder am Ende der Funktion separat für jeden Ausgang aktivierbar. Inklusive dynamischem Lamellenoffset für Lamellenjalousien. Auch mit erweitertem Sonnenschutz zur Einbindung in komplexere Beschattungssteuerungen (verfügt über separate Automatik- und Sperrobjekte). Dabei wahlweise auch mit Heizen/Kühlen-Automatik und Präsenzfunktion.
- Zwangsstellungsfunktion für jeden Jalousieausgang realisierbar.
- Bis zu 8 interne Szenen sind je Ausgang parametrierbar.

Schaltbetrieb:

- Unabhängiges Schalten der Schaltausgänge.
- Schließer- oder Öffnerbetrieb.
- Zentrale Schaltfunktion mit Sammelrückmeldung.
- Rückmeldung Schalten (nur im Busbetrieb): Aktive (bei Änderung oder zyklisch auf den Bus sendend) oder passive (Objekt auslesbar) Rückmeldefunktion.
- Logische Verknüpfungsfunktion einzeln für jeden Ausgang.
- Sperrfunktion für jeden Kanal parametrierbar. Alternativ Zwangsstellungsfunktion separat für jeden Ausgang.
- Zeitfunktionen (Ein-, Ausschaltverzögerung, Treppenlichtfunktion auch mit Vorwarnfunktion).
- Einbeziehung in Lichtszenen möglich: Bis zu 8 interne Szenen sind je Ausgang parametrierbar.
- Betriebsstundenzähler einzeln für jeden Ausgang aktivierbar.
- Eingangsüberwachung auf zyklische Aktualisierung des Schalten-Objekts mit Sicherheitsstellung.

Ventilausgänge:

- 2 voneinander unabhängige Ausgänge, die wahlweise durch ein schaltendes (1 Bit) oder alternativ durch ein stetiges (1 Byte) Stellgrößentelegramm angesteuert werden können. Stetige Stellgrößen werden durch eine Pulsweitenmodulation am Ausgang umgesetzt. Dabei ist allgemein die Zykluszeit der Ausgangssignale parametrierbar.
- Statusrückmeldung (1 Bit oder 1 Byte) jedes Ausgangs automatisch oder auf Leseanforderung möglich.
- Ventil-Wirksinn (stromlos geöffnet / geschlossen) je Ausgang parametrierbar.
- Sommer- oder Winterbetrieb über ein Objekt wählbar (Polarität konfigurierbar).
- Zyklische Überwachung der Stellgröße jedes Ausgangs unter Berücksichtigung einer allgemein parametrierbaren Überwachungszeit einstellbar. Bleibt ein Stellgrößentelegramm innerhalb der festgelegten Überwachungszeit aus, wechselt der betroffene Ausgang in den Notbetrieb und es kann über ein separates Objekt eine Alarmmeldung auf den Bus übertragen werden (Polarität parametrierbar).
- Zwangsstellung zur Aktivierung einer in der ETS fest parametrierten Ventilstellung. Dabei können für Sommer- und Winterbetrieb verschiedene Ventilstellungen vorgegeben werden. Im Zwangsbetrieb können die elektronischen Schaltausgänge nicht mehr über den Bus angesteuert werden.
- Wenn die Stellgrößen aller Ventile "AUS" oder "0" sind, kann die Sammelmeldung "Alle Ventile geschlossen" über ein Objekt auf den Bus gesendet werden. Die Telegrammpolarität dieser Status-Meldung ist in der ETS konfigurierbar.
- Die größte im Aktor aktive 1 Byte-Stellgröße eines Ventilausgangs kann über ein separates Objekt auf den Bus gesendet werden.
- Kurzschluss- und Überlastschutz. Optional mit separater Alarmmeldung auf den Bus (Polarität parametrierbar).
- Festsitzschutz für die angeschlossenen Ventilantriebe.

# <span id="page-28-0"></span>**4.2.2 Hinweise zur Software**

# **ETS Projektierung und Inbetriebnahme**

Zur Projektierung und Inbetriebnahme des Gerätes wird die ETS3.0d empfohlen. Nur bei Verwendung dieser ETS-Patchversion oder neueren Versionen sind Vorteile in Bezug zum Download (deutlich verkürzte Ladezeiten) und Parameter-Projektierung nutzbar. Diese Vorteile ergeben sich durch die Verwendung der neuen Maskenversion 7.5 und durch die Parameter-Darstellung der ETS3.

Die für die ETS3.0d oder jüngere Versionen erforderliche Produktdatenbank wird im \*.VD4-Format angeboten. Das entsprechende Applikationsprogramm besitzt die Versionsnummer "1.1". Für die ETS2 und ältere Versionen der ETS3 ist eine separate Produktdatenbank im \*.VD2-Format verfügbar. Das Applikationsprogramm für diese ETS-Versionen besitzt die Versionsnummer "0.1". In Bezug auf den in dieser Dokumentation beschriebenen Funktionsumfang unterscheiden sich die beiden Applikationsprogramme nicht.

Bei einem Update von älteren ETS-Versionen auf die ETS3.0d oder auf neuere Versionen steht ein zusätzliches Tool als ETS3-Addin zur Verfügung. Dieses Tool ist in der Lage, ältere Produktdatenbanken mit Applikationsversion "0.1" – beispielsweise aus bestehenden ETS2-Projekten – in das neue Applikationsformat (Version "1.1") zu konvertieren. Dadurch können einfach und ohne Änderungen der Projektierung die Vorteile der ETS3.0d-Applikation ausgeschöpft werden. Das ETS3- Addin ist separat beim Hersteller zu erhalten und ist kostenfrei.

# **Safe-State-Mode**

Wenn das Gerät beispielsweise durch eine fehlerhafte Projektierung oder Inbetriebnahme nicht korrekt funktioniert, kann die Ausführung des geladenen Applikationsprogramms auch ohne die ETS durch Aktivierung des Safe-State-Mode angehalten werden. Im Safe-State-Mode ist eine Ansteuerung der Ausgänge über den Bus und über die Handbedienung nicht möglich. Der Aktor verhält sich passiv, da das Applikationsprogramm nicht ausgeführt wird (Ausführungszustand: Beendet). Lediglich sie Systemsoftware arbeitet noch, so dass ETS-Diagnosefunktionen und auch das Programmieren des Gerätes weiterhin möglich sind.

#### **Save-State-Mode aktivieren**

- Busspannung und Netzspannungsversorgung ausschalten.
- **Programmiertaste drücken und gedrückt halten.**
- Bus- oder Netzspannung einschalten. Die Programmiertaste erst dann loslassen, wenn die Programmier-LED langsam blinkt.

Der Save-State-Mode ist aktiviert. Durch erneutes kurzes Drücken der Programmier-Taste kann der Programmier-Modus wie gewohnt auch im Save-State-Mode ein- und ausgeschaltet werden. Allerdings blinkt die Programmier-LED unabhängig vom Programmier-Modus weiter, solange der Safe-State-Mode aktiviert ist.

 Der Save-State-Mode kann durch Ausschalten der Versorgungsspannung (Bus und Netz) oder durch einen ETS-Programmiervorgang beendet werden.

# **Applikationsprogramm entladen**

Das Applikationsprogramm kann durch die ETS entladen werden. In diesem Fall ist auch die Handbedienung als Bestandteil des Applikationsprogrammes ohne Funktion.

# <span id="page-29-0"></span>**4.2.3 Objekttabelle**

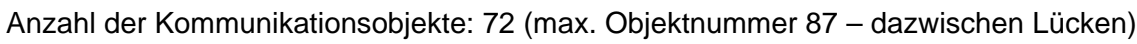

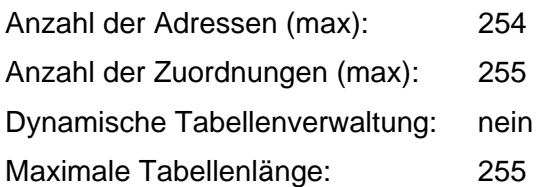

#### Kanalübergreifende Objekte:

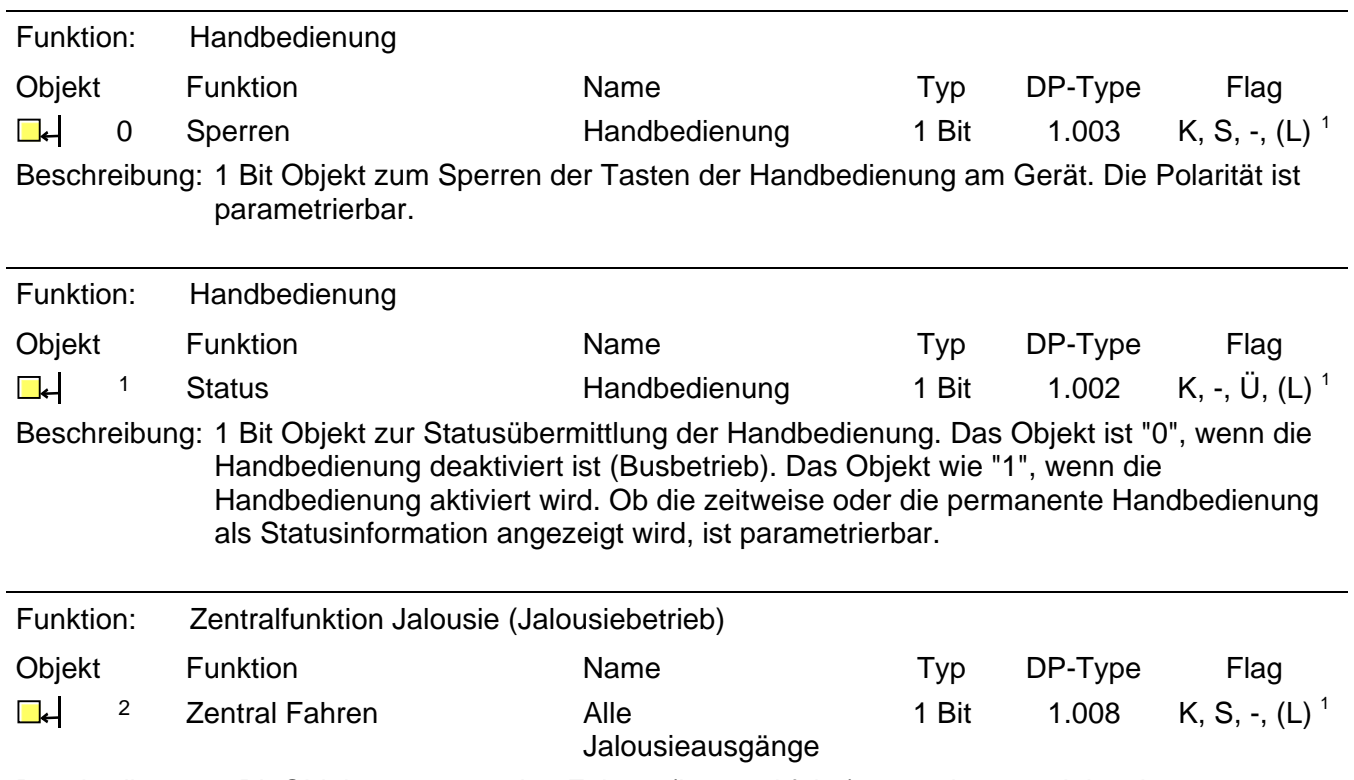

Beschreibung: 1 Bit Objekt zum zentralen Fahren (Langzeitfahrt) zugewiesener Jalousieausgänge. Die Polarität ist parametrierbar.

<span id="page-29-1"></span><sup>1</sup> Jedes Kommunikationsobjekt kann ausgelesen werden. Zum Auslesen muss das L-Flag gesetzt werden.

<span id="page-30-1"></span>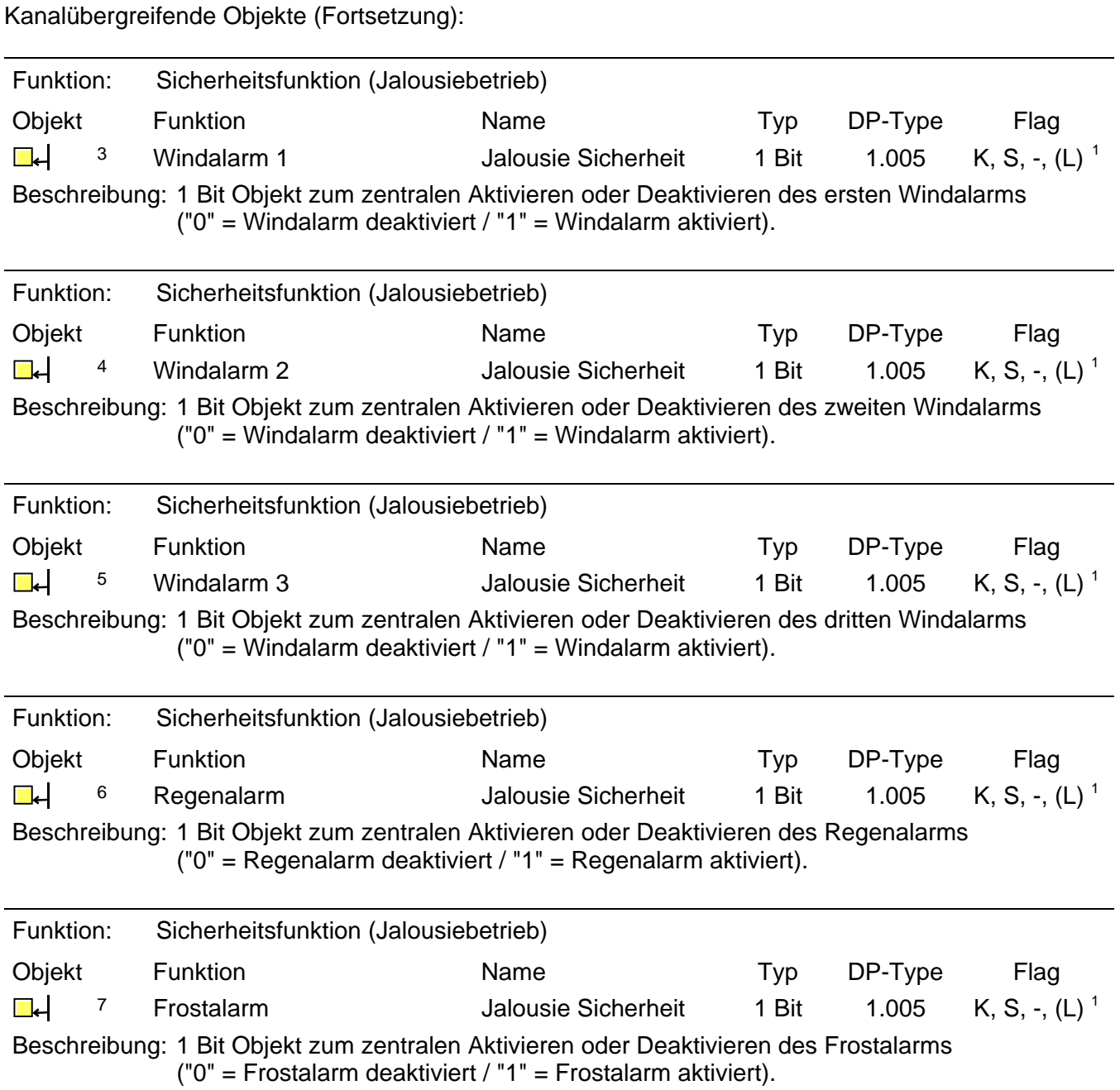

<span id="page-30-0"></span> 1 Jedes Kommunikationsobjekt kann ausgelesen werden. Zum Auslesen muss das L-Flag gesetzt werden.

<span id="page-31-1"></span>Kanalübergreifende Objekte (Fortsetzung):

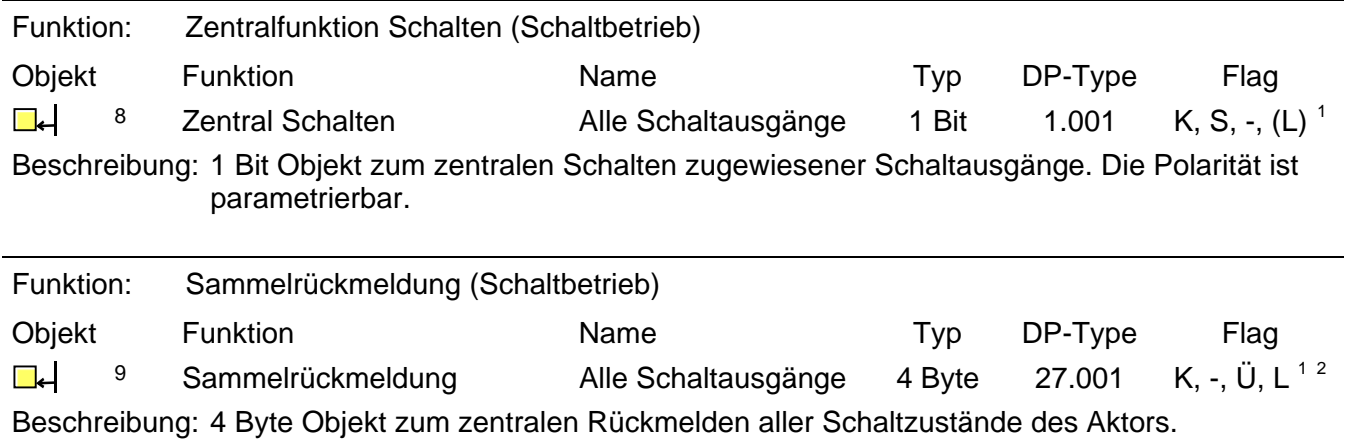

<span id="page-31-2"></span><span id="page-31-0"></span>

<sup>1&</sup>lt;br><sup>1</sup> Jedes Kommunikationsobjekt kann ausgelesen werden. Zum Auslesen muss das L-Flag gesetzt werden.<br><sup>2</sup> Rückmeldeobjekte sind in Abhängigkeit der Parametrierung entweder aktiv sendend (Ü-Flag gesetzt) oder passiv auslesb

<span id="page-32-1"></span>Kanalorientierte Objekte für den Schaltbetrieb: Funktion: Ausgang Schalten (Schaltbetrieb) Objekt Funktion Name Typ DP-Type Flag  $\Box$ [1](#page-32-0)0, 23, 36, 49 Schalten Ausgang  $1 - 4$  1 Bit 1.001 K, S, -, (L) <sup>1</sup> Beschreibung: 1 Bit Objekt zur Ansteuerung eines Ausgangs ("1" = einschalten / "0" = ausschalten; die parametrierte Betriebsart beachten!). Funktion: Zwangsstellung (Schaltbetrieb) Objekt Funktion Name Typ DP-Type Flag  $\Box$ [1](#page-32-1)1, 24, 37, 50 Zwangsstellung Ausgang  $1 - 4$  2 Bit 2.001 K, S, -, (L)<sup>1</sup> Beschreibung: 2 Bit Objekt zur Zwangssteuerung eines Ausgangs. Der Objektzustand nach Busspannungswiederkehr kann per Parameter vordefiniert werden. Funktion: Sperrfunktion (Schaltbetrieb) Objekt Funktion Name Typ DP-Type Flag  $\Box$ [1](#page-32-1)2, 25, 38, 51 Sperren Ausgang  $1 - 4$  1 Bit 1.003 K, S, -, (L) <sup>1</sup> Beschreibung: 1 Bit Objekt zum Sperren eines Ausgangs (Polarität parametrierbar) Funktion: Verknüpfungsfunktion (Schaltbetrieb) Objekt Funktion Name Typ DP-Type Flag [1](#page-32-1)3, 26, 39, 52 Verknüpfung Ausgang  $1 - 4$  1 Bit 1.002 K, S, -, (L) <sup>1</sup>  $\Box$ Beschreibung: 1 Bit Objekt für den Eingang der logischen Verknüpfung eines Ausgangs. Der Objektwert nach Busspannungswiederkehr oder nach einem ETS-Programmiervorgang kann per Parameter vordefiniert werden. Funktion: Treppenhausfunktion (Schaltbetrieb) Objekt Funktion Name Typ DP-Type Flag  $\Box$ [1](#page-32-1)4, 27, 40, 53 Treppenhausfunktion Ausgang  $1 - 4$  1 Bit 1.010 K, S, -, (L) <sup>1</sup> Start/Stopp Beschreibung: 1 Bit Objekt zur Aktivierung oder Deaktivierung der Einschaltzeit der Treppenhausfunktion eines Ausgangs ("1" = einschalten / "0" = ausschalten). Funktion: Treppenhausfunktion (Schaltbetrieb) Objekt Funktion Name Typ DP-Type Flag  $\Box$ [1](#page-31-1)5, 28, 41, 54 Treppenhausfunktion Ausgang  $1 - 4$  1 Byte 5.010 K, S, -, (L) <sup>1</sup> Faktor Beschreibung: 1 Byte Objekt zur Vorgabe eines Zeitfaktors für die Treppenhauszeit der

Treppenhausfunktion (Wertebereich: 0 ... 255).

<span id="page-32-0"></span><sup>1</sup> Jedes Kommunikationsobjekt kann ausgelesen werden. Zum Auslesen muss das L-Flag gesetzt werden.

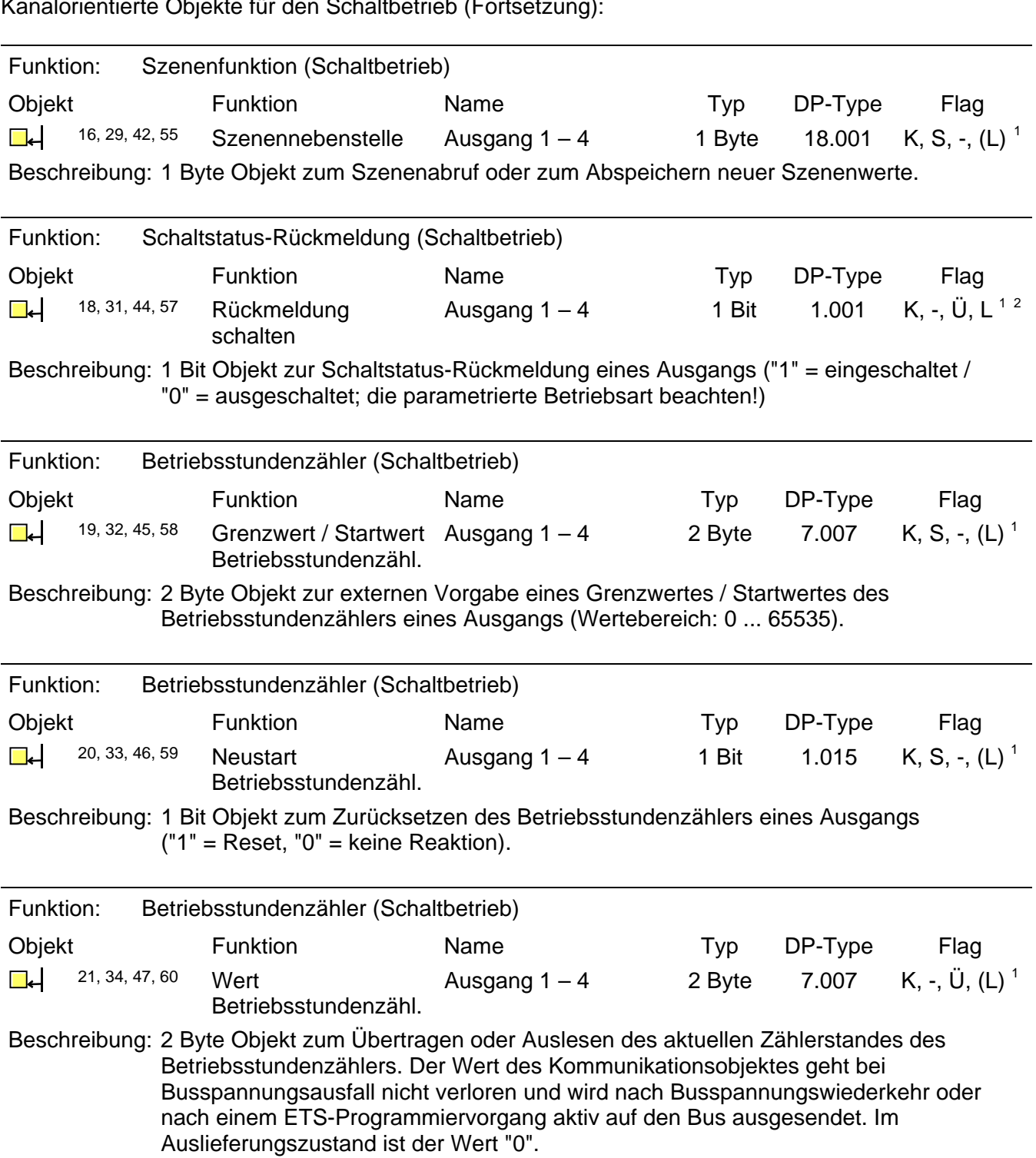

Kanalorientierte Objekte für den Schaltbetrieb (Fortsetzung):

<span id="page-33-1"></span><span id="page-33-0"></span>

<sup>1&</sup>lt;br><sup>1</sup> Jedes Kommunikationsobjekt kann ausgelesen werden. Zum Auslesen muss das L-Flag gesetzt werden.<br><sup>2</sup> Rückmeldeobjekte sind in Abhängigkeit der Parametrierung entweder aktiv sendend (Ü-Flag gesetzt) oder passiv auslesb

Kanalorientierte Objekte für den Schaltbetrieb (Fortsetzung):

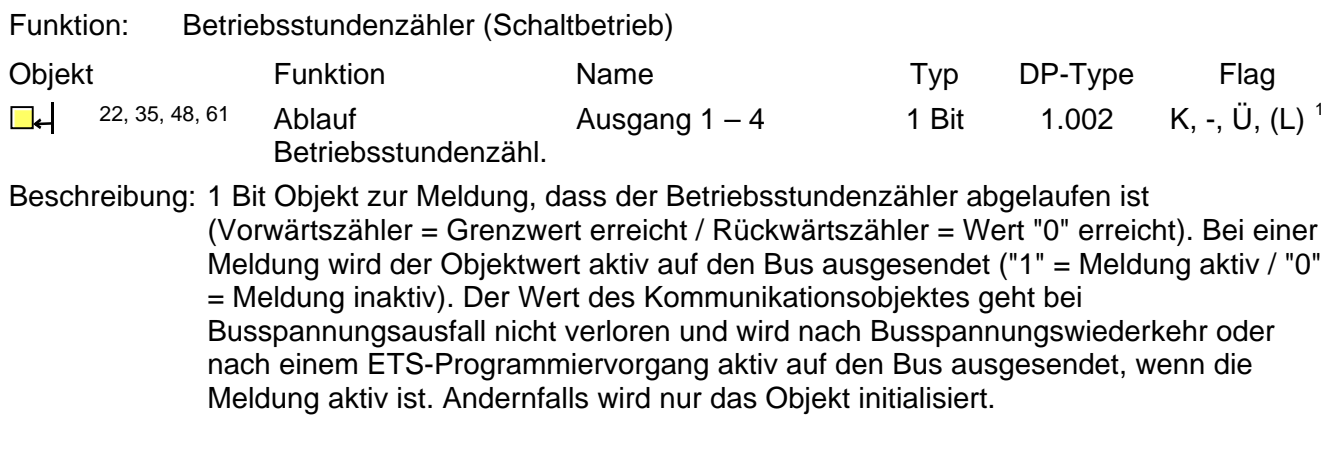

Kanalorientierte Objekte für den Jalousiebetrieb:

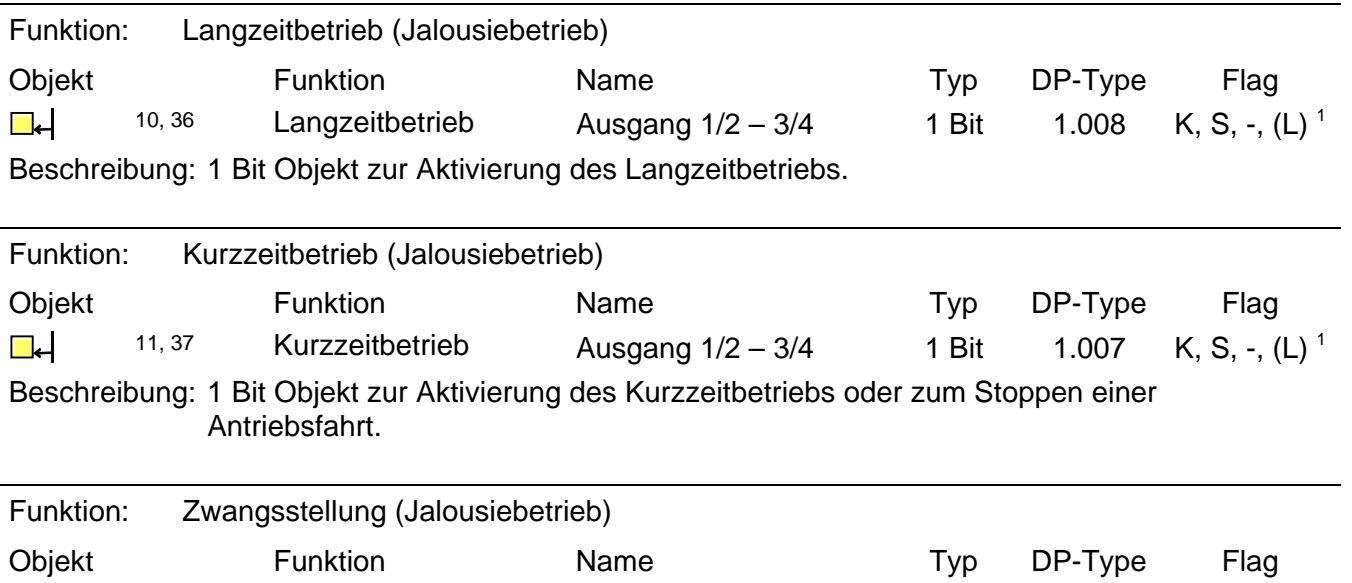

Beschreibung: 2 Bit Objekt zur Zwangssteuerung eines Ausgangs. Der Objektzustand nach Busspannungswiederkehr kann per Parameter vordefiniert werden.

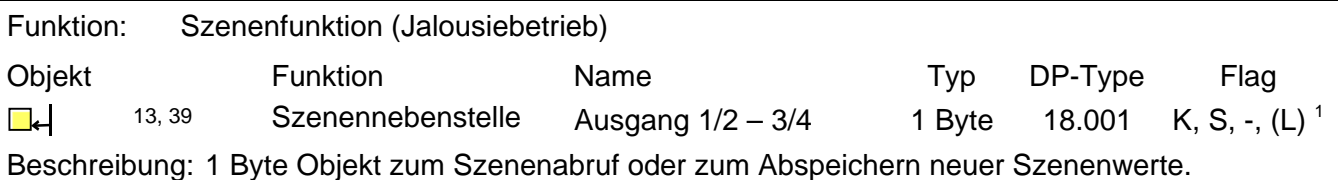

12, 38 Zwangsstellung Ausgang  $1/2 - 3/4$  2 Bit 2.008 K, S, -, (L) <sup>1</sup>

<span id="page-34-0"></span>1 Jedes Kommunikationsobjekt kann ausgelesen werden. Zum Auslesen muss das L-Flag gesetzt werden.

 $\Box$ 

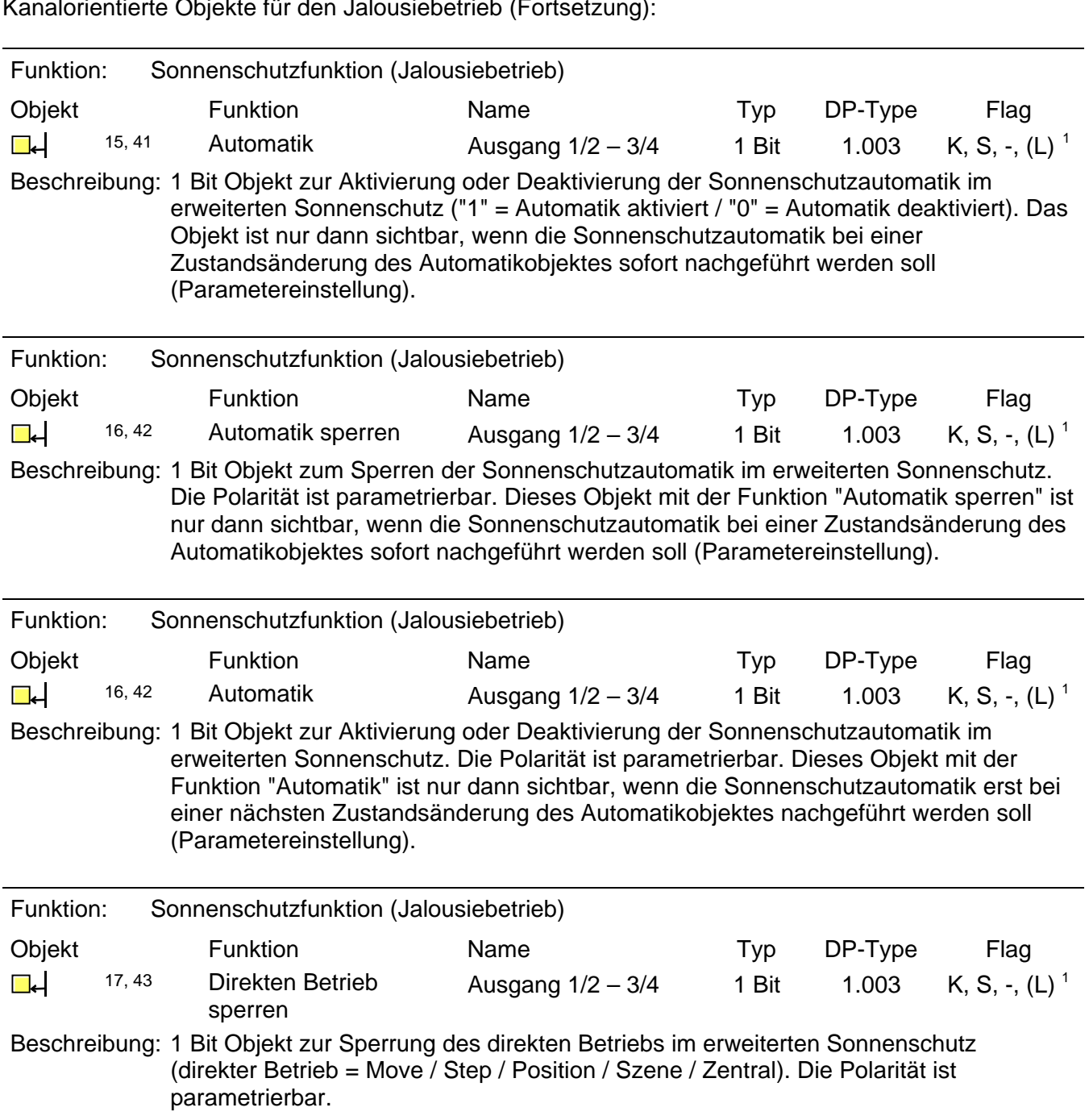

Kanalorientierte Objekte für den Jalousiebetrieb (Fortsetzung):

<span id="page-35-0"></span><sup>&</sup>lt;sup>1</sup> Jedes Kommunikationsobjekt kann ausgelesen werden. Zum Auslesen muss das L-Flag gesetzt werden.
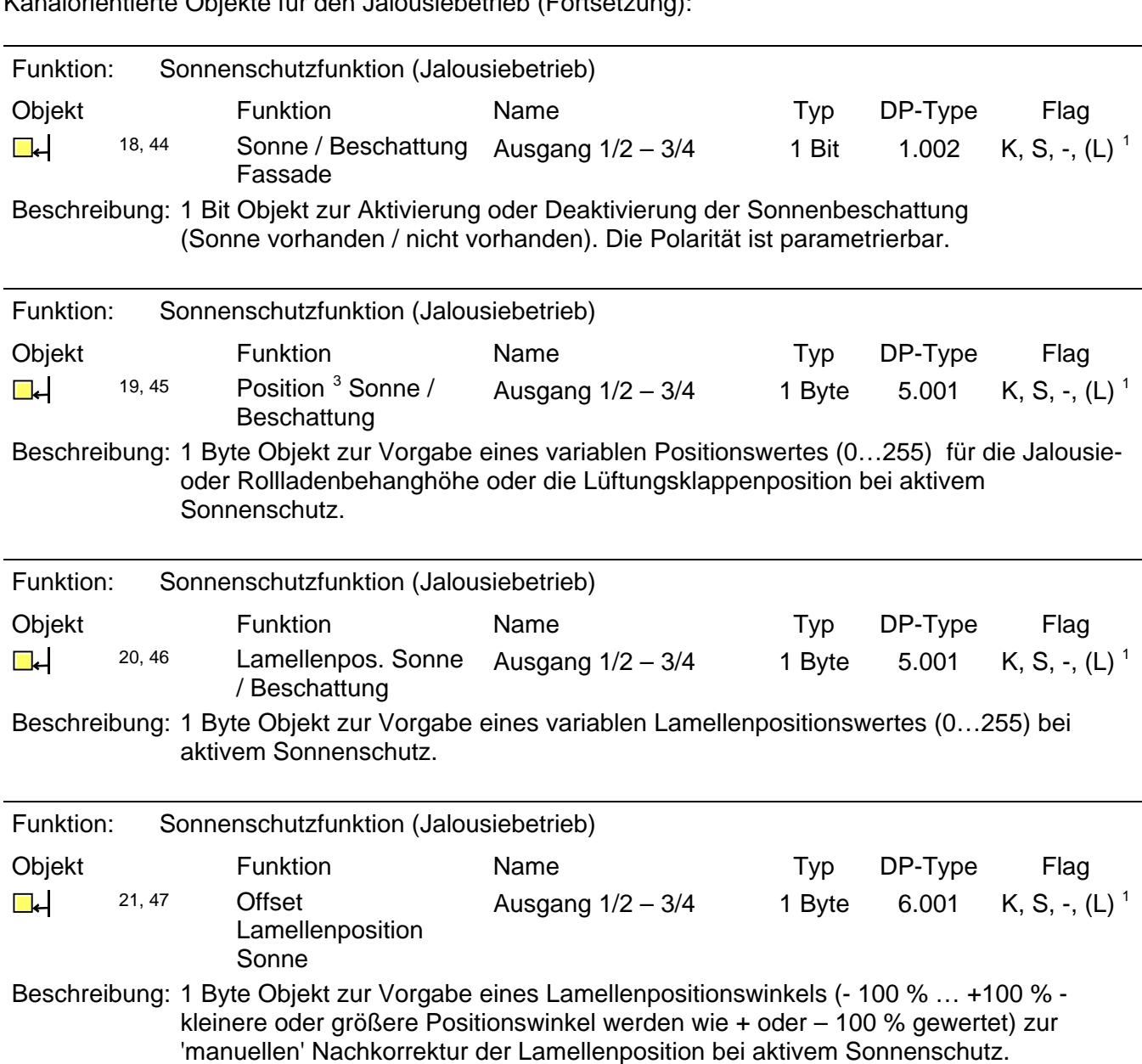

<span id="page-36-2"></span>Kanalorientierte Objekte für den Jalousiebetrieb (Fortsetzung):

<span id="page-36-1"></span><span id="page-36-0"></span>

 1 Jedes Kommunikationsobjekt kann ausgelesen werden. Zum Auslesen muss das L-Flag gesetzt werden. 3 In Abhängigkeit der eingestellten Jalousieart (Jalousie, Rolllade / Markise, Lüftungsklappe) variiert die Objektbezeichnung.

| Funktion:<br>Sonnenschutzfunktion - Heizen/Kühlen-Automatik (Jalousiebetrieb)                                                                                                    |                                   |                     |            |         |                                    |
|----------------------------------------------------------------------------------------------------|-----------------------------------|---------------------|------------|---------|------------------------------------|
| Objekt                                                                                                    | Funktion                          | Name                | <b>Typ</b> | DP-Type | Flag                               |
| 22, 48<br>$\Box$                                                                                                    | Heizen/Kühlen<br>Präsenz          | Ausgang $1/2 - 3/4$ | 1 Bit      | 1.018   | K, S, -, $(L)$ <sup>1</sup>        |
| Beschreibung: 1 Bit Objekt zur Aktivierung des Präsenzbetriebs bei der Heizen/Kühlen-Automatik.<br>Die Polarität ist parametrierbar. In der Regel werden an dieses Objekt Präsenzmelder<br>angebunden.                                                        |                                   |                     |            |         |                                    |
| Funktion:<br>Sonnenschutzfunktion - Heizen/Kühlen-Automatik (Jalousiebetrieb)                                                                                                    |                                   |                     |            |         |                                    |
| Objekt                                                                                                    | Funktion                          | Name                | <b>Typ</b> | DP-Type | Flag                               |
| 23, 49<br>▉⊣                                                                                                    | Heizen/Kühlen<br>Umschaltung      | Ausgang $1/2 - 3/4$ | 1 Bit      | 1.100   | K, S, -, $(L)$ <sup>1</sup>        |
| Beschreibung: 1 Bit Objekt zur Umschaltung zwischen Heiz- und Kühlbetrieb bei der Heizen/Kühlen-<br>Automatik. Die Polarität ist parametrierbar. In der Regel werden an dieses Objekt<br>Raumtemperaturregler (Objekt "Betriebsartenumschaltung") angebunden. |                                   |                     |            |         |                                    |
| Funktion:<br>Positionsrückmeldung (Jalousiebetrieb)                                                                                                    |                                   |                     |            |         |                                    |
| Objekt                                                                                                    | Funktion                          | Name                | Typ        | DP-Type | Flag                               |
| 24, 50<br>▉⊣                                                                                                    | Rückmeldung<br>Position $3$       | Ausgang $1/2 - 3/4$ | 1 Byte     | 5.001   | K, -, $\ddot{U}$ , L <sup>12</sup> |
| Beschreibung: 1 Byte Objekt zur Positionsrückmeldung der Jalousie- oder Rollladenbehanghöhe oder<br>der Lüftungsklappenposition (0255).                                                                                                    |                                   |                     |            |         |                                    |
| Funktion:<br>Positionsrückmeldung (Jalousiebetrieb)                                                                                                    |                                   |                     |            |         |                                    |
| Objekt                                                                                                    | Funktion                          | Name                | Typ        | DP-Type | Flag                               |
| 25, 51<br>▉↵                                                                                                    | Rückmeldung<br>Lamellenposition   | Ausgang $1/2 - 3/4$ | 1 Byte     | 5.001   | K, -, $\ddot{U}$ , L <sup>12</sup> |
| Beschreibung: 1 Byte Objekt zur Positionsrückmeldung der Lamellenposition (0255).                                                                                                    |                                   |                     |            |         |                                    |
| Funktion:<br>Positionsrückmeldung (Jalousiebetrieb)                                                                                                    |                                   |                     |            |         |                                    |
| Objekt                                                                                                    | Funktion                          | Name                | Typ        | DP-Type | Flag                               |
| 26, 52<br>█⊣                                                                                                    | Rückmeldung<br>ungültige Position | Ausgang $1/2 - 3/4$ | 1 Bit      | 1.002   | K, -, $\ddot{U}$ , L <sup>12</sup> |
| Beschreibung: 1 Bit Objekt zur Rückmeldung einer ungültigen Position der Jalousie- oder<br>Rollladenbehanghöhe oder der Lüftungsklappenposition<br>("0" = Position gültig / "1" = Position ungültig).                                                         |                                   |                     |            |         |                                    |

<span id="page-37-1"></span>Kanalorientierte Objekte für den Jalousiebetrieb (Fortsetzung):

<span id="page-37-0"></span><sup>-&</sup>lt;br><sup>1</sup> Jedes Kommunikationsobjekt kann ausgelesen werden. Zum Auslesen muss das L-Flag gesetzt werden.<br><sup>3</sup> In Abhängigkeit der eingestellten Jalousieart (Jalousie, Rolllade / Markise, Lüftungsklappe) variiert die Objektbeze

<span id="page-37-2"></span>

<span id="page-37-3"></span><sup>&</sup>lt;sup>2</sup> Rückmeldeobjekte sind in Abhängigkeit der Parametrierung entweder aktiv sendend (Ü-Flag gesetzt) oder passiv auslesbar (L-Flag gesetzt).

Kanalorientierte Objekte für den Jalousiebetrieb (Fortsetzung):

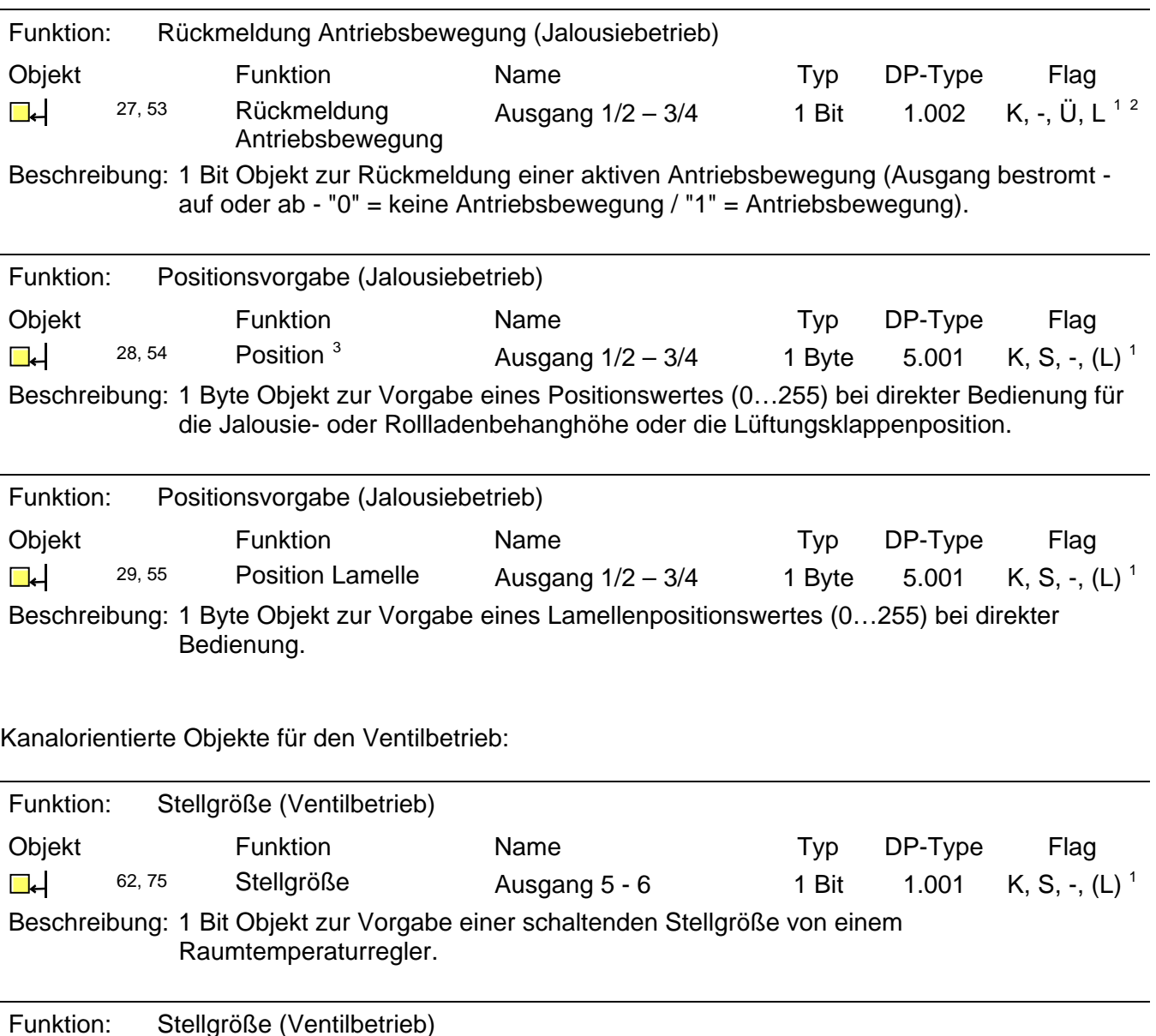

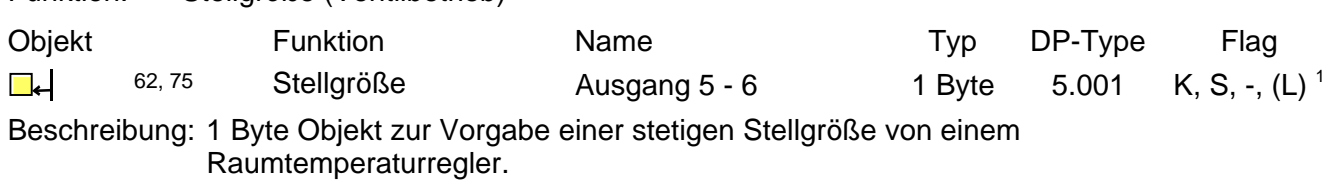

<span id="page-38-2"></span><span id="page-38-1"></span>

<span id="page-38-0"></span><sup>1&</sup>lt;br><sup>1</sup> Jedes Kommunikationsobjekt kann ausgelesen werden. Zum Auslesen muss das L-Flag gesetzt werden.<br><sup>2</sup> Rückmeldeobjekte sind in Abhängigkeit der Parametrierung entweder aktiv sendend (Ü-Flag gesetzt) oder passiv auslesb 3 In Abhängigkeit der eingestellten Jalousieart (Jalousie, Rolllade / Markise, Lüftungsklappe) variiert die Objektbezeichnung.

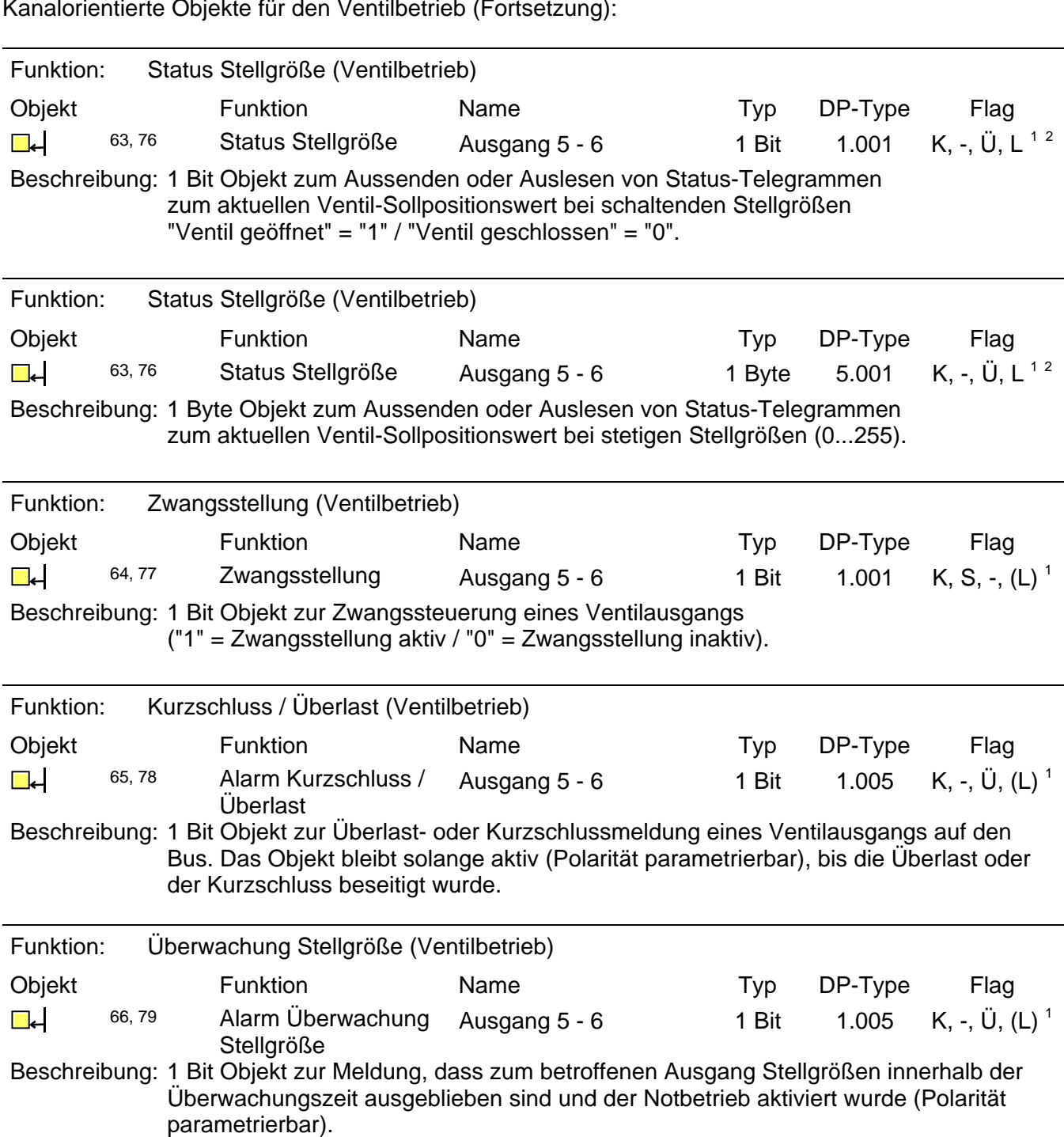

Kanalorientierte Objekte für den Ventilbetrieb (Fortsetzung):

<span id="page-39-1"></span><span id="page-39-0"></span>

<sup>1&</sup>lt;br><sup>1</sup> Jedes Kommunikationsobjekt kann ausgelesen werden. Zum Auslesen muss das L-Flag gesetzt werden.<br><sup>2</sup> Rückmeldeobjekte sind in Abhängigkeit der Parametrierung entweder aktiv sendend (Ü-Flag gesetzt) oder passiv auslesb

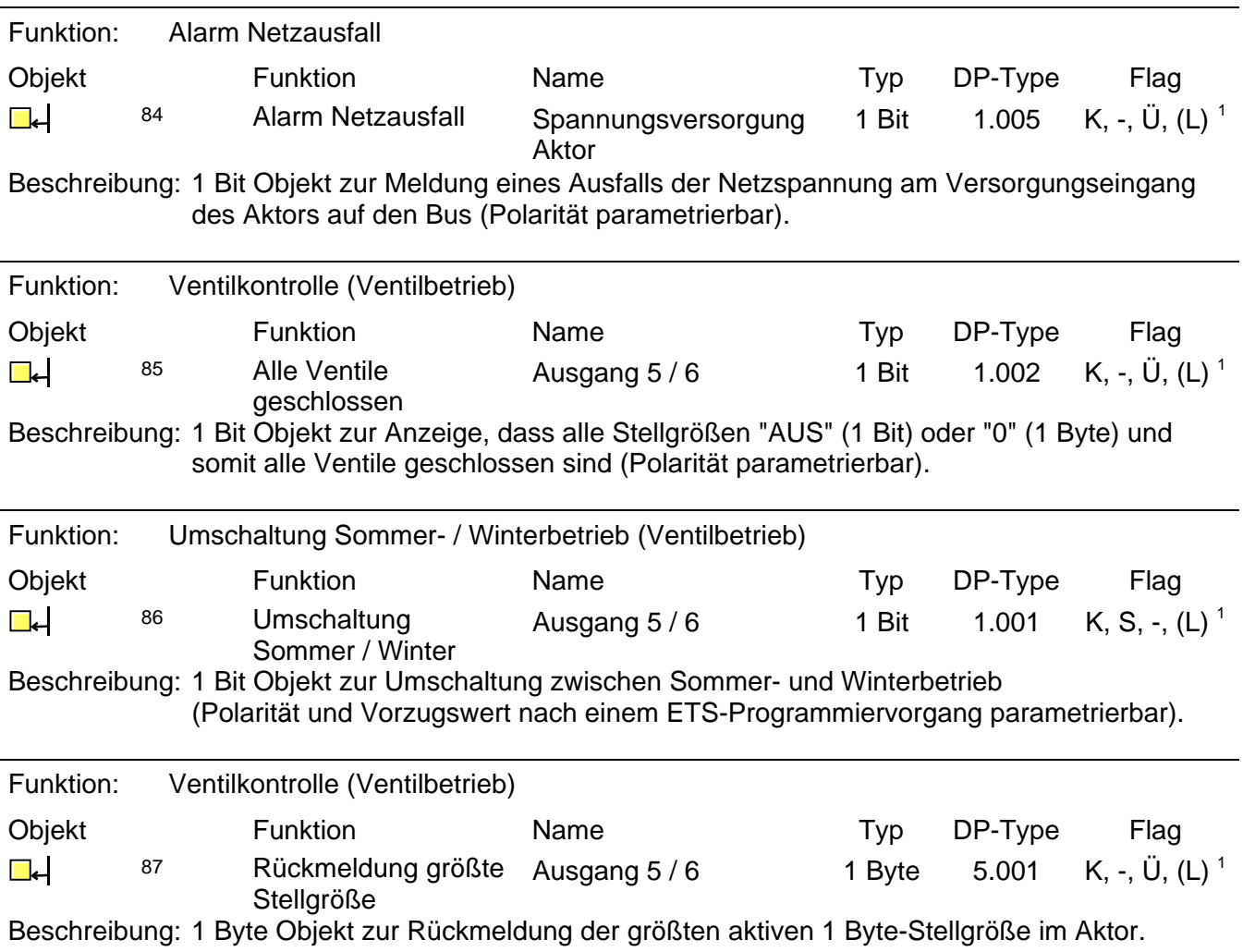

Kanalübergreifende Objekte für den Ventil- und Allgemeinbetrieb:

<span id="page-40-0"></span><sup>1</sup> Jedes Kommunikationsobjekt kann ausgelesen werden. Zum Auslesen muss das L-Flag gesetzt werden.

# **4.2.4 Funktionsbeschreibung**

# **4.2.4.1 Kanalübergreifende Funktionsbeschreibung**

# **4.2.4.1.1 Allgemeine kanalübergreifende Funktionen**

# **Verzögerung nach Busspannungswiederkehr**

Zur Reduzierung des Telegrammverkehrs auf der Busleitung nach dem Einschalten der Busspannung (Busreset), nach dem Anschluss des Gerätes an die Buslinie oder nach einem ETS-Programmiervorgang ist es möglich, alle aktiv sendenden Alarm-, Status- oder Rückmeldungen des Aktors zu verzögern. Dazu kann kanalübergreifend eine Verzögerungszeit festgelegt werden (Parameter "Verzögerung nach Busspannungswiederkehr" auf der Parameterseite "Allgemein"). Erst nach Ablauf der parametrierten Zeit werden Rückmeldetelegramme zur Initialisierung auf den Bus ausgesendet.

Welche Telegramme tatsächlich verzögert werden, lässt sich unabhängig für jeden Ausgangskanal und für jede Melde- oder Statusfunktion einstellen.

- Die Verzögerung wirkt nicht auf das Verhalten der Ausgänge. Es werden lediglich die Bustelegramme der Alarm-, Status- oder Rückmeldungen zeitverzögert. Die Ausgänge können auch während der Verzögerung nach Busspannungswiederkehr angesteuert werden.
- Die Einstellung "0" für die Verzögerungszeit nach Busspannungswiederkehr deaktiviert die Zeitverzögerung vollständig. In diesem Fall werden alle Meldungen, falls aktiv sendend, unverzögert auf den Bus ausgesendet.
- Beim Einschalten der Netzspannung (Busspannung zu diesem Zeitpunkt eingeschaltet) werden Rückmeldetelegramme stets unverzögert ausgesendet.

# **Netzspannungsüberwachung**

Der Raumaktor verfügt über einen von den angeschlossenen Antrieben oder Verbrauchern unabhängigen Netzspannungsanschluss (Kennzeichnung L, N) zur Eigenversorgung. Damit die Relaisausgänge und auch die elektronischen Schaltausgänge durch die Geräteelektronik angesteuert werden können, muss stets diese Netzspannungsversorgung angeschlossen und eingeschaltet sein.

Wenn die Netzspannungsversorgung des Aktors nicht eingeschaltet ist, können die Relaisausgänge und auch die elektronischen Ventilausgänge im Schaltzustand nicht mehr verändert werden. Die elektronischen Schaltausgänge werden in diesem Fall zudem nicht bestromt, wodurch die angeschlossenen Ventilantriebe nicht mehr ordnungsgemäß angesteuert werden können. Die Relais (Ausgänge A1...A4) sind als bistabile Kontaktart ausgeführt, wodurch der zuletzt eingestellte Schaltzustand auch bei einem Ausfall der Netzspannungsversorgung solange unverändert eingestellt bleibt, bis wieder Netzspannung eingeschaltet und der Schaltzustand verändert wird.

Damit ein Netzspannungsausfall am Aktor im Störfall nicht unerkannt bleibt, kann eine Netzausfallmeldung über das Objekt "Alarm Netzausfall" auf den Bus übertragen werden (siehe Bild 8).

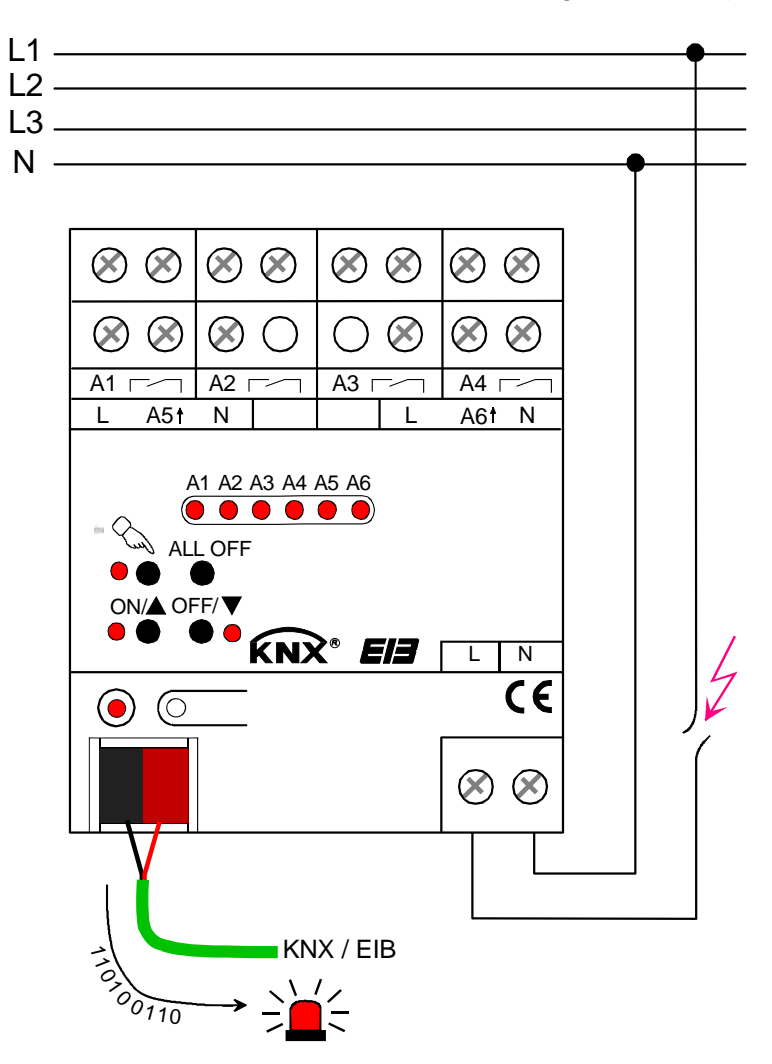

Bild 8: Überwachung der Netzspannungsversorgung

 Der Raumaktor überwacht ausschließlich die Netzspannung an den Anschlussklemmen der Gerätespannungsversorgung (Klemmen L, N). Die Netzspannungsanschlüsse der elektronischen Ventilausgänge (Klemmen L A5, L A6) werden nicht auf Netzausfall überwacht!

### **Alarmmeldung für Netzspannungsausfall freigeben**

Die Überwachung der Netzspannungsversorgung kann geräteglobal auf der Parameterseite "Allgemein" freigeschaltet werden.

 Den Parameter "Alarm-Objekt für Netzausfall" auf "´freigegeben" einstellen. Beim Parameter "Polarität Objekt 'Alarm Netzausfall'" die erforderliche Telegrammpolarität des Alarm-Telegramms konfigurieren.

Die Netzspannungsüberwachung ist freigegeben. Das Kommunikationsobjekt "Alarm Netzausfall" wird in der ETS-Objektansicht sichtbar. Sobald der Aktor einen Ausfall der Netzspannungsversorgung erkennt, sendet er das Alarm-Telegramm entsprechend der konfigurierten Polarität auf den Bus aus, sofern Busspannung vorhanden ist. Erst, nachdem die Netzspannung wieder eingeschaltet wurde, nimmt der Aktor die zuvor übertragene Alarmmeldung zurück, indem ein Telegramm mit entgegen gesetzter Polarität auf den Bus ausgesendet wird.

- Nach Busspannungswiederkehr oder nach einem ETS-Programmiervorgang wird stets der aktuelle Netzspannungsstatus (Netzspannung vorhanden / nicht vorhanden) auf den Bus aktiv ausgesendet. Das Aussenden erfolgt in beiden Fällen jedoch erst, nachdem die in der ETS konfigurierte Verzögerungszeit nach Busspannungswiederkehr abgelaufen ist.
- Bei einem Ausfall der Netzspannungsversorgung am Aktor werden die angeschlossenen Ventilantriebe elektrisch nicht mehr angesteuert, wodurch die Antriebe in den vom Hersteller vorgegebenen stromlosen Zustand übergehen (stromlos geöffnet / stromlos geschlossen). Ein durch einen Netzspannungsausfall vollständig geöffnetes Ventil (Ventil-Wirksinn stromlos geöffnet) wird bei der "Rückmeldung größte Stellgröße" und beim Status "Stellgröße" und "Alle Ventile geschlossen" wie ein geschlossenes Ventil ausgewertet, da der Ventilzustand durch eine Störung hervorgerufen wurde.

# **Einstellen der Kanaldefinition**

Die Relaisausgänge A1...A4 des Raumaktors lassen sich in der ETS-Softwarekonfiguration entweder auf Jalousiebetrieb oder alternativ auf Schaltbetrieb einstellen, wobei auch ein Mischbetrieb dieser Kanaldefinitionen für die verschiedenen Ausgänge des Gerätes möglich ist (beispielsweise A1/A2 Jalousie, A3 Schalten, A4 Schalten).

Der Raumaktor kann im Jalousiebetrieb mit seinen Relaiskontakten elektrisch betriebene Jalousien, Rollläden, Markisen, Lüftungsklappen oder ähnliche Behänge für Netzspannung 230 V AC ansteuern. Alternativ schaltet der Aktor im Schaltbetrieb elektrische Verbraucher, wie beispielsweise Beleuchtungsanlagen.

Die Kanaldefinition kann separat für jedes Ausgangspaar auf der Parameterseite "Kanaldefinition" konfiguriert werden. In Abhängigkeit dieser Einstellung werden in der ETS alle kanalabhängigen Parameter und Objekte angelegt und sichtbar geschaltet.

Abhängig von der eingestellten Kanaldefinition sind die Ausgänge entweder separat projektierbar (Schaltbetrieb z. B. A1, A2, A3, A4) oder werden zu Ausgangspaaren (Jalousiebetrieb z. B. A1/2, A3/4) zusammengefasst. Dementsprechend ändern sich auch die Namen der Ausgangsobjekte und die Bezeichnungen der Parameterseiten. Auch bei der Handbedienung werden die Ausgänge wie beschrieben zusammengefasst.

Im Jalousiebetrieb steuert jeweils ein Ausgang des Ausgangspaares eine der Fahrtrichtungen an (z. B. A1 – auf / A2 – ab). Die Fahrtrichtungen werden durch die Applikationssoftware des Aktors gegeneinander verriegelt, so dass sichergestellt werden kann, dass im fehlerfreien Betrieb des Raumaktors eine zeitgleiche Ansteuerung beider Fahrtrichtungen ausgeschlossen wird.

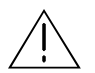

# **VORSICHT!**

**Beim Betreiben des Aktors außerhalb seiner technischen Spezifikation (siehe Technische Daten) können Relaiskontakte verschmelzen. Zerstörungsgefahr der angeschlossenen Antriebsmotoren, wenn Relaiskontakte verschmelzen und dadurch zeitgleich beide Fahrtrichtungen bestromt werden.** 

 **Den Aktor ausschließlich innerhalb seiner technischen Spezifikation betreiben!** 

Eine mechanische Verriegelung der Fahrtrichtungen ist nicht implementiert, da die Ausgänge im Schaltbetrieb auch separat ansteuerbar sein müssen.

- Den Parameter "Ausgang x und Ausgang y"  $(x = 1, 3 / y = 2, 4)$  auf "1 x Jalousieausgang" einstellen. Das entsprechende Ausgangspaar ist auf Jalousiebetrieb konfiguriert. Beide Ausgänge sind zu einem Jalousiekanal zusammengefasst.
- Den Parameter "Ausgang x und Ausgang y"  $(x = 1, 3 / y = 2, 4)$  auf "2 x Schaltausgang " einstellen. Das entsprechende Ausgangspaar ist auf Schaltbetrieb konfiguriert. Beide Ausgänge sind getrennt voneinander als zwei Schaltkanäle angelegt.
- Die Parameter- und Objektkonfigurationen der einzelnen Ausgänge sind von den Parametern auf der Seite "Kanaldefinition" abhängig und werden durch die ETS verstellt, wenn die Kanaldefinition umkonfiguriert wird. Dadurch können Parametereinstellungen oder Zuordnungen von Gruppenadressen zu Objekten verloren gehen. Aus diesem Grund die Kanaldefinitionen zu Beginn der Parametrierung des Aktors einstellen!
- Die Funktion der Ausgänge A5 und A6 ist unveränderbar als Ventilausgang konfiguriert. Diese Ausgänge sind von den Ausgängen A1...A4 funktional unabhängig.

# **Handbedienung**

Der Raumaktor verfügt über eine Handbedienung für alle Ausgänge. Über ein Tastenfeld mit 4 Funktionstasten und 3 Status-LED auf der Gerätefront (siehe Bild 9) können die folgenden Betriebsarten des Gerätes eingestellt und bedient werden...

- Busbetrieb: Bedienung über Tastsensoren oder andere Busgeräte,
- Kurzzeitiger Handbetrieb: Manuelle Bedienung des Gerätes über das Tastenfeld, automatische Rückkehr in Busbetrieb,
- Permanenter Handbetrieb: Ausschließlich manuelle Bedienung des Gerätes über das Tastenfeld, Rückkehr in den Busbetrieb erst nach manuellem Abbruch der Handbedienung.

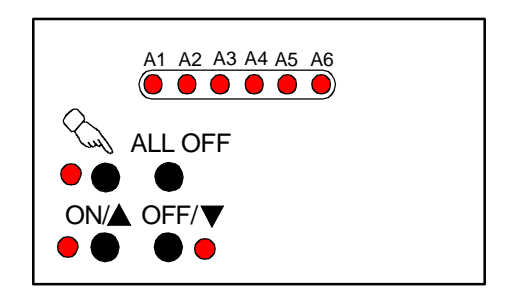

Bild 9: Elemente der Handbedienung an der Gerätefront

Die Bedienung der Funktionstasten, die Ansteuerung der Ausgänge und die Statusanzeige wird detailliert im Kapitel "2.5 Handbedienung" beschrieben.

In den folgenden Paragraphen sollen die Parametrierung, die Statusrückmeldung, das Sperren über die Busbedienung und das Wechselverhalten mit anderen Funktionen des Aktors bei Aktivieren und Deaktivieren der Handbedienung genauer beschrieben werden.

Eine Handbedienung ist nur bei eingeschalteter Netzspannungsversorgung des Aktors möglich. Im Auslieferungszustand ist die Handbedienung vollständig freigegeben. In diesem unprogrammierten Zustand können die einzelnen Ausgänge auch ohne Busspannung ein- und ausgeschaltet werden, wodurch eine schnelle Funktionsprüfung der angeschlossenen Antriebsmotoren (beispielsweise auf der Baustelle) ermöglicht wird.

Nach der ersten Inbetriebnahme des Aktors durch die ETS kann die Handbedienung für verschiedene Betriebszustände separat freigegeben oder gesperrt sein. So kann die Handbedienung im Busbetrieb (bei vorhandener Busspannung) gesperrt werden. Möglich ist auch die komplette Sperrung der Handbedienung nur bei Busspannungsausfall. Folglich ist der Handbetrieb vollständig sperrbar, wenn Bus- als auch Busausfallsperrung aktiv sind.

### **Handbedienung freigeben**

Die Parameter "Handbedienung bei Busspannungsausfall" und "Handbedienung bei Busbetrieb" auf der Parameterseite "Handbedienung" geben den Handbetrieb für die verschiedenen Betriebszustände frei.

- Den Parameter "Handbedienung bei Busspannungsausfall" einstellen auf "freigegeben". Die Handbedienung ist bei ausgeschalteter Busspannung grundsätzlich freigegeben. Diese Einstellung entspricht der Werksauslieferung.
- Den Parameter "Handbedienung bei Busspannungsausfall" einstellen auf "gesperrt". Die Handbedienung ist vollständig gesperrt, wenn die Busspannung ausgeschaltet ist. Da in diesem Zustand auch keine Busbedienung möglich ist, können die Ausgänge des Aktors nicht mehr angesteuert werden.
- Den Parameter "Handbedienung bei Busbetrieb" einstellen auf "freigegeben". Die Handbedienung ist bei eingeschalteter Busspannung grundsätzlich freigegeben. Die Ausgänge des Aktors können über den Bus oder durch die Handbedienung angesteuert werden. Diese Einstellung entspricht der Werksauslieferung.
- Den Parameter "Handbedienung bei Busbetrieb" einstellen auf "gesperrt". Die Handbedienung ist vollständig gesperrt, wenn die Busspannung eingeschaltet ist. In dieser Konfiguration sind die Ausgänge des Aktors ausschließlich über eine Busbedienung ansteuerbar.
- Nur in der Konfiguration "Handbedienung bei Busbetrieb = freigegeben" sind weitere Parameter und Kommunikationsobjekte der Handbedienung sichtbar. Deshalb können nur in dieser Parametrierung die Sperrfunktion, die Statusmeldung und die Sperrung der Bussteuerung konfiguriert werden.

### **Verhalten zu Beginn und am Ende der Handbedienung einstellen**

Die Handbedienung unterscheidet den kurzzeitigen und den permanenten Handbetrieb. In Abhängigkeit dieser Betriebsarten ist das Verhalten speziell am Ende der Handbedienung unterschiedlich. Grundsätzlich ist zu beachten, dass während eines aktivierten Handbetriebs die Busbedienung immer gesperrt ist. Die Handbedienung besitzt also die höchste Priorität.

Verhalten zu Beginn der Handbedienung:

Das Verhalten zu Beginn der Handbedienung unterscheidet sich für den kurzzeitigen oder permanenten Handbetrieb nicht. Bei der Aktivierung des Handbetriebs werden für Jalousieausgänge zuvor über eine Busbedienung gestartete Fahrbewegungen noch zu Ende ausgeführt, falls die Fahrt nicht per Hand gestoppt wird. Zudem bleiben Schaltzustände von Schaltausgängen (A1...A4) erhalten. Auch bleibt zunächst der Schaltzustand oder eine PWM an den elektronischen Ventilausgängen, also die aktive Stellgröße, durch das Aktivieren der Handbedienung unbeeinflusst und wird unterbrechungsfrei weiter ausgeführt.

Aktive Zwangsstellungen, Sperr-, Sicherheits- und Sonnenschutzfunktion können durch die Handbedienung übersteuert werden. Diese Funktionen werden nach der Deaktivierung des Handbetriebs wieder aktiviert, sofern sie in der Zwischenzeit über den Bus nicht wieder zurückgenommen wurden. Es wird dann stets die Funktion mit der höheren Priorität ausgeführt (siehe Kapitel "4.2.4.3 Prioritäten").

Verhalten am Ende der Handbedienung:

Das Verhalten am Ende der Handbedienung wird für den kurzzeitigen und für den permanenten Handbetrieb unterschieden.

Der kurzzeitige Handbetrieb wird automatisch ausgeschaltet, sobald der letzte Ausgang angewählt wurde und die Auswahltaste & ein weiteres Mal gedrückt wird, oder 5 s lang keine Taste mehr gedrückt wird. Beim Ausschalten des kurzzeitigen Handbetriebs geht der Aktor wieder in den 'normalen' Busbetrieb zurück und verändert den zuletzt durch die Handbedienung eingestellten Zustand nicht. Wenn jedoch über den Bus vor oder während der Handbedienung eine Zwangsstellung, eine Sperrfunktion, eine Sicherheitsfunktion oder eine Sonnenschutzfunktion (unabhängig von der eingestellten Priorität) aktiviert wurde, führt der Aktor für die betroffenen Ausgänge diese Funktionen mit höherer Priorität neu aus.

Der permanente Handbetrieb wird ausgeschaltet, wenn die Auswahltaste  $\alpha$  länger als 5 s gedrückt wird. Je nach Parametrierung des Aktors in der ETS werden beim Ausschalten des permanenten Handbetriebs die Ausgänge auf den durch die Handbedienung zuletzt eingestellten oder intern nachgeführten Zustand (direkter Betrieb, Zwangsstellung, Sperrverriegelung, Sicherheits- oder Sonnenschutzposition) eingestellt. Der Parameter "Verhalten am Ende der permanenten Handbedienung bei Busbetrieb" legt dabei die Reaktion fest.

 Den Parameter "Verhalten am Ende der permanenten Handbedienung bei Busbetrieb" einstellen auf "keine Änderung".

Alle während der aktiven permanenten Handbedienung empfangenen Telegramme zur direkten Bedienung (Schalten, Lang-/Kurzzeit, Positionierung, Zentral, Szenen, Stellgrößentelegramme) werden verworfen. Nach Beenden der permanenten Handbedienung bleibt der Zustand aller Ausgänge, der zuletzt in der Handbedienung aktuell war, unverändert.

Wenn jedoch über den Bus vor oder während der Handbedienung eine Zwangsstellung, eine Sperrfunktion, eine Sicherheitsfunktion oder eine Sonnenschutzfunktion (unabhängig von der eingestellten Priorität) aktiviert wurde, führt der Aktor für die betroffenen Ausgänge diese Funktionen mit einer höheren Priorität aus.

 Den Parameter "Verhalten am Ende der permanenten Handbedienung bei Busbetrieb" einstellen auf "Ausgänge nachführen".

Während der aktiven permanenten Handbedienung werden alle eintreffenden Telegramme (Ausnahme Jalousiebetrieb: Kurzzeittelegramme – Step/Stopp) intern nachgeführt. Beim Beenden der Handbedienung werden die Ausgänge auf die nachgeführten Zustande oder auf die Position, die vor der permanenten Handbedienung für Jalousieausgänge zuletzt vorgegeben wurde, eingestellt. Dabei werden die einzelnen Prioritäten der Funktionen zueinander berücksichtigt; nur die Funktion mit der jeweils größeren Priorität wird ausgeführt (siehe Kapitel "**XXX** Prioritäten"). Ein Langzeitbetrieb wird nicht nachgeführt, wenn sich der entsprechende Jalousie-Ausgang bereits in der entsprechenden Endlage befindet.

- Das Verhalten am Ende der permanenten Handbedienung bei nicht eingeschalteter Busspannung (nur Handbetrieb) ist fest auf "keine Änderung" eingestellt.
- Die während einer Handbedienung ausgelösten Bedienvorgänge aktualisieren die Zustände der Rückmelde- und Statusobjekte. Es werden auch Telegramme auf den Bus ausgesendet, falls die betroffenen Meldeobjekte in der ETS freigegeben und als aktiv sendend parametriert sind.

Für die elektronischen Ventilausgänge ist Folgendes zu beachten:

Bei einer kurzzeitigen oder permanenten Handbedienung werden die angeschlossenen Ventilantriebe - unabhängig vom Datenformat der Stellgröße - mit einer PWM angesteuert, wenn die Ventile durch eine Handbedienung geöffnet werden. Das Puls-Pausen-Verhältnis dieser PWM als auch deren Zykluszeit wird in der ETS konfiguriert.

Am Ende einer kurzzeitigen Handbedienung oder einer permanenten Handbedienung mit der Einstellung "Verhalten am Ende der permanenten Handbedienung bei Busbetrieb = keine Änderung" wird ein zuletzt durch die Handbedienung geöffnetes Ventil durch die PWM unterbrechungsfrei weiter angesteuert, bis über die Stellgrößenobjekte eine neue Stellgröße empfangen wird. Das erfolgt grundsätzlich auch für Ventilausgänge, die in der ETS als schaltend (Stellgröße 1 Bit) konfiguriert sind! Die PWM einer beendeten Handbedienung kann jedoch durch eine Zwangsstellung übersteuert werden, falls diese aktiv sein sollte.

 Eine Handbedienung ist nur bei eingeschalteter Netzspannungsversorgung des Aktors möglich. Die Busspannungsversorgung muss dazu nicht angeschlossen oder eingeschaltet sein (Baustellenbetrieb).

Bei einem Netzspannungsausfall wird der Handbetrieb automatisch beendet und alle Relais als auch die elektronischen Ventilausgänge schalten aus. Dabei wird nicht das parametrierte "Verhalten am Ende der permanenten Handbedienung" ausgeführt.

Bei Busspannungswiederkehr wird eine aktive Handbedienung automatisch beendet und der Aktor führt das "Verhalten nach Bus- oder Netzspannungswiederkehr" aus.

Ein Ausfall der Busspannung bei eingeschalteter Netzspannungsversorgung beendet den Handbetrieb nicht. In diesem Fall führt der Aktor das in der ETS konfigurierte "Verhalten bei Busspannungsausfall" nicht aus.

Zu Beginn eines beliebigen ETS-Programmiervorgangs wird der Handbetrieb automatisch beendet. Während eines ETS-Programmiervorgangs kann die Handbedienung nicht aktiviert oder weiter ausgeführt werden.

### **Sperrfunktion der Handbedienung einstellen**

Die Handbedienung kann über den Bus – auch während einer aktivierten Handbedienung – separat gesperrt werden. Sobald bei freigegebener Sperrfunktion über das Sperrobjekt ein Sperrtelegramm empfangen wird, beendet der Aktor sofort eine ggf. aktivierte Handbedienung und verriegelt die Funktionstasten auf der Gerätefront. Die Telegrammpolarität des Sperrobjektes ist parametrierbar.

Die Handbedienung bei Busbetrieb muss in der ETS freigegeben sein.

- Den Parameter "Sperrfunktion ?" auf der Parameterseite "Handbedienung" einstellen auf "Ja". Die Sperrfunktion der Handbedienung ist freigegeben und das Sperrobjekt wird sichtbar.
- Beim Parameter "Polarität des Sperrobjektes" die gewünschte Telegrammpolarität parametrieren.
- Bei der Polarität "0 = gesperrt; 1 = freigegeben" ist die Sperrfunktion nach Busspannungswiederkehr oder nach einem ETS-Programmiervorgang sofort aktiv (Objektwert "0"). Zur Aktivierung einer Handbedienung muss in diesem Fall zunächst ein Freigabetelegramm "1" auf das Sperrobjekt gesendet werden.
- Bei Busspannungsausfall ist die Sperrung über das Sperrobjekt immer inaktiv (die Handbedienung ist dann gemäß Parameter "Handbedienung bei Busspannungsausfall" entweder freigegeben oder vollständig gesperrt). Nach Busspannungswiederkehr wird eine zuvor aktive Sperrung reaktiviert.
- Bei Ausfall der Versorgungsspannung (Bus- und Netzspannungsausfall) wird die Sperrung über das Sperrobjekt deaktiviert. Durch eine alleinige Unterbrechung der Netzspannungsversorgung wird die Sperrung der Handbedienung nicht beeinflusst.
- Wenn eine aktive Handbedienung durch eine Sperrung beendet wird, sendet der Aktor auch eine Statusmeldung "Handbedienung inaktiv" auf den Bus aus, falls die Statusmeldung freigegeben ist.

#### **Statusmeldung der Handbedienung einstellen**

Der Aktor kann eine Statusmeldung über ein separates Objekt auf den Bus aussenden, wenn die Handbedienung aktiviert oder deaktiviert wird. Das Statustelegramm kann nur bei vorhandener Busspannung ausgesendet werden. Die Polarität der Statusmeldung ist parametrierbar.

Die Handbedienung bei Busbetrieb muss freigegeben sein.

- Den Parameter "Status senden ?" auf der Parameterseite "Handbedienung" einstellen auf "Ja". Die Statusmeldung der Handbedienung ist freigegeben und das Statusobjekt wird sichtbar.
- Beim Parameter "Funktion und Polarität Statusobjekt" festlegen, ob das Statustelegramm generell beim Aktivieren der Handbedienung oder nur bei Aktivierung der permanenten Handbedienung als "1"-Telegramm ausgesendet wird.

Das Statusobjekt ist immer "0", wenn die Handbedienung deaktiviert ist.

 Der Status wird nach Busspannungswiederkehr nur dann aktiv auf den Bus ausgesendet ("AUS"), wenn durch die Buswiederkehr eine zuvor aktivierte Handbedienung beendet wird. Das Aussenden des Statustelegramms erfolgt dabei ohne Verzögerung.

Eine Handbedienung wird durch einen Netzspannungsausfall oder durch einen ETS-Programmiervorgang beendet. Bei einem Netzspannungsausfall wird ein Statustelegramm "AUS" ausgesendet, wenn die Busspannung zu diesem Zeitpunkt eingeschaltet ist. Der aktuelle Status wird auch nach einem ETS-Programmiervorgang nicht automatisch ausgesendet. Der Objektwert des Statusobjekts ist nach Busspannungswiederkehr oder nach einem ETS-Programmiervorgang "0" und kann auch ausgelesen werden.

 Wenn ein aktiver Handbetrieb durch eine Sperrfunktion der Handbedienung beendet wird, sendet der Aktor auch eine Statusmeldung "Handbedienung inaktiv" auf den Bus aus.

### **Sperrung der Bussteuerung einstellen**

Einzelne Schalt-, Ventil- oder Jalousieausgänge lassen sich vor Ort durch eine Handbedienung am Gerät sperren, so dass die betroffenen Ausgänge nicht mehr über Bus-Telegramme ansteuerbar sind. Eine solche Sperrung der Busbedienung wird durch Bedienung im permanenten Handbetrieb eingeleitetet und durch schnelles Blinken der Zustands-LED (A1...A6) der betroffenen Ausgänge signalisiert. Die gesperrten Ausgänge können dann ausschließlich in der permanenten Handbedienung angesteuert werden.

Die Handbedienung bei Busbetrieb muss in der ETS freigegeben sein.

 Den Parameter "Bussteuerung von einzelnen Ausgängen bei Busbetrieb sperrbar" auf der Parameterseite "Handbedienung" einstellen auf "Ja".

Die Funktion zur Sperrung der Bussteuerung ist freigegeben und kann vor Ort aktiviert werden. Alternativ verhindert die Parametrierung "Nein" an dieser Stelle das Aktivieren der Sperrung der Bussteuerung im permanenten Handbetrieb.

 Die vor Ort eingeleitete Sperrung hat die höchste Priorität. Somit werden andere Funktionen des Aktors, die über den Bus aktiviert werden können (z. B. Zwangsstellung, Sperr- oder Sicherheitsfunktion), übersteuert. Der busgesperrte Ausgang bleibt auf dem zuletzt im permanenten Handbetrieb eingestellten Zustand.

Je nach Parametrierung des Aktors in der ETS werden die Ausgänge bei Sperrfreigabe und anschließendem Ausschalten des permanenten Handbetriebs auf den durch die Handbedienung zuletzt eingestellten oder intern nachgeführten Zustand (direkter Betrieb, Zwangsstellung, Sperrverriegelung, Sicherheits- oder Sonnenschutzposition) eingestellt.

 Eine vor Ort aktivierte Sperrung der Bussteuerung wird bei Busspannungsausfall oder -wiederkehr nicht zurückgesetzt. Auch ein alleiniger Netzspannungsausfall setzt die Sperrung nicht zurück. Ein Ausfall der Versorgungsspannung (Bus- und Netzspannungsausfall) deaktiviert die Sperrung der Bussteuerung.

### **Pulsweitenmodulation für Ventilausgänge bei Handbedienung einstellen**

Wenn Ventilausgänge während eines kurzzeitigen oder permanenten Handbetriebs geöffnet werden sollen, führt der Aktor an den betroffenen Ventilausgängen eine Pulsweitenmodulation (PWM) aus. Das erfolgt grundsätzlich auch für Ventilausgänge, die in der ETS als schaltend (Stellgröße 1 Bit) konfiguriert sind. Das Puls-Pausen-Verhältnis der PWM wird speziell für die Handbedienung gemeinsam für die Ausgänge A5 & A6 in der ETS auf der Parameterseite "Handbedienung" konfiguriert. Die Zykluszeit dieser PWM wird kanalübergreifend auf der Parameterseite "Ventilausgänge Zeiten" definiert.

Die Handbedienung bei Busbetrieb muss in der ETS freigegeben sein.

 Den Parameter "Nur für Ventilausgänge: PWM bei Handbedienung (1...100%)" auf den erforderlichen Ventil-Positionswert konfigurieren.

Beim Öffnen eines Ventils durch eine Handbedienung wird für stetige und auch für schaltende (!) Ventilausgänge die angegebene Pulsweitenmodulation ausgeführt und somit das Ventil stetig geöffnet.

- Als Besonderheit kann die PWM bei einer Handbedienung auf 100% konfiguriert werden. In diesem Fall wird beim Befehl "Ventil öffnen" das Ventil dauerhaft geöffnet ohne eine Pulsweitenmodulation auszuführen. Folglich wird bei einem Tastenbefehl "Ventil schließen" der Ventilausgang dauerhaft geschlossen. Die Ansteuerung der Ausgänge geschieht auch in diesem Fall unter Berücksichtigung des konfigurierten Ventil-Wirksinns.
- Im Auslieferungszustand ist die PWM bei Handbedienung auf 50 % PWM bei 15 Minuten Zykluszeit voreingestellt.

# **4.2.4.1.2 Kanalübergreifende Funktionen für Relais-Schaltausgänge**

# **Zentralfunktion für Schaltausgänge**

Der Aktor bietet die Möglichkeit, gezielt einzelne oder alle Schalt-Ausgangskanäle mit einem 1 Bit Zentral-Kommunikationsobjekt zu verbinden. Das Verhalten bei der Ansteuerung eines Ausgangs über die Zentralfunktion ist vergleichbar mit einer Zentral-Gruppenadresse, die auf alle "Schalten"-Objekte gelegt ist.

Die der Zentralfunktion zugeordneten Ausgänge werden entsprechend des empfangenen Zentral-Objektwerts angesteuert. Die Polarität des Zentraltelegramms kann ggf. parametrierbar invertiert werden.

Das Verhalten der Kanäle ist identisch mit der 'normalen' Ansteuerung über die Objekte "Schalten" (gleiche Priorität – letzter Schaltbefehl wird ausgeführt). Somit werden auch alle 'nachgelagerten' Funktionen wie beispielsweise Zeit- oder Zusatzfunktionen oder Verknüpfungen berücksichtigt (siehe Bild 10). Auch der parametrierte Relaisbetrieb wird für jeden Ausgang getrennt ausgewertet.

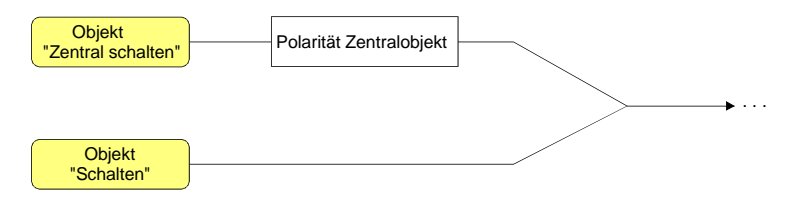

Bild 10: Funktionsschaltbild "Zentral Schalten"

# **Zentralfunktion freischalten**

 Die Zentralfunktion auf der Parameterseite "Allgemein Schaltausgänge" durch den Parameter "Zentralfunktion für Schaltausgänge ?" mit der Einstellung "Ja" aktivieren.

Bei aktivierter Funktion ist das Kommunikationsobjekt "Zentral schalten" sichtbar.

### **Schaltausgänge der Zentralfunktion zuordnen**

Jeder Schalt-Ausgang kann unabhängig der Zentralfunktion zugeordnet werden.

Die Zentralfunktion muss auf der Parameterseite "Allgemein Schaltausgänge" freigeschaltet sein. Andernfalls hat eine Zuordnung keinen Einfluss auf den Schaltausgang.

■ Der Parameter "Zuordnung zur Zentralfunktion" auf der Parameterseite "Ax–Allgemein" (x = 1, 2, 3, 4) auf "Ja" einstellen.

Der entsprechende Ausgang ist der Zentralfunktion zugeordnet. Er kann zentral ein- oder ausgeschaltet werden.

- Der durch die Zentralfunktion eingestellte Schaltzustand wird in den Rückmelde-Objekten nachgeführt und, falls diese aktiv sendend sind, auch auf den Bus ausgesendet. Der durch eine Zentralfunktion eingestellte Schaltzustand wird nicht in den "Schalten"-Objekten nachgeführt.
- Nach Busspannungswiederkehr oder nach einem ETS-Programmiervorgang ist die Zentralfunktion stets deaktiviert (Objektwert "0").

# **Sammelrückmeldung für Schaltausgänge**

Nach Zentralbefehlen oder nach Busspannungswiederkehr ist die Telegrammauslastung einer Buslinie in der Regel hoch, da viele Busgeräte den Zustand ihrer Kommunikationsobjekte als Rückmeldung aussenden. Insbesondere bei Verwendung von Visualisierungen tritt dieser Effekt auf. Um die Telegrammauslastung bei der 'Businitialisierung' gering zu halten, kann die Sammelrückmeldung des Aktors verwendet werden.

In der Sammelrückmeldung werden die Schaltzustände aller Schalt-Ausgänge in nur einem Telegramm zusammengefasst. Das 32 Bit große Kommunikationsobjekt "Sammelrückmeldung" enthält bitorientiert die Rückmeldeinformationen der einzelnen Ausgänge (siehe Bild 11).

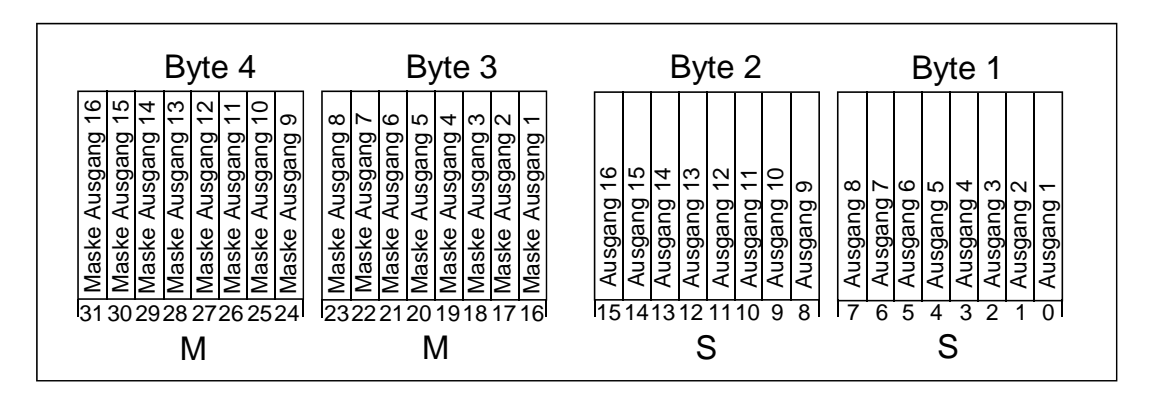

Bild 11: Struktur des Objektes der Sammelrückmeldung"

Es ist möglich, bis zu 16 Ausgänge und somit bis zu 16 unterschiedliche Schaltzustände logisch darzustellen. Dabei besitzt jeder Ausgang ein Bit, welches den Schaltzustand signalisiert ("S"-Bit), und ein weiteres Bit, welches die Maskierung definiert ("M"-Bit). Die "S"-Bits entsprechen den logischen nicht invertierten Schaltzuständen der Ausgänge und sind entweder "1" (eingeschaltet) oder "0" (ausgeschaltet). Die "M"-Bits sind "1", wenn der Aktor über diesen Ausgang verfügt. Analog sind die "M"-Bits "0", wenn der entsprechende Ausgang beim Aktor nicht vorhanden oder der Kanal als Jalousieausgang konfiguriert ist. In den zuletzt genannten Fällen sind auch die zugehörigen "S"-Bits dauerhaft "0", weil es keinen Schaltzustand gibt.

Daraus ergeben sich für den Raumaktor die folgenden Objektwertformate…

Ausgänge A1...A4 auf Schaltbetrieb konfiguriert: "00 0F 00 0x", x = Schaltzustände Ausgänge A1...A2 auf Schaltbetrieb konfiguriert: "00 03 00 0x", x = Schaltzustände (Bits 0 & 1) Ausgänge A3...A4 auf Schaltbetrieb konfiguriert: "00 0C 00 0x", x = Schaltzustände (Bits 2 & 3)

Der Datenpunkt-Typ der Sammelrückmeldung entspricht dem KNX-Standard (DPT 27.001). Möglich wäre die Verwendung in geeigneten Visualisierungs-Applikationen - beispielsweise in öffentlichen Gebäuden wie Schulen oder Krankenhäusern - wo zentral die Schalzustände der gesamten Aktorik angezeigt werden und keine separate Schaltzustandanzeige an den Bedienstellen erfolgt. In solchen Anwendungen kann die Sammelrückmeldung die 1 Bit Einzelrückmeldungen ersetzen und somit die Buslast deutlich reduzieren.

#### **Sammelrückmeldung aktivieren**

Die Sammelrückmeldung kann als ein aktives Meldeobjekt oder als ein passives Statusobjekt verwendet werden. Als aktives Meldeobjekt wird die Sammelrückmeldung bei jeder Änderung eines Schaltzustandes auf den Bus ausgesendet. In der Funktion als passives Statusobjekt erfolgt keine Telegrammübertragung bei Änderung. Hier muss der Objektwert ausgelesen werden. Die ETS setzt automatisch die zur Funktion erforderlichen Kommunikationsflags des Objektes.

 Den Parameter "Sammelrückmeldung für Schaltausgänge nutzen ?" auf der Parameterseite "Allgemein Schaltausgänge" der erforderlichen Funktion entsprechend auf "Ja, aktives Meldeobjekt" oder "Ja, passives Statusobjekt" einstellen.

Das 4 Byte Kommunikationsobjekt "Sammelrückmeldung" wird freigeschaltet. Sobald eine Gruppenadresse verknüpft ist, kann das Objekt verwendet werden.

#### **Sammelrückmeldung bei Busspannungswiederkehr oder ETS-Programmiervorgang einstellen**

Der Zustand der Sammelrückmeldung wird nach Busspannungswiederkehr oder nach einem ETS-Programmiervorgang bei der Verwendung als aktives Meldeobjekt auf den Bus ausgesendet. In diesen Fällen kann die Rückmeldung zeitverzögert erfolgen, wobei die Verzögerungszeit global für alle Ausgänge gemeinsam eingestellt wird (siehe "Verzögerung nach Busspannungswiederkehr").

 Den Parameter "Zeitverzögerung für Rückmeldung nach Busspannungswiederkehr" der Sammelrückmeldung auf "Ja" einstellen.

Die Sammelrückmeldung wird nach Busspannungswiederkehr oder nach einem ETS-Programmiervorgang zeitverzögert ausgesendet. In einer laufenden Verzögerungszeit wird keine Rückmeldung ausgesendet, auch dann nicht, wenn sich ein Schaltzustand während der Verzögerung ändert.

 Den Parameter "Zeitverzögerung für Rückmeldung nach Busspannungswiederkehr" der Sammelrückmeldung auf "Nein" einstellen.

Die Sammelrückmeldung wird nach Busspannungswiederkehr oder nach einem ETS-Programmiervorgang sofort ausgesendet.

 Beim Einschalten nur der Netzspannung (Busspannung zu diesem Zeitpunkt eingeschaltet) wird automatisch keine Sammelrückmeldung auf den Bus ausgesendet..

#### **Zyklisches Senden der Sammelrückmeldung einstellen**

Das Sammelrückmelde-Telegramm kann über das aktiv sendende Meldeobjekt zusätzlich zur Übertragung bei Änderung auch zyklisch ausgesendet werden.

- Den Parameter "Zyklisches Senden der Sammelrückmeldung?" auf der Parameterseite "Allgemein Schaltausgänge" auf "Ja" einstellen. Das Zyklische Senden ist aktiviert.
- Den Parameter "Zyklisches Senden der Sammelrückmeldung?" auf der Parameterseite "Allgemein Schaltausgänge" auf "Nein" einstellen.

Das zyklische Senden ist deaktiviert, sodass die Sammelrückmeldung nur bei Änderung eines der Schaltzustände auf den Bus ausgesendet wird.

- Die Zykluszeit wird zentral für alle zyklischen Rückmeldetelegramme auf der Parameterseite "Allgemein Schaltausgänge" definiert.
- Während einer aktiven Verzögerungszeit nach Busspannungswiederkehr wird auch bei Änderung eines Schaltzustandes keine Sammelrückmeldung ausgesendet.
- Ein 'blinkender' Ausgang (siehe "Sperrfunktion") wird stets als "eingeschaltet" zurückgemeldet.

# **4.2.4.1.3 Kanalübergreifende Funktionen für Jalousieausgänge**

# **Zentralfunktion für Jalousieausgänge**

Der Aktor bietet die Möglichkeit, gezielt einzelne oder alle Jalousie-Ausgangskanäle mit einem 1 Bit Zentral-Kommunikationsobjekt zu verbinden. Das Verhalten bei der Ansteuerung eines Ausgangs über die Zentralfunktion ist vergleichbar mit einer Zentral-Gruppenadresse, die auf alle "Langzeitbetrieb"- Objekte gelegt ist.

Die der Zentralfunktion zugeordneten Ausgänge werden entsprechend des empfangenen Zentral-Objektwerts angesteuert. Die Polarität des Zentraltelegramms kann ggf. parametrierbar invertiert werden.

Das Verhalten der Kanäle ist identisch mit der 'normalen' Ansteuerung über die Objekte " Langzeitbetrieb" (gleiche Priorität – letzter Befehl wird ausgeführt) (siehe Bild 12).

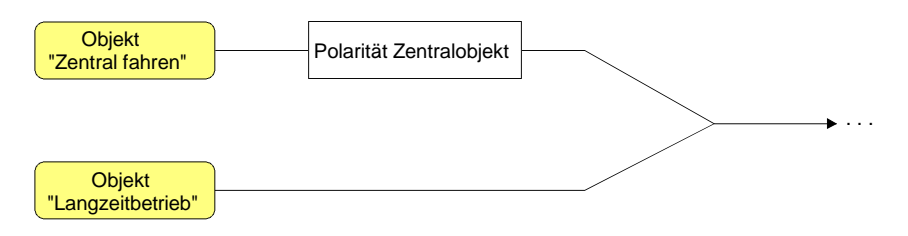

Bild 12: Funktionsschaltbild "Zentral fahren"

# **Zentralfunktion freischalten**

 Die Zentralfunktion auf der Parameterseite "Allgemein Jalousieausgänge" durch den Parameter "Zentralfunktion für Jalousieausgänge ?" mit der Einstellung "Ja" aktiviert werden. Bei aktivierter Funktion ist das Kommunikationsobjekt "Zentral fahren" sichtbar.

### **Ausgängen der Zentralfunktion zuordnen**

Jeder Jalousie-Ausgang kann unabhängig der Zentralfunktion zugeordnet werden.

Die Zentralfunktion muss auf der Parameterseite "Allgemein Jalousieausgänge" freigeschaltet sein. Andernfalls hat eine Zuordnung keinen Einfluss auf den Jalousieausgang.

■ Der Parameter "Zuordnung zur Zentralfunktion" auf der Parameterseite "Ax–Freigaben" (x = 1/2, 3/4) auf "Ja" einstellen.

Der entsprechende Ausgang ist der Zentralfunktion zugeordnet. Er kann zentral gefahren werden.

- Die durch die Zentralfunktion neu eingestellte Behang-, Lüftungsklappen- oder Lamellenposition wird am Ende einer Fahrbewegung in den Rückmelde-Objekten nachgeführt und, falls diese aktiv sendend sind, auch auf den Bus ausgesendet. Es ist zu beachten, dass der Aktor Positionen nach dem Einschalten der Versorgungsspannung nur dann berechnen kann, wenn zuvor eine Referenzfahrt in die obere Endlage ausgeführt wurde.
- Die Zentralfunktion zählt zum 'direkten Betrieb' eines Ausgangs. Die Zentralfunktion besitzt aus diesem Grund die gleiche Priorität im Vergleich zur Bedienung über die Kurzzeit- oder Langzeitobjekte, zur Ansteuerung über die Positionierungsobjekte oder zum Szenenabruf.
- Nach Busspannungswiederkehr oder nach einem ETS-Programmiervorgang ist die Zentralfunktion stets deaktiviert (Objektwert "0").

# **Sicherheitsfunktionen für Jalousieausgänge**

Der Raumaktor unterscheidet für die Jalousieausgänge bis zu fünf verschiedene Sicherheitsfunktionen. Jede Sicherheitsfunktion verfügt über ein eigenes Kommunikationsobjekt, wodurch sich die Funktionen unabhängig voneinander aktivieren oder deaktivieren lassen.

Es stehen drei verschiedene Windalarme zur Verfügung. Diese Alarme können beispielsweise zum Wind- oder Strumböenschutz von Jalousien oder Markisen an mehreren Gebäudefassaden verwendet werden. Zusätzlich oder alternativ kann ein Regenalarm, beispielsweise zum Schutz von Markisen, und ein Frostalarm, zum Beispiel zur Vermeidung einer mechanischen Zerstörung ausgefahrener Jalousien bei tiefen Temperaturen, freigeschaltet und verwendet werden. Die Telegrammpolarität der Sicherheitsobjekte ist fest vorgeben: "0" = kein Alarm / "1" = Alarm.

In der Regel steuern Wetterstationen, die über Sensoren Temperatur, Windgeschwindigkeit und Regen erfassen, die Kommunikationsobjekte der Sicherheitsfunktion an.

Die Sicherheitsfunktionen werden gemeinsam für alle Jalousieausgänge angelegt und konfiguriert. Die verschiedenen Jalousie-Ausgänge des Aktors können separat auf alle oder einzelne Sicherheitsfunktionen zugewiesen werden. Nur zugewiesene Ausgänge reagieren auf einen Zustandwechsel der Sicherheitsobjekte. Dabei sind die Reaktionen zu Beginn ("1"-Telegramm) oder am Ende ("0"-Telegramm) einer Alarmmeldung kanalorientiert parametrierbar.

Da Ausgänge auch auf mehrere Sicherheitsalarme zugewiesen sein können, ist die Priorität eintreffender Alarmmeldungen kanalübergreifend einstellbar. So besitzen die drei Windalarme zueinander unveränderbar die gleiche Priorität (logisches ODER). Die Prioritätsreihenfolge der Windalarme im Vergleich zum Frostalarm oder zum Regenalarm ist parametrierbar.

Die Kommunikationsobjekte für die Sicherheitsalarme können auf das Eintreffen von zyklischen Telegrammen überwacht werden. Bleiben Telegramme innerhalb einer einstellbaren Überwachungszeit aus, aktiviert der Aktor für die zugewiesenen Ausgänge die Sicherheitsfahrt. Die Sicherheitsfunktion wird beendet, sobald ein neues "0"-Telegramm empfangen wird. Für die Windalarme, für den Regenalarm und für den Frostalarm können separat unterschiedliche Überwachungszeiten zwischen '1 Minute' und '23 Stunden 59 Minuten' in der ETS eingestellt werden. Für die Windalarme wird eine gemeinsame Zeit konfiguriert. Jeder Windalarm verfügt jedoch über einen eigenen Timer, so dass die Windobjekte getrennt voneinander auf Telegrammupdates geprüft werden.

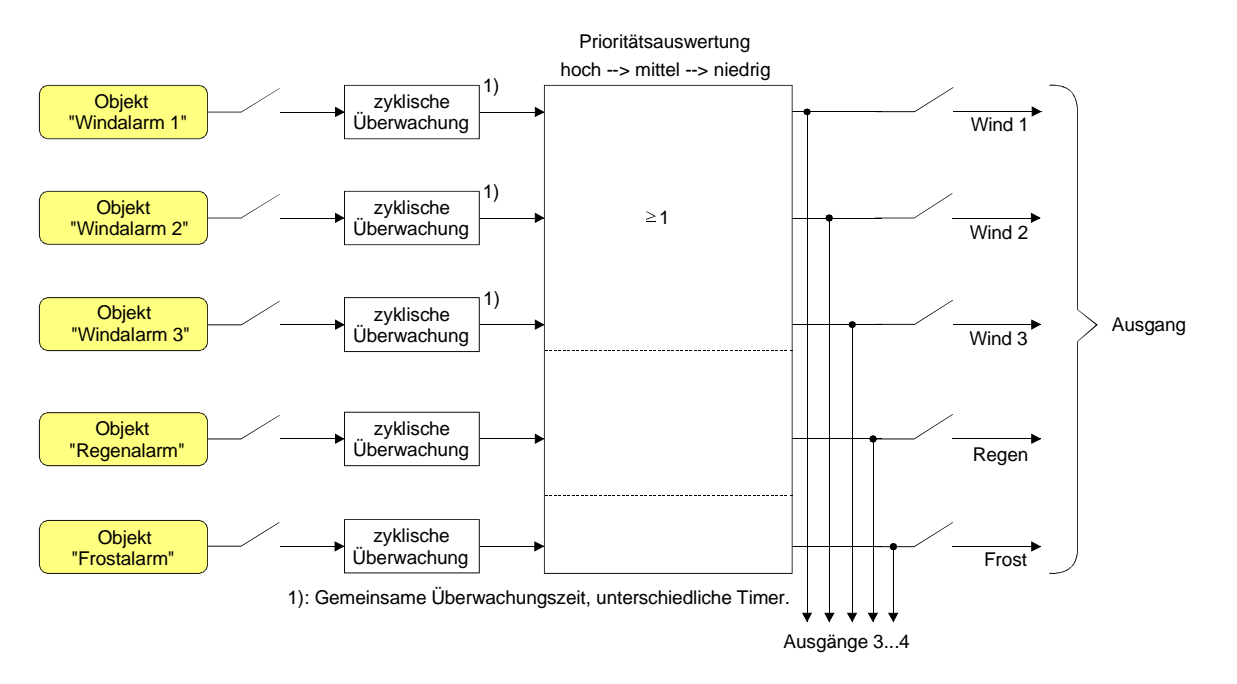

Bild 13: Funktionsschaltbild der Sicherheitsfunktionen

### **Sicherheitsfunktionen freigeben**

Die Sicherheitsfunktionen müssen zunächst global freigegeben werden, bevor sie parametriert und verwendet werden können. Nach globaler Freigabe können die einzelnen Sicherheitsalarme unabhängig voneinander freigegeben oder gesperrt werden.

 Den Parameter "Sicherheitsfunktionen" auf der Parameterseite "Allgemein Jalousieausgänge" einstellen auf "freigegeben".

Die Sicherheitsfunktionen sind global freigegeben und die weiteren Parameter sowie die Parameterseite "Jalousie Sicherheit Zeiten" werden sichtbar.

 Die Parameter "Windalarm 1", "Windalarm 2", "Windalarm 3", "Regenalarm" und "Frostalarm" gemäß der Funktionsanforderung auf "freigegeben" einstellen. Die Einstellung "gesperrt" deaktiviert den entsprechenden Alarm.

Die erforderlichen Sicherheitsalarme sind freigegeben. Die Sicherheitsobjekte sind sichtbar und können mit Gruppenadressen verbunden werden.

- Es ist darauf zu achten, dass die kanalorientierten Zuordnungen der Jalousieausgänge zu den Sicherheitsalarmen (auf den Parameterseiten "Ax – Sicherheit"; x = 1/2, 3/4) erst dann funktionieren, wenn der entsprechende Alarm auch freigeschaltet ist. Andernfalls ist eine Zuordnung ohne Funktion.
- Ein Objekt-Update der Sicherheitsobjekte ("EIN" nach "EIN" oder "AUS" nach "AUS") zeigt keine Reaktion.
- Nach dem Ausfall der Versorgungsspannung (Bus- und Netzspannungsausfall) oder nach einem ETS-Programmiervorgang sind die Sicherheitsfunktionen stets deaktiviert. Bei einem Ausfall nur der Netzspannung oder nur der Busspannung gehen die Objektzustände der Sicherheitsfunktionen nicht verloren und die Funktionen bleiben aktiviert, falls sie zuvor aktiviert waren. Es ist in diesem Fall jedoch zu beachten, dass bei Bus- oder Netzspannungswiederkehr das parametrierte Verhalten ausgeführt wird (Parameter "Verhalten nach Bus- oder Netzspannungswiederkehr"). Die betroffenen Ausgänge sind danach jedoch sicherheitsverriegelt und lassen sich erst dann wieder über den Bus bedienen, wenn die zugewiesenen Sicherheitsfunktionen beendet werden.

#### **Sicherheitsprioritäten einstellen**

Wenn einem Jalousie-Ausgang mehrere Sicherheitsalarme zugewiesen sind, ist es wichtig, die Priorität der eintreffenden Sicherheitstelegramme einzustellen. Dabei übersteuert ein Alarm mit einer höheren Priorität die Alarme mit den niedrigeren Prioritäten. Sobald ein Sicherheitsalarm mit einer höheren Priorität beendet wurde, wird der Sicherheitsalarm mit der untergeordneten Priorität ausgeführt, sofern der untergeordnete Sicherheitsalarm aktiv ist.

Die Sicherheitsfunktionen müssen global freigegeben sein.

- Die Parameter "Priorität der Sicherheitsalarme" auf der Parameterseite "Allgemein Jalousieausgänge" auf die erforderliche Prioritätenreihenfolge einstellen.
- Die drei Windalarme haben zueinander die gleiche Priorität (logisches ODER). Das letzte Telegrammupdate auf die Windalarm-Objekte entscheidet, welcher Windalarm ausgeführt wird. Der Windalarm ist erst dann bei einem zugewiesenen Ausgang vollständig deaktiviert, wenn alle drei Objekte inaktiv ("0") sind.

# **Zyklische Überwachung einstellen**

Falls eine zyklische Telegrammüberwachung der Sicherheitsobjekte erforderlich ist, müssen die einzelnen Überwachungsfunktionen separat aktiviert werden. Die Freigaben der Überwachungsfunktionen und die Einstellungen der Überwachungszeiten erfolgen auf der Parameterseite "Jalousie Sicherheit Zeiten".

Die Sicherheitsfunktionen müssen global freigegeben sein.

 Falls eine Überwachung der Windalarme aktiviert werden soll, muss der Parameter "Überwachung für Windalarme verwenden ?" auf "Ja" konfiguriert werden.

Die Überwachung der Windalarmobjekte ist aktiviert. Sobald die Überwachung aktiviert ist, müssen alle freigeschalteten Windalarmobjekte zyklisch mit Telegrammen beschrieben werden! Sobald nur ein Windalarm-Telegramm innerhalb der Überwachungszeit ausbleibt, wird für den betroffenen Ausgang die Windalarm-Reaktion ausgeführt.

- Die erforderliche Überwachungszeit für die Windalarmobjekte bei den Parametern "Zeit für Überwachung Windalarm" parametrieren.
- Falls eine Überwachung des Regenalarms aktiviert werden soll, muss der Parameter "Überwachung für Regenalarm verwenden ?" auf "Ja" konfiguriert werden. Die Überwachung des Regenalarmobjekts ist aktiviert. Sobald die Überwachung aktiviert ist, muss das Regenalarmobjekt zyklisch mit Telegrammen beschrieben werden!
- Die erforderliche Überwachungszeit für das Regenalarmobjekt bei den Parametern "Zeit für Überwachung Regenalarm" parametrieren.
- Falls eine Überwachung des Frostalarms aktiviert werden soll, muss der Parameter "Überwachung für Frostalarm verwenden ?" auf "Ja" konfiguriert werden. Die Überwachung des Frostalarmobjekts ist aktiviert. Sobald die Überwachung aktiviert ist, muss das Frostalarmobjekt zyklisch mit Telegrammen beschrieben werden!
- Die erforderliche Überwachungszeit für das Frostalarmobjekt bei den Parametern "Zeit für Überwachung Frostalarm" parametrieren.
- Die Überwachung der Windalarme darf nur dann aktiviert werden, wenn unter "Allgemein Jalousieausgänge" mindestens ein Windalarm freigeschaltet wurde.
- Die Zykluszeit der Sender sollte kleiner als die parametrierte Überwachungszeit des Raumaktors sein, um sicherzustellen, dass mindestens ein Telegramm innerhalb der Überwachungszeit empfangen wird.

# **4.2.4.1.4 Kanalübergreifende Funktionen für Ventilausgänge**

# **Verhalten nach ETS-Programmiervorgang**

Der Zustand der Ventilantriebe nach einem ETS-Programmiervorgang kann gemeinsam für die beiden Ausgänge A5 & A6 in der ETS eingestellt werden.

### **Verhalten nach ETS-Programmiervorgang einstellen**

Der Parameter "Verhalten aller Ventilausgänge nach ETS-Programmiervorgang" ist kanalübergreifend auf der Parameterseite "Allgemein Ventilausgänge" angelegt. Über diesen Parameter kann das Verhalten der Ventilausgänge unabhängig zum Verhalten nach Bus- oder Netzspannungswiederkehr parametriert werden.

■ Parameter einstellen auf "Ventile schließen".

Der Aktor schließt die angeschlossenen Ventilantriebe vollständig nach einem ETS-Programmiervorgang. Dabei wird der je Ausgang in der ETS konfigurierte Ventil-Wirksinn berücksichtigt, so dass bei stromlos geschlossenen Ventilen der Ausgang ausgeschaltet und bei stromlos geöffneten Ventilen der Ausgang bestromt wird.

Parameter einstellen auf "Ventile öffnen".

Der Aktor öffnet die angeschlossenen Ventilantriebe vollständig nach einem ETS-Programmiervorgang. Dabei wird der je Ausgang in der ETS konfigurierte Ventil-Wirksinn berücksichtigt, so dass bei stromlos geöffneten Ventilen der Ausgang ausgeschaltet und bei stromlos geschlossenen Ventilen der Ausgang bestromt wird.

Parameter einstellen auf "Ventile auf Wert für Zwangsstellung".

Der Aktor stellt die angeschlossenen Ventilantriebe auf den je Ausgang in der ETS konfigurierten Wert für die Zwangsstellung (0...100 %) ein. Bei den Einstellungen 0 % wird der betroffene Ausgang vollständig geschlossen, bei der Einstellung 100 % vollständig geöffnet. Das Bestromen des Ventilausgangs geschieht grundsätzlich unter Berücksichtigung des eingestellten Ventil-Wirksinns. Bei den Einstellungen 1...99 % für den Zwangsstellungswert führt der Aktor nach einem ETS-Programmiervorgang solange eine PWM an dem betroffenen Ventilausgang aus, bis dass eine neue Stellgröße oder eine andere Funktion vorgegeben oder aktiviert wird. In diesem Fall wird die PWM nach einem ETS-Programmiervorgang auch für Ventilausgänge mit einer schaltenden Stellgröße (1 Bit) ausgeführt!

Parameter einstellen auf "Ventile auf Wert für Notbetrieb".

Der Aktor stellt die angeschlossenen Ventilantriebe auf den je Ausgang in der ETS konfigurierten Wert für die Notbetrieb (0...100 %) ein. Bei den Einstellungen 0 % wird der betroffene Ausgang vollständig geschlossen, bei der Einstellung 100 % vollständig geöffnet. Das Bestromen des Ventilausgangs geschieht grundsätzlich unter Berücksichtigung des eingestellten Ventil-Wirksinns. Bei den Einstellungen 1...99 % für den Notbetriebswert führt der Aktor nach einem ETS-Programmiervorgang solange eine PWM an dem betroffenen Ventilausgang aus, bis dass eine neue Stellgröße oder eine andere Funktion vorgegeben oder aktiviert wird. In diesem Fall wird die PWM nach einem ETS-Programmiervorgang auch für Ventilausgänge mit einer schaltenden Stellgröße (1 Bit) ausgeführt!

 Bei den Einstellungen "Ventile auf Wert für Zwangsstellung" und "Ventile auf Wert für Notbetrieb" ist Folgendes zu beachten:

Der Aktor greift lediglich auf die in der ETS konfigurierten Ventilpositionswerte (0...100 %) zurück. Die Zwangsstellungsfunktion oder der Notbetrieb werden dabei nicht aktiviert! Die Werte für Zwangsstellung und Notbetrieb sind zudem abhängig vom Sommer- / Winterbetrieb

des Aktors. Falls die Betriebsartenumschaltung zu den Ventilausgängen freigegeben ist (siehe "Betriebsartenumschaltung Sommer- / Winterbetrieb"), werden in der ETS für jeden Ausgang zwei getrennte Ventilpositionswerte für Sommerbetrieb und Winterbetrieb konfiguriert und unterschieden.

 Das an dieser Stelle parametrierte Verhalten wird nach jedem Applikations- oder Parameter-Download durch die ETS ausgeführt. Der einfache Download nur der physikalischen Adresse oder ein partielles Programmieren nur der Gruppenadressen bewirkt, dass nicht dieser Parameter berücksichtigt, sondern das parametrierte "Verhalten nach Bus- und Netzspannungswiederkehr" ausgeführt wird!

Zudem wird das Verhalten nach einem ETS-Programmiervorgang nur dann ausgeführt, wenn nach dem Programmieren Bus- und Netzspannung angeschlossen und eingeschaltet sind. Falls nur Busspannung unterbrechungsfrei eingeschaltet sein sollte, wird das Verhalten beim Einschalten der Netzspannung nachgeführt. In diesem Fall wird das Verhalten bei Bus- oder Netzspannungswiederkehr nicht ausgeführt. Es ist zu beachten, dass nach einem ETS-Programmiervorgang ohne eingeschaltete Netzspannung Statustelegramme zur Stellgröße und Netzausfallalarm auf den Bus ausgesendet werden, sofern diese Statusmeldungen aktiv sendend oder freigegeben sind (siehe Kapitel "4.2.4.1.1 Allgemeine kanalübergreifende Funktionen - Netzspannungsüberwachung").

 Nach einem ETS-Prohrammiervorgang wird der in der ETS konfigurierte Ventilzustand eingestellt. Dabei werden auch die Statusmeldungen "Alle Ventile geschlossen" und "Rückmeldung größte Stellgröße" vom Raumaktor gemäß dem aktuellen Zustand aktualisiert und ein Telegramm auf den Bus ausgesendet, sofern die Statusmeldung freigegeben ist. Zudem wird auch der aktuelle Netzspannungsstatus (Netzspannung vorhanden / nicht vorhanden) auf den Bus aktiv ausgesendet, falls freigegeben.

Das Aussenden der Statustelegramme und Meldungen erfolgt jedoch erst, nachdem die in der ETS konfigurierte Verzögerungszeit nach Busspannungswiederkehr abgelaufen ist.

- Ein nach einem ETS-Programmiervorgang eingestellter Ventilzustand wird im Rückmeldeobjekt nachgeführt.
- Ein aktiver Handbetrieb wird durch einen ETS-Programmiervorgang beendet.

# **Betriebsartenumschaltung Sommer- / Winterbetrieb**

Für die Zwangsstellungsfunktion und für den Notbetrieb können in der ETS separat für jeden Ausgang stetige Ventilpositionswerte (0...100 %) konfiguriert werden. Sofern eine Zwangsstellung oder ein Notbetrieb aktiviert wurde, setzt der Raumaktor an den betroffenen Ventilausgängen die jeweils vorgegebene Ventilposition durch eine Pulsweitenmodulation um.

Es ist für die genannten Funktionen beim Raumaktor möglich, für Sommer und Winter verschiedene Ventilpositionswerte in der ETS vorzugeben. Somit kann beispielsweise ein Notbetrieb, der bei einer Störung im Zuge der Stellgrößenüberwachung aktiviert wurde, im Sommerbetrieb eine andere Ventilöffnung bewirken als im Winterbetrieb. Zudem kann auch bei einer Zwangsstellung eine getrennte Ventilpositionsvorgabe abhängig von der Jahreszeit unterschieden werden.

### **Betriebsartenumschaltung freigeben**

Damit der Raumaktor zwischen zwei Sommer- und Winter-Ventilpositionswerten für die Zwangsstellungsfunktion und den Notbetrieb unterscheidet, muss in der ETS die Betriebsartenumschaltung freigeschaltet werden.

 Den Parameter "Umschaltung Sommer- / Winterbetrieb ?" auf der Parameterseite "Allgemein Ventilausgänge" auf "Ja" einstellen.

Die Betriebsartenumschaltung für Sommer- und Winterbetrieb ist freigeschaltet. In der ETS wird das 1 Bit Kommunikationsobjekt "Umschaltung Sommer/Winter" sichtbar. Über dieses Objekt kann die Betriebsart des Raumaktors jederzeit durch ein Bustelegramm umgeschaltet werden. Zudem schaltet die ETS automatisch weitere Parameter auf den Parameterseiten "A5 - Allgemein" und "A6 - Allgemein" sichtbar, wodurch für die Zwangsstellungsfunktion und für den Notbetrieb getrennte Ventil-Positionswerte für Sommer und Winter konfiguriert werden können.

■ Den Parameter "Umschaltung Sommer- / Winterbetrieb ?" auf der Parameterseite "Allgemein Ventilausgänge" auf "Nein" einstellen.

Die Betriebsartenumschaltung für Sommer- und Winterbetrieb ist gesperrt. In der ETS kann je Ausgang nur ein Ventilpositionswert getrennt für die Zwangsstellungsfunktion und für den Notbetrieb konfiguriert werden. Es wird nicht zwischen Sommer- und Winterbetrieb unterschieden.

 Im Auslieferungszustand des Raumaktors ist die Sommer- / Winterbetriebsartenumschaltung deaktiviert. Der Aktor arbeitet dann nur mit einem Ventilpositionswert für Zwangsstellung und Notbetrieb.

### **Telegrammpolarität zur Betriebsartenumschaltung einstellen**

Die Telegrammpolarität des 1 Bit Kommunikationsobjekts "Umschaltung Sommer/Winter" kann in der ETS eingestellt werden.

Die Betriebsartenumschaltung muss zuvor freigegeben worden sein.

- Den Parameter "Polarität Objekt 'Umschaltung Sommer/Winter'" auf der Parameterseite "Allgemein Ventilausgänge" auf "Sommer = 0 / Winter = 1" einstellen. Der Sommerbetrieb wird durch ein "AUS"-Telegramm und der Winterbetrieb durch ein "EIN"- Telegramm aktiviert.
- Den Parameter "Polarität Objekt 'Umschaltung Sommer/Winter'" auf der Parameterseite "Allgemein Ventilausgänge" auf "Sommer = 1 / Winter = 0" einstellen.

Der Sommerbetrieb wird durch ein "EIN"-Telegramm und der Winterbetrieb durch ein "AUS"- Telegramm aktiviert.

- Bei einem Ausfall nur der Busspannung oder nur der Netzspannung bleibt der Wert des Kommunikationsobjekts "Umschaltung Sommer/Winter" und somit die Betriebsart erhalten. Bei einem Busspannungsausfall wird somit die Betriebsart verwendet, die zuletzt über das Kommunikationsobjekt "Umschaltung Sommer / Winter" vorgegeben wurde. Sollte bis zum Zeitpunkt des Busspannungsausfalls noch keine Betriebsart über den Bus vorgegeben worden sein, so greift der Raumaktor auf die in der ETS konfigurierte "Betriebsart nach Gerätereset" zurück. Der Objektzustand nach einem Gerätereset (ETS-Programmiervorgang, Bus- oder Netzspannungswiederkehr) kann separat in der ETS eingestellt werden (siehe "Betriebsart nach Gerätereset einstellen").
- Die Betriebsart kann auch während eines aktivierten Notbetriebs oder während einer aktivierten Zwangsstellung über das Objekt umgeschaltet werden. In diesem Fall passt der Raumaktor unmittelbar nach der Umschaltung die Pulsweitenmodulation auf den Ventilpositionswert der gültigen Betriebsart an.

Zudem kann der Wert für den Notbetrieb und der Wert für die Zwangsstellung nach einem ETS-Programmiervorgang, nach Busspannungsausfall oder nach Bus- oder Netzspannungswiederkehr als Ventilpositionswert übernommen und eine Pulsweitenmodulation gestartet werden. Der Aktor greift dabei lediglich auf die in der ETS konfigurierten Ventilpositionswerte (0...100 %) unter Berücksichtigung der eingestellten oder nachgeführten Betriebsart zurück. Die

Zwangsstellungsfunktion oder der Notbetrieb werden dabei nicht aktiviert, wodurch die Umschaltung der Betriebsart nach einem der genannten Ereignisse nicht zur Umschaltung der Sommer-/Winter-Ventilposition führt.

### **Betriebsart nach Gerätereset einstellen**

Der Wert des Kommunikationsobjektes "Umschaltung Sommer/Winter" wird nach einem ETS-Programmiervorgang und nach Bus- oder Netzspannungswiederkehr durch den Raumaktor automatisch initialisiert. Der Initialisierungswert wird in der ETS konfiguriert.

Die Betriebsartenumschaltung muss zuvor freigegeben worden sein.

 Den Parameter "Betriebsart nach ETS-Programmiervorgang " auf der Parameterseite "Allgemein Ventilausgänge" auf "Sommerbetrieb" einstellen.

Unmittelbar nach einem ETS-Programmiervorgang oder nach Bus- oder Netzspannungswiederkehr wird der Sommerbetrieb initialisiert.

 Den Parameter "Betriebsart nach ETS-Programmiervorgang " auf der Parameterseite "Allgemein Ventilausgänge" auf "Winterbetrieb" einstellen.

Unmittelbar nach einem ETS-Programmiervorgang oder nach Bus- oder Netzspannungswiederkehr wird der Winterbetrieb initialisiert.

 Die nach einem Gerätereset eingestellte Betriebsart wird auch im Objekt "Umschaltung Sommer/Winter" unter Berücksichtigung der konfigurierten Telegrammpolarität nachgeführt und kann ausgelesen werden ("L"-Flag setzen).

# **Statusmeldung "Alle Ventile geschlossen"**

Der Raumaktor kann durch ein 1 Bit Statustelegramm die Information auf den Bus aussenden, dass alle Ventile geschlossen sind, also über die Stellgrößen beider Ventilausgänge keine Heiz- oder Kühlenergie mehr angefordert wird. Diese Statusmeldung kann beispielsweise zu Visualisierungszwecken oder zur Pumpensteuerung in einer Heiz-/Kühlanlage sinnvoll sein.

### **Statusmeldung "Alle Ventile geschlossen" freigeben**

Die Statusmeldung kann gemeinsam für die beiden Ventilausgänge des Raumaktors auf der Parameterseite "Allgemein Ventilausgänge" freigeschaltet werden.

- Den Parameter "Status-Objekt 'Alle Ventile geschlossen'" einstellen auf "freigegeben". Die Statusfunktion "Alle Ventile geschlossen" ist freigegeben. Das Kommunikationsobjekt "Alle Ventile geschlossen" ist in der ETS sichtbar.
- Den Parameter "Status-Objekt 'Alle Ventile geschlossen'" einstellen auf "gesperrt". Die Statusfunktion "Alle Ventile geschlossen" ist vollständig deaktiviert.

### **Telegrammpolarität zur Statusmeldung "Alle Ventile geschlossen" einstellen**

Die Telegrammpolarität des 1 Bit Kommunikationsobjekts "Alle Ventile geschlossen" kann in der ETS eingestellt werden.

Die Statusmeldung muss zuvor freigegeben worden sein.

- Den Parameter "Polarität Objekt 'Alle Ventile geschlossen'" auf der Parameterseite "Allgemein Ventilausgänge" auf "Objektwert bei 'Alle Ventile geschlossen' = 0" einstellen. Sobald alle Ventilpositionen auf "0 %" oder "AUS" vorgegeben oder eingestellt wurden, also alle Ventile vollständig geschlossen sind, sendet der Raumaktor ein "AUS"-Telegramm über das Statusobjekt auf den Bus aus. Sobald nur ein Ventil an einem Ventilausgang durch eine Schaltstellgröße oder durch eine beliebige Pulsweitenmodulation geöffnet wird, sendet der Aktor ein Statustelegramm "EIN" auf den Bus aus.
- Den Parameter "Polarität Objekt 'Alle Ventile geschlossen'" auf der Parameterseite "Allgemein Ventilausgänge" auf "Objektwert bei 'Alle Ventile geschlossen' = 1" einstellen. Sobald alle Ventilpositionen auf "0 %" oder "AUS" vorgegeben oder eingestellt wurden, also alle Ventile vollständig geschlossen sind, sendet der Raumaktor ein "EIN"-Telegramm über das Statusobjekt auf den Bus aus. Sobald nur ein Ventil an einem Ventilausgang durch eine Schaltstellgröße oder durch eine beliebige Pulsweitenmodulation geöffnet wird, sendet der Aktor ein Statustelegramm "AUS" auf den Bus aus.
- Die Statusmeldung berücksichtigt Ventilausgänge mit schaltender und stetiger Stellgröße.
- Nach Bus- oder Netzspannungswiederkehr oder nach einem ETS-Programmiervorgang wird der in der ETS konfigurierte Ventilzustand eingestellt. Dabei wird auch die Statusmeldung "Alle Ventile geschlossen" vom Raumaktor gemäß dem aktuellen Zustand aktualisiert und ein Telegramm auf den Bus ausgesendet, sofern die Statusmeldung freigegeben ist.

Das Aussenden erfolgt in den genannten Fällen jedoch erst, nachdem die in der ETS konfigurierte Verzögerungszeit nach Busspannungswiederkehr abgelaufen ist.

 Bei einem Ausfall der Netzspannungsversorgung am Aktor oder bei einem Kurzschluss an einem Ventilausgang werden die angeschlossenen Ventilantriebe elektrisch nicht mehr angesteuert, wodurch die Antriebe in den vom Hersteller vorgegebenen stromlosen Zustand übergehen (stromlos geöffnet / stromlos geschlossen).

Ein durch einen Netzspannungsausfall oder Kurzschluss vollständig geöffnetes Ventil (Ventil-Wirksinn stromlos geöffnet) wird bei der Statusmeldung "Alle Ventile geschlossen" wie ein geschlossenes Ventil ausgewertet, da der Ventilzustand durch eine Störung hervorgerufen wurde.

# **Rückmeldung der größten Stellgröße**

Bei bestimmten Brennwertöfen kann zur Ermittlung der optimalen Vorlauftemperatur des Heizkreises die Information der im Heizkreis größten Heizstellgröße erforderlich werden.

Der Raumaktor ermittelt ausschließlich für Ventilausgänge mit stetiger Stellgröße stets den im Aktor größten 1 Byte-Stellgrößensollwert. Der Aktor kann diesen größten Stellgrößenwert über ein separates 1 Byte Kommunikationsobjekt "Rückmeldung größte Stellgröße" aktiv auf den Bus aussenden.

Es werden in dieser Rückmeldungsfunktion nicht nur die über den Bus empfangenen Stellgrößen ausgewertet. Der Raumaktor berücksichtigt auch Zustände von geöffneten Ventilen, die durch eine Handbedienung oder durch eine Sonderfunktion (Zwangsstellung, Notbetrieb, Verhalten bei Busspannungsausfall und bei Bus- oder Netzspannungswiederkehr / Verhalten nach ETS-Programmiervorgang) eingestellt wurden.

Ventilausgänge mit einer schaltenden 1 Bit Stellgröße werden bei der Ermittlung der größten Stellgröße nicht berücksichtigt, auch dann nicht, wenn diese Ausgänge eine Pulsweitenmodulation ausführen (beispielsweise während einer Handbedienung oder bei einer Zwangsstellung).

### **Rückmeldung der größten Stellgröße freigeben**

Die Rückmeldung der größten Stellgröße des Raumaktors kann gemeinsam für die beiden Ventilausgänge auf der Parameterseite "Allgemein Ventilausgänge" freigeschaltet werden.

 Den Parameter "Nur für stetige 1 Byte Ventilausgänge: Rückmeldung der größten Stellgröße" einstellen auf "freigegeben".

Die Rückmeldungsfunktion ist freigeschaltet und in der ETS wird das Kommunikationsobjekt "Rückmeldung größte Stellgröße" sichtbar. Der Aktor sendet ein Rückmeldetelegramm aus, sobald sich der größte aktive Stellgrößenwert, z. B. beim Öffnen eines Ventils, verändert. Wenn die Ventile an beiden Ventilausgängen vollständig geschlossen sind, überträgt die Rückmeldung den Wert "0".

 Den Parameter "Nur für stetige 1 Byte Ventilausgänge: Rückmeldung der größten Stellgröße" einstellen auf "gesperrt".

Die Rückmeldungsfunktion der größten Stellgröße ist vollständig deaktiviert.

- Falls beide Ventilausgänge auf 1 Bit Stellgrößen parametriert sind, ist die Rückmeldung der größten Stellgröße stets "0".
- Nach Bus- oder Netzspannungswiederkehr oder nach einem ETS-Programmiervorgang wird der in der ETS konfigurierte Ventilzustand eingestellt. Dabei wird auch die "Rückmeldung größte Stellgröße" vom Raumaktor gemäß dem aktuellen Zustand aktualisiert und ein Telegramm auf den Bus ausgesendet, sofern die Rückmeldung freigegeben ist.

Das Aussenden erfolgt in den genannten Fällen jedoch erst, nachdem die in der ETS konfigurierte Verzögerungszeit nach Busspannungswiederkehr abgelaufen ist.

 Bei einem Ausfall der Netzspannungsversorgung am Aktor oder bei einem Kurzschluss an einem Ventilausgang werden die angeschlossenen Ventilantriebe elektrisch nicht mehr angesteuert, wodurch die Antriebe in den vom Hersteller vorgegebenen stromlosen Zustand übergehen (stromlos geöffnet / stromlos geschlossen).

Ein durch einen Netzspannungsausfall oder Kurzschluss vollständig geöffnetes Ventil (Ventil-Wirksinn stromlos geöffnet) wird bei der "Rückmeldung größte Stellgröße" wie ein geschlossenes Ventil ausgewertet, da der Ventilzustand durch eine Störung hervorgerufen wurde.

# **Festsitzschutz**

Der Raumaktor verfügt über einen automatischen Festsitzschutz, um ein Verkalken oder ein Festfahren eines länger nicht angesteuerten Ventils zu verhindern. Der Festsitzschutz wirkt, falls er in der ETS freigegeben ist, stets zeitgleich auf beide Ventilausgänge.

#### **Festsitzschutz freigeben**

Der Festsitzschutz wird global für beide Ventilausgänge auf der Parameterseite "Allgemein Ventilausgänge" freigeschaltet.

Den Parameter "Festsitzschutz" einstellen auf "freigegeben".

Der Festsitzschutz wird zyklisch alle 6 Tage unabhängig vom momentanen Betriebszustand und der aktiven Ventilposition gleichzeitig für beide Ventilausgänge aktiviert. Dabei schaltet der Raumaktor für die Dauer von ca. 5 Minuten beide Ventilausgänge ein. Nach dieser Einschaltphase schaltet der Aktor alle Ventilausgänge für eine neue Dauer von ca. 5 Minuten aus. Dadurch wird sichergestellt, dass alle Ventile, egal ob stromlos geöffnet oder stromlos geschlossen, nahezu vollständig auf- und zugefahren wurden und somit einmal der gesamte Ventilverfahrweg 'durchlaufen' wurde. Im Anschluss an den Festsitzschutz steuert der Aktor die Ausgänge wieder in Abhängigkeit des eingestellten Betriebszustands an.

- Den Parameter "Festsitzschutz" einstellen auf "gesperrt". Der Festsitzschutz ist vollständig deaktiviert und wird nicht ausgeführt.
- Ein Festsitzschutz läuft unabhängig von der Busspannung stets 'im Hintergrund' ab und wird nicht über die Statusobjekte auf den Bus gemeldet. Die Zustands-LED an der Gerätefront zeigen auch während eines Festsitzschutzes den Bestromungszustand der einzelnen Ventilausgänge an.
- Die Zykluszeit des Festsitzschutzes wird nur dann neu gestartet, nachdem die Versorgungsspannung des Aktors vollständig wieder eingeschaltet wird ( Bus- und Netzspannungswiederkehr) oder das Gerät neu durch die ETS programmiert wurde. In diesen Fällen müssen also mindestens zunächst ca. 6 Tage vergehen, bis dass der Festsitzschutz erstmalig automatisch ausgeführt wird.
- Der Festsitzschutz besitzt eine höhere Priorität als eine Zwangsstellung oder als der Notbetrieb. Diese Betriebszustände werden, wie auch der Normalbetrieb durch Stellgrößen, vom Festsitzschutz übersteuert.

Eine Handbedienung (kurzzeitig oder permanent) übersteuert hingegen den Festsitzschutz. Falls während einer aktiven Handbedienung ein Festsitzschutz ausgeführt werden soll (weil der Zeitzähler von 6 Tagen abgelaufen ist), so aktiviert der Raumaktor den Festsitzschutz nicht, er startet jedoch die 2 x 5 Minuten EIN-AUS-Zeit des Schutzes. Sollte die Handbedienung beendet werden, bevor die EIN-AUS-Zeit des Festsitzschutzes abgelaufen ist, so führt der Raumaktor den Festsitzschutz für die verbleibende Zeit nachträglich aus.

# **4.2.4.2 Kanalorientierte Funktionsbeschreibung**

# **4.2.4.2.1 Funktionsbeschreibung der Schaltausgänge**

### **Betriebsart**

Die Relais eines Schaltausgangs lassen sich auf Schließer- oder Öffnerbetrieb parametrieren. Auf diese Weise ist das Invertieren von Schaltzuständen möglich. Die eingestellte Betriebsart hat auch Auswirkungen auf die Schaltstatus-Rückmeldungen.

### **Betriebsart einstellen**

Der Parameter "Betriebsart" ist separat für jeden Ausgangskanal auf der Parameterseite "Ax - Allgemein" (x = Nummer des Schaltausgangs) angelegt.

- Betriebsart als Schließer einstellen. Schaltzustand = aus ("0")  $\rightarrow$  Relaiskontakt offen, Schaltzustand = ein ("1")  $\rightarrow$  Relaiskontakt geschlossen.
- Betriebsart als Öffner einstellen. Schaltzustand = aus ("0")  $\rightarrow$  Relaiskontakt geschlossen. Schaltzustand = ein ("1")  $\rightarrow$  Relaiskontakt offen.

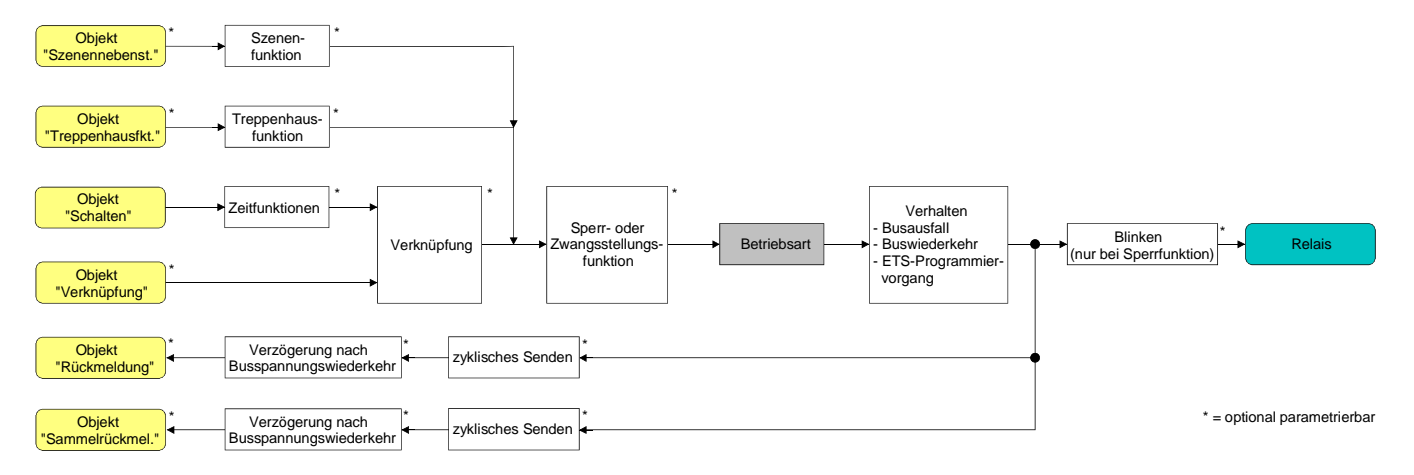

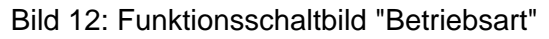

- Der logische Schaltzustand ("ein 1" oder "aus 0") wird durch das Kommunikationsobjekt "Schalten" eingestellt und durch die Funktionen beeinflusst, die optional aktiviert werden können (z. B. Zeit-/Treppenhausfunktionen, Verknüpfungen, Sperr-/Zwangsfunktionen, Szenen – siehe Bild 12).
- Ein nach Bus-/Netzspannungswiederkehr oder nach einem ETS-Programmiervorgang eingestellter Schaltzustand wird im Rückmeldeobjekt nachgeführt. Bei einem Netzspannungsausfall werden Schaltstatus-Rückmeldetelegramme auf den Bus ausgesendet, wenn die Busspannung noch eingeschaltet ist. In diesem Fall ist zu beachten, dass unabhängig von der eingestellten Betriebsart (Schließer oder Öffner) alle Ausgänge mit dem Schaltzustand "ausgeschaltet - 0" initialisiert werden und somit auch das Rückmeldetelegramm auf diesen Zustand angepasst wird.

# **Verhalten bei Busspannungsausfall, nach Bus- oder Netzspannungswiederkehr oder nach einem ETS-Programmiervorgang**

Die Vorzugslagen der Relais nach Busspannungswiederkehr oder nach einem ETS-Programmiervorgang können für jeden Ausgang separat eingestellt werden. Da der Aktor mit netzversorgten monostabilen Relais bestückt ist, kann zusätzlich auch der Relaisschaltzustand bei Busspannungsausfall definiert werden.

### **Verhalten nach ETS-Programmiervorgang einstellen**

Der Parameter "Verhalten nach ETS-Programmiervorgang" ist separat für jeden Ausgangskanal auf der Parameterseite "Ax - Allgemein" (x = Nummer des Schaltausgangs) angelegt. Über diesen Parameter kann das Relaisverhalten des Ausgangs unabhängig zum Verhalten nach Busspannungswiederkehr parametriert werden.

- **Parameter einstellen auf "keine Reaktion".** Nach einem ETS-Programmiervorgang zeigt das Relais des Ausgangs keine Reaktion und verbleibt im zuletzt eingestellten Schaltzustand. Der interne logische Schaltzustand geht durch den ETS-Programmiervorgang nicht verloren.
- Parameter einstellen auf "Kontakt schließen". Der Relaiskontakt schließt nach einem Programmiervorgang durch die ETS.
- Parameter einstellen auf "Kontakt öffnen". Der Relaiskontakt öffnet nach einem Programmiervorgang durch die ETS.
- Das an dieser Stelle parametrierte Verhalten wird nach jedem Applikations- oder Parameter-Download durch die ETS ausgeführt. Der einfache Download nur der physikalischen Adresse oder ein partielles Programmieren nur der Gruppenadressen bewirkt, dass nicht dieser Parameter berücksichtigt, sondern das parametrierte "Verhalten nach Bus- oder Netzspannungswiederkehr" ausgeführt wird!
- Ein ETS-Programmiervorgang kann ausgeführt werden, sobald die Busspannung am Raumaktor angeschlossen und eingeschaltet ist. Die Netzspannungsversorgung ist für einen ETS-Download nicht erforderlich.
- Während jedes ETS-Programmiervorgangs öffnet der Raumaktor für alle Ausgänge immer die Relaiskontakte. Aus diesem Grund kann auch bei der Einstellung "keine Reaktion" ein geschlossener Relaiskontakt kurzzeitig geöffnet werden.
- Ein nach einem ETS-Programmiervorgang eingestellter Schaltzustand wird berücksichtigt durch den Parameter "Betriebsart" – im Rückmeldeobjekt nachgeführt.
- Ein aktiver Handbetrieb wird durch einen ETS-Programmiervorgang beendet.
- Nach einem ETS-Programmiervorgang sind die Sperrfunktionen sowie die Zwangsstellungen stets deaktiviert.

### **Verhalten bei Busspannungsausfall einstellen**

Der Parameter "Verhalten bei Busspannungsausfall" ist separat für jeden Ausgangskanal unter "Ax - Allgemein" (X = Nummer des Schaltausgangs) angelegt.

- Parameter einstellen auf "keine Reaktion": Bei Busspannungsausfall zeigt das Relais des Ausgangs keine Reaktion und verbleibt im zuletzt eingestellten Schaltzustand, sofern die Netzspannungsversorgung des Aktors noch eingeschaltet ist.
- Parameter einstellen auf "Kontakt schließen": Der Relaiskontakt schließt bei Busspannungsausfall, sofern die Netzspannungsversorgung des Aktors noch eingeschaltet ist.
- Parameter einstellen auf "Kontakt öffnen": Der Relaiskontakt öffnet bei Busspannungsausfall.
- Bei den Einstellungen "Kontakt schließen" und "Kontakt öffnen" haben bei einem Ausfall der Busspannung zuvor aktivierte Zeitverzögerungen oder zuvor abgerufene verzögerte Szenen keine Auswirkungen auf den betroffenen Ausgang. Dadurch geht ein kurz vor Busausfall empfangenes Telegrammupdate verloren, wenn die entsprechende Verzögerungszeit noch nicht abgelaufen ist. Bei der Einstellung "keine Reaktion" werden vor Busausfall gestartete Verzögerungszeiten (Zeitverzögerung, verzögerter Szenenabruf) auch nach dem Ausfall der Busspannung noch ausgewertet, sofern die Netzspannungsversorgung noch eingeschaltet ist. Der Zustand eines Ausgangs kann sich dadurch auch nach Busausfall noch ändern.
- Bei einem Ausfall der Netzspannungsversorgung fallen alle Relais des Aktors unabhängig vom Zustand der Busspannung – grundsätzlich ab (Kontakt geöffnet). Die Ausgänge sind in diesem Zustand nicht mehr ansteuerbar. Zeitfunktionen (Szenen-, Zeitverzögerungen) werden bei einem alleinigen Ausfall der Netzspannungsversorgung nicht unterbrochen. Bei einem Netzspannungsausfall werden Schaltstatus-Rückmeldetelegramme auf den Bus ausgesendet, wenn die Busspannung noch eingeschaltet ist. In diesem Fall ist zu beachten, dass unabhängig von der eingestellten Betriebsart (Schließer oder Öffner) alle Ausgänge mit dem Schaltzustand "ausgeschaltet" initialisiert werden und somit auch das Rückmeldetelegramm auf diesen Zustand angepasst wird.
- Bei Bus- oder Netzspannungsausfall werden auch die aktuellen Zustände der Zwangsstellungen gespeichert, damit sie bei Busspannungswiederkehr ggf. nachgeführt werden können (abhängig von der Parametrierung der Zwangsstellungsfunktionen).
- Aktive Sperr- oder Zwangsstellungsfunktionen werden durch einen Busspannungsausfall stets gelöscht und sind im Anschluss inaktiv.

### **Verhalten nach Bus- oder Netzspannungswiederkehr einstellen**

Der Parameter "Verhalten nach Bus- oder Netzspannungswiederkehr" ist separat für jeden Ausgangskanal auf der Parameterseite "Ax - Allgemein" (x = Nummer des Schaltausgangs) angelegt.

- Parameter einstellen auf "Kontakt schließen". Der Relaiskontakt schließt nach Bus- oder Netzspannungswiederkehr.
- Parameter einstellen auf "Kontakt öffnen". Der Relaiskontakt öffnet nach Bus- oder Netzspannungswiederkehr.
- Parameter einstellen auf "Zustand wie vor Bus-/Netzspannungsausfall". Nach Bus- oder Netzspannungswiederkehr wird der zuletzt vor Bus-/Netzspannungsausfall eingestellte und intern abgespeicherte Schaltzustand nachgeführt.
- Parameter einstellen auf "Treppenhausfunktion aktivieren (falls parametriert)".

Die Treppenhausfunktion wird – unabhängig vom Objekt "Schalten" - nach Bus- oder Netzspannungswiederkehr aktiviert. Es ist bei dieser Einstellung darauf zu achten, dass die Treppenhausfunktion auch freigeschaltet und projektiert ist. Wenn die Treppenhausfunktion nicht freigeschaltet ist, zeigt sich bei dieser Einstellung nach Bus-/Netzwiederkehr keine Reaktion.

- Parameter einstellen auf "keine Reaktion". Nach Bus- oder Netzspannungswiederkehr zeigt das Relais des Ausgangs keine Reaktion und verbleibt im zuletzt eingestellten Schaltzustand.
- Bei Einstellung "Zustand wie vor Bus-/Netzspannungsausfall": Ein ETS-Programmiervorgang der Applikation oder der Parameter setzt den intern abgespeicherten Schaltzustand auf "aus" zurück.

 Das parametrierte "Verhalten nach Bus- oder Netzspannungswiederkehr" wird beim Einschalten der Busspannung nur dann ausgeführt, wenn der letzte ETS-Programmiervorgang der Applikation oder der Parameter länger als ca. 20 s zurückliegt. Andernfalls ( $T_{\text{ETS}}$  < 20 s) wird auch bei Buswiederkehr das "Verhalten nach ETS-Programmiervorgang" ausgeführt. Falls ausschließlich die Netzspannung nach einem ETS-Download ausfällt und wieder eingeschaltet wird, führt der Aktor das "Verhalten bei Bus- oder Netzspannungswiederkehr" aus. Eine Netzspannungswiederkehr beeinflusst die Kommunikationsobjekte, die Zustände vom Bus empfangen (z. B. Verknüpfungseingänge), nicht. Die Objekte verbleiben auf dem zuletzt eingestellten Zustand, falls die Busspannung unterbrechungsfrei angeschlossen war.

- Einstellung "keine Reaktion": Der Schaltzustand wird bei Busspannungswiederkehr intern auf "ausgeschaltet - 0" zurückgestellt, unabhängig davon, in welcher Position sich die Relais befinden! Auch die Rückmeldungen werden auf diese Weise – ggf. auch invertiert – initialisiert. Die Schaltstatus-Rückmeldung entspricht in diesem Fall erst dann dem 'echten' Relaisstatus, wenn die Ausgänge einmal über den Bus angesteuert wurden.
- Ein nach Bus- oder Netzspannungswiederkehr eingestellter Schaltzustand wird berücksichtigt durch den Parameter "Betriebsart" – im Rückmeldeobjekt nachgeführt.
- Bei Zwangsstellung als Zusatzfunktion: Das Kommunikationsobjekt der Zwangsstellung kann nach Busspannungswiederkehr separat initialisiert werden. Dadurch wird bei einer Aktivierung der Zwangsstellung die Reaktion des Ausgangs bei Busspannungswiederkehr beeinflusst. Das parametrierte "Verhalten bei Bus- oder Netzspannungswiederkehr" wird nur dann ausgeführt, wenn keine Zwangsstellung nach Busspannungswiederkehr aktiviert ist!

Ein Ausfall der Netzspannungsversorgung des Aktors deaktiviert immer eine Zwangsstellung.

- Bei Sperrfunktion als Zusatzfunktion: Aktive Sperrfunktionen sind nach Bus- oder Netzspannungswiederkehr stets inaktiv.
- Bei Busspannungswiederkehr wird eine aktive Handbedienung beendet. Bei einem Netzausfall ist keine Handbedienung möglich.

# **Schaltstatus-Rückmeldung**

Der Aktor kann den am Ausgang eingestellten Schaltstatus ("eingeschaltet" oder "ausgeschaltet") auf den Bus zurückmelden (siehe Bild 13). Der Rückmeldewert kann optional invertiert werden.

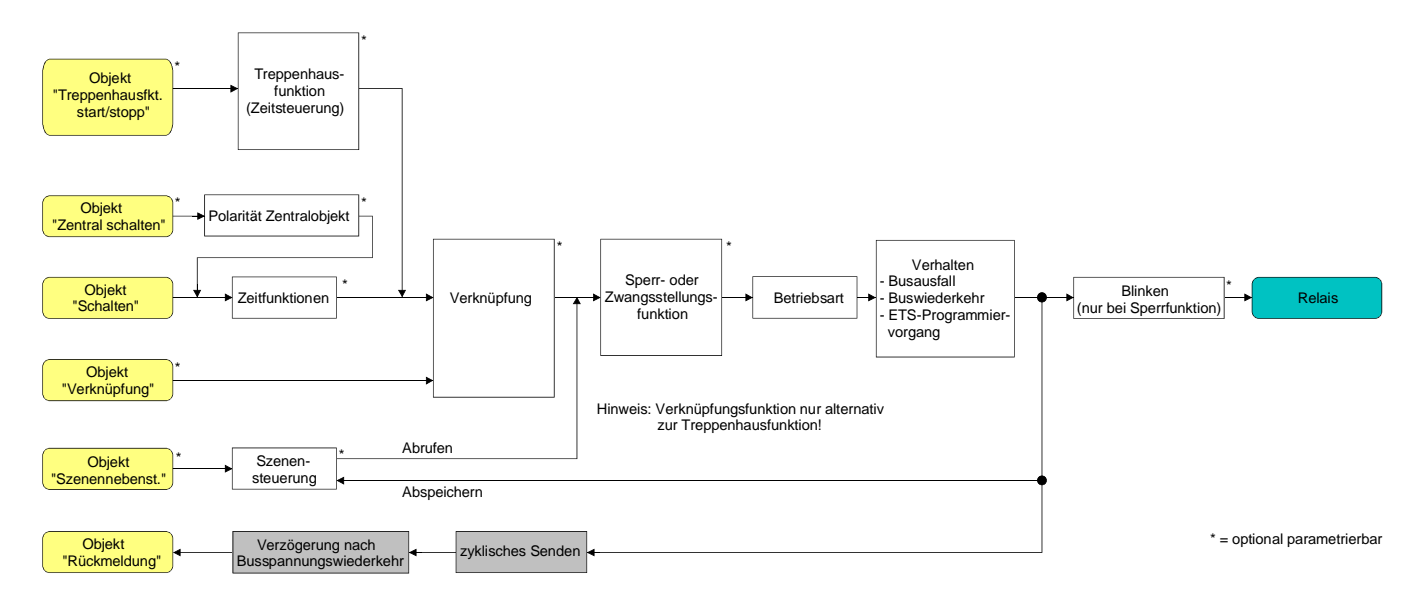

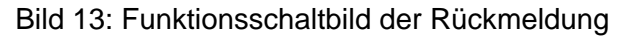

### **Schaltstatus-Rückmeldung aktivieren**

Die Schaltstatus-Rückmeldung kann als ein aktives Meldeobjekt oder als ein passives Statusobjekt verwendet werden. Als aktives Meldeobjekt wird die Schaltstatus-Rückmeldung bei jeder Änderung eines Schaltzustandes auf den Bus ausgesendet. In der Funktion als passives Statusobjekt erfolgt keine Telegrammübertragung bei Änderung. Hier muss der Objektwert ausgelesen werden. Die ETS setzt automatisch die zur Funktion erforderlichen Kommunikationsflags des Objektes. Der Parameter "Rückmeldung ?" ist separat für jeden Ausgangskanal auf der Parameterseite "Ax - Allgemein" (x = Nummer des Schaltausgangs) angelegt.

 Parameter einstellen auf "nicht invertieren, aktives Meldeobjekt" oder "invertieren, aktives Meldeobjekt".

Das Rückmeldeobjekt wird freigeschaltet. Der Schaltstatus wird in Abhängigkeit der Einstellung nichtinvertiert oder invertiert ausgesendet, sobald sich eine Änderung des Zustandes ergibt oder nachdem das Gerät durch die ETS programmiert wurde. Auch nach Bus- oder Netzspannungswiederkehr erfolgt eine Telegrammübertragung der Schaltststus-Rückmeldung.

 Parameter einstellen auf "nicht invertieren, passives Statusobjekt" oder "invertieren, passives Statusobjekt".

Das Rückmeldeobjekt wird freigeschaltet. Der Schaltstatus wird nur dann als Antwort in Abhängigkeit der Einstellung nichtinvertiert oder invertiert ausgesendet, wenn das Rückmeldeobjekt vom Bus ausgelesen wird. Nach Bus-/Netzspannungswiederkehr oder nach einem ETS-Programmiervorgang erfolgt keine automatische Telegrammübertragung.

 Auch Aktualisierungen "EIN" nach "EIN" oder "AUS" nach "AUS" über das Objekt "Schalten" oder über das Objekt "Zentral Schalten" bewirken bei aktiv sendenden Objekten immer eine Telegrammübertragung der Rückmeldung. Wenn eine Zeitverzögerung eingestellt ist, dann muss bei einem Schaltzustandwechsel über das Objekt "Schalten" die Verzögerungszeit erst abgelaufen sein, bis dass die Rückmeldung aktualisiert wird.

- Schaltzustandsänderungen durch die Handbedienung werden auch auf den Bus rückgemeldet.
- Bei Sperrfunktion als Zusatzfunktion: Ein 'blinkender' Ausgang wird stets als "eingeschaltet" zurückgemeldet. Auch für gesperrte Ausgänge werden Schaltstatus-Rückmeldungen ausgesendet, wenn die Ausgänge beispielsweise durch eine Handbedienung verstellt werden.

#### **Schaltstatus-Rückmeldung bei Busspannungswiederkehr oder nach ETS-Programmiervorgang einstellen**

Der Zustand der Schaltstatus-Rückmeldung wird nach Busspannungswiederkehr oder nach einem ETS-Programmiervorgang bei der Verwendung als aktives Meldeobjekt auf den Bus ausgesendet. In diesen Fällen kann die Rückmeldung zeitverzögert erfolgen, wobei die Verzögerungszeit global für alle Ausgänge gemeinsam eingestellt wird (siehe "Verzögerung nach Busspannungswiederkehr").

 Den Parameter "Zeitverzögerung für Rückmeldung nach Busspannungswiederkehr" auf der Parameterseite "Ax - Allgemein" (x = Nummer des Schaltausgangs) auf "Ja" einstellen.

Die Schaltstatus-Rückmeldung wird nach Busspannungswiederkehr oder nach einem ETS-Programmiervorgang zeitverzögert ausgesendet. In einer laufenden Verzögerungszeit wird keine Rückmeldung ausgesendet, auch dann nicht, wenn sich ein Schaltzustand während der Verzögerung ändert.

- Den Parameter "Zeitverzögerung für Rückmeldung nach Busspannungswiederkehr" auf der Parameterseite "Ax - Allgemein" auf "Nein" einstellen. Die Schaltstatus-Rückmeldung wird nach Busspannungswiederkehr oder nach einem ETS-Programmiervorgang sofort ausgesendet.
- Bei einer Rückmeldung nach Busspannungswiederkehr oder nach einem ETS-Programmiervorgang wird die parametrierte Betriebsart ausgewertet. Beispiele für eine nichtinvertierte Schaltstatus-Rückmeldung: Betriebsart Schließer: Kontakt schließen = Rückmeldung "eingeschaltet",

Betriebsart Schließer: Kontakt öffnen = Rückmeldung "ausgeschaltet",

Betriebsart Öffner: Kontakt schließen = Rückmeldung "ausgeschaltet",

Betriebsart Öffner: Kontakt öffnen = Rückmeldung "eingeschaltet".

 Beim Einschalten der Netzspannung (Busspannung zu diesem Zeitpunkt eingeschaltet) werden Rückmeldetelegramme stets unverzögert ausgesendet.

# **Zyklisches Senden der Schaltstatus-Rückmeldung einstellen**

Das Schaltstatus-Rückmeldetelegramm kann über das aktive Meldeobjekt zusätzlich zur Übertragung bei Änderung auch zyklisch ausgesendet werden.

- Den Parameter "Zyklisches Senden der Rückmeldung?" auf der Parameterseite "Ax Allgemein" (x = Nummer des Schaltausgangs) auf "Ja" einstellen. Das Zyklische Senden ist aktiviert.
- Den Parameter "Zyklisches Senden der Rückmeldung auf der Parameterseite "Ax Allgemein" auf "Nein" einstellen.

Das zyklische Senden ist deaktiviert, sodass die Rückmeldung nur bei Änderung eines Schaltzustandes auf den Bus ausgesendet wird.

Die Zykluszeit wird zentral auf der Parameterseite "Schaltausgänge Zeiten" definiert.

 Während einer aktiven Verzögerungszeit nach Busspannungswiederkehr wird auch bei Änderung eines Schaltzustandes keine Rückmeldung ausgesendet.
# **Zeitverzögerungen**

Für jeden Schalt-Ausgang können unabhängig voneinander bis zu zwei Zeitfunktionen eingestellt werden. Die Zeitfunktionen wirken ausschließlich auf die Kommunikationsobjekte "Schalten" oder "Zentral Schalten" (falls eine Zentralfunktion für den betroffenen Ausgang aktiviert ist) und verzögern den empfangenen Objektwert in Abhängigkeit der Telegrammpolarität (siehe Bild 14).

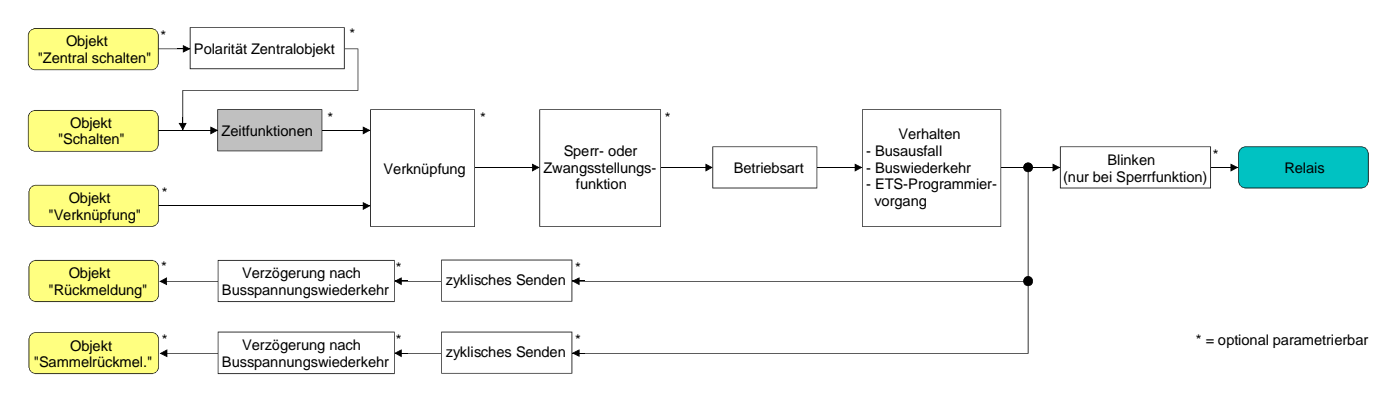

Bild 14: Funktionsschaltbild der Zeitverzögerungen

### **Einschaltverzögerung aktivieren**

Die Zeitverzögerungen müssen auf der Parameterkarte "Ax – Freigaben (x = Nummer des Schaltausgangs) freigeschaltet sein.

 Auf der Parameterseite "Ax – Zeitverzögerungen" den Parameter "Auswahl der Zeitverzögerung" auf "Einschaltverzögerung" oder auf "Ein- und Ausschaltverzögerung" einstellen.

Die Einschaltverzögerung ist freigegeben. Es kann die gewünschte Einschaltverzögerungszeit vorgegeben werden. Nach Empfang eines EIN-Telegramms wird eine parametrierbare Zeit gestartet. Ein weiteres EIN-Telegramm triggert die Zeit nur dann nach, wenn der Parameter "Einschaltverzögerung nachtriggerbar ?" auf "Ja" eingestellt ist. Erst nach Ablauf der Einschaltverzögerung wird der logische Schaltzustand an die folgenden Funktionen (z. B. Verknüpfung, Sperr- / Zwangsstellungsfunktion) weitergeleitet und der Ausgang ggf. eingeschaltet. Ein AUS-Telegramm während der Einschaltverzögerung bricht die Verzögerung ab. Der logische Schaltzustand entspricht in diesem Fall "ausgeschaltet".

#### **Ausschaltverzögerung aktivieren**

Die Zeitverzögerungen müssen auf der Parameterkarte "Ax – Freigaben (x = Nummer des Schaltausgangs) freigeschaltet sein.

 Auf der Parameterseite "Ax – Zeitverzögerungen" den Parameter "Auswahl der Zeitverzögerung" auf "Ausschaltverzögerung" oder auf "Ein- und Ausschaltverzögerung" einstellen.

Die Ausschaltverzögerung ist freigegeben. Es kann die gewünschte Ausschaltverzögerungszeit vorgegeben werden. Nach Empfang eines AUS-Telegramms wird eine parametrierbare Zeit gestartet. Ein weiteres AUS-Telegramm triggert die Zeit nur dann nach, wenn der Parameter "Ausschaltverzögerung nachtriggerbar ?" auf "Ja" eingestellt ist. Erst nach Ablauf der Ausschaltverzögerung wird der logische Schaltzustand an die folgenden Funktionen (z. B. Verknüpfung, Sperr- / Zwangsstellungsfunktion) weitergeleitet und der Ausgang ggf. ausgeschaltet. Ein EIN-Telegramm während der Ausschaltverzögerung bricht die Verzögerung ab. Der logische Schaltzustand entspricht in diesem Fall "eingeschaltet".

# GIRA

- Rückmeldung: Wenn eine Zeitverzögerung eingestellt ist, dann muss bei einem Schaltzustandwechsel die Verzögerungszeit erst abgelaufen sein, bis dass Rückmeldungstelegramme ausgesendet werden. Eine Objektaktualisierung durch Nachtriggerung von "EIN" nach "EIN" oder von "AUS" nach "AUS" während einer ablaufenden Verzögerungszeit hat keinen Einfluss auf die Rückmeldung des Schaltstatus.
- Am Ende einer Sperr- oder Zwangsstellungsfunktion kann der während der Funktion empfangene oder der vor der Funktion eingestellte Zustand nachgeführt werden. Dabei werden auch Restzeiten von Zeitfunktionen nachgeführt, wenn diese zum Zeitpunkt der Sperr- oder Zwangsfreigabe noch nicht vollständig abgelaufen sind. Auch bei der Verknüpfungsfunktion wird ein über das Objekt "Schalten" neu empfangener Schaltzustand zeitverzögert ausgewertet.
- Die Zeitverzögerungen beeinflussen nicht die Treppenhausfunktion, falls diese freigeschaltet ist.
- Eine ablaufende Zeitverzögerung wird durch einen Reset des Aktors (Busspannungsausfall oder ETS-Programmiervorgang) vollständig abgebrochen.

# **Treppenhausfunktion**

Zur Realisierung einer zeitgesteuerten Beleuchtung eines Treppenhauses oder für funktionsähnliche Anwendungen kann die separat für jeden Ausgang parametrierbare Treppenhausfunktion verwendet werden. Die Treppenhausfunktion muss auf der Parameterseite "Ax – Freigaben" je Ausgang freigegeben sein, damit die erforderlichen Kommunikationsobjekte und Parameter (auf der Parameterseite "Ax – Treppenhausfunktion") sichtbar geschaltet werden.

Die Treppenhausfunktion wird über das Kommunikationsobjekt "Treppenhausfunktion Start / Stopp" angesteuert und ist vom Objekt "Schalten" des Ausgangs unabhängig (siehe Bild 15). Auf diese Weise ist ein 'Parallelbetrieb' von Zeit- und Normalansteuerung möglich, wobei stets der zuletzt empfangene Befehl ausgeführt wird:

Ein Telegramm auf das Objekt "Schalten" oder ein Szenenabruf zum Zeitpunkt einer aktiven Treppenhausfunktion bricht die Treppenhauszeit vorzeitig ab und stellt den Schaltzustand gemäß dem empfangenen Objektwert (dabei werden auch Zeitverzögerungen berücksichtigt) oder dem Szenenwert ein. Analog kann der Schaltzustand des Objektes "Schalten" oder ein Szenenabruf durch eine Treppenhausfunktion übersteuert werden.

In Kombination mit einer Sperrfunktion ist auch eine zeitunabhängige Dauerlichtschaltung realisierbar (siehe "Sperrfunktion").

Die Treppenhausfunktion lässt sich gemäß dem Funktionsschaltbild auch mit anderen Funktionen des Ausgangs kombinieren. Eine Kombination mit der Verknüpfungsfunktion ist jedoch nicht möglich.

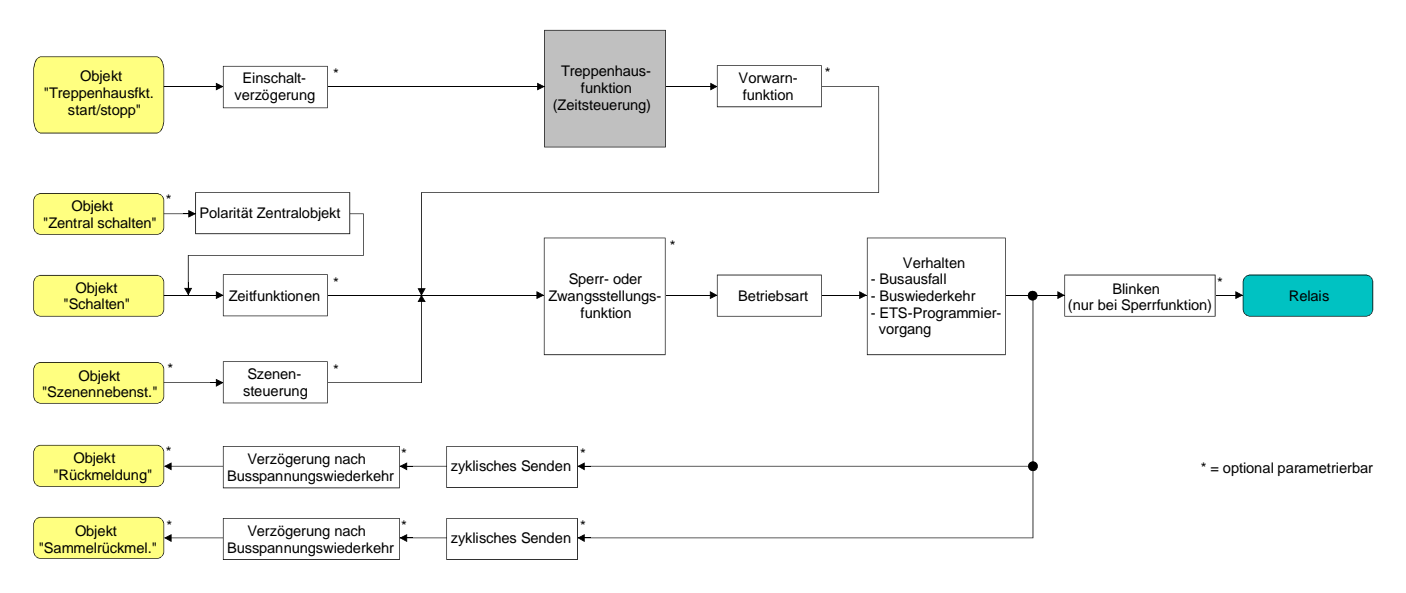

Bild 15: Funktionsschaltbild der Treppenhausfunktion

Die Treppenhausfunktion kann durch eine Zusatzfunktion erweitert werden. Dabei ist es möglich, zum Einen eine Zeitverlängerung zu aktivieren. Durch die "Zeitverlängerung" kann eine aktivierte Treppenhauszeit über das Objekt "Treppenhausfunktion Start / Stopp" n-fach nachgetriggert werden. Alternativ kann die "Zeitvorgabe über Bus" eingestellt werden. Bei dieser Zusatzfunktion kann die parametrierte Treppenhauszeit durch einen über den Bus empfangenen Faktor multipliziert, also dynamisch angepasst werden.

Weiter ist eine Erweiterung der Treppenhausfunktion durch eine separate Einschaltverzögerung und durch eine Vorwarnfunktion realisierbar. Die Vorwarnung soll gemäß DIN 18015-2 eine sich noch im Treppenhaus aufhaltende Person warnen, dass in kurzer Zeit das Licht ausgeschaltet wird.

#### **Einschaltverhalten der Treppenhausfunktion festlegen**

Ein EIN-Telegramm auf das Objekt "Treppenhausfunktion Start / Stopp" aktiviert die Treppenhauszeit (TEIN), deren zeitliche Länge durch die Parameter "Treppenhauszeit" definiert wird. Zusätzlich kann eine Einschaltverzögerung ( $T_{\text{Verz}}$ ) aktiviert werden (siehe "Einschaltverzögerung der Treppenhausfunktion einstellen"). Am Ende der Treppenhauszeit schaltet der Ausgang aus oder aktiviert optional die Vorwarnzeit ( $T_{Vowarn}$ ) der Vorwarnfunktion (siehe "Vorwarnfunktion der Treppenhausfunktion einstellen"). Unter Berücksichtigung einer möglichen Einschaltverzögerung und einer Vorwarnfunktion ergibt sich das in Bild 16 gezeigte Einschaltverhalten der Treppenhausfunktion.

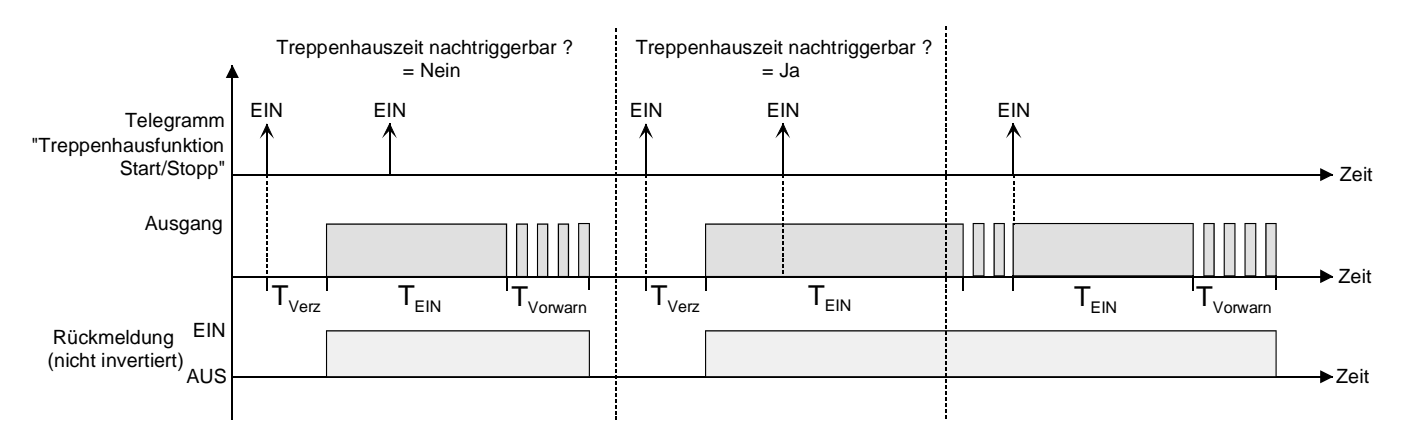

Bild 16: Einschaltverhalten der Treppenhausfunktion

Der Parameter "Treppenhauszeit nachtriggerbar ?" legt fest, ob die Treppenhauszeit nachgetriggert werden kann.

Die Treppenhausfunktion muss auf der Parameterkarte "Ax – Freigaben (x = Nummer des Schaltausgangs) freigeschaltet sein.

- Parameter "Treppenhauszeit nachtriggerbar ?" einstellen auf "Ja". Jedes während der EIN-Phase der Treppenhauszeit empfangene EIN-Telegramm triggert die Treppenhauszeit vollständig nach.
- Parameter "Treppenhauszeit nachtriggerbar ?" einstellen auf "Nein". Empfangene EIN-Telegramme während der EIN-Phase der Treppenhauszeit werden verworfen. Die Treppenhauszeit wird nicht nachgetriggert.
- Ein empfangenes EIN-Telegramm während der Vorwarnzeit triggert die Treppenhauszeit unabhängig vom Parameter "Treppenhauszeit nachtriggerbar ?" immer nach.
- Wenn die Zusatzfunktion "Zeitverlängerung" eingestellt ist, kann der Parameter "Treppenhauszeit nachtriggerbar ?" nicht verstellt werden. Er ist in diesem Fall fest auf "Nein" eingestellt.

#### **Ausschaltverhalten der Treppenhausfunktion festlegen**

Bei einer Treppenhausfunktion ist auch die Reaktion auf ein AUS-Telegramm auf das Objekt "Treppenhausfunktion Start / Stopp" parametrierbar. Ohne den Empfang eines AUS-Telegramms schaltet der Ausgang ggf. nach Ablauf der Vorwarnzeit aus. Unter Berücksichtigung einer möglichen Einschaltverzögerung und einer Vorwarnfunktion ergibt sich das in Bild 17 gezeigte Ausschaltverhalten der Treppenhausfunktion.

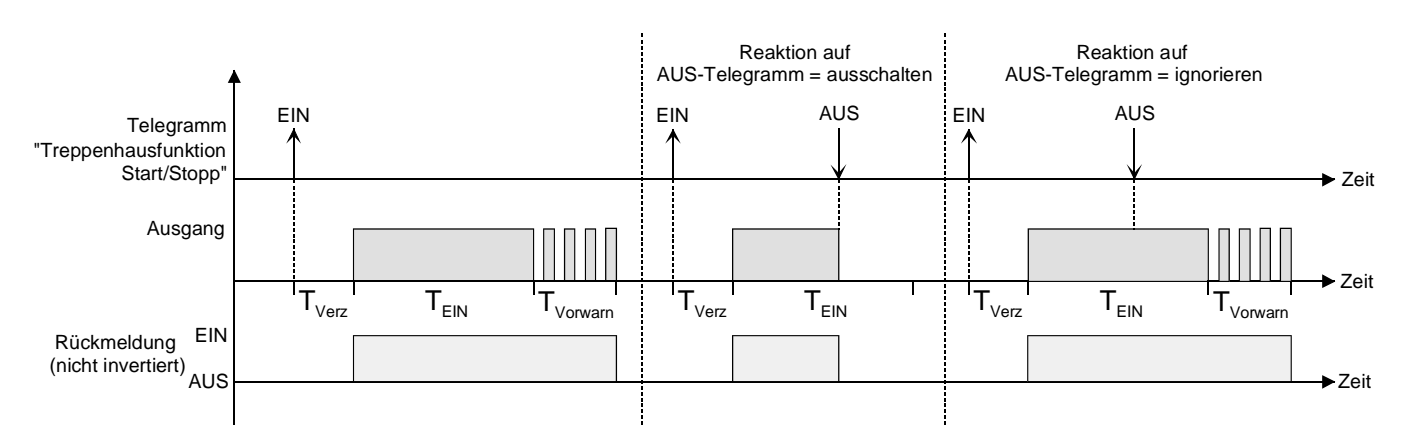

Bild 17: Ausschaltverhalten der Treppenhausfunktion

Der Parameter "Reaktion auf AUS-Telegramm" legt fest, ob die Treppenhauszeit (T<sub>EIN</sub>) der Treppenhausfunktion vorzeitig abgebrochen werden kann.

Die Treppenhausfunktion muss auf der Parameterkarte "Ax – Freigaben (x = Nummer des Schaltausgangs) freigeschaltet sein.

Parameter "Reaktion auf AUS-Telegramm" einstellen auf "ausschalten".

Sobald während der EIN-Phase der Treppenhauszeit ein AUS-Telegramm über das Objekt "Treppenhausfunktion Start / Stopp" empfangen wird, schaltet der Ausgang sofort aus. Ein vorzeitiger Abbruch der Treppenhauszeit auf diese Weise erfolgt ohne Vorwarnung, d. h. die Vorwarnzeit wird nicht gestartet.

- Parameter "Reaktion auf AUS-Telegramm" einstellen auf "ignorieren". Empfangene AUS-Telegramme während der EIN-Phase der Treppenhauszeit werden verworfen. Die Treppenhauszeit wird ggf. mit Vorwarnung vollständig zu Ende ausgeführt.
- Bei der Zusatzfunktion "Zeitvorgabe über Bus" kann die Treppenhauszeit der Treppenhausfunktion auch durch den Empfang eines neuen Zeitfaktors gestartet werden (vgl. "Zusatzfunktion der Treppenhausfunktion – Zeitvorgabe über Bus einstellen"). In diesem Fall werden empfangene Faktoren "0" wie ein AUS-Telegramm interpretiert. Auch hierbei wird der Parameter "Reaktion auf AUS-Telegramm" ausgewertet, so dass eine Treppenhauszeit vorzeitig abgebrochen werden kann.

#### **Einschaltverzögerung der Treppenhausfunktion einstellen**

Ein EIN-Telegramm zur Aktivierung der Treppenhausfunktion kann auch zeitverzögert ausgewertet werden. Diese Einschaltverzögerung kann separat für die Treppenhausfunktion aktiviert werden und hat keinen Einfluss auf die parametrierbaren Zeitverzögerungen für das Objekt "Schalten".

Die Treppenhausfunktion muss auf der Parameterkarte "Ax – Freigaben (x = Nummer des Schaltausgangs) freigeschaltet sein.

 Auf der Parameterseite "Ax – Treppenhausfunktion" den Parameter "Einschaltverzögerung für die Treppenhausfunktion ?" auf "Ja" einstellen.

Die Einschaltverzögerung für die Treppenhausfunktion ist freigegeben. Es kann die gewünschte Einschaltverzögerungszeit vorgegeben werden. Nach Empfang eines EIN-Telegramms auf das Objekt "Treppenhausfunktion Start / Stopp" wird die Einschaltverzögerung gestartet. Ein weiteres EIN-Telegramm triggert die Zeit nur dann nach, wenn der Parameter "Einschaltverzögerung nachtriggerbar ?" auf "Ja" eingestellt ist. Erst nach dem Ablauf der Zeitverzögerung wird die Treppenhauszeit aktiviert und der Ausgang eingeschaltet.

- Ein AUS-Telegramm über das Objekt "Treppenhausfunktion Start/Stopp" während der Einschaltverzögerung beendet die Verzögerung nur dann, wenn der Parameter "Reaktion auf AUS-Telegramm" auf "ausschalten" eingestellt ist. Andernfalls wird das AUS-Telegramm ignoriert.
- Wenn die Zusatzfunktion "Zeitverlängerung" eingestellt ist, kann der Parameter "Einschaltverzögerung nachtriggerbar ?" nicht verstellt werden. Er ist in diesem Fall fest auf "Nein" eingestellt.

#### **Vorwarnfunktion der Treppenhausfunktion einstellen**

Die Vorwarnung soll gemäß DIN 18015-2 Personen, die sich noch im Treppenhaus aufhalten, warnen, dass bald das Licht ausgeschaltet wird. Als Vorwarnung wird die am Ausgang angeschlossene Beleuchtung mehrmals kurz ausgeschaltet, bevor der Ausgang dauerhaft ausgeschaltet wird. Dabei sind die Vorwarnzeit (T<sub>Vorwarn</sub>), die Dauer der Unterbrechungen während der Vorwarnung (T<sub>Unterbr</sub>) und die Anzahl der Vorwarnunterbrechungen parametrierbar (siehe Bild 18). Die Vorwarnzeit wird auf die Treppenhauszeit ( $T_{EN}$ ) aufaddiert. Die Vorwarnzeit beeinflusst den Wert des Rückmelde-Objekts, sodass erst nach dem Ablauf der Vorwarnzeit im Rückmelde-Objekt der Wert "0" (bei nicht invertierter Übertragung) nachgeführt wird.

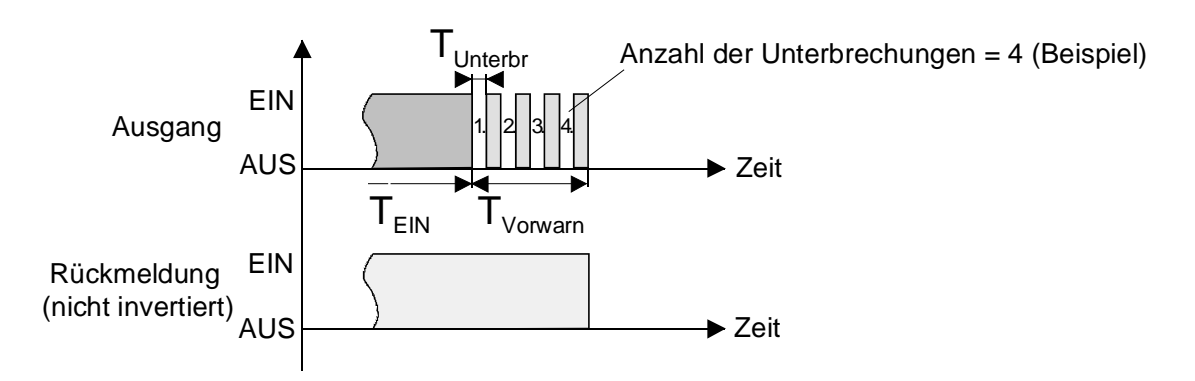

Bild 18: Die Vorwarnfunktion der Treppenhausfunktion (Beispiel)

Die Treppenhausfunktion muss auf der Parameterkarte "Ax – Freigaben (x = Nummer des Schaltausgangs) freigeschaltet sein.

 Auf der Parameterseite "Ax – Treppenhausfunktion" den Parameter "Vorwarnzeit aktivieren ?" auf "Ja" einstellen.

Die Vorwarnfunktion ist freigegeben. Es kann die gewünschte Vorwarnzeit ( $T_{Vowarn}$ ) eingestellt werden.

 Auf der Parameterseite "Ax – Treppenhausfunktion" den Parameter "Anzahl der Vorwarnungen" auf den gewünschten Wert (1…10) einstellen.

Innerhalb der Vorwarnzeit wird die am Ausgang angeschlossene Beleuchtung genau so oft ausgeschaltet, wie an dieser Stelle parametriert. Die 1. Vorwarnung wird immer am Beginn der gesamten Vorwarnzeit ausgeführt.

 Auf der Parameterseite "Ax – Treppenhausfunktion" die Parameter "Zeit für Vorwarnunterbrechungen" auf den gewünschten Wert einstellen.

Eine Unterbrechung (T<sub>Unterbr</sub>) während der Vorwarnzeit ist genau so lang, wie an dieser Stelle parametriert. Durch die einstellbare Unterbrechungszeit kann die Ausschaltphase der Beleuchtung individuell auf das verwendete Leuchtmittel angepasst werden.

- Es ist zu beachten, dass die "Anzahl der Vorwarnungen" und die "Zeit für Vorwarnunterbrechungen" auf die zeitliche Länge der gesamten "Vorwarnzeit" abzustimmen sind. So darf die gesamte Ausschaltphase während einer Vorwarnung ("Anzahl der Vorwarnungen" + "Zeit für Vorwarnunterbrechungen") nicht länger als die Vorwarnzeit eingestellt sein! Andernfalls sind Fehlfunktionen zu erwarten.
- Ein EIN-Telegramm auf das Objekt "Treppenhausfunktion Start / Stopp" während einer ablaufenden Vorwarnfunktion stoppt die Vorwarnzeit und startet immer (unabhängig vom Parameter "Treppenhauszeit nachtriggerbar ?") die Treppenhauszeit neu. Auch in der Vorwarnzeit wird der Parameter "Reaktion auf AUS-Telegramm" ausgewertet, so dass eine ablaufende Vorwarnung durch Ausschalten vorzeitig beendet werden kann.

#### **Zusatzfunktion der Treppenhausfunktion – Zeitverlängerung einstellen**

Durch die Zeitverlängerung kann die Treppenhauszeit über das Objekt "Treppenhausfunktion Start/Stopp" mehrfach nachgetriggert, also verlängert werden. Die zeitliche Länge der Verlängerung wird durch eine Mehrfachbedienung an einer Bedienstelle (mehrere EIN-Telegramme hintereinander) vorgegeben. Die parametrierte Treppenhauszeit kann auf diese Weise maximal um den parametrierten Faktor (maximal 5fach) verlängert werden. Die Verlängerung erfolgt dann immer automatisch am Ende einer einfachen Treppenhauszeit ( $T_{FIN}$ ) (siehe Bild 19).

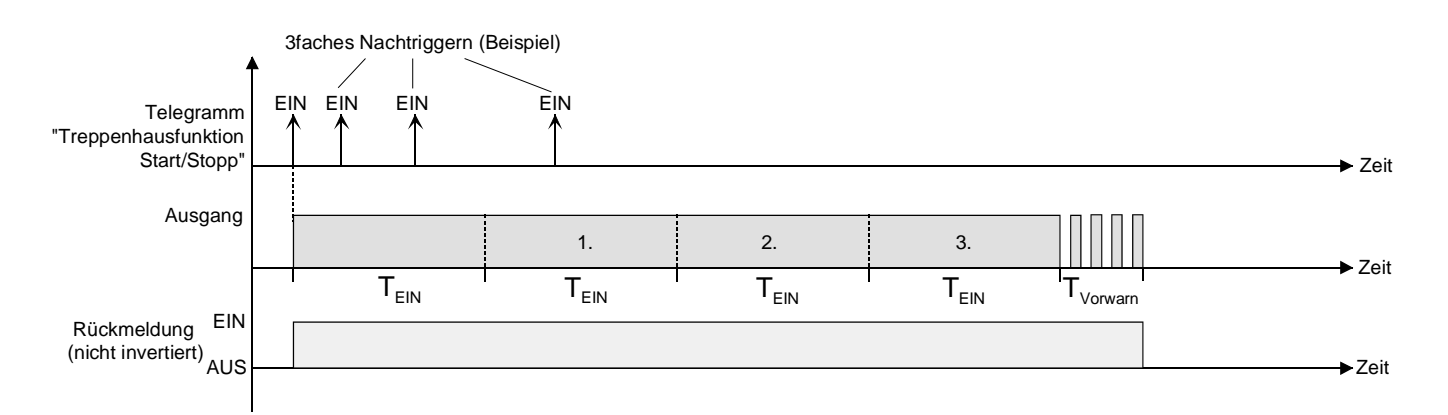

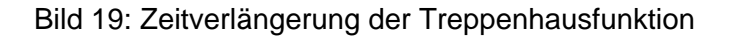

Durch diese Funktion kann die Beleuchtung in einem Treppenhaus – beispielsweise durch eine Person nach einem Einkauf - auf eine definierte Zeit verlängert werden, ohne wiederholte Male nach dem Ausschalten der Beleuchtung diese nachtriggern zu müssen.

Die Treppenhausfunktion muss auf der Parameterkarte "Ax – Freigaben (x = Nummer des Schaltausgangs) freigeschaltet sein.

 Auf der Parameterseite "Ax – Treppenhausfunktion" den Parameter "Zusatzfunktion für Treppenhausfunktion" auf "Zeitverlängerung" und beim Parameter "Maximale Zeitverlängerung" den gewünschten maximalen Faktor einstellen.

Die Treppenhauszeit wird bei jedem Empfang eines EIN-Telegramms auf das Objekt "Treppenhauszeit Start / Stopp" am Ablauf in Abhängigkeit der Anzahl der empfangenen Telegramme nachgetriggert, jedoch nur so oft, wie der parametrierte Faktor vorgibt.

Beispielsweise bedeutet die Einstellung "3fache Zeit", dass die gestartete Treppenhauszeit nach Ablauf noch maximal drei weitere Male automatisch angetriggert werden kann. Die Zeit wird also maximal auf das Vierfache verlängert (vgl. Bild 19).

- $\Box$  Das Triggern einer Zeitverlängerung kann während der gesamten Treppenhauszeit (T<sub>EIN</sub>) stattfinden. Es gibt keine Zeiteinschränkung zwischen zwei Telegrammen zur Zeitverlängerung. Telegramme zur Zeitverlängerung werden nur während der Treppenhauszeit ausgewertet. Ein EIN-Telegramm während der Vorwarnfunktion triggert die Treppenhauszeit wie ein Neustart an, so dass auch wieder eine neue Zeitverlängerung möglich ist. Falls eine Einschaltverzögerung parametriert wurde, wird bereits während der Einschaltverzögerung die Zeitverlängerung erfasst.
- Falls eine Zeitverlängerung als Zusatzfunktion parametriert wurde, sind die Parameter "Treppenhauszeit nachtriggerbar ?" und "Einschaltverzögerung nachtriggerbar ?" fest auf "Nein" eingestellt", da das Nachtriggern durch die Zeitverlängerung erfolgt.

#### **Zusatzfunktion der Treppenhausfunktion – Zeitvorgabe über Bus einstellen**

Bei der Zeitvorgabe über Bus kann die parametrierte Treppenhauszeit mit einem über den Bus empfangenen 8 Bit Faktor multipliziert, also dynamisch angepasst werden. Bei dieser Einstellung wird der Faktor aus dem Objekt "Treppenhauszeit Faktor" abgeleitet. Der mögliche Faktorwert zur Einstellung der Treppenhauszeit liegt im Bereich zwischen 1…255.

Die gesamte Treppenhauszeit ergibt sich als Produkt aus Faktor (Objektwert) und der parametrierten Treppenhauszeit als Basis wie folgt…

Treppenhauszeit = (Objektwert Treppenhauszeit) x (Parameter Treppenhauszeit) Beispiel:

Objektwert "Treppenhauszeit Faktor" = 5; Parameter "Treppenhauszeit" = 10s.

 $\rightarrow$  eingestellte Treppenhauszeit = 5 x 10s = 50 s.

Alternativ kann in der Parametrierung der Treppenhausfunktion festgelegt werden, ob der Empfang eines neuen Faktors auch zeitgleich die Treppenhauszeit der Treppenhausfunktion startet. In diesem Fall entfällt das Objekt "Treppenhausfunktion Start / Stopp" und das Starten oder Stoppen wird durch den empfangenen Faktorwert bestimmt.

Die Treppenhausfunktion muss auf der Parameterkarte "Ax – Freigaben (x = Nummer des Schaltausgangs) freigeschaltet sein.

 Auf der Parameterseite "Ax – Treppenhausfunktion" den Parameter "Zusatzfunktion für Treppenhausfunktion" auf "Zeitvorgabe über Bus" und den Parameter "Treppenhausfunktion über Objekt 'Treppenhauszeit' aktivierbar ?" auf "Nein" einstellen.

Die Treppenhauszeit kann dynamisch durch das Objekt "Treppenhauszeit Faktor" angepasst werden. Ein Wert "0" wird wie ein Wert "1" interpretiert. Das Starten oder Stoppen der Treppenhausfunktion erfolgt ausschließlich über das Objekt "Treppenhausfunktion Start / Stopp".

 Auf der Parameterseite "Ax – Treppenhausfunktion" den Parameter "Zusatzfunktion für Treppenhausfunktion" auf "Zeitvorgabe über Bus" und den Parameter "Treppenhausfunktion über Objekt 'Treppenhauszeit' aktivierbar ?" auf "Ja" einstellen.

Die Treppenhauszeit kann dynamisch durch das Objekt "Treppenhauszeit Faktor" angepasst werden. Zusätzlich wird die Treppenhausfunktion beim Empfang eines neuen Faktors mit der neuen Treppenhauszeit gestartet (das Objekt "Treppenhausfunktion Start / Stopp" entfällt). Ein Faktorwert "0" wird wie ein AUS-Telegramm interpretiert, wobei in diesem Fall auch die parametrierte Reaktion auf ein AUS-Telegramm ausgewertet wird.

Als Anwendung für die Zeitvorgabe über den Bus mit automatischem Starten der Treppenhauszeit zeigt sich beispielsweise ein größeres Treppenhaus mit mehreren Etagen. In jeder Etage befindet sich ein Tastsensor, der einen Faktorwert an die Treppenhausfunktion übermittelt. Je höher die Etage, desto größer der übermittelte Faktorwert damit die Beleuchtung länger eingeschaltet bleibt, wenn das Durchlaufen des Treppenhauses mehr Zeit beansprucht. Beim Betreten des Treppenhauses durch eine Person und dem Drücken eines Tastsensors wird nun die Treppenhauszeit dynamisch angepasst und auch zeitgleich die Beleuchtung eingeschaltet.

- Die Treppenhausfunktion wird über den Empfang eines neuen Faktors gestartet: Ein empfangener Faktor > 0 während einer Vorwarnzeit triggert die Treppenhauszeit unabhängig vom Parameter "Treppenhauszeit nachtriggerbar ?" immer nach.
- Nach einem Reset (Busspannungswiederkehr oder ETS-Programmiervorgang) wird das Objekt "Treppenhauszeit Faktor" immer mit "1" initialisiert. Die Treppenhausfunktion wird allein dadurch jedoch nicht automatisch gestartet (siehe "Verhalten nach Busspannungswiederkehr der Treppenhausfunktion einstellen").
- Die beiden Zusatzfunktionen "Zeitverlängerung" und "Zeitvorgabe über Bus" lassen sich nur alternativ parametrieren.

#### **Verhalten nach Busspannungswiederkehr der Treppenhausfunktion einstellen**

Die Treppenhausfunktion kann nach Busspannungswiederkehr optional automatisch gestartet werden. Die Treppenhausfunktion muss auf der Parameterkarte "Ax – Freigaben (x = Nummer des Schaltausgangs) freigeschaltet sein.

- Auf der Parameterseite "Ax Allgemein" den Parameter "Verhalten nach Bus- oder Netzspannungswiederkehr" auf "Treppenhausfunktion aktivieren" einstellen. Unmittelbar nach Bus- oder Netzspannungswiederkehr wird die Treppenhauszeit der Treppenhausfunktion gestartet.
- Bei dieser Einstellung ist darauf zu achten, dass die Treppenhausfunktion auch freigeschaltet und projektiert ist. Wenn die Treppenhausfunktion nicht freigeschaltet ist, zeigt sich bei dieser Einstellung nach Bus-/Netzwiederkehr keine Reaktion.
- Beim automatischen Starten der Treppenhausfunktion nach Bus-/Netzspannungswiederkehr wird keine Einschaltverzögerung gestartet, falls die Treppenhausfunktion eine solche Verzögerung parametriert hat.
- Das parametrierte "Verhalten bei Bus- oder Netzspannungswiederkehr" wird beim Einschalten der Busspannung nur dann ausgeführt, wenn der letzte ETS-Programmiervorgang der Applikation oder der Parameter länger als ca. 20 s zurückliegt. Andernfalls ( $T_{ETS}$  < 20 s) wird auch bei Buswiederkehr das "Verhalten nach ETS-Programmiervorgang" ausgeführt. Falls ausschließlich die Netzspannung nach einem ETS-Download ausfällt und wieder eingeschaltet

wird, führt der Aktor das "Verhalten bei Bus- oder Netzspannungswiederkehr" aus.

- Das parametrierte Verhalten wird nur dann ausgeführt, wenn keine Zwangsstellung nach Busspannungswiederkehr aktiviert ist!
- Ein nach Bus- oder Netzspannungswiederkehr eingestellter Schaltzustand wird berücksichtigt durch den Parameter "Betriebsart" – im Rückmeldeobjekt nachgeführt.

# **Szenenfunktion**

Separat für jeden Schaltausgang können im Aktor bis zu 8 Szenen angelegt und Szenenwerte abgespeichert werden. Der Abruf oder auch das Abspeichern der Szenenwerte erfolgt über ein separates Szenennebenstellenobjekt durch Nebenstellentelegramme. Der Datenpunk-Typ des Nebenstellenobjektes erlaubt es, bis zu maximal 64 Szenen zu adressieren. Deshalb kann in der Parametrierung einer Szene festgelegt werden, durch welche Szenennummer (1...64) die interne Szene (1...8) angesprochen wird.

Die Szenenfunktion muss auf der Parameterseite "Ax – Freigaben" je Ausgang freigegeben sein, damit die erforderlichen Kommunikationsobjekte und Parameter (auf der Parameterseite "Ax - Szenen") sichtbar geschaltet werden.

Die Szenenfunktion kann zusammen mit anderen Funktionen des Ausgangs kombiniert werden (siehe Bild 20), wobei stets der zuletzt empfangene oder eingestellte Befehl ausgeführt wird: Ein Telegramm auf das Objekt "Schalten", ein Szenenabruf oder ein Szenenspeichertelegramm zum Zeitpunkt einer aktiven Treppenhausfunktion bricht die Treppenhauszeit vorzeitig ab und stellt den Schaltzustand gemäß dem empfangenen Objektwert (dabei werden auch Zeitverzögerungen berücksichtigt) oder dem Szenenwert ein. Analog kann der Schaltzustand des Ausgangs, der durch das Objekt "Schalten" oder durch einen Szenenabruf eingestellt wurde, durch eine Treppenhausfunktion oder durch ein neues Ergebnis der Verknüpfungsfunktion übersteuert werden. Eine Funktionskombination mit dem zyklischen Überwachen ist nicht möglich.

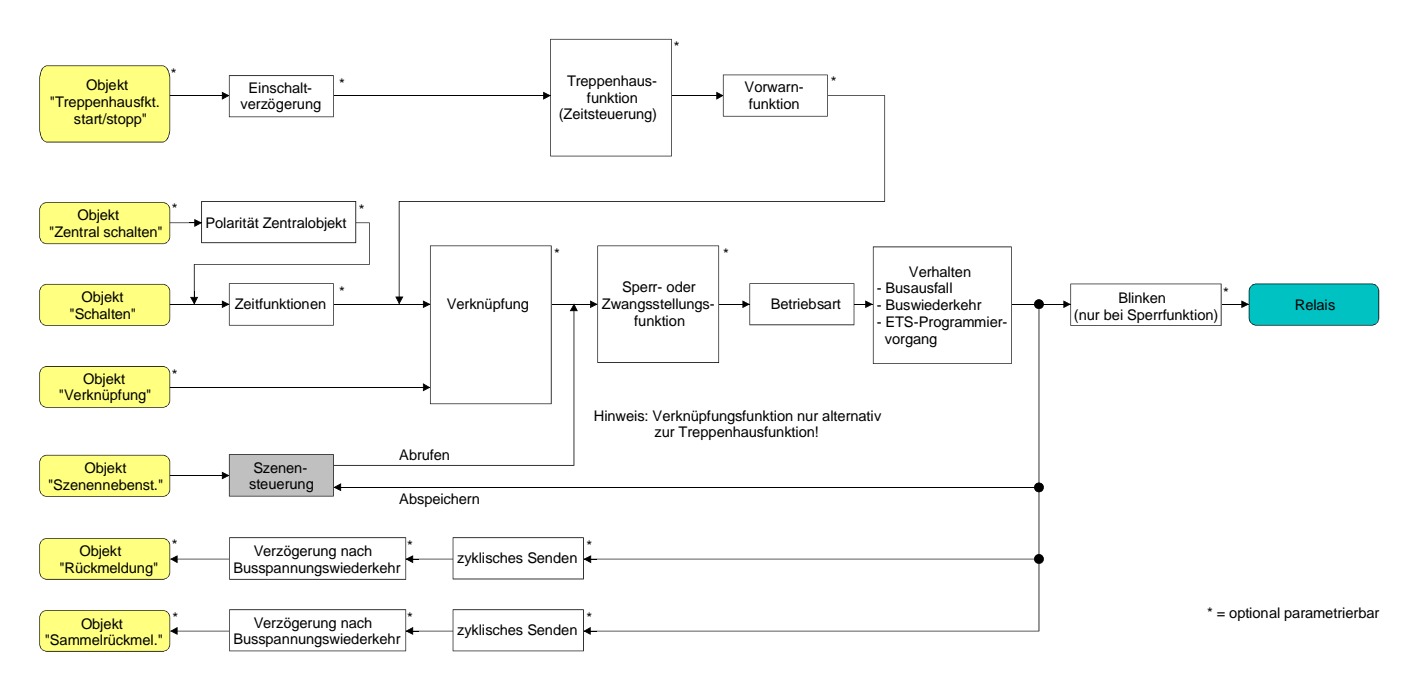

Bild 20: Funktionsschaltbild der Szenenfunktion

#### **Szenenabrufverzögerung für Szenenfunktion einstellen**

Jeder Szenenabruf eines Ausgangs kann optional auch verzögert werden. Auf diese Weise lassen sich im Zusammenspiel mit mehreren Ausgängen bei zyklischen Szenentelegrammen dynamische Szenenabläufe konfigurieren.

Die Szenenfunktion muss auf der Parameterkarte "Ax – Freigaben (x = Nummer des Schaltausgangs) freigeschaltet sein.

- Auf der Parameterseite "Ax Szenen" den Parameter "Szenenabruf verzögern" auf "Ja" einstellen. Die Verzögerungszeit ist aktiviert und kann separat parametriert werden. Die Verzögerung beeinflusst nur den Szenenabruf des Ausgangs. Nach dem Eintreffen eines Abruftelegramms wird die Verzögerungszeit gestartet. Erst nach Ablauf der Zeit wird die entsprechende Szene abgerufen und der Schaltzustand am Ausgang eingestellt.
- Jedes Szenenabruf-Telegramm startet die Verzögerungszeit neu und triggert diese auch nach. Wenn zum Zeitpunkt einer ablaufenden Verzögerung (Szenenabruf noch nicht ausgeführt) ein neues Szenenabruf-Telegramm empfangen wird, dass wird die alte (noch nicht abgerufene) Szene verworfen und nur die zuletzt Empfangene ausgeführt.
- Die Szenenabrufverzögerung hat keine Auswirkung auf das Abspeichern von Szenenwerten. Ein Szenenspeichertelegramm innerhalb einer Szenenabrufverzögerung bricht die Verzögerungszeit und somit den Szenenabruf ab.

#### **ETS-Downloadverhalten für Szenenfunktion einstellen**

Beim Abspeichern einer Szene werden die Szenenwerte intern im Gerät nichtflüchtig gespeichert (siehe "Speicherverhalten für Szenenfunktion einstellen"). Damit die gespeicherten Werte bei einem ETS-Programmiervorgang des Applikationsprogramms oder der Parameter nicht durch die ursprünglich projektierten Szenen-Schaltzustände ersetzt werden, kann der Aktor ein Überschreiben der Szenenwerte unterbinden. Alternativ können bei jedem Programmiervorgang durch die ETS die ursprünglichen Werte wieder in das Gerät geladen werden.

Die Szenenfunktion muss auf der Parameterkarte "Ax – Freigaben (x = Nummer des Schaltausgangs) freigeschaltet sein.

 Auf der Parameterseite "Ax – Szenen" den Parameter "Im Gerät gespeicherte Werte beim ETS-Download überschreiben ?" auf "Ja" einstellen.

Bei jedem ETS-Programmiervorgang des Applikationsprogramms oder der Parameter werden die in der ETS parametrierten Szenenwerte für den betroffenen Ausgang in den Aktor programmiert. Dabei werden ggf. die im Gerät durch eine Speicherfunktion abgespeicherten Szenenwerte überschrieben.

 Auf der Parameterseite "Ax – Szenen" den Parameter "Im Gerät gespeicherte Werte beim ETS-Download überschreiben ?" auf "Nein" einstellen.

Die ggf. durch eine Speicherfunktion im Gerät abgespeicherten Szenenwerte bleiben erhalten. Wenn keine Szenenwerte abgespeichert wurden, bleiben die zuletzt durch die ETS einprogrammierten Schaltbefehle gültig.

 Bei der ersten Inbetriebnahme des Aktors sollte der Parameter auf "Ja" eingestellt sein, damit der Ausgang auf gültige Szenenwerte initialisiert wird. Andernfalls sind die Werte im Aktor für alle Szenen "0" (ausgeschaltet).

#### **Szenennummern und Szenenschaltzustand für Szenenfunktion einstellen**

Der Datenpunk-Typ des Szenennebenstellen-Objektes erlaubt es, bis zu maximal 64 Szenen zu adressieren. Deshalb muss für jede interne Szene (1…8) des Ausgangs festgelegt werden, durch welche Szenennummer (1...64) die Szene angesprochen, also abgerufen oder abgespeichert wird. Weiter muss festgelegt werden, welcher Schaltzustand bei einem Szenenabruf am Ausgang eingestellt werden soll.

Die Szenenfunktion muss auf der Parameterkarte "Ax – Freigaben (x = Nummer des Schaltausgangs) freigeschaltet sein.

 Auf der Parameterseite "Ax – Szenen" für jede Szene den Parameter "Szene x aktivierbar durch Szenennummer" (x = Nummer der Szene (1…8)) auf die Nummern einstellen, durch welche die Szenen angesprochen werden sollen.

Eine Szene kann über die parametrierte Szenennummer angesprochen werden. Die Einstellung "0" deaktiviert die entsprechende Szene, sodass weder ein Abruf noch ein Speichervorgang möglich ist.

- Wenn mehrere Szenen auf die selbe Szenennummer parametriert sind, wird nur die Szene mit der geringsten internen Szenennummer (1…8) angesprochen. Die anderen internen Szenen in diesem Fall werden ignoriert.
- Auf der Parameterseite "Ax Szenen" für jede Szene den Parameter "Schaltzustand bei Szene x" (x = Nummer der Szene (1…8)) auf den gewünschten Schaltbefehl ("einschalten" oder "ausschalten") einstellen.

Bei einem Szenenabruf wird der parametrierte Schaltbefehl abgerufen und am Ausgang eingestellt.

- Der Schaltbefehl wird bei einem Szenenabruf nur dann am Ausgang eingestellt, wenn keine Zwangsstellung oder Sperrfunktion aktiviert ist.
- Der parametrierte Schaltbefehl wird nur dann bei einem ETS-Programmiervorgang in den Aktor übernommen, wenn der Parameter "Im Gerät gespeicherte Werte beim ETS-Download überschreiben ?" auf "Ja" eingestellt ist.

#### **Speicherverhalten für Szenenfunktion einstellen**

Der gemäß Funktionsschaltbild am Ausgang eingestellte logische Schaltzustand ("eingeschaltet" oder "ausgeschaltet") kann beim Empfang eines Szenenspeichertelegramms über das Nebenstellenobjekt intern abgespeichert werden. Dabei kann der Schaltzustand vor dem Abspeichern durch alle Funktionen des Ausgangs beeinflusst werden, sofern die einzelnen Funktionen auch freigeschaltet sind (z. B. auch Sperrfunktion, Zwangsstellungsfunktion, Handbedienung, etc.).

Als Faustregel gilt: Es wird der logische Schaltzustand abgespeichert, der durch die nichtinvertierte Rückmeldung auf den Bus gemeldet wird oder, falls die Rückmeldung nicht freigeschaltet ist, auf den Bus rückgemeldet würde.

Die Szenenfunktion muss auf der Parameterkarte "Ax – Freigaben (x = Nummer des Schaltausgangs) freigeschaltet sein.

- Auf der Parameterseite "Ax Szenen" für jede Szene den Parameter "Speicherfunktion für Szene x" (x = Nummer der Szene (1…8)) auf "Ja" einstellen. Die Speicherfunktion ist für die betroffene Szene aktiviert. Beim Empfang eines Speichertelegramms über das Objekt "Szenennebenstelle" wird der aktuelle logische Schaltzustand intern abgespeichert.
- Auf der Parameterseite "Ax Szenen" für jede Szene den Parameter "Speicherfunktion für Szene x" (x = Nummer der Szene (1…8)) auf "Nein" einstellen.

Die Speicherfunktion ist für die betroffene Szene deaktiviert. Ein empfangenes Speichertelegramm über das Objekt "Szenennebenstelle" wird verworfen.

## **Betriebsstundenzähler**

Der Betriebsstundenzähler ermittelt die Einschaltzeit eines Schaltausgangs. Für den Betriebsstundenzähler ist ein Ausgang aktiv eingeschaltet, wenn der Relaiskontakt geschlossen, die Last also bestromt wird. Unabhängig von der eingestellten Relaisbetriebsart (Schließer oder Öffner) und der logischen Rückmeldung des Schaltstatus wird demnach immer ein geschlossener Kontakt ausgewertet.

Der Betriebsstundenzähler summiert für einen geschlossenen Relaiskontakt minutengenau die ermittelte Einschaltzeit auf jeweils volle Stunden auf (siehe Bild 21). Die aufsummierten Betriebsstunden werden in einem 2 Byte Zähler nachgeführt und nichtflüchtig im Gerät gespeichert. Der aktuelle Zählerstand kann zyklisch oder bei Änderung um einen Intervallwert durch das Kommunikationsobjekt "Wert Betriebsstundenzähler" auf den Bus ausgesendet werden.

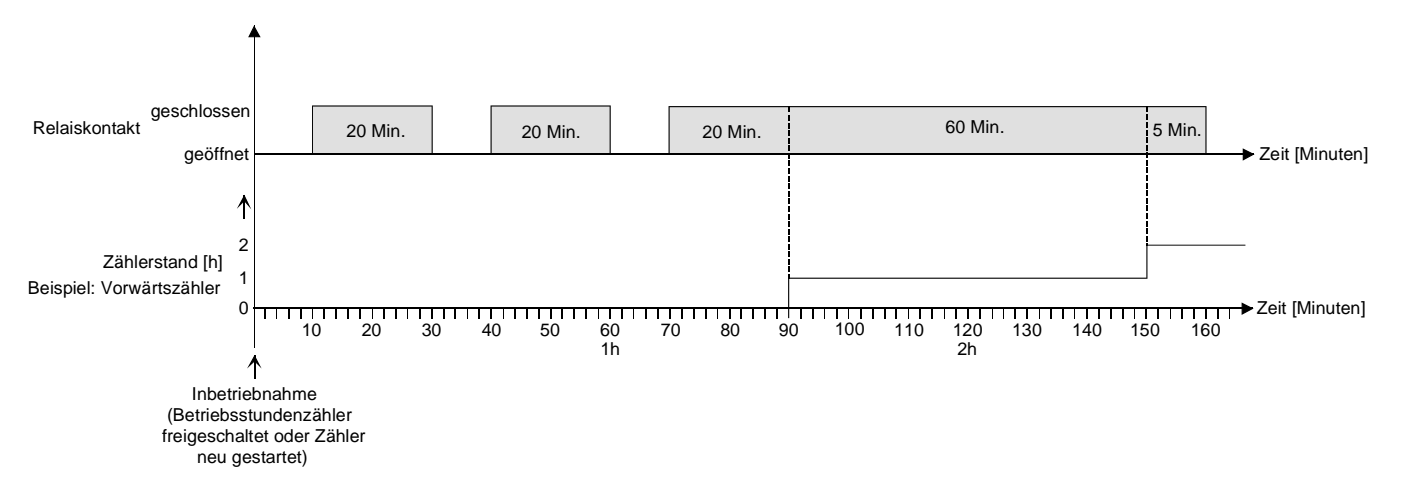

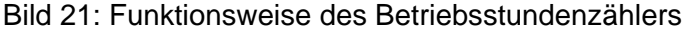

Im Auslieferungszustand stehen alle Betriebsstundenwerte des Aktors auf "0". Wenn der Betriebsstundenzähler in der Parametrierung eines Ausgangs nicht freigegeben ist, werden für den betroffenen Ausgang keine Betriebsstunden gezählt. Sobald jedoch der Betriebsstundenzähler freigeschaltet wird, werden sofort nach der Inbetriebnahme des Aktors durch die ETS die Betriebsstunden ermittelt und aufsummiert.

Wenn ein Betriebsstundenzähler nachträglich in den Parametern wieder gesperrt und der Aktor mit dieser Sperrung programmiert wird, werden alle zuvor für den betroffenen Ausgang gezählten Betriebsstunden gelöscht. Bei einer neuen Freigabe steht der Betriebsstundenzähler immer auf dem Zählerstand "0".

Die im Gerät gespeicherten Betriebsstundenwerte (volle Stunden) gehen durch einen Busspannungsausfall oder durch einen ETS-Programmiervorgang nicht verloren. Aufsummierte Betriebsminuten (noch keine volle Stunde erreicht) werden in diesem Fall jedoch verworfen.

Nach Busspannungswiederkehr oder nach einem ETS-Download aktualisiert der Aktor je Ausgang das Kommunikationsobjekt "Wert Betriebsstundenzähler" passiv. Der Objektwert kann ausgelesen werden, wenn das Lesen-Flag gesetzt ist. Der Objektwert wird in Abhängigkeit der Parametrierung für das automatische Senden ggf. aktiv auf den Bus ausgesendet, sobald die parametrierte Sendeverzögerung nach Busspannungswiederkehr abgelaufen ist (siehe "Sendeverhalten des Betriebsstundenzählers einstellen").

Es werden keine Betriebsstunden gezählt, wenn die Netzspannungsversorgung nicht eingeschaltet ist.

#### **Den Betriebsstundenzähler aktivieren**

 Auf der Parameterseite "Ax – Freigaben" den Parameter "Betriebsstundenzähler" auf "freigegeben" einstellen.

Der Betriebsstundenzähler ist aktiviert.

#### **Den Betriebsstundenzähler deaktivieren**

 Auf der Parameterseite "Ax – Freigaben" den Parameter "Betriebsstundenzähler" auf "gesperrt" einstellen.

Der Betriebsstundenzähler ist deaktiviert.

 Ein Sperren des Betriebsstundenzählers und ein anschließender ETS-Programmiervorgang bewirkt das Zurücksetzen des Zählerstands auf "0".

#### **Zählerart des Betriebsstundenzählers einstellen**

Der Betriebsstundenzähler kann wahlweise als Vor- oder Rückwärtszähler konfiguriert werden. In Abhängigkeit dieser Zählerart kann optional ein Grenz- oder ein Startwert eingestellt werden, wodurch beispielsweise die Betriebszeit eines Leuchtmittels durch Einschränkung des Zählbereiches überwacht werden kann.

Vorwärtszähler:

Nach der Aktivierung des Betriebsstundenzählers durch Freischaltung in der ETS oder durch Neustart werden beginnend bei "0" die Betriebsstunden gezählt. Maximal können 65535 Stunden gezählt werden, danach bleibt der Zähler stehen und meldet über das Objekt "Ablauf Betriebsstundenzähler" einen Zählerablauf.

Optional kann ein Grenzwert in der ETS eingestellt oder über das Kommunikationsobjekt "Grenzwert Betriebsstundenzähler" vorgegeben werden. In diesem Fall wird bereits beim Erreichen des Grenzwertes der Zählerablauf über das Objekt "Ablauf Betriebsstundenzähler" auf den Bus gemeldet, der Zähler läuft - falls er nicht neu gestartet wird - jedoch noch bis zum Maximalwert 65535 Stunden weiter und stoppt dann. Erst ein Neustart leitet einen neuen Zählvorgang ein.

Rückwärtszähler:

Nach der Freischaltung des Betriebsstundenzählers in der ETS steht der Zählerstand auf "0" und der Aktor meldet für den betroffenen Ausgang nach dem Programmiervorgang oder nach Busspannungswiederkehr über das Objekt "Ablauf Betriebsstundenzähler" einen Zählerablauf. Erst nach einem Neustart wird der Rückwärtszähler auf den Maximalwert 65535 gestellt und der Zählvorgang gestartet.

Optional kann ein Startwert in der ETS eingestellt oder über das Kommunikationsobjekt "Startwert Betriebsstundenzähler" vorgegeben werden. Falls ein Startwert eingestellt ist, wird der Rückwärtszähler nach einem Neustart mit diesem Wert anstelle des Maximalwertes initialisiert. Der Zähler zählt dann stundenweise den Startwert herunter. Wenn der Rückwärtszähler den Wert "0" erreicht, wird der Zählerablauf über das Objekt "Ablauf Betriebsstundenzähler" auf den Bus gemeldet und der Zählvorgang gestoppt. Erst ein Neustart leitet einen neuen Zählvorgang ein.

Der Betriebsstundenzähler muss auf der Parameterseite "Ax – Freigaben" (x = Nummer des Schaltausgangs) freigeschaltet sein.

 Den Parameter "Zählerart" auf der Parameterseite "Ax – Betriebsstundenzähler" (x = Nummer des Ausgangs) auf "Vorwärtszähler" einstellen. Den Parameter "Grenzwertvorgabe ?" auf "ja, wie Parameter" oder "ja, wie über Objekt empfangen" einstellen, wenn eine Grenzwertüberwachung erforderlich ist. Andernfalls den Parameter auf "nein" einstellen. Bei der Einstellung "ja, wie Parameter" den erforderlichen Grenzwert (0…65535 h) parametrieren.

Der Zähler zählt die Betriebsstunden vorwärts von "0" beginnend. Bei aktivierter Grenzwertüberwachung sendet der Aktor für den betroffenen Ausgang ein "1"-Telegramm über das Objekt "Ablauf Betriebsstundenzähler" aus, sobald der vorgegebene Grenzwert erreicht ist. Andernfalls wird der Zählerablauf erst beim Erreichen des Maximalwertes 65535 ausgesendet.

 Den Parameter "Zählerart" auf der Parameterseite "Ax – Betriebsstundenzähler" (x = Nummer des Ausgangs) auf "Rückwärtszähler" einstellen. Den Parameter "Startwertvorgabe ?" auf "ja, wie Parameter" oder "ja, wie über Objekt empfangen" einstellen, wenn eine Startwertvorgabe erforderlich ist. Andernfalls den Parameter auf "nein" einstellen. Bei der Einstellung "ja, wie Parameter" den erforderlichen Startwert (0…65535 h) parametrieren.

Der Zähler zählt die Betriebsstunden nach einem Neustart rückwärts bis nach "0". Bei Startwertvorgabe wird der Startwert heruntergezählt, andernfalls beginnt der Zählvorgang beim Maximalwert 65535. Der Aktor sendet für den betroffenen Ausgang ein "1"-Telegramm über das Objekt "Ablauf Betriebsstundenzähler" aus, sobald der Wert "0" erreicht ist.

- Der Wert des Kommunikationsobjektes "Ablauf Betriebsstundenzähler" wird intern nichtflüchtig gespeichert. Das Objekt wird beim Einschalten der Versorgungsspannung oder nach einem ETS-Programmiervorgang mit dem zuvor gespeicherten Wert initialisiert. Wenn in diesem Fall ein Betriebsstundenzähler als abgelaufen gekennzeichnet ist, der Objektwert also auf "1" steht, wird zusätzlich ein Telegramm aktiv auf den Bus ausgesendet sobald die parametrierte Sendeverzögerung nach Busspannungswiederkehr abgelaufen ist. Wenn der Zähler noch nicht abgelaufen ist (Objektwert "0"), dann wird kein Telegramm nach Busspannungswiederkehr oder nach einem ETS-Programmiervorgang ausgesendet.
- Bei Grenz- oder Startwertvorgabe über Kommunikationsobjekt: Die über das Objekt empfangenen Werte werden erst bei einem Neustart des Betriebsstundenzählers gültig übernommen und intern nichtflüchtig gespeichert. Nach dem Einschalten der Versorgungsspannung oder nach einem ETS-Programmiervorgang wird das Objekt mit dem zuletzt gespeicherten Wert initialisiert. Die empfangenen Werte gehen bei Busspannungsausfall oder durch einen ETS-Download verloren, wenn zuvor kein Zählerneustart ausgeführt wurde. Aus diesem Grund wird empfohlen, bei der Vorgabe eines neuen Start- oder Grenzwertes im Anschluss auch immer einen Zählerneustart auszuführen.

Solange über das Objekt noch kein Grenz- oder Startwert empfangen wurde, wird fest ein Standardwert von 65535 vorgegeben. Die über das Objekt empfangenen und gespeicherten Werte werden auf den Standardwert zurückgestellt, wenn der Betriebsstundenzähler in den Parametern der ETS gesperrt und ein ETS-Download ausgeführt wird.

 Bei Grenz- oder Startwertvorgabe: Wenn der Start- oder der Grenzwert mit "0" vorgegeben wird, werden die folgenden Fälle unterschieden… Bei Vorgabe wie Parameter: Der Zähler läuft nach der Freigabe des Betriebsstundenzählers mit Download in der ETS oder nach einem Zählerneustart sofort ab. Bei Vorgabe über Objekt: Ein Zählerneustart wird ignoriert, um ein ungewolltes Zurücksetzen zu

vermeiden (z. B. im Baustellenbetrieb  $\rightarrow$  durch Handbedienung bereits Betriebsstunden gezählt).

Wenn die Zählrichtung eines Betriebsstundenzählers durch Umparametrierung in der ETS umgedreht wird, sollte nach dem Programmieren des Aktors stets ein Neustart des Zählers ausgeführt werden, damit sich der Zähler neu initialisiert.

#### **Den Betriebsstundenzähler neu starten**

Der Zählerstand der Betriebsstunden kann jederzeit durch das Kommunikationsobjekt "Neustart Betriebsstundenzähler" zurückgesetzt werden. Die Polarität des Neustarttelegramms ist fest vorgegeben: "1" = Neustart / "0" = keine Reaktion.

Beim Vorwärtszähler wird der Zähler bei einem Neustart mit dem Wert "0" und beim Rückwärtszähler mit dem Startwert initialisiert. Wenn kein Startwert parametriert oder durch das Objekt vorgegeben wurde, ist der Startwert fest auf 65535 eingestellt.

Bei jedem Zählerneustart wird der initialisierte Zählerstand aktiv auf den Bus ausgesendet.

Bei einem Neustart wird auch die Meldung eines Zählerablaufes zurückgesetzt. Dabei wird über das Objekt "Ablauf Betriebsstundenzähler" ein "0"-Telegramm auf den Bus ausgesendet. Zusätzlich wird der Grenz- oder Startwert initialisiert.

- Wenn ein neuer Grenz- oder Startwert über das Kommunikationsobjekt vorgegeben wurde, sollte im Anschluss auch immer ein Zählerneustart ausgeführt werden. Andernfalls gehen die empfangenen Werte bei Busspannungsausfall oder durch einen ETS-Download verloren.
- Wenn ein Start- oder ein Grenzwert mit "0" vorgegeben wird, gibt es bei einem Neustart unterschiedliche Verhaltensweisen in Abhängigkeit des Prinzips der Wertvorgabe… Bei Vorgabe wie Parameter:

Der Zähler läuft nach einem Zählerneustart sofort ab.

Bei Vorgabe über Objekt:

Ein Zählerneustart wird ignoriert, um ein ungewolltes Zurücksetzen zu vermeiden (beispielsweise nach der Installation der Geräte, wobei durch die Handbedienung bereits Betriebsstunden gezählt wurden). Um den Neustart auszuführen, muss zunächst ein Grenz- oder Startwert größer "0" vorgegeben werden.

#### **Sendeverhalten des Betriebsstundenzählers einstellen**

Der aktuelle Wert des Betriebsstundenzählers wird stets im Kommunikationsobjekt "Wert Betriebsstundenzähler" nachgeführt. Nach Busspannungswiederkehr oder nach einem ETS-Download aktualisiert der Aktor je Ausgang das Kommunikationsobjekt "Wert Betriebsstundenzähler" passiv. Der Objektwert kann ausgelesen werden, wenn das Lesen-Flag gesetzt ist.

Zusätzlich kann das Sendeverhalten dieses Kommunikationsobjekts eingestellt werden.

Der Betriebsstundenzähler muss auf der Parameterseite "Ax – Freigaben" (x = Nummer des Schaltausgangs) freigeschaltet sein.

 Den Parameter "Automatisches Senden des Zählerwertes" auf der Parameterseite "Ax - Betriebsstundenzähler" (x = Nummer des Schaltausgangs) auf "bei Änderung um Intervallwert" einstellen. Den Parameter "Zählwertintervall (1…65535)" auf den gewünschten Wert parametrieren.

Der Zählerstand wird auf den Bus ausgesendet, sobald er sich um das vorgegebene Zählwertintervall ändert. Nach Busspannungswiederkehr oder nach einem ETS-Programmiervorgang wird der Objektwert nach Ablauf der "Verzögerung nach Busspannungswiederkehr" automatisch ausgesendet, wenn der aktuelle Zählerstand dem Zählwertintervall oder einem Vielfachen davon entspricht. Ein Zählerstand "0" wird in diesem Fall immer ausgesendet.

 Den Parameter "Automatisches Senden des Zählerwertes" auf der Parameterseite "Ax - Betriebsstundenzähler" auf "zyklisch" einstellen.

Der Zählwert wird zyklisch ausgesendet. Die Zykluszeit wird kanalübergreifend auf der Parameterseite "Allgemein Schaltausgänge" definiert. Nach Busspannungswiederkehr oder nach einem ETS-Programmiervorgang wird der Zählerstand erstmalig nach Ablauf der parametrierten Zykluszeit auf den Bus ausgesendet.

# **Zusatzfunktionen**

Zu jedem Schaltausgang können Zusatzfunktionen freigeschaltet werden. Als Zusatzfunktion ist eine Sperrfunktion oder alternativ eine Zwangsstellungsfunktion konfigurierbar. Insofern kann nur eine dieser Funktionen für einen Ausgang freigeschaltet sein. Zusätzlich ist das Parametrieren einer Verknüpfungsfunktion möglich.

Diese Zusatzfunktionen werden auf der Parameterseite "Ax – Zusatzfunktionen" (x = Nummer des Schaltausgangs) freigeschaltet und parametriert.

#### **Sperrfunktion als Zusatzfunktion einstellen**

Die Sperrfunktion lässt sich gemäß dem Funktionsschaltbild (siehe Bild 22) auch mit anderen Funktionen des Ausgangs kombinieren. Bei einer aktiven Sperrung werden die vorgelagerten Funktionen übersteuert, sodass der betroffene Ausgang in der Sperrposition verriegelt wird. Durch die Übersteuerung kann auch eine Dauerlichtschaltung realisiert werden.

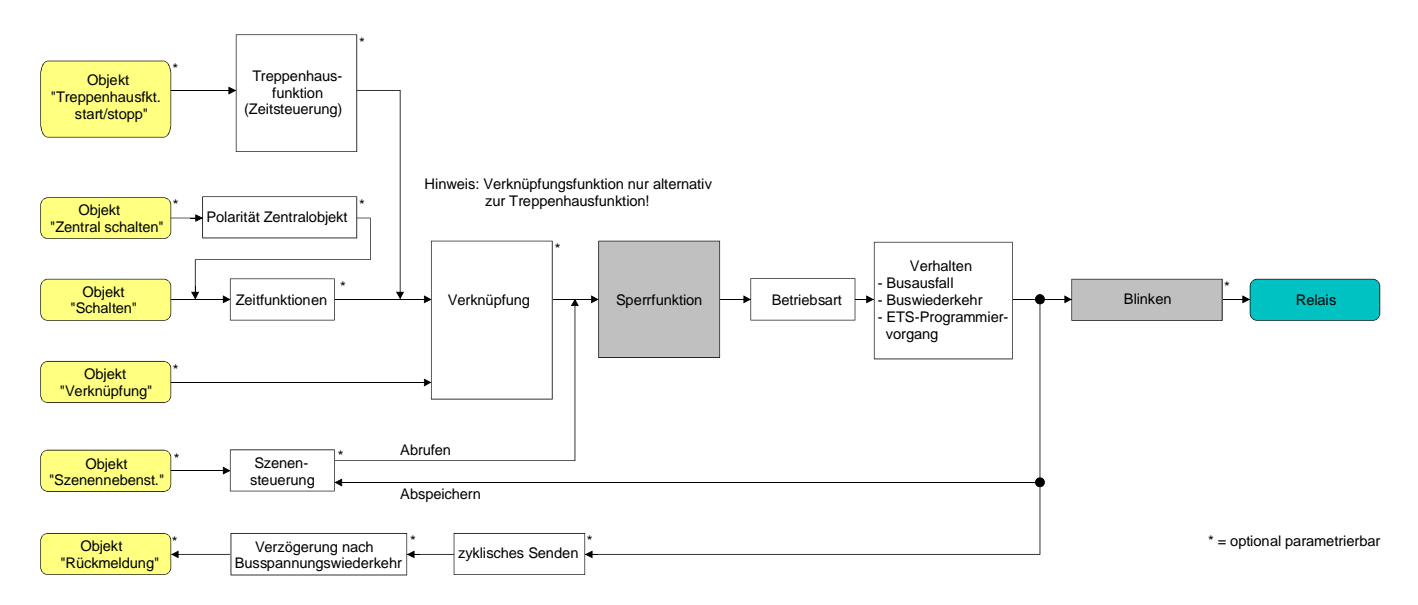

Bild 22**:** Funktionsschaltbild der Sperrfunktion

 Auf der Parameterseite "Ax – Zusatzfunktionen" den Parameter "Auswahl der Zusatzfunktion" auf "Sperrfunktion" einstellen.

Die Sperrfunktion ist freigeschaltet. Es werden das Kommunikationsobjekt "Sperren" und die Parameter der Sperrfunktion sichtbar.

- Auf der Parameterseite "Ax Zusatzfunktionen" den Parameter "Polarität Sperrobjekt" auf die gewünschte Polarität einstellen.
- Nach einem Bus- oder Netzspannungsausfall oder nach einem ETS-Programmiervorgang der Applikation oder der Parameter ist die Sperrfunktion stets deaktiviert (Objektwert "0"). Bei der invertierten Einstellung ("1 = freigegeben; 0 = gesperrt") muss nach der Initialisierung zunächst ein Telegrammupdate "0" erfolgen, bis dass die Sperrung aktiviert wird.
- Aktualisierungen des Sperrobjektes von "EIN" nach "EIN" oder von "AUS" nach "AUS" zeigen keine Reaktion. Das Relais verbleibt in der zuletzt – ggf. auch per Handbedienung – eingestellten Position.
- Ein über den Bus gesperrter Ausgang kann weiterhin per Hand bedient werden!

 Auf der Parameterseite "Ax – Zusatzfunktionen" den Parameter "Verhalten zu Beginn der Sperrfunktion" auf das erforderliche Verhalten einstellen.

Zu Beginn der Sperrung wird das parametrierte Verhalten ausgeführt und der Ausgang verriegelt. Bei der Einstellung "keine Änderung des Schaltzustandes" zeigt das Relais des Ausgangs keine Reaktion und verbleibt im zuletzt eingestellten Schaltzustand (Zustand gemäß letzter nichtinvertierter Rückmeldung). In der Einstellung "blinken" wird der Ausgang während der Sperrung zyklisch einund ausgeschaltet. Die Blinkzeit wird allgemein für alle Ausgänge auf der Parameterseite "Allgemein" parametriert. Während des Blinkens ist der logische Schaltzustand "EIN - 1".

■ Auf der Parameterseite "Ax – Zusatzfunktionen" den Parameter "Verhalten am Ende der Sperrfunktion" auf das erforderliche Verhalten einstellen.

Am Ende der Sperrung wird das parametrierte Verhalten ausgeführt und der Ausgang wird wieder freigegeben. Bei der Einstellung "keine Änderung des Schaltzustandes" zeigt das Relais des Ausgangs keine Reaktion und verbleibt im zuletzt durch die Sperrfunktion eingestellten Zustand. Bei "nachgeführten Zustand einstellen" wird am Sperrende der zuletzt vor der Sperrfunktion anliegende oder der während der Sperrfunktion intern nachgeführte Schaltzustand eingestellt. Dabei werden auch Restzeiten von Zeitfunktionen oder von der Treppenhausfunktion nachgeführt, wenn diese zum Zeitpunkt der Sperrfreigabe noch nicht vollständig abgelaufen sind. Bei den Einstellungen "keine Änderung des Schaltzustandes", "einschalten", "ausschalten" oder "blinken" haben die am Ende der Sperrfunktion eingestellten Zustande keinen Einfluss auf Zeit- oder Treppenhausfunktionen.

In der Einstellung "blinken" wird der Ausgang nach der Sperrung zyklisch ein- und ausgeschaltet. Das Blinken dauert solange an, bis ein neuer Schaltzustand vorgegeben wird. Die Blinkzeit wird allgemein für alle Ausgänge auf der Parameterseite "Allgemein" parametriert. Während des Blinkens ist der logische Schaltzustand "EIN - 1".

 Die am Ende einer Sperrfunktion vorgegebenen Zustände übersteuern eine ggf. parametrierte Verknüpfungsfunktion. Die parametrierte Verknüpfung wird erst dann wieder ausgeführt und das Ergebnis am Ausgang eingestellt, wenn sich nach Sperrfreigabe mindestens ein Eingangszustand der Verknüpfung ändert oder aktualisiert wird.

#### **Zwangsstellungsfunktion als Zusatzfunktion einstellen**

Die Zwangsstellungsfunktion lässt sich gemäß dem Funktionsschaltbild (siehe Bild 23) auch mit anderen Funktionen des Ausgangs kombinieren. Bei einer aktiven Zwangsstellung werden die vorgelagerten Funktionen übersteuert, so dass der betroffene Ausgang in der Zwangsposition verriegelt wird.

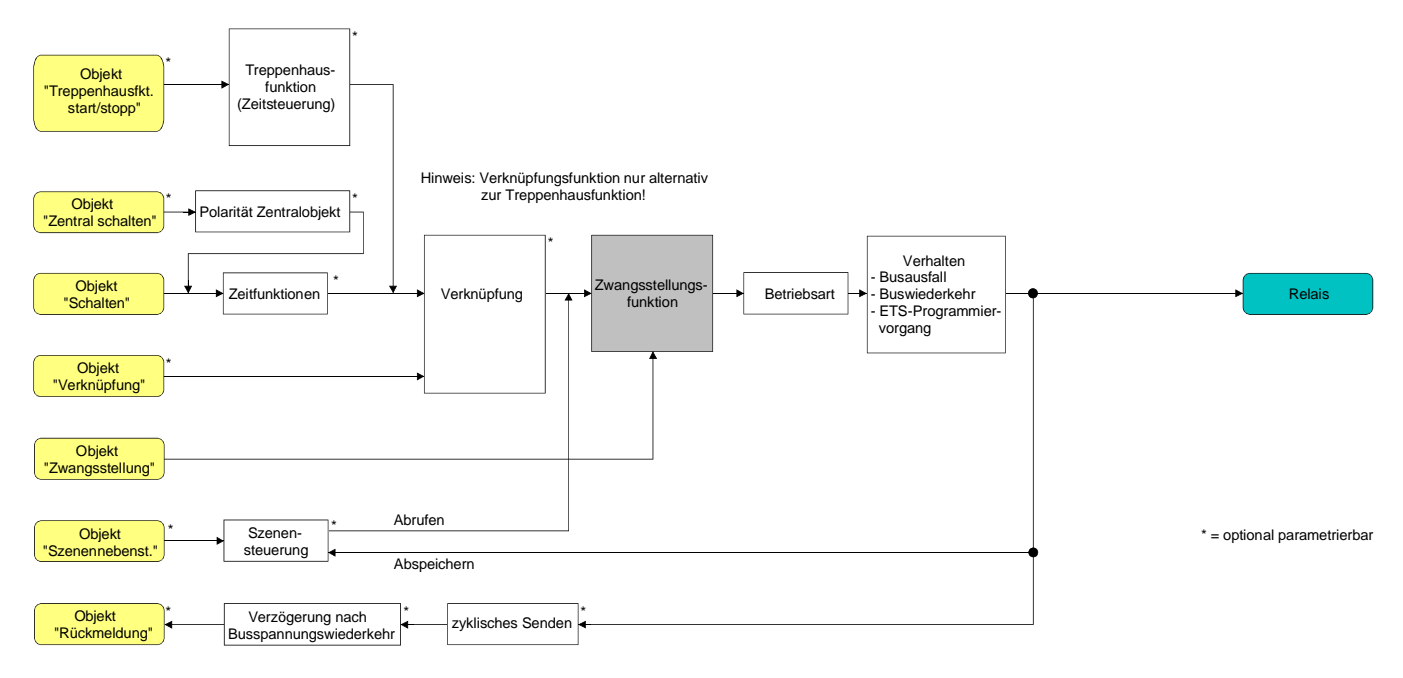

Bild 23: Funktionsschaltbild der Zwangsstellungsfunktion

 Auf der Parameterseite "Ax – Zusatzfunktionen" den Parameter "Auswahl der Zusatzfunktion" auf "Zwangsstellung" einstellen.

Die Zwangsstellungsfunktion ist freigeschaltet. Es werden das Kommunikationsobjekt "Zwangsstellung" und die Parameter der Zwangsstellungsfunktion sichtbar.

Bei der 2 Bit-Zwangsstellung wird der Schaltzustand des Ausgangs direkt durch das Zwangstelegramm vorgegeben. Mit dem ersten Bit (Bit 0) des Objektes "Zwangsstellung" wird der aufzuzwingende Schaltzustand angegeben. Mit dem zweiten Bit (Bit 1) Objektes wird die Zwangsführung aktiviert oder deaktiviert (siehe Tabelle 1).

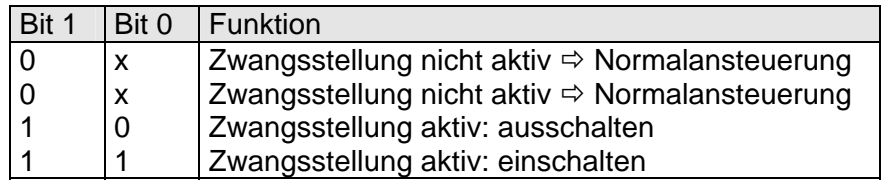

Tabelle 1: Bitkodierung der Zwangsstellung

- Aktualisierungen des Zwangsstellungsobjektes von "Zwangsstellung EIN" nach "Zwangsstellung EIN" bewirken jedes Mal die Relaisansteuerung in die aufgezwungene Position. Aktualisierungen von "Zwangsstellung AUS" nach "Zwangsstellung AUS" zeigen keine Reaktion.
- Ein über den Bus zwangsgeführter Ausgang kann weiterhin per Hand bedient werden!

■ Auf der Parameterseite "Ax – Zusatzfunktionen" den Parameter "Verhalten am Ende der Zwangsstellung" auf das erforderliche Verhalten einstellen.

Am Ende der Zwangsstellung wird das parametrierte Verhalten ausgeführt und der Ausgang wird für die 'Normalansteuerung' wieder freigegeben. Bei der Einstellung "keine Änderung des Schaltzustandes" zeigt das Relais des Ausgangs keine Reaktion und verbleibt im zuletzt durch die Zwangsstellung eingestellten Zustand.

Bei "Schaltzustand nachführen" wird am Ende der Zwangsstellungsfunktion der zuletzt vor Zwang anliegende oder der während der Zwangsfunktion intern nachgeführte Schaltzustand eingestellt. Dabei werden auch Restzeiten von Zeitfunktionen oder von der Treppenhausfunktion nachgeführt, wenn diese zum Zeitpunkt der Zwangfreigabe noch nicht vollständig abgelaufen sind. Bei den Einstellungen "keine Änderung des Schaltzustandes", "einschalten" oder "ausschalten" haben die am Ende der Zwangsstellungsfunktion eingestellten Zustande keinen Einfluss auf Zeit- oder Treppenhausfunktionen.

 Die am Ende einer Zwangsstellungsfunktion vorgegebenen Zustände übersteuern eine ggf. parametrierte Verknüpfungsfunktion. Die parametrierte Verknüpfung wird erst dann wieder ausgeführt und das Ergebnis am Ausgang eingestellt, wenn sich nach Zwangsfreigabe mindestens ein Eingangszustand der Verknüpfung ändert oder aktualisiert wird.

Das Kommunikationsobjekt der Zwangsstellung kann nach Busspannungswiederkehr initialisiert werden. Bei einer Aktivierung der Zwangsstellung kann auf diese Weise der Schaltzustand des Ausgangs beeinflusst werden.

 Auf der Parameterseite "Ax – Zusatzfunktionen" den Parameter "Verhalten nach Busspannungswiederkehr" auf das erforderliche Verhalten einstellen.

Nach Busspannungswiederkehr wird der parametrierte Zustand in das Kommunikationsobjekt "Zwangsstellung" übernommen. Bei einer aktivierten Zwangsstellung wird der Ausgang unmittelbar nach Buswiederkehr entsprechend geschaltet und zwangsverriegelt, bis über den Bus eine Zwangsfreigabe erfolgt. Der Parameter "Verhalten nach Bus- oder Netzspannungswiederkehr" auf der Parameterseite "Ax – Allgemein" wird in diesem Fall für den betroffenen Ausgang nicht ausgewertet.

Bei der Einstellung "Zustand der Zwangsstellung vor Busspannungsausfall" wird der Zustand der Zwangsstellung so eingestellt, wie er zum Zeitpunkt eines Bus- oder Netzausfalls nichtflüchtig abgespeichert wurde. Nach einem ETS-Programmiervorgang der Applikation oder der Parameter ist in diesem Fall der Wert intern immer auf "nicht aktiv" eingestellt.

- Die Zwangsstellung wird bei einem Ausfall der Netzspannungsversorgung des Aktors immer deaktiviert. Auch, wenn bei Busspannungswiederkehr keine Netzspannung anliegt, wird die Zwangsstellung nicht aktiviert. In diesem Fall wird bei Netzwiederkehr der Parameter "Verhalten nach Bus- oder Netzspannungswiederkehr" auf der Parameterseite "Ax – Allgemein" ausgeführt.
- Nach einem ETS-Programmiervorgang der Applikation oder der Parameter ist die Zwangsstellungsfunktion stets deaktiviert (Objektwert "0").
- Das parametrierte "Verhalten nach Busspannungswiederkehr" der Zwangsstellung wird nur dann ausgeführt, wenn der letzte ETS-Programmiervorgang der Applikation oder der Parameter beim Einschalten der Busspannung länger als ca. 20 s zurückliegt. Andernfalls ( $T_{\text{FTS}}$  < 20 s) wird bei Buswiederkehr die Zwangsstellung nicht aktiviert und das "Verhalten nach ETS-Programmiervorgang" ausgeführt.

#### **Verknüpfungsfunktion als Zusatzfunktion einstellen**

Für jeden Ausgang kann separat und unabhängig eine Verknüpfungsfunktion parametriert werden. Diese Funktion ermöglicht das logische Verknüpfen des Zustandes vom Objekt "Schalten" und von einem zusätzlichen Verknüpfungsobjekt. Der Zustand des Kommunikationsobjektes für "Schalten" kann auch zeitverzögert ausgewertet werden, wenn eine Ein- oder Ausschaltverzögerung eingestellt ist.

Die Verknüpfungsfunktion lässt sich gemäß dem Funktionsschaltbild (siehe Bild 24) auch mit anderen Funktionen des Ausgangs kombinieren. Eine Kombination mit der Treppenhausfunktion oder dem zyklischen Überwachen ist jedoch nicht möglich.

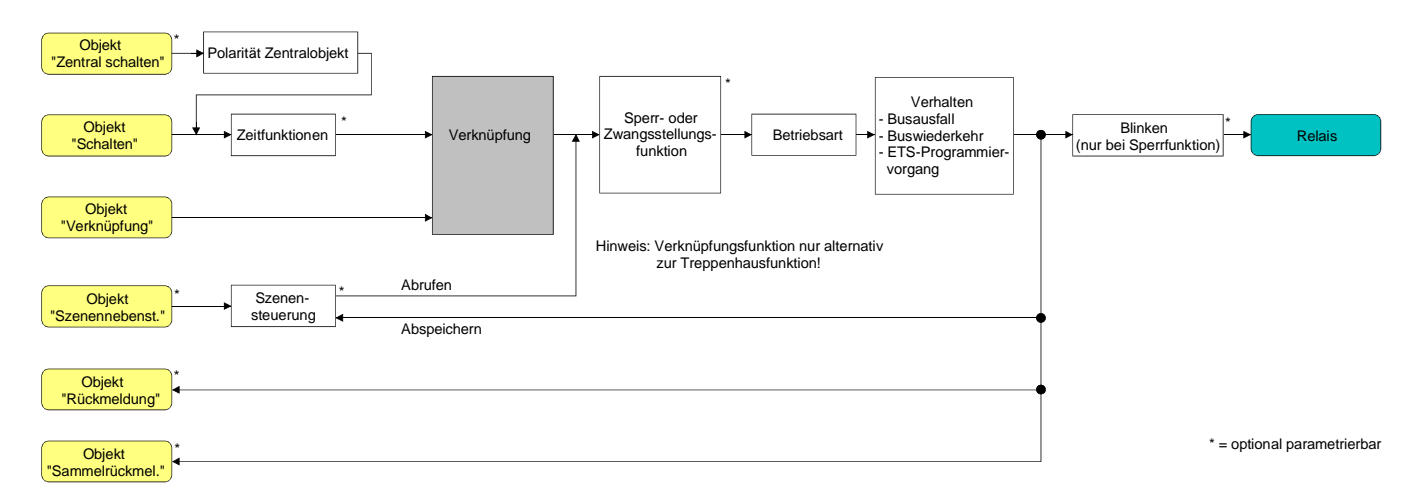

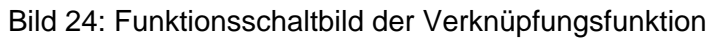

Die folgenden Verknüpfungsarten sind parametrierbar (siehe Bild 25).

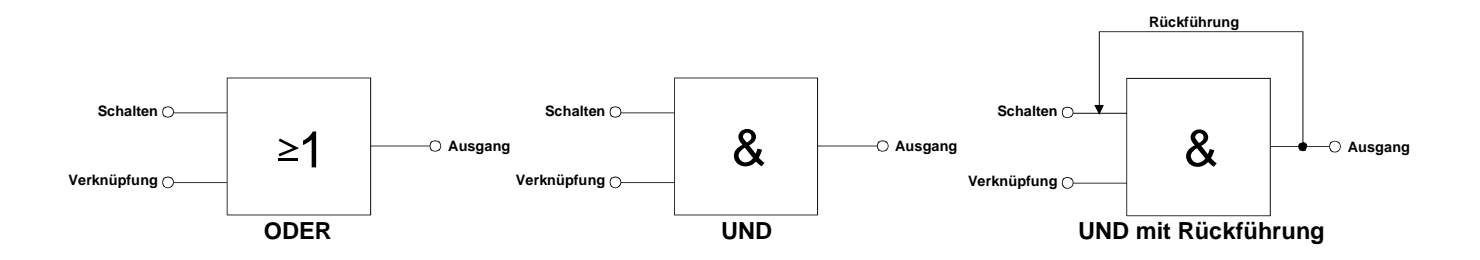

Bild 25: Verknüpfungsarten der Verknüpfungsfunktion

"UND mit Rückführung:"

Bei einem Verknüpfungs-Objekt = "0" ist der Ausgang immer "0" (logisch UND). In diesem Fall wird durch die Rückführung des Ausgangs auf den Eingang "Schalten" dieser beim Setzen wieder zurückgesetzt. Erst, wenn das Verknüpfungs-Objekt = "1" ist, kann durch eine neu empfangene "1" am Eingang "Schalten" der Ausgang den logischen Zustand "1" annehmen.

Das Objekt "Verknüpfung" kann nach Busspannungswiederkehr oder nach einem ETS-Programmiervorgang mit einem vorparametrierten Wert initialisiert werden, sodass bei einem Telegrammupdate auf das Objekt "Schalten" unmittelbar ein korrektes Verknüpfungsergebnis ermittelt und am Ausgang eingestellt werden kann.

 Auf der Parameterseite "Ax – Zusatzfunktionen" den Parameter "Verknüpfungsfunktion ?" auf "Ja" einstellen.

Die Verknüpfungsfunktion ist freigeschaltet. Es werden das Kommunikationsobjekt "Verknüpfung" und die Parameter der Verknüpfungsfunktion sichtbar.

- Auf der Parameterseite "Ax Zusatzfunktionen" den Parameter "Art der Verknüpfungsfunktion" auf die gewünschte logische Verknüpfungsart einstellen.
- Auf der Parameterseite "Ax Zusatzfunktionen" die Parameter "Objektwert des Verknüpfungsobjekts nach Busspannungswiederkehr" und "Objektwert des Verknüpfungsobjekts nach ETS-Download" auf die erforderlichen Initialzustände einstellen.

Nach Busspannungswiederkehr oder nach einem ETS-Programmiervorgang des Applikationsprogramms oder der Parameter wird das Objekt "Verknüpfung" mit den eingestellten Schaltzuständen initialisiert.

- Eine Ausführung der Verknüpfungsfunktion nach einem Reset des Aktors (Busspannungswiederkehr oder ETS-Programmiervorgang) erfolgt erst dann, wenn mindestens ein Eingangsobjekt der Verknüpfung durch ein Telegramm vom Bus aktualisiert wird.
- Die am Ende einer Sperr- oder Zwangsstellungsfunktion vorgegebenen Zustände oder die Schaltzustände, die nach einem ETS-Programmiervorgang, bei Busspannungsausfall oder nach Bus-/Netzspannungswiederkehr eingestellt werden, übersteuern die Verknüpfungsfunktion. Die parametrierte Verknüpfung wird erst dann wieder ausgeführt und das Ergebnis am Ausgang eingestellt, wenn sich mindestens ein Eingangszustand der Verknüpfung ändert oder aktualisiert wird.
- Eine Netzspannungswiederkehr beeinflusst die Kommunikationsobjekte der Verknüpfungen nicht. Die Objekte verbleiben auf dem zuletzt eingestellten Zustand, falls die Busspannung unterbrechungsfrei angeschlossen war.

# **Zyklische Überwachung**

Die Aktor bietet die Möglichkeit, einzelne oder alle Ausgänge zyklisch auf das Eintreffen von Schalt-Telegrammen zu überwachen. Auf diese Weise kann eine Überwachung der Objekte erfolgen, die zyklisch vom Bus aktualisiert werden müssen. Dabei ist die Polarität der Telegrammaktualisierung ("0" oder "1") ohne Bedeutung.

Bleibt eine Aktualisierung der überwachten Objekte innerhalb einer fest parametrierten Überwachungszeit aus, stellen sich die betroffenen Ausgänge auf eine vordefinierte Vorzugslage ein. Allerdings werden die Ausgänge dadurch nicht gesperrt, so dass nach Empfang eines weiteren Schalt-Telegramms der neue Schaltzustand am Ausgang auch eingestellt wird.

Die Überwachungszeit wird global für alle Ausgänge auf der Parameterseite "Allgemein Schaltausgänge" durch die Parameter "Zeit für zyklische Überwachung" festgelegt. Jeder Ausgang verfügt jedoch über eigene Zeitsteuerungen, so dass die parametrierte Überwachungszeit kanalunabhängig ausgewertet wird.

Die Zeit wird für einen Ausgang nach jedem Empfang eines Schalt-Telegramms über die Objekte "Schalten" oder "Zentral Schalten" (falls eine Zentralfunktion für den betroffenen Ausgang aktiviert ist) neu gestartet (siehe Bild 26). Ein Neustart der Überwachungszeit erfolgt auch automatisch nach Busspannungswiederkehr oder nach einem ETS-Programmiervorgang.

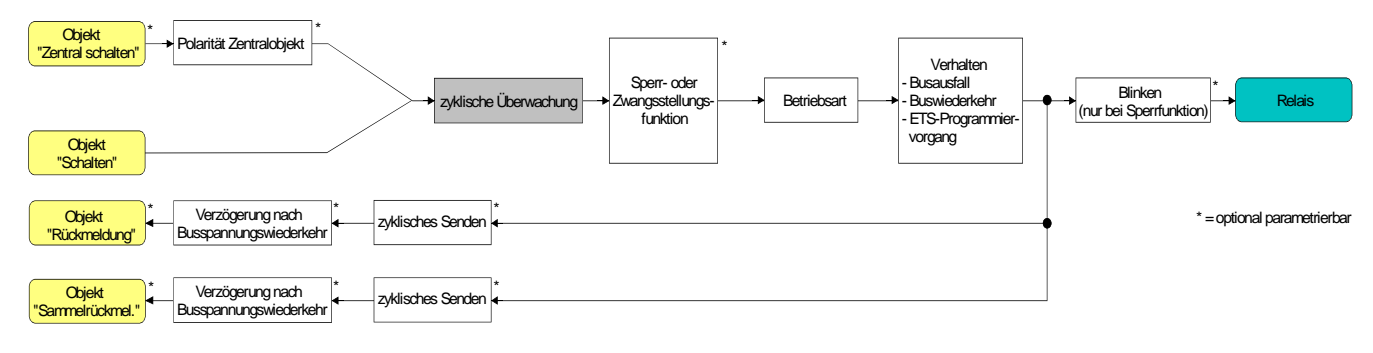

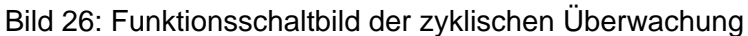

# **Zyklische Überwachung aktivieren**

Die zyklische Überwachung kann separat für jeden Ausgang durch den Parameter "Zuordnung zur zyklischen Überwachung ?" auf der Parameterseite "Ax – Freigaben" (x = Nummer des Schaltausgangs) aktiviert werden. Sobald bei aktivierter Funktion die Überwachungszeit abläuft ohne ein Telegrammupdate empfangen zu haben, stellt der Aktor für den betroffenen Ausgang die Vorzugslage nach Zeitablauf ein.

- Den Parameter auf "Ja, nach Zeitablauf 'EIN'" einstellen. Die zyklische Überwachung ist aktiviert. Nach Zeitablauf wird der Ausgang eingeschaltet.
- Den Parameter auf "Ja, nach Zeitablauf 'AUS'" einstellen. Die zyklische Überwachung ist aktiviert. Nach Zeitablauf wird der Ausgang ausgeschaltet.
- Bei aktivierter zyklischer Überwachung sind die folgenden Funktionen nicht parametrierbar: Zeitverzögerungen, Treppenhausfunktion, Verknüpfung und Szene.
- Wenn sich ein Ausgang beim Ablauf der Überwachungszeit bereits in der Vorzugslage befindet, erfolgt keine Reaktion und es wird auch keine Rückmeldung ausgesendet.
- Die Sperr- oder Zwangsstellungsfunktion hat eine höhere Priorität als die zyklische Überwachung.

# **4.2.4.2.2 Funktionsbeschreibung der Jalousieausgänge**

# **Betriebsart**

Jeder Ausgang des Raumaktors kann unabhängig durch Definition der Betriebsart auf die angeschlossene Antriebsart konfiguriert werden. Es können Lamellenjalousien, alternativ Rollladen oder Markisen oder als dritte Alternative Lüftungsklappen angesteuert werden. In Abhängigkeit der eingestellten Betriebsart passt die ETS die Parameterbezeichnungen und Kommunikationsobjekte aller Funktionen eines Ausgangs an. So sind beispielsweise bei der Betriebsart "Jalousie" auch Parameter und Objekte für die Lamellenansteuerung vorhanden. In der Betriebsart "Rolllade / Markise" fehlt die Lamellenansteuerung, es kann aber eine Tuchstraffungsfunktion bei Einsatz von Markisen parametriert werden. Bei der Betriebsart "Lüftungsklappe" werden Antriebsfahrten "schließen" und "öffnen" unterschieden, anstelle einer Aufwärts- oder Abwärtsfahrt bei Jalousien oder Rollladen.

In dieser Dokumentation wird für Jalousien, Rollläden oder Markisen auch der Begriff "Behang" verwendet, wenn nicht explizit über eine besondere Funktion (z. B. die Lamellenansteuerung) geschrieben wird.

In allen Betriebsarten können Positionen vorgegeben werden.

#### **Betriebsart einstellen**

Der Parameter "Betriebsart" ist separat für jeden Jalousieausgang auf den Parameterseiten "Ax - Allgemein" (x = Nummernpaar des Ausgangs) angelegt.

- Den Parameter "Betriebsart" auf die erforderliche Betriebsart einstellen.
- Der Parameter "Betriebsart" hat Auswirkung auf viele kanalorientierten Parameter und Kommunikationsobjekte der Jalousie-Ausgänge. Bei Umstellung der Betriebsart in der ETS werden Parameter dynamisch angepasst, so dass bereits getroffene Einstellungen oder Verbindungen von Gruppenadressen zurückgesetzt werden können. Aus diesem Grund sollte die erforderliche Betriebsart ganz zu Beginn der kanalorientierten Gerätekonfiguration parametriert werden.
- Lüftungsklappen sind so an die Ausgänge anzuschließen, dass sie bei Ansteuerung der Fahrtrichtung "auf -  $\blacktriangle$ " öffnen und bei Fahrtrichtung "ab –  $\blacktriangledown$ " schließen.
- Eine Markise fährt nach oben, wenn sie sich aufrollt.

## **Verhalten bei Busspannungsausfall, nach Bus- oder Netzspannungswiederkehr oder nach einem ETS-Programmiervorgang**

Die Vorzugslagen der Relais bei Busspannungsausfall, nach Bus- oder Netzspannungswiederkehr oder nach einem ETS-Programmiervorgang können für jeden Ausgang separat eingestellt werden. Da der Aktor mit netzversorgten monostabilen Relais bestückt ist, kann zusätzlich auch der Relaisschaltzustand bei Busspannungsausfall definiert werden.

#### **Verhalten nach ETS-Programmiervorgang einstellen**

Der Parameter "Verhalten nach ETS-Programmiervorgang" ist separat für jeden Ausgangskanal auf der Parameterseite "Ax - Allgemein" (x = Nummernpaar des Ausgangs) angelegt. Über diesen Parameter kann das Relaisverhalten des Ausgangs unabhängig zum Verhalten nach Bus- oder Netzspannungswiederkehr parametriert werden.

In Abhängigkeit der eingestellten Betriebsart passt die ETS die Textbezeichnung der Parametereinstellungen an ("auffahren" ↔ "Klappe öffnen" / "abfahren" ↔ "Klappe schließen").

- Parameter einstellen auf "stopp". Nach einem ETS-Programmiervorgang steuert der Aktor die Relais des Ausgangs in die Position "stopp". Dadurch wird eine evtl. ablaufende Antriebsfahrt unterbrochen.
- Parameter einstellen auf "auffahren" oder "Klappe öffnen". Der Aktor fährt den Behang nach einem ETS-Programmiervorgang nach oben oder öffnet die Lüftungsklappe.
- Parameter einstellen auf "abfahren" oder "Klappe schließen".

Der Aktor fährt den Behang nach einem ETS-Programmiervorgang nach unten oder schließt die Lüftungsklappe.

- Zu Beginn jedes ETS-Programmiervorgangs führt der Raumaktor für alle Jalousie-Ausgänge immer ein "stopp" aus. Ein aktiver Handbetrieb wird beendet.
- Das an dieser Stelle parametrierte "Verhalten nach ETS-Programmiervorgang" wird nach jedem Applikations- oder Parameter-Download durch die ETS ausgeführt. Der einfache Download nur der physikalischen Adresse oder ein partielles Programmieren nur der Gruppenadressen bewirkt, dass nicht dieser Parameter berücksichtigt, sondern das parametrierte "Verhalten nach Bus- oder Netzspannungswiederkehr" ausgeführt wird!
- Ein ETS-Programmiervorgang kann ausgeführt werden, sobald die Busspannung am Raumaktor angeschlossen und eingeschaltet ist. Die Netzspannungsversorgung ist für einen ETS-Download nicht erforderlich. Wenn ein ETS-Programmiervorgang nur mit Busspannung durchgeführt wurde, wird das parametrierte "Verhalten nach ETS-Programmiervorgang" erst dann ausgeführt, wenn auch die Netzspannungsversorgung des Aktors eingeschaltet wurde. Dabei wird nicht das "Verhalten nach Bus- oder Netzspannungswiederkehr" aktiviert!

Diese Reaktion ist besonders bei Aktoren zu beachten, die vorprogrammiert in eine Elektroinstallation eingebaut werden.

 Nach einem ETS-Programmiervorgang sind die Sicherheitsfunktionen, die Zwangsstellungen sowie die Sonnenschutzfunktionen stets deaktiviert.

#### **Verhalten bei Busspannungsausfall einstellen**

Der Parameter "Verhalten bei Busspannungsausfall" ist separat für jeden Ausgangskanal auf der Parameterseite "Ax - Allgemein" (x = Nummernpaar des Ausgangs) angelegt. Der Parameter definiert das Verhalten eines Jalousieausgangs, sobald nur die Busspannung ausfällt. Das parametrierte Verhalten wird nicht ausgeführt, wenn zum Zeitpunkt des Busausfalls eine Handbedienung aktiv ist (Zustands-LED blinken bei zeitweiser oder permanenter Handbedienung). In Abhängigkeit der eingestellten Betriebsart passt die ETS die Textbezeichnung der Parametereinstellungen an ("auffahren" ↔ "Klappe öffnen" / "abfahren" ↔ "Klappe schließen").

- **Parameter einstellen auf "stopp".** Bei Busspannungsausfall steuert der Aktor die Relais des Ausgangs in die Position "stopp". Dadurch wird eine evtl. ablaufende Antriebsfahrt unterbrochen.
- Parameter einstellen auf "auffahren" oder "Klappe öffnen". Der Aktor fährt den Behang bei einem Busspannungsausfall nach oben oder öffnet die Lüftungsklappe.
- Parameter einstellen auf "abfahren" oder "Klappe schließen". Der Aktor fährt den Behang bei einem Busspannungsausfall nach unten oder schließt die Lüftungsklappe.
- Parameter einstellen auf "Position anfahren".

Bei Busspannungsausfall kann der angeschlossene Antrieb auf eine durch weitere Parameter angegebene Position (0…100 %) fahren. Bei Ansteuerung von Jalousien können auch die Lamellen gesondert positioniert werden. Der Raumaktor führt vor der Positionierungsfahrt eine Referenzfahrt aus, wenn die aktuelle Position zum Zeitpunkt des Busausfalls unbekannt ist (z. B. durch Ausfall der Versorgungsspannung oder durch ETS-Programmiervorgang zuvor).

- Parameter einstellen auf "keine Reaktion". Bei Busspannungsausfall zeigt das Relais des Ausgangs keine Reaktion. Ablaufende Fahrten zum Zeitpunkt des Ausfalls werden noch vollständig zu Ende ausgeführt, sofern die Netzspannungsversorgung noch eingeschaltet ist.
- Sicherheits-, Zwangsstellungs- oder Sonnenschutzfunktionen (unabhängig von der eingestellten Priorität) bleiben auch nach einem Busspannungsausfall aktiv, solange die Netzspannungsversorgung noch eingeschaltet ist. Diese Funktionen werden somit am Ende eines zeitweisen oder permanenten Handbetriebs - falls die Handbedienung bei Busausfall freigegeben ist - auch ohne Busspannung neu ausgeführt.
- Nach Abschluss der noch laufenden oder parametrierten Bewegung bei Busspannungsausfall ist außer durch eine Handbedienung (falls Netzspannung eingeschaltet und Handbedienung freigegeben) oder durch Bus-/Netzspannungswiederkehr keine Ansteuerung der Ausgänge möglich.
- In jedem Fall werden bei einem Ausfall der Busspannung alle Zeitfunktionen gestoppt. So werden alle noch in Verzögerung befindliche Szenenaufrufe abgebrochen, Verzögerungszeiten für Sonnenschutz und Präsenz beendet, indem der zuletzt empfangene und in der Verzögerung befindliche Objektwert ignoriert wird. Dadurch geht ein kurz vor Busausfall empfangenes Telegrammupdate verloren, wenn die entsprechende Verzögerungszeit noch nicht abgelaufen ist.
- Bei einem Ausfall der Netzspannungsversorgung fallen alle Relais des Aktors unabhängig vom Zustand der Busspannung – grundsätzlich ab ("stopp"). Die Ausgänge sind in diesem Zustand nicht mehr ansteuerbar. Zeitfunktionen (Szenen-, Sonnen- und Präsenzverzögerung) werden bei einem alleinigen Netzspannungsausfall nicht unterbrochen.

 Bei Bus- oder Netzspannungsausfall werden die aktuellen Positionsdaten der Ausgänge intern dauerhaft gespeichert, so dass diese Positionswerte nach Bus- oder Netzspannungswiederkehr genau nachpositioniert werden können, falls dies parametriert ist. Die Speicherung erfolgt vor Ausführung der parametrierten Reaktion bei Busausfall und nur dann, wenn ein Teil der Versorgungsspannung (Netz- oder Busspannung) noch vorhanden ist oder die Versorgungsspannung vollständig ausfällt und zuvor für mindestens 20 Sekunden nach dem letzten Reset ununterbrochen Netzspannung zur Verfügung gestanden hat (Energiespeicher für Speichervorgang ausreichend geladen). Eine Speicherung erfolgt nicht, wenn die Positionsdaten unbekannt sind! Der Speichervorgang erfolgt nach dem Ausfall eines Teils der Versorgungsspannung nur einmal… Beispiel 1:

Busspannungsausfall  $\rightarrow$  Speichervorgang  $\rightarrow$  danach Netzspannungsausfall  $\rightarrow$  kein weiterer Speichervorgang mehr,

Beispiel 2:

Netzspannungsausfall  $\rightarrow$  Speichervorgang  $\rightarrow$  danach Busspannungsausfall  $\rightarrow$  kein weiterer Speichervorgang mehr.

Für die zu speichernden Positionsdaten gilt:

Es werden die aktuellen Behang-, Lamellen- und Lüftungsklappenpositionen gespeichert. Bei Jalousien wird dabei die zu speichernde Jalousiehöhe stets auf 100 % Lamellenposition bezogen (siehe " Positionsberechnung der Lamellenposition").

Auch für Ausgänge, die sich im Moment des Speichervorgangs in einer Fahrbewegung befinden, werden die temporär angefahrenen Positionen gespeichert.

Wegen Speicherung der Positionsdaten in ganzzahligen Prozent (0..100) kann eine kleine Abweichung von den später ggf. bei Bus- oder Netzspannungswiederkehr rückgemeldeten Positionen (im Zahlenbereich von 0..255) nicht vermieden werden.

Da die Positionswerte bei Busspannungsausfall nur einmal gespeichert werden, können Positionen, die nach dem Busausfall durch eine Handbedienung verstellt werden, nicht nachgeführt werden! Analog können beispielsweise nach einem Netzspannungsausfall über den Bus empfangene Zwangsstellungs-Telegramme oder Lamellen-Offsetpositionen für den Sonnenschutz auch nicht gespeichert und nachgeführt werden.

Die gespeicherten Positionsdaten gehen bei einem ETS-Programmiervorgang nicht verloren. Bei Bus- oder Netzspannungsausfall werden auch die aktuellen Zustände der Zwangsstellungen

oder – falls parametriert – auch die Lamellen-Offsetwerte der Sonnenschutzpositionen gespeichert.

#### **Verhalten nach Bus- oder Netzspannungswiederkehr einstellen**

Der Parameter "Verhalten nach Bus- oder Netzspannungswiederkehr" ist separat für jeden Ausgangskanal auf der Parameterseite "Ax – Allgemein" (x = Nummernpaar des Ausgangs) angelegt. In Abhängigkeit der eingestellten Betriebsart passt die ETS die Textbezeichnung der Parametereinstellungen an ("auffahren" ↔ "Klappe öffnen" / "abfahren" ↔ "Klappe schließen").

- Parameter einstellen auf "stopp". Bei Bus- oder Netzspannungswiederkehr steuert der Aktor die Relais des Ausgangs in die Position "stopp". Dadurch wird eine evtl. ablaufende Antriebsfahrt unterbrochen.
- Parameter einstellen auf "auffahren" oder "Klappe öffnen". Der Aktor fährt den Behang bei Bus- oder Netzspannungswiederkehr nach oben oder öffnet die Lüftungsklappe.
- Parameter einstellen auf "abfahren" oder "Klappe schließen". Der Aktor fährt den Behang bei Bus- oder Netzspannungswiederkehr nach unten oder schließt die Lüftungsklappe.
- Parameter einstellen auf "Position bei Bus-/Netzausfall".

Nach Bus- oder Netzspannungswiederkehr wird der zuletzt vor Bus- oder Netzspannungsausfall eingestellte und intern abgespeicherte Positionswert (inkl. Lamellenposition bei Jalousien) nachgeführt. Der Raumaktor führt vor der Positionierungsfahrt eine Referenzfahrt aus, wenn die aktuelle Position zum Zeitpunkt der Bus- oder Netzspannungswiederkehr unbekannt ist (z. B. durch vollständigen Ausfall der Versorgungsspannung oder durch ETS-Programmiervorgang zuvor).

■ Parameter einstellen auf "Position anfahren".

Nach Bus- oder Netzspannungswiederkehr kann der angeschlossene Antrieb auf eine durch weitere Parameter angegebene Position (0…100 %) fahren. Bei Ansteuerung von Jalousien können auch die Lamellen gesondert positioniert werden. Der Raumaktor führt vor der Positionierungsfahrt eine Referenzfahrt aus, wenn die aktuelle Position zum Zeitpunkt der Bus- oder Netzspannungswiederkehr unbekannt ist (z. B. durch vollständigen Ausfall der Versorgungsspannung oder durch ETS-Programmiervorgang zuvor).

- Bei der Einstellung "Position bei Bus-/Netzausfall": Wenn bei Bus- oder Netzausfall keine Positionswerte abgespeichert werden konnten, weil beispielsweise die Positionsdaten unbekannt waren (keine Referenzfahrt ausgeführt), zeigt der Aktor auch bei dieser Parametrierung keine Reaktion.
- Alle Zeitfunktionen (Szenen-, Sonnen- und Präsenzverzögerung) werden nur bei einem Busspannungsausfall gestoppt, so dass eine Netzunterbrechung bei vorhandener Busspannung zu keinem Verlust von Zuständen oder Zeitfunktionen führt.
- Das parametrierte Verhalten wird unabhängig von den aktuellen Zuständen der Sicherheits- oder der Sonnenschutzfunktion immer ausgeführt. Trotzdem können Sicherheit oder Sonnenschutz auch nach Bus- oder Netzspannungswiederkehr aktiv sein, wenn diese Funktionen vor einem Busspannungsausfall oder vor oder während eines Netzspannungsausfalls aktiviert wurden. Auf diese Weise kann ein direkter Betrieb übersteuert werden.

Erst bei einem vollen Ausfall der Versorgungsspannung (Bus- und Netzspannung) sind Sonnenschutz- oder die Sicherheitsfunktion deaktiviert.

 Das Kommunikationsobjekt der Zwangsstellung kann nach Busspannungswiederkehr separat initialisiert werden. Dadurch wird bei einer Aktivierung der Zwangsstellung die Reaktion des Ausgangs bei Busspannungswiederkehr beeinflusst. Ein alleiniger Netzausfall beeinflusst den Zustand der Zwangsstellung nicht. Bei alleiniger Netzspannungswiederkehr ist eine zuvor aktivierte Zwangsstellung weiterhin aktiv.

Das parametrierte "Verhalten bei Bus- oder Netzspannungswiederkehr" wird nur dann ausgeführt, wenn keine Zwangsstellung nach Busspannungswiederkehr aktiviert ist!

- Bei Busspannungswiederkehr wird eine aktive Handbedienung beendet. Bei einem Netzausfall ist keine Handbedienung möglich.
- Das parametrierte "Verhalten bei Bus- oder Netzspannungswiederkehr" wird nur dann ausgeführt, wenn der letzte ETS-Programmiervorgang der Applikation oder der Parameter beim Einschalten von Bus- und Netzspannung länger als ca. 20 s zurückliegt. Andernfalls ( $T_{\text{FTS}}$  < 20 s) wird auch bei Bus-/Netzwiederkehr das "Verhalten nach ETS-Programmiervorgang" ausgeführt.

Falls ausschließlich die Bus- oder die Netzspannung nach einem ETS-Download ausfällt und wieder eingeschaltet wird, führt der Aktor das "Verhalten bei Bus- oder Netzspannungswiederkehr" aus.

# **Kurzzeitbetrieb und Langzeitbetrieb ermitteln und konfigurieren**

Der Kurzzeitbetrieb (Step) ermöglicht das Verstellen des Lamellenwinkels einer Jalousie oder das Einstellen der 'Schlitzstellung' einer Rolllade. Meist wird der Kurzzeitbetrieb durch die Betätigung eines Jalousie-Tastsensors aktiviert, wodurch ein manueller Eingriff in die Behangsteuerung erfolgt. Empfängt der Aktor während einer Bewegung der Jalousie, der Rolllade, der Markise oder der Lüftungsklappe einen Kurzzeitbefehl, stoppt der Raumaktor sofort die Antriebsfahrt.

Der Langzeitbetrieb (Move) wird aus der Fahrzeit der angeschlossenen Jalousie, Rolllade/Markise oder der Lüftungsklappe abgeleitet und deshalb nicht gesondert eingestellt. Die Fahrzeit muss 'manuell' gemessen und in die Parameter der ETS eingegeben werden (siehe folgende Seiten). Die Ansteuerung des Ausgangs durch ein Kurzzeit- oder Langzeittelegramm wird auch 'direkter Betrieb' genannt.

Damit sichergestellt werden kann, dass sich der Behang oder die Lüftungsklappe nach dem Ablauf des Langzeitbetriebs auf jeden Fall in einer Endlage befindet, verlängert der Raumaktor immer die Langzeitfahrt um 20 % der parametrierten oder eingelernten Fahrzeit.

Zusätzlich berücksichtigt der Aktor bei allen Aufwärtsfahrten oder bei allen Fahrbewegungen in Richtung geöffnete Position die parametrierte Fahrzeitverlängerung, da die Antriebsmotoren durch das Gewicht des Behangs oder durch äußere physikalische Einflüsse (z. B. Temperatur, Wind, usw.) in der Regel langsamer sind. Dadurch wird sichergestellt, dass auch bei ununterbrochenen Langzeitfahrten die obere Endlage stets erreicht wird.

- Ein Langzeit- oder Kurzzeitbetrieb kann durch den Empfang eines neuen Langzeit- oder Kurzzeittelegramms nachgetriggert werden.
- Eine in der Handbedienung oder durch eine Sicherheitsfunktion aktivierte Antriebsfahrt führt immer den Langzeitbetrieb aus. Auch bewirken die in der ETS parametrierten Befehle "auffahren" oder "abfahren" die Aktivierung des Langzeitbetriebs.

#### **Kurzzeitbetrieb einstellen**

Der Kurzzeitbetrieb wird unabhängig von der Fahrzeit des Behangs oder der Lüftungsklappe separat für jeden Ausgang parametriert. Es kann in der ETS festgelegt werden, ob beim Empfang eines Kurzzeit-Telegramms nur ein "stopp" einer Fahrbewegung ausgeführt wird, oder ob der Ausgang für eine festgelegte Zeit angesteuert wird.

■ Parameter "Kurzzeitbetrieb" auf der Parameterseite "Ax – Zeiten (x = Nummernpaar des Ausgangs) einstellen auf "Ja".

Der Raumaktor steuert den betroffenen Ausgang für die unter "Zeit für Kurzzeitbetrieb" parametrierte Dauer an, wenn ein Kurzzeittelegramm empfangen wird und sich der Ausgang in keiner Fahrbewegung befindet. Befindet sich der Ausgang zum Zeitpunkt des Telegrammempfangs in einer Fahrt, stoppt der Ausgang lediglich.

 Parameter "Kurzzeitbetrieb" auf der Parameterseite "Ax – Zeiten (x = Nummernpaar des Ausgangs) einstellen auf "Nein (nur stopp)".

Der Raumaktor stoppt den betroffenen Ausgang lediglich, wenn ein Kurzzeittelegramm empfangen wird und sich der Ausgang in einer Fahrbewegung befindet. Befindet sich der Ausgang zum Zeitpunkt des Telegrammempfangs nicht in einer Fahrt, erfolgt keine Reaktion.

 Die parametrierte "Zeit für Kurzzeitbetrieb" sollte bei einer Jalousie ca. ¼ der vollständigen Verfahrzeit der Lamelle und bei einer Rolllade der vollständigen Verfahrzeit zur Öffnung eines Rollladenpanzers entsprechen.

Der Kurzzeitbetrieb wird grundsätzlich ohne Fahrzeitverlängerung ausgeführt.

# **Fahrzeiten ermitteln und konfigurieren**

Der Raumaktor benötigt zur Berechnung von Positionen und auch zur Ausführung des Langzeitbetriebs die genaue Fahrzeit der angeschlossenen Jalousie, Rolllade/Markise oder der Lüftungsklappe. Für einen Ausgang muss die Fahrzeit 'manuell' gemessen und in die ETS-Parametrierung eingegeben werden. Es ist wichtig, dass die Fahrzeit genau ermittelt wird, damit Positionen exakt angefahren werden können. Deshalb wird empfohlen, mehrere Zeitmessungen durchzuführen, die Werte dann zu mitteln und in die entsprechenden Parameter einzutragen.

Die Fahrzeit ist die Dauer einer Antriebsfahrt von der vollständig geöffneten Position (obere Endlage / Markise eingefahren) in die vollständig geschlossene Position (untere Endlage / Markise vollständig ausgefahren). Nicht umgekehrt!

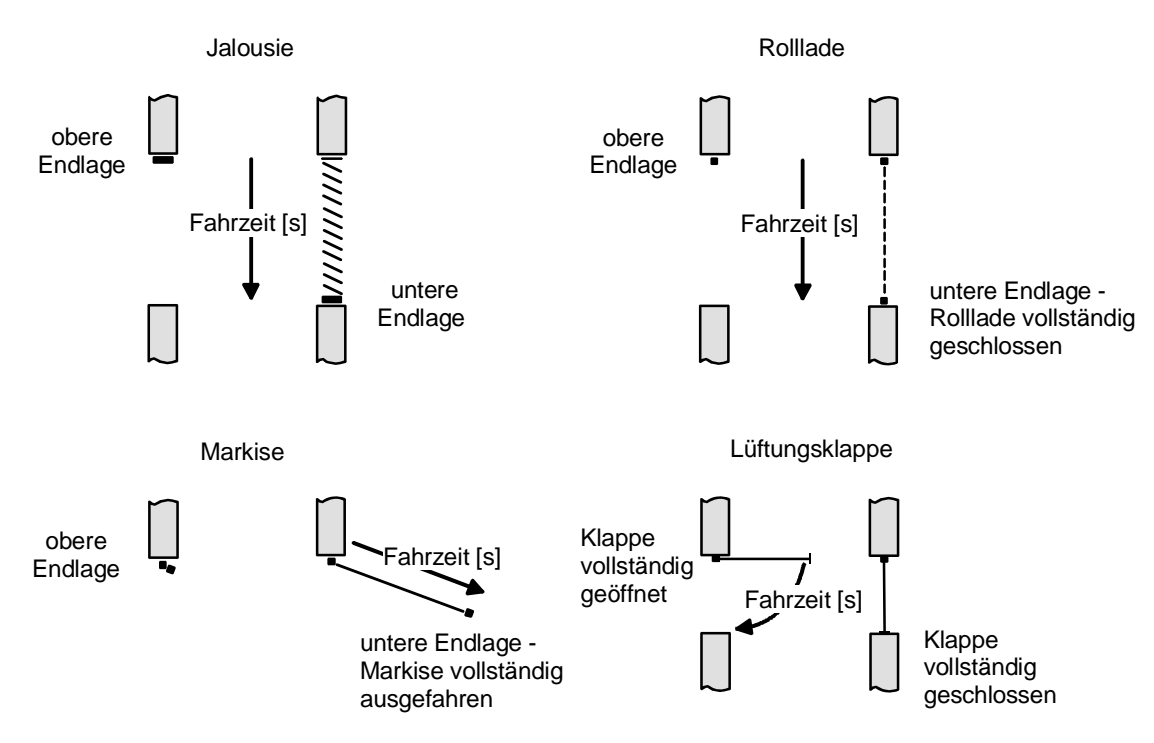

Bild 27: Ermittlung der Fahrzeit in Abhängigkeit der Antriebsart

#### **Fahrzeit Jalousie, Rolllade/Markise, Lüftungsklappe einstellen**

Eine Anleitung zur Messung der Fahrzeit ist in Kapitel "2.4 Inbetriebnahme" detailliert beschrieben.

- In die Parameter "Fahrzeit Jalousie" oder "Fahrzeit Rolllade/Markise" oder "Fahrzeit Lüftungsklappe" auf der Parameterseite "Ax – Zeiten" (x = Nummernpaar des Ausgangs) die im Zuge der Inbetriebnahme ermittelte Fahrzeit genau eintragen. Die Fahrzeit kann maximal '59 Minuten 59 Sekunden' lang sein. Längere Fahrzeiten sind prinzipbedingt nicht möglich.
- Zusätzlich berücksichtigt der Aktor bei allen Aufwärtsfahrten oder bei allen Fahrbewegungen in Richtung geöffnete Position die parametrierte Fahrzeitverlängerung, da die Antriebsmotoren durch das Gewicht des Behangs oder durch äußere physikalische Einflüsse (z. B. Temperatur, Wind, usw.) in der Regel langsamer sind.

# **Lamellenfahrzeit ermitteln und konfigurieren (nur bei Lamellenjalousien)**

Bei Ansteuerung von Jalousien können die Lamellen separat positioniert werden. Damit der Raumaktor Lamellenpositionen berechnen und auf den Bus zurückmelden kann, benötigt der Aktor genaue Informationen zur Fahrzeit einer Lamellendrehung. Die Lamellenfahrzeit ist in jedem Fall 'manuell' zu bestimmen und zu parametrieren.

Der Raumaktor ist so konzipiert, einmotorige Jalousieantriebe ohne Arbeitsstellung anzusteuern. Bei dieser Antriebart werden die Lamellen durch Änderung der Jalousiehöhe durch mechanische Kopplung direkt mit verstellt. Dabei geht der Aktor davon aus, dass die Lamellen vollständig geschlossen sind, wenn sich die Jalousie nach unten bewegt. Analog wird davon ausgegangen, dass die Lamellen vollständig geöffnet sind, wenn sich die Jalousie nach oben bewegt (siehe Bild 28). Solche Jalousien sind am Markt am weitesten verbreitet.

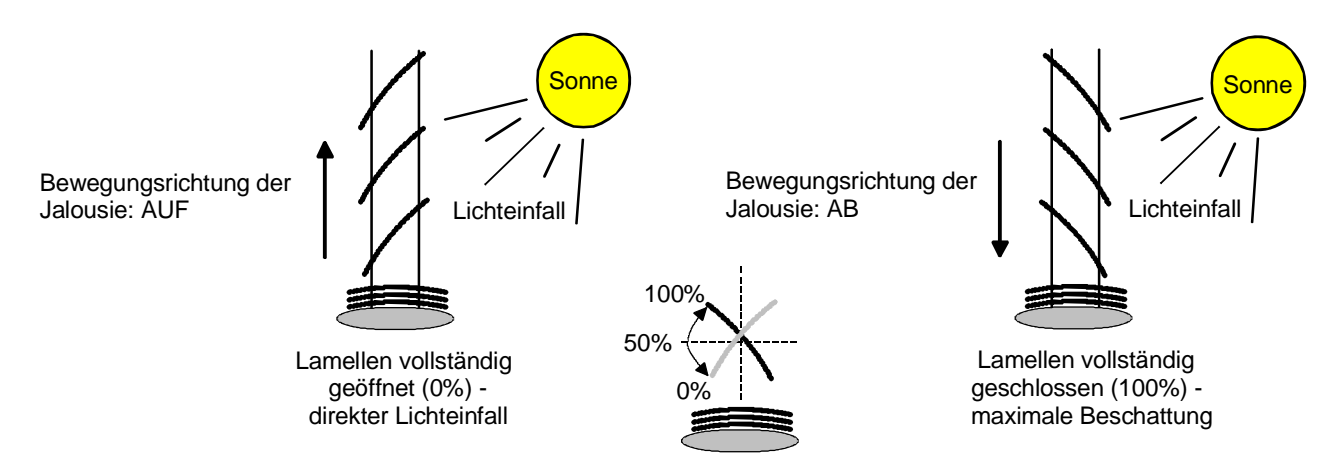

Bild 28: Typ 1 - Lamellenjalousien mit schräger Lamellenstellung in beide Fahrtrichtungen

Es gibt auch einmotorige Jalousiesysteme ohne Arbeitsstellung, deren Lamellen bei einer Aufwärtsfahrt gerade und bei einer Abwärtsfahrt schräg stehen. Auch solche Jalousiearten sind an den Raumaktor anschließbar, wobei eine vollständig geöffnete Lamellenposition durch gerade stehende Lamellen ausgeführt wird (siehe Bild 29).

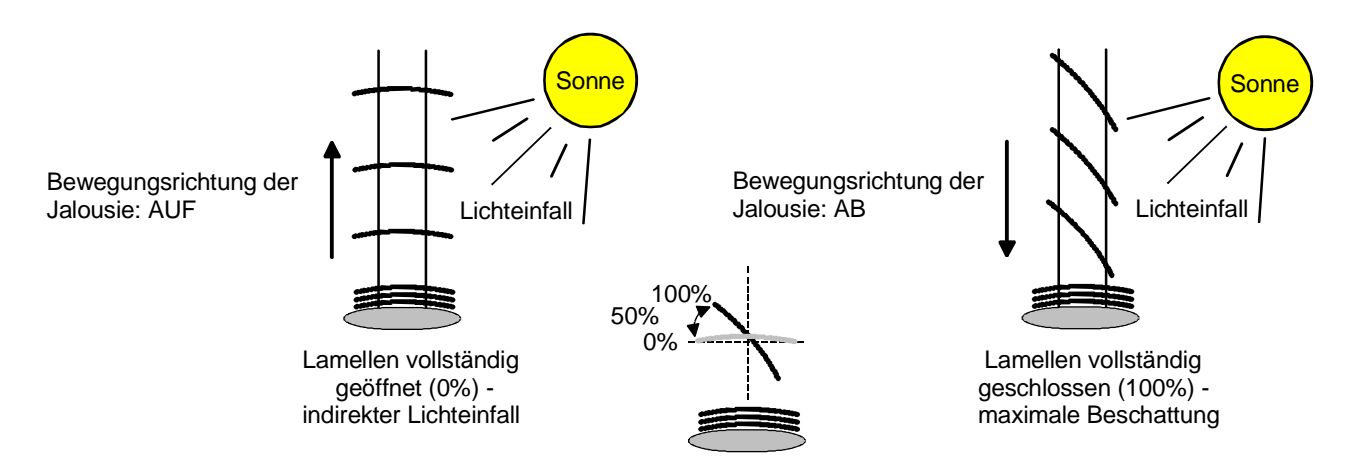

Bild 29: Typ 2 - Lamellenjalousien mit schräger und gerader Lamellenstellung

#### **Lamellenfahrzeit einstellen**

Eine Anleitung zur Messung der Lamellenfahrzeit ist in Kapitel "2.4 Inbetriebnahme" beschrieben.

- Die Parameter "Fahrzeit Lamellen" auf der Parameterseite "Ax Zeiten" (x = Nummernpaar des Ausgangs) genau auf den im Zuge der Inbetriebnahme ermittelten Wert einstellen.
- Die Lamellenfahrzeit muss geringer sein als die eingestellte Behangfahrzeit.
- Auch bei Lamellenfahrten in die vollständig geöffnete Position (Aufwärtsfahrt) wird die parametrierte Fahrzeitverlängerung berücksichtigt.

#### **Fahrzeitverlängerung und Umschaltzeit ermitteln und konfigurieren**

Jalousien, Rollläden oder Markisen haben beim Aufwärtsfahren die Eigenschaft, bedingt durch das Gewicht oder durch äußere physikalische Einflüsse (z. B. Temperatur, Wind, usw.) langsamer zu fahren. Auch bei Lüftungsklappen kann das Öffnen im Vergleich zum Schließen länger andauern.

Deshalb berücksichtigt der Raumaktor bei jeder Aufwärts- oder Öffnungsfahrt die parametrierte Fahrzeitverlängerung. Die Verlängerung errechnet sich prozentual aus der Differenz der in beide Richtungen zu fahrenden Fahrzeiten.

Die Fahrzeitverlängerung ist für jeden Ausgang separat während der Inbetriebnahme zu ermitteln und in die ETS-Parametrierung einzutragen.

Eine Anleitung zur Messung der Fahrzeitverlängerung ist in Kapitel "2.4 Inbetriebnahme" beschrieben. Beispiel zur Ermittlung der Fahrzeitverlängerung:

- Zuvor ermittelte und parametrierte "Fahrzeit":  $T_{\text{OU}} = 20$  Sekunden,
- Ermittele Fahrt aus der unteren in die obere Endlage:  $T_{UO}$  = 22 Sekunden,
- Errechnete Mehrfahrzeit: T<sub>uO</sub> T<sub>OU</sub> = 2 Sekunden  $\rightarrow$  2 Sekunden aus 20 Sekunden sind 10 %,
- Zu parametrierende Fahrzeitverlängerung: 10 %.

Um die Antriebsmotoren vor Zerstörung zu schützen, kann je Ausgang eine feste Pausenzeit bei Umschaltung der Fahrtrichtung parametriert werden. Während der Pausenzeit wird keine Fahrtrichtung bestromt ("stopp"). Welche Parametereinstellung erforderlich ist, kann i. d. R. aus den technischen Unterlagen des verwendeten Antriebsmotors entnommen werden. Die Umschaltzeit wird in jedem Betriebszustand des Aktors berücksichtigt.

#### **Fahrzeitverlängerung einstellen**

 Beim Parameter "Fahrzeitverlängerung für Aufwärtsfahrt" auf der Parameterseite "Ax – Allgemein" (x = Nummernpaar des Ausgangs) die ermittelte Fahrzeitverlängerung eintragen (ggf. die ermittelte Verlängerung aufrunden).

#### **Umschaltzeit bei Fahrtrichtungswechsel einstellen**

 Den Parameter "Umschaltzeit bei Fahrtrichtungswechsel" auf der Parameterseite "Ax – Zeiten" (x = Nummernpaar des Ausgangs) auf die erforderliche Umschaltpause einstellen.

Im Auslieferungszustand des Raumaktors ist generell eine Umschaltzeit von 1 s werkseingestellt.

# **Positionsberechnung der Behanghöhe oder Lüftungsklappenposition**

Der Raumaktor verfügt über eine komfortable und ganaue Positionierungsfunktion. Der Aktor berechnet bei jeder Verstellung der angeschlossenen Jalousie, Rolllade, Markise oder Lüftungsklappe durch Hand- oder Busbedienung deren aktuelle Position. Der berechnete Positionswert ist ein Maß für die Höhe des Behangs oder für die Öffnungsweite der Lüftungsklappe (siehe Bild 30).

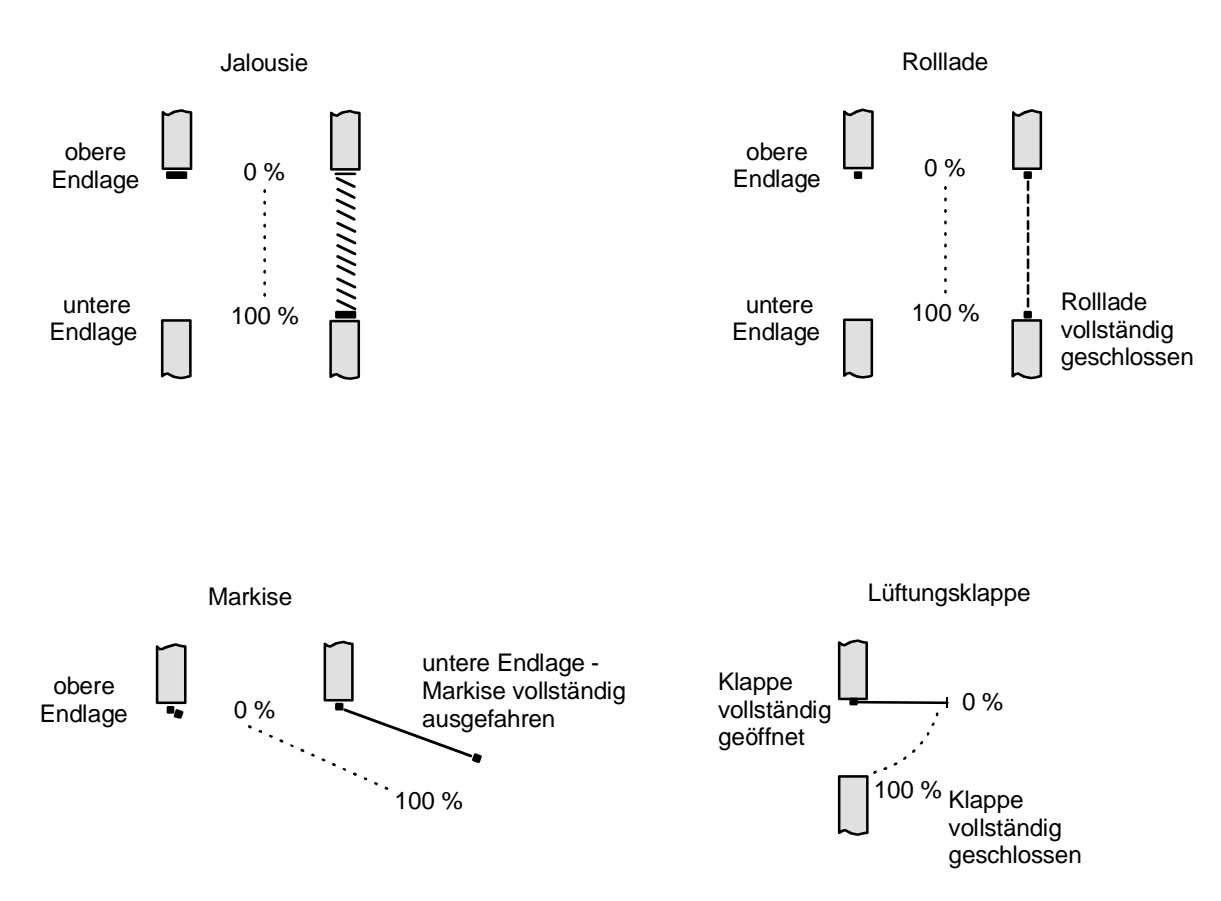

Bild 30: Positionsdefinition in Abhängigkeit der Antriebsart

Der Raumaktor leitet die Positionen aus der parametrierten Fahrzeit ab, da konventionelle Antriebe selbst keine Rückmeldung über die Positionswerte liefern. Somit ist die separat für jeden Ausgang parametrierte Fahrzeit eine Referenz für alle Positionierungsfahrten und der maßgebliche Faktor für die Genauigkeit der Positionsberechnung. Aus diesem Grund sollten die Fahrzeiten sehr genau ermittelt werden, um eine möglichst genaue Positionierung zu erzielen.

Der Aktor errechnet bei einer Positionierung in Abhängigkeit des aktuellen Positionswerts linear die zu fahrende Zeit. Beispiel 1…

Die Rolllade an einem Ausgang besitzt eine Gesamtfahrzeit von 20 s. Die Rolllade befindet sich in der oberen Endlage (0 %). Sie soll auf 25 % positioniert werden. Der Aktor errechnet die für die Positionierung erforderliche Fahrzeit: 20 s  $\cdot$  0,25 $_{(25\%)}$  = 5 s.

Im Anschluss fährt der Ausgang 5 s lang die Rolllade nach unten und positioniert somit auf 25 % Behanghöhe.

#### Beispiel 2…

Die Rolllade an einem Ausgang besitzt eine Gesamtfahrzeit von 20 s. Die Rolllade befindet sich auf 25 % Position. Sie soll auf 75 % positioniert werden. Die Positionsdifferenz beträgt 50 %. Der Aktor errechnet die für die Differenz-Positionierung erforderliche Fahrzeit: 20 s ⋅ 0,5<sub>(50 %)</sub> = 10 s. Im Anschluss fährt der Ausgang 10 s lang die Rolllade nach unten und positioniert somit auf 75 % Behanghöhe.

Bei allen Fahrbewegungen Richtung aufwärts wird automatisch auf die errechnete Fahrzeit die parametrierte Fahrzeitverlängerung aufaddiert. Beispiel 3…

Die Rolllade an einem Ausgang besitzt eine Gesamtfahrzeit von 20 s. Die Rolllade befindet sich auf 75 % Position. Sie soll auf 25 % positioniert werden. Die Positionsdifferenz beträgt 50 %. Der Aktor errechnet die für die Differenz-Positionierung erforderliche unverlängerte Fahrzeit:

20 s ⋅ 0,5(50 %) = 10 s. Unter Berücksichtigung der Fahrzeitverlängerung (z. B. 10 %) ergibt sich die tatsächliche Auffahrtzeit: 10 s  $\cdot$  ((100 % + 10 %<sub>(Fahrzeitverlängerung</sub>) : 100 %) = 10 s  $\cdot$  1,1 = 11 s.

Im Anschluss fährt der Ausgang 11 s lang die Rolllade nach oben und positioniert somit auf 25 % Behanghöhe.

Zusätzlich wird bei Positionierungen in die untere oder in die obere Endlage (0 % oder 100 %) immer mit einer um 20 % verlängerten Gesamtfahrzeit gefahren. Beispiel 4…

Die Rolllade an einem Ausgang besitzt eine Gesamtfahrzeit von 20 s. Die Rolllade befindet sich auf 50 % Position. Sie soll auf 100 % positioniert werden. Die Positionsdifferenz beträgt 50 %. Der Aktor errechnet die für die Differenz-Positionierung erforderliche Fahrzeit: 20 s ⋅ 0,5<sub>(50 %)</sub> = 10 s. Da die Fahrt eine Endlagenfahrt ist addiert der Aktor fix 20 % der Gesamtfahrzeit auf:

10 s + (20 % : 100 %) ⋅ 20 s = 14 s. Im Anschluss fährt der Ausgang 14 s lang die Rolllade nach unten und positioniert somit sicher auf 100 % Behanghöhe.

#### Beispiel 5…

Die Rolllade an einem Ausgang besitzt eine Gesamtfahrzeit von 20 s. Die Rolllade befindet sich auf 50 % Position. Sie soll auf 0 % positioniert werden. Die Positionsdifferenz beträgt 50 %. Der Aktor errechnet die für die Differenz-Positionierung erforderliche unverlängerte Fahrzeit:

20 s ⋅ 0,5(50 %) = 10 s. Da die Fahrt eine Endlagenfahrt ist addiert der Aktor zusätzlich fix 20 % der Gesamtfahrzeit auf: 10 s + (20 % : 100 %) ⋅ 20 s = 14 s.

Unter Berücksichtigung der Fahrzeitverlängerung (z. B. 10 %) ergibt sich die tatsächliche Auffahrtzeit: 14 s · ((100 % + 10 %<sub>(Fahrzeitverlängerung)</sub>) : 100 %) = 14 s · 1,1 = 15,4 s.

Im Anschluss fährt der Ausgang 15,4 s lang die Rolllade nach oben und positioniert somit sicher auf 0 % Behanghöhe.

- Der Raumaktor führt nur dann Positionierungsfahrten aus, wenn eine neue Position vorgegeben wird, die von der aktuellen Position abweicht.
- Der Raumaktor speichert die Behang- oder Lüftungsklappenpositionen temporär. Der Aktor kann neu vorgegebene Behang- oder Lüftungsklappen-Positionen nur dann anfahren, wenn die aktuellen Positionen bekannt sind. Hierzu muss sich jeder Ausgang nach dem Einschalten der Versorgungsspannung oder nach jedem Programmiervorgang durch die ETS (physikalische Adresse, Applikationsprogramm, partiell) synchronisieren. Diese Synchronisierung geschieht mit Hilfe einer Referenzfahrt (siehe "Referenzfahrt").
- Ablaufende Positionsfahrten werden bei Bus- oder Netzspannungsausfall abgebrochen. Bei Busausfall wird das parametrierte Verhalten ausgeführt. Bei Netzausfall stoppen die Antriebe. Positionsfahrten werden auch beim Aktivieren der Handbedienung unterbrochen.
# **Positionsberechnung der Lamellenposition (nur bei Jalousien)**

Der Raumaktor berechnet in der Betriebsart "Jalousie" auch immer die Lamellenposition, wodurch der Öffnungswinkel und somit die 'Lichtdurchlässigkeit' der Jalousie bestimmbar ist. Wenn eine neue Jalousieposition angefahren wurde, wird im Anschluss auch immer eine Positionierung der Lamellen ausgeführt. Auf diese Weise werden die zuletzt eingestellten Lamellenpositionen nachgeführt oder auf einen neuen Wert eingestellt, falls sich eine Positionsänderung ergeben hat.

Bei einmotorigen Jalousiesystemen ohne Arbeitsstellung werden die Lamellen direkt durch eine Veränderung der Jalousiehöhe verstellt. Deshalb beeinflusst eine Verstellung der Lamellenposition immer die Position der Jalousie (siehe Bild 31).

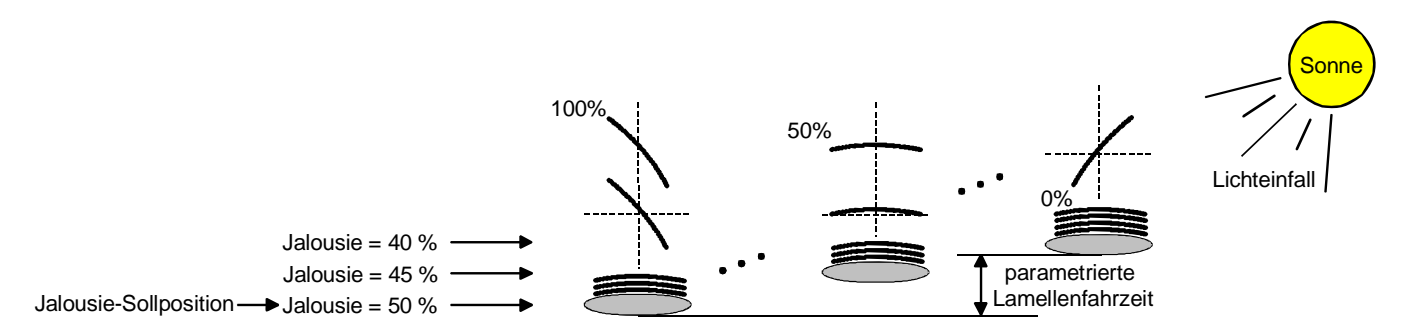

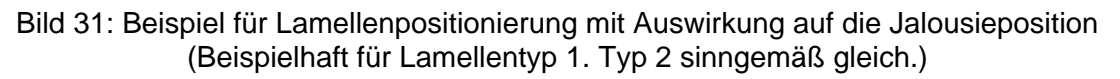

Da eine vorgegebene Lamellenposition bis zur nächsten Änderung fest eingestellt bleiben soll, führt der Aktor Positionsänderungen der Jalousiehöhe nicht aus, wenn die errechnete Fahrzeit zur Positionsänderung innerhalb der parametrierten Lamellenfahrzeit liegt.

Analog berücksichtigt der Aktor das Verhältnis der Fahrzeiten von Lamelle und Jalousie und errechnet bei Lamellenpositionierungen stets die daraus resultierende Jalousieposition neu. Bei Verwendung der Positions-Rückmeldeobjekte (siehe "Positionsrückmeldung") sendet der Aktor die durch die Anpassung veränderten Jalousiepositionen auch auf den Bus aus.

Beispiel (siehe Bild 31)…

Die Jalousieposition ist auf 50 % vorgegeben. Eine Änderung des Lamellenwinkels (100 %...0 %) bewirkt die Berechnung einer neuen Jalousieposition, die auch in den Positionierungs-Rückmeldeobjekten nachgeführt wird. Soll der Aktor in diesem Fall eine neue Jalousieposition von z. B. 47 % einstellen, führt der Aktor keine Fahrt aus, da die errechnete Fahrzeit innerhalb der parametrierten Lamellenfahrzeit und somit in der Lamellenbewegung liegt. Eine Änderung der Jalousieposition in diesem Beispiel auf 55 % bewirkt eine Jalousiefahrt, da die Änderung nicht in der Lamellenbewegung (0 bis 100 %) liegt.

Bei jedem Positionierungsvorgang bezieht sich die Jalousie-Sollposition auf eine Lamellenposition von 100 %. Aus diesem Grund wird bei einer Nachpositionierung der Lamelle (0 bis 100 %) eine geringere Jalousieposition als die Sollposition rückgemeldet.

Ausnahme: Eine Jalousie-Sollposition von 0 % (obere Endlage) wird der Lamellen-Position 0 % zugeordnet. Auch hierbei bewirkt die Nachpositionierung der Lamelle eine Änderung der Jalousiehöhe (kurze Abwärtsfahrt). Nur in diesem Fall wird eine größere Jalousieposition als die Sollposition zurückgemeldet (siehe Bild 32). Beim Lamellentyp 1 stehen die Lamellen in der Regel gerade, wenn sich die Jalousie in der oberen Endlage befindet. Aus diesem Grund entspricht beim Lamellentyp 1 die berechnete Lamellenposition erst dann dem tatsächlichen Öffnungswinkel, nachdem die erste Lamelle einmal vollständig ausgefahren ist (100 %).

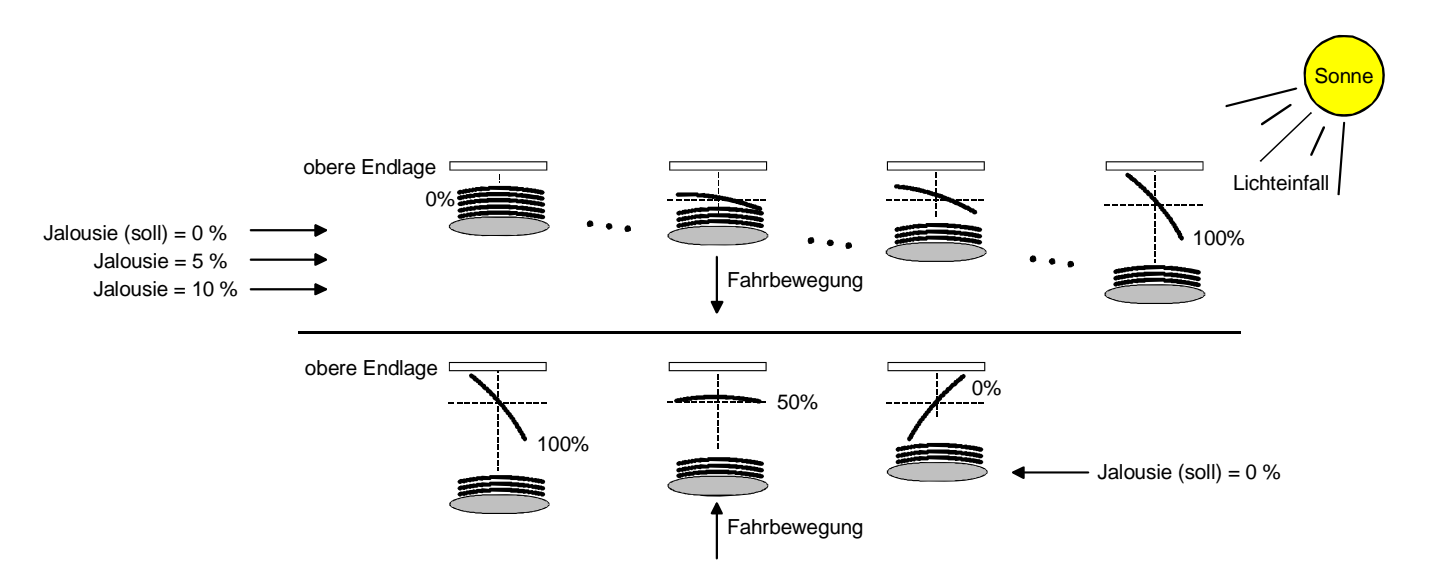

Bild 32: Beispiel für Lamellenpositionierung bei Jalousieposition in der oberen Endlage (Beispielhaft für Lamellentyp 1.)

Beispiel (siehe Bild 32)…

Die Jalousieposition ist auf 0 % vorgegeben. Die Jalousie befindet sich durch verlängerte Fahrt sicher in der oberen Endlage. Eine Änderung des Lamellenwinkels (0 %...100 %) bewirkt die Berechnung einer neuen Jalousieposition, die auch in den Positionierungs-Rückmeldeobjekten nachgeführt wird. Soll der Aktor in diesem Fall eine neue Jalousieposition von z. B. 5 % einstellen, führt der Aktor keine Fahrt aus, da die errechnete Fahrzeit innerhalb der parametrierten Lamellenfahrzeit und somit in der Lamellenbewegung liegt. Eine Änderung der Jalousieposition in diesem Beispiel auf 15 % bewirkt eine Jalousiefahrt, da die Änderung nicht in der Lamellenbewegung (0 bis 100 %) liegt.

- Der Raumaktor führt nur dann Lamellen-Positionierungsfahrten aus, wenn eine neue Position vorgegeben wird, die von der aktuellen Lamellenposition abweicht.
- Der Raumaktor speichert die Lamellenpositionen temporär. Der Aktor kann neu vorgegebene Lamellen-Positionen nur dann anfahren, wenn die aktuelle Position bekannt ist. Hierzu muss sich jeder Ausgang nach dem Einschalten der Versorgungsspannung oder nach jedem Programmiervorgang durch die ETS (physikalische Adresse, Applikationsprogramm, partiell) synchronisieren. Diese Synchronisierung geschieht mit Hilfe einer Lamellen- oder Jalousie-Referenzfahrt (siehe "Referenzfahrt").
- Beim Positionieren der Jalousiehöhe werden im Anschluss auch immer die Lamellen nachpositioniert. In diesem Fall positioniert der Aktor nach dem Wiedereinschalten der Versorgungsspannung oder nach einem ETS-Programmiervorgang die Lamellen grundsätzlich auf 100 %, wenn für die Lamellen keine gesonderte Positionsvorgabe erfolgte.
- Je kleiner das Verhältnis der Lamellenfahrzeit zur Jalousiefahrzeit ist, desto genauer arbeitet die Positionierung und umso weniger beeinflusst die Verstellung des Lamellenwinkels die Jalousiehöhe.

# **Referenzfahrt**

Nach einem ETS-Programmiervorgang (physikalische Adresse, Applikationsprogramm, partiell) oder nach dem Ausfall der Versorgungsspannung des Raumaktors (Busspannung und Netzspannung) sind alle aktuellen Positionsdaten unbekannt. Bevor der Aktor nach Bus- und Netzspannungswiederkehr oder nach einem Programmiervorgang neue Positionen anfahren kann, muss zunächst ein Positionsabgleich erfolgen. Ein Positionsabgleich ist durch die Ausführung der Referenzfahrt möglich. Eine Referenzfahrt ist eine um 20 % und zusätzlich um die parametrierte Fahrzeitverlängerung verlängerte Fahrzeit in die obere Endlage (siehe Bild 33). Eine Referenzfahrt ist nicht nachtriggerbar. Referenzfahrten können durch die folgenden Befehle ausgeführt werden…

- ein über das entsprechende Kommunikationsobjekt aktivierter und ununterbrochener Langzeitbetrieb in die obere Endlage (dazu zählt auch eine abgeschlossene Sicherheitsfahrt),
- eine Positionierung nach 0 %,
- eine Handbedienung durch Fahrt in die obere Endlage.

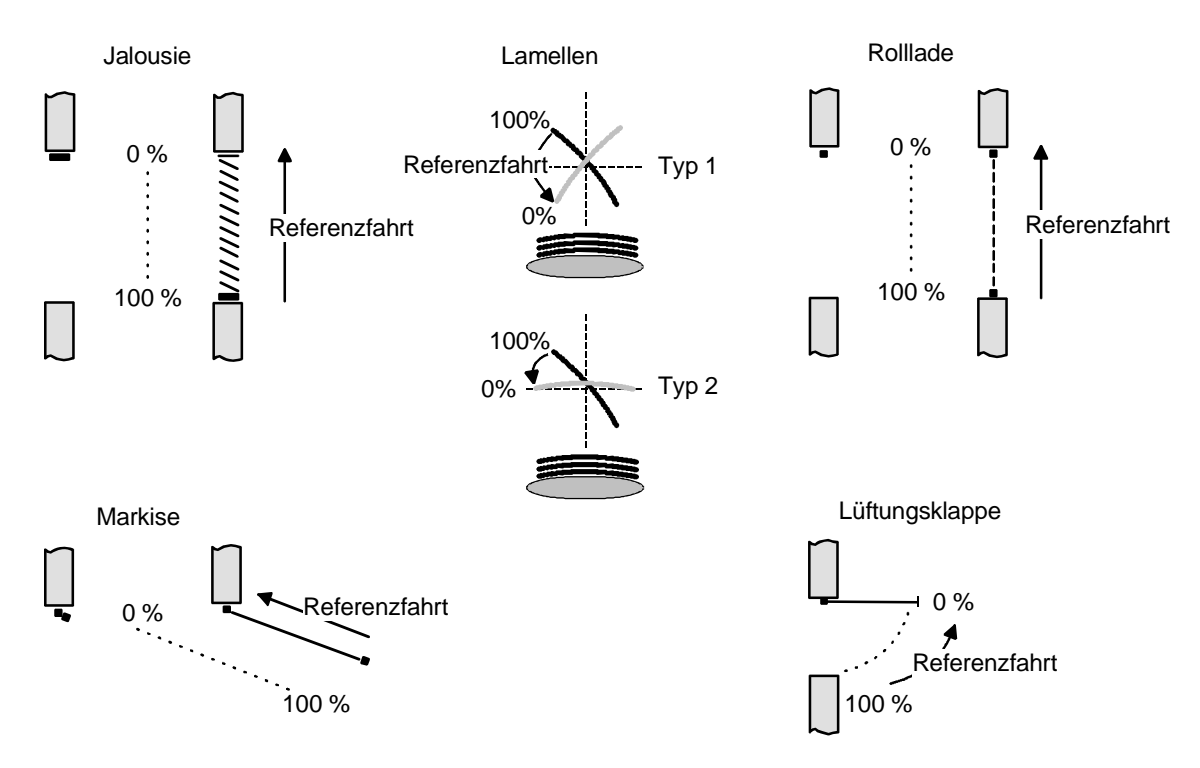

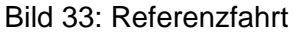

Bei einer Positionierung der Lamellen einer Jalousie durch die entsprechenden Kommunikationsobjekte nach Bus- und Netzspannungswiederkehr oder nach einem Programmiervorgang wird eine Lamellen-Referenzfahrt erforderlich, wenn die Jalousie noch nicht in Aufwärts- oder Abwärtsrichtung für mindestens die parametrierte Lamellenfahrzeit bewegt wurde. Bei der Lamellen-Referenzfahrt fährt der Aktor zunächst grundsätzlich für die Dauer der parametrierten Lamellenfahrzeit in die vollständig geöffnete Position (0 %) und positioniert im Anschluss die Lamellen in die gewünschte Position. Die Lamellenposition gilt außerdem als abgeglichen, sobald sich die Jalousie durch einen Langzeitbefehl in Aufwärts- oder Abwärtsrichtung für mindestens die parametrierte Lamellenfahrzeit bewegt hat.

Eine abgeschlossene Referenzfahrt der Jalousie gleicht auch die Lamellenposition ab.

- Wird eine Referenzfahrt beispielsweise durch einen Kurzzeitbetrieb unterbrochen, ist die Position nach wie vor unbekannt.
- Ein über das entsprechende Kommunikationsobjekt aktivierter Langzeitbetrieb in die untere Endlage gleicht auch die Referenzposition ab.
- Zusätzlich kann bei der Sonnenschutzfunktion vor jeder Sonnenschutzfahrt eine Referenzfahrt erzwungen werden, auch dann, wenn die Positionen bekannt sind. Dadurch kann sichergestellt werden, dass bei Sonnenschutz auch nach mehrmaligen Positionsfahrten immer genau die parametrierte Sonnenschutzposition angefahren wird.
- Werden die angeschlossenen Antriebe häufig (beispielsweise mehrmals am Tag) positioniert, können nach einiger Zeit Ungenauigkeiten in der Positionierung auftreten. Diese Positionsabweichungen von der Sollposition sind meist auf äußere physikalische Einflüsse zurückzuführen. Um im Betrieb immer eine genaue Positionierung zu erzielen, wird empfohlen, mindestens einmal am Tag die Referenzfahrt auszuführen. Das kann beispielsweise durch einen Zentral-Auffahrbefehl auf das Langzeitobjekt erfolgen.

# **Positionsvorgabe**

Die folgenden Positionsvorgaben werden unterschieden…

- direkte Positionierung über die Positionierungs-Objekte (direkter Betrieb),
- Positionierung durch Aktivierung der Sonnenschutzfunktion,
- Positionierung durch das Verhalten nach Busspannungsausfall oder Bus- oder Netzspannungswiederkehr,
- Positionierung durch einen Szenenabruf.

Positionierung über die Positionierungs-Objekte:

Jede Jalousie, Rolllade, Markise oder Lüftungsklappe kann über das je Ausgang separate Objekt "Position …" direkt positioniert werden. Auch die Lamellen besitzen ein eigenes Positionierungsobjekt. Es wird stets die zuletzt empfangene Position angefahren. Der Aktor zeigt keine Reaktion, wenn der eingestellte oder anzufahrende Positionswert mehrfach hintereinander empfangen wird.

Diese Art der Ansteuerung wird, wie auch eine Bedienung über die Kurzzeit-, Langzeit oder Zentralobjekte oder durch einen Szenenabruf, als 'direkter Betrieb' bezeichnet. Die Positionierung über die Objekte besitzt aus diesem Grund die gleiche Priorität.

Eine durch die Kommunikationsobjekte herbeigeführte Positionsfahrt kann jederzeit durch einen Langzeit-, Kurzzeit-, Zentralbefehl oder durch einen Szenenabruf unterbrochen werden. Eine Übersteuerung des direkten Betriebs ist durch höher eingestuften Funktionen, z. B. Handbedienung, Zwangsstellung, Sicherheit oder auch Sonnenschutz (parametrierbar), möglich.

Die Positionstelegramme müssen dem 1 Byte Datenformat gemäß KNX Datenpunkt-Typ 5.001 (Scaling) entsprechen. Der Raumaktor rechnet den empfangenen Wert (0…255) linear in eine Position (0…100 %) um (siehe Tabelle 2).

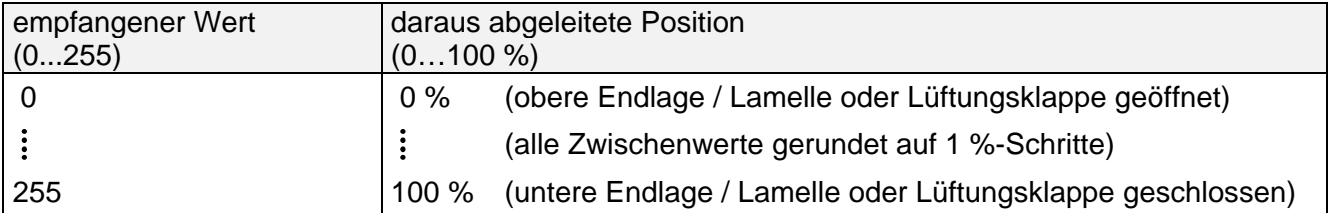

Tabelle 2: Datenformat der Positionierungsobjekte mit Umrechnung in prozentuale Positionswerte

Es ist möglich, dass neue Positionstelegramme während einer ablaufenden Positionierungsfahrt empfangen werden. In diesem Fall führt der Aktor eine sofortige Fahrtrichtungsumkehr durch, wenn die neue Position in entgegengesetzte Richtung anzufahren ist.

Wird während einer Jalousiepositionierung eine Lamellenposition empfangen, so wird zuerst die Jalousie zu Ende positioniert und im Anschluss die Lamelle. Wenn während einer Lamellenpositionierung eine Jalousieposition empfangen wird, unterbricht der Aktor die Lamellenpositionierung und fährt die neue Jalousieposition an. Erst danach führt der Aktor die zuletzt empfangene Lamellenposition nach.

Bei der Positionierung einer Jalousie wird grundsätzlich die Lamellenposition nachgeführt. Nach dem Einschalten der Versorgungsspannung des Aktors oder nach einem ETS-Programmiervorgang kann die Lamellenposition unbekannt sein, wenn noch kein Langzeitbefehl in Aufwärts- oder Abwärtsrichtung für mindestens die parametrierte Lamellenfahrzeit oder noch keine Lamellenpositionierung erfolgt ist (keine Lamellen-Referenzfahrt). In diesem Fall wird die Lamelle bei einer Positionierung der Jalousie in die vollständig geschlossene Position (100 %) gefahren. Die Lamellenposition gilt danach als abgeglichen.

 Optional verfügt die Sonnenschutzfunktion über die Möglichkeit, die bei Sonne einzustellende Behanghöhe, Lüftungsklappenposition oder Lamellenposition über separate Kommunikationsobjekte zu empfangen und auf diese Weise variabel vorzugeben. Diese variable Positionsvorgabe der Sonnenschutzfunktion funktioniert identisch zur Vorgabe der Positionen über Kommunikationsobjekte im direkten Betrieb. Lediglich die Priorität der eintreffenden Telegramme eines direkten Betriebs bei aktivierter Sonnenschutzfunktion ist in der ETS zusätzlich parametrierbar.

Positionierung durch Sonnenschutzfunktion, durch das Verhalten nach Busspannungsausfall oder Busoder Netzspannungswiederkehr oder durch einen Szenenabruf:

Bei den genannten Funktionen des Raumaktors werden in Abhängigkeit der eingestellten Betriebsart die anzufahrenden Positionen direkt in der ETS parametriert. Es können Positionswerte zwischen 0 % und 100 % in 1 %-Schritten vorgegeben werden.

Bei einer Jalousie erfolgt in diesen Fällen zuerst die Positionierung der Jalousiehöhe. Erst im Anschluss wird die parametrierte Lamellenposition angefahren.

 Bei jeder Positionierung ist zu berücksichtigen: Werden die angeschlossenen Antriebe häufig (beispielsweise mehrmals am Tag) positioniert, können nach einiger Zeit Ungenauigkeiten in der Positionierung auftreten. Diese Positionsabweichungen von der Sollposition sind meist auf äußere physikalische Einflüsse zurückzuführen. Um im Betrieb immer eine genaue Positionierung zu erzielen, wird empfohlen, mindestens einmal am Tag die Referenzfahrt auszuführen. Das kann beispielsweise durch einen Zentral-Auf-Befehl auf das Langzeitobjekt erfolgen.

# **Positionsrückmeldungen**

Der Raumaktor kann zusätzlich zur Vorgabe von Positionen über die Positionierungs-Objekte die aktuellen Positionswerte über separate Rückmeldeobjekte nachführen und auch auf den Bus aussenden, sofern die Busspannung eingeschaltet ist. Auf diese Weise ist eine Unterscheidung von der vorgegebenen Soll-Position zur tatsächlichen Ist-Position der angesteuerten Antriebe möglich. Die folgenden Positionsrückmeldungen sind – in Abhängigkeit der parametrierten Betriebsart - für jeden Ausgang einstellbar…

- Rückmeldung (1 Byte) der Jalousie-, Rollladen-, Markisen- oder Lüftungsklappenposition,
- Rückmeldung (1 Byte) der Lamellenposition (nur bei Jalousien).

Die einzelnen Positions-Rückmeldungen können unabhängig voneinander in der ETS freigeschaltet werden und verfügen über eigene Kommunikationsobjekte.

Der Aktor errechnet bei jeder Antriebsfahrt die aktuelle Position und führt diese in den Positions-Rückmeldeobjekten nach. Auch, wenn ein Ausgang über Kurzzeit- oder Langzeittelegramme oder über die Handbedienung angesteuert wurde, werden die Positionen nachgeführt und die Rückmeldeobjekte aktualisiert, sofern die Busspannung eingeschaltet ist.

Die Rückmeldeobjekte werden bei den folgenden Ereignissen aktualisiert…

- am Ende einer Antriebsbewegung einschließlich Lamellenpositionierung bei Jalousien -, wenn der Antrieb stoppt und die neue Position eingestellt ist,
- bei einer Endlagenfahrt bereits schon dann, wenn rechnerisch die Endlagenposition erreicht wird, also vor Ablauf der 20 %- und der Fahrzeitverlängerung.

Die Rückmeldeobjekte werden nicht aktualisiert, wenn sich die zuletzt rückgemeldete Position nach einer Fahrt nicht verändert hat (z. B. beim Neupositionieren der Jalousie wird die unveränderte Lamellenposition nicht neu zurückgemeldet).

Der Raumaktor kann keine Position für die Rückmeldung berechnen, wenn die aktuellen Positionsdaten nach dem Einschalten der Versorgungsspannung (Busspannung und Netzspannung) oder nach einem ETS-Programmiervorgang noch unbekannt sind. In diesen Fällen muss zunächst eine Referenzfahrt (siehe "Referenzfahrt") ausgeführt werden, sodass ein Positionsabgleich erfolgen kann. Der Aktor führt bei unbekannten Positionen automatisch Referenzfahrten aus, wenn er neue Positionen vorgegeben bekommt und diese einstellen soll. Solange eine Position unbekannt ist, steht der Objektwert der Rückmeldeobjekte auf "0".

### **Positionsrückmeldung für Jalousie-, Rollladen-, Markisen- oder Lüftungsklappenposition einstellen**

Die Rückmeldungen können unabhängig für jeden Ausgang freigegeben und projektiert werden. Bei freigegebenen Rückmeldungen passt die ETS in Abhängigkeit der eingestellten Betriebsart die Parametertexte an ("Rückmeldung Jalousieposition", "Rückmeldung Rollladen- / Markisenposition" oder "Rückmeldung Lüftungsklappenposition"). Die Rückmeldung kann als ein aktives Meldeobjekt oder als ein passives Statusobjekt verwendet werden. Als aktives Meldeobjekt wird die Positionsrückmeldung bei jeder Änderung des Positionswertes auf den Bus ausgesendet. In der Funktion als passives Statusobjekt erfolgt keine Telegrammübertragung bei Änderung. Hier muss der Objektwert ausgelesen werden. Die ETS setzt automatisch die zur Funktion erforderlichen Kommunikationsflags des entsprechenden Objektes.

Bei aktiv sendendem Meldeobjekt kann nach Busspannungswiederkehr die aktuelle Position auf den Bus ausgesendet werden, wenn sich der Positionswert vom zuletzt Übertragenen unterscheidet. Die Rückmeldung kann in diesem Fall bei bekannten Positionsdaten zur Reduzierung der Buslast zeitverzögert ausgesendet werden, wobei die Verzögerungszeit global für alle Ausgänge gemeinsam eingestellt wird (siehe "Verzögerung nach Busspannungswiederkehr").

Die Rückmeldungsfunktionen eines Ausgangs müssen auf der Parameterseite "Ax – Freigaben" (x = Nummernpaar des Ausgangs) freigegeben sein. Erst dann sind die Parameter für die Rückmeldungen sichtbar.

 Den Parameter "Rückmeldung Jalousieposition", "Rückmeldung Rollladen- / Markisenposition" oder "Rückmeldung Lüftungsklappenposition" auf der Parameterseite "Ax – Rückmeldungen" auf "Rückmeldeobjekt ist aktives Meldeobjekt" einstellen.

Das Rückmeldeobjekt wird freigeschaltet. Die Position wird ausgesendet, sobald sich eine Änderung ergibt. Bei unbekannter Position wird kein Wert aktiv ausgesendet.

 Den Parameter "Rückmeldung Jalousieposition", "Rückmeldung Rollladen- / Markisenposition" oder "Rückmeldung Lüftungsklappenposition" auf der Parameterseite "Ax – Rückmeldungen" auf "Rückmeldeobjekt ist passives Statusobjekt" einstellen.

Das Rückmeldeobjekt wird freigeschaltet. Die Position wird nur dann als Antwort ausgesendet, wenn das Rückmeldeobjekt vom Bus ausgelesen wird. Bei unbekannter Position wird der Wert "0" beim Auslesen zurückgemeldet.

Die Rückmeldung muss als aktiv sendend eingestellt sein.

 Wenn eine Zeitverzögerung nach Busspannungswiederkehr erforderlich ist, den Parameter "Zeitverzögerung für Rückmeldung nach Busspannungswiederkehr" auf der Parameterseite "Ax - Rückmeldungen" auf "Ja" parametrieren.

Die Positionsrückmeldung wird nach Busspannungswiederkehr zeitverzögert ausgesendet. Es wird nach Ablauf der Verzögerungszeit der zuletzt statisch eingestellte Positionswert auf den Bus übertragen. In einer laufenden Verzögerungszeit wird keine Rückmeldung ausgesendet, auch dann nicht, wenn sich ein Positionswert während der Verzögerung ändert.

### **Positionsrückmeldung für Lamellenposition einstellen (nur bei Jalousien)**

Die Rückmeldungen für die Lamellenpositionen können unabhängig für jeden Ausgang freigegeben und projektiert werden. Die Rückmeldung kann – wie die Positionsrückmeldung der Jalousiehöhe - als ein aktives Meldeobjekt oder als ein passives Statusobjekt verwendet werden.

Bei aktiv sendendem Meldeobjekt kann nach Busspannungswiederkehr die aktuelle Lamellenposition auf den Bus ausgesendet werden, wenn sich der Positionswert vom zuletzt Übertragenen unterscheidet. Die Rückmeldung kann in diesem Fall bei bekannten Positionsdaten zur Reduzierung der Buslast zeitverzögert ausgesendet werden, wobei die Verzögerungszeit global für alle Ausgänge gemeinsam eingestellt wird (siehe "Verzögerung nach Busspannungswiederkehr").

Die Rückmeldungsfunktionen eines Ausgangs müssen auf der Parameterseite "Ax – Freigaben" (x = Nummer des Ausgangs) freigegeben sein. Erst dann sind die Parameter für die Lamellenrückmeldungen sichtbar.

 Den Parameter "Rückmeldung Lamellenposition" auf der Parameterseite "Ax – Rückmeldungen" auf "Rückmeldeobjekt ist aktives Meldeobjekt" einstellen.

Das Rückmeldeobjekt wird freigeschaltet. Die Position wird ausgesendet, sobald sich eine Änderung ergibt. Bei unbekannter Position wird kein Wert aktiv ausgesendet.

 Den Parameter "Rückmeldung Lamellenposition" auf der Parameterseite "Ax – Rückmeldungen" auf "Rückmeldeobjekt ist passives Statusobjekt" einstellen.

Das Rückmeldeobjekt wird freigeschaltet. Die Position wird nur dann als Antwort ausgesendet, wenn das Rückmeldeobjekt vom Bus ausgelesen wird. Bei unbekannter Position wird der Wert "0" beim Auslesen zurückgemeldet.

Die Rückmeldung muss als aktiv sendend eingestellt sein.

 Wenn eine Zeitverzögerung nach Busspannungswiederkehr erforderlich ist, den Parameter "Zeitverzögerung für Rückmeldung nach Busspannungswiederkehr" auf der Parameterseite "Ax - Rückmeldungen" auf "Ja" parametrieren.

Die Positionsrückmeldung wird nach Busspannungswiederkehr zeitverzögert ausgesendet. Es wird nach Ablauf der Verzögerungszeit der zuletzt statisch eingestellte Positionswert auf den Bus übertragen. In einer laufenden Verzögerungszeit wird das betroffene Rückmeldeobjekt zwar aktualisiert, es wird jedoch keine Rückmeldung aktiv ausgesendet, auch dann nicht, wenn sich ein Positionswert während der Verzögerung ändert.

Verhalten der Positionsrückmeldung bei Spannungsausfall & -wiederkehr:

Bei Busspannungswiederkehr und eingeschalteter Netzspannungsversorgung des Aktors werden immer die aktuellen Positionsdaten in die Rückmeldeobjekte geschrieben. Die Positionen werden dann auch auf den Bus ausgesendet, falls die Rückmeldeobjekte aktiv sendend sind und sich die Positionsdaten von den zuletzt rückgemeldeten Daten, beispielsweise durch Handbedienung, unterscheiden. Wenn die Positionsdaten unbekannt sind, werden die Rückmeldeobjekte mit "0" initialisiert und nicht auf den Bus ausgesendet.

Ohne Netzspannungsversorgung werden die angeschlossenen Antriebe nicht angesteuert, sodass auch bei Busspannungswiederkehr stets keine Positionsrückmeldung erfolgt.

Bei Netzspannungswiederkehr wird das parametrierte Verhalten ausgeführt. Die Rückmeldeobjekte werden dann aktualisiert, wenn die Busspannung eingeschaltet ist.

 Bei Jalousiebetrieb bewirken Positionsänderungen der Jalousie, die innerhalb der Lamellenverstellung (0 bis 100 %) liegen, keine Fahrt und somit auch keine Änderung der rückgemeldeten Positionsdaten.

# **Rückmeldungen 'unbekannte Position' und Antriebsbewegung**

Der Raumaktor kann zusätzlich zur Rückmeldung von Positionswerten auch erweiterte 1 Bit-Statusinformationen rückmelden und aktiv auf den Bus aussenden, sofern die Busspannung eingeschaltet ist. Die folgenden Statusrückmeldungen sind für jeden Ausgang separat einstellbar…

- Rückmeldung einer ungültigen Position,
- Rückmeldung einer Antriebsbewegung.

Rückmeldung einer ungültigen Position:

Nach dem Einschalten der Versorgungsspannung (Busspannung und Netzspannung) oder nach einem ETS-Programmiervorgang sind alle Positionsdaten eines Ausgangs unbekannt. In diesem Fall kann der Raumaktor bei eingeschalteter Busspannung das Rückmeldeobjekt "ungültige Position" aktualisieren (Objektwert "1"), welches dann signalisiert, dass die Objektwerte der 1 Byte Positions-Rückmeldeobjekte ungültig sind.

Die Rückmeldung einer ungültigen Position wird erst dann wieder zurückgenommen (Objektwert "0"), wenn die Positionsdaten der Jalousie, der Rolllade, der Markise oder der Lüftungsklappe per Referenzfahrt abgeglichen wurden. Ein Abgleich nur der Lamellenposition einer Jalousie bewirkt nicht das Zurücksetzen einer Statusmeldung 'ungültige Position'.

Optional kann der Objektwert der Statusrückmeldung bei Änderung aktiv auf den Bus ausgesendet werden.

Rückmeldung einer Antriebsbewegung:

Der Raumaktor kann über ein separates 1 Bit-Kommunikationsobjekt je Ausgang rückmelden, ob sich der angeschlossene Antrieb bewegt, der Ausgang also in eine beliebige Fahrtrichtung bestromt wird. Das Rückmeldeobjekt besitzt den Objektwert "1", wenn der Ausgang bestromt wird. Analog wird in das Objekt eine "0" geschrieben, wenn der betroffene Ausgang in einer beliebigen Stopp-Position verharrt. Dabei ist egal, wie der Ausgang angesteuert wurde (Kurzzeit- oder Langzeitbedienung, Positionierung, Handbedienung etc.).

Optional kann der Objektwert der Statusrückmeldung bei Änderung aktiv auf den Bus ausgesendet werden.

Bei einem Ausfall der Netzspannung am Raumaktor wird immer eine "0" in das Rückmeldeobjekt "Antriebsbewegung" geschrieben. Außerdem wird der Zustand der Rückmeldung ausschließlich aus dem Relaiszustand des Aktors abgeleitet. Sollte also ein Antrieb blockiert sein oder sich bereits in einer Endlage befinden, entspricht der zurückgemeldete Wert nicht dem tatsächlichen Zustand der Antriebsbewegung.

### **Rückmeldung einer ungültigen Position einstellen**

Die Rückmeldung einer ungültigen Position kann unabhängig für jeden Ausgang freigegeben und projektiert werden. Bei freigegebenen Rückmeldungen passt die ETS in Abhängigkeit der eingestellten Betriebsart die Parametertexte an ("Rückmeldung ungültige Jalousieposition", "Rückmeldung ungültige Rollladen- / Markisenposition" oder "Rückmeldung ungültige Lüftungsklappenposition"). Die Rückmeldung kann als ein aktives Meldeobjekt oder als ein passives Statusobjekt verwendet werden. Als aktives Meldeobjekt wird die Statusrückmeldung bei jeder Änderung des Objektwertes auf den Bus ausgesendet. In der Funktion als passives Statusobjekt erfolgt keine Telegrammübertragung bei Änderung. Hier muss der Objektwert ausgelesen werden. Die ETS setzt automatisch die zur Funktion erforderlichen Kommunikationsflags des entsprechenden Objektes.

Bei aktiv sendendem Meldeobjekt kann das Rückmeldetelegramm nach Busspannungswiederkehr zur Reduzierung der Buslast zeitverzögert ausgesendet werden, wobei die Verzögerungszeit global für alle Ausgänge gemeinsam eingestellt wird (siehe "Verzögerung nach Busspannungswiederkehr").

Die Rückmeldungsfunktionen eines Ausgangs müssen auf der Parameterseite "Ax – Freigaben" (x = Nummernpaar des Ausgangs) freigegeben sein. Erst dann sind die Parameter für die Rückmeldungen sichtbar.

- Den Parameter "Rückmeldung ungültige Jalousieposition", "Rückmeldung ungültige Rollladen- / Markisenposition" oder "Rückmeldung ungültige Lüftungsklappenposition" auf der Parameterseite "Ax – Rückmeldungen" auf "Rückmeldeobjekt ist aktives Meldeobjekt" einstellen. Das Rückmeldeobjekt wird freigeschaltet. Es wird ein Telegramm ausgesendet, sobald sich eine Änderung ergibt (z. B. nach einem ETS-Programmiervorgang, nach dem Einschalten der Versorgungsspannung oder nach einer Referenzfahrt).
- Den Parameter "Rückmeldung ungültige Jalousieposition", "Rückmeldung ungültige Rollladen- / Markisenposition" oder "Rückmeldung ungültige Lüftungsklappenposition" auf der Parameterseite "Ax – Rückmeldungen" auf "Rückmeldeobjekt ist passives Statusobjekt" einstellen.

Das Rückmeldeobjekt wird freigeschaltet. Es wird nur dann ein Telegramm als Antwort ausgesendet, wenn das Rückmeldeobjekt vom Bus ausgelesen wird.

Die Rückmeldung muss als aktiv sendend eingestellt sein.

 Wenn eine Zeitverzögerung nach Busspannungswiederkehr erforderlich ist, den Parameter "Zeitverzögerung für Rückmeldung nach Busspannungswiederkehr" auf der Parameterseite "Ax - Rückmeldungen" auf "Ja" parametrieren.

Die Rückmeldung einer ungültigen Position wird nach Busspannungswiederkehr zeitverzögert ausgesendet. Es wird nach Ablauf der Verzögerungszeit der zuletzt eingestellte Zustand des Objektwertes auf den Bus übertragen. In einer laufenden Verzögerungszeit wird keine Rückmeldung ausgesendet, auch dann nicht, wenn ein Positionswert beispielsweise durch Referenzfahrt bekannt wird.

 Das automatische Senden nach Busspannungswiederkehr erfolgt nur dann, wenn sich intern eine Änderung des Objektzustandes ergeben hat (beispielsweise durch Referenzfahrt während einer Handbedienung).

### **Rückmeldung einer Antriebsbewegung einstellen**

Die Rückmeldung einer Antriebsbewegung kann unabhängig für jeden Ausgang freigegeben und projektiert werden. Die Rückmeldung kann als ein aktives Meldeobjekt oder als ein passives Statusobjekt verwendet werden. Als aktives Meldeobjekt wird die Statusrückmeldung bei jeder Änderung des Objektwertes auf den Bus ausgesendet. In der Funktion als passives Statusobjekt erfolgt keine Telegrammübertragung bei Änderung. Hier muss der Objektwert ausgelesen werden. Die ETS setzt automatisch die zur Funktion erforderlichen Kommunikationsflags des entsprechenden Objektes.

Bei aktiv sendendem Meldeobjekt kann das Rückmeldetelegramm nach Busspannungswiederkehr zur Reduzierung der Buslast zeitverzögert ausgesendet werden, wobei die Verzögerungszeit global für alle Ausgänge gemeinsam eingestellt wird (siehe "Verzögerung nach Busspannungswiederkehr").

Die Rückmeldungsfunktionen eines Ausgangs müssen auf der Parameterseite "Ax – Freigaben" (x = Nummernpaar des Ausgangs) freigegeben sein. Erst dann sind die Parameter für die Rückmeldungen sichtbar.

 Den Parameter "Rückmeldung Antriebsbewegung" auf der Parameterseite "Ax – Rückmeldungen" auf "Rückmeldeobjekt ist aktives Meldeobjekt" einstellen.

Das Rückmeldeobjekt wird freigeschaltet. Es wird ein Telegramm ausgesendet, sobald sich der angeschlossene Antrieb in Bewegung setzt oder stehen bleibt.

 Den Parameter "Rückmeldung Antriebsbewegung" auf der Parameterseite "Ax – Rückmeldungen" auf "Rückmeldeobjekt ist passives Statusobjekt" einstellen.

Das Rückmeldeobjekt wird freigeschaltet. Es wird nur dann ein Telegramm gemäß der aktuellen Antriebsbewegung als Antwort ausgesendet, wenn das Rückmeldeobjekt vom Bus ausgelesen wird.

Die Rückmeldung muss als aktiv sendend eingestellt sein.

 Wenn eine Zeitverzögerung nach Busspannungswiederkehr erforderlich ist, den Parameter "Zeitverzögerung für Rückmeldung nach Busspannungswiederkehr" auf der Parameterseite "Ax - Rückmeldungen" auf "Ja" parametrieren.

Die Rückmeldung einer Antriebsbewegung wird nach Busspannungswiederkehr zeitverzögert ausgesendet, beispielsweise dann, wenn sich der Antrieb durch das eingestellte Verhalten nach Busspannungswiederkehr in Bewegung setzt. Es wird nach Ablauf der Verzögerungszeit der zuletzt eingestellte Zustand des Objektwertes auf den Bus übertragen. In einer laufenden Verzögerungszeit wird keine Rückmeldung ausgesendet, auch dann nicht, wenn der Antrieb stoppt oder sich in Bewegung setzt.

 Das automatische Senden nach Busspannungswiederkehr erfolgt nur dann, wenn sich der Antrieb bei Buswiederkehr in Bewegung setzt oder wenn sich durch den Busausfall eine Änderung der Antriebsbewegung ergeben hat.

## **Sicherheitsfunktion**

Der Raumaktor unterscheidet bis zu fünf verschiedene Sicherheitsfunktionen: 3 x Windalarm, 1 x Regenalarm, 1 x Frostalarm. Jede Sicherheitsfunktion verfügt über ein eigenes Kommunikationsobjekt, wodurch sich die Funktionen unabhängig voneinander aktivieren oder deaktivieren lassen. Die Sicherheitsfunktionen werden gemeinsam für alle Jalousieausgänge angelegt und konfiguriert (siehe "Kanalübergreifende Funktionsbeschreibung – Sicherheitsfunktionen"). Die verschiedenen Ausgänge des Aktors können separat auf alle oder einzelne Sicherheitsfunktionen zugewiesen werden. Nur zugewiesene Ausgänge reagieren auf einen Zustandwechsel der Sicherheitsobjekte. Dabei sind für jeden Alarm getrennt die Reaktionen zu Beginn einer Alarmmeldung ("1"-Telegramm) und für alle Alarme gemeinsam die Reaktion am Ende ("0"-Telegramm) aller Alarmmeldungen parametrierbar (siehe Bild 34).

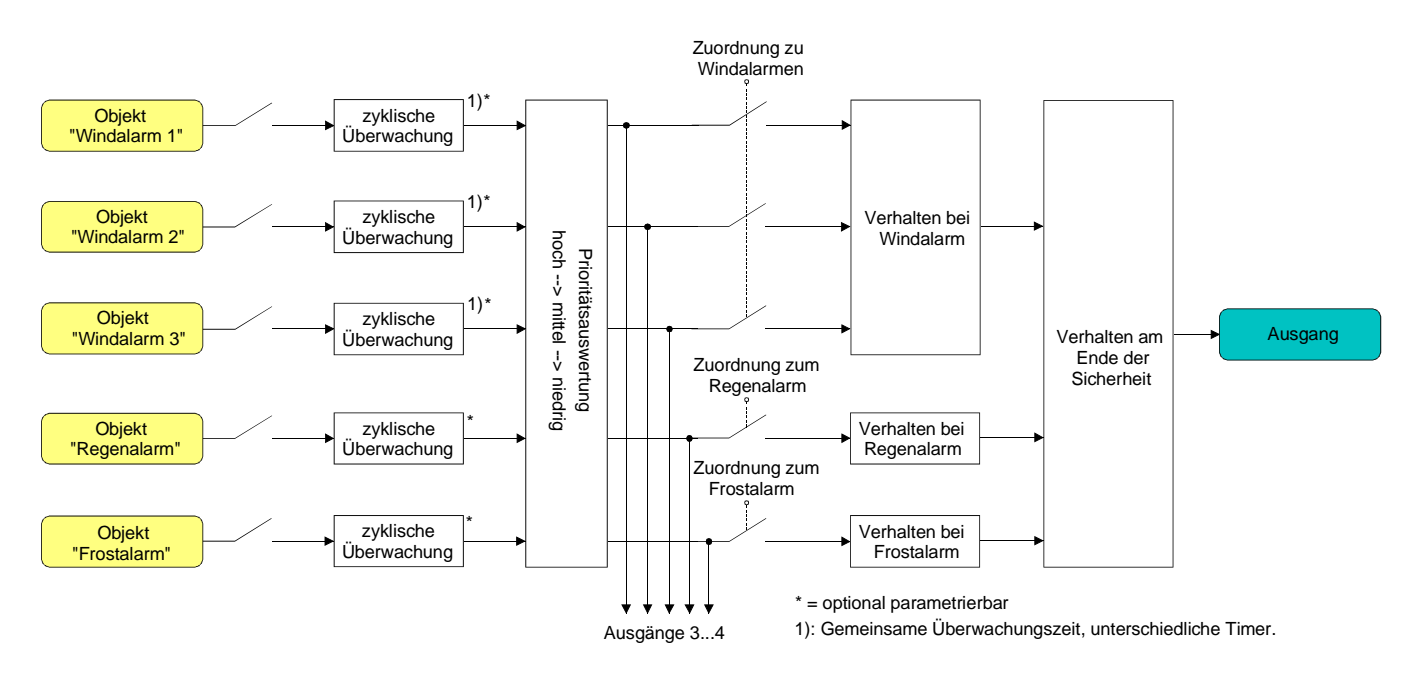

Bild 34: Funktionsschaltbild der kanalorientierten Sicherheitsfunktionen

Die Zuordnung eines Ausgangs auf die Windalarme, auf den Regenalarm und auf den Frostalarm erfolgt unabhängig. Wenn ein Ausgang mit mehreren Alarmen verknüpft ist, entscheidet die eingestellte Priorität, welcher Alarm sich durchsetzt und ausgeführt wird. Dabei übersteuert ein Alarm mit einer höheren Priorität die Alarme mit den niedrigeren Prioritäten. Sobald ein Sicherheitsalarm mit einer höheren Priorität beendet wurde, wird der Sicherheitsalarm mit der untergeordneten Priorität ausgeführt, sofern der untergeordnete Sicherheitsalarm aktiv ist.

Die Prioritätsreihenfolge der Windalarme im Vergleich zum Frostalarm oder zum Regenalarm ist auf der Parameterkarte "Sicherheit" kanalübergreifend parametrierbar. Die drei Windalarme besitzen zueinander unveränderbar die gleiche Priorität (logisches ODER). Das letzte Telegrammupdate auf die Windalarm-Objekte entscheidet, welcher Windalarm ausgeführt wird. Der Windalarm ist erst dann vollständig deaktiviert, wenn alle drei Objekte inaktiv ("0") sind.

Ein Ausgang im aktiven Sicherheitsalarm wird verriegelt, d. h. es wird eine Ansteuerung des betroffenen Ausgangs über den Bus durch eine direkte Bedienung (Kurzzeit,- Langzeittelegramm, Szenen, Positionierung, Zentral) oder durch eine Sonnenschutzfunktion verhindert. Lediglich eine Zwangsstellung und eine Handbedienung vor Ort am Gerät sind höher priorisiert, so dass diese Funktionen eine Sicherheitsverriegelung übersteuern können. Am Ende einer Zwangsstellung oder einer Handbedienung wird die Sicherheitsreaktion wieder neu ausgeführt, wenn ein zugewiesener Sicherheitsalarm noch aktiv ist.

### **Sicherheitsalarme zuweisen**

Die Zuweisungen der einzelnen Sicherheitsalarme können separat für jedem Ausgang getroffen werden. Die Kanalzuweisung erfolgt auf der Parameterseite "Ax – Sicherheit" (x = Nummernpaar des Ausgangs).

Die Sicherheitsfunktionen müssen auf der Parameterseite "Jalousieausgänge Sicherheit" global freigegeben sein, bevor die Zuweisungen zu den Ausgängen konfiguriert werden.

Die Sicherheitsfunktion eines Ausgangs muss auf der Parameterseite "Ax – Freigaben" (x = Nummernpaar des Ausgangs) freigegeben sein. Erst dann sind die kanalorientierten Parameter für die Sicherheitsfunktion sichtbar.

 Falls eine Zuweisung zu den Windalarmen erforderlich ist, den Parameter "Zuordnung zu Windalarmen" auf den oder die benötigten Windalarme einstellen.

Der Ausgang ist den angegebenen Windalarmen zugewiesen.

 Falls eine Zuweisung zum Regenalarm erforderlich ist, den Parameter "Zuordnung zu Regenalarm" auf "Ja" einstellen.

Der Ausgang ist dem Regenalarm zugewiesen.

 Falls eine Zuweisung zum Frostalarm erforderlich ist, den Parameter "Zuordnung zu Frostalarm" auf "Ja" einstellen.

Der Ausgang ist dem Frostalarm zugewiesen.

- Wenn ein Ausgang einem Alarm zugewiesen ist, der nicht global freigegeben wurde, ist die Zuweisung ohne Funktion.
- Weitere Hinweise zum Aktivieren oder Deaktivieren eines Sicherheitsalarms, zur Einstellung der Priorität sowie zur zyklischen Überwachung können im Kapitel "Kanalübergreifende Funktionsbeschreibung – Sicherheitsfunktionen" nachgelesen werden.

### **Verhalten zu Beginn eines Sicherheitsalarms einstellen**

Das Verhalten eines Ausgangs zu Beginn eines Sicherheitsalarms ist für jeden Alarm parametrierbar (Windalarme gemeinsam, Regen- und Frostalarme getrennt). Die Einstellung des Alarmverhaltens erfolgt auf der Parameterseite "Ax – Sicherheit" (x = Nummernpaar des Ausgangs). Zu Beginn eines Sicherheitsalarms verriegelt der Aktor die betroffenen Ausgänge, d. h. es wird eine Ansteuerung über den Bus durch eine direkte Bedienung oder durch eine Sonnenschutzfunktion verhindert. In Abhängigkeit der eingestellten Betriebsart passt die ETS die Textbezeichnung der

Parametereinstellungen an ("auffahren" ↔ "Klappe öffnen" / "abfahren" ↔ "Klappe schließen").

Die Sicherheitsfunktionen müssen auf der Parameterseite "Sicherheit" global freigegeben sein.

Die Sicherheitsfunktion eines Ausgangs muss auf der Parameterseite "Ax – Freigaben"

(x = Nummernpaar des Ausgangs) freigegeben sein. Erst dann sind die kanalorientierten Parameter für die Sicherheitsfunktion sichtbar.

Das Verhalten bei einem Sicherheitsalarm ist nur dann einstellbar, wenn der betroffene Ausgang dem entsprechenden Alarm zugewiesen ist. Die alarmabhängigen Parametrierungen unterscheiden sich nicht, so dass die Parameterauswahl im Folgenden nur exemplarisch einmal beschrieben wird.

■ Den Parameter "Verhalten bei ..." einstellen auf "keine Reaktion".

Zu Beginn des Alarms wird der Ausgang verriegelt und das Relais des Ausgangs zeigt keine Reaktion. Zu diesem Zeitpunkt ablaufende Fahrten werden noch vollständig zu Ende ausgeführt.

- Den Parameter "Verhalten bei …" einstellen auf "auffahren" oder "Klappe öffnen". Der Aktor fährt den Behang nach oben oder öffnet die Lüftungsklappe zu Beginn des Alarms und verriegelt den Ausgang dann.
- Den Parameter "Verhalten bei …" einstellen auf "abfahren" oder "Klappe schließen". Der Aktor fährt den Behang nach unten oder schließt die Lüftungsklappe zu Beginn des Alarms und verriegelt den Ausgang dann.
- Den Parameter "Verhalten bei ..." einstellen auf "stopp". Zu Beginn des Alarms steuert der Aktor die Relais des Ausgangs in die Position "stopp" und verriegelt den Ausgang. Dadurch wird eine evtl. ablaufende Antriebsfahrt unterbrochen.
- Die Sicherheitsfahrzeit eines Ausgangs in die Endlagen wird bestimmt durch den Parameter "Fahrzeit" auf der Parameterseite "Ax - Zeiten". Dabei leitet sich eine Sicherheitsfahrt wie der Langzeitbetrieb aus der Fahrzeit ab. Abwärtsfahrt: Fahrzeit + 20 %; Aufwärtsfahrt: Fahrzeit + 20 % + parametrierte Fahrzeitverlängerung. Sicherheitsfahrten sind nicht nachtriggerbar.
- Eine Lamellennachführung bei Jalousien am Ende von Sicherheitsfahrten in die Endlagen wird nicht ausgeführt.

### **Verhalten am Ende aller Sicherheitsalarme einstellen**

Der Raumaktor löst erst dann die Sicherheitsverriegelung eines Ausgangs, wenn alle dem Ausgang zugewiesenen Sicherheitsalarme inaktiv werden. Im Anschluss zeigt der betroffene Ausgang das parametrierte "Verhalten am Ende der Sicherheit". Die Einstellung dieses Verhaltens erfolgt auf der Parameterseite "Ax – Sicherheit" (x = Nummernpaar des Ausgangs) gemeinsam für alle Alarme. In Abhängigkeit der eingestellten Betriebsart passt die ETS die Textbezeichnung der Parametereinstellungen an ("auffahren" ↔ "Klappe öffnen" / "abfahren" ↔ "Klappe schließen").

Die Sicherheitsfunktionen müssen auf der Parameterseite "Jalousieausgänge Sicherheit" global freigegeben sein.

Die Sicherheitsfunktion eines Ausgangs muss auf der Parameterseite "Ax – Freigaben" (x = Nummer des Ausgangs) freigegeben sein. Erst dann sind die kanalorientierten Parameter für die Sicherheitsfunktion sichtbar.

- Den Parameter "Verhalten am Ende der Sicherheit" einstellen auf "keine Reaktion". Am Ende aller Sicherheitsalarme wird der Ausgang freigegeben und das Relais des Ausgangs zeigt keine Reaktion. Zu diesem Zeitpunkt ablaufende Fahrten werden zu Ende ausgeführt.
- Den Parameter "Verhalten am Ende der Sicherheit" einstellen auf "auffahren" oder "Klappe öffnen". Der Aktor gibt den Ausgang am Ende aller Sicherheitsalarme frei und fährt den Behang nach oben oder öffnet die Lüftungsklappe.
- Den Parameter "Verhalten am Ende der Sicherheit" einstellen auf "abfahren" oder "Klappe schließen".

Der Aktor gibt den Ausgang am Ende aller Sicherheitsalarme frei und fährt den Behang nach unten oder schließt die Lüftungsklappe.

Den Parameter "Verhalten am Ende der Sicherheit" einstellen auf "stopp".

Am Ende aller Sicherheitsalarme wird der Ausgang freigegeben und der Aktor steuert die Relais des Ausgangs in die Position "stopp". Dadurch wird eine evtl. ablaufende Antriebsfahrt unterbrochen.

- Den Parameter "Verhalten am Ende der Sicherheit" einstellen auf "Position nachführen". Am Ende aller Sicherheitsalarme wird der zuletzt vor der Sicherheitsfunktion statisch eingestellte oder der während der Sicherheitsfunktion nachgeführte und intern abgespeicherte Zustand am Ausgang eingestellt. Dabei werden die Positionsobjekte, das Langzeitobjekt und die Szenenfunktion nachgeführt.
- Bei Einstellung "Position nachführen": Der Raumaktor kann nur dann absolute Positionen (Positionstelegramm, Szenenwert) bei Sicherheitsfreigabe nachführen, wenn die Positionsdaten bekannt sind und Positionen vorgegeben wurden. Andernfalls wird zum Zeitpunkt der Sicherheitsfreigabe keine Reaktion ausgeführt.

Positionsdaten können nachgeführt werden, wenn vor der Sicherheitsfunktion eine Position definiert eingestellt war oder wenn während der Sicherheitsverriegelung ein neues Positionstelegramm über die Positionierungsobjekte empfangen wurde. Im zuletzt genannten Fall wird eine Referenzfahrt bei Sicherheitsfreigabe gefahren, wenn die Position vor oder während der Sicherheitsverriegelung unbekannt war.

Auch werden bekannte Lamellenpositionen wie beschrieben nachgeführt. Das erfolgt auch dann, wenn die Jalousiehöhe unbekannt ist.

Langzeitfahrten (Fahrt ohne Positionsvorgabe) werden hingegen immer nachgeführt.

 Das eingestellte "Verhalten am Ende der Sicherheit" wird nur dann ausgeführt, wenn der Ausgang nach dem Ende aller Sicherheitsalarme in den direkten Betrieb übergeht. Bei einem aktivierten Sonnenschutz (unabhängig von der eingestellten Priorität zu direktem Betrieb) wird dieser ausgeführt.

## **Sonnenschutzfunktion**

Für jeden Ausgang des Raumaktors kann separat eine Sonnenschutzfunktion konfiguriert und ausgeführt werden. Ein Sonnenschutz wird in der Regel mit Jalousien, Rollläden oder Markisen kombiniert und ermöglicht so beispielsweise die intelligente Beschattung von Räumen, Terrassen oder Balkonen bei Sonnenschein - auch abhängig von Sonnenwinkel und –intensität (siehe Bild 35).

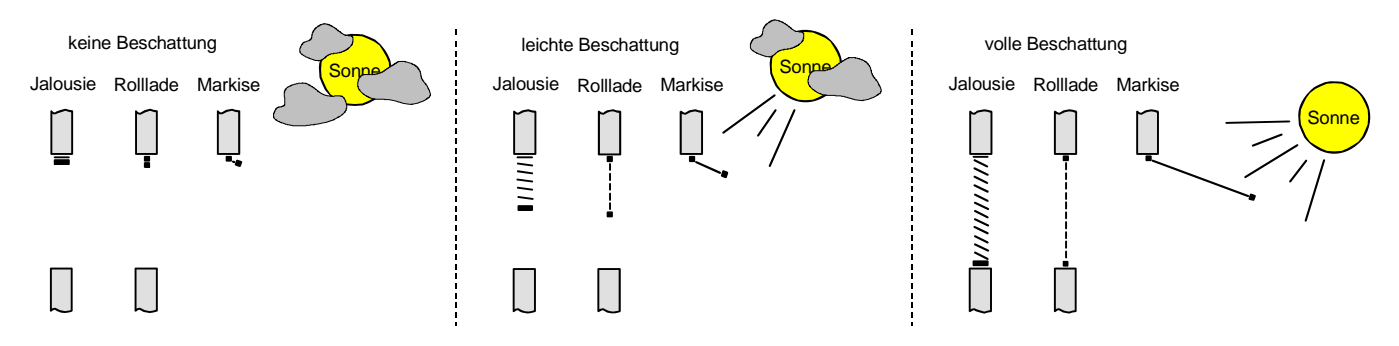

Bild 35: Prinzip eines Sonnenschutzes (Beispiele)

Die Sonnenschutz-Funktionen des Raumaktors sind auf viele Anwendungsfälle anpassbar. Bei einfachen Anwendungen – beispielsweise bei richtungsunabhängiger Messung der Sonnenintensität durch einen Helligkeitssensor – lassen sich die angesteuerten Behänge ganz oder teilweise schließen, so dass eine störende Sonneneinstrahlung vermieden werden kann. In solchen Anwendungen wertet die Sonnenschutzfunktion lediglich das 1 Bit-Sonnensignal des Helligkeitssensors oder eines ähnlichen Sensors (z. B. Wetterstation mit Grenzwertüberwachung) aus und veranlasst das Schließen oder Öffnen der angesteuerten Behänge auf fest parametrierte oder auch auf variabel über den Bus vorgegebene Positionen.

Bei erweiterten Anwendungen – beispielsweise bei Beschattungssteuerungen durch Wetterstationen, die zusätzlich den Sonnenwinkel abhängig von Astrokoordinaten auswerten und Behang als auch Lamellenpositionen dynamisch vorgeben – kann die Sonnenschutzfunktion durch eine Automatik-Steuerung ergänzt werden. In solchen Anwendungen wertet die Sonnenschutz-Funktion zusätzliche Bus-Kommunikationsobjekte aus, worüber die Automatik-Steuerung im Betrieb des Raumaktors freigegeben oder gesperrt werden kann. Dadurch ergibt sich eine Vielzahl von Kombinationsmöglichkeiten mit intelligenten Jalousiesteuerungssystemen.

Schon bei einfachen Sonnenschutz-Anwendungen können Lamellenpositionen von Jalousien zur Anpassung einer individuellen Beschattungssituation fest oder variabel nachkorrigiert werden. Dazu kann ein Lamellenoffset in der ETS-Parametrierung statisch eingestellt werden – beispielsweise zur Anpassung der Sonnenscheinreflektion in Abhängigkeit der Gebäudesituation – oder zusätzlich über ein Bus-Kommunikationsobjekt dynamisch vorgegeben werden – z. B. zur 'manuellen' Nachkorrektur der Lamellenöffnung durch Personen in einem Raum oder durch eine zentrale Gebäudesteuerung.

In allen Fällen ist auch die Priorität zwischen einem eintreffenden Sonnenschein- oder Automatik-Telegramm und dem direkten Betrieb eines Ausgangs (Kurzzeit-, Langzeittelegramm, Szenen, Positionierung, Zentral) in der ETS einstellbar. Auf diese Weise kann eine Sonnenschutz-Position, beispielsweise durch eine 'manuelle' Bedienung an einem Tastsensor im Raum, beeinflusst und die Sonnenschutz-Funktion unterbrochen werden. Alternativ kann ein direkter Betrieb den Sonnenschutz nicht unterbrechen, der Ausgang wird also verriegelt.

Eine Sonnenschutz-Funktion kann durch eine Sicherheitsfunktion, durch eine Zwangsstellung oder auch durch eine Handbedienung vor Ort am Gerät übersteuert werden, da diese Funktionen des Raumaktors unveränderbar eine höhere Priorität besitzen. Am Ende einer der genannten Funktionen mit einer höheren Priorität wird die Reaktion wie zu Beginn des Sonnenschutzes wieder neu ausgeführt, wenn eine Sonnenschutz-Funktion zu diesem Zeitpunkt noch aktiv ist.

Der Raumaktor unterscheidet zwei Sonnenschutz-Konfigurationen. Es kann der einfache Sonnenschutz oder alternativ der erweiterte Sonnenschutz freigeschaltet werden.

## **Sonnenschutzfunktion - Einfacher Sonnenschutz**

Im einfachen Sonnenschutz wird die Sonnenbeschattung über das 1 Bit-Kommunikationsobjekt "Sonne / Beschattung Fassade" aktiviert und deaktiviert. Die Polarität dieses Objektes ist in der ETS einstellbar. Der Sonnenschutz wird erst dann aktiviert, sobald das Objekt gemäß der eingestellten Polarität "Sonnenschein" signalisiert bekommt. Nach einem ETS-Programmiervorgang oder nach dem Einschalten der Versorgungsspannung muss das Objekt auch bei invertierter Polarität zunächst vom Bus beschrieben werden, bis dass der Sonnenschutz aktiviert wird.

Ein neu empfangener Objektwert (Sonne / Beschattung Anfang oder Sonne / Beschattung Ende) kann optional zeitverzögert ausgewertet werden. Auf diese Weise ist es möglich, kurze Helligkeitsreflexe – beispielsweise hervorgerufen durch leichte Bewölkung oder durch Gewitter – zu unterdrücken. Ein Update auf das Objekt "Sonne / Beschattung Fassade" (aktiviert nach aktiviert) bewirkt die Reaktivierung des Sonnenschutzes, wenn dieser zuvor durch eine direkte Bedienung gemäß eingestellter Priorität beeinflusst und ggf. wieder freigegeben wurde.

Zu Beginn der Sonnenbeschattung kann die Reaktion eines betroffenen Ausgangs in der ETS eingestellt werden. Dabei ist es u. A. möglich, fest parametrierte oder über den Bus vorgegebene und somit variable Positionswerte anzufahren. Eine variable Vorgabe von Sonnenschutz-Positionen ist beispielsweise durch Tastsensoren oder Visualisierungen möglich. Zusätzlich kann bei einer definierten Sonnenschutz-Positionierung eine Referenzfahrt erzwungen werden. Dadurch wird sichergestellt, dass identische Behangpositionen von verschiedenen Ausgängen bei einer Sonnenschutz-Positionierung synchron angefahren werden.

Auch ist die Reaktion am Ende einer Sonnenbeschattung einstellbar. In dieser Situation kann der Behang in eine Endlagenposition fahren, gestoppt werden oder keine besondere Reaktion zeigen. Auch ist das Nachführen von Positionen möglich.

In der ETS-Parametrierung kann durch Einstellung einer Priorität festgelegt werden, ob der Sonnenschutz durch den direkten Betrieb beeinflusst werden kann, oder ob ein Telegramm "Sonne / Beschattung Fassade" den entsprechenden Ausgang in der Sonnenschutz-Position verriegelt. Grundsätzlich besitzen die Funktionen "Handbedienung, "Zwangsstellung" und "Sicherheit" eine höhere Priorität, so dass diese Funktionen einen Sonnenschutz übersteuern können, diesen aber nicht beenden. So wird am Ende einer Funktion mit einer höheren Priorität wieder die Sonnenschutzreaktion neu ausgeführt, wenn über das Objekt "Sonne / Beschattung Fassade" weiterhin Sonnenschein signalisiert wird.

 Für den einfachen Sonnenschutz ist zu beachten: Nach einem ETS-Programmiervorgang ist eine Sonnenschutzfunktion stets deaktiviert. Ein aktivierter Sonnenschutz (unabhängig von der eingestellten Priorität zum direkten Betrieb) bleibt auch nach einem Busspannungsausfall aktiv, solange die Netzspannungsversorgung noch eingeschaltet ist. Die zuletzt ausgeführte Sonnenschutzreaktion wird somit am Ende eines kurzzeitigen oder permanenten Handbetriebs - falls die Handbedienung bei Busausfall freigegeben ist - auch ohne Busspannung wieder ausgeführt.

Das Bild 35 zeigt das Prinzipschaltbild des einfachen Sonnenschutzes und soll verdeutlichen, wie Sensorkomponenten beispielhaft an den Sonnenschutz angebunden werden.

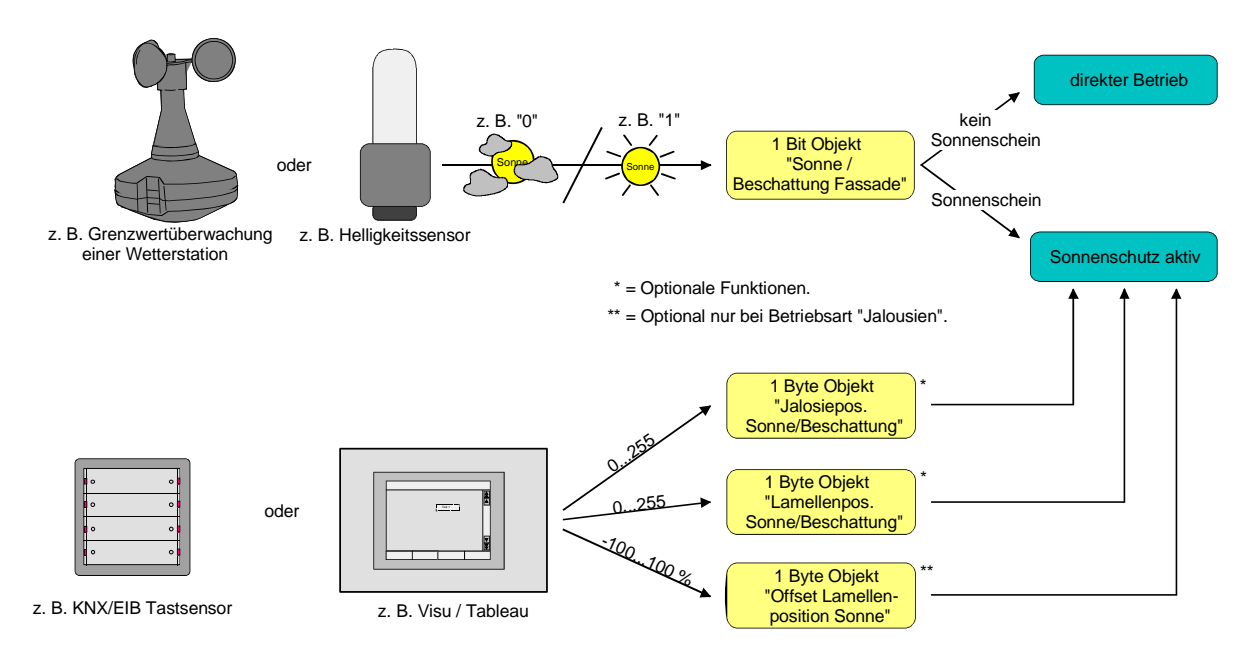

Bild 35: Prinzipschaltbild des einfachen Sonnenschutzes

Das Bild 36 zeigt das Funktionsschaltbild aller möglichen Funktionen des einfachen Sonnenschutzes. Aus Gründen der Übersicht sind die Funktionen mit der höheren Priorität (Handbedienung, Zwangsstellung, Sicherheitsfunktion) nicht mit eingezeichnet.

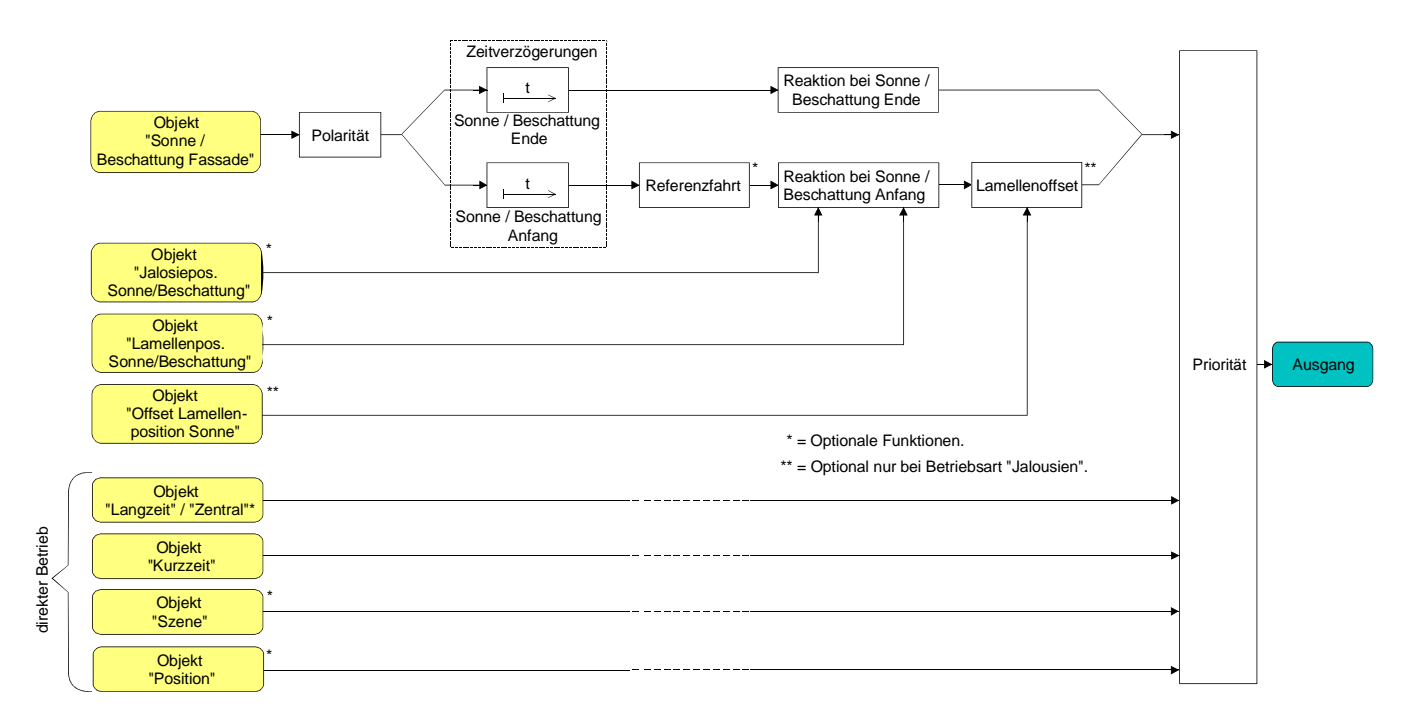

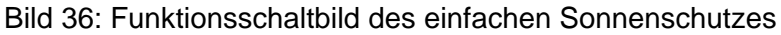

## **Sonnenschutzfunktion - Erweiteter Sonnenschutz**

Der erweiterte Sonnenschutz besitzt die Grundfunktionseigenschaften des einfachen Sonnenschutzes. Zusätzlich kann eine Automatik-Steuerung realisiert werden. Auf diese Weise können Jalousiesteuerungssysteme zur Sonnenstandsnachführung von Behang- und Lamellenposition - wie beispielsweise die Berker, Gira, Jung Wetterstation mit Kombinationssensor - als Automatik-Funktion an den Raumaktor über den Bus angebunden werden.

Im erweiterten Sonnenschutz wird die Sonnenbeschattung über das 1 Bit-Kommunikationsobjekt "Sonne / Beschattung Fassade" aktiviert und deaktiviert. Eine Reaktion am Ausgang auf das Sonnentelegramm zeigt sich jedoch erst dann, wenn die Automatik-Steuerung aktiviert ist. Andernfalls ist die Sonnenschutz-Funktion vollständig deaktiviert.

Bei der Aktivierung der Automatik über das entsprechende Objekt werden zwei Fälle unterschieden…

– Sofortige Nachführung der Sonnenbeschattung:

Der Automatik-Betrieb wird aktiviert, sobald das Objekt "Automatik" ein "1"-Telegramm empfängt. Der Ausgang reagiert sofort auf die Aktivierung und zeigt das in Abhängigkeit des Sonnenzustandes (Sonne / Beschattung Anfang oder Sonne / Beschattung Ende) eingestellte Verhalten. Der Sonnenzustand wird aus dem Objekt "Sonne / Beschattung Fassade" gemäß eingestellter Polarität ggf. nach Ablauf der Verzögerungen - abgeleitet.

Nach einem ETS-Programmiervorgang oder nach dem Einschalten der Versorgungsspannung ist das Objekt "Sonne / Beschattung Fassade" mit "0" initialisiert und wird – im Unterschied zum einfachen Sonnenschutz – sofort gemäß eingestellter Polarität ausgewertet, so dass beim Aktivieren der Sonnenschutz-Automatik unmittelbar eine Sonnenbeschattung erfolgen kann.

Der Empfang eines "0"-Telegramms auf das Objekt "Automatik" beendet den Automatik-Betrieb immer – unabhängig vom Objektzustand "Sonne / Beschattung Fassade".

### Anwendungsbeispiel:

Ein privates Wohnhaus mit Wintergarten. Der Wintergarten besitzt Jalousien zur Sonnenbeschattung. Bei Benutzung des Wintergartens wird der Automatik-Betrieb – z. B. durch einen Tastsensor an der Wand – aktiviert. Der Raumaktor führt dann sofort die Beschattung aus, wenn zuvor Sonnenschein erkannt wurde.

Der Aktor führt das parametrierte Verhalten am Ende von Sonne / Beschattung aus, wenn bei der Aktivierung des Automatik-Betriebs kein Sonnenschein erkannt wird.

– Aktivieren der Sonnenbeschattung erst bei nächstem Update:

In dieser Konfiguration kann die Polarität des Automatik-Objektes eingestellt werden. Der Automatik-Betrieb wird aktiviert, sobald das Objekt "Automatik" gemäß Polarität auf 'aktiv' eingestellt wird. Eine Reaktion am Ausgang zeigt sich jedoch erst dann, wenn über "Sonne / Beschattung Fassade" eine neue Zustandsänderung ("0" $\rightarrow$  "1" oder "1"  $\rightarrow$  "0") erkannt wird. Dabei gibt der neue Sonnenzustand (Sonne / Beschattung Anfang oder Sonne / Beschattung Ende) gemäß eingestellter Polarität unmittelbar das Verhalten des Ausgangs vor.

Nach einem ETS-Programmiervorgang oder nach dem Einschalten der Versorgungsspannung muss das Objekt "Automatik" auch bei invertierter Polarität zunächst vom Bus beschrieben werden, bis dass der Automatik-Betrieb aktiviert wird.

Der Empfang eines Telegramms 'Automatik deaktiviert' auf das Objekt "Automatik" beendet den Automatik-Betrieb immer – unabhängig vom Objektzustand "Sonne / Beschattung Fassade".

### Anwendungsbeispiel:

Ein Bürogebäude verfügt über mehrere Jalousien zur Sonnenbeschattung der einzelnen Büroräume. In den frühen Morgenstunden wird an einer zentralen Stelle im Gebäude – z. B. beim Pförtner – die Sonnenschutz-Automatik aktiviert. Die Jalousien fahren jedoch erst dann in die Beschattungs-Positionen, wenn tatsächlich für die betroffenen Gebäudefassaden Sonnenschein gemeldet wird.

Das Verhalten am Ende des Automatik-Betriebs wird separat in der ETS konfiguriert und immer dann ausgeführt, wenn die Automatik beendet wird und zu diesem Zeitpunkt keine Funktion mit einer höheren Priorität aktiv ist. In dieser Situation kann der Behang in eine Endlagenposition fahren, gestoppt werden oder keine besondere Reaktion zeigen. Auch ist das Nachführen von Positionen möglich.

### Sperrfunktionen des erweiterten Sonnenschutzes:

Bei sofortiger Nachführung der Sonnenbeschattung kann der Automatik-Betrieb optional durch ein zusätzliches Kommunikationsobjekt gesperrt werden. Die Objekte "Automatik" und "Automatik sperren" sind miteinander logisch verknüpft (UND mit Rückführung). Bei aktivierter Sperrung wird der Automatik-Betrieb zurückgesetzt und somit abgebrochen. Der betroffene Ausgang zeigt dann das Verhalten am Ende des Automatik-Betriebs. Der Automatik-Betrieb lässt sich erst dann wieder aktivieren, wenn das Sperrobjekt freigegeben wird und in das Objekt "Automatik" erneut eine "1" geschrieben wird. Aktivierungen des Automatik-Betriebs währen einer aktiven Sperrung werden ignoriert.

Anwendungsbeispiel zur Sperrung des Automatik-Betriebs:

Ein Büroraum verfügt über Jalousien zur Sonnenbeschattung. Im Raum befindet sich ein Tastsensor an der Wand, der bei Betätigung den Automatik-Betrieb aktivieren oder auch deaktivieren kann. Bei aktivierter Automatik wird ggf. sofort eine Sonnenbeschattung ausgeführt. Somit können Personen im Raum in Abhängigkeit der Tageszeit oder bei unangenehmer oder störender Sonneneinstrahlung selbst entscheiden, ob eine automatische Sonnenbeschattung erfolgen soll, oder nicht. Im Bürogebäude wird an einer zentralen Stelle – z. B. beim Pförtner – bei Bedarf die Sonnenschutz-Automatik gesperrt. Auf diese Weise kann das automatische Ansteuern der Jalousien beispielsweise bei einem Service (Fensterputzer o. ä.) unterbunden werden. Bei Freigabe der Sperrung – beispielsweise nach Feierabend – kann der Automatik-Betrieb erst dann wieder aktiviert werden, wenn bei Bedarf eine neue Aktivierung raumbezogen erfolgt.

Zusätzlich ist auch der direkte Betrieb eines Ausgangs über ein unabhängiges Sperrobjekt sperrbar. Bei aktivierter Sperrung kann ein direkter Betrieb unabhängig der eingestellten Priorität den Sonnenschutz nie übersteuern. Auch 'außerhalb' des Sonnenschutzes ist der direkte Betrieb dann ohne Funktion. Während einer Sperrung werden eintreffende Telegramme des direkten Betriebs vollständig ignoriert (es werden dann auch keine vom Bus empfangene Positionen nachgeführt). Wenn die Sperrung zum Zeitpunkt einer ablaufenden Fahrbewegung, die durch einen direkten Betrieb eingeleitet wurde, empfangen wird, wird die Fahrt noch zu Ende ausgeführt. Erst danach wird der direkte Betrieb gesperrt.

Anwendungsbeispiel zur Sperrung des direkten Betriebs:

Ein Bürogebäude verfügt über mehrere Jalousien zur Sonnenbeschattung der einzelnen Büroräume. Tagsüber zur Arbeitszeit soll die Sonnenbeschattung automatisch erfolgen. Ein direkter Betrieb – beispielsweise über einen einfachen Jalousietastsensor an der Wand – soll am Tage unterdrückt werden. Dazu sperrt z. B. der Pförtner oder eine Gebäudeleittechnik den direkten Betrieb. Erst nach Feierabend soll für die Reinigungskräfte auch eine direkte Ansteuerung der Jalousien möglich sein. In diesem Fall kann der direkte Betrieb wieder für die Abend- oder Nachtstunden zentral freigegeben werden.

Die Sperrfunktionen der Automatik und des direkten Betriebs können auch miteinander kombiniert werden, so dass jederzeit bedarfsgerecht ein Eingriff in die Sonnenschutz-Steuerung möglich ist.

Sonnenscheinsignal im erweiterten Sonnenschutz:

Beim Sonnenschutz wird über das Kommunikationsobjekt "Sonne / Beschattung Fassade" der Sonnenzustand empfangen. Es wird entscheiden, ob eine Sonnenbeschattung erforderlich ist, oder nicht. Beim erweiterten Sonnenschutz erfolgt die Auswertung des Sonnensignals jedoch nur dann, wenn auch der Automatik-Betrieb aktiviert ist.

Ein neu empfangener Objektwert über "Sonne / Beschattung Fassade" kann optional zeitverzögert ausgewertet werden. Auf diese Weise ist es möglich, kurze Helligkeitsreflexe – beispielsweise hervorgerufen durch leichte Bewölkung oder durch Gewitter – zu unterdrücken. Die Zeitverzögerung wird bei einem Objektupdate auf "Sonne / Beschattung Fassade" auch bei deaktiviertem Automatik-Betrieb gestartet, so dass der neu empfangene Sonnenzustand bei anschließend aktivierter Automatik ggf. verzögert in Erscheinung tritt.

Ein Update auf das Objekt "Sonne / Beschattung Fassade" von aktiv nach aktiv oder von inaktiv nach inaktiv zeigt im erweiterten Sonnenschutz – als Unterschied zum einfachen Sonnenschutz grundsätzlich keine Reaktion. Es muss ein Zustandswechsel erkannt werden, um das Verhalten eines Ausgangs zu beeinflussen. Auch bewirkt nur ein Update des Sonnenzustandes nicht die Aktivierung der Automatik.

Zu Beginn einer Sonnenbeschattung kann bei aktivem Automatik-Betrieb die Reaktion eines betroffenen Ausgangs in der ETS separat eingestellt werden. Dabei ist es u. A. möglich, fest parametrierte oder über den Bus vorgegebene und somit variable Positionswerte anzufahren. Eine variable Vorgabe von Sonnenschutz-Positionen ist beispielsweise durch eine Wetterstation zur Sonnenstandsnachführung möglich.

Zusätzlich kann bei einer definierten Sonnenschutz-Positionierung eine Referenzfahrt erzwungen werden. Dadurch wird sichergestellt, dass identische Behangpositionen von verschiedenen Ausgängen bei einer Sonnenschutz-Positionierung synchron angefahren werden.

Am Ende einer Sonnenbeschattung bei aktivem Automatik-Betrieb ist die Reaktion eines Ausgangs ebenfalls separat parametrierbar. Auch dabei ist es u. A. möglich, fest parametrierte Positionswerte anzufahren.

In der ETS-Parametrierung kann durch Einstellung einer Priorität festgelegt werden, ob die Auswertung des Sonnenscheinsignals im Automatik-Betrieb durch den direkten Betrieb beeinflusst werden kann, oder ob ein Automatik-Betrieb den entsprechenden Ausgang im Sonnenschutz grundsätzlich verriegelt. Die Funktionen "Handbedienung, "Zwangsstellung" und "Sicherheit" besitzen unveränderbar eine höhere Priorität, so dass diese Funktionen einen Sonnenschutz inkl. Automatik übersteuern können, diesen aber nicht beenden. So wird am Ende einer Funktion mit einer höheren Priorität wieder die Sonnenschutzreaktion neu ausgeführt, wenn die Sonnenschutz-Automatik weiterhin aktiv ist. Ein Update auf das Objekt "Automatik" (aktiviert nach aktiviert) bewirkt die Reaktivierung des Sonnenschutzes, wenn dieser zuvor durch eine direkte Bedienung gemäß niedrigerer Priorität beeinflusst oder abgebrochen wurde.

# **GIRA**

Das Bild 37 zeigt das Prinzipschaltbild des erweiterten Sonnenschutzes und soll verdeutlichen, wie Sensorkomponenten beispielhaft an den erweiterten Sonnenschutz angebunden werden.

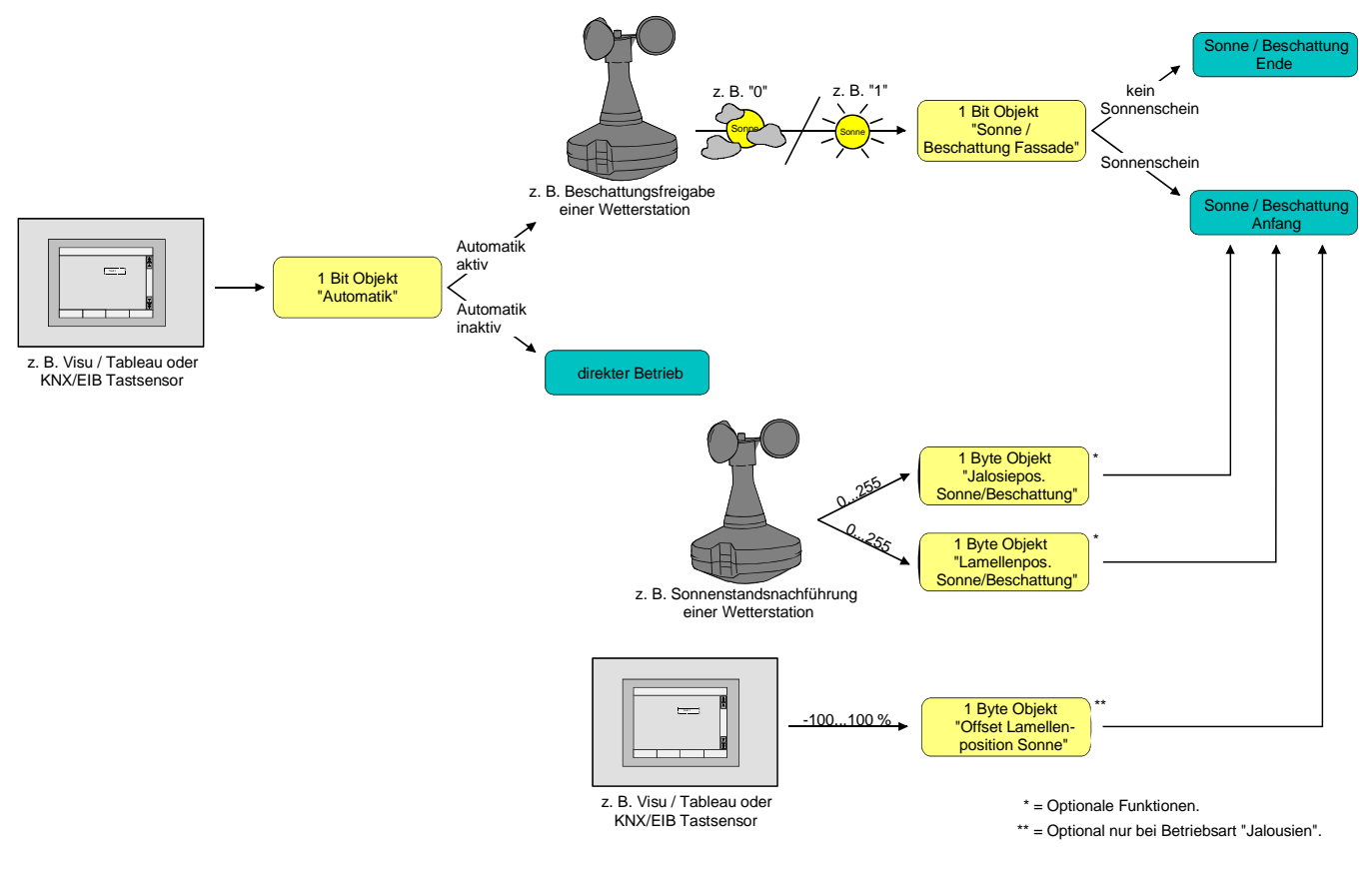

Bild 37: Prinzipschaltbild des erweiterten Sonnenschutzes (zur Vereinfachung ohne Sperrfunktionen)

Das Bild 38 zeigt das Funktionsschaltbild aller möglichen Funktionen des erweiterten Sonnenschutzes. Aus Gründen der Übersicht sind die Funktionen mit der höheren Priorität (Handbedienung, Zwangsstellung, Sicherheitsfunktion) nicht mit eingezeichnet.

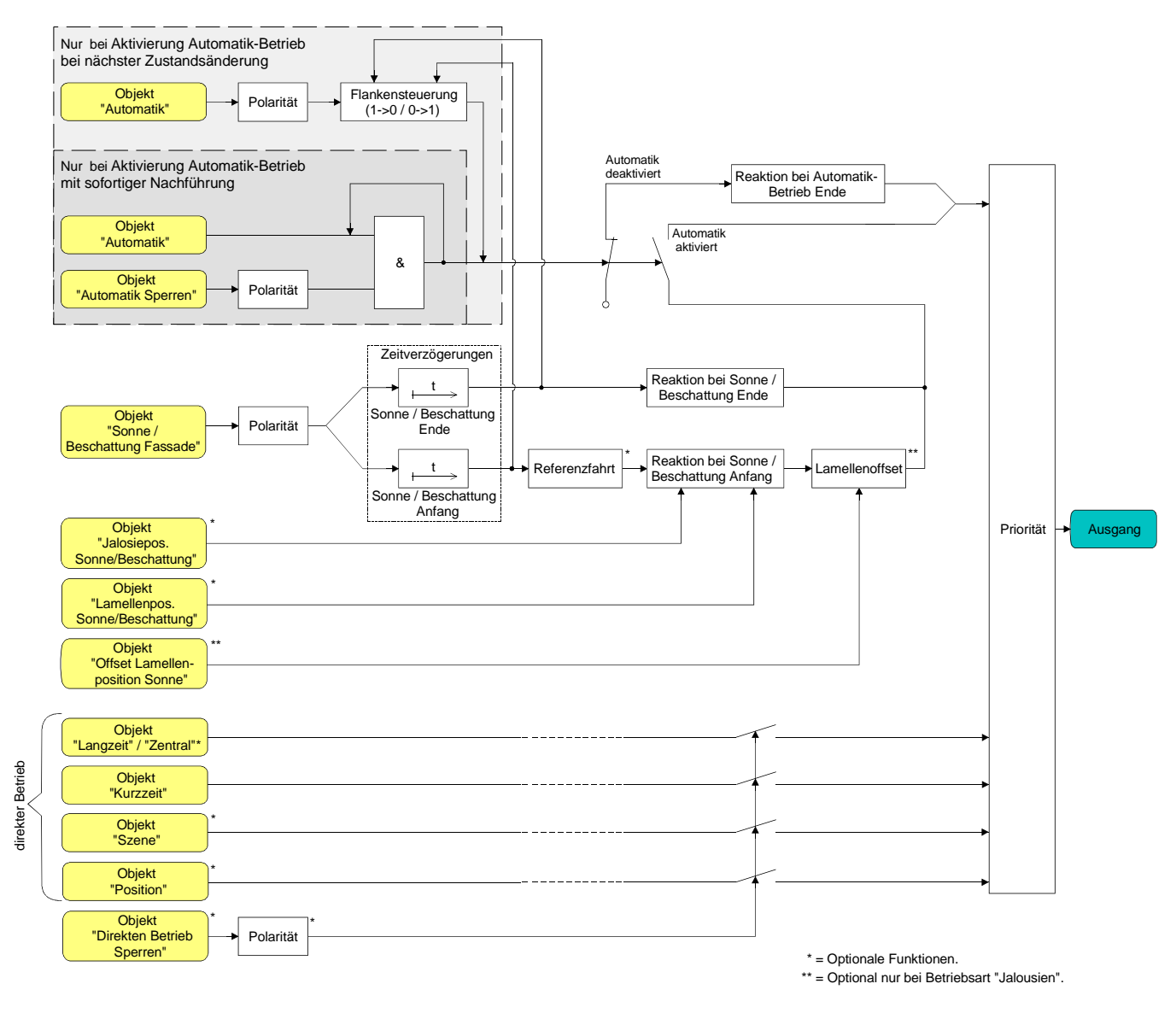

Bild 38: Funktionsschaltbild des erweiterten Sonnenschutzes

 Für den erweiterten Sonnenschutz ist zu beachten: Nach einem ETS-Programmiervorgang ist eine Sonnenschutzfunktion inkl. einer Sonnenschutz-Automatik stets deaktiviert. Ein aktivierter Sonnenschutz (unabhängig von der eingestellten Priorität zum direkten Betrieb) bleibt auch nach einem Busspannungsausfall aktiv, solange die Netzspannungsversorgung noch eingeschaltet ist. Die zuletzt ausgeführte Sonnenschutzreaktion wird somit am Ende eines kurzzeitigen oder permanenten Handbetriebs - falls die Handbedienung bei Busausfall freigegeben ist - auch ohne Busspannung wieder ausgeführt.

### **Art des Sonnenschutzes einstellen**

Separat für jeden Ausgang kann die Art des Sonnenschutzes eingestellt werden. Die Einstellung legt fest, ob der einfache oder der erweiterte Sonnenschutz konfiguriert wird.

Die Sonnenschutz-Funktion muss auf der Parameterseite "Ax – Freigaben" (x = Nummernpaar des Ausgangs) freigegeben sein, damit die Parameter des Sonnenschutzes sichtbar sind.

 Den Parameter "Art des Sonnenschutzes" auf der Parameterseite "Ax – Sonnenschutz" auf "einfacher Sonnenschutz" einstellen.

Der einfache Sonnenschutz ist konfiguriert. Es werden die erforderlichen Parameter und Kommunikationsobjekte sichtbar.

 Den Parameter "Art des Sonnenschutzes" auf der Parameterseite "Ax – Sonnenschutz" auf "erweiteter Sonnenschutz" einstellen.

Der erweiterte Sonnenschutz ist konfiguriert. Es werden die erforderlichen Parameter und Kommunikationsobjekte sichtbar.

 Bei einer Umparametrierung der Art des Sonnenschutzes gehen Zuordnungen von Gruppenadressen zu Objekten des Sonnenschutzes oder Parametereinstellungen verloren. Aus diesem Grund sollte der Parameter zu Beginn der Sonnenschutz-Parametrierung eingestellt und im weiteren Verlauf möglichst nicht mehr verstellt werden.

### **Priorität des Sonnenschutzes einstellen (nur bei einfachem Sonnenschutz)**

Für jeden Ausgang kann separat die Priorität der Sonnenschutzfunktion eingestellt werden. Im einfachen Sonnenschutz wird die Priorität zwischen dem Objekt "Sonne / Beschattung Fassade" und den Objekten des direkten Betriebs (Kurzzeit-, Langzeit-, Zentral- oder Positionstelegramm, Szenenabruf) konfiguriert.

Die Sonnenschutz-Funktion muss auf der Parameterseite "Ax – Freigaben" (x = Nummernpaar des Ausgangs) freigegeben sein, damit die Parameter des Sonnenschutzes sichtbar sind.

Der einfache Sonnenschutz muss konfiguriert sein.

 Den Parameter "Priorität von Sonnenschutz-Betrieb zu direktem Betrieb" auf der Parameterseite "Ax - Sonnenschutz" auf "gleiche Priorität" einstellen.

Der Sonnenschutz-Betrieb kann jederzeit durch den direkten Betrieb übersteuert werden. Analog übersteuert der Sonnenschutz den direkten Betrieb, wenn ein neues Telegramm "Sonnenschein" über das Objekt "Sonne / Beschattung Fassade" empfangen wird und eine ggf. parametrierte Verzögerungszeit abgelaufen ist. Wenn der direkte Betrieb die Sonnenschutz-Funktion übersteuert, wird nicht das eingestellte Verhalten "Reaktion bei Sonne / Beschattung Ende" ausgeführt.

 Den Parameter "Priorität von Sonnenschutz-Betrieb zu direktem Betrieb" auf der Parameterseite "Ax - Sonnenschutz" auf "höhere Priorität" einstellen.

Ein aktiver Sonnenschutz-Betrieb übersteuert den direkten Betrieb. Ein direkter Betrieb kann den Sonnenschutz somit folglich nicht unterbrechen. Der direkte Betrieb ist erst dann wieder möglich, nachdem die Sonnenschutz-Funktion beendet wurde.

 Den Parameter "Priorität von Sonnenschutz-Betrieb zu direktem Betrieb" auf der Parameterseite "Ax - Sonnenschutz" auf "niedrigere Priorität" einstellen.

Ein direkter Betrieb kann den Sonnenschutz jederzeit übersteuern. Bei einer Übersteuerung des Sonnenschutzes wird nicht das eingestellte Verhalten "Reaktion bei Sonne / Beschattung Ende" ausgeführt. Die Sonnenschutz-Funktion kann erst dann wieder aktiviert werden, nachdem eine Freigabefahrt über eine direkte Bedienung erfolgt und über das Objekt "Sonne / Beschattung Fassade" ein neues Telegramm "Sonnenschein" empfangen worden ist. Solange die Freigabefahrt noch nicht erfolgt ist, werden Aktivierungsversuche der Sonnenschutzfunktion ignoriert. Zur Freigabefahrt:

Eine Freigabefahrt ist eine abgeschlossene Langzeitfahrt in die obere Endlage, die über die Objekte "Langzeitbetrieb" oder "Zentral fahren" eingeleitet wurde. Eine Handbedienung, eine Aufwärtsfahrt nach Busspannungsausfall oder –wiederkehr, eine Positionierung auf "0 %" oder eine Aufwärtsfahrt nach Zwangs- oder Sicherheitsfreigabe bewirken keine Freigabe!

Eine Freigabe des Sonnenschutzes erfolgt nicht, wenn die Freigabefahrt unterbrochen wurde. Auch wird die Sonnenschutz-Funktion gesperrt, wenn nach einer abgeschlossenen Freigabefahrt erneut der Ausgang über den direkten Betrieb verstellt wurde.

Nach einem ETS-Programmiervorgang oder nach dem Einschalten der Versorgungsspannung (Busspannung und Netzspannung) ist die Sonnenschutz-Funktion grundsätzlich freigegeben.

- Die Handbedienung vor Ort am Gerät, die Zwangsstellungsfunktion und die Sicherheitsfunktionen haben fest eingestellt eine höhere Priorität als der Sonnenschutz. Der Sonnenschutz wird durch eine Funktion mit einer höheren Priorität übersteuert, nicht aber beendet. Am Ende einer höher priorisierten Funktion wird somit wieder die Reaktion zu Beginn des Sonnenschutzes ausgeführt, wenn der Sonnenschutz zu diesem Zeitpunkt noch aktiv ist.
- Bei den Einstellungen "gleiche Priorität" oder "niedrigere Priorität" kann der Sonnenschutz durch einen direkten Betrieb nur dann übersteuert werden, wenn die direkte Bedienung sofort umgesetzt werden kann. Während einer Handbedienung vor Ort am Gerät, bei einer aktiven Zwangsstellungsfunktion oder bei einer aktiven Sicherheitsfunktion übersteuert ein direkter Betrieb den Sonnenschutz folglich nicht.
- Bei den Einstellungen "gleiche Priorität" oder "niedrigere Priorität": Eine variable Vorgabe von Behang- und Lamellenpositionen oder eines Lamellenoffsets über den Bus bei Sonne / Beschattung Anfang zeigt am Ausgang keine Reaktion, wenn der Sonnenschutz durch den direkten Betrieb übersteuert wurde. Die empfangenen Positionswerte oder Offsets werden jedoch intern gespeichert, so dass bei einer Reaktivierung des Sonnenschutzes die neuen Positionen angefahren werden.

### **Priorität der Sonnenschutz-Automatik einstellen (nur bei erweitertem Sonnenschutz)**

Für jeden Ausgang kann separat die Priorität der Sonnenschutz-Automatik eingestellt werden. Im erweiterten Sonnenschutz wird die Priorität zwischen dem Objekt "Sonne / Beschattung Fassade" und den Objekten des direkten Betriebs (Kurzzeit-, Langzeit-, Zentral- oder Positionstelegramm, Szenenabruf) konfiguriert. Die eingestellte Priorität beeinflusst also die Auswertung des Sonnenscheinsignals im Automatik-Betrieb und nicht den Automatik-Betrieb selbst.

Die Sonnenschutz-Funktion muss auf der Parameterseite "Ax – Freigaben" (x = Nummernpaar des Ausgangs) freigegeben sein, damit die Parameter des Sonnenschutzes sichtbar sind.

Der erweiterte Sonnenschutz muss konfiguriert sein.

 Den Parameter "Priorität von Automatik-Betrieb zu direktem Betrieb" auf der Parameterseite "Ax - Sonnenschutz" auf "gleiche Priorität" einstellen.

Das Sonnenscheinsignal der Automatik und die damit verbundene Reaktion kann jederzeit durch den direkten Betrieb übersteuert werden. Analog übersteuert das Sonnenscheinsignal den direkten Betrieb, wenn ein neues Telegramm "Sonnenschein" oder "kein Sonnenschein" über das Objekt "Sonne / Beschattung Fassade" empfangen wird und dadurch ein Zustandswechsel stattfindet. Zusätzlich muss eine ggf. parametrierte Verzögerungszeit abgelaufen sein. Wenn der direkte Betrieb das Sonnenscheinsignal übersteuert, wird nicht das eingestellte Verhalten "Reaktion bei Sonne / Beschattung Ende" ausgeführt.

 Den Parameter "Priorität von Automatik -Betrieb zu direktem Betrieb" auf der Parameterseite "Ax - Sonnenschutz" auf "höhere Priorität" einstellen.

Ein aktiver Automatik-Betrieb übersteuert unabhängig vom Sonnenscheinsignal immer den direkten Betrieb. Ein direkter Betrieb kann das Sonnenscheinsignal somit folglich nicht unterbrechen. Der direkte Betrieb ist erst dann wieder möglich, nachdem der Automatik-Betrieb beendet wurde.

 Den Parameter "Priorität von Automatik -Betrieb zu direktem Betrieb" auf der Parameterseite "Ax - Sonnenschutz" auf "niedrigere Priorität" einstellen.

Ein direkter Betrieb kann das Sonnenscheinsignal jederzeit übersteuern. Bei einer Übersteuerung des Sonnensignals wird nicht das eingestellte Verhalten "Reaktion bei Sonne / Beschattung Ende" ausgeführt. Das Sonnenscheinsignal wird erst dann wieder ausgewertet, nachdem eine Freigabefahrt über eine direkte Bedienung erfolgt und über das Objekt "Sonne / Beschattung Fassade" ein neues Telegramm "Sonnenschein" oder "kein Sonnenschein" empfangen wird und dadurch ein Zustandswechsel stattfindet. Solange die Freigabefahrt noch nicht erfolgt ist, wird das Sonnensignal ignoriert.

### Zur Freigabefahrt:

Eine Freigabefahrt ist eine abgeschlossene Langzeitfahrt in die obere Endlage, die über die Objekte "Langzeitbetrieb" oder "Zentral fahren" eingeleitet wurde. Eine Handbedienung, eine Aufwärtsfahrt nach Busspannungsausfall oder –wiederkehr, eine Positionierung auf "0 %" oder eine Aufwärtsfahrt nach Zwangs- oder Sicherheitsfreigabe bewirken keine Freigabe!

Eine Freigabe des Sonnenscheinsignals erfolgt nicht, wenn die Freigabefahrt unterbrochen wurde. Auch wird das Sonnenscheinsignal gesperrt, wenn nach einer abgeschlossenen Freigabefahrt erneut der Ausgang über den direkten Betrieb verstellt wurde.

- Ein direkter Betrieb beendet nie die Automatik! Unabhängig von einer Übersteuerung durch den direkten Betrieb wird beim Aktivieren oder Deaktivieren der Automatik (Telegrammupdate auf das Objekt "Automatik") immer auch das Sonnenscheinsignal wieder freigegeben und bei aktiver Automatik ausgewertet. Dieses Verhalten ist besonders dann zu beachten, wenn das Objekt "Automatik" zyklisch mit Telegrammen beschrieben wird.
- Die Handbedienung vor Ort am Gerät, die Zwangsstellungsfunktion und die Sicherheitsfunktionen haben fest eingestellt eine höhere Priorität als die Sonnenschutz-Automatik. Der Sonnenschutz wird durch eine Funktion mit einer höheren Priorität übersteuert, nicht aber beendet. Am Ende einer Funktion mit einer höheren Priorität wird somit wieder die zuletzt durch die Sonnenschutz-Automatik ausgeführte Reaktion gezeigt, wenn die Automatik zu diesem Zeitpunkt noch aktiv ist.
- Bei den Einstellungen "gleiche Priorität" oder "niedrigere Priorität" kann das Sonnenscheinsignal durch einen direkten Betrieb nur dann übersteuert werden, wenn die direkte Bedienung sofort umgesetzt werden kann. Während einer Handbedienung vor Ort am Gerät, bei einer aktiven Zwangsstellungsfunktion oder bei einer aktiven Sicherheitsfunktion übersteuert ein direkter Betrieb das Sonnensignal folglich nicht.
- Bei den Einstellungen "gleiche Priorität" oder "niedrigere Priorität": Eine variable Vorgabe von Behang- und Lamellenpositionen oder eines Lamellenoffsets über den Bus bei Sonne / Beschattung Anfang zeigt am Ausgang keine Reaktion, wenn das Sonnenscheinsignal durch den direkten Betrieb übersteuert wurde. Die empfangenen Positionswerte oder Offsets werden jedoch intern gespeichert, so dass bei einer Freigabe des Sonnenscheinsignals die neuen Positionen angefahren werden können, wenn neuer Sonnenschein signalisiert wird.
- Ein Update auf das Objekt "Sonne / Beschattung Fassade" von aktiv nach aktiv oder von inaktiv nach inaktiv zeigt im erweiterten Sonnenschutz – unabhängig von der eingestellten Priorität grundsätzlich keine Reaktion. Es muss ein Zustandswechsel erkannt werden, um das Verhalten eines Ausgangs zu beeinflussen.

### **Polarität des Objekts "Sonne / Beschattung Fassade" einstellen**

Die Telegrammpolarität des Objektes "Sonne / Beschattung Fassade" kann separat für jeden Ausgang eingestellt werden. Auf diese Weise kann eine Anpassung an die Signale der vorhandenen Sensoren oder Wetterstationen im einfachen als auch im erweiterten Sonnenschutz erfolgen.

Die Sonnenschutz-Funktion muss auf der Parameterseite "Ax – Freigaben" (x = Nummernpaar des Ausgangs) freigegeben sein, damit die Parameter des Sonnenschutzes sichtbar sind.

 Den Parameter "Polarität Objekt 'Sonne / Beschattung Fassade'" auf der Parameterseite "Ax - Sonnenschutz" auf die erforderliche Telegrammpolarität einstellen.

Das Sonnenscheinsignal wird entsprechend der eingestellten Polarität ausgewertet.

- Im einfachen Sonnenschutz bewirkt ein Update auf das Objekt "Sonne / Beschattung Fassade" (aktiviert nach aktiviert) die Reaktivierung des Sonnenschutzes, wenn dieser zuvor durch eine direkte Bedienung gemäß eingestellter Priorität beeinflusst und ggf. wieder freigegeben wurde.
- Im erweiterten Sonnenschutz zeigt ein Update auf das Objekt "Sonne / Beschattung Fassade" von aktiv nach aktiv oder von inaktiv nach inaktiv grundsätzlich keine Reaktion. Es muss ein Zustandswechsel erkannt werden, um das Verhalten eines Ausgangs zu beeinflussen.

### **Aktivierung des Automatik-Betriebs einstellen (nur bei erweitertem Sonnenschutz)**

Bei einer Aktivierung des Automatik-Betriebs werden zwei Fälle unterschieden, die in der ETS-Parametrierung separat für jeden Ausgang konfiguriert werden können. Entweder erfolgt sofort mit der Aktivierung der Automatik auch die Ausführung einer Antriebsfahrt gemäß Sonne Anfang oder Ende oder es wird nach Aktivierung der Automatik erst eine neue Zustandsänderung am Objekt "Sonne / Beschattung Fassade" abgewartet, bis dass der entsprechende Ausgang die Reaktion für Sonne Anfang oder Ende zeigt.

Die Sonnenschutz-Funktion muss auf der Parameterseite "Ax – Freigaben" (x = Nummernpaar des Ausgangs) freigegeben sein, damit die Parameter des Sonnenschutzes sichtbar sind. Der erweiterte Sonnenschutz muss konfiguriert sein.

 Den Parameter "Aktivierung Automatik-Betrieb über" auf der Parameterseite "Ax - Sonnenschutz" auf "Obj. 'Automatik' & nächste Zustandsänderung" einstellen.

Der Automatik-Betrieb wird aktiviert, sobald das Objekt "Automatik" gemäß Polarität auf 'aktiv' eingestellt wird. Eine Reaktion am Ausgang zeigt sich jedoch erst dann, wenn über "Sonne / Beschattung Fassade" eine neue Zustandsänderung erkannt wird. Dabei gibt der neue Zustand (Sonne/Beschattung Anfang oder Sonne/Beschattung Ende) das Verhalten des Ausgangs vor.

 Den Parameter "Aktivierung Automatik-Betrieb über" auf der Parameterseite "Ax - Sonnenschutz" auf "Obj. 'Automatik' & sofortige Nachführung" einstellen.

Der Automatik-Betrieb wird aktiviert, sobald das Objekt "Automatik" ein "1"-Telegramm empfängt Der Zustand des Objektes "Sonne / Beschattung Fassade" gibt dabei unmittelbar das Verhalten des Ausgangs vor (Sonne/Beschattung Anfang oder Sonne/Beschattung Ende).

 In Abhängigkeit der Einstellung werden für das Objekt "Automatik" in der ETS verschiedene Objektnummern angelegt. Bei einer Umparametrierung gehen dadurch Zuordnungen von Gruppenadressen zum Automatik-Objekt verloren.

### **Polarität des Objekts "Automatik" einstellen (nur bei erweitertem Sonnenschutz)**

Wenn die Automatik über das Objekt und nur bei einer nächsten Zustandsänderung des Sonnensignals aktiviert werden soll (siehe "Aktivierung des Automatik-Betriebs einstellen"), kann zusätzlich die Telegrammpolarität des Automatik-Objekts eingestellt werden.

Die Sonnenschutz-Funktion muss auf der Parameterseite "Ax – Freigaben" (x = Nummernpaar des Ausgangs) freigegeben sein, damit die Parameter des Sonnenschutzes sichtbar sind.

Der erweiterte Sonnenschutz muss konfiguriert sein mit einer Aktivierung des Automatik-Betriebs bei nächster Zustandsänderung.

 Den Parameter "Polarität Objekt 'Automatik'" auf der Parameterseite "Ax - Sonnenschutz" auf die erforderliche Telegrammpolarität einstellen.

Das Telegramm auf das Objekt "Automatik" wird entsprechend der eingestellten Priorität ausgewertet.

- Nach einem ETS-Programmiervorgang oder nach dem Einschalten der Versorgungsspannung muss das Objekt "Automatik" auch bei invertierter Polarität zunächst vom Bus beschrieben werden, bis dass der Automatik-Betrieb aktiviert wird.
- Die Polarität des Objekts "Automatik" ist nicht einstellbar, wenn die Automatik über das Objekt mit sofortiger Nachführung aktiviert wird. In diesem Fall ist die Telegrammpolarität fest vorgegeben: Automatik EIN = "1", Automatik AUS = "0".

### **Sperrfunktion für Automatik-Betrieb einstellen (nur bei erweitertem Sonnenschutz)**

Der Automatik-Betrieb kann jederzeit über ein separates Sperrobjekt deaktiviert werden. Bei Freigabe der Sperrfunktion in der ETS-Parametrierung wird das Objekt "Automatik Sperren" sichtbar.

Die Sonnenschutz-Funktion muss auf der Parameterseite "Ax – Freigaben" (x = Nummernpaar des Ausgangs) freigegeben sein, damit die Parameter des Sonnenschutzes sichtbar sind.

Der erweiterte Sonnenschutz muss konfiguriert sein mit einer Aktivierung des Automatik-Betriebs mit sofortiger Nachführung des Sonnensignals.

 Den Parameter "Sperrfunktion für Automatik-Betrieb ?'" auf der Parameterseite "Ax - Sonnenschutz" auf "Ja" einstellen.

Die Sperrfunktion ist freigeschaltet. Es wird der Parameter zur Einstellung der Polarität sichtbar.

 Den Parameter "Polarität Objekt 'Automatik Sperren''" auf der Parameterseite "Ax - Sonnenschutz" auf die erforderliche Telegrammpolarität parametrieren.

Das Telegramm auf das Objekt "Automatik Sperren" wird entsprechend der eingestellten Priorität ausgewertet.

- Die Objekte "Automatik" und "Automatik Sperren" sind miteinander logisch verknüpft (UND mit Rückführung). Bei aktivierter Sperrung wird der Automatik-Betrieb zurückgesetzt und somit abgebrochen. Der betroffene Ausgang zeigt dann das Verhalten am Ende des Automatik-Betriebs. Der Automatik-Betrieb lässt sich erst dann wieder aktivieren, wenn das Sperrobjekt freigegeben wird und in das Objekt "Automatik" erneut eine "1" geschrieben wird. Aktivierungen des Automatik-Betriebs währen einer aktiven Sperrung werden ignoriert.
- Nach einem ETS-Programmiervorgang oder nach dem Einschalten der Versorgungsspannung werden die Objekte "Automatik" und "Automatik Sperren" stets mit "0" initialisiert. Bei invertierter Polarität des Sperrobjektes (Einstellung "gesperrt = 0") ist die Sperrfunktion in diesem Fall sofort aktiv! Ein Busspannungsausfall bei vorhandener Netzspannungsversorgung beeinflusst den Zustand des Sperrobjekts nicht.

### **Sperrfunktion für direkten Betrieb einstellen (nur bei erweitertem Sonnenschutz)**

Der direkte Betrieb kann jederzeit über ein separates Sperrobjekt deaktiviert werden. Bei Freigabe der Sperrfunktion in der ETS-Parametrierung wird das Objekt "Direkten Betrieb Sperren" sichtbar. Die Sonnenschutz-Funktion muss auf der Parameterseite "Ax – Freigaben" (x = Nummernpaar des Ausgangs) freigegeben sein, damit die Parameter des Sonnenschutzes sichtbar sind. Der erweiterte Sonnenschutz muss konfiguriert sein.

- Den Parameter "Sperrfunktion für direkten Betrieb ?'" auf der Parameterseite "Ax Sonnenschutz" auf "Ja" einstellen.
	- Die Sperrfunktion ist freigeschaltet. Es wird der Parameter zur Einstellung der Polarität sichtbar.
- Den Parameter "Polarität Objekt 'Direkten Betrieb Sperren''" auf der Parameterseite "Ax - Sonnenschutz" auf die erforderliche Telegrammpolarität parametrieren. Das Telegramm auf das Objekt "Direkten Betrieb Sperren" wird entsprechend der eingestellten Priorität ausgewertet.
- Nach einem ETS-Programmiervorgang oder nach dem Einschalten der Versorgungsspannung wird das Objekt "Automatik Sperren" stets mit "0" initialisiert. Bei invertierter Polarität des Sperrobjektes (Einstellung "gesperrt = 0") ist die Sperrfunktion in diesem Fall sofort aktiv! Ein Busspannungsausfall bei vorhandener Netzspannungsversorgung beeinflusst den Zustand des Sperrobjekts nicht.

### **Reaktion bei Automatik-Betrieb Ende einstellen (nur bei erweitertem Sonnenschutz)**

Bei der Deaktivierung des Automatik-Betriebs – auch durch die Sperrfunktion – zeigt der betroffene Ausgang die eingestellte Reaktion, wenn zum Zeitpunkt der Deaktivierung keine Funktion mit einer höheren Priorität aktiv ist. Die eingestellte Reaktion wird beim Beenden der Automatik auch nicht ausgeführt, wenn der direkte Betrieb gemäß Priorität das Sonnenscheinsignal übersteuert. Die Einstellung der Reaktion am Ende des Automatik-Betriebs erfolgt auf der Parameterseite "Ax – Sonnenschutz" (x = Nummernpaar des Ausgangs). In Abhängigkeit der eingestellten Betriebsart passt die ETS die Textbezeichnung der Parametereinstellungen an ("auffahren" ↔ "Klappe öffnen" / "abfahren" ↔ "Klappe schließen").

Die Sonnenschutz-Funktion muss auf der Parameterseite "Ax – Freigaben" (x = Nummernpaar des Ausgangs) freigegeben sein, damit die Parameter des Sonnenschutzes sichtbar sind.

Der erweiterte Sonnenschutz muss konfiguriert sein.

- Den Parameter "Reaktion bei Automatik-Betrieb Ende" einstellen auf "keine Reaktion". Am Ende der Automatik zeigt das Relais des Ausgangs keine Reaktion. Zu diesem Zeitpunkt ablaufende Fahrten werden zu Ende ausgeführt.
- Den Parameter "Reaktion bei Automatik-Betrieb Ende" einstellen auf "auffahren" oder "Klappe öffnen".

Der Aktor fährt den Behang nach oben oder öffnet die Lüftungsklappe am Ende der Automatik.

 Den Parameter "Reaktion bei Automatik-Betrieb Ende" einstellen auf "abfahren" oder "Klappe schließen".

Der Aktor fährt den Behang nach unten oder schließt die Lüftungsklappe am Ende der Automatik.

- Den Parameter "Reaktion bei Automatik-Betrieb Ende" einstellen auf "stopp". Am Ende der Automatik steuert der Aktor die Relais des Ausgangs in die Position "stopp". Dadurch wird eine evtl. ablaufende Antriebsfahrt unterbrochen.
- Den Parameter "Reaktion bei Automatik-Betrieb Ende" einstellen auf "Position nachführen". Am Ende der Automatik wird der zuletzt vor der Sonnenschutz-Automatik statisch eingestellte oder der während der Sonnenschutz-Automatik nachgeführte und intern abgespeicherte Zustand am Ausgang eingestellt. Dabei werden die Positionsobjekte, das Langzeitobjekt und die Szenenfunktion nachgeführt.
- Das bei diesem Parameter eingestellte Verhalten wird nur dann ausgeführt, wenn keine höher priorisierte Funktion (z. B. Sicherheit) zum Zeitpunkt des Endes des Automatik-Betriebs aktiviert ist.
- Bei Einstellung "Position nachführen": Der Raumaktor kann nur dann absolute Positionen (Positionstelegramm, Szenenwert) am Ende des Automatik-Betriebs nachführen, wenn die Positionsdaten bekannt sind und Positionen vorgegeben wurden. Andernfalls wird am Ende der Automatik keine Reaktion gezeigt.

Positionsdaten können nachgeführt werden, wenn vor der Sonnenschutz-Automatik eine Position definiert eingestellt war oder wenn während der Sonnenschutzes ein neues Positionstelegramm über die Positionierungsobjekte empfangen wurde. Im zuletzt genannten Fall wird eine Referenzfahrt am Ende der Automatik gefahren, wenn die Position vor oder während des Sonnenschutzes unbekannt war.

Auch werden bekannte Lamellenpositionen wie beschrieben nachgeführt. Das erfolgt auch dann, wenn die Jalousiehöhe unbekannt ist.

Langzeitfahrten (Fahrt ohne Positionsvorgabe) werden immer nachgeführt.

## **Zeitverzögerung für Sonne / Beschattung Anfang und Ende einstellen**

Das über das Objekt "Sonne / Beschattung Fassade" empfangene Telegramm zur Aktivierung oder zur Deaktivierung der Sonnenbeschattung (gemäß Polarität) kann separat für jeden Ausgang zeitverzögert ausgewertet werden. Eine Auswertung der eingestellten Verzögerungszeiten findet im einfachen als auch im erweiterten Sonnenschutz immer statt.

Die Sonnenschutz-Funktion muss auf der Parameterseite "Ax – Freigaben" (x = Nummernpaar des Ausgangs) freigegeben sein, damit die Parameter des Sonnenschutzes sichtbar sind.

■ Den Parameter "Zeitverzögerung Sonne / Beschattung Anfang" auf der Parameterseite "Ax – Sonnenschutz Anfang" auf die erforderliche Verzögerungszeit einstellen.

Das Telegramm zur Aktivierung der Sonnenbeschattung wird gemäß der Einstellung verzögert ausgewertet.

 Den Parameter "Zeitverzögerung Sonne / Beschattung Ende" auf die erforderliche Verzögerungszeit einstellen.

Das Telegramm zur Deaktivierung der Sonnenbeschattung wird gemäß der Einstellung verzögert ausgewertet.

- Die Zeiteinstellung "0" in den Parametern deaktiviert die jeweilige Verzögerungszeit. In diesem Fall wird der Zustand des Sonnenscheinsignals sofort ausgewertet.
- Bei einfachem Sonnenschutz: Ein Update auf das Objekt "Sonne / Beschattung Fassade" (aktiviert nach aktiviert) bewirkt unter Berücksichtigung der Verzögerungszeit die Reaktivierung des Sonnenschutzes, wenn dieser zuvor durch eine direkte Bedienung gemäß niedrigerer oder gleicher Priorität beeinflusst oder abgebrochen wurde.
- Bei erweitertem Sonnenschutz: Die Zeitverzögerung wird bei einem Objektupdate auf "Sonne / Beschattung Fassade" auch bei deaktiviertem Automatik-Betrieb gestartet, so dass der neu empfangene Sonnenzustand bei anschließend aktivierter Automatik ggf. verzögert in Erscheinung tritt. Ein Update auf das Objekt "Sonne / Beschattung Fassade" von aktiv nach aktiv oder von inaktiv nach inaktiv zeigt im erweiterten Sonnenschutz – als Unterschied zum einfachen Sonnenschutz grundsätzlich keine Reaktion. Es muss ein Zustandswechsel erkannt werden, um das Verhalten eines Ausgangs zu beeinflussen. Auch bewirkt nur ein Update des Sonnenzustandes nicht die Aktivierung der Automatik.

### **Reaktion bei Sonne / Beschattung Anfang einstellen**

Das Verhalten des Ausgangs zu Beginn der Sonnenbeschattung – ggf. nach Ablauf der Verzögerungszeit – kann separat für jeden Ausgang in der ETS konfiguriert werden. Im einfachen Sonnenschutz wird das Verhalten dann ausgeführt, wenn die Sonnenschutzfunktion durch den Empfang eines neuen Sonnenscheinsignals aktiviert wird. Im erweiterten Sonnenschutz zeigt der Ausgang die parametrierte Reaktion, wenn die Automatik aktiviert ist und ein neues Sonnenscheinsignal ("Sonnenschein vorhanden") empfangen wird oder empfangen wurde. Die Reaktion wird nicht ausgeführt, wenn zum Zeitpunkt der neu empfangenen Sonnenbeschattung eine Funktion mit einer höheren Priorität aktiviert ist.

Die Einstellung der Reaktion bei Sonne / Beschattung Anfang erfolgt auf der Parameterseite "Ax – Sonnenschutz Anfang" (x = Nummernpaar des Ausgangs). In Abhängigkeit der eingestellten Betriebsart passt die ETS die Textbezeichnung der Parametereinstellungen an ("auffahren" ↔ "Klappe öffnen" / "abfahren" ↔ "Klappe schließen"). Auch passt die ETS die Parameterauswahl in Abhängigkeit der eingestellten Betriebsart an.

Die Sonnenschutz-Funktion muss auf der Parameterseite "Ax – Freigaben" (x = Nummernpaar des Ausgangs) freigegeben sein, damit die Parameter des Sonnenschutzes sichtbar sind.

# GIRA

- Den Parameter "Reaktion bei Sonne / Beschattung Anfang" einstellen auf "keine Reaktion". Zu Beginn der Sonnenbeschattung geht der Ausgang in den Sonnenschutz und die Relais des Ausgangs zeigen keine Reaktion. Zu diesem Zeitpunkt ablaufende Fahrten werden zu Ende ausgeführt.
- Den Parameter "Reaktion bei Sonne / Beschattung Anfang" einstellen auf "auffahren" oder "Klappe öffnen".

Der Aktor fährt zu Beginn der Sonnenbeschattung den Behang nach oben oder öffnet die Lüftungsklappe.

 Den Parameter "Reaktion bei Sonne / Beschattung Anfang" einstellen auf "abfahren" oder "Klappe schließen".

Der Aktor fährt zu Beginn der Sonnenbeschattung den Behang nach unten oder schließt die Lüftungsklappe.

- Den Parameter "Reaktion bei Sonne / Beschattung Anfang" einstellen auf "stopp". Zu Beginn der Sonnenbeschattung steuert der Aktor die Relais des Ausgangs in die Position "stopp". Dadurch wird eine evtl. ablaufende Antriebsfahrt unterbrochen.
- Den Parameter "Reaktion bei Sonne / Beschattung Anfang" einstellen auf "Abruf interne Szene". Die Nummer der Szene, welche abgerufen werden soll, beim Parameter "Szenennummer (1…8)" parametrieren.

Zu Beginn der Sonnenbeschattung ruft der Aktor für den betroffenen Ausgang den in der Szenenkonfiguration eingestellten Positionswert ab. Es wird also kein Szenenabruf wie im direkten Betrieb ausgeführt, sondern lediglich der entsprechende Szenen-Positionswert angefahren.

- Den Parameter "Reaktion bei Sonne / Beschattung Anfang" einstellen auf "feste Position". Zu Beginn der Sonnenbeschattung ruft der Aktor für den betroffenen Ausgang einen festen Positionswert ab.
- Die Einstellung "feste Position" kann bei der Betriebsart "Jalousie" getrennt für die Jalousiehöhe und für die Lamellenposition ausgewählt werden. Die ETS passt aus diesem Grund die Parameterauswahl an und erweitert die Einstellungsmöglichkeiten in dieser Betriebsart.
- Nur Bei "feste Position": Den Parameter "Feste Jalousieposition", "Feste Rollladen- /Markisenposition" oder "Feste Lüftungsklappenposition" auf "wie parametrierter Wert" einstellen. Im Anschluss den Parameter "Jalousieposition (0…100%)", "Rollladen-/Markisenposition (0…100%)" oder "Lüftungsklappenposition (0…100%)" auf den gewünschten Positionswert parametrieren.

Zu Beginn der Sonnenbeschattung fährt der Ausgang unveränderbar den parametrierten Positionswert an.

 Nur Bei "feste Position": Den Parameter "Feste Jalousieposition", "Feste Rollladen- /Markisenposition" oder "Feste Lüftungsklappenposition" auf "keine Änderung der aktuellen Position" einstellen.

Zu Beginn der Sonnenbeschattung wird der zuletzt eingestellte Positionswert der Jalousiehöhe, der Rolllade, der Markise oder der Lüftungsklappe beibehalten.

 Nur Bei "feste Position" und Betriebsart "Jalousie": Den Parameter "Feste Lamellenposition (0…100%)" auf den gewünschten Positionswert parametrieren.

Zu Beginn der Sonnenbeschattung fährt der Ausgang die Lamellen unveränderbar auf den parametrierten Positionswert, nachdem die Jalousiehöhe eingestellt wurde.

- Den Parameter "Reaktion bei Sonne / Beschattung Anfang" einstellen auf "variable Position". Zu Beginn der Sonnenbeschattung ruft der Aktor für den betroffenen Ausgang den variabel vorgegebenen Positionswert ab. Die variable Vorgabe der Jalousiehöhe, der Rollladen-, Markisenoder Lüftungsklappenposition erfolgt über das separate Kommunikationsobjekt "…pos. Sonne /Beschattung" (in der Betriebsart "Jalousie" für die Lamellen auch über das separate Objekt "Lamellenpos. Sonne/Beschattung").
- Die Einstellung "variable Position" kann bei der Betriebsart "Jalousie" getrennt für die Jalousiehöhe und für die Lamellenposition ausgewählt werden. Die ETS passt aus diesem Grund die Parameterauswahl an und erweitert die Einstellungsmöglichkeiten in dieser Betriebsart.
- Das bei diesem Parameter eingestellte Verhalten wird nur dann ausgeführt, wenn keine höher priorisierte Funktion (z. B. Sicherheit) zum Zeitpunkt der Sonnenbeschattung aktiviert ist.
- Bei Einstellung "Abruf interne Szene": Bei dieser Einstellung muss die Szenenfunktion des Ausgangs in der ETS freigeschaltet sein! Andernfalls erfolgt eine Positionierung zu Beginn der Sonnenbeschattung auf unbestimmte Positionswerte. Es werden auch die durch eine Szenen-Speicherfunktion im Aktor abgespeicherten Szenenpositionswerte angefahren. Eine konfigurierte Szenenabrufverzögerung hat auf den Abruf des Szenenwertes durch den Sonnenschutz keine Auswirkung.
- Bei Einstellung "variable Position": Nach einem ETS-Programmiervorgang oder nach dem Einschalten der Versorgungsspannung müssen die Objekte "…pos. Sonne/Beschattung" und "Lamellenpos. Sonne/Beschattung" vom Bus mit Positionswerten beschrieben werden. Andernfalls positioniert der Aktor zu Beginn der Sonnenbeschattung nicht, da ihm keine gültigen Positionsdaten vorliegen!

Die Positionsdaten können im Betrieb des Aktors – auch bei aktivem Sonnenschutz – jederzeit über den Bus aktualisiert werden (z. B. durch eine Wetterstation zwecks Sonnenstandsnachführung). Der Aktor fährt bei aktiver Sonnenbeschattung dann sofort die neu empfangenen Positionen an. Falls eine Funktion mit einer höheren Priorität aktiviert ist, speichert der Aktor die neu empfangenen Positionswerte und fährt sie bei einem späteren Beschattungsvorgang an.

Die zuletzt empfangenen Positionsdaten gehen bei einem Ausfall der Busspannung (Netzspannungsversorgung eingeschaltet) nicht verloren.

### **Erzwingen einer Referenzfahrt bei Sonnenschutz einstellen**

Zu Beginn einer Sonnenbeschattung kann bei Bedarf im einfachen und im erweiterten Sonnenschutz eine Referenzfahrt erzwungen werden, wenn feste oder variable Positionswerte oder Szenenpositionen angefahren werden sollen. Durch das Erzwingen einer Referenzfahrt zu Beginn des Sonnenschutzes kann sichergestellt werden, dass die Behang- oder Lamellenpositionen bei einer Sonnenschutz-Positionierung von verschiedenen Ausgängen auf identische Positionswerte (z. B. eine lange Fensterfront) synchron angefahren werden. Andernfalls könnten sich hier ohne das Erzwingen einer Referenzfahrt Ungenauigkeiten in der Positionierung einstellen, die sich störend auf das 'Gesamtbild' einer beschatteten Gebäudefassade auswirken.

Eine erzwungene Referenzfahrt wird im einfachen Sonnenschutz immer dann ausgeführt, wenn über das Objekt "Sonne Beschattung Fassade" erstmalig der Anfang einer Sonnenbeschattung signalisiert wird. Updates des Objektes von 'Sonnenschein vorhanden' nach 'Sonnenschein vorhanden' bewirken keine Referenzfahrt, wenn sich der Ausgang zu diesem Zeitpunkt noch in der Sonnenschutzposition befindet.

Im erweiterten Sonnenschutz wird eine erzwungene Referenzfahrt gefahren, wenn die Automatik aktiv ist oder aktiviert wird und über das Objekt "Sonne Beschattung Fassade" der Anfang einer Sonnenbeschattung signalisiert wurde. Updates des Objektes von 'Sonnenschein vorhanden' nach 'Sonnenschein vorhanden' bewirken grundsätzlich keine Referenzfahrt. Hier muss erst ein Wechsel des Sonnenscheinsignals von 'Sonne nicht vorhanden' nach 'Sonne vorhanden' erfolgen, bis dass eine neue Referenzfahrt ausgeführt wird.

Eine erzwungene Referenzfahrt wird wie beschrieben zur Synchronisierung immer ausgeführt, auch dann, wenn die Positionsdaten des Behangs oder der Lamellen bekannt sind. Am Ende einer Sonnenbeschattung wird grundsätzlich keine Referenzfahrt erzwungen.

Die Sonnenschutz-Funktion muss auf der Parameterseite "Ax – Freigaben" (x = Nummernpaar des Ausgangs) freigegeben sein, damit die Parameter des Sonnenschutzes sichtbar sind.

Die Reaktion bei Sonne / Beschattung Anfang muss auf feste oder variable Positionsvorgabe oder auf den Abruf einer internen Szene konfiguriert sein.

 Den Parameter "Referenzfahrt vor jeder Sonnenschutzpositionierung ?" auf der Parameterseite "Ax - Sonnenschutz Anfang" (x = Nummer des Ausgangs) einstellen auf "Ja".

Zu Beginn der Sonnenbeschattung wird wie beschrieben immer eine Referenzfahrt erzwungen. Nach Ablauf der Referenzfahrt wird die vorgegebene Position eingestellt.

 Den Parameter "Referenzfahrt vor jeder Sonnenschutzpositionierung ?" auf der Parameterseite "Ax - Sonnenschutz Anfang" einstellen auf "Nein".

Zu Beginn der Sonnenbeschattung wird nur dann eine Referenzfahrt ausgeführt, wenn die Positionsdaten – z. B. nach einem ETS-Programmiervorgang oder nach dem Einschalten der Spannungsversorgung – unbekannt sind. Andernfalls wird sofort die vorgegebene Position zur Sonnenbeschattung angefahren.

- Eine Referenzfahrt ist eine um 20 % und zusätzlich um die parametrierte Fahrzeitverlängerung verlängerte Fahrzeit in die obere Endlage. Eine Referenzfahrt ist nicht nachtriggerbar.
- Bei variabler Vorgabe von Positionswerten: Eine Referenzfahrt wird nicht ausgeführt, wenn bei aktivem Sonnenschutz neue Positionswerte über den Bus vorgegeben werden.
- Bei Betriebsart "Jalousie": Eine abgeschlossene Referenzfahrt der Jalousiehöhe synchronisiert auch die Lamellenposition.

### **Lamellenoffset bei Sonnenschutz konfigurieren (nur bei Betriebsart "Jalousie")**

Für die Lamellenposition am Anfang einer Sonnenbeschattung kann separat für jeden Ausgang ein Offset angegeben werden, wenn feste oder variable Lamellenpositionswerte angefahren werden sollen.

Der Lamellenoffset kann bei Bedarf die fest oder variabel vorgegebene Lamellen-Sollposition korrigieren und ermöglicht auf diese Art die Einstellung einer individuellen Beschattungssituation bei aktivem Sonnenschutz. Es werden zwei Offsetvorgaben unterschieden...

- Der Lamellenoffset kann statisch in der ETS parametriert werden. Durch Parametrierung eines statischen Offsetwerts ist beispielsweise eine Anpassung der Sonnenbeschattung in bestimmten Gebäudebereichen möglich, die durch 'Schattenwerfer' vor dem Gebäude nicht der vollen Sonneneinstrahlung ausgesetzt sind. Somit kann der durch die Sonnenschutz-Steuerung variabel eingestellte oder fest parametrierte Lamellenwinkel übersteuert werden, so dass die Lamellen immer etwas weiter geöffnet sind, als ursprünglich vorgegeben. Alternativ ist bei starken Sonnenscheinreflektionen auch das Schließen der Lamellen über den statischen Offset möglich.
- Der Lamellenoffset kann zusätzlich über das separate Kommunikationsobjekt "Offset Lamellenposition Sonne" vom Bus angepasst werden. Auf diese Weise kann auch während einer aktiven Sonnenbeschattung der gewünschte Lamellenoffset eingestellt werden - unabhängig von einer direkten Bedienung beispielsweise durch den Kurzzeitbetrieb. Somit ist es als Beispiel möglich, dass Personen in einem Raum jederzeit den Lamellenwinkel durch Wertvorgabe an einem Tastsensor oder an einer Visualisierung 'manuell' nachkorrigieren und individuell anpassen können. Eine Offsetvorgabe über das Objekt überschreibt den in der ETS parametrierten Wert.

Der vorgegebene Offset wird im einfachen und im erweiterten Sonnenschutz bei jeder Lamellenpositionierung bei aktiver Sonnenbeschattung (Sonne / Beschattung Anfang) berücksichtigt und rechnerisch auf die vorgegebene Lamellen-Sollposition addiert. Der Offsetwert lässt sich im Bereich -100 % … 0 … 100 % variieren, so dass der Lamellenwinkel in beide Richtungen bis in die Lamellenendlagen beeinflusst werden kann (vgl. Bild 39). Bei einem Offset von "0 %" entspricht die tatsächliche Lamellenposition immer der vorgegebenen Lamellen-Sollposition des Sonnenschutzes.

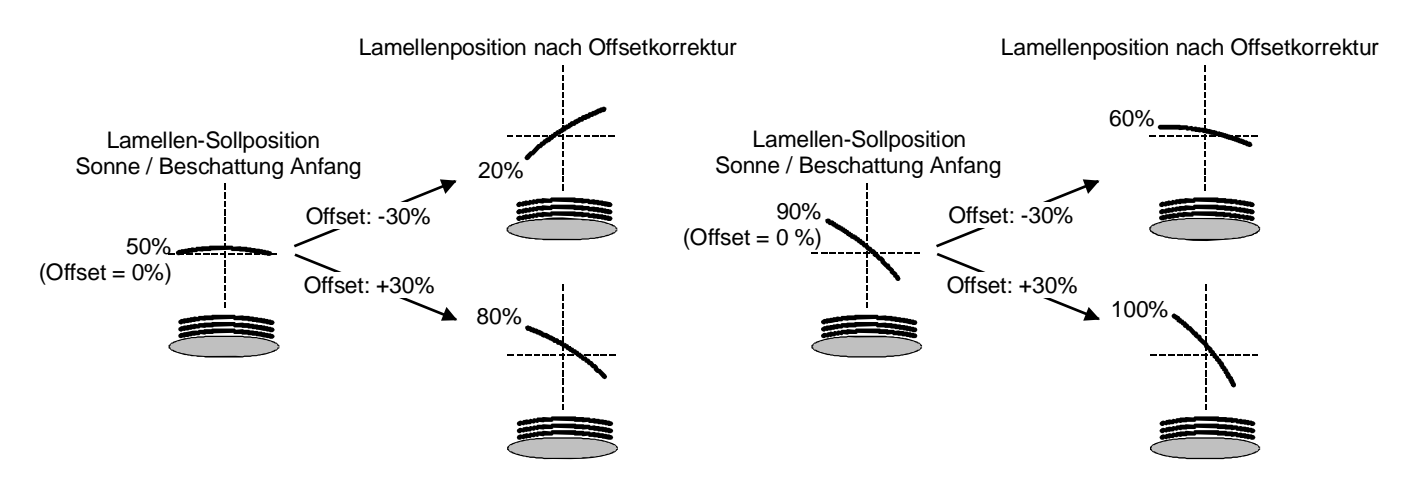

Bild 39: Funktionsweise des Lamellenoffsets als Beispiel (beispielhaft für Lamellentyp 1 / Lamellentyp 2 sinngemäß gleich)

Der nach der Addition der Lamellenposition mit dem Offset tatsächlich eingestellte Positionswert liegt immer zwischen 0 und 100%. Positionsminimum und –maximum werden somit durch die Lamellenendlagen bestimmt. Ein Überschreiten dieser Grenzen durch eine Offsetvorgabe ist nicht möglich. Beispiel (vgl. Bild 39)…

Lamellenposition Sonne / Beschattung Anfang = 90 %

Offset Lamellenposition Sonne / Beschattung Anfang = +30 %

 $\rightarrow$  Resultierende Lamellenposition ist 100%, da Lamellenendlage erreicht.

Das Datenformat des Kommunikationsobjektes "Offset Lamellenposition Sonne" erlaubt gemäß KNX-Datenpunkt-Typ 6.001 (DPT\_Percent\_V8) die Vorgabe positiver und negativer Werte im Bereich -128 … 0 … +127. Der Aktor interpretiert den empfangenen Wert direkt als Offset in %. Werte kleiner -100 oder größer +100 werden auf Minimum- (-100 %) und Maximum-Offset (+100 %) begrenzt und dementsprechend ausgewertet.

Eine Offsetvorgabe über das Objekt überschreibt den in der ETS parametrierten Wert. Ein über das Kommunikationsobjekt empfangener Offsetwert kann bei Busspannungsausfall oder beim Ausfall der Netzspannungsversorgung des Aktors intern nichtflüchtig abgespeichert werden, so dass der zuletzt empfangene Offsetwert auch bei einem Ausfall der gesamten Versorgungsspannung (Bus- und Netzspannungsausfall) nicht verloren geht. Alternativ kann die Offsetvorgabe über den Bus bei einem Ausfall der Versorgungsspannung zurückgesetzt werden (0 %), so dass der in der ETS parametrierte Wert wieder ausgewertet wird. Das Verhalten der Offsetvorgabe bei Bus- oder Netzspannungsausfall ist in der ETS parametrierbar.

Die Sonnenschutz-Funktion muss auf der Parameterseite "Ax – Freigaben" (x = Nummernpaar des Ausgangs) freigegeben sein, damit die Parameter des Sonnenschutzes sichtbar sind.

Die Betriebsart muss auf "Jalousie" konfiguriert sein.

Die Reaktion bei Sonne / Beschattung Anfang muss auf feste oder variable Positionsvorgabe parametriert sein.

 Den Parameter "Offset bei fester und variabler Lamellenposition" auf der Parameterseite "Ax - Sonnenschutz Anfang" (x = Nummernpaar des Ausgangs) einstellen auf "kein Offset".

Die Offsetkorrektur ist deaktiviert. Bei einer Sonnenbeschattung (Sonne / Beschattung Anfang) wird die feste oder variable Lamellen-Sollposition ohne Offsetkorrektur angefahren. Die weiteren Parameter der Offsetparametrierung sind ausgeblendet.

 Den Parameter "Offset bei fester und variabler Lamellenposition" einstellen auf "Offset wie Parameter".

Die statische Offsetkorrektur durch ETS-Parametervorgabe ist aktiviert. Bei jeder Sonnenbeschattung (Sonne / Beschattung Anfang) wird die Lamellen-Sollposition stets um den parametrierten Offsetwert korrigiert.

 Den Parameter "Offset bei fester und variabler Lamellenposition" einstellen auf "Offset wie Parameter und durch Objekt".

Die Offsetkorrektur durch ETS-Parametervorgabe und durch Vorgabe über das Objekt ist aktiviert. Der Lamellenoffset wird durch einen fest parametrierten Wert in der ETS vorgegeben und lässt sich dynamisch durch ein separates Kommunikationsobjekt anpassen. Bei jeder Sonnenbeschattung (Sonne / Beschattung Anfang) wird die Lamellen-Sollposition stets um den vorgegebenen Offsetwert korrigiert.
■ Den Parameter "Offset-Lamellenposition (-100 ... 100 %)" auf der Parameterseite "Ax - Sonnenschutz Anfang" auf den erforderlichen Offsetwert parametrieren.

Der parametrierte Wert definiert die statische Offsetkorrektur der Lamellenposition. Der parametrierte Wert kann über das Objekt "Offset Lamellenposition Sonne" angepasst werden, wenn das Kommunikationsobjekt freigeschaltet wurde.

 Den Parameter "Offset-Lamellenposition durch Objekt bei Bus-/Netzspannungsausfall speichern ?" auf "Nein" einstellen.

Der durch das Objekt empfangene Wert wird nur temporär flüchtig gespeichert. Dadurch ersetzt der empfangene Wert nur den parametrierten Wert bis zu einer neuen Initialisierung des Aktors (Wiederkehr von Bus- oder Netzspannung, wenn beide zuvor ausgeschaltet waren). Nach einer Initialisierung wird der in der ETS parametrierte Offsetwert wieder verwendet.

 Den Parameter "Offset-Lamellenposition durch Objekt bei Bus-/Netzspannungsausfall speichern ?" auf "Ja" einstellen.

Der empfangene Wert wird bei einem Bus- oder Netzspannungsausfall nichtflüchtig im Aktor gespeichert. Der ursprünglich parametrierte Offsetwert wird dabei dauerhaft überschrieben. Erst ein neuer ETS-Programmiervorgang setzt den Offset auf die Parametervorgabe zurück.

- Ein über den Bus empfangener Offsetwert wird intern im Aktor temporär oder nichtflüchtig gespeichert und bei der nächsten Sonnenbeschattung berücksichtigt. Der Empfang eines Offsetwerts während einer aktiven Sonnenbeschattung (Sonne / Beschattung Anfang aktiv) führt zu sofortigen und 'sichtbaren' Nachführung des Offsetwinkels am Ausgang.
- Nach einem ETS-Programmiervorgang ist der Offset stets auf den in der ETS parametrierten Wert gesetzt
- Beim Speichern der Offset-Lamellenposition bei Bus-/Netzspannungsausfall: Die Speicherung des über das Objekt vorgegebenen Offsetwerts erfolgt nur dann, wenn ein Teil der Versorgungsspannung (Netz- oder Busspannung) noch vorhanden ist oder die Versorgungsspannung vollständig ausfällt und zuvor für mindestens 20 Sekunden nach dem letzten Reset ununterbrochen Netzspannung zur Verfügung gestanden hat (Energiespeicher für Speichervorgang ausreichend geladen). Andernfalls erfolgt keine Speicherung!
- Der Lamellenoffset hat auf das Verhalten eines Ausgangs am Ende einer Sonnenbeschattung (Sonne / Beschattung Ende) keinen Einfluss.

#### **Reaktion bei Sonne / Beschattung Ende einstellen (nur bei einfachem Sonnenschutz)**

Am Ende einer Sonnenbeschattung – ggf. nach Ablauf der Verzögerungszeit – zeigt der betroffene Ausgang die eingestellte Reaktion, wenn zum Zeitpunkt der Deaktivierung keine Funktion mit einer höheren Priorität aktiv ist. Die eingestellte Reaktion wird am Ende einer Sonnenbeschattung auch nicht ausgeführt, wenn der direkte Betrieb gemäß Priorität das Sonnenscheinsignal übersteuert. Die Einstellung der Reaktion am Ende einer Sonnenbeschattung erfolgt auf der Parameterseite "Ax - Sonnenschutz Ende" (x = Nummernpaar des Ausgangs). In Abhängigkeit der eingestellten Betriebsart passt die ETS die Textbezeichnung der Parametereinstellungen an ("auffahren" ↔ "Klappe öffnen" / "abfahren" ↔ "Klappe schließen").

Die Sonnenschutz-Funktion muss auf der Parameterseite "Ax – Freigaben" (x = Nummer des Ausgangs) freigegeben sein, damit die Parameter des Sonnenschutzes sichtbar sind. Der einfache Sonnenschutz muss konfiguriert sein.

- Den Parameter "Reaktion bei Sonne/Beschattung Ende" einstellen auf "keine Reaktion". Am Ende der Sonnenbeschattung zeigt das Relais des Ausgangs keine Reaktion. Zu diesem Zeitpunkt ablaufende Fahrten werden zu Ende ausgeführt.
- Den Parameter "Reaktion bei Sonne/Beschattung Ende" einstellen auf "auffahren" oder "Klappe öffnen".

Der Aktor fährt den Behang nach oben oder öffnet die Lüftungsklappe am Ende der Sonnenbeschattung.

 Den Parameter "Reaktion bei Sonne/Beschattung Ende" einstellen auf "abfahren" oder "Klappe schließen".

Der Aktor fährt den Behang nach unten oder schließt die Lüftungsklappe am Ende der Sonnenbeschattung.

- Den Parameter "Reaktion bei Sonne/Beschattung Ende" einstellen auf "stopp". Am Ende der Sonnenbeschattung steuert der Aktor die Relais des Ausgangs in die Position "stopp". Dadurch wird eine evtl. ablaufende Antriebsfahrt unterbrochen.
- Den Parameter "Reaktion bei Sonne/Beschattung Ende" einstellen auf "Position nachführen". Am Ende der Sonnenbeschattung wird der zuletzt vor Sonnenschutz statisch eingestellte oder der während des Sonnenschutzes nachgeführte und intern abgespeicherte Zustand am Ausgang eingestellt. Dabei werden die Positionsobjekte, das Langzeitobjekt und die Szenenfunktion nachgeführt.
- Das bei diesem Parameter eingestellte Verhalten wird nur dann ausgeführt, wenn keine Funktion mit einer höheren Priorität (z. B. Sicherheit) bei Sonnenschutzfreigabe aktiviert ist oder ein direkter Betrieb gemäß Priorität nicht das Sonnenscheinsignal übersteuert hat.
- Bei Einstellung "Position nachführen": Der Raumaktor kann nur dann absolute Positionen (Positionstelegramm, Szenenwert) bei Sonnenschutzende nachführen, wenn die Positionsdaten bekannt sind und Positionen vorgegeben wurden. Andernfalls wird am Ende der Sonnenbeschattung keine Reaktion gezeigt.

Positionsdaten können nachgeführt werden, wenn vor dem Sonnenschutz eine Position definiert eingestellt war oder wenn während des Sonnenschutzes ein neues Positionstelegramm über die Positionierungsobjekte empfangen wurde. Im zuletzt genannten Fall wird eine Referenzfahrt am Ende des Sonnenschutzes gefahren, wenn die Position vor oder während des Sonnenschutzes unbekannt war.

Auch werden bekannte Lamellenpositionen wie beschrieben nachgeführt. Das erfolgt auch dann, wenn die Jalousiehöhe unbekannt ist.

Langzeitfahrten (Fahrt ohne Positionsvorgabe) werden immer nachgeführt.

#### **Reaktion bei Sonne / Beschattung Ende einstellen (nur bei erweitertem Sonnenschutz)**

Das Verhalten des Ausgangs am Ende der Sonnenbeschattung – ggf. nach Ablauf der Verzögerungszeit – kann separat für jeden Ausgang in der ETS konfiguriert werden. Im erweiterten Sonnenschutz zeigt der Ausgang die parametrierte Reaktion, wenn die Automatik aktiviert ist und ein neues Sonnenscheinsignal (Zustandswechsel "Sonnenschein vorhanden" → "Sonnenschein nicht vorhanden") empfangen wird. Die Reaktion wird nicht ausgeführt, wenn zum Zeitpunkt der Änderung des Sonnenscheinsignals eine Funktion mit einer höheren Priorität aktiviert ist. Die eingestellte Reaktion wird auch nicht ausgeführt, wenn der direkte Betrieb gemäß Priorität das Sonnenscheinsignal übersteuert.

Die Einstellung der Reaktion bei Sonne / Beschattung Ende erfolgt auf der Parameterseite "Ax - Sonnenschutz Ende" (x = Nummernpaar des Ausgangs). In Abhängigkeit der eingestellten Betriebsart passt die ETS die Textbezeichnung der Parametereinstellungen an ("auffahren" ↔ "Klappe öffnen" / "abfahren" ↔ "Klappe schließen").

Die Sonnenschutz-Funktion muss auf der Parameterseite "Ax – Freigaben" (x = Nummernpaar des Ausgangs) freigegeben sein, damit die Parameter des Sonnenschutzes sichtbar sind. Der erweiterte Sonnenschutz muss konfiguriert sein.

- Den Parameter "Reaktion bei Sonne / Beschattung Ende" einstellen auf "keine Reaktion". Am Ende der Sonnenbeschattung zeigen die Relais des Ausgangs keine Reaktion. Zu diesem Zeitpunkt ablaufende Fahrten werden zu Ende ausgeführt.
- Den Parameter "Reaktion bei Sonne / Beschattung Ende" einstellen auf "auffahren" oder "Klappe öffnen".

Der Aktor fährt am Ende der Sonnenbeschattung den Behang nach oben oder öffnet die Lüftungsklappe.

 Den Parameter "Reaktion bei Sonne / Beschattung Ende" einstellen auf "abfahren" oder "Klappe schließen".

Der Aktor fährt am Ende der Sonnenbeschattung den Behang nach unten oder schließt die Lüftungsklappe.

Den Parameter "Reaktion bei Sonne / Beschattung Ende" einstellen auf "stopp".

Am Ende der Sonnenbeschattung steuert der Aktor die Relais des Ausgangs in die Position "stopp". Dadurch wird eine evtl. ablaufende Antriebsfahrt unterbrochen.

 Den Parameter "Reaktion bei Sonne / Beschattung Ende" einstellen auf "Abruf interne Szene". Die Nummer der Szene, welche abgerufen werden soll, beim Parameter "Szenennummer (1…8)" parametrieren.

Am Ende der Sonnenbeschattung ruft der Aktor für den betroffenen Ausgang den in der Szenenkonfiguration eingestellten Positionswert ab. Es wird also kein Szenenabruf wie im direkten Betrieb ausgeführt, sondern lediglich der entsprechende Szenen-Positionswert angefahren.

- Den Parameter "Reaktion bei Sonne / Beschattung Ende" einstellen auf "feste Position". Am Ende der Sonnenbeschattung ruft der Aktor für den betroffenen Ausgang einen festen Positionswert ab.
- Die Einstellung "feste Position" kann bei der Betriebsart "Jalousie" nur gemeinsam für die Jalousiehöhe und für die Lamellenposition ausgewählt werden.
- Nur Bei "feste Position": Den Parameter "Feste Jalousieposition", "Feste Rollladen- /Markisenposition" oder "Feste Lüftungsklappenposition" auf "wie parametrierter Wert" einstellen. Im Anschluss den Parameter "Jalousieposition (0…100%)", "Rollladen-/Markisenposition (0…100%)" oder "Lüftungsklappenposition (0…100%)" auf den gewünschten Positionswert parametrieren. Am Ende der Sonnenbeschattung fährt der Ausgang unveränderbar den parametrierten Positionswert an.
- **Nur Bei "feste Position": Den Parameter "Feste Jalousieposition", "Feste Rollladen-**/Markisenposition" oder "Feste Lüftungsklappenposition" auf "keine Änderung der aktuellen Position" einstellen.

Am Ende der Sonnenbeschattung wird der zuletzt eingestellte Positionswert der Jalousiehöhe, der Rolllade, der Markise oder der Lüftungsklappe beibehalten.

■ Nur Bei "feste Position" und Betriebsart "Jalousie": Den Parameter "Feste Lamellenposition (0…100%)" auf den gewünschten Positionswert parametrieren.

Am Ende der Sonnenbeschattung fährt der Ausgang die Lamellen unveränderbar auf den parametrierten Positionswert, nachdem die Jalousiehöhe eingestellt wurde.

- Das bei diesem Parameter eingestellte Verhalten wird nur dann ausgeführt, wenn keine Funktion mit einer höheren Priorität (z. B. Sicherheit) zum Zeitpunkt der Änderung des Sonnenscheinsignals aktiviert ist. Die eingestellte Reaktion wird auch nicht ausgeführt, wenn der direkte Betrieb gemäß Priorität das Sonnenscheinsignal übersteuert.
- Bei Einstellung "Abruf interne Szene": Bei dieser Einstellung muss die Szenenfunktion des Ausgangs in der ETS freigeschaltet sein! Andernfalls erfolgt eine Positionierung am Ende der Sonnenbeschattung auf unbestimmte Positionswerte. Es werden auch die durch eine Szenen-Speicherfunktion im Aktor abgespeicherten Szenenpositionswerte angefahren. Eine konfigurierte Szenenabrufverzögerung hat auf den Abruf des Szenenwertes durch den Sonnenschutz keine Auswirkung.

# **Anwendungsbeispiele der Sonnenschutzfunktion**

In diesem Kapitel werden verschiedene Anwendungsbeispiele der Sonnenschutzfunktion des Raumaktors in Kombination mit der Gira KNX / EIB Wetterstation (Best.-Nr. 1010 00) und dem Kombinationssensor (Best.-Nr. 1025 00) beschrieben.

Die beschriebenen Anwendungsfälle können im einfachen als auch im erweiterten Sonnenschutz verwendet werden. Im erweiterten Sonnenschutz ist zu beachten, dass die Automatik-Funktion aktiviert sein muss, damit das Sonnenscheinsignal der Wetterstation ausgewertet wird und sich eine Reaktion am Ausgang ergibt. Auch ist optional die Verwendung der Sperrfunktionen für den Automatik-Betrieb oder für den direkten Betrieb möglich.

Für jede Anwendung wird skizziert, welche Kommunikationsobjekte der Wetterstation mit dem Raumaktor zu verbinden sind.

Hinweise zur erforderlichen Konfiguration der KNX / EIB Wetterstation sind in der entsprechenden Produktdokumentation nachzulesen.

– I. Sonnenschutz mit Helligkeits-Grenzwertüberwachung und festen Sonnenschutzpositionen:

Die Grenzwertüberwachung der Wetterstation wird verwendet. Die Wetterstation sendet bei Überschreitung eines eingestellten Helligkeits-Grenzwertes ein Telegramm mit dem Wert "1" über das Objekt "Grenzwert 1 [Sonne…]" auf den Bus aus. Dadurch wird im Raumaktor die Sonnenbeschattung aktiviert und die entsprechende feste Sonnenschutzposition für den Behang eingestellt. Bei der Betriebsart "Jalousie" des Raumaktors wird zusätzlich die fest parametrierte Lamellenposition abgerufen.

Nach Unterschreiten des Grenzwertes für die gemessene Helligkeit (evtl. mit Hysterese) sendet die Wetterstation den Wert "0" auf den Bus. Dadurch wird im Raumaktor die Sonnenbeschattung deaktiviert und die entsprechende Reaktion Sonne / Beschattung Ende ausgeführt.

Erforderliche Projektierung Raumaktor (nicht aufgelistete Parametrierung ist optional):

- einfacher oder erweiteter Sonnenschutz, - Polarität Objekt "Sonne / Beschattung Fassade" = "1" Sonnenschein,
- Reaktion bei Sonne / Beschattung Anfang = feste Positionen,
- feste Positionen konfigurieren.

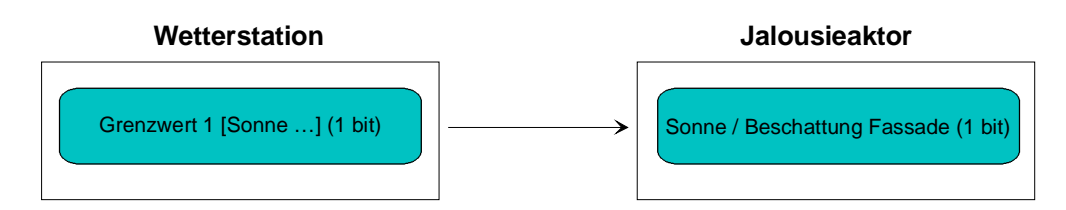

Bild 40: Projektierung der Kommunikationsobjekte für Anwendungsbeispiel I.

– II. Sonnenschutz mit Beschattungssteuerung und festen Sonnenschutzpositionen:

Die Beschattungssteuerung der Wetterstation wird verwendet. Die Wetterstation sendet bei Überschreitung der eingestellten Grundhelligkeit für Beschattung ein 1 Bit-Telegramm mit dem Wert "1" über das Objekt "Beschattung Fassade [Beschattungssteuerung Fassaden 1-4]" auf den Bus. Dadurch wird im Raumaktor die Sonnenbeschattung aktiviert und die entsprechende feste Sonnenschutzposition für den Behang eingestellt. Bei der Betriebsart "Jalousie" des Raumaktors wird zusätzlich die fest parametrierte Lamellenposition abgerufen.

Nach Unterschreiten der Grundhelligkeit für Beschattung (evt. mit Hysterese) sendet die Wetterstation den Wert "0" auf den Bus. Dadurch wird im Raumaktor die Sonnenbeschattung deaktiviert und die entsprechende Reaktion Sonne / Beschattung Ende ausgeführt.

Erforderliche Projektierung Raumaktor (nicht aufgelistete Parametrierung ist optional): - einfacher oder erweiteter Sonnenschutz,

- Polarität Objekt "Sonne / Beschattung Fassade" = "1" Sonnenschein,
- Reaktion bei Sonne / Beschattung Anfang = feste Positionen,
- feste Positionen konfigurieren.

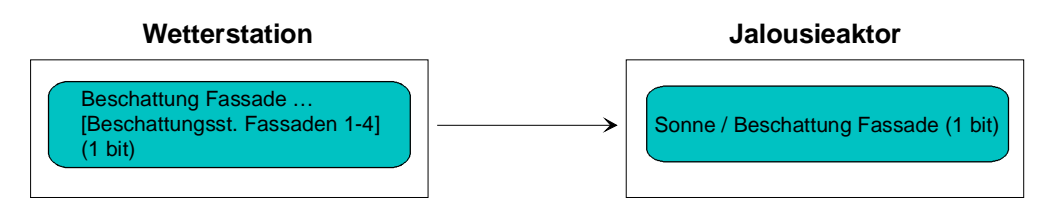

Bild 41: Projektierung der Kommunikationsobjekte für Anwendungsbeispiel II.

# GIRA

– III. Sonnenschutz mit Beschattungssteuerung und fester Behanghöhe und variabler Lamellenpositionsnachführung:

Die Beschattungssteuerung der Wetterstation wird verwendet. Am Raumaktor sind Lamellenjalousien angeschlossen. Die Wetterstation sendet bei Überschreitung der Grundhelligkeit für Beschattung ein 1 Bit-Telegramm mit dem Wert "1"über das Objekt "Beschattung Fassade [Beschattungssteuerung Fassade 1-4]" auf den Bus. Dadurch wird im Raumaktor die Sonnenbeschattung aktiviert und die entsprechende feste Sonnenschutzposition für die Jalousiehöhe eingestellt.

Durch die Fassadeneinzelsteuerung der Wetterstation wird zusätzlich über das 1 Byte-Objekt "Lamellenposition (%) Fassade [Einzelsteuerung Fassade …]" die einzustellende Lamellenposition für die sonnenstandsabhängige Lamellennachführung auf den Bus ausgesendet. Dadurch wird im Raumaktor die erforderliche Lamellenposition für die Sonnenbeschattung eingestellt. Nach Unterschreiten der Grundhelligkeit für Beschattung (evt. mit Hysterese) sendet die Wetterstation den Wert "0" über das Objekt "Beschattung Fassade [Beschattungssteuerung Fassade 1-4]" auf den Bus. Dadurch wird im Raumaktor die Sonnenbeschattung deaktiviert und die entsprechende Reaktion Sonne / Beschattung Ende ausgeführt.

Idealerweise wird am Ende der Beschattung in der Wetterstation das Telegramm "Lamellenposition (%) Fassade [Einzelsteuerung Fassade …]" = "0 %" per Parameter unterdrückt. Andernfalls könnte sich die gesonderte Lamellenpositionierung störend auf das Verhalten des Ausgangs am Ende der Sonnenbeschattung auswirken (ggf. kurzes Ruckeln).

Zur Sperrung der Einzelfassadensteuerung sollte nicht die globale Sperrfunktion der Wetterstation genutzt werden. Eine Sperrung kann beispielsweise durch die Sperrfunktion des Automatik-Betriebs im Raumaktor für jeden Ausgang individuell realisiert werden.

Erforderliche Projektierung Raumaktor (nicht aufgelistete Parametrierung ist optional):

- einfacher oder erweiteter Sonnenschutz,
- Polarität Objekt "Sonne / Beschattung Fassade" = "1" Sonnenschein,
- Reaktion bei Sonne / Beschattung Anfang = feste Jalousieposition, variable Lamellenposition,
- feste Jalousieposition konfigurieren.

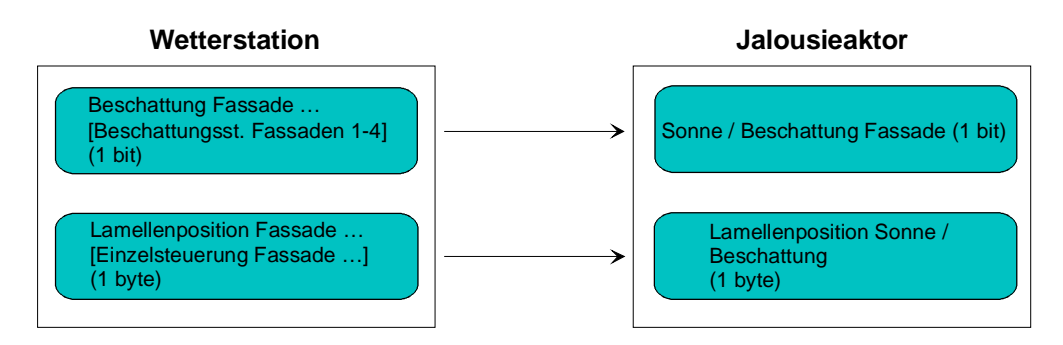

Bild 42: Projektierung der Kommunikationsobjekte für Anwendungsbeispiel III.

– IV. Sonnenschutz mit Beschattungssteuerung und variabler Behanghöhe und variabler Lamellenpositionsnachführung:

Die Beschattungssteuerung der Wetterstation wird verwendet. Am Raumaktor sind Lamellenjalousien angeschlossen. Die Wetterstation sendet bei Überschreitung der Grundhelligkeit für Beschattung ein 1 Bit-Telegramm mit dem Wert "1"über das Objekt "Beschattung Fassade [Beschattungssteuerung Fassade 1-4]" auf den Bus. Dadurch wird im Raumaktor die Sonnenbeschattung aktiviert.

Durch die Fassadeneinzelsteuerung der Wetterstation werden zusätzlich über das 1 Byte-Objekt "Lamellenposition (%) Fassade [Einzelsteuerung Fassade …]" die einzustellende Lamellenposition für die sonnenstandsabhängige Lamellennachführung und über das 1 Byte-Objekt "Beschattung Fassade Behanghöhe Schwelle/Position [Einzelsteuerung Fassade …]" die einzustellende Jalousiehöhe auf den Bus ausgesendet. Dadurch wird im Raumaktor die erforderliche Lamellenposition für die Sonnenbeschattung als auch die zur Beschattung benötigte Jalousiehöhe eingestellt.

Nach Unterschreiten der Grundhelligkeit für Beschattung (evt. mit Hysterese) sendet die Wetterstation den Wert "0" über das Objekt "Beschattung Fassade [Beschattungssteuerung Fassade 1-4]" auf den Bus. Dadurch wird im Raumaktor die Sonnenbeschattung deaktiviert und die entsprechende Reaktion Sonne / Beschattung Ende ausgeführt.

Idealerweise werden am Ende der Beschattung in der Wetterstation die Telegramme "Lamellenposition (%) Fassade [Einzelsteuerung Fassade …]" = "0 %" und "Beschattung Fassade Behanghöhe Schwelle/Position [Einzelsteuerung Fassade …]" = 0 % per Parameter unterdrückt. Andernfalls könnte sich die gesonderte Jalousie- und Lamellenpositionierung störend auf das Verhalten des Ausgangs am Ende der Sonnenbeschattung auswirken (ggf. kurzes Ruckeln).

Zur Sperrung der Einzelfassadensteuerung sollte nicht die globale Sperrfunktion der Wetterstation genutzt werden. Eine Sperrung kann beispielsweise durch die Sperrfunktion des Automatik-Betriebs im Raumaktor für jeden Ausgang individuell realisiert werden.

Erforderliche Projektierung Raumaktor (nicht aufgelistete Parametrierung ist optional):

- einfacher oder erweiteter Sonnenschutz,
- Polarität Objekt "Sonne / Beschattung Fassade" = "1" Sonnenschein,
- Reaktion bei Sonne / Beschattung Anfang = variable Jalousieposition, variable Lamellenposition.

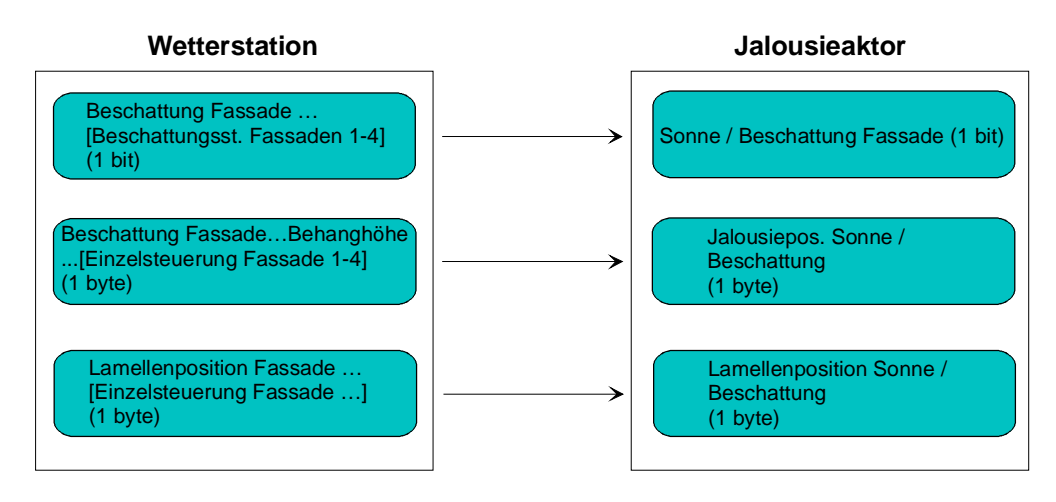

Bild 43: Projektierung der Kommunikationsobjekte für Anwendungsbeispiel IV.

– V. Sonnenschutz mit Beschattungssteuerung und variabler Behanghöhe und fester Lamellenposition:

Die Beschattungssteuerung der Wetterstation wird verwendet. Am Raumaktor sind Lamellenjalousien angeschlossen. Die Wetterstation sendet bei Überschreitung der Grundhelligkeit für Beschattung ein 1 Bit-Telegramm mit dem Wert "1"über das Objekt "Beschattung Fassade [Beschattungssteuerung Fassade 1-4]" auf den Bus. Dadurch wird im Raumaktor die Sonnenbeschattung aktiviert und die entsprechende feste Sonnenschutzposition für den Lamellenwinkel eingestellt.

Durch die Fassadeneinzelsteuerung der Wetterstation wird zusätzlich über das 1 Byte-Objekt "Beschattung Fassade Behanghöhe Schwelle/Position [Einzelsteuerung Fassade …]" die einzustellende Jalousiehöhe auf den Bus ausgesendet. Dadurch wird im Raumaktor die zur Beschattung benötigte Jalousiehöhe eingestellt.

Nach Unterschreiten der Grundhelligkeit für Beschattung (evt. mit Hysterese) sendet die Wetterstation den Wert "0" über das Objekt "Beschattung Fassade [Beschattungssteuerung Fassade 1-4]" auf den Bus. Dadurch wird im Raumaktor die Sonnenbeschattung deaktiviert und die entsprechende Reaktion Sonne / Beschattung Ende ausgeführt.

Idealerweise wird am Ende der Beschattung in der Wetterstation das Telegramm "Beschattung Fassade Behanghöhe Schwelle/Position [Einzelsteuerung Fassade …]" = 0 % per Parameter unterdrückt. Andernfalls könnte sich die gesonderte Jalousiepositionierung störend auf das Verhalten des Ausgangs am Ende der Sonnenbeschattung auswirken (ggf. kurzes Ruckeln).

Zur Sperrung der Einzelfassadensteuerung sollte nicht die globale Sperrfunktion der Wetterstation genutzt werden. Eine Sperrung kann beispielsweise durch die Sperrfunktion des Automatik-Betriebs im Raumaktor für jeden Ausgang individuell realisiert werden.

Erforderliche Projektierung Raumaktor (nicht aufgelistete Parametrierung ist optional): - einfacher oder erweiteter Sonnenschutz,

- Polarität Objekt "Sonne / Beschattung Fassade" = "1" Sonnenschein,

- Reaktion bei Sonne / Beschattung Anfang = variable Jalousieposition, feste Lamellenposition,

- feste Lamellenposition konfigurieren.

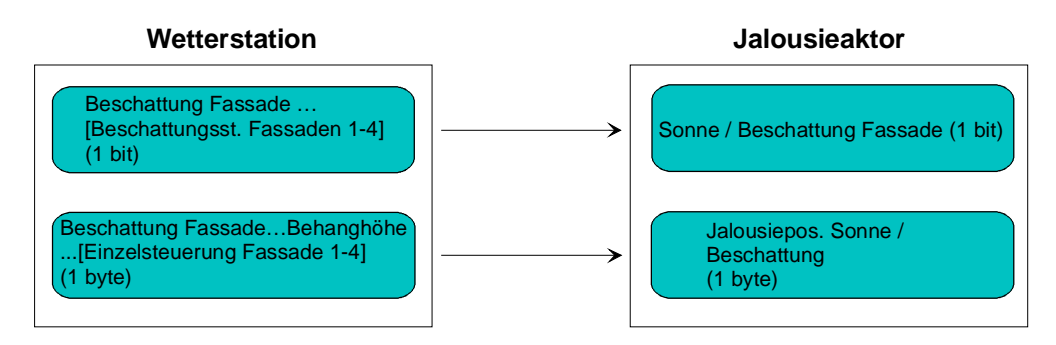

Bild 44: Projektierung der Kommunikationsobjekte für Anwendungsbeispiel V.

# **Heizen/Kühlen-Automatik**

Die Heizen/Kühlen-Automatik kann den erweiterten Sonnenschutz ergänzen, so dass die Sonnenbeschattung eines Raumes einer zusätzlichen Anwendung zur Verfügung steht.

Bei aktiver Heizen/Kühlen-Automatik wird zusätzlich zu den Signalen der erweiterten Sonnenschutzfunktion auch ein Präsenzsignal – beispielsweise von einem KNX / EIB Präsenzmelder oder einem Wächter – ausgewertet. Nur, wenn sich Personen im Raum aufhalten, führt der Raumaktor die Sonnenschutzautomatik aus. Der Raum wird dann in Abhängigkeit des Sonnenscheinsignals - wie in den Kapiteln zuvor beschrieben - beschattet oder nicht.

Wenn dem Raumaktor keine Präsenz signalisiert wird, wertet der Aktor zusätzlich ein Heizen/Kühlen-Signal aus, welches beispielsweise von einem Raumtemperaturregler oder von einem Außenthermostat abgeleitet wird. In diesem Fall kann die Sonnenbeschattung dazu verwendet werden, die Heizen- oder die Kühlenfunktion eines Raumes zu unterstützen. Da keine Personen anwesend sind, kann beispielsweise eine intensive Sonneneinstrahlung durch Öffnen der Lamellen oder Hochfahren des Behangs dazu verwendet werden, den Raum aufzuheizen. Analog kann eine Sonneneinstrahlung auch bei Nichtanwesenheit abgeschattet werden, wenn sich der Raum bei Sonnenschein nicht zusätzlich aufheizen soll.

Durch die Auswertung der drei 1 Bit-Signale "Präsenz", "Heizen/Kühlen-Umschaltung" und "Sonne / Beschattung Fassade", deren Telegrammpolarität in der ETS unabhängig einstellbar ist, unterscheidet die erweiterte Sonnenschutzfunktion mit Heizen/Kühlen-Automatik die in der Tabelle 3 gezeigten 6 Zustände und die damit verbundenen Ausgangsreaktionen.

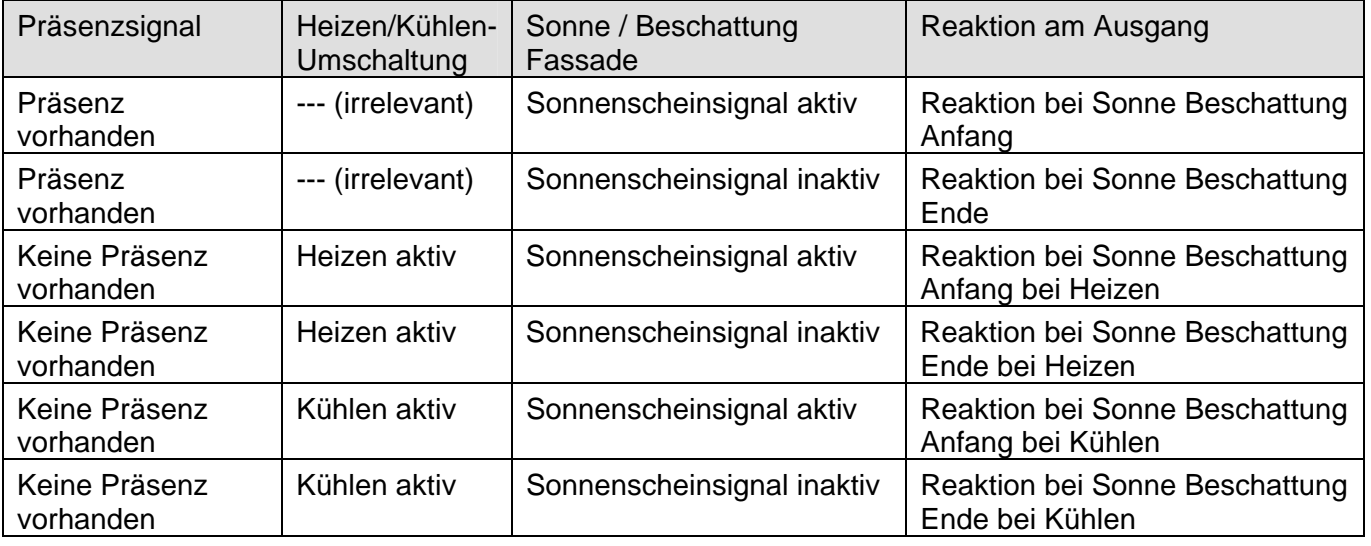

Tabelle 3: Zustände der erweiterten Sonnenschutzfunktion mit Heizen/Kühlen-Umschaltung

Das Sonnenscheinsignal wird - wie im erweiterten Sonnenschutz ohne Heizen/Kühlen-Automatik beschrieben – verzögert ausgewertet, wenn eine Zeitverzögerung für dieses Signal in der ETS parametriert ist. Analog kann auch das Präsenzsignal unabhängig zeitverzögert ausgewertet werden, um beispielsweise kurzzeitige Änderungen des Signalzustands zu 'entprellen'.

Das folgende Prinzipschaltbild (siehe Bild 45) verdeutlicht das Zusammenwirken der verschiedenen Kommunikationsobjekte des erweiterten Sonnenschutzes in Verbindung mit der Heizen/Kühlen-Automatik. Das Bild soll außerdem verdeutlichen, wie Sensorkomponenten beispielhaft an die Heizen/Kühlen-Automatik angebunden werden.

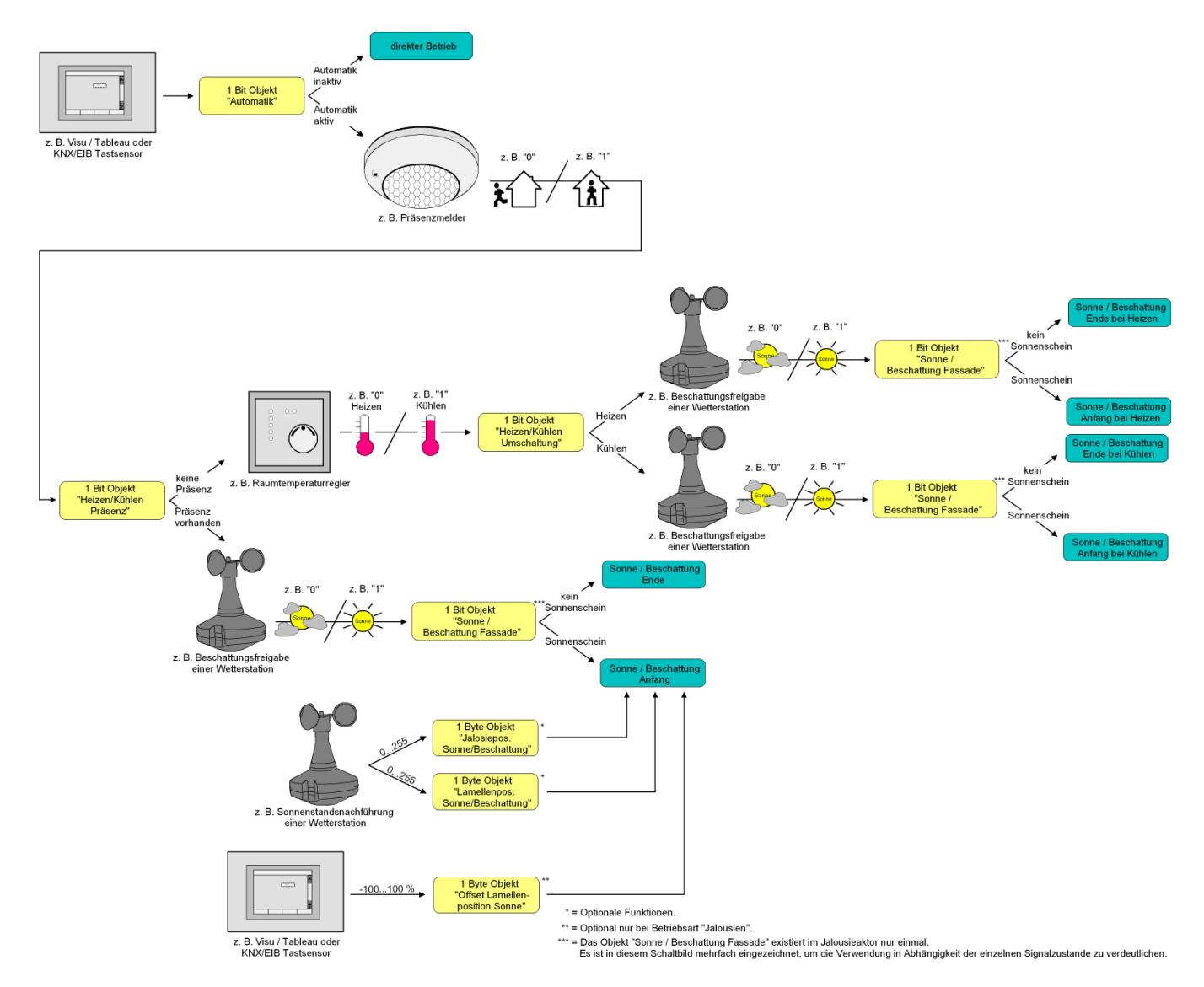

Bild 45: Prinzipschaltbild der Heizen/Kühlen-Automatik (zur Vereinfachung ohne Sperrfunktionen des Automatik-Betriebs oder des direkten Betriebs)

Die Heizen/Kühlen-Automatik wird gemäß Prinzipschaltbild nur dann ausgeführt, wenn auch die Sonnenschutz-Automatik aktiviert ist. Wie im erweiterten Sonnenschutz ohne Heizen/Kühlen-Automatik erfolgt die Aktivierung der Sonnenschutz-Automatik über das Objekt "Automatik" in Abhängigkeit der Parametrierung entweder sofort oder erst nach dem Erkennen einer Zustandsänderung eines der Signale "Präsenz", "Heizen/Kühlen-Umschaltung" und "Sonne / Beschattung Fassade" (vgl. "Sonnenschutzfunktion – Erweiteter Sonnenschutz").

Die entsprechenden Kommunikationsobjekte der Signale "Präsenz", "Heizen/Kühlen-Umschaltung" und "Sonne / Beschattung Fassade" sind nach einem ETS-Programmiervorgang oder nach dem Einschalten der Versorgungsspannung des Aktors (Bus- und Netzspannungsversorgung) mit "0" initialisiert. Gemäß der eingestellten Polarität wird sofort der Zustand des Sonnensignals und der Präsenz- und Heizen/Kühlen-Zustand ermittelt und – falls die Sonnenschutz-Automatik aktiv ist – auch die entsprechende Reaktion ausgeführt. Eine Zustandsänderung des Präsenzsignals oder eine Änderung des Heizen/Kühlen-Signals wird bei aktiver Sonnenschutz-Automatik sofort ausgewertet und in die entsprechende Reaktion umgesetzt.

Das folgende Funktionsschaltbild (siehe Bild 46) zeigt alle möglichen Funktionen des erweiterten Sonnenschutzes mit Heizen/Kühlen-Automatik. Aus Gründen der Übersicht sind die Funktionen mit der höheren Priorität (Handbedienung, Zwangsstellung, Sicherheitsfunktion) nicht mit eingezeichnet.

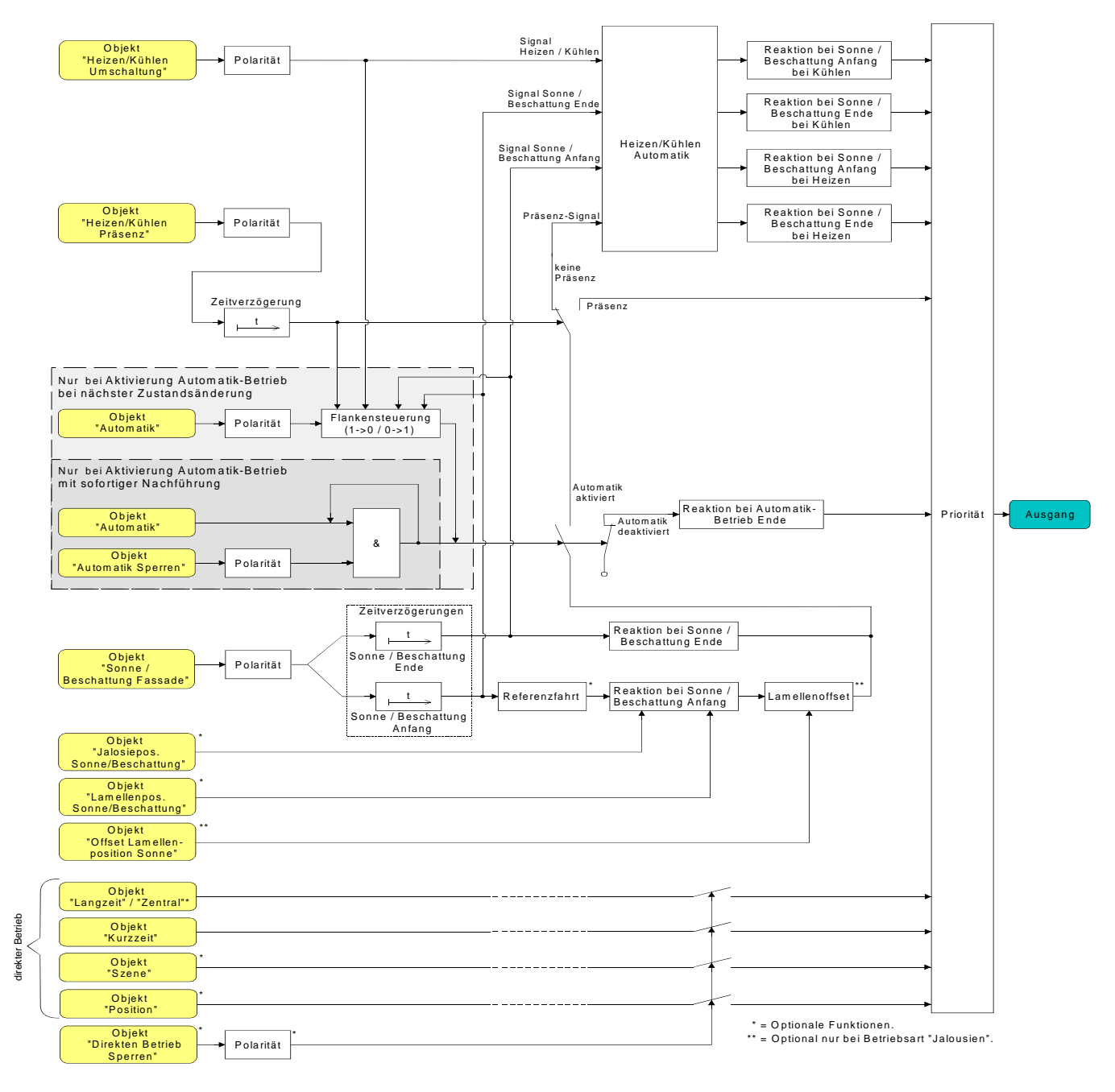

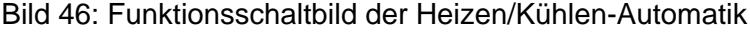

#### **Heizen/Kühlen-Automatik freigeben**

Separat für jeden Ausgang kann die Heizen/Kühlen-Automatik freigegeben werden. Bei freigegebener Heizen/Kühlen-Automatik wird die erweiterte Sonnenschutz-Funktion um die benötigten Kommunikationsobjekte und Parameter ergänzt.

Die Sonnenschutz-Funktion muss auf der Parameterseite "Ax – Freigaben" (x = Nummernpaar des Ausgangs) freigegeben sein. Weiter muss der erweiterte Sonnenschutz konfiguriert sein.

 Den Parameter "Heizen/Kühlen-Automatik" auf der Parameterseite "Ax – Heizen/Kühlen-Automatik" auf "freigegeben" einstellen.

Die Heizen/Kühlen-Automatik ist freigegeben. Es werden die erforderlichen Parameter und Kommunikationsobjekte sichtbar.

 Den Parameter "Heizen/Kühlen-Automatik" auf der Parameterseite "Ax – Heizen/Kühlen-Automatik" auf "gesperrt" einstellen.

Die Heizen/Kühlen-Automatik ist deaktiviert. Die entsprechenden Parameter und Objekte sind ausgeblendet. Es ist ausschließlich der erweiterte Sonnenschutz ohne Auswertung des Heizen/Kühlen- und des Präsenz-Signals konfiguriert.

 Bei einer Umparametrierung der Freigabe der Heizen/Kühlen-Automatik gehen Zuordnungen von Gruppenadressen zu Objekten oder Parametereinstellungen verloren. Aus diesem Grund sollte der Parameter zu Beginn der Parametrierung der Heizen/Kühlen-Automatik eingestellt und im weiteren Verlauf möglichst nicht mehr verstellt werden.

## **Polarität des Objekts "Heizen / Kühlen Umschaltung" einstellen**

Die Telegrammpolarität des Objektes "Heizen / Kühlen Umschaltung" kann separat für jeden Ausgang eingestellt werden. Auf diese Weise kann eine Anpassung an die Signale der vorhandenen Raumtemperaturregler oder Außenthermostate erfolgen.

Die Heizen/Kühlen-Automatik muss auf der Parameterseite "Ax – Heizen/Kühlen-Automatik" (x = Nummernpaar des Ausgangs) freigegeben sein, damit die Parameter sichtbar sind.

 Den Parameter "Polarität Objekt 'Heizen / Kühlen Umschaltung'" auf die erforderliche Telegrammpolarität einstellen.

Das Heizen/Kühlen-Signal wird entsprechend der eingestellten Polarität ausgewertet.

- Ein Update auf das Objekt "Heizen / Kühlen Umschaltung" von aktiv nach aktiv oder von inaktiv nach inaktiv zeigt grundsätzlich keine Reaktion. Es muss ein Zustandswechsel erkannt werden, um das Verhalten eines Ausgangs zu beeinflussen.
- Die Heizen/Kühlen-Umschaltung wird nach dem Einschalten der Versorgungsspannung (Bus- und Netzspannungsversorgung) des Aktors mit dem Objektwert "0" initialisiert.

#### **Polarität des Objekts "Heizen / Kühlen Präsenz" einstellen**

Die Telegrammpolarität des Objektes "Heizen / Kühlen Präsenz" kann separat für jeden Ausgang eingestellt werden. Auf diese Weise kann eine Anpassung an die Signale der vorhandenen KNX/EIB Präsenzmelder oder Wächter erfolgen.

Die Heizen/Kühlen-Automatik muss auf der Parameterseite "Ax – Heizen/Kühlen-Automatik" (x = Nummernpaar des Ausgangs) freigegeben sein, damit die Parameter sichtbar sind.

 Den Parameter "Polarität Objekt 'Heizen / Kühlen Präsenz" auf die erforderliche Telegrammpolarität einstellen.

Das Präsenz-Signal wird entsprechend der eingestellten Polarität ausgewertet.

- Ein Update auf das Objekt "Heizen / Kühlen Präsenz" von aktiv nach aktiv oder von inaktiv nach inaktiv zeigt grundsätzlich keine Reaktion. Es muss ein Zustandswechsel erkannt werden, um das Verhalten eines Ausgangs zu beeinflussen.
- Die Heizen/Kühlen-Präsenzsteuerung wird nach dem Einschalten der Versorgungsspannung (Busund Netzspannungsversorgung) des Aktors mit dem Objektwert "0" initialisiert.

#### **Zeitverzögerung bei Präsenz Anfang und Ende einstellen**

Das über das Objekt "Heizen / Kühlen Präsenz" empfangene Telegramm zur Übermittlung des Präsenzzustandes (gemäß Polarität) kann separat für jeden Ausgang zeitverzögert ausgewertet werden.

Die Heizen/Kühlen-Automatik muss auf der Parameterseite "Ax – Heizen/Kühlen-Automatik" (x = Nummernpaar des Ausgangs) freigegeben sein, damit die Parameter sichtbar sind.

 Den Parameter "Zeitverzögerung bei Präsenz Anfang" auf die erforderliche Verzögerungszeit einstellen.

Das Telegramm zur Aktivierung des Präsenzbetriebs wird gemäß der Einstellung verzögert ausgewertet.

 Den Parameter "Zeitverzögerung bei Präsenz Ende" auf die erforderlichen Verzögerungszeit einstellen.

Das Telegramm zur Deaktivierung des Präsenzbetriebs wird gemäß der Einstellung verzögert ausgewertet.

- Die Zeiteinstellung "0" in den Parametern deaktiviert die jeweilige Verzögerungszeit. In diesem Fall wird der Präsenzzustand nach dem Empfang eines Telegramms sofort ausgewertet.
- Ein Update auf das Objekt "Heizen / Kühlen Präsenz" von aktiv nach aktiv oder von inaktiv nach inaktiv zeigt grundsätzlich keine Reaktion. Es muss ein Zustandswechsel erkannt werden, um das Verhalten eines Ausgangs zu beeinflussen. Auch bewirkt nur ein Update des Präsenzsignals nicht die Aktivierung der Sonnenschutz-Automatik.
- Die Zeitverzögerung wird bei einem Objektupdate auf "Heizen / Kühlen Präsenz" auch bei deaktiviertem Automatik-Betrieb gestartet, so dass der neu empfangene Präsenzzustand bei anschließend aktivierter Automatik ggf. verzögert in Erscheinung tritt.

## **Reaktion der Heizen/Kühlen-Automatik einstellen**

Das Verhalten des Ausgangs bei aktiver Heizen/Kühlen-Automatik kann separat für jeden Ausgang in der ETS konfiguriert werden. Durch die Auswertung der drei 1 Bit-Signale "Präsenz", "Heizen/Kühlen-Umschaltung" und "Sonne / Beschattung Fassade" werden vier Zustände unterscheiden…

- "Reaktion bei Sonne / Beschattung **Anfang** bei **Heizen**",
- "Reaktion bei Sonne / Beschattung **Ende** bei **Heizen**",
- "Reaktion bei Sonne / Beschattung **Anfang** bei **Kühlen**",
- "Reaktion bei Sonne / Beschattung **Ende** bei **Kühlen**".

Die Reaktion eines Ausgangs ist für jeden der genannten Zustande in der ETS separat einstellbar. Die Parametereinstellungen für die einzelnen Zustände unterscheiden sich nicht. Aus diesem Grund wird im Folgenden nur exemplarisch die mögliche Konfiguration beschrieben.

Die Einstellung der Reaktion der Heizen/Kühlen-Automatik erfolgt auf der Parameterseite "Ax - Heizen/Kühlen-Automatik" (x = Nummernpaar des Ausgangs). In Abhängigkeit der eingestellten Betriebsart passt die ETS die Textbezeichnung der Parametereinstellungen an ("auffahren" ↔ "Klappe öffnen" / "abfahren" ↔ "Klappe schließen").

Die Heizen/Kühlen-Automatik muss auf der Parameterseite "Ax – Heizen/Kühlen-Automatik" freigegeben sein, damit die Parameter sichtbar sind.

- Den Parameter "Reaktion bei Sonne / Beschattung ..." einstellen auf "keine Reaktion". Bei der Heizen/Kühlen-Automatik zeigen die Relais des Ausgangs keine Reaktion. Ablaufende Fahrten werden zu Ende ausgeführt.
- Den Parameter "Reaktion bei Sonne / Beschattung ..." einstellen auf "auffahren" oder "Klappe öffnen".

Der Aktor fährt bei der Heizen/Kühlen-Automatik den Behang nach oben oder öffnet die Lüftungsklappe.

■ Den Parameter "Reaktion bei Sonne / Beschattung ..." einstellen auf "abfahren" oder "Klappe schließen".

Der Aktor fährt bei der Heizen/Kühlen-Automatik den Behang nach unten oder schließt die Lüftungsklappe.

Den Parameter "Reaktion bei Sonne / Beschattung …" einstellen auf "stopp".

Bei der Heizen/Kühlen-Automatik steuert der Aktor die Relais des Ausgangs in die Position "stopp". Dadurch wird eine evtl. ablaufende Antriebsfahrt unterbrochen.

■ Den Parameter "Reaktion bei Sonne / Beschattung ..." einstellen auf "Abruf interne Szene". Die Nummer der Szene, welche abgerufen werden soll, beim Parameter "Szenennummer (1…8)" parametrieren.

Bei der Heizen/Kühlen-Automatik ruft der Aktor für den betroffenen Ausgang den in der Szenenkonfiguration eingestellten Positionswert ab. Es wird also kein Szenenabruf wie im direkten Betrieb ausgeführt, sondern lediglich der entsprechende Szenen-Positionswert angefahren.

- Den Parameter "Reaktion bei Sonne / Beschattung ..." einstellen auf "feste Position". Bei der Heizen/Kühlen-Automatik ruft der Aktor für den betroffenen Ausgang einen festen Positionswert ab.
- Die Einstellung "feste Position" kann bei der Betriebsart "Jalousie" nur gemeinsam für die Jalousiehöhe und für die Lamellenposition ausgewählt werden.
- Nur Bei "feste Position": Den Parameter "Feste Jalousieposition", "Feste Rollladen- /Markisenposition" oder "Feste Lüftungsklappenposition" auf "wie parametrierter Wert" einstellen. Im Anschluss den Parameter "Jalousieposition (0…100%)", "Rollladen-/Markisenposition (0…100%)" oder "Lüftungsklappenposition (0…100%)" auf den gewünschten Positionswert parametrieren. Bei der Heizen/Kühlen-Automatik fährt der Ausgang unveränderbar den parametrierten Positionswert an.
- Nur Bei "feste Position": Den Parameter "Feste Jalousieposition", "Feste Rollladen- /Markisenposition" oder "Feste Lüftungsklappenposition" auf "keine Änderung der aktuellen Position" einstellen.

Bei der Heizen/Kühlen-Automatik wird der zuletzt eingestellte Positionswert der Jalousiehöhe, der Rolllade, der Markise oder der Lüftungsklappe beibehalten.

- Nur Bei "feste Position" und Betriebsart "Jalousie": Den Parameter "Feste Lamellenposition (0…100%)" auf den gewünschten Positionswert parametrieren. Bei der Heizen/Kühlen-Automatik fährt der Ausgang die Lamellen unveränderbar auf den parametrierten Positionswert, nachdem die Jalousiehöhe eingestellt wurde.
- Die parametrierten Reaktionen werden nicht ausgeführt, wenn zum Zeitpunkt der Heizen/Kühlen-Automatik eine Funktion mit einer höheren Priorität aktiviert ist (z. B. Sicherheits-, Zwangsstellungsfunktion oder Handbedienung). Die eingestellte Reaktion wird auch nicht ausgeführt, wenn der direkte Betrieb gemäß Priorität die Sonnenschutz-Automatik übersteuert.
- Bei Einstellung "Abruf interne Szene": Bei dieser Einstellung muss die Szenenfunktion des Ausgangs in der ETS freigeschaltet sein! Andernfalls erfolgt eine Positionierung bei der Heizen/Kühlen-Automatik auf unbestimmte Positionswerte. Es werden auch die durch eine Szenen-Speicherfunktion im Aktor abgespeicherten Szenenpositionswerte angefahren. Eine konfigurierte Szenenabrufverzögerung hat auf den Abruf des Szenenwertes durch die Heizen/Kühlen-Automatik keine Auswirkung.

# **Szenenfunktion**

Separat für jeden Ausgang können im Aktor bis zu 8 Szenen angelegt und Szenenpositionswerte für die Behanghöhe einer Jalousie, einer Rolllade oder einer Markise oder für die Lüftungsklappenposition abgespeichert werden. In der Betriebsart Jalousie ist auch die Positionsvorgabe von Lamellenpositionen ebenso möglich. Der Abruf oder auch das Abspeichern der Szenenwerte erfolgt

über ein separates Szenennebenstellenobjekt durch Nebenstellentelegramme. Ein Szenenabruf kann optional auch verzögert erfolgen.

Der Datenpunk-Typ des Nebenstellenobjektes erlaubt es, bis zu maximal 64 Szenen zu adressieren. Deshalb kann in der Parametrierung einer Szene festgelegt werden, durch welche Szenennummer (1...64) die interne Szene (1...8) angesprochen wird.

Die Szenenfunktion muss auf der Parameterseite "Ax – Freigaben" (x = Nummernpaar des Ausgangs) je Ausgang freigegeben sein, damit die erforderlichen Kommunikationsobjekte und Parameter (auf der Parameterseite "Ax - Szenen") sichtbar geschaltet werden.

Die Szenenfunktion ist wie die Ansteuerung des Ausgangs über Kurz-, Langzeit-, Zentral- oder Positionstelegramme dem direkten Betrieb zuzuordnen. Aus diesem Grund kann eine abgerufene Szenenposition durch eine Handbedienung, eine Zwangsstellung oder eine Sicherheitsfunktion jederzeit übersteuert werden. Analog dazu verstellen andere Telegramme des direkten Betriebs ebenfalls die zuletzt abgerufene Szenenposition. Die Priorität des direkten Betriebs, so auch die der Szenenfunktion, ist im Vergleich zur Sonnenschutzfunktion parametrierbar (siehe "Sonnenschutzfunktion").

## **Szenenabrufverzögerung für Szenenfunktion einstellen**

Jeder Szenenabruf eines Ausgangs kann optional auch verzögert werden. Auf diese Weise lassen sich im Zusammenspiel mit mehreren Ausgängen bei zyklischen Szenentelegrammen dynamische Szenenabläufe konfigurieren.

Die Szenenfunktion muss auf der Parameterkarte "Ax – Freigaben" (x = Nummernpaar des Ausgangs) freigeschaltet sein.

- Auf der Parameterseite "Ax Szenen" den Parameter "Szenenabruf verzögern" auf "Ja" einstellen. Die Verzögerungszeit ist aktiviert und kann separat parametriert werden. Die Verzögerung beeinflusst nur den Szenenabruf des Ausgangs. Nach dem Eintreffen eines Abruftelegramms wird die Verzögerungszeit gestartet. Erst nach Ablauf der Zeit wird die entsprechende Szene abgerufen und der entsprechende Szenenpositionswert am Ausgang eingestellt.
- Jedes Szenenabruf-Telegramm startet die Verzögerungszeit neu und triggert diese auch nach. Wenn zum Zeitpunkt einer ablaufenden Verzögerung (Szenenabruf noch nicht ausgeführt) ein neues Szenenabruf-Telegramm empfangen wird, dass wird die alte (noch nicht abgerufene) Szene verworfen und nur die zuletzt Empfangene ausgeführt.
- Die Szenenabrufverzögerung hat keine Auswirkung auf das Abspeichern von Szenenwerten. Ein Szenenspeichertelegramm innerhalb einer Szenenabrufverzögerung bricht die Verzögerungszeit und somit den Szenenabruf ab.
- Bei einem Ausfall der Busspannung werden alle Zeitfunktionen gestoppt. So werden alle noch in Verzögerung befindliche Szenenaufrufe abgebrochen. Dadurch geht ein kurz vor Busausfall empfangener Szenenabruf verloren, wenn die entsprechende Verzögerungszeit noch nicht abgelaufen ist. Auch bei der Aktivierung einer Funktion mit einer höheren Priorität (Handbedienung, Zwangsstellung, Sicherheit, Sonnenschutz – falls höhere oder gleiche Priorität wie direkter Betrieb) wird ein verzögerter Szenenabruf abgebrochen. Der Szenenabruf wird intern jedoch gespeichert, so dass die zuletzt abgerufenen Szenenpositionen am Ende einer übergeordneten Funktion nachgeführt werden können.

## **ETS-Downloadverhalten für Szenenfunktion einstellen**

Beim Abspeichern einer Szene werden die Szenenwerte intern im Gerät nichtflüchtig gespeichert (siehe "Speicherverhalten für Szenenfunktion einstellen"). Damit die gespeicherten Werte bei einem ETS-Programmiervorgang des Applikationsprogramms oder der Parameter nicht durch die ursprünglich projektierten Szenenpositionswerte ersetzt werden, kann der Aktor ein Überschreiben der Szenenwerte unterbinden. Alternativ können bei jedem Programmiervorgang durch die ETS die ursprünglichen Werte wieder in das Gerät geladen werden.

Die Szenenfunktion muss auf der Parameterkarte "Ax – Freigaben" (x = Nummernpaar des Ausgangs) freigeschaltet sein.

 Auf der Parameterseite "Ax – Szenen" den Parameter "Im Gerät gespeicherte Werte beim ETS-Download überschreiben ?" auf "Ja" einstellen.

Bei jedem ETS-Programmiervorgang des Applikationsprogramms oder der Parameter werden die in der ETS parametrierten Szenenwerte für den betroffenen Ausgang in den Aktor programmiert. Dabei werden ggf. die im Gerät durch eine Speicherfunktion abgespeicherten Szenenwerte überschrieben.

 Auf der Parameterseite "Ax – Szenen" den Parameter "Im Gerät gespeicherte Werte beim ETS-Download überschreiben ?" auf "Nein" einstellen.

Die ggf. durch eine Speicherfunktion im Gerät abgespeicherten Szenenwerte bleiben erhalten. Wenn keine Szenenwerte abgespeichert wurden, bleiben die zuletzt durch die ETS einprogrammierten Positionswerte gültig.

 Bei der ersten Inbetriebnahme des Aktors sollte der Parameter auf "Ja" eingestellt sein, damit der Ausgang auf gültige Szenenwerte initialisiert wird. Im Auslieferungszustand des Raumaktors stehen die Szenenpositionen intern auf den Defaultwerten wie in der ETS-Produktdatenbank.

#### **Szenennummern einstellen**

Der Datenpunk-Typ des Szenennebenstellen-Objektes erlaubt es, bis zu maximal 64 Szenen zu adressieren. Deshalb muss für jede interne Szene (1…8) des Ausgangs festgelegt werden, durch welche Szenennummer (1...64) die Szene angesprochen, also abgerufen oder abgespeichert wird.

Die Szenenfunktion muss auf der Parameterkarte "Ax – Freigaben" (x = Nummernpaar des Ausgangs) freigeschaltet sein.

■ Auf der Parameterseite "Ax – Szenen" für jede Szene den Parameter "Szene y aktivierbar durch Szenennummer" (y = Nummer der Szene (1…8)) auf die Nummern einstellen, durch welche die Szenen angesprochen werden sollen.

Eine Szene kann über die parametrierte Szenennummer angesprochen werden. Die Einstellung "0" deaktiviert die entsprechende Szene, so dass weder ein Abruf noch ein Speichervorgang möglich ist.

 Wenn mehrere Szenen auf die selbe Szenennummer parametriert sind, wird nur die Szene mit der geringsten internen Szenennummer (1…8) angesprochen. Die anderen internen Szenen in diesem Fall werden ignoriert.

#### **Szenenpositionen einstellen**

Weiter muss festgelegt werden, welcher Positionswert (Jalousie-, Rollladen-, Markisen-, Lüftungsklappenposition) bei einem Szenenabruf am Ausgang eingestellt werden soll. Bei der Betriebsart "Jalousie" können Jalousiehöhe als auch Lamellenposition angegeben werden.

Die Szenenfunktion muss auf der Parameterkarte "Ax – Freigaben" (x = Nummernpaar des Ausgangs) freigeschaltet sein.

- Auf der Parameterseite "Ax Szenen" für jede Szene den Parameter "Position … bei Szene y" (y = Nummer der Szene (1…8)) auf den gewünschten Positionswert (0 %...100 %) einstellen. Bei einem Szenenabruf wird die jeweils parametrierte Position am Ausgang eingestellt.
- Die parametrierten Positionswerte werden nur dann bei einem ETS-Programmiervorgang in den Aktor übernommen, wenn der Parameter "Im Gerät gespeicherte Werte beim ETS-Download überschreiben ?" auf "Ja" eingestellt ist.
- Der Raumaktor führt vor dem Einstellen der erforderlichen Szenenposition ggf. eine Referenzfahrt aus, wenn die aktuellen Positionsdaten unbekannt sind (z. B. nach einem ETS-Programmiervorgang oder dem Einschalten der Versorgungsspannung).

#### **Speicherverhalten für Szenenfunktion einstellen**

Der aktuelle Positionswert einer Jalousie, einer Rolllade, einer Markise, einer Lüftungsklappe und auch einer Lamelle kann beim Empfang eines Szenenspeichertelegramms über das Nebenstellenobjekt intern abgespeichert werden. Dabei kann der Positionswert vor dem Abspeichern durch alle Funktionen des Ausgangs beeinflusst werden (z. B. Kurzzeit- und Langzeitbetrieb, Zentral- oder Szenenabruftelegramm, Sicherheits- und Sonnenschutzfunktion und Handbedienung).

Die Szenenfunktion muss auf der Parameterkarte "Ax – Freigaben" (x = Nummernpaar des Ausgangs) freigeschaltet sein.

 Auf der Parameterseite "Ax – Szenen" für jede Szene den Parameter "Speicherfunktion für Szene y" (y = Nummer der Szene (1…8)) auf "Ja" einstellen.

Die Speicherfunktion ist für die betroffene Szene aktiviert. Beim Empfang eines Speichertelegramms über das Objekt "Szenennebenstelle" wird der aktuelle Positionswert intern abgespeichert.

 Auf der Parameterseite "Ax – Szenen" für jede Szene den Parameter "Speicherfunktion für Szene y" (y = Nummer der Szene (1…8)) auf "Nein" einstellen.

Die Speicherfunktion ist für die betroffene Szene deaktiviert. Ein empfangenes Speichertelegramm über das Objekt "Szenennebenstelle" wird verworfen.

#### Für die zu speichernden Positionsdaten gilt:

Es werden die aktuellen Behang-, Lamellen- und Lüftungsklappenpositionen gespeichert. Bei Jalousien wird dabei die zu speichernde Jalousiehöhe stets auf 100 % Lamellenposition bezogen. Auch für Ausgänge, die sich im Moment des Speichervorgangs in einer Fahrbewegung befinden, werden die temporär angefahrenen Positionen gespeichert.

Wegen Speicherung der Positionsdaten in ganzzahligen Prozent (Rundung auf 0..100) kann eine kleine Abweichung von den später bei einem Szenenabruf eingestellten Positionen nicht vermieden werden.

Die Speicherung erfolgt nur dann, wenn zuvor für mindestens 20 Sekunden nach dem letzten Reset ununterbrochen Netzspannung zur Verfügung gestanden hat (Energiespeicher für Speichervorgang ausreichend geladen). Eine Speicherung erfolgt nicht, wenn die Positionsdaten unbekannt sind!

# **Zwangsstellungsfunktion**

Zu jedem Ausgang kann die Zwangsstellungsfunktion freigeschaltet werden. Die Zwangsstellung besitzt die zweithöchste Priorität hinter der Handbedienung. Eine aktive Zwangsstellung übersteuert deshalb die Sicherheitsfunktion, die Sonnenschutzfunktion und den direkten Betrieb (Kurzzeit,- Langzeittelegramm, Szenen, Positionierung, Zentral). Während einer Zwangsvorgabe ist ein betroffener Ausgang verriegelt, sodass er durch Funktionen mit einer niedrigeren Priorität nicht ansteuerbar ist und nur noch durch eine Handbedienung bedient werden kann. Am Ende einer Handbedienung wird die Zwangsreaktion wieder neu ausgeführt, wenn die Zwangsstellung noch aktiv ist.

Die Zwangsstellungsfunktion besitzt ein separates 2 Bit-Kommunikationsobjekt je Ausgang. Der Zustand des Ausgangs bei einer Zwangsstellung wird direkt durch das Zwangstelegramm vorgegeben. Mit dem ersten Bit (Bit 0) des Objektes "Zwangsstellung" wird die aufzuzwingende Fahrtrichtung wie beim Langzeitbetrieb angegeben. Mit dem zweiten Bit (Bit 1) Objektes wird die Zwangsführung aktiviert oder deaktiviert (siehe Tabelle 4).

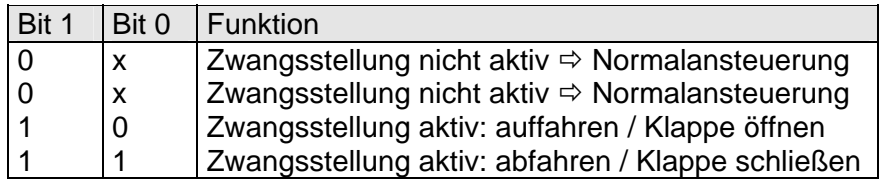

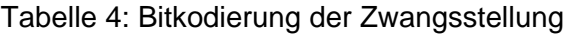

Das Verhalten eines Ausgangs am Ende der Zwangsstellung ist parametrierbar. Zusätzlich kann das Zwangsobjekt bei Busspannungswiederkehr initialisiert werden. Ein alleiniger Netzausfall (Busspannung vorhanden) beeinflusst den Zustand der Zwangsstellung nicht. Bei alleiniger Netzspannungswiederkehr ist eine zuvor aktivierte Zwangsstellung weiterhin aktiv.

- Die Zwangsfahrzeit eines Ausgangs in die Endlagen wird bestimmt durch den Parameter "Fahrzeit" auf der Parameterseite "Ax - Zeiten". Dabei leitet sich eine Zwangsfahrt wie der Langzeitbetrieb aus der Fahrzeit ab. Abwärtsfahrt: Fahrzeit + 20 %; Aufwärtsfahrt: Fahrzeit + 20 % + parametrierte Fahrzeitverlängerung. Zwangsfahrten sind nicht nachtriggerbar.
- Eine Lamellennachführung bei Jalousien am Ende von Zwangsfahrten in die Endlagen wird nicht ausgeführt.
- Aktualisierungen des Zwangsstellungsobjektes von "Zwangsstellung aktiv" nach "Zwangsstellung aktiv" unter Beibehaltung der aufgezwungenen Fahrtrichtung oder von "Zwangsstellung nicht aktiv" nach "Zwangsstellung nicht aktiv" zeigen keine Reaktion.
- Nach einem ETS-Programmiervorgang der Applikation oder der Parameter ist die Zwangsstellung stets gelöscht.
- Die Zwangsstellungsfunktion bleibt auch nach einem Busspannungsausfall aktiv, solange die Netzspannungsversorgung noch eingeschaltet ist. Die Zwangsstellung wird somit am Ende eines zeitweisen oder permanenten Handbetriebs - falls die Handbedienung bei Busausfall freigegeben ist - auch ohne Busspannung neu ausgeführt.
- Der aktuelle Zustand der Zwangsstellung wird bei Bus- oder Netzspannungsausfall gespeichert.

## **Zwangsstellungsfunktion freigeben**

Die Zwangsstellungsfunktion kann separat für jeden Ausgang freigeschaltet werden.

 Den Parameter "Zwangsstellungs-Funktion" auf der Parameterseite "Ax – Freigaben" (x = Nummernpaar des Ausgangs) auf "freigegeben" einstellen.

Die Zwangsstellungs-Funktion ist freigegeben. Das entsprechende Kommunikationsobjekt wird angelegt und die zugehörigen Parameter sind auf der Parameterseite "Ax – Zwangsstellung" sichtbar.

#### **Verhalten am Ende der Zwangsstellung einstellen**

Das Verhalten eines Ausgangs am Ende einer Zwangsstellung ist kanalorientiert parametrierbar. Die Einstellung dieses Verhaltens erfolgt auf der Parameterseite "Ax – Zwangsstellung" (x = Nummernpaar des Ausgangs).

Die Zwangsstellungs-Funktion eines Ausgangs muss auf der Parameterseite "Ax – Freigaben" freigegeben sein. Erst dann sind die kanalorientierten Parameter für die Zwangsstellungs-Funktion sichtbar.

- Den Parameter "Verhalten am Ende der Zwangsstellung" einstellen auf "Position nachführen". Am Ende einer Zwangsstellung wird der zuletzt vor der Zwangsstellungs-Funktion statisch eingestellte oder der während der Zwangsstellungs-Funktion nachgeführte und intern abgespeicherte Zustand am Ausgang eingestellt. Dabei werden die Positionsobjekte, das Langzeitobjekt und die Szenenfunktion nachgeführt.
- Den Parameter "Verhalten am Ende der Zwangsstellung" einstellen auf "keine Änderung".

Am Ende der Zwangsstellung wird der zuletzt eingestellte Zustand nicht verändert. Der Ausgang ist im Anschluss wieder freigegeben. Zu diesem Zeitpunkt ablaufende Fahrten werden zu Ende ausgeführt.

 Bei Einstellung "Position nachführen": Der Raumaktor kann nur dann absolute Positionen (Positionstelegramm, Szenenwert) bei Zwangsfreigabe nachführen, wenn die Positionsdaten bekannt sind und Positionen vorgegeben wurden. Andernfalls wird zum Zeitpunkt der Zwangsfreigabe keine Reaktion ausgeführt.

Positionsdaten können nachgeführt werden, wenn vor der Zwangsstellungs-Funktion eine Position definiert eingestellt war oder wenn während der Zwangsverriegelung ein neues Positionstelegramm über die Positionierungsobjekte empfangen wurde. Im zuletzt genannten Fall wird eine Referenzfahrt bei Zwangsfreigabe gefahren, wenn die Position vor oder während der Zwangsverriegelung unbekannt war.

Auch werden bekannte Lamellenpositionen wie beschrieben nachgeführt. Das erfolgt auch dann, wenn die Jalousiehöhe unbekannt ist.

Langzeitfahrten (Fahrt ohne Positionsvorgabe) werden hingegen immer nachgeführt.

 Das eingestellte "Verhalten am Ende der Zwangsstellung" wird nur dann ausgeführt, wenn der Ausgang nach dem Ende der Zwangsstellung in den direkten Betrieb übergeht. Bei einer aktivierten Sicherheitsfunktion oder bei einem aktivierten Sonnenschutz (unabhängig von der eingestellten Priorität zu direktem Betrieb) wird die Funktion mit der nächst niedrigeren Priorität ausgeführt. Auch wird das parametrierte Verhalten nicht ausgeführt, wenn die Zwangsstellung durch Vorgabe bei Busspannungswiederkehr beendet wird. In diesem Fall wird das eingestellte "Verhalten nach Bus- /Netzspannungswiederkehr" ausgeführt.

#### **Verhalten der Zwangsstellung nach Busspannungswiederkehr einstellen**

Das Kommunikationsobjekt der Zwangsstellung kann nach Busspannungswiederkehr initialisiert werden. Bei einer Aktivierung der Zwangsstellung kann auf diese Weise ein Ausgang bei Businitialisierung beeinflusst und verriegelt werden.

Ein alleiniger Netzausfall beeinflusst den Zustand der Zwangsstellung nicht. Bei alleiniger Netzspannungswiederkehr ist eine zuvor aktivierte Zwangsstellung weiterhin aktiv. Das Verhalten nach Busspannungswiederkehr für die Zwangsstellung wird je Ausgang separat auf den Parameterseiten "Ax – Zwangsstellung" (x = Nummernpaar des Ausgangs) parametriert. In Abhängigkeit der eingestellten Betriebsart passt die ETS die Textbezeichnung der Parametereinstellungen an ("auffahren" ↔ "Klappe öffnen" / "abfahren" ↔ "Klappe schließen"). Der parametrierte Zustand wird nach Buswiederkehr in das Kommunikationsobjekt "Zwangsstellung" übernommen.

Die Zwangsstellungs-Funktion eines Ausgangs muss auf der Parameterseite "Ax – Freigaben" freigegeben sein. Erst dann sind die kanalorientierten Parameter für die Zwangsstellungs-Funktion sichtbar.

 Den Parameter "Verhalten nach Busspannungswiederkehr" auf "keine Zwangsstellung aktiv" einstellen.

Nach Busspannungswiederkehr ist die Zwangsstellung deaktiviert. In diesem Fall wird bei Busspannungswiederkehr das eingestellte "Verhalten nach Bus-/Netzspannungswiederkehr" ausgeführt.

 Den Parameter "Verhalten nach Busspannungswiederkehr" auf "Zwangsstellung Ein, auffahren" oder "Zwangsstellung Ein, Klappe öffnen" einstellen.

Die Zwangsstellung wird nach Busspannungswiederkehr aktiviert und der Behang zwangsgeführt aufgefahren oder die Lüftungsklappe geöffnet. Der betroffene Ausgang ist zwangsverriegelt, bis über den Bus eine Freigabe empfangen wird. Der Parameter "Verhalten nach Bus-/Netzspannungswiederkehr" wird in diesem Fall für den betroffenen Ausgang nicht ausgewertet.

 Den Parameter "Verhalten nach Busspannungswiederkehr" auf "Zwangsstellung Ein, abfahren" oder "Zwangsstellung Ein, Klappe schließen" einstellen.

Die Zwangsstellung wird nach Busspannungswiederkehr aktiviert und der Behang zwangsgeführt abgefahren oder die Lüftungsklappe geschlossen. Der betroffene Ausgang ist zwangsverriegelt, bis über den Bus eine Freigabe empfangen wird. Der Parameter "Verhalten nach Bus-/Netzspannungswiederkehr" wird in diesem Fall für den betroffenen Ausgang nicht ausgewertet.

 Den Parameter "Verhalten nach Busspannungswiederkehr" auf "Zustand der Zwangsstellung vor Bus-/Netzausfall" einstellen.

Nach Busspannungswiederkehr wird der zuletzt vor Bus- oder Netzspannungsausfall eingestellte und intern abgespeicherte Zustand der Zwangsstellung nachgeführt. Ein ETS-Programmiervorgang löscht den gespeicherten Zustand (Reaktion dann wie "keine Zwangsstellung aktiv"). Wenn der nachgeführte Zustand "keine Zwangsstellung aktiv" ist, wird bei Busspannungswiederkehr der Parameter "Verhalten nach Bus-/Netzspannungswiederkehr" ausgeführt.

- Einstellung oder nachgeführter Zustand "keine Zwangsstellung aktiv": Die Reaktion des betroffenen Ausgangs nach Busspannungswiederkehr wird durch den Parameter "Verhalten nach Bus- /Netzspannungswiederkehr" definiert.
- Nach einem ETS-Programmiervorgang der Applikation oder der Parameter ist die Zwangsstellung stets gelöscht.

# **Funktion 'Tuchstraffung'**

In der Betriebsart Rolllade/Markise kann die Tuchstraffungs-Funktion aktiviert werden. Die Tuchstraffung ermöglicht das 'Glattziehen' des Sonnentuches einer Markise nach dem Ausfahren. Auch bei Ansteuerung von Rollladen kann die Tuchstraffung dazu verwendet werden, nach dem Abschluss einer Abwärtsfahrt in untere Endlage die Rollladenpanzer auf Schlitzstellung einzustellen.

Die Tuchstraffung wird, falls in der ETS-Parametrierung aktiviert, bei jeder Abwärtsfahrt nach dem Stoppen und dem Ablauf der parametrierten Umschaltzeit ausgeführt. Zur Straffung bewegt sich anschließend der Behang kurz in die entgegengesetzte Fahrtrichtung (siehe Bild 47).

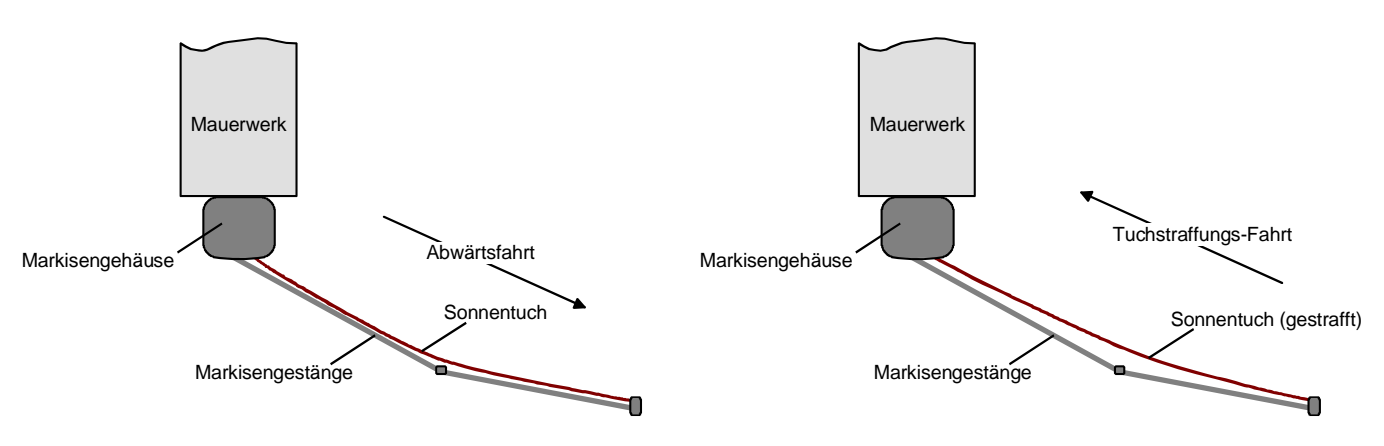

Bild 47: Tuchstraffung einer Markise

Der Auslöser der Abwärtsfahrt ist beliebig: Langzeit-, Kurzzeit- oder Positionstelegramm, Zwangsstellung, Sicherheits- oder Sonnenschutzfunktion, Zentraltelegramm oder Szenenabruf oder auch die Handbedienung.

Eine Tuchstraffung wird nie bei Aufwärtsfahrten ausgeführt.

- Eine Tuchstraffung hat Auswirkungen auf die Positionsberechnung und auf die Positions-Rückmeldung, weil sich bei einer Tuchstraffung die Rollladen- oder Markisenposition verändert. Bei einer Positionierung in die untere Endlage (100 %) wird demnach immer ein kleinerer Positionswert nach Ausführung der Tuchstraffung rückgemeldet.
- Die Tuchstraffungs-Funktion ist nicht bei den Betriebsarten Jalousie oder Lüftungsklappe parametrierbar.

## **Tuchstraffungs-Funktion aktivieren**

Die Tuchstraffungs-Funktion kann unabhängig für jeden Rollladen- oder Markisenausgang auf der Parameterseite "Ax – Freigaben" (x = Nummernpaar des Ausgangs) aktiviert werden. Die Betriebsart muss auf "Rolllade/Markise" eingestellt sein.

- Den Parameter "Funktion Tuchstraffung" auf "freigegeben" einstellen. Die Parameterseite "Ax – Tuchstraffung" wird freigeschaltet und die Tuchstraffungs-Funktion wird aktiviert.
- Die Tuchstraffungs-Funktion ist nicht bei den Betriebsarten Jalousie oder Lüftungsklappe parametrierbar.

#### **Tuchstraffungs-Funktion einstellen**

Eine aktivierte Tuchstraffungs-Funktion kann unabhängig für jeden Rollladen- oder Markisenausgang auf der Parameterseite "Ax – Tuchstraffung" (x = Nummernpaar des Ausgangs) eingestellt werden. Es kann die erforderliche Fahrzeit einer Tuchstraffung in die entgegengesetzte Fahrtrichtung parametriert werden.

Die Tuchstraffungs-Funktion muss aktiviert sein.

 Die Parameter "Zeit für Tuchstraffung" auf den erforderlichen Wert parametrieren. Nach dem Abschluss einer Abwärtsfahrt stoppt der Behang und fährt nach Ablauf der Umschaltzeit

für die Dauer der parametrierten Tuchstraffungs-Zeit in die entgegengesetzte Richtung.

- Die Zeit für die Tuchstraffung ist kleiner als die parametrierte oder eingemessene Fahrzeit der Rolllade oder der Markise einzustellen. Andernfalls entsteht Fehlfunktion.
- Eine Tuchstraffung findet nur statt, wenn die Abwärtsbewegung länger andauert als die parametrierte Tuchstraffungszeit.

# **4.2.4.2.3 Funktionsbeschreibung der Ventilausgänge**

## **Ventil-Wirksinn**

An die Ventilausgänge des Raumaktors können sowohl Ventilantriebe, die im stromlosen Zustand geschlossen sind, als auch Ventilantriebe, die im stromlosen Zustand öffnen, angeschlossen werden. Der Wirksinn eines Ventilantriebs im stromlosen Zustand wird durch den physikalischen Aufbau des Antriebs bestimmt und wird in der Regel vom Hersteller dieser Geräte vorgegeben. Damit der Raumaktor die angeschlossenen Ventilantriebe 'wirksinnrichtig' ansteuert, muss in der ETS für jeden Ventilausgang der Ventil-Wirksinn konfiguriert werden.

#### **Ventil-Wirksinn einstellen**

Der Ventil-Wirksinn kann separat für jeden Ventilausgang auf der Parameterkarte "Ax - Allgemein" (x = Nummer des Ventilausgangs) eingestellt werden.

 Den Parameter "Ventil-Wirksinn (Ventil im stromlosen Zustand)" einstellen auf "geschlossen". Bei schaltenden Stellgrößen wird das über das Objekt "Stellgröße" empfangene Schalttelegramm direkt an den entsprechenden Ausgang des Aktors weitergeleitet. Bei einem empfangenen "EIN"- Telegramm wird der Ausgang bestromt und somit das Ventil vollständig geöffnet. Das Ventil wird durch Ausschalten des Ausgangs vollständig geschlossen, wenn ein "AUS"-Telegramm empfangen wird (siehe Bild 48).

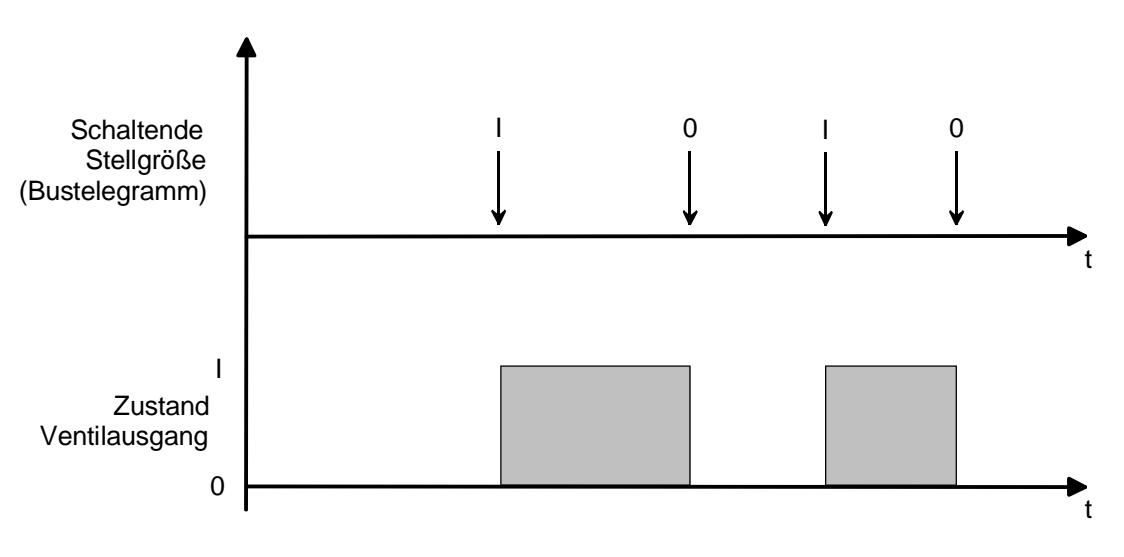

Bild 48: Umsetzung einer schaltenden Stellgröße in ein Ausgangssignal bei stromlos geschlossenen Ventilantrieben (Beispiel)

Bei stetigen Stellgrößen oder bei stetigen Ventil-Sollpositionen (beispielsweise bei einer Zwangsstellung, bei einer Handbedienung oder im Notbetrieb) werden die Ventilausgänge in Abhängigkeit der anzufahrenden stetigen Ventilstellung durch eine Pulsweitenmodulation zyklisch entweder bestromt oder nicht bestromt. Dabei wird das Tastverhältnis der Pulsweitenmodulation so umgesetzt, dass die Einschaltzeit direkt der Ventil-Sollposition entspricht (siehe Bild 49).

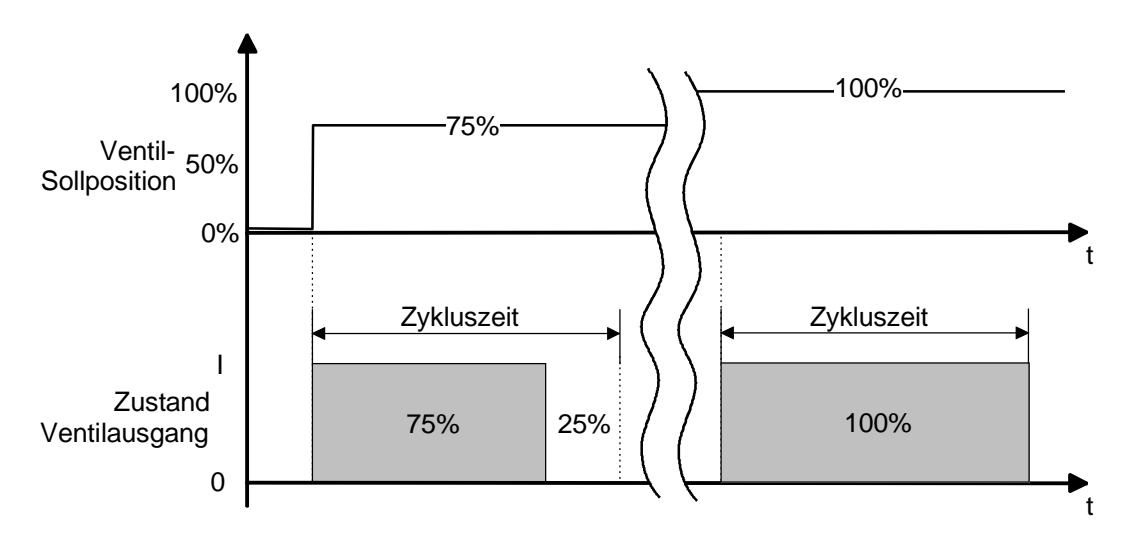

Bild 49: Umsetzung einer stetigen Ventil-Sollposition in ein Ausgangssignal bei stromlos geschlossenen Ventilantrieben (Beispiel)

 Den Parameter "Ventil-Wirksinn (Ventil im stromlosen Zustand)" einstellen auf "geöffnet". Bei schaltenden Stellgrößen wird das über das Objekt "Stellgröße" empfangene Schalttelegramm direkt an den entsprechenden Ausgang des Aktors weitergeleitet. Bei einem empfangenen "EIN"- Telegramm wird der Ausgang nicht bestromt und somit das Ventil vollständig geöffnet. Das Ventil wird durch Einschalten des Ausgangs vollständig geschlossen, wenn ein "AUS"-Telegramm empfangen wird (siehe Bild 50).

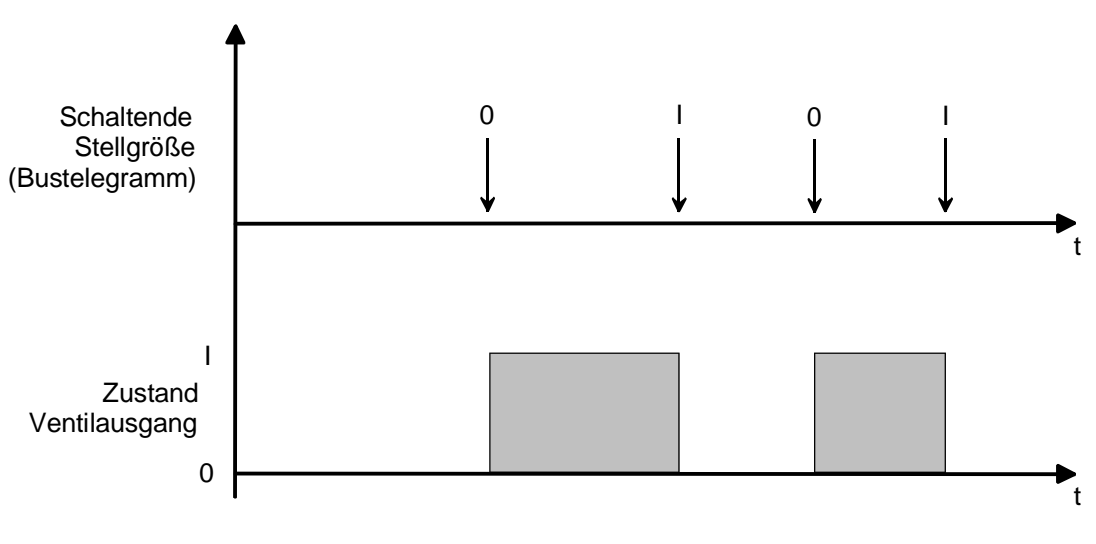

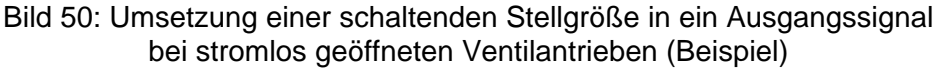

Bei stetigen Stellgrößen oder bei stetigen Ventil-Sollpositionen (beispielsweise bei einer Zwangsstellung, bei einer Handbedienung oder im Notbetrieb) werden die Ventilausgänge in Abhängigkeit der anzufahrenden stetigen Ventilstellung durch eine Pulsweitenmodulation zyklisch entweder bestromt oder nicht bestromt. Dabei wird das Tastverhältnis der Pulsweitenmodulation so umgesetzt, dass die Ausschaltzeit direkt der Ventil-Sollposition entspricht (siehe Bild 51).

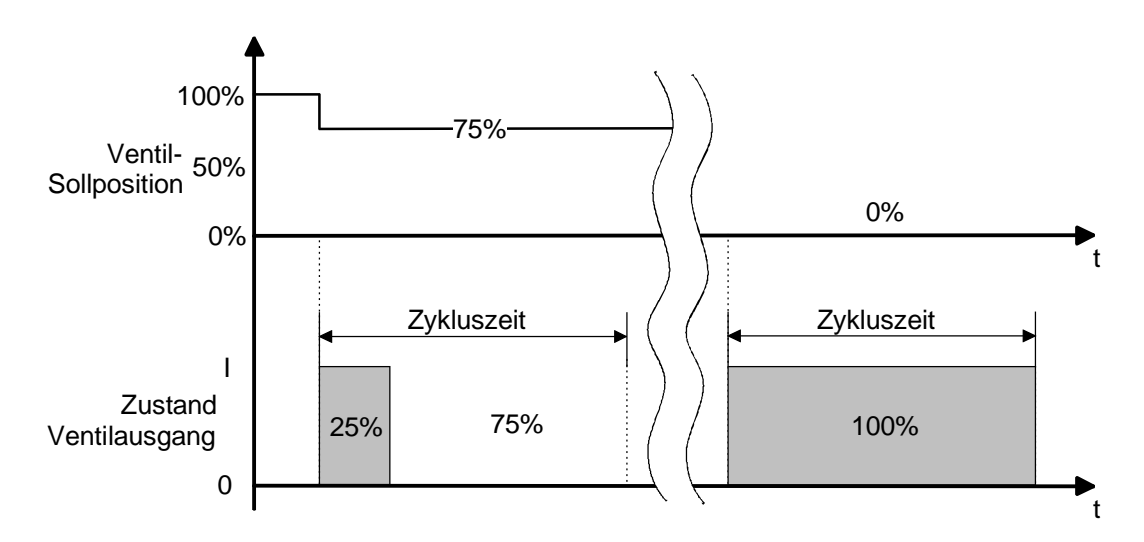

Bild 51: Umsetzung einer stetigen Ventil-Sollposition in ein Ausgangssignal bei stromlos geöffneten Ventilantrieben (Beispiel)

 Bedingt durch die Umsetzung der PWM-Einschalt-Zeit auf die Ventil-Sollposition gibt es bei den verschiedenen Ventiltypen keine ungewollte Mittelwertverschiebung.

Beispiel:

Stellgröße: 60 %  $\rightarrow$ 

Tastverhältnis stromlos geschlossen: 60 % Ein, 40 % Aus, Tastverhältnis stromlos geöffnet: 40 % Ein, 60 % Aus

Die Schaltflanken beider Ventilausgänge zu Beginn eines Zeitzyklusses sind während einer Pulsweitenmodulation nur dann zueinander synchron, wenn beide Ventilausgänge zur gleichen Zeit einen neuen Ventil-Sollpositionswert vorgegeben bekommen haben.

 Bei einem Ausfall der Netzspannungsversorgung am Aktor oder bei einem Kurzschluss an einem Ventilausgang werden die angeschlossenen Ventilantriebe elektrisch nicht mehr angesteuert, wodurch die Antriebe in den vom Hersteller vorgegebenen stromlosen Zustand übergehen (stromlos geöffnet / stromlos geschlossen).

Ein durch einen Netzspannungsausfall oder Kurzschluss vollständig geöffnetes Ventil (Ventil-Wirksinn stromlos geöffnet) wird bei den Statusmeldungen des Aktors ("Status Stellgröße", "Alle Ventile geschlossen", "Rückmeldung größte Stellgröße") wie ein geschlossenes Ventil ausgewertet, da der Ventilzustand durch eine Störung hervorgerufen wurde.

# **Zwangsstellungsfunktion**

Jeder Ventilausgang des Aktors kann in unterschiedlichen Betriebszuständen verweilen, die u. U. durch separate Kommunikationsobjekte aktiviert werden können. Einer dieser objektgesteuerten Betriebszustände ist die Zwangsstellung.

Bei der Zwangsstellung eines Ventilausgangs kann im Aktor eine stetige Ventil-Zwangsposition (0 % bis 100 %) hinterlegt werden, die bei aktivierter Zwangsstellung als Ventil-Sollposition übernommen und durch eine Pulsweitenmodulation ausgeführt wird. Die Ventil-Zwangsposition kann für Sommeroder Winterbetrieb in der ETS unterschiedlich eingestellt werden, falls die Betriebsartenumschaltung freigegeben ist.

 Bei einer aktiven Zwangsstellung wird die konfigurierte Pulsweitenmodulation auch für Ventilausgänge ausgeführt, die auf eine schaltende 1 Bit Stellgröße parametriert sind.

#### **Zwangsstellungsfunktion freigeben**

Die Zwangsstellungsfunktion kann separat für jeden Ventilausgang auf der Parameterkarte "Ax - Allgemein" (x = Nummer des Ventilausgangs) freigegeben werden.

 Den Parameter "Zwangsstellung durch Objekt" einstellen auf "freigegeben". Den Parameter "Wert für Zwangsstellung (0...100%)" auf die erforderliche Ventil-Zwangsposition konfigurieren. Der Parameter "Wert für Zwangsstellung..." ist ggf. zweimal sichtbar, wenn die Betriebsartenumschaltung freigegeben ist. In diesem Fall können unterschiedliche Ventil-Zwangspositionen" für Sommer- und Winterbetrieb in der ETS vorgegeben werden.

Die Zwangsstellungsfunktion ist freigegeben und das 1 Bit Kommunikationsobjekt "Zwangsstellung" ist in der ETS sichtbar. Sobald über das Objekt ein "EIN"-Telegramm empfangen wurde, aktiviert der Aktor für den entsprechenden Ventilausgang die Zwangsstellung und steuert den Ventilantrieb auf den vorgegebenen Ventil-Zwangspositionswert. Der betroffene Ventilausgang ist dann nicht mehr durch Stellgrößentelegramme vom Bus ansteuerbar.

Wenn der Aktor über das Zwangsobjekt ein "AUS"-Telegramm empfängt, deaktiviert er die Zwangsstellung und gibt die Busansteuerung durch die Stellgrößen wieder frei. Die vor oder während der Zwangsstellung zuletzt empfangene und im Aktor gespeicherte Stellgröße wird nach Beendigung der Zwangsstellung als neuer Stellgrößensollwert übernommen.

Den Parameter "Zwangsstellung durch Objekt" einstellen auf "gesperrt".

Die Zwangsstellungsfunktion ist deaktiviert wodurch das entsprechende Objekt in der ETS nicht sichtbar ist.

Jedoch ist oder sind der Parameter "Wert für Zwangsstellung" oder "Wert für Zwangsstellung Sommer" und "Wert für Zwangsstellung Winter" in der ETS sichtbar und einstellbar, weil bei Busspannungsausfall und nach Bus-/Netzspannungswiederkehr und nach einem ETS-Programmiervorgang der Zwangswert als Stellgrößensollwert übernommen werden kann und somit ein parametrierbarer Wert in der ETS vorhanden sein muss.

- Die Betriebsart (Sommer / Winter) kann auch während einer aktivierten Zwangsstellung über das Objekt umgeschaltet werden. In diesem Fall passt der Raumaktor unmittelbar nach der Umschaltung die Pulsweitenmodulation auf den Ventilpositionswert der gültigen Betriebsart an.
- Aktualisierungen des Zwangsobjektes von "EIN" nach "EIN" oder von "AUS" nach "AUS" zeigen keine Reaktion.

 Verhalten der Zwangsstellungsfunktion nach Bus- oder Netzspannungswiederkehr: Bei einem Bus- oder Netzspannungsausfall wird der Zustand des Objektes "Zwangsstellung" im Aktor nichtflüchtig gespeichert.

Eine vor Bus- oder Netzspannungsausfall über das Zwangsstellungs-Objekt aktivierte Zwangsstellungsfunktion kann nach Bus- oder Netzspannungswiederkehr dann aktiviert und weiterhin ausgeführt werden, wenn das "Verhalten nach Bus- oder Netzspannungswiederkehr" des betroffenen Ventilausgangs auf "Zustand wie vor Bus-/Netzausfall" konfiguriert ist. Andernfalls ist die Zwangsstellung nach Bus- oder Netzspannungswiederkehr immer inaktiv.

Nach Bus- oder Netzspannungswiederkehr wird die Betriebsart (Sommer / Winter) gemäß dem Parameter "Betriebsart nach Gerätereset" initialisiert.

Nach einem ETS-Programmiervorgang ist die Zwangsstellungsfunktion stets inaktiv.

Zwangsstellung und Handbedienung:

Die Handbedienung hat eine höhere Priorität als eine Zwangsstellung. Während einer Zwangsstellung kann der Handbetrieb aktiviert und die Ventil-Zwangsposition verstellt werden. Am Ende der Handbedienung wird jedoch die Zwangsstellung wieder aktiviert und der Ventil-Zwangspositionswert eingestellt, falls die Zwangsstellung zu diesem Zeitpunkt über das Objekt noch aktiviert ist. Sollte die Zwangsstellung am Ende einer Handbedienung nicht mehr aktiv sein, so führt der Aktor in Abhängigkeit der Parametereinstellung "Verhalten am Ende der permanenten Handbedienung bei Busbetrieb" entweder den zuletzt über den Bus empfangenen Stellgrößenwert nach, oder er verändert den zuletzt durch die Handbedienung eingestellten Ventilpositionswert nicht (siehe Kapitel "4.2.4.1.1 Allgemeine kanalübergreifende Funktionen - Handbedienung).

 Der Festsitzschutz besitzt eine höhere Priorität als eine Zwangsstellung, wodurch der Zwangsbetrieb vom Festsitzschutz übersteuert wird. Hingegen besitzt die Zwangsstellung eine höhere Priorität als der Notbetrieb oder der Betrieb durch Stellgrößentelegramme.

## **Verhalten bei Busspannungsausfall oder nach Bus- oder Netzspannungswiederkehr**

Der Zustand der Ventilausgänge bei Busspannungsausfall oder nach Bus- oder Netzspannungswiederkehr kann für jeden Ausgang separat eingestellt werden.

## **Verhalten bei Busspannungsausfall einstellen**

Der Parameter "Verhalten bei Busspannungsausfall" ist separat für jeden Ventilausgang auf der Parameterseite "Ax - Allgemein" (x = Nummer des Ventilausgangs) angelegt. Der Parameter definiert das Verhalten, sobald nur die Busspannung ausfällt. Das parametrierte Verhalten wird nicht ausgeführt oder nachgeführt, wenn zum Zeitpunkt des Busausfalls eine kurzzeitige oder permanente Handbedienung aktiv ist.

■ Parameter einstellen auf "keine Reaktion".

Bei Busspannungsausfall zeigt der Ventilausgang keine Reaktion und verbleibt im zuletzt eingestellten Schaltzustand, sofern die Netzspannungsversorgung des Aktors noch eingeschaltet ist.

■ Parameter einstellen auf "Ventil schließt".

Der Aktor schließt die angeschlossenen Ventilantriebe vollständig bei Busspannungsausfall, sofern die Netzspannungsversorgung des Aktors und die Netzspannung des Ventilausgangs noch eingeschaltet sind. Dabei wird der je Ausgang in der ETS konfigurierte Ventil-Wirksinn berücksichtigt, so dass bei stromlos geschlossenen Ventilen der Ausgang ausgeschaltet und bei stromlos geöffneten Ventilen der Ausgang bestromt wird.

■ Parameter einstellen auf "Ventil öffnet".

Der Aktor öffnet die angeschlossenen Ventilantriebe vollständig bei Busspannungsausfall, sofern die Netzspannungsversorgung des Aktors und die Netzspannung des Ventilausgangs noch eingeschaltet sind. Dabei wird der je Ausgang in der ETS konfigurierte Ventil-Wirksinn berücksichtigt, so dass bei stromlos geöffneten Ventilen der Ausgang ausgeschaltet und bei stromlos geschlossenen Ventilen der Ausgang bestromt wird.

Parameter einstellen auf "Ventil auf Wert für Zwangsstellung".

Der Aktor stellt den Ventilantrieb auf den in der ETS konfigurierten Wert für die Zwangsstellung (0...100 %) ein. Bei den Einstellungen 0 % wird der betroffene Ausgang vollständig geschlossen, bei der Einstellung 100 % vollständig geöffnet. Das Bestromen des Ventilausgangs geschieht grundsätzlich unter Berücksichtigung des eingestellten Ventil-Wirksinns. Der Zwangsstellungswert wird als Pulsweitenmodulation (PWM) auch für Ventilausgänge mit einer schaltenden Stellgröße (1 Bit) ausgeführt!

Bei den Einstellungen 1...99 % für den Zwangsstellungswert führt der Aktor nach Busspannungsausfall solange eine PWM an dem betroffenen Ventilausgang aus, bis dass die Busspannung wieder eingeschaltet und dadurch ggf. ein neuer Ventilzustand vorgegeben oder das Ventil durch eine Handbedienung verstellt wird.

Parameter einstellen auf "Ventil auf Wert für Notbetrieb".

Der Aktor stellt den Ventilantrieb auf den in der ETS konfigurierten Wert für die Notbetrieb (0...100 %) ein. Bei den Einstellungen 0 % wird der betroffene Ausgang vollständig geschlossen, bei der Einstellung 100 % vollständig geöffnet. Das Bestromen des Ventilausgangs geschieht grundsätzlich unter Berücksichtigung des eingestellten Ventil-Wirksinns. Der Zwangsstellungswert wird als Pulsweitenmodulation (PWM) auch für Ventilausgänge mit einer schaltenden Stellgröße (1 Bit) ausgeführt!

Bei den Einstellungen 1...99 % für den Notbetriebswert führt der Aktor nach Busspannungsausfall solange eine PWM an dem betroffenen Ventilausgang aus, bis dass die Busspannung wieder eingeschaltet und dadurch ggf. ein neuer Ventilzustand vorgegeben oder das Ventil durch eine Handbedienung verstellt wird.

 Bei den Einstellungen "Ventil auf Wert für Zwangsstellung" und "Ventil auf Wert für Notbetrieb" ist Folgendes zu beachten:

Der Aktor greift lediglich auf die in der ETS konfigurierten Ventilpositionswerte (0...100 %) zurück. Die Zwangsstellungsfunktion oder der Notbetrieb werden dabei nicht aktiviert!

Die Werte für Zwangsstellung und Notbetrieb sind zudem abhängig vom Sommer- / Winterbetrieb des Aktors. Falls die Betriebsartenumschaltung zu den Ventilausgängen freigegeben ist (siehe Kapitel "4.2.4.1.4 Kanalübergreifende Funktionen für Ventilausgänge"), werden in der ETS für jeden Ausgang zwei getrennte Ventilpositionswerte für Sommerbetrieb und Winterbetrieb konfiguriert und unterschieden.

Bei einem Busspannungsausfall wird die Betriebsart verwendet, die zuletzt über das Kommunikationsobjekt "Umschaltung Sommer / Winter" vorgegeben wurde. Sollte bis zum Zeitpunkt des Busspannungsausfalls noch keine Betriebsart über den Bus vorgegeben worden sein, so greift der Raumaktor auf die in der ETS konfigurierte "Betriebsart nach Gerätereset" zurück.

 Bei einem Bus- oder Netzspannungsausfall werden die Zustände der letzten Stellgröße/Ventil-Sollposition und des Objektes "Zwangsstellung" im Aktor nichtflüchtig gespeichert. Zudem wird gespeichert, ob zuletzt ein Kurzschluss oder eine Überlast erkannt worden war. Die Speicherung findet statt, damit die Zustände nach Bus- oder Netzspannungswiederkehr wiederhergestellt und abhängige Alarmmeldungen neu ausgesendet werden können, falls dies bei Bus- /Netzspannungswiederkehr parametriert ist.

Die Speicherung erfolgt vor Ausführung der parametrierten Reaktion bei Busausfall und nur dann, wenn ein Teil der Versorgungsspannung (Netz- oder Busspannung) noch vorhanden ist oder die Versorgungsspannung vollständig ausfällt und zuvor für mindestens 20 Sekunden nach dem letzten Reset ununterbrochen Netzspannung zur Verfügung gestanden hat (Energiespeicher für Speichervorgang ausreichend geladen). Andernfalls erfolgt keine Speicherung.

Der Speichervorgang erfolgt nach dem Ausfall eines Teils der Versorgungsspannung nur einmal… Beispiel 1:

Busspannungsausfall  $\rightarrow$  Speichervorgang  $\rightarrow$  danach Netzspannungsausfall  $\rightarrow$  kein weiterer Speichervorgang mehr,

Beispiel 2:

Netzspannungsausfall  $\rightarrow$  Speichervorgang  $\rightarrow$  danach Busspannungsausfall  $\rightarrow$  kein weiterer Speichervorgang mehr.

 Bei einem Ausfall der Netzspannungsversorgung werden die Ventilausgänge – unabhängig vom Zustand der Busspannung – elektrisch nicht mehr angesteuert, wodurch die Antriebe in den vom Hersteller vorgegebenen stromlosen Zustand übergehen (siehe Kapitel "4.2.4.1.1 Allgemeine kanalübergreifende Funktionen" - Netzspannungsüberwachung).

Ein aktiver Handbetrieb wird nicht durch einen Busspannungsausfall beendet.

#### **Verhalten bei Bus- oder Netzspannungswiederkehr einstellen**

Der Parameter "Verhalten nach Bus- oder Netzspannungswiederkehr" ist separat für jeden Ventilausgang auf der Parameterseite "Ax - Allgemein" (x = Nummer des Ventilausgangs) angelegt. Der Parameter definiert das Verhalten, sobald entweder die Bus- oder die Netzspannungsversorgung eingeschaltet wird.

**Parameter einstellen auf "keine Reaktion".** 

Nach Bus- oder Netzspannungswiederkehr zeigt der Ventilausgang keine Reaktion und verbleibt im vor oder während Bus-/Netzausfall zuletzt eingestellten Schaltzustand.

■ Parameter einstellen auf "Ventil schließt".

Der Aktor schließt die angeschlossenen Ventilantriebe vollständig nach Bus- oder Netzspannungswiederkehr. Dabei wird der je Ausgang in der ETS konfigurierte Ventil-Wirksinn berücksichtigt, so dass bei stromlos geschlossenen Ventilen der Ausgang ausgeschaltet und bei stromlos geöffneten Ventilen der Ausgang bestromt wird.

Parameter einstellen auf "Ventil öffnet".

Der Aktor öffnet die angeschlossenen Ventilantriebe vollständig nach Bus- oder Netzspannungswiederkehr. Dabei wird der je Ausgang in der ETS konfigurierte Ventil-Wirksinn berücksichtigt, so dass bei stromlos geöffneten Ventilen der Ausgang ausgeschaltet und bei stromlos geschlossenen Ventilen der Ausgang bestromt wird.

Parameter einstellen auf "Ventil auf Wert für Zwangsstellung".

Der Aktor stellt den Ventilantrieb auf den in der ETS konfigurierten Wert für die Zwangsstellung (0...100 %) ein. Bei den Einstellungen 0 % wird der betroffene Ausgang vollständig geschlossen, bei der Einstellung 100 % vollständig geöffnet. Das Bestromen des Ventilausgangs geschieht grundsätzlich unter Berücksichtigung des eingestellten Ventil-Wirksinns. Der Zwangsstellungswert wird als Pulsweitenmodulation (PWM) auch für Ventilausgänge mit einer schaltenden Stellgröße (1 Bit) ausgeführt!

Bei den Einstellungen 1...99 % für den Zwangsstellungswert führt der Aktor nach Bus- oder Netzspannungswiederkehr solange eine PWM an dem betroffenen Ventilausgang aus, bis dass ein neuer Ventilzustand vorgegeben wird.

Parameter einstellen auf "Ventil auf Wert für Notbetrieb".

Der Aktor stellt den Ventilantrieb auf den in der ETS konfigurierten Wert für die Notbetrieb (0...100 %) ein. Bei den Einstellungen 0 % wird der betroffene Ausgang vollständig geschlossen, bei der Einstellung 100 % vollständig geöffnet. Das Bestromen des Ventilausgangs geschieht grundsätzlich unter Berücksichtigung des eingestellten Ventil-Wirksinns. Der Zwangsstellungswert wird als Pulsweitenmodulation (PWM) auch für Ventilausgänge mit einer schaltenden Stellgröße (1 Bit) ausgeführt!

Bei den Einstellungen 1...99 % für den Notbetriebswert führt der Aktor nach Bus- oder Netzspannungswiederkehr solange eine PWM an dem betroffenen Ventilausgang aus, bis dass ein neuer Ventilzustand vorgegeben wird.

Parameter einstellen auf "Zustand wie vor Bus-/Netzausfall".

Nach Bus- oder Netzspannungswiederkehr wird der zuletzt vor Bus- oder Netzspannungsausfall eingestellte und intern abgespeicherte Zustand (letzte Stellgröße/Ventil-Sollposition und Zustand des Objektes "Zwangsstellung") nachgeführt.

- Das parametrierte "Verhalten nach Bus- oder Netzspannungswiederkehr" wird beim Einschalten der Bus- oder Netzspannung nur dann ausgeführt, wenn der letzte ETS-Programmiervorgang der Applikation oder der Parameter länger als ca. 20 s zurückliegt. Andernfalls ( $T_{\text{FTS}}$  < 20 s) wird auch bei Bus-/Netzwiederkehr das "Verhalten nach ETS-Programmiervorgang" ausgeführt.
- Bei den Einstellungen "Ventil auf Wert für Zwangsstellung" und "Ventil auf Wert für Notbetrieb" ist Folgendes zu beachten:

Der Aktor greift lediglich auf die in der ETS konfigurierten Ventilpositionswerte (0...100 %) zurück. Die Zwangsstellungsfunktion oder der Notbetrieb werden dabei nicht aktiviert!

Die Werte für Zwangsstellung und Notbetrieb sind zudem abhängig vom Sommer- / Winterbetrieb des Aktors. Falls die Betriebsartenumschaltung zu den Ventilausgängen freigegeben ist (siehe Kapitel "4.2.4.1.4 Kanalübergreifende Funktionen für Ventilausgänge"), werden in der ETS für jeden Ausgang zwei getrennte Ventilpositionswerte für Sommerbetrieb und Winterbetrieb konfiguriert und unterschieden.

Nach Bus- oder Netzspannungswiederkehr initialisiert sich der Raumaktor neu und verwendet die Betriebsart, die in der ETS beim Parameter "Betriebsart nach Gerätereset" konfiguriert wurde.

- Bei Einstellung "Zustand wie vor Bus-/Netzspannungsausfall": Ein ETS-Programmiervorgang der Applikation oder der Parameter löscht die intern abgespeicherten Zustände.
- Ein nach Bus- oder Netzspannungswiederkehr eingestellter Ventilzustand wird im Statusobjekt nachgeführt.
- Die Zykluszeit des Festsitzschutzes wird nur dann neu gestartet, nachdem die Versorgungsspannung des Aktors vollständig wieder eingeschaltet wird (Bus- und Netzspannungswiederkehr). Die Zykluszeit der zyklischen Stellgrößenüberwachung wird sowohl nur bei Busspannungswiederkehr als auch nur bei Netzspannungswiederkehr neu gestartet.
- Bei Busspannungswiederkehr wird eine aktive Handbedienung immer beendet. Bei einem Netzausfall ist keine Handbedienung möglich.
- Nach Bus- oder Netzspannungswiederkehr wird der in der ETS konfigurierte Ventilzustand eingestellt. Dabei werden auch die Statusmeldungen "Alle Ventile geschlossen" und "Rückmeldung größte Stellgröße" vom Raumaktor gemäß dem aktuellen Zustand aktualisiert und ein Telegramm auf den Bus ausgesendet, sofern die Statusmeldung freigegeben ist. Zudem wird auch der aktuelle Netzspannungsstatus (Netzspannung vorhanden / nicht vorhanden) auf den Bus aktiv ausgesendet, falls freigegeben.

Das Aussenden der Statustelegramme und Meldungen erfolgt jedoch erst, nachdem die in der ETS konfigurierte Verzögerungszeit nach Busspannungswiederkehr abgelaufen ist.

 Eine Kurzschlussmeldung, die nach dem Erkennen der Störung auf den Bus ausgesendet und noch nicht zurückgesetzt wurde, wird bei einem Busspannungsausfall im Aktor gespeichert. Nach Busspannungswiederkehr wird eine zuvor gespeicherte Meldung wieder auf den Bus ausgesendet, wenn der Kurzschluss während des Busspannungsausfalls nicht zurückgesetzt wurde und somit immer noch vorhanden ist.

Der Aktor nimmt die Kurzschlussmeldung nach Busspannungswiederkehr durch das Aussenden eines Alarmtelegramms entsprechend der in der ETS eingestellten Polarität zurück, wenn während Busspannungsausfall ein zuvor gemeldeter Kurzschluss beseitigt und zurückgesetzt wurde.

# **Kurschluss- und Überlastschutz**

Der Raumaktor überwacht die beiden Ventilausgänge unabhängig voneinander auf Kurzschlüsse und Überlast, sobald die Ausgänge eingeschaltet und bestromt werden.

Der Aktor erkennt Kurzschlüsse der Ventilausgänge gegen Neutralleiterpotenzial oder eine 'strombedingte' Überlast an den angeschlossenen elektrothermischen Stellantrieben (siehe Bild 52).

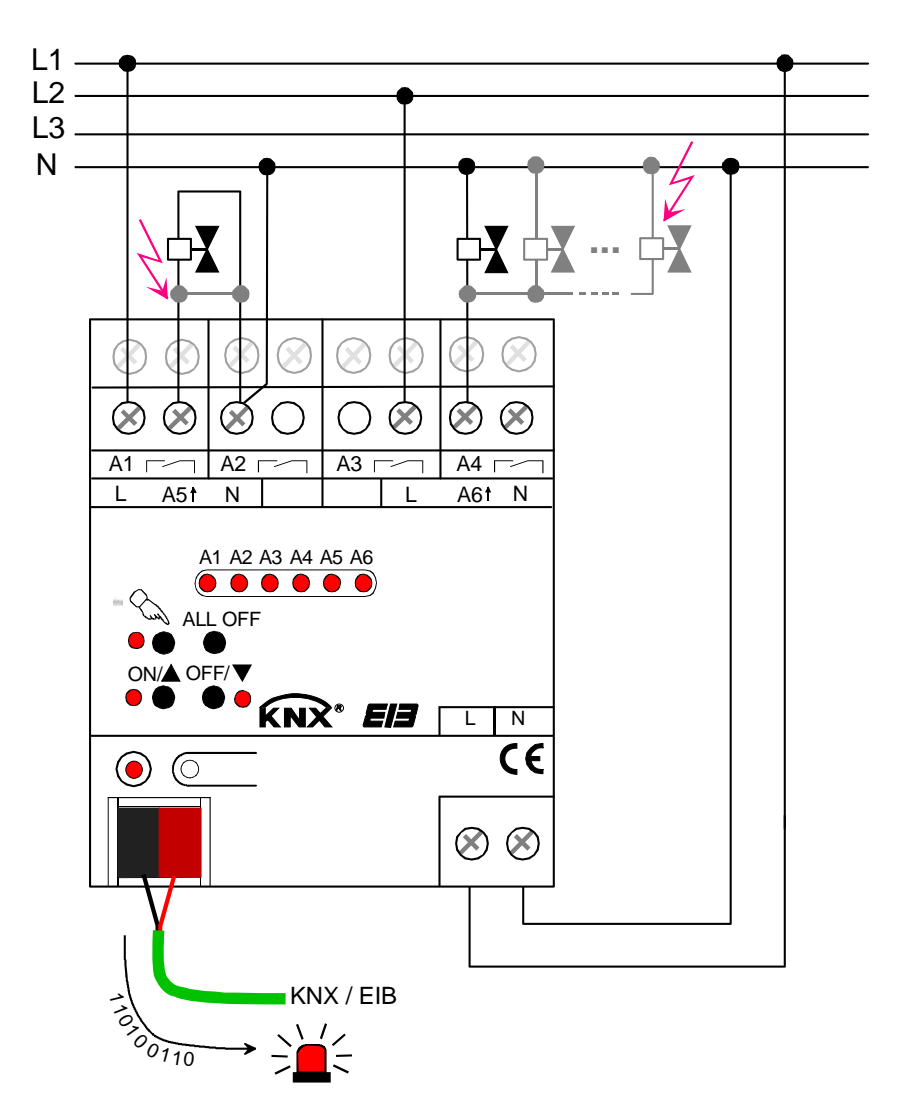

Bild 52: Kurzschluss- und Überlasterkennung bei Störung eines Ventilausgangs oder Ventilantriebs

Kurzschluss- und Überlasterkennung mit Abschaltung und Prüfvorgang:

Sobald der Raumaktor eine Kurzschluss- oder Überlaststörung erkennt, schaltet er den betroffenen Ventilausgang sofort spannungsfrei und geht in den Störzustand. Im Störzustand ist eine Ansteuerung des Ventilausgangs über den Bus nicht mehr möglich. Der Raumaktor empfängt zwar noch Stellgrößen- und Zwangsstellungstelegramme und speichert diese, er führt diese Telegramme jedoch nicht aus und sendet auch keine Statusrückmeldungen mehr auf den Bus. Erst, wenn die Störung auch noch 6 Minuten nach der ersten Erkennung nicht beseitigt und nach wie vor vorhanden ist, verharrt der Aktor im Störzustand und sendet ein Alarmtelegramm auf den Bus aus. Diese Alarmmeldung kann für jeden Ventilausgang getrennt freigeschaltet und ausgewertet werden. Unabhängig von der Alarmmeldung sendet der Aktor nach der 6-Minuten-Erkennungszeit bei vorhandener Störung ein Stellgrößen-Statustelegramm "0 %" oder "AUS" auf den Bus aus und signalisiert dadurch einen deaktivierten Ventilausgang.

 Ein durch einen Kurzschluss vollständig geöffnetes Ventil (Ventil-Wirksinn stromlos geöffnet) wird bei den Statusrückmeldungen wie ein geschlossenes Ventil ausgewertet, da der Ventilzustand durch eine Störung hervorgerufen wurde.

Sollte die Störung 6 Minuten nach dem ersten Erkennen nicht mehr vorhanden sein (z. B. kurze Einschaltüberlast), schaltet der Raumaktor den betroffenen Ventilausgang unabhängig von der Stellgröße für die Dauer von weiteren 4 Minuten unterbrechungsfrei ein. Erst, wenn innerhalb dieser zusätzlichen Einschaltphase des Prüfvorgangs kein neuer Kurzschluss und keine neue Überlast erkannt wird, beendet der Raumaktor nach Ablauf der 4 Minuten den Störzustand ohne das Aussenden einer Alarmmeldung.

Der Aktor reaktiviert dann die nachgeführte Soll-Ventilposition, welche vor der Kurzschluss- oder Überlaststörung zuletzt aktiv war oder während der Störzustandes zuletzt vom Bus empfangen wurde. Der Aktor schaltet somit den zuvor abgeschalteten Ventilausgang ggf. wieder ein und aktualisiert auch seine Stausrückmeldungen. Dabei wird auch eine Zwangsstellung nachgeführt, sofern diese vor dem Störfall oder während des Störfalls aktiviert wurde.

 Die zyklische Stellgrößenüberwachung ist während des Störzustands nicht aktiv. Erst beim Zurücksetzen des Störzustandes wird die Zykluszeit der zyklischen Überwachung neu gestartet.

Zurücksetzen einer Kurzschluss-/Überlaststörung:

Zur Wiederinbetriebnahme eines zuvor durch Kurzschluss oder Überlast gestörten Ventilausgangs sind die folgenden Vorgehensweisen möglich...

- Abschalten und Wiedereinschalten der Netzspannungsversorgung des Raumaktors,
- Einschalten des Ventilausgangs durch permanente Handbedienung vor Ort am Raumaktor,
- ETS-Programmiervorgang.

Beim Zurücksetzen wird unmittelbar die Alarmmeldung durch das Aussenden eines Alarmtelegramms entsprechend der in der ETS eingestellten Polarität (kein Alarm) zurückgenommen. Falls nach dem Zurücksetzen immer noch Ausgänge überlastet oder kurzgeschlossen sind, erkennt der Aktor im eingeschalteten Zustand die Störung und startet den Prüfzyklus erneut wie weiter oben beschrieben.

Beim Zurücksetzen einer Störung durch Abschalten der Netzspannungsversorgung kann unmittelbar nach Netzausfall auch ein Alarmtelegramm im Zuge der Netzspannungsüberwachung auf den Bus ausgesendet werden, falls diese Funktion in der ETS freigegeben ist (vgl. Kapitel "4.2.4.1.1 Allgemeine kanalübergreifende Funktionen")

 Bei einem Kurzschluss an einem Ventilausgang werden die angeschlossenen Ventilantriebe elektrisch nicht mehr angesteuert, wodurch die Antriebe in den vom Hersteller vorgegebenen stromlosen Zustand übergehen (stromlos geöffnet / stromlos geschlossen). Ein durch einen Kurzschluss vollständig geöffnetes Ventil (Ventil-Wirksinn stromlos geöffnet) wird bei den Statusrückmeldungen ("Status Stellgröße", "Rückmeldung größte Stellgröße", "Alle Ventile geschlossen") wie ein geschlossenes Ventil ausgewertet, da der Ventilzustand durch eine Störung hervorgerufen wurde.

## **Alarm-Objekt für Kurzschluss- / Überlasterkennung freischalten**

Die Kurzschluss- und Überlasterkennung ist grundsätzlich für die Ventilausgänge aktiv. Optional kann separat für jeden Ventilausgang auf der Parameterseite "Ax - Allgemein" (x = Nummer des Ventilausgangs) ein 1 Bit Alarm-Objekt freigeschaltet werden, wodurch die Signalisierung eines Störbetriebs durch Kurzschluss oder Überlast im Bus möglich ist.

- Den Parameter "Alarm-Objekt für Überlast / Kurzschluss" einstellen auf "freigegeben". Die Kurzschluss- und Überlastsignalisierung durch das Objekt "Alarm Kurzschluss / Überlast" ist freigeschaltet. Wenn der Aktor am betroffenen Ventilausgang eine Störung erkannt hat, sendet er nach Ablauf der 6-Minuten-Erkennungszeit ein Alarm-Telegramm auf den Bus aus, sofern die Störung noch vorhanden ist. Die Alarmmeldung wird erst dann wieder zurückgenommen, wenn die Störung zurückgesetzt wurde.
- Den Parameter "Alarm-Objekt für Überlast / Kurzschluss" einstellen auf "gesperrt". Die Kurzschluss- und Überlastsignalisierung durch das Objekt "Alarm Kurzschluss / Überlast" ist deaktiviert. Wenn der Aktor am betroffenen Ventilausgang eine Störung erkennt, wird der Ausgang abgeschaltet und in den Störbetrieb gewechselt, ohne dass ein Alarm-Telegramm ausgesendet wird.
- Eine Alarmmeldung, die nach dem Erkennen der Störung auf den Bus ausgesendet und noch nicht zurückgesetzt wurde, wird bei einem Busspannungsausfall im Aktor gespeichert. Nach Busspannungswiederkehr wird eine zuvor gespeicherte Meldung wieder auf den Bus ausgesendet, wenn die Störung während des Busspannungsausfalls nicht zurückgesetzt wurde und somit immer noch vorhanden ist.

Der Aktor nimmt die Alarmmeldung nach Busspannungswiederkehr durch das Aussenden eines Alarmtelegramms entsprechend der in der ETS eingestellten Polarität (kein Alarm) zurück, wenn während Busspannungsausfall eine zuvor gemeldete Störung beseitigt und zurückgesetzt wurde.

 Nach einem ETS-Programmiervorgang ist die Alarmmeldung zunächst nicht aktiv. Der Raumaktor sendet zu Initialisierung ein Alarmtelegramm entsprechend der in der ETS eingestellten Polarität (kein Alarm) auf den Bus aus. Erst, wenn ein Ventilausgang nach dem ETS-Programmiervorgang eingeschaltet und eine Störung erkannt wurde, geht der Aktor für den betroffenen Ventilausgang in den Störbetrieb und startet den weiter oben beschriebenen Prüfvorgang.
### **Telegrammpolarität für Alarm-Objekt für Kurzschluss- / Überlast einstellen**

Die Telegrammpolarität des 1 Bit Objektes "Alarm Kurzschluss / Überlast" kann für jeden Ventilausgang getrennt eingestellt werden. Die Konfiguration der Polarität ist auf der Parameterseite "Ax - Allgemein" (x = Nummer des Ventilausgangs) möglich.

Das Alarm-Objekt muss zuvor freigeschaltet worden sein.

 Den Parameter "Polarität Objekt 'Alarm Überlast / Kurzschluss'" einstellen auf "Objektwert bei Überlast / Kurzschluss = 0".

Eine Kurzschluss- oder Überlaststörung wird durch ein "AUS"-Telegramm signalisiert (Alarm). Beim Zurücksetzen der Störung wird ein "EIN"-Telegramm auf den Bus ausgesendet (kein Alarm).

 Den Parameter "Polarität Objekt 'Alarm Überlast / Kurzschluss'" einstellen auf "Objektwert bei  $Überlast / Kurzschluss = 1"$ .

Eine Kurzschluss- oder Überlaststörung wird durch ein "EIN"-Telegramm signalisiert (Alarm). Beim Zurücksetzen der Störung wird ein "AUS"-Telegramm auf den Bus ausgesendet (kein Alarm).

#### **Zeitverzögerung nach Busspannungswiederkehr für Alarmmeldung für Kurzschluss- / Überlast einstellen**

Eine Alarmmeldung, die nach dem Erkennen der Störung auf den Bus ausgesendet und noch nicht zurückgesetzt wurde, wird bei einem Busspannungsausfall im Aktor gespeichert. Nach Busspannungswiederkehr wird eine zuvor gespeicherte Meldung (Alarm) wieder auf den Bus ausgesendet, wenn die Störung während des Busspannungsausfalls nicht zurückgesetzt wurde und somit immer noch vorhanden ist. Auch, wenn keine Alarmmeldung aktiv ist, wird nach Busspannungswiederkehr und nach einem ETS-Programmiervorgang zur Initialisierung ein Meldetelegramm (kein Alarm) auf den Bus ausgesendet.

In diesen Fällen kann das Aussenden des Alarm-Telegramms verzögert erfolgen. Die Konfiguration der Zeitverzögerung ist auf der Parameterseite "Ax - Allgemein" (x = Nummer des Ventilausgangs) möglich.

Das Alarm-Objekt muss zuvor freigeschaltet worden sein.

- Den Parameter "Zeitverzögerung für Meldung nach Busspannungswiederkehr ?" einstellen auf "Ja". Die Zeitverzögerung nach Busspannungswiederkehr oder nach einem ETS-Programmiervorgang für die Alarmmeldung ist aktiviert. Die Verzögerungszeit wird kanalübergreifend für alle Statusmeldungen und Rückmeldungen des Aktors auf der Parameterseite "Allgemein" beim Parameter "Verzögerung nach Busspannungswiederkehr (0...59 s)" definiert.
- Den Parameter "Zeitverzögerung für Meldung nach Busspannungswiederkehr ?" einstellen auf "Ja". Die Zeitverzögerung nach Busspannungswiederkehr oder nach einem ETS-Programmiervorgang für die Alarmmeldung ist inaktiv. Das Alarm-Telegramm wird unmittelbar nach der Geräteinitialisierung ausgesendet.

### **Stellgrößenauswertung**

Die Ventilausgänge des Raumaktors können unabhängig voneinander wahlweise schaltend durch ein 1 Bit Stellgrößentelegramm oder alternativ stetig durch ein 1 Byte Stellgrößentelegramm angesteuert werden. Stetige Stellgrößen werden durch eine Pulsweitenmodulation am Ausgang umgesetzt. Dabei ist allgemein die Zykluszeit der Ausgangssignale parametrierbar.

Stellgrößentelegramme werden in der Regel durch einen KNX/EIB-Raumtemperaturregler (RTR) über den Bus an den Raumaktor übermittelt. Dabei generiert der Raumtemperaturregler anhand eines Regelalgorithmus die Stellgrößentelegramme. Es ist zu beachten, dass der Raumaktor selbst keine Temperaturregelung durchführt!

### **Art der Stellgröße (1 Bit / 1 Byte) konfigurieren**

Die Art der Stellgröße kann für jeden Ventilausgang getrennt eingestellt werden. Diese Konfiguration ist auf der Parameterseite "Ax - Stellgröße" (x = Nummer des Ventilausgangs) möglich.

Den Parameter "Art der Stellgröße" einstellen auf "schaltend (1 Bit)".

Das über das 1 Bit Objekt "Stellgröße" empfangene Schalttelegramm wird im Normalbetrieb direkt an den entsprechenden Ventilausgang des Aktors unter Berücksichtigung des Ventil-Wirksinns (stromlos geöffnet / stromlos geschlossen) weitergeleitet (siehe Bild 53). Somit wird bei einem empfangenen "EIN"-Telegramm das Ventil vollständig geöffnet (Ausgang bestromt bei Ventil-Wirksinn = geschlossen / Ausgang nicht bestromt bei Ventil-Wirksinn = geöffnet).

Das Ventil wird vollständig geschlossen, wenn ein "AUS"-Telegramm empfangen wird (Ausgang nicht bestromt bei Ventil-Wirksinn = geschlossen / Ausgang bestromt bei Ventil-Wirksinn = geöffnet).

Bei einer Zwangsstellung, im Notbetrieb, nach einem ETS-Programmiervorgang, bei Busspannungsausfall, bei Bus- und Netzspannungswiederkehr und bei einer Handbedienung kann auch bei 1 Bit großer Stellgröße ein stetiger Ventil-Sollpositionswert (0...100 %) in der ETS parametriert und aktiviert werden. In diesem Fall wird der Sollwert durch eine Pulsweitenmodulation unter Berücksichtigung des Parameters "Zykluszeit (PWM der Ausgänge)" am betroffenen Ventilausgang eingestellt (siehe "Pulsweitenmodulation bei stetigen Stellgrößen und stetigen Soll-Ventilpositionen").

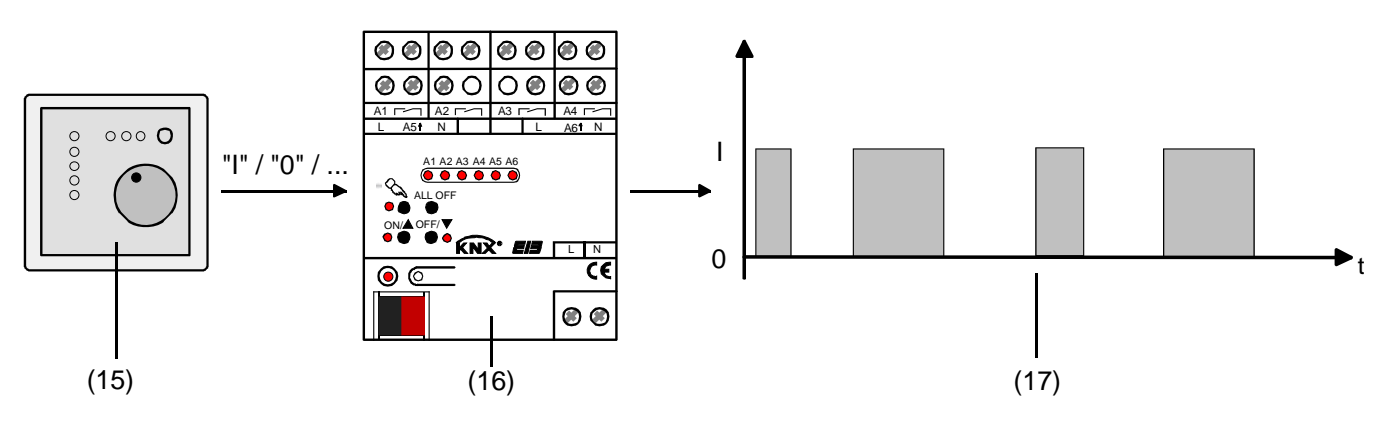

Bild 53: Stellgrößenprinzip bei schaltender Stellgröße

- (15): Raumtemperaturregler (RTR) (Stellgröße "1 Bit")
- (16): Raumaktor
- (17): Schaltendes Ausgangssignal für Ventilantriebe

Den Parameter "Art der Stellgröße" einstellen auf "stetig (1 Byte)".

Das über das 1 Byte Objekt "Stellgröße" empfangene Werttelegramm wird im Normalbetrieb durch den Aktor in ein äquivalentes pulsweitenmoduliertes Schaltsignal an den Ventilausgängen umgesetzt (siehe Bild 54). Der aus dieser Modulation resultierende Mittelwert des Ausgangssignals ist unter Berücksichtigung der im Aktor einstellbaren Zykluszeit (T) ein Maß für die gemittelte Ventilstellung des Stellventils und somit eine Referenz für die eingestellte Raumtemperatur (siehe "Pulsweitenmodulation bei stetigen Stellgrößen und stetigen Soll-Ventilpositionen").

Eine Verschiebung des Mittelwerts und somit eine Veränderung der Heiz- oder Kühlleistung wird durch die Veränderung des Tastverhältnisses des Ein- und Ausschaltimpulse des Ausgangssignals erzielt. Das Tastverhältnis wird ständig durch den Aktor in Abhängigkeit der empfangenen Stellgröße (Normalbetrieb) oder der Ventil-Sollposition (Zwangsstellung, Notbetrieb, nach ETS-Programmiervorgang, bei Busspannungsausfall, bei Bus- und Netzspannungswiederkehr, Handbedienung) angepasst.

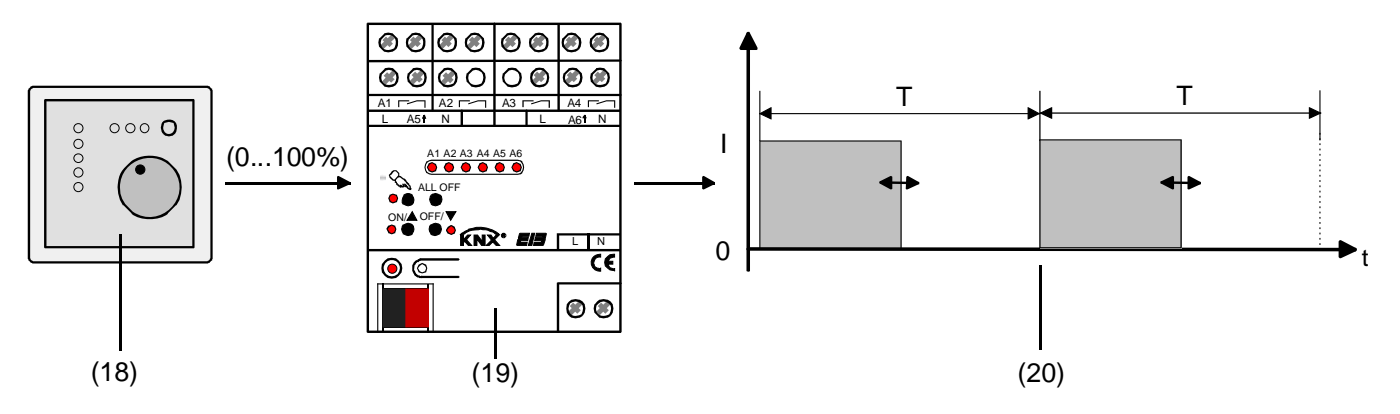

Bild 54: Stellgrößenprinzip bei stetiger Stellgröße

- (18): Raumtemperaturregler (RTR) (Stellgröße "1 Byte")
- (19): Raumaktor
- (20): Pulsweitenmoduliertes Ausgangssignal für Ventilantriebe

### **Pulsweitenmodulation bei stetigen Stellgrößen und stetigen Soll-Ventilpositionen**

Funktionsweise einer Pulsweitenmodulation:

Sobald der Raumaktor eine stetige Stellgröße oder einen in der ETS konfigurierten stetigen Ventil-Sollpositionswert an einem Ventilausgang einstellen soll, moduliert er das Ausgangssignal über die Einschalt-Pulsweite. Der aus dieser Modulation resultierende Mittelwert (M) des Ausgangssignals ist unter Berücksichtigung der im Aktor einstellbaren Zykluszeit (T) ein Maß für die gemittelte Ventilstellung des Stellventils und somit eine Referenz für die eingestellte Raumtemperatur (siehe Bild 55).

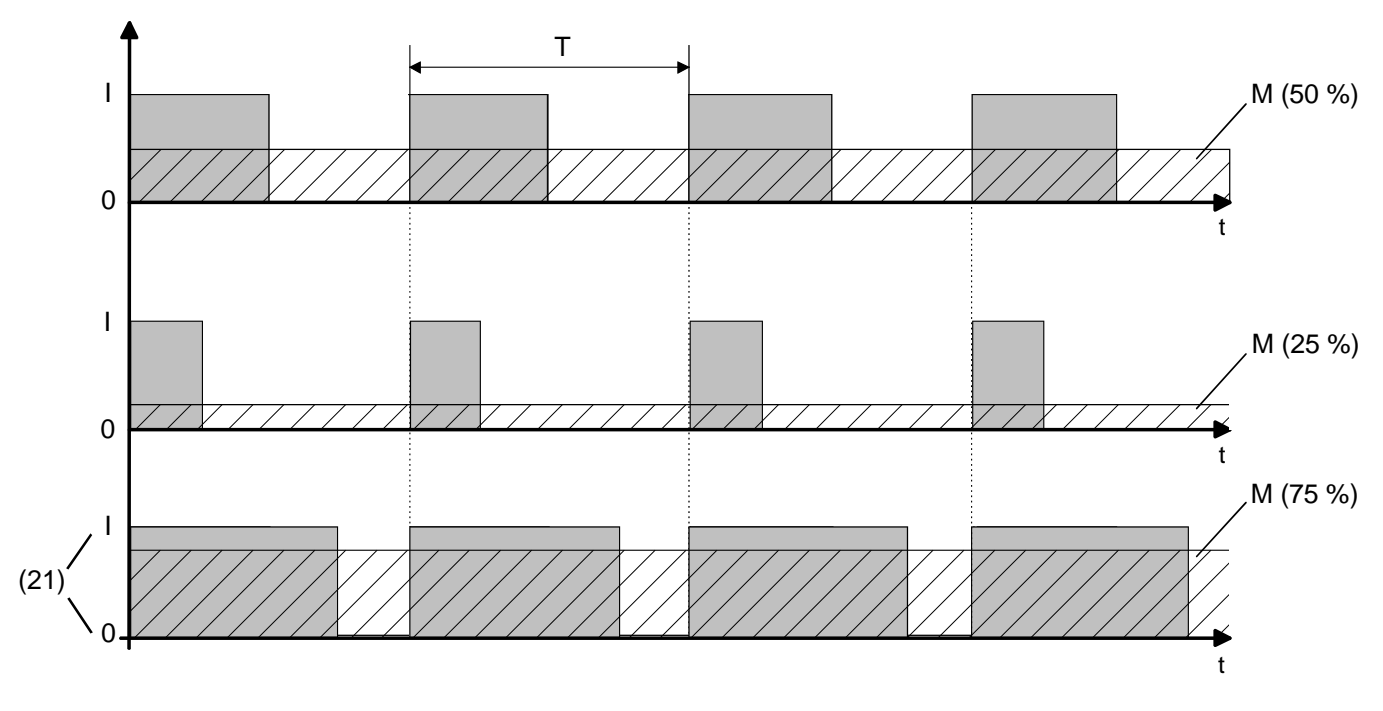

Bild 55: Pulsweitenmodulation eines Ventil-Ausgangssignals

(21): Ventilzustand (0 = Ventil geschlossen  $/I =$  Ventil geöffnet)

Eine Verschiebung des Mittelwerts und somit eine Veränderung der Heiz- oder Kühlleistung wird durch die Veränderung des Tastverhältnisses des Ein- und Ausschaltimpulse des Ausgangssignals erzielt. Das Tastverhältnis wird ständig durch den Aktor in Abhängigkeit der empfangenen Stellgröße (Normalbetrieb) oder der Ventil-Sollposition (Zwangsstellung, Notbetrieb, nach ETS-Programmiervorgang, bei Busspannungsausfall, bei Bus- und Netzspannungswiederkehr, Handbedienung) angepasst.

Anpassung der Pulsweitenmodulation:

Häufig unterliegen Regelkreise Veränderungen bei der Sollwertvorgabe (z. B. Frostschutz,

Nachtbetrieb, ...) oder kurzzeitig einwirkenden Störgrößen (z. B. Messwertschwankungen durch kurzes Öffnen von Fenstern oder Türen in der Nähe des Sensors).

Damit in diesen Fällen auch bei längeren Zykluszeiten (typisch 10...20 Minuten) möglichst schnell und korrekt die Einstellung des Tastverhältnisses der gewünschten Stellgröße erzielt werden kann, ohne die Reaktionszeit der Regelstrecke negativ zu beeinflussen, bedient sich der Aktor eines besonderen und sehr effektiven Verfahrens zur kontinuierlichen Stellgrößenanpassung.

Dabei werden die folgenden Fälle unterschieden...

– Fall 1: Stellgrößenänderung z. B. von 80 % auf 30 % während Öffnungsphase des Ventils.

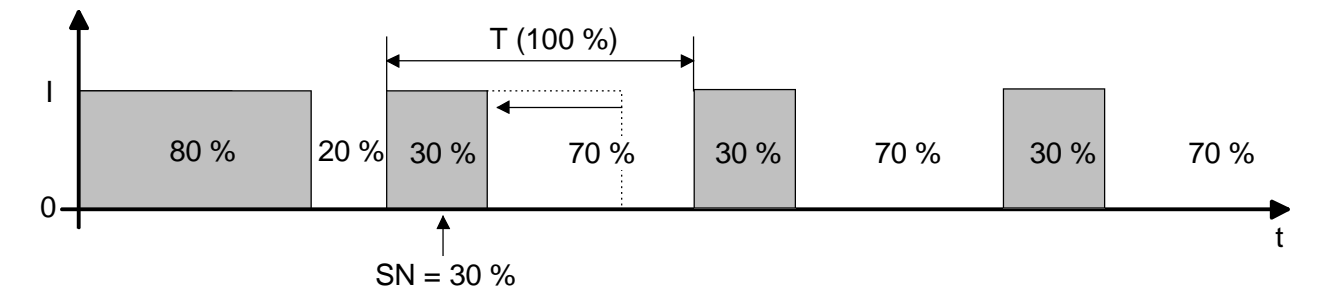

Vor der Vorgabe eines neuen Ventil-Sollpositionswerts (SN = 30 %) war der alte Sollwert (80 %) aktiv. Währen der Öffnungsphase des Ventils wird nun der neue Sollwert vorgegeben. Zu diesem Zeitpunkt erkennt der Aktor, dass es noch möglich ist, die Öffnungsphase zu verkürzen, damit sie der neuen Ventilposition (30 %) entspricht. Die Zykluszeit (T) bleibt von diesem Vorgang unberührt.

Es wird unmittelbar nach Empfang des neuen Ventil-Sollpositionswerts das neue Tastverhältnis eingestellt.

– Fall 2: Stellgrößenänderung z. B. von 80 % auf 30 % während Schließphase des Ventils.

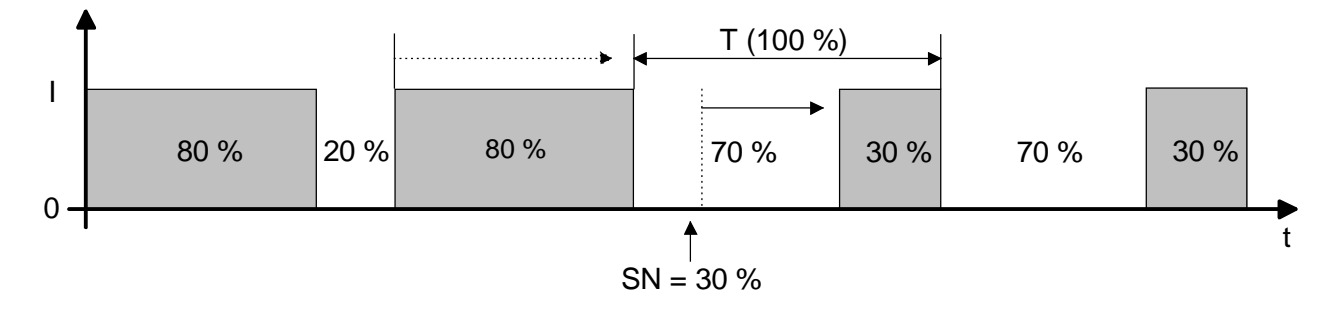

Vor der Vorgabe eines neuen Ventil-Sollpositionswerts (SN = 30 %) war der alte Sollwert (80 %) aktiv. Währen der Schließphase des Ventils wird nun der neue Sollwert vorgegeben. Zu diesem Zeitpunkt erkennt der Aktor, dass es noch möglich ist, die Schließphase zu verlängern, damit sie der neuen Ventilposition (30 %) entspricht. Die Zykluszeit (T) bleibt unverändert, der Startzeitpunkt der Periode wird jedoch automatisch verschoben.

Es wird unmittelbar nach Empfang des neuen Ventil-Sollpositionswerts das neue Tastverhältnis eingestellt.

– Fall 3: Stellgrößenänderung z. B. von 80 % auf 30 % während Öffnungsphase des Ventils (Öffnungsphase zu lang).

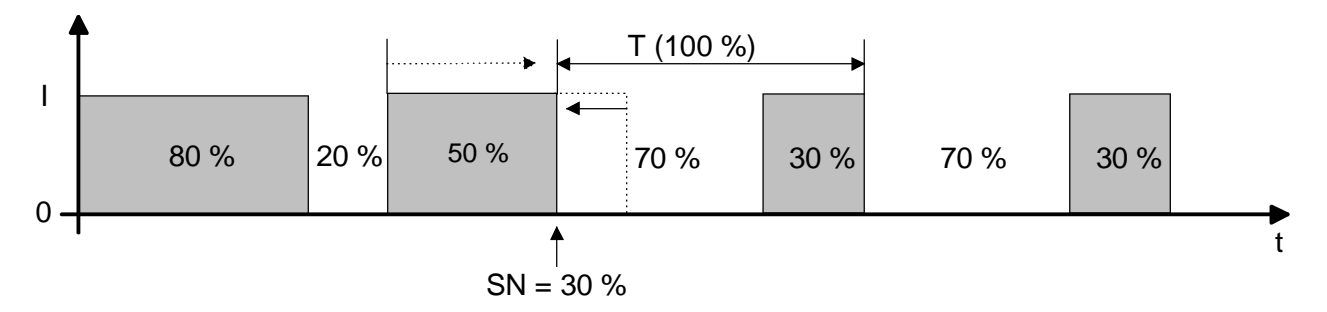

Vor der Vorgabe eines neuen Ventil-Sollpositionswerts (SN = 30 %) war der alte Sollwert (80 %) aktiv. Währen der Öffnungsphase des Ventils wird nun der neue Sollwert vorgegeben. Zu diesem Zeitpunkt erkennt der Aktor, dass es erforderlich ist, sofort die Öffnungsphase abzubrechen und das Ventil zu schließen, damit das Tastverhältnis der neuen Ventilposition (30 %) entspricht. Die Zykluszeit (T) bleibt unverändert, der Startzeitpunkt der Periode wird jedoch automatisch verschoben.

Es wird unmittelbar nach Empfang des neuen Ventil-Sollpositionswerts das neue Tastverhältnis eingestellt.

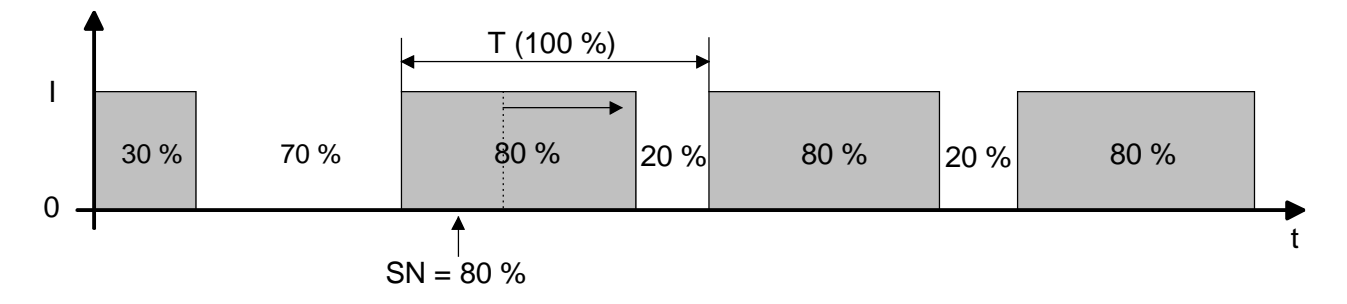

– Fall 4: Stellgrößenänderung z. B. von 30 % auf 80 % während Öffnungsphase des Ventils.

Vor der Vorgabe eines neuen Ventil-Sollpositionswerts (SN = 80 %) war der alte Sollwert (30 %) aktiv. Währen der Öffnungsphase des Ventils wird nun der neue Sollwert vorgegeben. Zu diesem Zeitpunkt erkennt der Aktor, dass es noch möglich ist, die Öffnungsphase zu verlängern, damit sie der neuen Ventilposition (80 %) entspricht. Die Zykluszeit (T) bleibt von diesem Vorgang unberührt.

Es wird unmittelbar nach Empfang des neuen Ventil-Sollpositionswerts das neue Tastverhältnis eingestellt.

– Fall 5: Stellgrößenänderung z. B. von 30 % auf 80 % während Schließphase des Ventils.

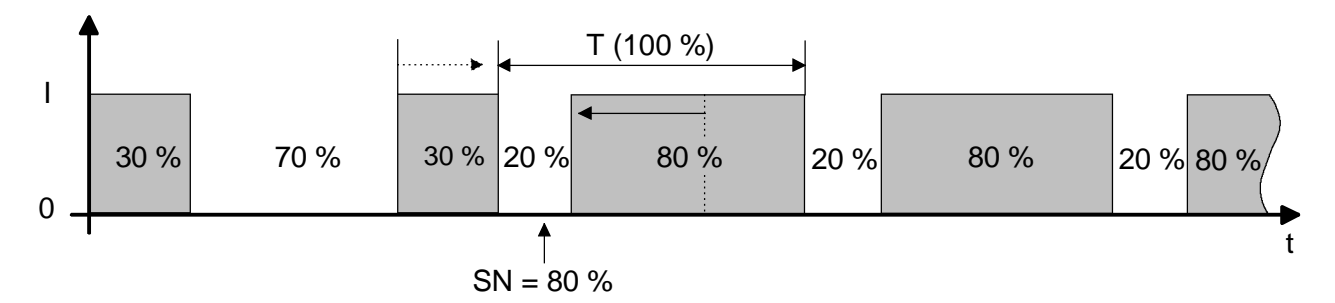

Vor der Vorgabe eines neuen Ventil-Sollpositionswerts (SN = 80 %) war der alte Sollwert (30 %) aktiv. Währen der Schließphase des Ventils wird nun der neue Sollwert vorgegeben. Zu diesem Zeitpunkt erkennt der Aktor, dass es noch möglich ist, die Schließphase zu verkürzen, damit sie der neuen Ventilposition (80 %) entspricht. Die Zykluszeit (T) bleibt unverändert, der Startzeitpunkt der Periode wird jedoch automatisch verschoben.

Es wird unmittelbar nach Empfang des neuen Ventil-Sollpositionswerts das neue Tastverhältnis eingestellt.

– Fall 6: Stellgrößenänderung z. B. von 30 % auf 80 % während Schließphase des Ventils (Schließphase zu lang).

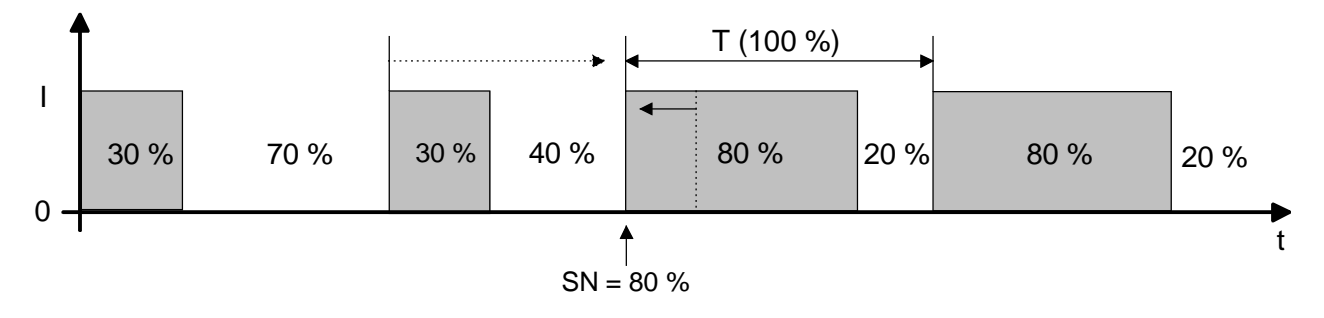

Vor der Vorgabe eines neuen Ventil-Sollpositionswerts (SN = 80 %) war der alte Sollwert (30 %) aktiv. Währen der Schließphase des Ventils wird nun der neue Sollwert vorgegeben. Zu diesem Zeitpunkt erkennt der Aktor, dass es erforderlich ist, sofort die Schließphase abzubrechen und das Ventil zu öffnen, damit das Tastverhältnis der neuen Ventilposition (80 %) entspricht. Die Zykluszeit (T) bleibt unverändert, der Startzeitpunkt der Periode wird jedoch automatisch verschoben.

Es wird unmittelbar nach Empfang des neuen Ventil-Sollpositionswerts das neue Tastverhältnis eingestellt.

Zykluszeit der Pulsweitenmodulation:

Die Zykluszeit legt die Schaltfrequenz eines pulsweitenmodulierten Ausgangssignals fest. Die variable Verstellmöglichkeit der Zykluszeit in der ETS beim Raumaktor erlaubt eine Anpassung an die Verstellzykluszeiten der verwendeten Stellantriebe (Verfahrzeit, die der Antrieb zur Verstellung des Ventils von der vollständig geschlossenen Position bis zur vollständig geöffneten Position benötigt). Bei der Einstellung ist sind die Totzeiten der Ventilantriebe (Zeit, in der die Stellantriebe beim Ein- oder Ausschalten keine Reaktion zeigen) zu berücksichtigen. Werden verschiedene Antriebe mit unterschiedlichen Verstellzykluszeiten eingesetzt, so ist die größere der Zeiten zu berücksichtigen.

Die Zykluszeit wird gemeinsam für beide Ventilausgänge auf der Parameterseite "Ventilausgänge Zeiten" festgelegt.

 $\Box$  Ggf. ist es in Abhängigkeit der verwendeten Antriebe erforderlich, diese bei der Erstinbetriebnahme für eine längere Zeit zu bestromen, damit die Antriebe betriebsbereit werden (Angaben des Antriebsherstellers beachten)!

Grundsätzlich können bei der Konfiguration der Zykluszeit zwei Fälle unterschieden werden...

– Fall 1: Zykluszeit > 2 x Verstellzykluszeit der verwendeten elektrothermischen Antriebe (ETA)

In diesem Fall sind die Ein- oder Ausschaltzeiten des Aktors so lang, dass den Antrieben ausreichend Zeit bleibt, in einer Periode vollständig auf- oder zuzufahren.

#### Vorteile:

Der gewünschte Mittelwert zur Stellgröße und somit die geforderte Raumtemperatur wird auch bei mehreren gleichzeitig angesteuerten Antrieben relativ genau eingestellt.

#### Nachteile:

Zu beachten ist, dass bedingt durch den ständig 'durchzufahrenden' vollen Ventilhub die Lebenserwartung der Antriebe sinken kann. Unter Umständen kann bei sehr langen Zykluszeiten (> 15 Minuten) und einer geringeren Trägheit des Systems die Wärmeabgabe an den Raum in der Nähe der Heizkörper ungleichmäßig sein und als störend empfunden werden.

Diese Einstellung zur Zykluszeit ist für träge Heizsysteme (z. B. Fußbodenheizung) zu empfehlen.

 Auch bei einer größeren Anzahl angesteuerter evtl. verschiedener Antriebe ist diese Einstellung zu empfehlen, damit die Verfahrwege der Ventile besser gemittelt werden können.

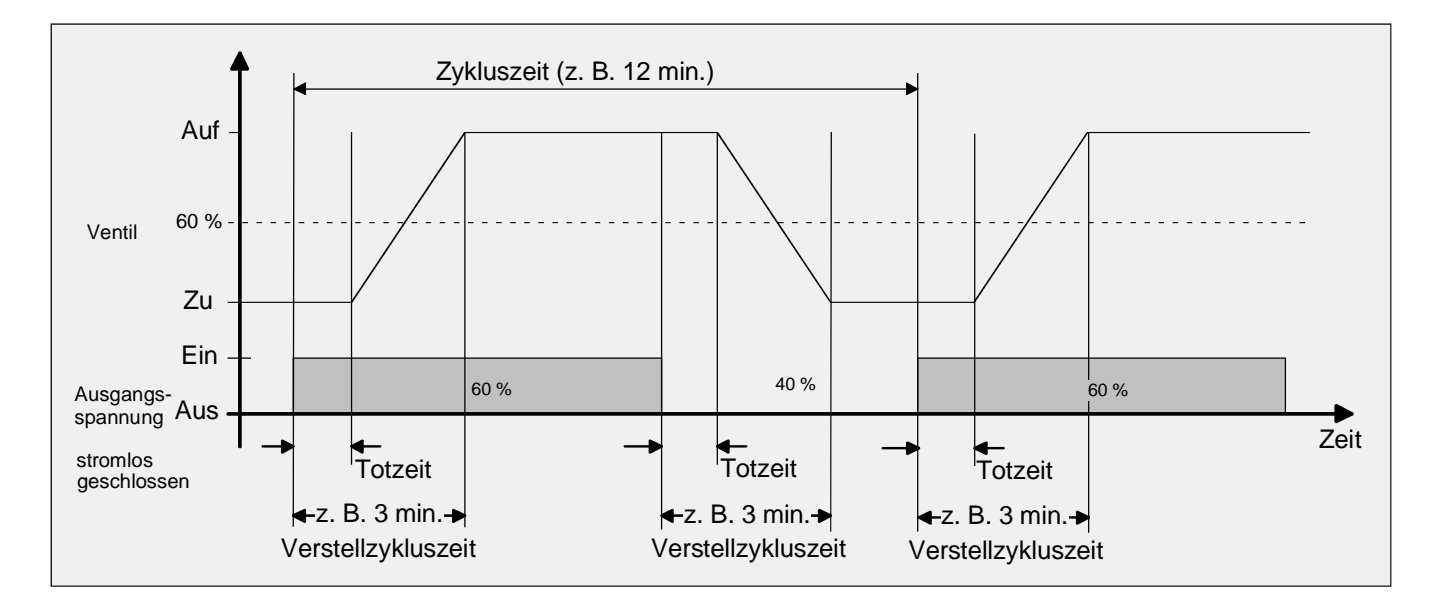

Bild 56: Idealisierter Verlauf des Ventilhubs exemplarisch dargestellt für eine Stellgröße von ca. 60 % eines stromlos geschlossenen Ventils

– Fall 2: Zykluszeit < Verstellzykluszeit der verwendeten elektrothermischen Antriebe (ETA)

Bei diesem Fall sind die Ein- oder Ausschaltzeiten des Aktors so kurz, dass den Antrieben keine ausreichende Zeit bleibt, in einer Periode vollständig auf- oder zuzufahren.

#### Vorteile:

Bei dieser Einstellung wird für einen kontinuierlichen Wasserfluss durch die Heizkörper gesorgt und somit eine gleichmäßige Wärmeabgabe an den Raum ermöglicht.

Wird nur ein Stellantrieb angesteuert, ist es für den Regler möglich, durch kontinuierliche Anpassung der Stellgröße die durch die kurze Zykluszeit herbeigeführte Mittelwertverschiebung auszugleichen und somit die gewünschte Raumtemperatur einzustellen.

#### Nachteile:

Werden mehr als ein Antrieb gleichzeitig angesteuert, wird der gewünschte Mittelwert zur Stellgröße und somit die geforderte Raumtemperatur nur sehr schlecht bzw. mit größeren Abweichungen eingestellt.

 Diese Einstellung zur Zykluszeit ist für 'schnellere' Heizsysteme (z. B. Flächenheizkörper) zu empfehlen.

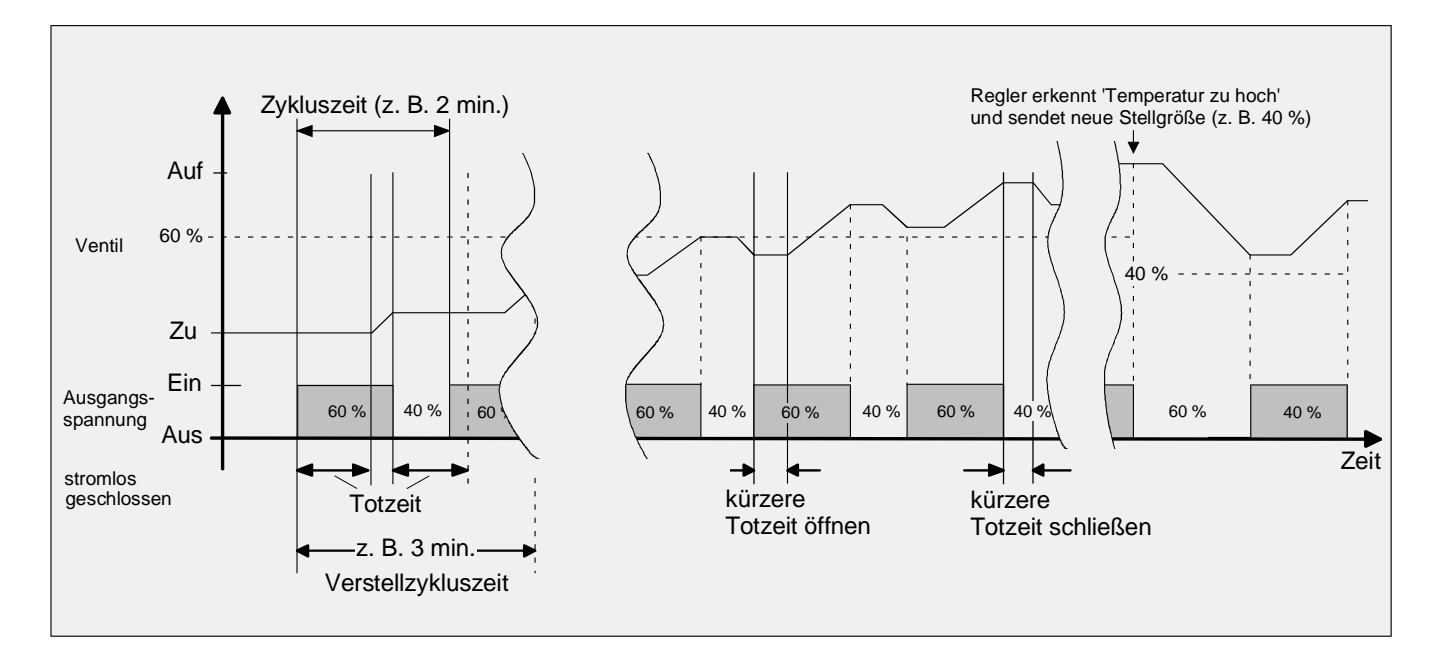

Bild 57: Idealisierter Verlauf des Ventilhubs exemplarisch dargestellt für eine Stellgröße von zunächst ca. 60 % eines stromlos geschlossenen Ventils

Durch den kontinuierlichen Wasserfluss durch das Ventil und somit durch die stetige Erwärmung des Antriebs verändern sich die Totzeiten der Antriebe bei der Öffnungs- und Schließphase. Bedingt durch die kurze Zykluszeit unter Berücksichtigung der Totzeiten wird die geforderte Stellgröße (Mittelwert) nur mit einer u. U. größeren Abweichung eingestellt. Damit die Raumtemperatur nach einer gewissen Zeit konstant eingeregelt werden kann, muss der Regler durch kontinuierliche Anpassung der Stellgröße die durch die kurze Zykluszeit herbeigeführte Mittelwertverschiebung ausgleichen. Gewöhnlich sorgt der im Regler implementierte Regelalgorithmus (PI-Regelung) dafür, Regelabweichungen auszugleichen.

### **Statusmeldung für Ventilstellung**

Der Raumaktor stellt unabhängig zu jedem Ventilausgang eine Stellgrößen-Statusmeldung zur Verfügung. Dabei kann über das Kommunikationsobjekt "Status Stellgröße" die jeweils aktuelle Ventil-Sollposition in Abhängigkeit des projektierten Stellgrößen-Datenformats (1 Bit oder 1 Byte) auf den Bus ausgesendet werden. Auf diese Weise kann der Zustand eines Ventils in einer Visualisierung angezeigt oder in anderen Busgeräten ausgewertet werden.

Die Statusobjekte werden bei den folgenden Ereignissen aktualisiert…

- bei Veränderung der vom Bus empfangenen Stellgröße,
- bei Veränderung der vorgegebenen Ventil-Sollposition durch Zwangsstellung, Notbetrieb, Handbedienung oder bei Netzspannungsausfall,
- immer nach einem ETS-Programmiervorgang oder nach Bus- und Netzspannungswiederkehr,
- immer, wenn ein Kurzschluss oder eine Überlast zur Abschaltung eines Ventilausgangs beigetragen hat.

Das Statusobjekt gibt immer den Wert der Ventil-Sollposition vor. Bei stetigen 1 Byte Stellgrößen wird gemäß KNX Datenpunkt-Typ 5.001 unmittelbar der absolute Wert der Ventil-Sollposition im Statusobjekt nachgeführt ("0" = 0% ... "255" = 100%). Bei schaltenden 1 Bit Stellgrößen wird dementsprechend gemäß KNX Datenpunkt-Typ 1.001 der Zustand "geschlossen" ("0") oder "geöffnet" ("1") nachgeführt.

Der in der ETS konfigurierte Ventil-Wirksinn geht nicht in die Ermittlung der Statusmeldung mit ein. Der Wirksinn legt lediglich den Bestromungszustand eines Ventilausgangs bei geöffneter oder geschlossener Ventilposition fest.

Bei der Zwangsstellung eines Ventilausgangs, im Notbetrieb, bei Handbedienung oder nach einem ETS-Programmiervorgang, bei Busspannungsausfall oder nach Bus- und Netzspannungswiederkehr kann eine stetige Ventil-Sollposition (0 % bis 100 %) aktiviert werden. In diesen Fällen wird die konfigurierte Ventil-Sollposition als Pulsweitenmodulation (PWM) auch für Ventilausgänge ausgeführt, die auf eine schaltende 1 Bit Stellgröße parametriert sind! Dabei wird eine PWM für Ventilausgänge mit 1 Bit Stellgrößenformat im Statusobjekt als "Ventil geöffnet" ("1") rückgemeldet.

 Bei einem Ausfall der Netzspannungsversorgung am Aktor oder bei einem Kurzschluss an einem Ventilausgang werden die angeschlossenen Ventilantriebe elektrisch nicht mehr angesteuert, wodurch die Antriebe in den vom Hersteller vorgegebenen stromlosen Zustand übergehen (stromlos geöffnet / stromlos geschlossen).

Ein durch einen Netzspannungsausfall oder Kurzschluss vollständig geöffnetes Ventil (Ventil-Wirksinn stromlos geöffnet) wird bei den Statusmeldungen des Aktors ("Status Stellgröße", "Alle Ventile geschlossen", "Rückmeldung größte Stellgröße") wie ein geschlossenes Ventil ausgewertet, da der Ventilzustand durch eine Störung hervorgerufen wurde.

 Ein Festsitzschutz läuft stets 'im Hintergrund' ab und wird nicht über die Statusobjekte auf den Bus gemeldet.

### **Statusmeldung für Ventilstellung freigeben und konfigurieren**

Die Konfiguration der Statusmeldung erfolgt getrennt für die Ventilausgänge auf der Parameterseite "Ax - Stellgröße" (x = Nummer des Ventilausgangs).

Unabhängig vom Datenformat der Stellgröße wird unterscheiden, ob das Statusobjekt eines Ventilausgangs als aktiv sendendes Meldeobjekt oder als passives Statusobjekt agiert. Die Konfiguration als Melde- oder Statusobjekt erfolgt in der ETS, welche dann automatisch die erforderlichen Kommunikationsflags des Statusobjekts setzt.

- Den Parameter "Status der Ventilstellung senden ?" auf "Statusobjekt ist aktiv sendend" einstellen. Die Statusmeldung ist freigegeben. Sobald der Aktor die Statusmeldung aktualisiert, wird auch ein Telegramm auf den Bus ausgesendet. In der ETS wird beim Statusobjekt automatisch das "Übertragen"-Flag gesetzt.
- Es ist durchaus möglich, auch bei einem aktiven Meldeobjekt das "Lesen"-Flag nachträglich in der ETS zu setzen, um nicht auf die Auslesefunktionalität des Objektes verzichten zu müssen.
- Den Parameter "Status der Ventilstellung senden ?" auf "Statusobjekt ist passiv auslesbar" einstellen.

Die Statusmeldung ist freigegeben. Der Aktor aktualisiert lediglich das Stausobjekt intern und sendet dabei kein Telegramm aus. Der Objektwert kann über den Bus jederzeit ausgelesen werden (ValueRead), wodurch der Aktor dann eine Telegrammantwort (ValueResponse) aussendet. In der ETS wird beim Statusobjekt automatisch das "Lesen"-Flag gesetzt.

 Den Parameter "Status der Ventilstellung senden ?" auf "kein Status" einstellen. Das Kommunikationsobjekt ist in der ETS ausgeblendet, wodurch die Statusmeldung vollständig inaktiv ist.

#### **Zeitverzögerung für Statusmeldung nach Busspannungswiederkehr einstellen**

Es ist möglich, eine aktiv sendende Statusmeldung nach Busspannungswiederkehr (Einschalten der Busspannung) und auch nach einem ETS-Programmiervorgang zeitlich zu verzögern. Das kann beispielsweise zur Reduzierung der Buslast dann sinnvoll sein, wenn nach einem Busreset gleichzeitig mehrere Geräte eine Initialisierung ihrer Status- oder Rückmeldeobjekte ausführen. Hier ist es angebracht, unterschiedliche Zeitverzögerungen in den Geräten zu definieren und die Meldetelegramme auf diese Weise zeitversetzt aussenden zu lassen.

Dazu kann im Aktor kanalübergreifend eine Verzögerungszeit festgelegt werden. Erst nach Ablauf der parametrierten Zeit werden Statustelegramme zur Initialisierung auf den Bus ausgesendet.

Ob nun die Statusmeldung nach der Initialisierung zeitverzögert ausgesendet wird, kann auf der Parameterseite "Ax - Stellgröße" (x = Nummer des Ventilausgangs) konfiguriert werden. Diese Einstellung erfolgt für jeden Ventilausgang unabhängig.

Die Verzögerungszeit selbst wird kanalübergreifend auf der Parameterseite "Allgemein" konfiguriert. Die Statusmeldung für die Ventilstellung muss zuvor als 'aktiv sendend' freigegeben worden sein.

- Den Parameter "Zeitverzögerung für Status nach Busspannungswiederkehr" einstellen auf "Ja". Nach dem Einschalten der Busspannungsversorgung oder nach einem ETS-Programmiervorgang wird die Statusmeldung zeitverzögert ausgesendet.
- Den Parameter "Zeitverzögerung für Status nach Busspannungswiederkehr" einstellen auf "Nein". Nach dem Einschalten der Busspannungsversorgung oder nach einem ETS-Programmiervorgang wird die Statusmeldung unmittelbar nach der Initialisierung des Aktors auf den Bus ausgesendet.

### **Zyklische Stellgrößenüberwachung**

Der Raumaktor bietet die Möglichkeit, die Stellgröße eines Ventilausgangs zu überwachen. Die Überwachung prüft, ob innerhalb eines in der ETS festlegbaren Zeitintervalls Stellgrößentelegramme durch den Raumaktor empfangen wurden. Bleiben in der Überwachungszeit Telegramme aus, aktiviert der Aktor den Notbetrieb und stellt die angeschlossenen Ventilantriebe auf eine in der ETS parametrierte Notbetriebs-Ventilposition ein. In der Regel sendet ein Raumtemperaturregler seine Stellgrößen zyklisch auf den Bus aus, wenn im Raumaktor die zyklische Überwachung aktiviert ist (siehe Bild 58).

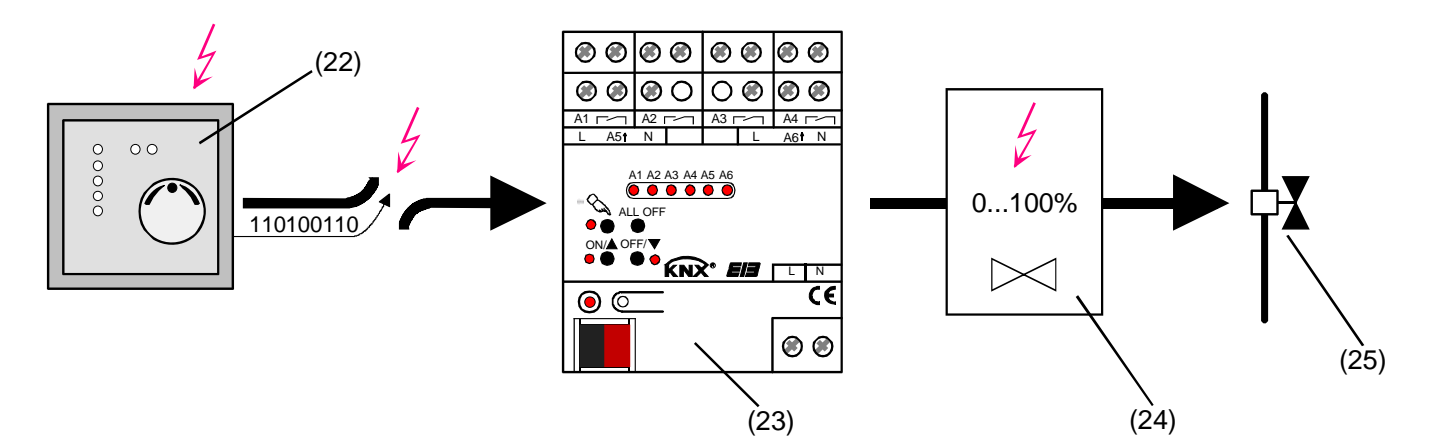

Bild 58: Prinzip der zyklischen Stellgrößenüberwachung im Störfall (z. B. Leitungsbruch)

- (22) gestörter Raumtemperaturregler mit zyklischer Telegrammübertragung der Stellgrößen
- (23) Raumaktor im Notbetrieb
- (24) Ventil-Sollpositionswert für Notbetrieb
- (25) Ventilantrieb

Die Überwachungszeit kann im Raumaktor gemeinsam für alle Ventilausgänge von 1 Minute bis 59 Minuten konfiguriert werden, wobei der Raumaktor automatisch noch ein Sicherheits-Zeitfenster von 30 Sekunden auf die parametrierte Zeit aufaddiert. Jeder Ventilausgang besitzt einen eigenen Zeitzähler, der mit der festgelegten Überwachungszeit initialisiert wird.

Der Raumaktor erwartet in der Überwachungszeit je Ventilausgang mindestens ein Stellgrößentelegramm. Wird ein Telegramm empfangen, so setzt der Aktor die Überwachungszeit für den betroffenen Ventilausgang zurück und startet das Zeitintervall neu.

Die zyklische Überwachung beginnt sofort nach der Inbetriebnahme durch die ETS oder nach dem Einschalten der Bus- oder Netzspannung. Folglich würde der Raumaktor nach dem Einschalten nur der Netzspannungsversorgung nach abgelaufener Überwachungszeit in den Notbetrieb wechseln, wenn noch keine Busspannung eingeschaltet ist.

Bleibt bei eingeschalteter Busspannung ein Telegrammempfang bis zum Ablauf der Überwachungszeit aus, nimmt der Ventilausgang unmittelbar den in der ETS konfigurierten Ventilzustand des Notbetriebs ein. Dabei kann der Aktor zudem eine 1 Bit Alarmmeldung über das Objekt "Alarm Überwachung Stellgröße" auf den Bus aussenden, sofern das Alarmobjekt in der ETS mit einer Gruppenadresse verbunden ist. Die Telegrammpolarität dieser Alarmmeldung ist in der ETS konfigurierbar.

Der Ventilzustand für den Notbetrieb wird in der ETS als stetige Ventil-Notposition (0 %... 100 %) hinterlegt, die bei aktivem Notbetrieb als Ventil-Sollposition übernommen und durch eine Pulsweitenmodulation ausgeführt wird. Die Ventil-Notposition kann für Sommer- oder Winterbetrieb in der ETS unterschiedlich eingestellt werden, falls die Betriebsartenumschaltung freigegeben ist.

 Bei einem aktiven Notbetrieb wird die konfigurierte Pulsweitenmodulation auch für Ventilausgänge ausgeführt, die auf eine schaltende 1 Bit Stellgröße parametriert sind.

Erst mit dem Empfang eines neues Stellgrößentelegramms setzt der Aktor die Überwachungszeit wieder zurück, startet diese neu und stellt den Ventilausgang wieder gemäß der Stellgrößenvorgabe ein. Der Notbetrieb wird dann automatisch beendet. Dabei wird auch die Alarmmeldung wieder zurück genommen, indem der Aktor ein invertiertes Alarmtelegramm auf den Bus aussendet.

### **Zyklische Stellgrößenüberwachung freigeben**

Die zyklische Überwachung der Stellgröße kann separat für jeden Ventilausgang auf der Parameterkarte "Ax - Stellgröße" (X = Nummer des Ventilausgangs) freigegeben werden.

 Den Parameter "Zyklische Überwachung der Stellgröße" einstellen auf "freigegeben". Die "Zeit für zyklische Überwachung Stellgrößen" auf der Parameterseite "Ventilausgänge Zeiten" auf die erforderliche Überwachungszeit konfigurieren. Die dort eingestellte Zeit sollte mit der Zeit für das zyklische Senden der Stellgröße des Raumtemperaturreglers übereinstimmen. Den Parameter "Wert für Notbetrieb (0...100%)" auf der Parameterseite "Ax - Allgemein" auf die erforderliche Ventil-Notposition konfigurieren. Der Parameter "Wert für Notbetrieb..." ist ggf. zweimal sichtbar, wenn die Betriebsartenumschaltung freigegeben ist. In diesem Fall können unterschiedliche Ventil-Notpositionen" für Sommer- und Winterbetrieb in der ETS vorgegeben werden.

Die zyklische Stellgrößenüberwachung ist freigegeben und das Kommunikationsobjekt "Alarm Überwachung Stellgröße" wird in der ETS sichtbar.

Im störungsfreien Betrieb muss das Stellgrößenobjekt des entsprechenden Ventilausgangs innerhalb der Überwachungszeit zyklisch mit Telegrammen beschrieben werden.

 Den Parameter "Zyklische Überwachung der Stellgröße" einstellen auf "gesperrt". Die zyklische Überwachung ist vollständig gesperrt. Es findet keine Telegrammüberwachung des Stellgrößenobjekts statt.

- Während einer kurzzeitigen oder permanenten Handbedienung, bei einer aktivierten Zwangsstellung oder während einer Kurzschluss- oder Überlaststörung wird die Stellgröße nicht überwacht; die zyklische Stellgrößenüberwachung ist dann prioritätsbedingt grundsätzlich inaktiv. Am Ende einer Handbedienung oder Zwangsstellung, bei Bus- oder Netzspannungswiederkehr oder beim Zurücksetzen einer Kurzschluss-/Überlaststörung wird die Überwachungszeit der Stellgrößenüberwachung neu gestartet.
- Nach Bus- oder Netzspannungswiederkehr und nach einem ETS-Programmiervorgang wird das Objekt "Alarm Überwachung Stellgröße" initialisiert, so dass vom Raumaktor auch ein Telegramm auf den Bus ausgesendet wird. Nach Busspannungswiederkehr und nach einem ETS-Programmiervorgang erfolgt das automatische Aussenden des Alarmtelegramms jedoch erst, wenn auch die in der ETS konfigurierte "Verzögerung nach Busspannungswiederkehr" abgelaufen ist.
- Die Betriebsart (Sommer / Winter) kann auch während eines aktivierten Notbetriebs über das Objekt umgeschaltet werden. In diesem Fall passt der Raumaktor unmittelbar nach der Umschaltung die Pulsweitenmodulation auf den Ventilpositionswert der gültigen Betriebsart an.

### **Telegrammpolarität für Alarm-Objekt für Stellgrößenüberwachung einstellen**

Die Telegrammpolarität des 1 Bit Objektes "Alarm Überwachung Stellgröße" kann für jeden Ventilausgang getrennt eingestellt werden. Die Konfiguration der Polarität ist auf der Parameterseite "Ax - Stellgröße" (x = Nummer des Ventilausgangs) möglich.

Die zyklische Stellgrößenüberwachung muss zuvor freigeschaltet worden sein.

 Den Parameter "Polarität Objekt 'Alarm Überwachung Stellgröße'" einstellen auf "Objektwert beim Ausbleiben von Stellgrößen = 0".

Eine Störung bei der Stellgrößenüberwachung (Notbetrieb) wird durch ein "AUS"-Telegramm signalisiert (Alarm). Beim Zurücksetzen der Störung (Notbetrieb beendet) wird ein "EIN"-Telegramm auf den Bus ausgesendet (kein Alarm).

■ Den Parameter "Polarität Objekt 'Alarm Überwachung Stellgröße'" einstellen auf "Objektwert beim Ausbleiben von Stellgrößen = 1".

Eine Störung bei der Stellgrößenüberwachung (Notbetrieb) wird durch ein "EIN"-Telegramm signalisiert (Alarm). Beim Zurücksetzen der Störung (Notbetrieb beendet) wird ein "AUS"-Telegramm auf den Bus ausgesendet (kein Alarm).

### **4.2.4.3 Prioritäten**

Der Raumaktor unterscheidet verschiedene Funktionen, die auf einen Ausgang einwirken können. Damit es keine Zustandkonflikte gibt, ist jede mögliche Funktion einer bestimmten Priorität zugeordnet. Die Funktion mit der höheren Priorität übersteuert die niedriger Eingestufte.

Für den Jalousiebetrieb ergeben sich die folgenden Prioritäten…

- 1. Priorität: Handbetrieb (oberste Priorität)
- 2. Priorität: Zwangsstellung
- 3. Priorität: Sicherheitsfunktion(en)

Die Prioritätsebenen 4. und 5. sind nur im Jalousiebetrieb in der ETS parametrierbar. Daher ergibt sich entweder,,,

- 4. Priorität: Sonnenschutzfunktion
- 5. Priorität: direkter Busbetrieb (Kurzzeit-/Langzeitbetrieb, Positionierung, Szenen, Zentralfunktion) oder,,,
- 4. Priorität: direkter Busbetrieb (Kurzzeit-/Langzeitbetrieb, Positionierung, Szenen, Zentralfunktion)
- 5. Priorität: Sonnenschutzfunktion

oder,,,

– 4. Priorität: Sonnenschutzfunktion und direkter Busbetrieb (Kurzzeit-/Langzeitbetrieb, Positionierung, Szenen, Zentralfunktion)

Für den Schaltbetrieb ergeben sich die folgenden Prioritäten…

- 1. Priorität: Handbetrieb (oberste Priorität)
- 2. Priorität: Zwangsstellung oder Sperrfunktion
- 3. Priorität: Verknüpfung
- 4. Priorität: direkter Busbetrieb (Objekt "Schalten", Szenen, Zentralfunktion)

Für die Ventilausgänge (elektronische Schaltausgänge) ergeben sich die folgenden Prioritäten…

- 1. Priorität: Kurzschluss / Überlast (oberste Priorität)
- 2. Priorität: Handbetrieb
- 3. Priorität: Festsitzschutz
- 4. Priorität: Zwangsstellung durch Objekt
- 5. Priorität: direkter Busbetrieb (Stellgrößenauswertung) / Notbetrieb

### **4.2.4.4 Auslieferungszustand**

Im Auslieferungszustand des Aktors verhält sich das Gerät passiv, d. h. es werden keine Telegramme auf den Bus ausgesendet. Eine Ansteuerung der Ausgänge über die Handbedienung am Gerät ist möglich, sofern die Netzspannungsversorgung eingeschaltet ist. Bei Handbedienung erfolgt keine Rückmeldung auf den Bus. Andere Funktionen des Aktors sind deaktiviert.

Das Gerät kann durch die ETS programmiert und in Betrieb genommen werden. Die physikalische Adresse ist auf 15.15.255 voreingestellt.

Weiter sind in der Werksauslieferung die folgenden Eigenschaften konfiguriert…

- Kanaldefinition: Ausgänge A1...A4 auf Jalousiebetrieb konfiguriert / A5 & A6 Ventilausgänge
- Handbedienung bei Busspannungsausfall: freigegeben
- Handbedienung bei Busbetrieb: freigegeben

Für Jalousieausgänge...

- Fahrzeit (Dauerlauf): 1 Minute
- Fahrzeitverlängerung: 2 %
- Pause bei Fahrtrichtungswechsel: 1 s
- Verhalten bei Busspannungsausfall: keine Reaktion
- Verhalten nach Bus- oder Netzspannungswiederkehr: stopp

#### Für Ventilausgänge...

- Ventil-Wirksinn (Ventil im stromlosen Zustand): geschlossen
- Verhalten bei Busspannungsausfall: Ventil auf Wert für Notbetrieb
- Verhalten nach Bus- oder Netzspannungswiederkehr: Ventil schließt
- Wert für Notbetrieb: 50 %
- PWM bei Handbedienung: 50 %
- Zykluszeit (PWM der Ausgänge): 15 Minuten, 10 Sekunden
- keine zyklische Stellgrößenüberwachung

### **4.2.5 Parameter**

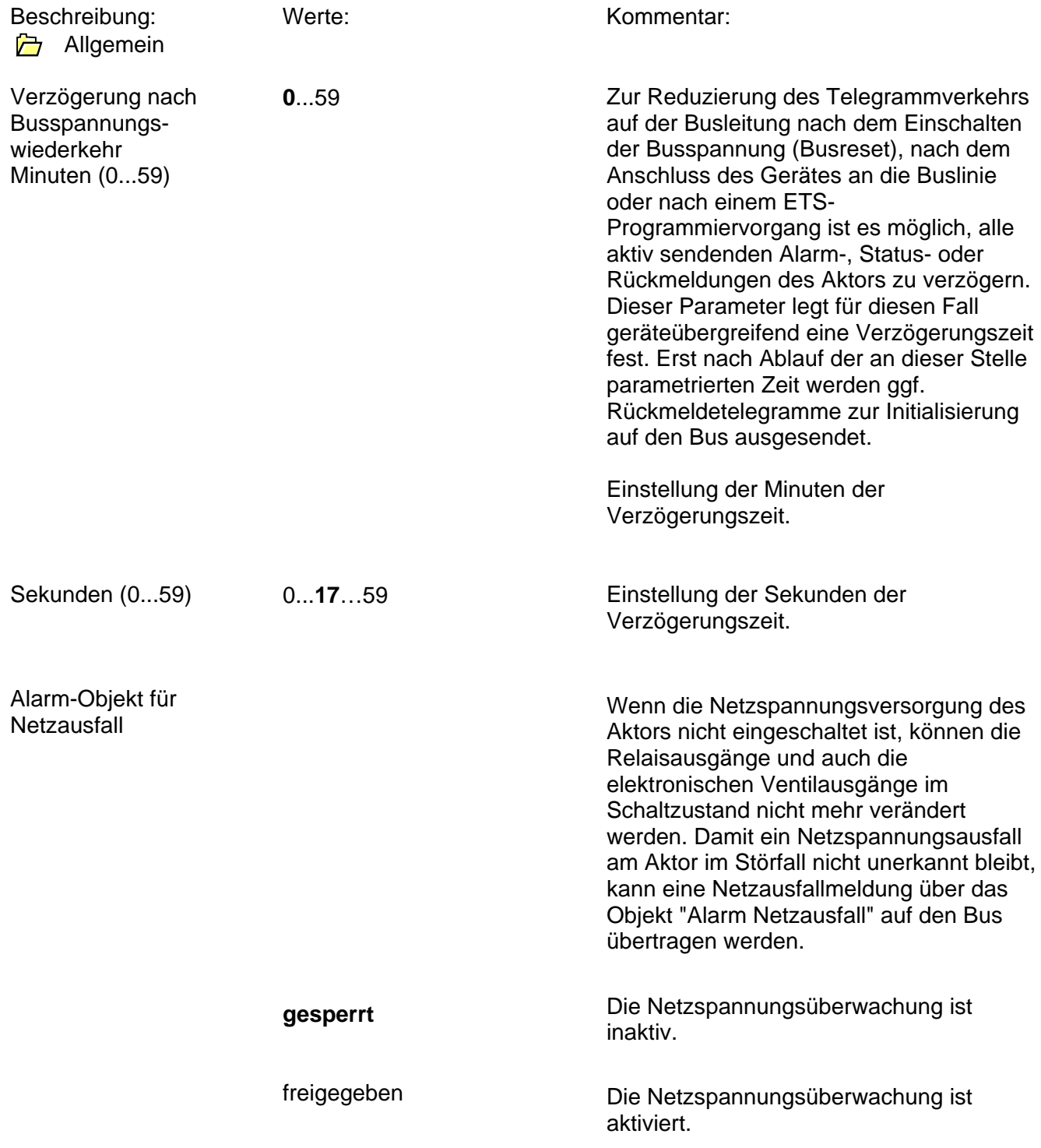

**石** Kanaldefinition

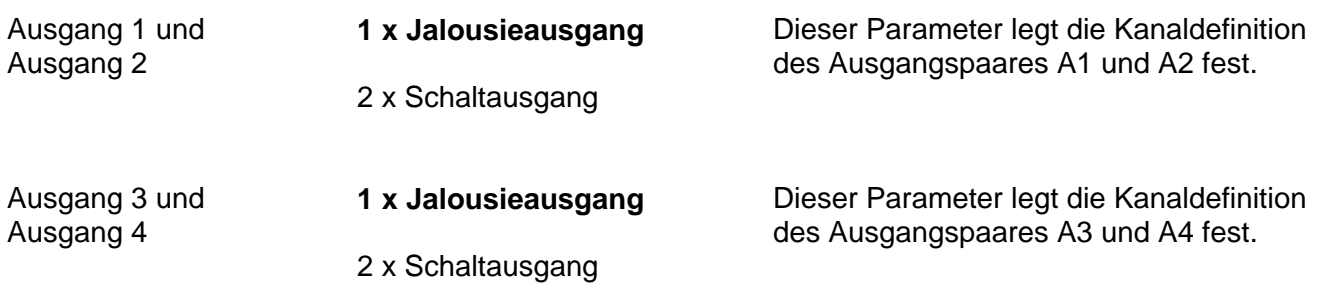

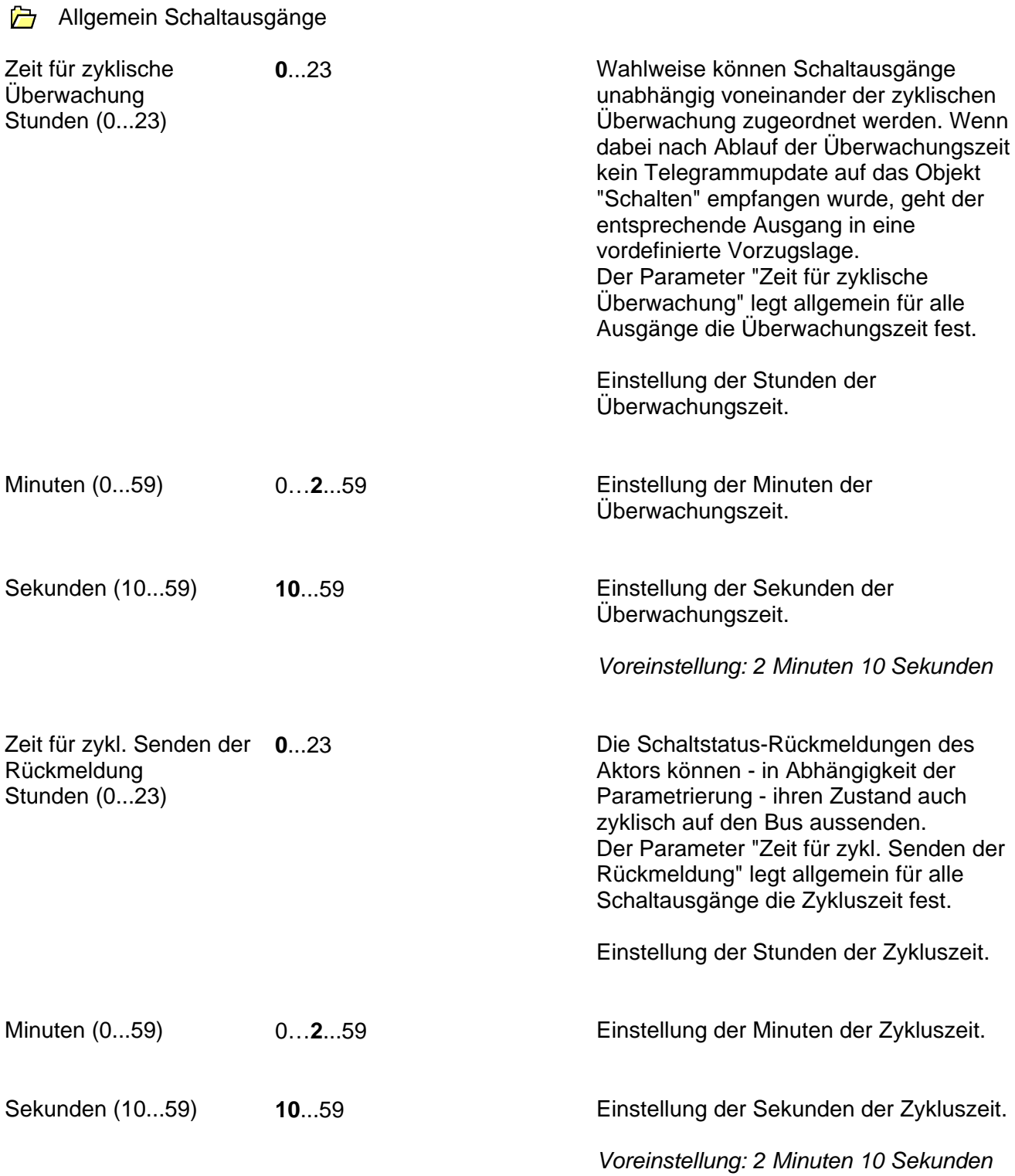

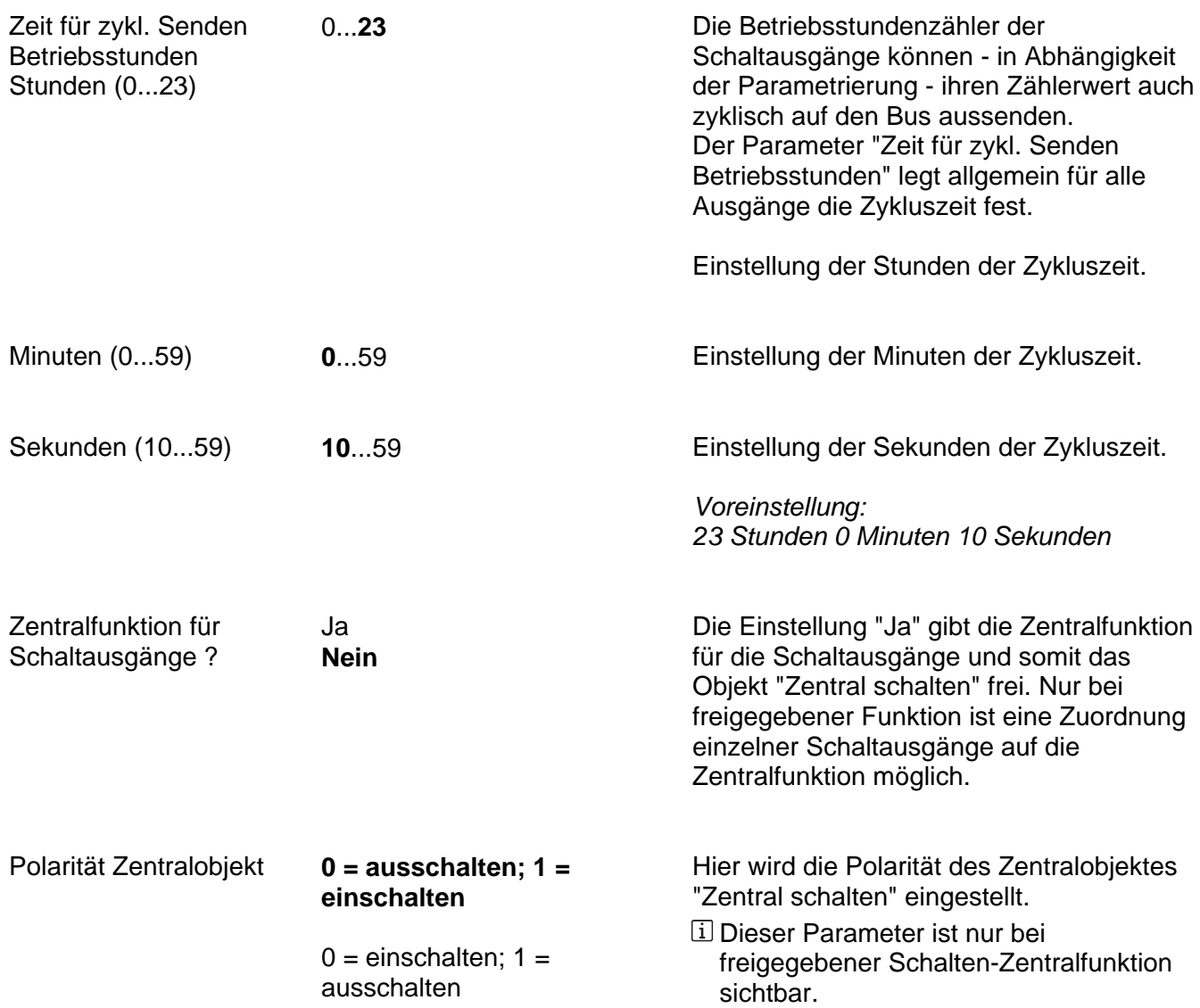

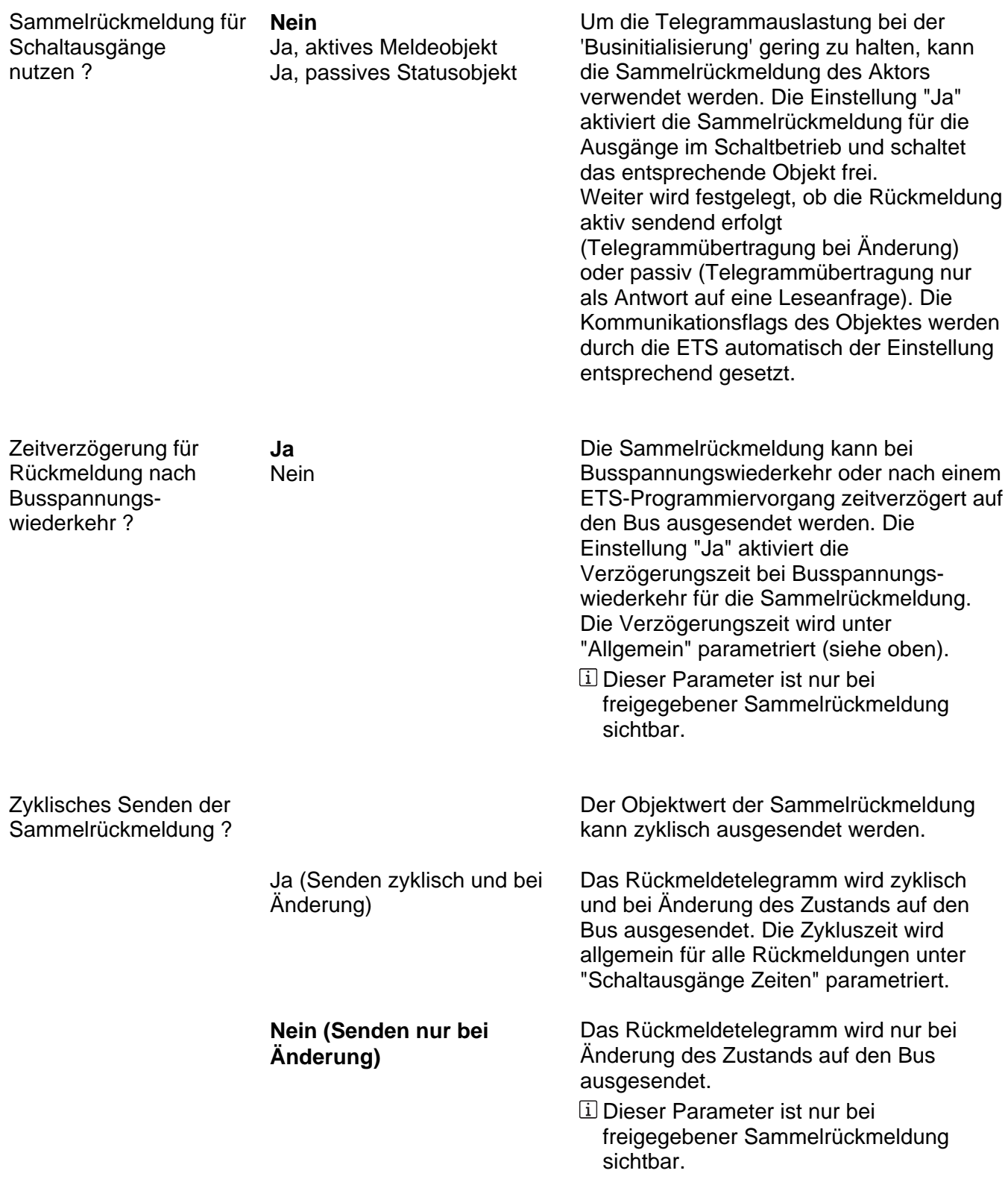

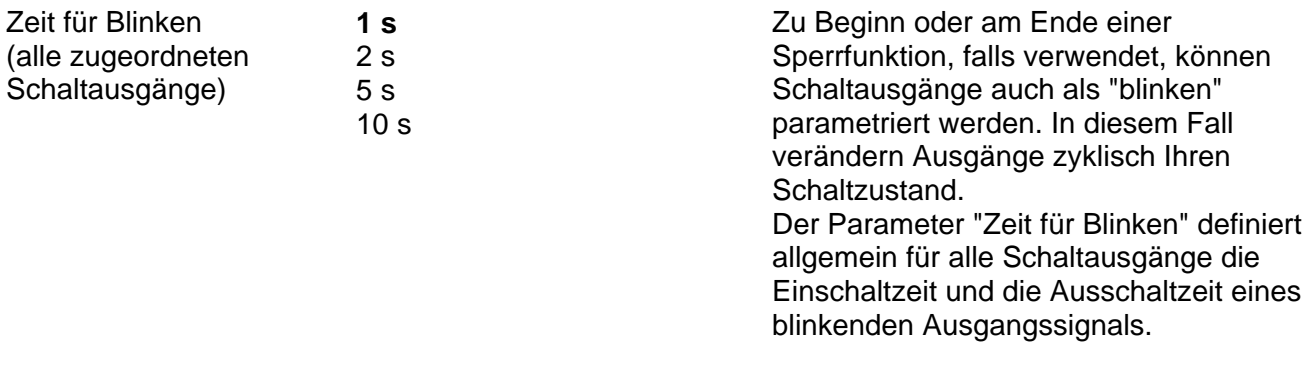

Beispiel: Zeit für Blinken = 1 s 1 s ein  $\rightarrow$  1 s aus  $\rightarrow$  1 s ein  $\rightarrow$  1 s aus ...

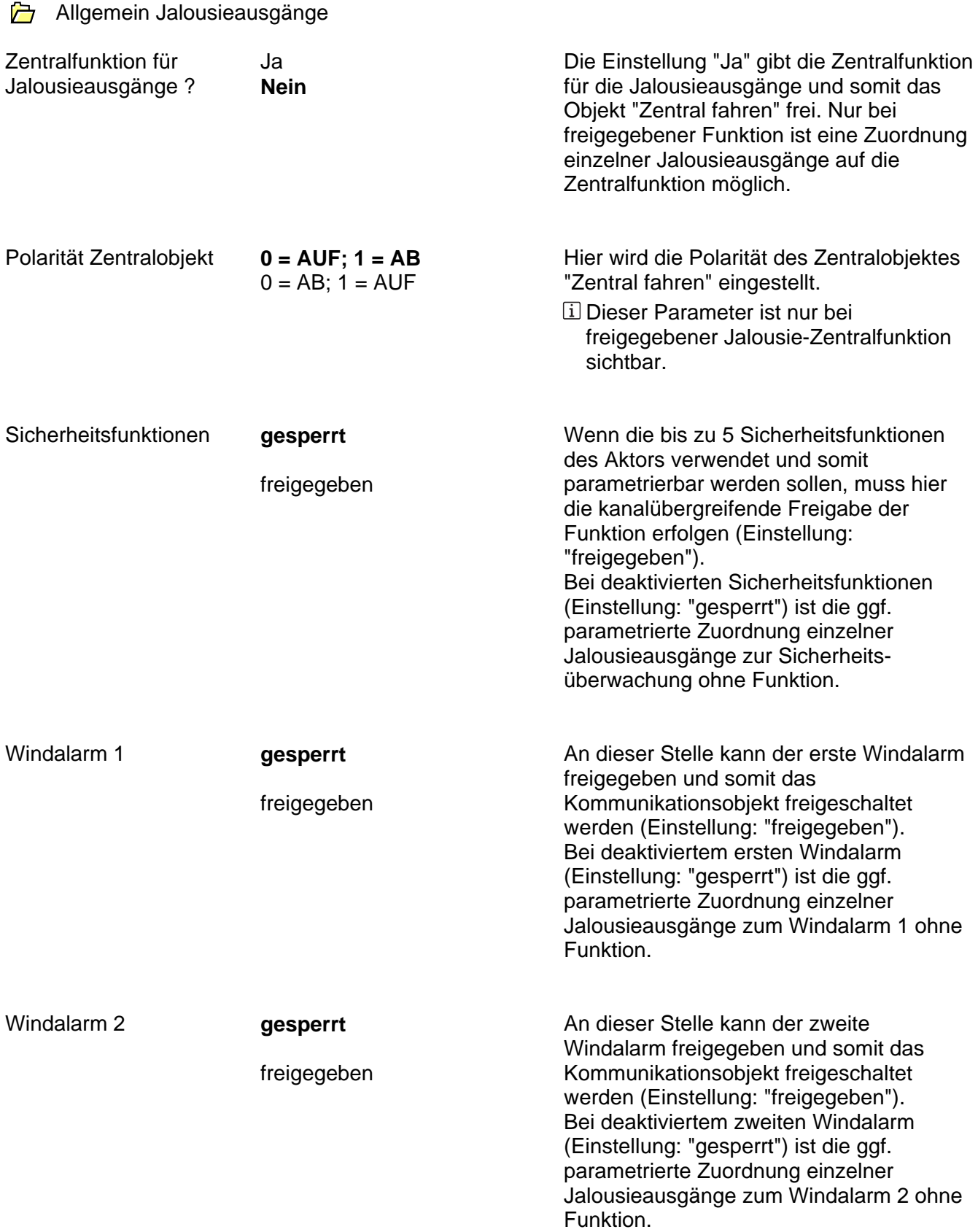

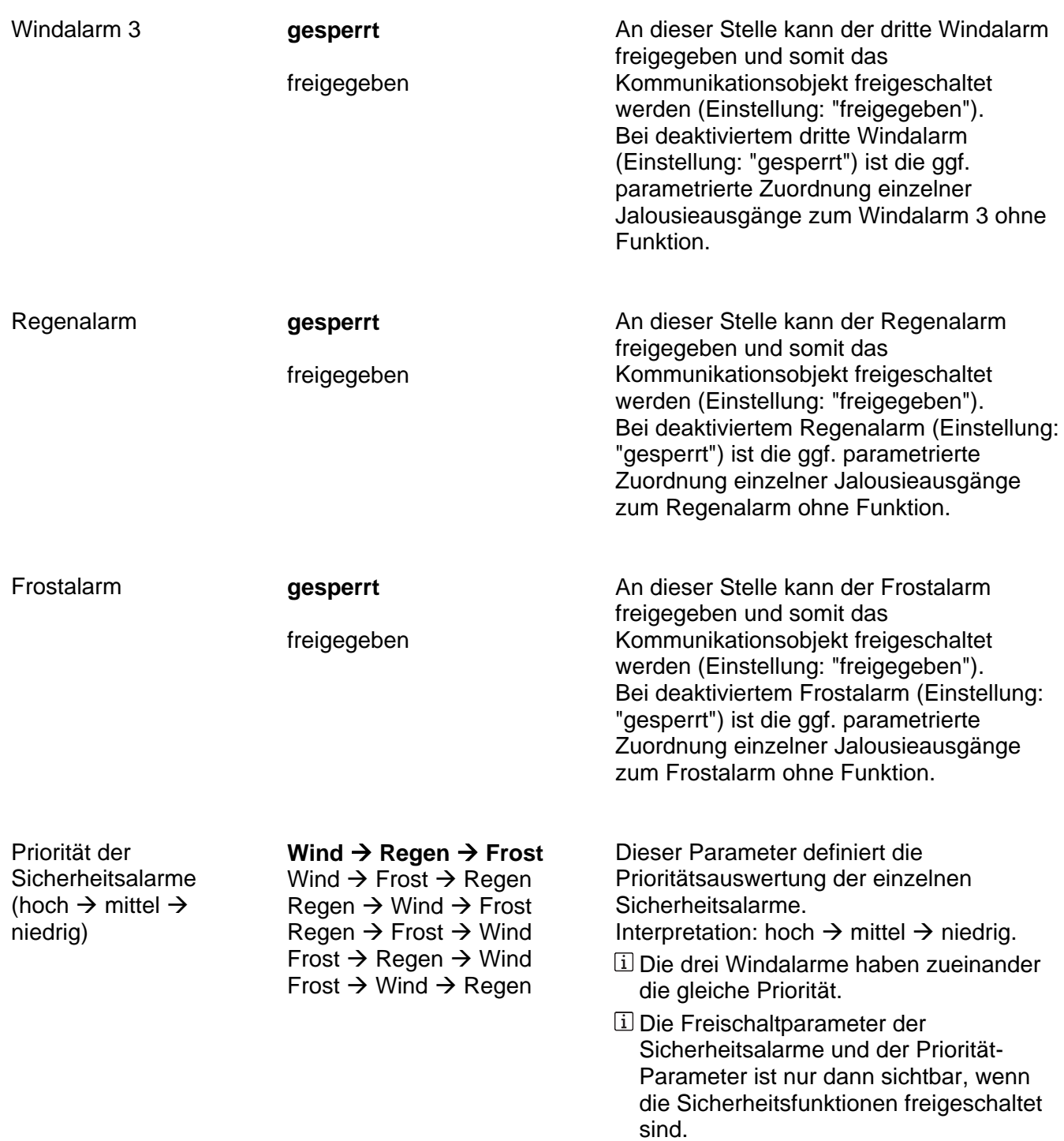

**う** Jalousie Sicherheit Zeiten

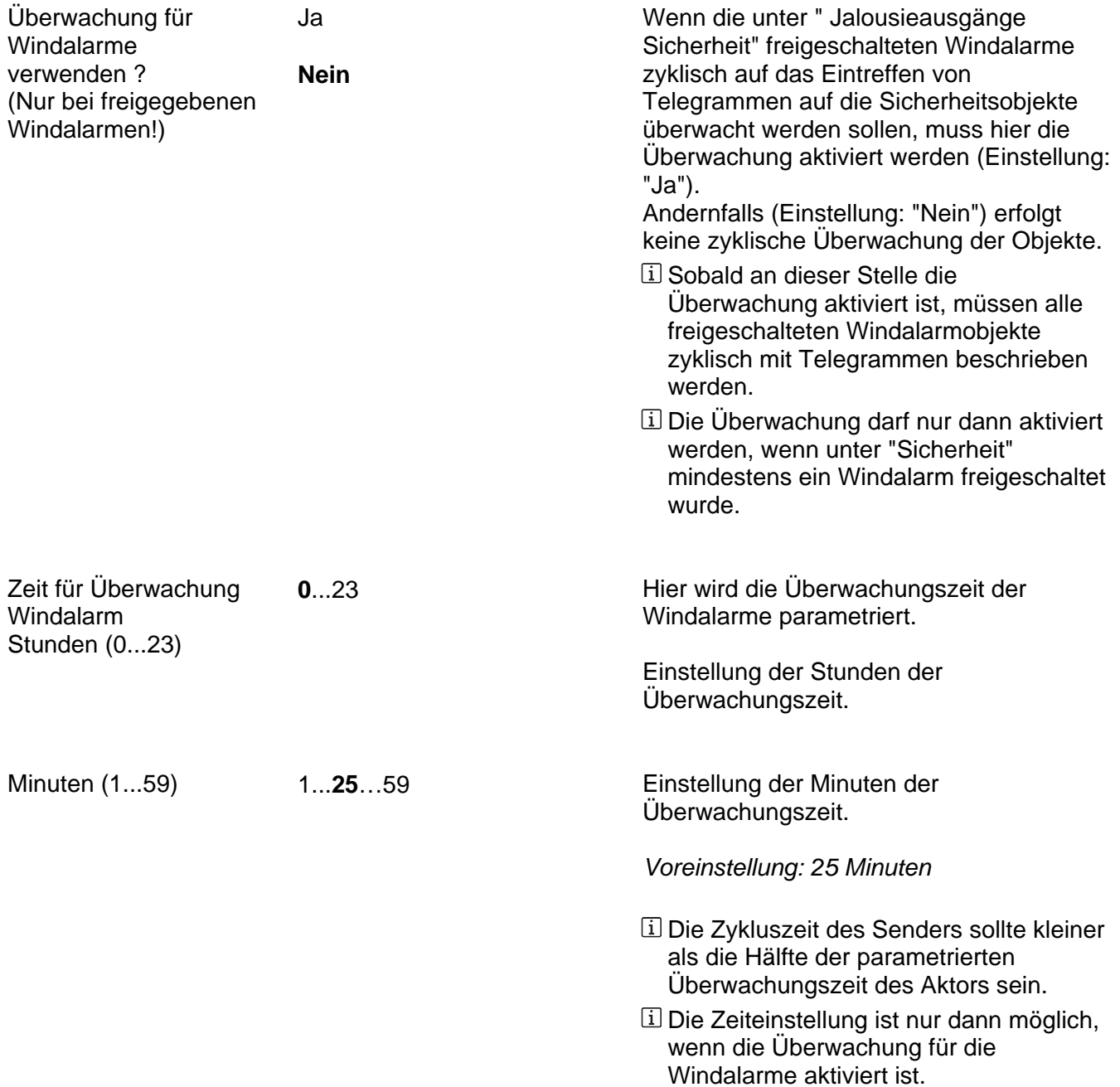

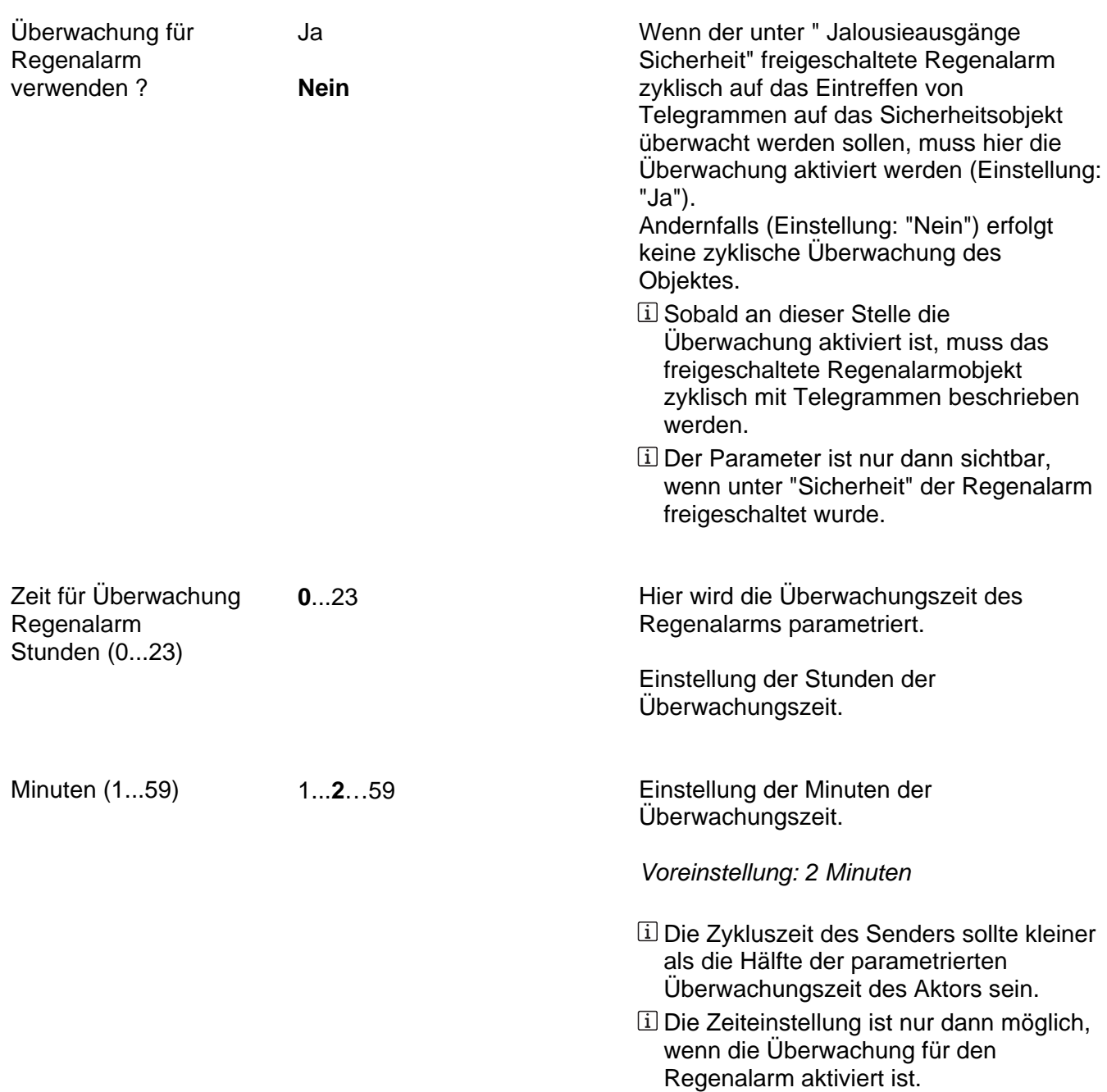

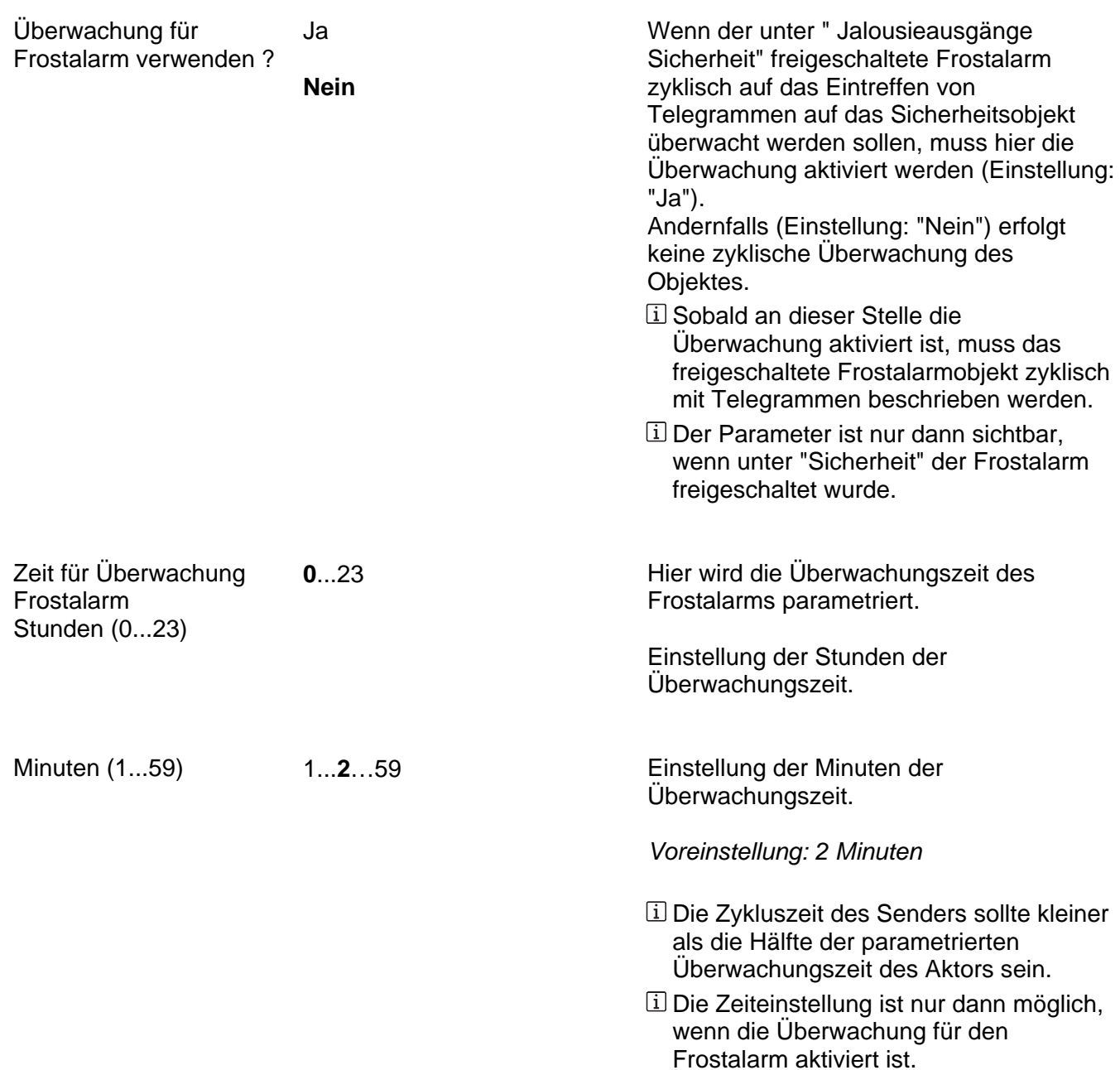

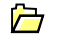

Allgemein Ventilausgänge

Verhalten aller Ventilausgänge nach ETS-Programmiervorgang

An dieser Stelle kann der Zustand der Ventilantriebe nach einem ETS-Programmiervorgang gemeinsam für die beiden Ventilausgänge eingestellt werden. Das Verhalten der Ventilausgänge kann somit unabhängig zum Verhalten nach Bus- oder Netzspannungswiederkehr konfiguriert werden.

**Ventile schließen**  Der Aktor schließt die angeschlossenen Ventilantriebe vollständig nach einem ETS-

Programmiervorgang.

Programmiervorgang.

Ventile öffnen

Ventile auf Wert für Zwangsstellung

Ventilantriebe auf den je Ausgang in der ETS konfigurierten Wert für die Zwangsstellung (0...100 %) ein. Bei den Einstellungen 0 % wird der betroffene Ausgang vollständig geschlossen, bei der Einstellung 100 % vollständig geöffnet.

Der Aktor öffnet die angeschlossenen Ventilantriebe vollständig nach einem ETS-

Der Aktor stellt die angeschlossenen

Ventile auf Wert für Notbetrieb Der Aktor stellt die angeschlossenen Ventilantriebe auf den je Ausgang in der ETS konfigurierten Wert für die Notbetrieb (0...100 %) ein. Bei den Einstellungen 0 % wird der betroffene Ausgang vollständig geschlossen, bei der Einstellung 100 % vollständig geöffnet.

> Das Bestromen der Ventilausgänge geschieht grundsätzlich unter Berücksichtigung des je Ausgang eingestellten Ventil-Wirksinns.

 Bei den Einstellungen 1...99 % für den Zwangsstellungs- oder Notwertwert führt der Aktor nach einem ETS-Programmiervorgang solange eine PWM an dem betroffenen Ventilausgang aus, bis dass eine neue Stellgröße oder eine andere Funktion vorgegeben oder aktiviert wird. In diesem Fall wird die PWM nach einem ETS-Programmiervorgang auch für Ventilausgänge mit einer schaltenden Stellgröße (1 Bit) ausgeführt!

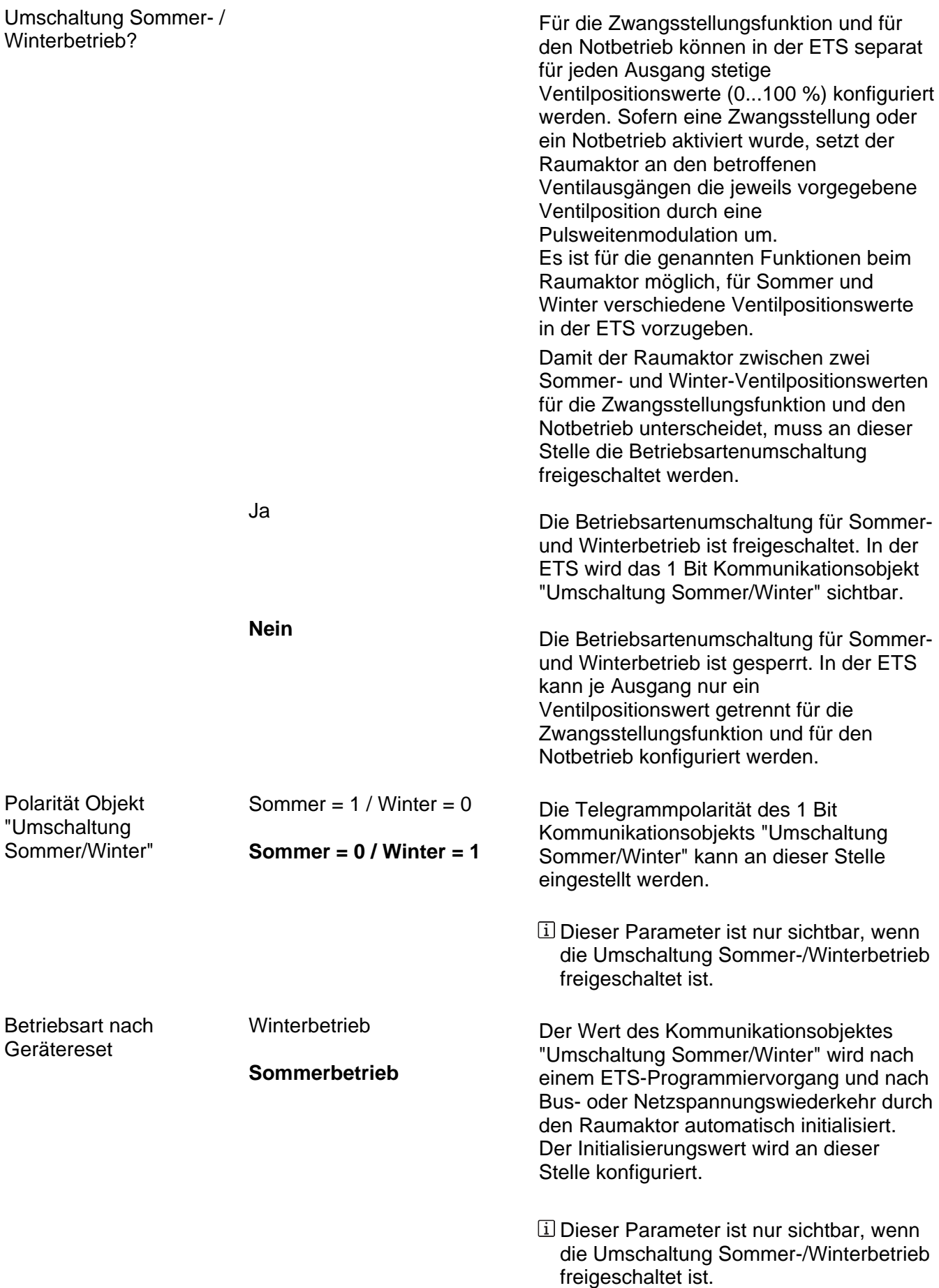

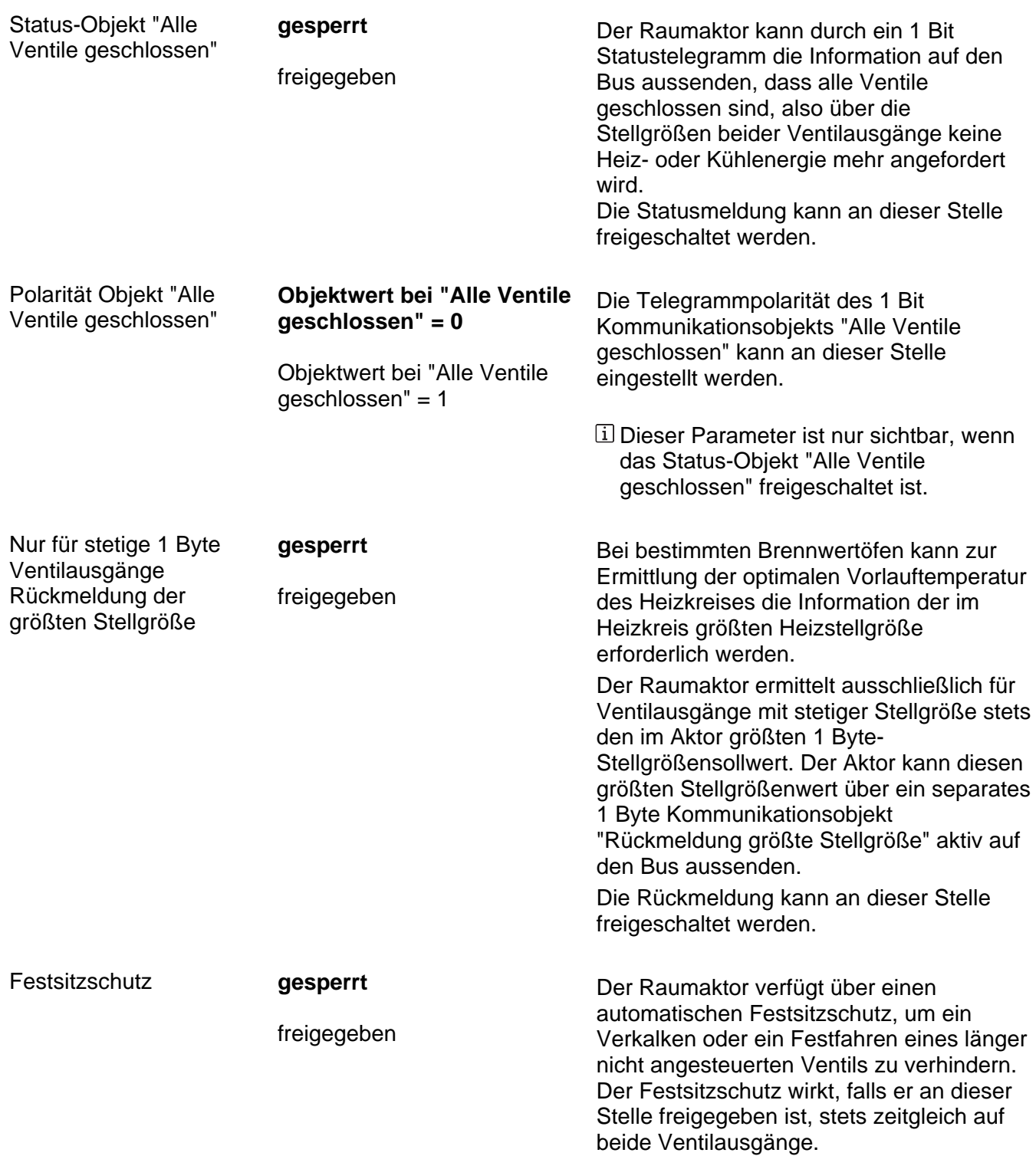

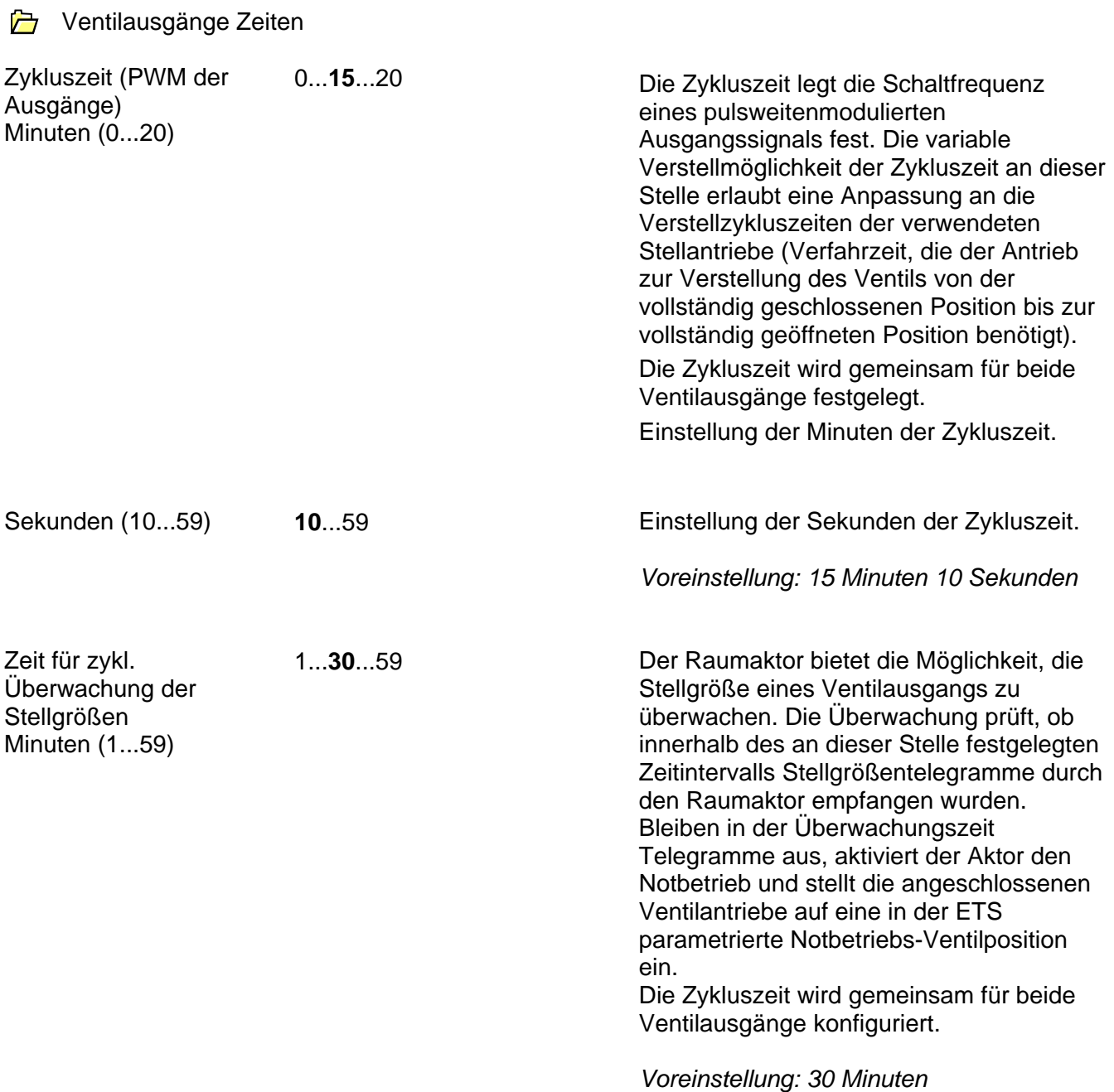

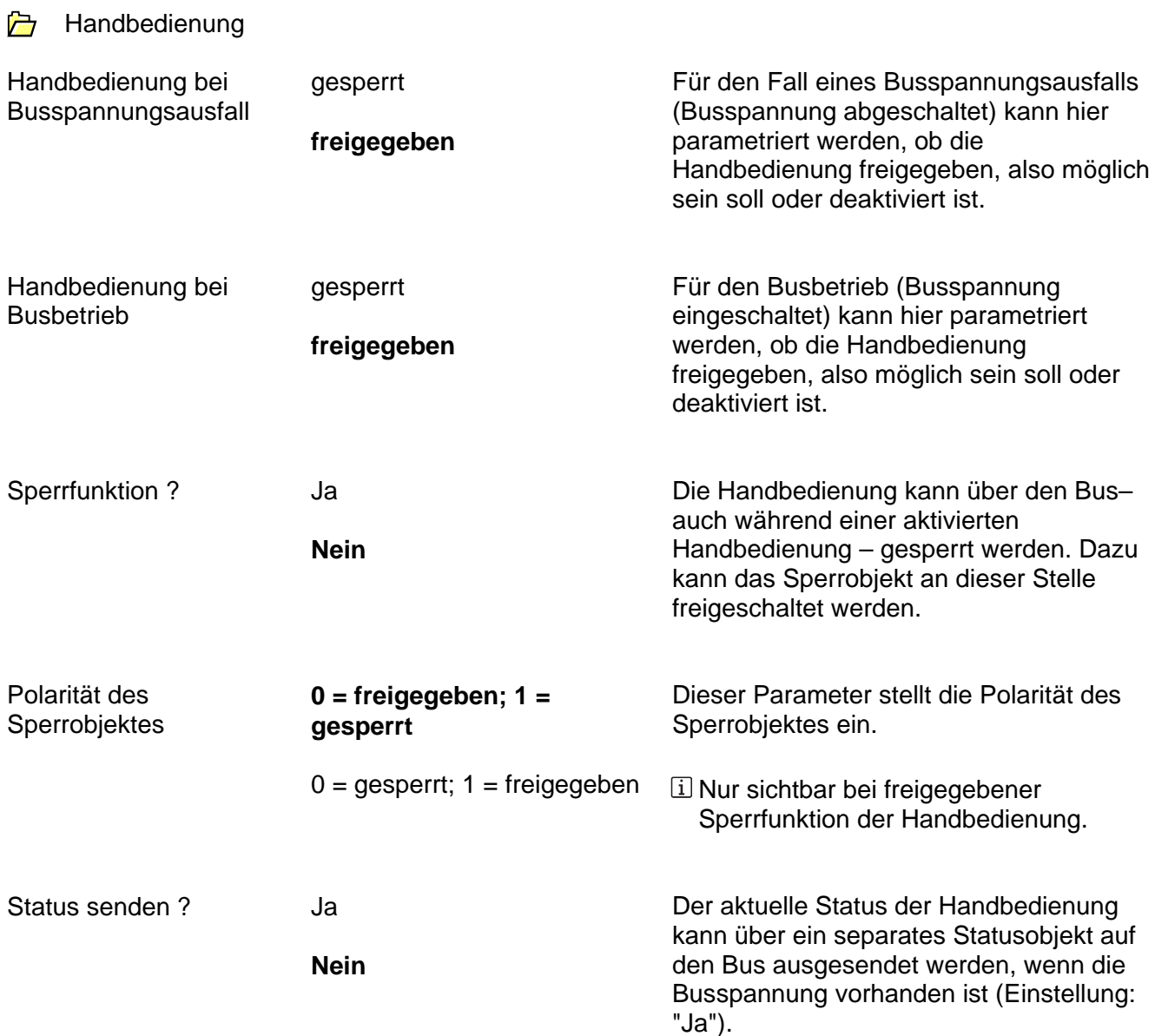

Statusobjekt

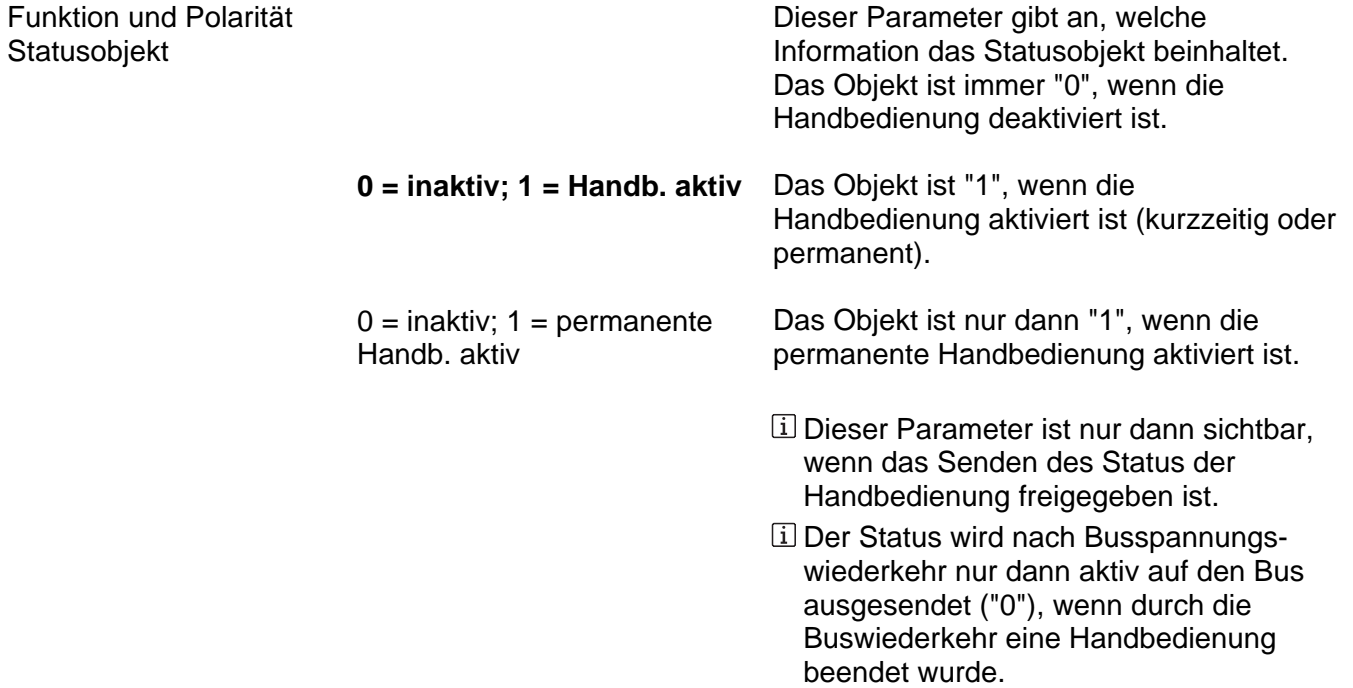

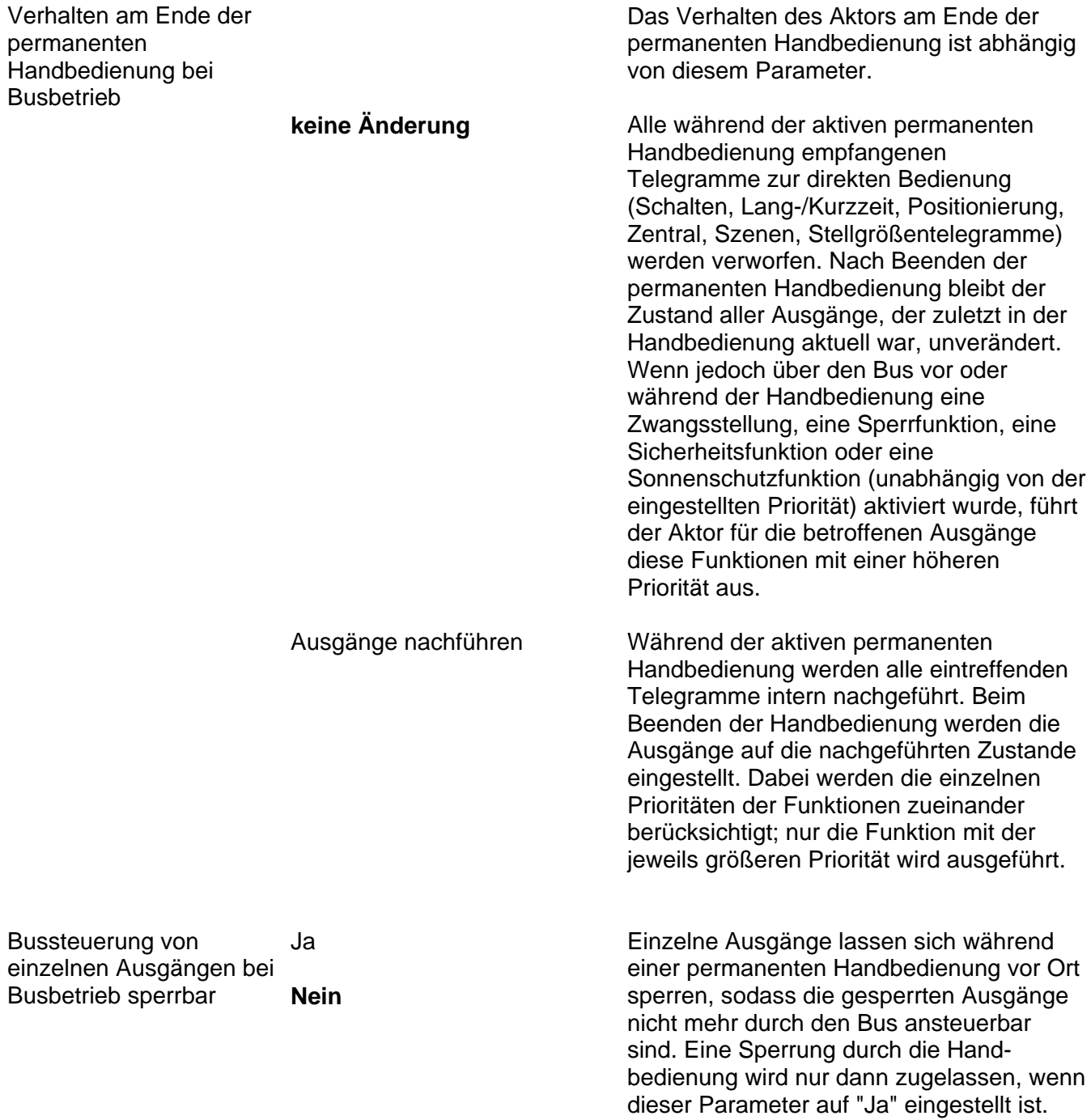

Nur für Ventilausgänge: PWM bei Handbedienung  $(1...100\%)$ 

1...**50**...100 Wenn Ventilausgänge während eines kurzzeitigen oder permanenten Handbetriebs geöffnet werden sollen, führt der Aktor an den betroffenen Ventilausgängen eine Pulsweitenmodulation (PWM) aus. Das erfolgt grundsätzlich auch für Ventilausgänge, die in der ETS als schaltend (Stellgröße 1 Bit) konfiguriert sind. Das Puls-Pausen-Verhältnis der PWM wird speziell für die Handbedienung gemeinsam für beide Ventilausgänge an dieser Stelle konfiguriert. Die Zykluszeit der PWM wird kanalübergreifend auf der Parameterseite "Ventilausgänge Zeiten" definiert.

> Als Besonderheit kann die PWM bei einer Handbedienung auf 100% konfiguriert werden. In diesem Fall wird beim Befehl "Ventil öffnen" das Ventil dauerhaft geöffnet ohne eine Pulsweitenmodulation auszuführen. Folglich wird bei einem Tastenbefehl "Ventil schließen" der Ventilausgang dauerhaft geschlossen. Die Ansteuerung der Ausgänge geschieht auch in diesem Fall unter Berücksichtigung des je Ventilausgangs konfigurierten Ventil-**Wirksinns**
Ax – Allgemein (x = Nummer des Ausgangpaares 1/2 … 3/4 im Jalousiebetrieb / Nur im  $\ddot{\mathbf{\Box}}$ Jalousiebetrieb sichtbar!)

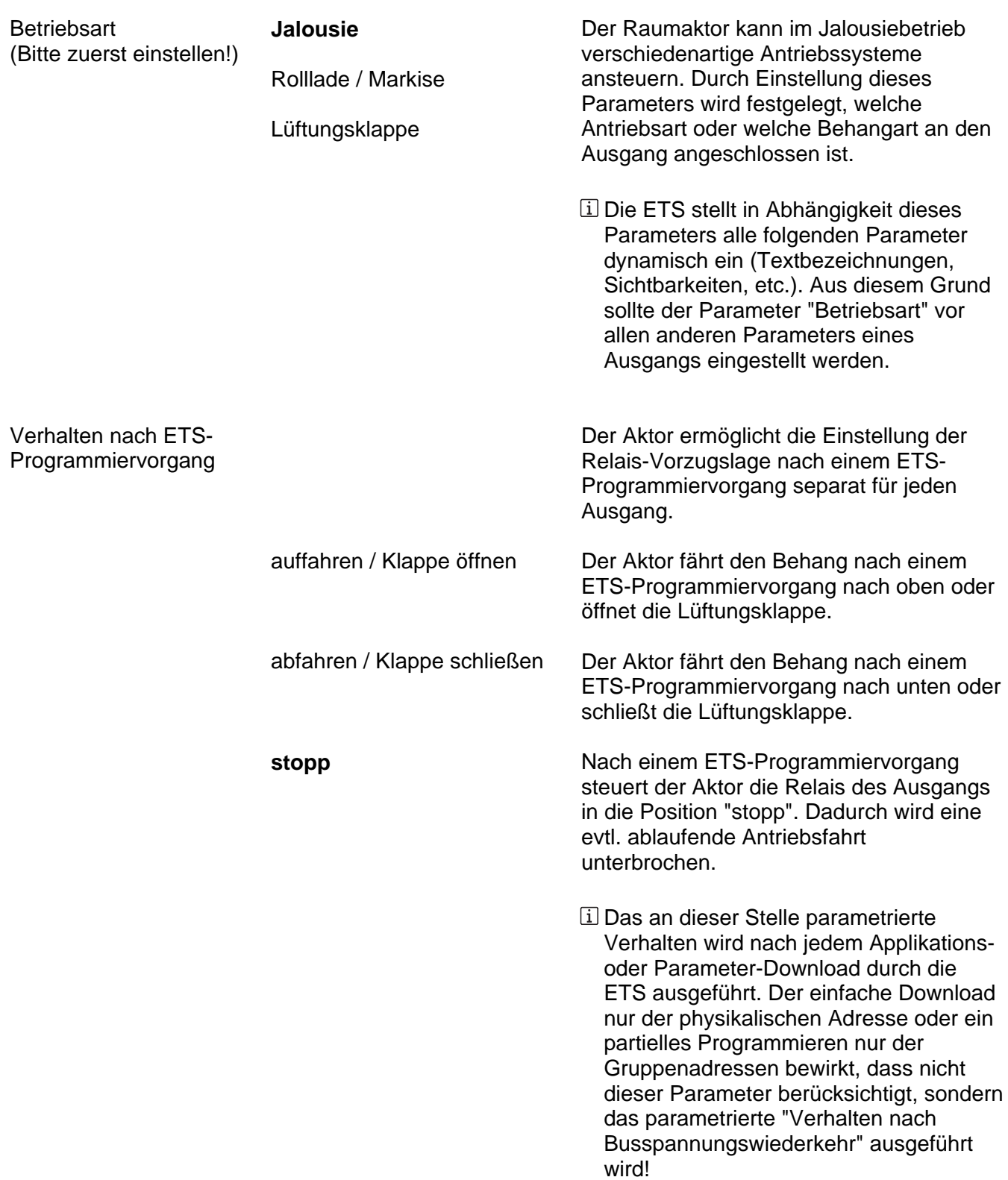

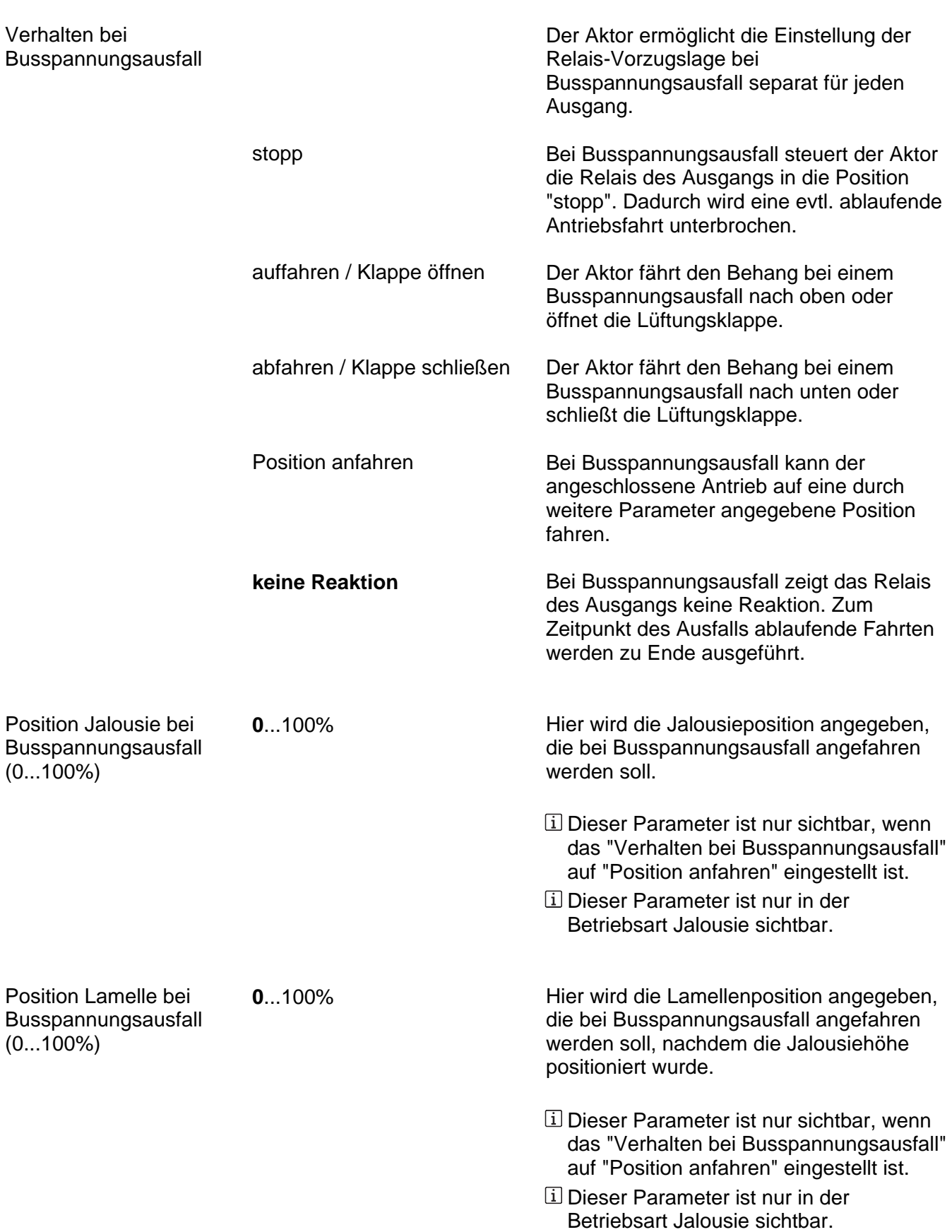

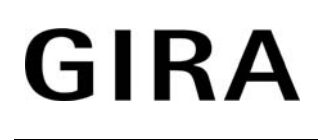

Position Rolllade/Markise 0...100% bei Busspannungsausfall (0...100%)

**Hier wird die Rollladen- oder** Markisenposition angegeben, die bei Busspannungsausfall angefahren werden soll.

- Dieser Parameter ist nur sichtbar, wenn das "Verhalten bei Busspannungsausfall" auf "Position anfahren" eingestellt ist.
- Dieser Parameter ist nur in der Betriebsart Rolllade/Markise sichtbar.

Hier wird die Lüftungsklappenposition angegeben, die bei Busspannungsausfall angefahren werden soll.

- Dieser Parameter ist nur sichtbar, wenn das "Verhalten bei Busspannungsausfall" auf "Position anfahren" eingestellt ist.
- Dieser Parameter ist nur in der Betriebsart Lüftungsklappe sichtbar.

Position Lüftungsklappe 0...100% bei Busspannungsausfall  $(0...100\%)$ 

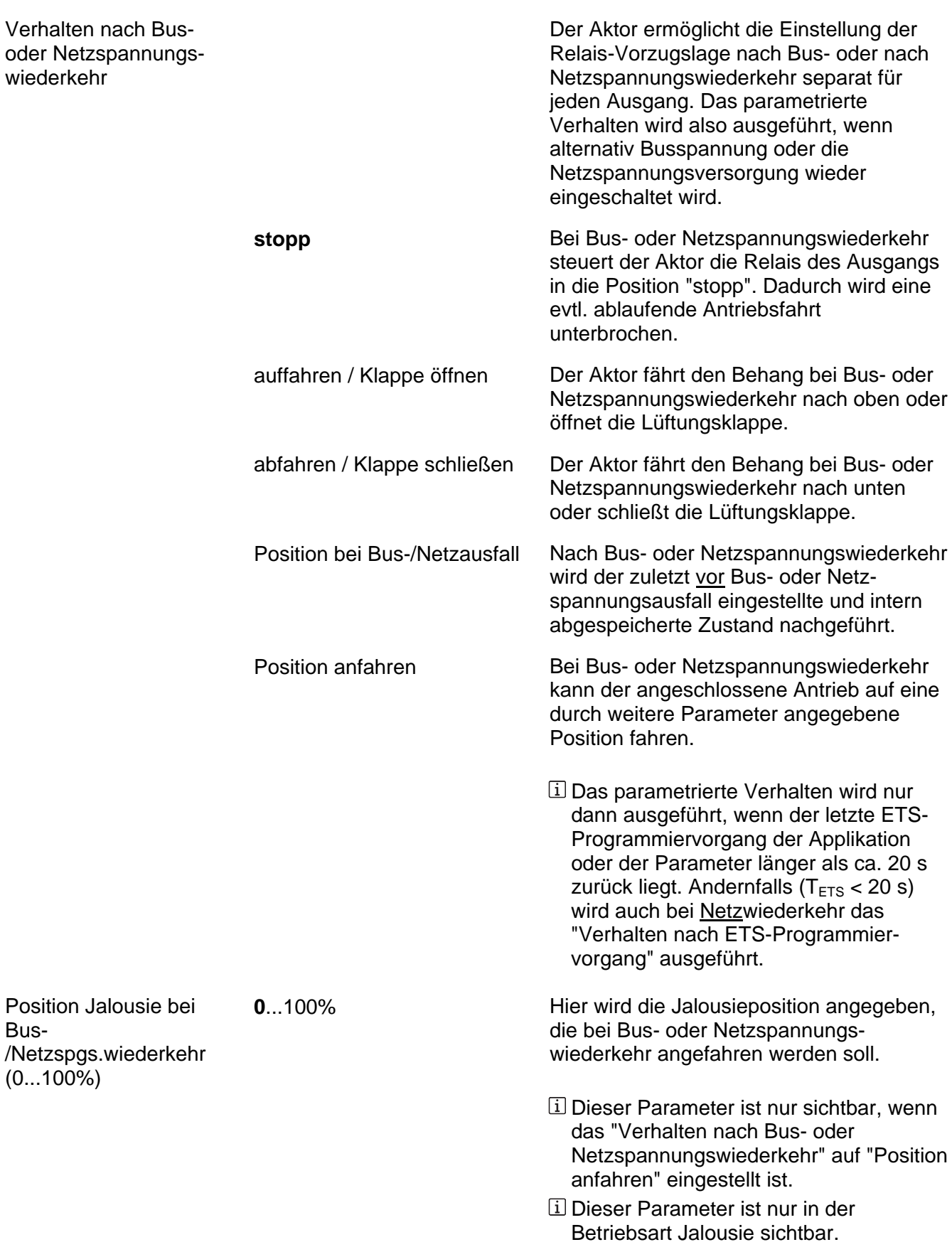

Bus-

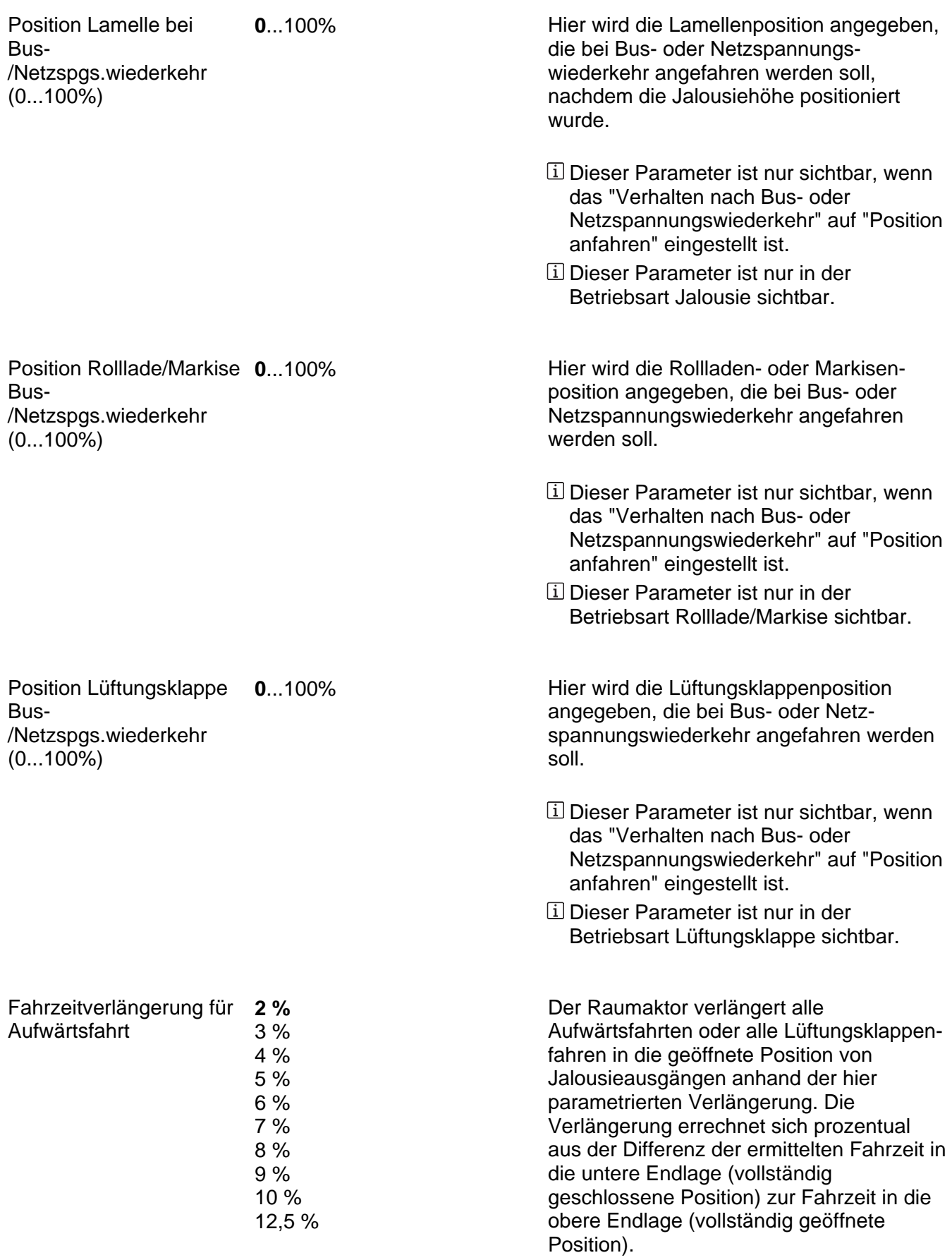

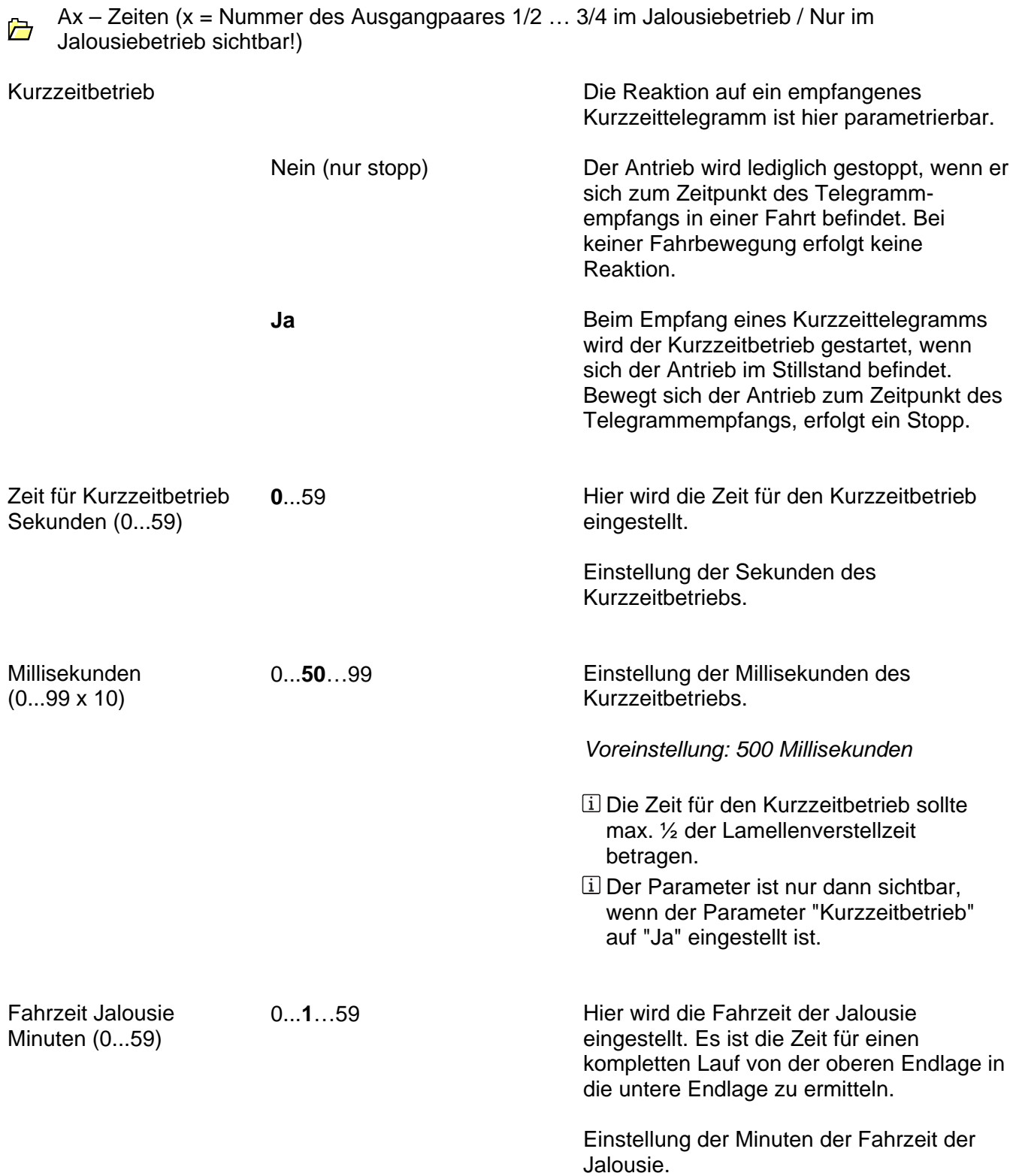

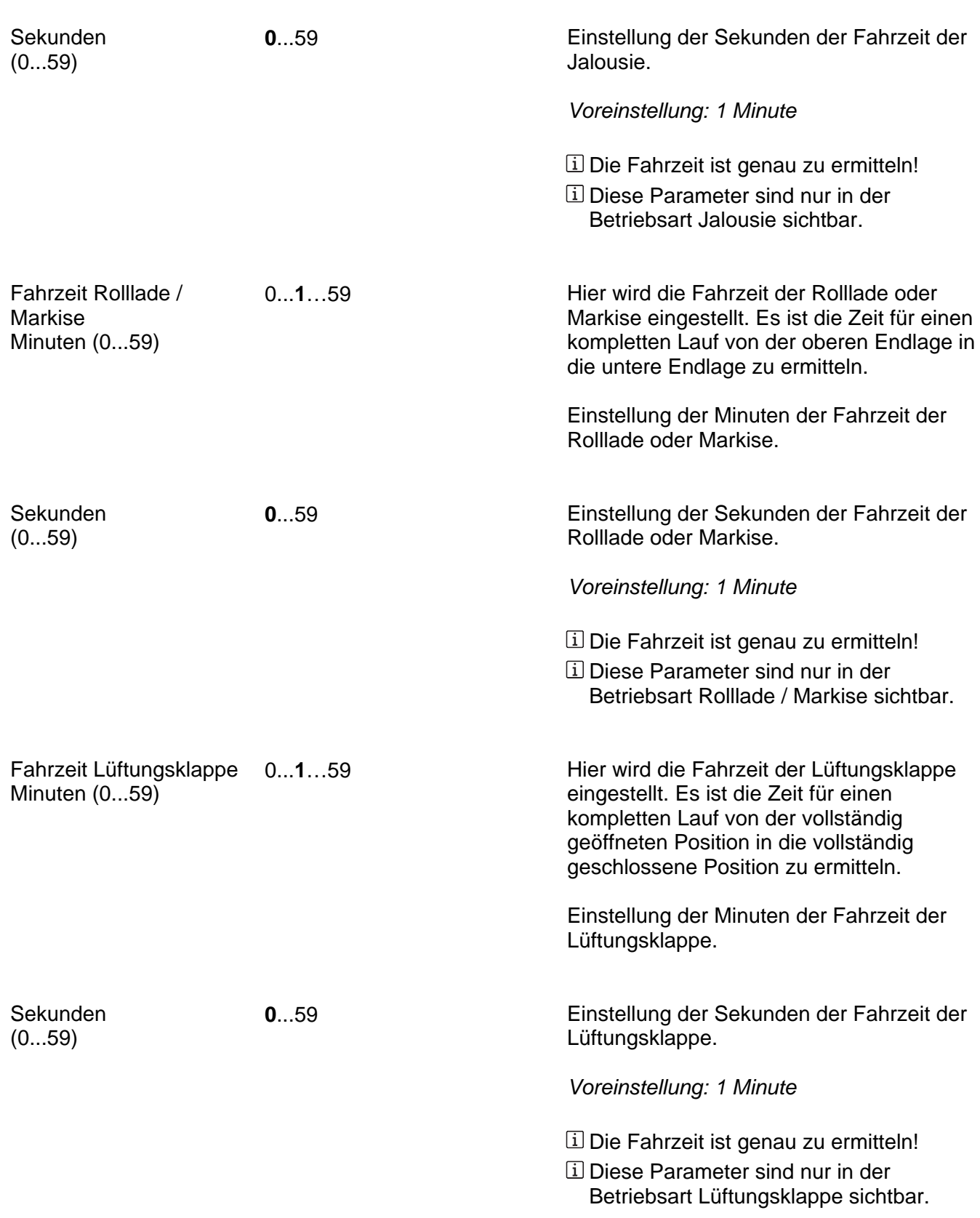

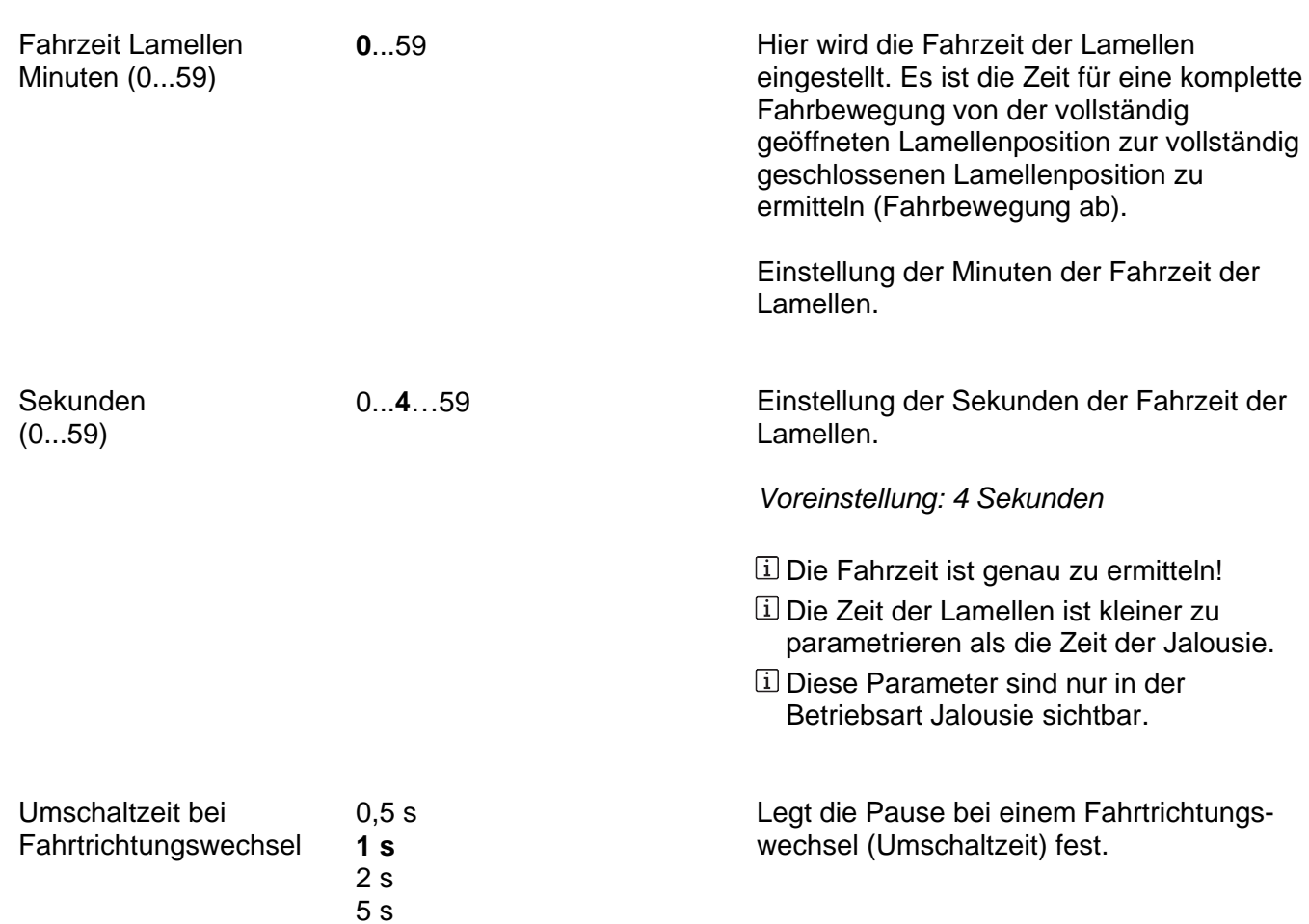

Ax – Freigaben (x = Nummer des Ausgangpaares 1/2 … 3/4 im Jalousiebetrieb / Nur im  $\triangleright$ Jalousiebetrieb sichtbar!)

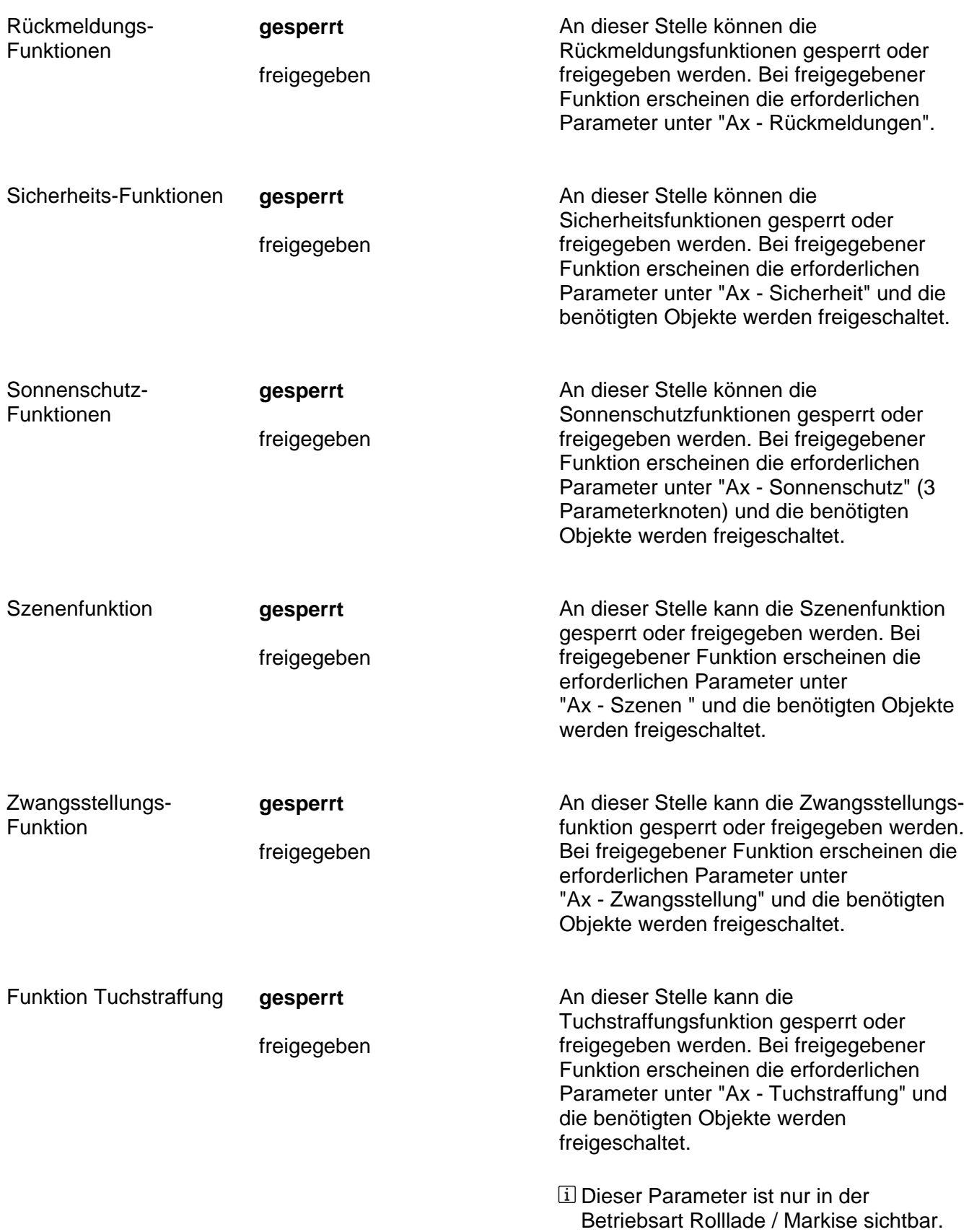

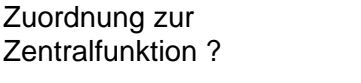

An dieser Stelle wird die Zuordnung des Ausgangs zur Zentralfunktion getroffen.

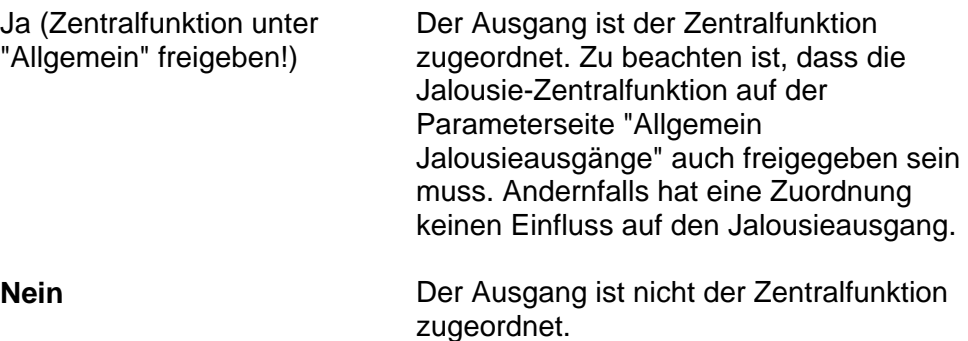

**Nein** 

Ax – Rückmeldungen (x = Nummer des Ausgangpaares 1/2 … 3/4 im Jalousiebetrieb / Nur im **H** Jalousiebetrieb sichtbar und nur dann zugänglich, wenn der Parameter "Rückmeldungs-Funktionen ?" unter "Ax - Freigaben" auf "freigegeben" eingestellt ist!)

Rückmeldung Jalousieposition

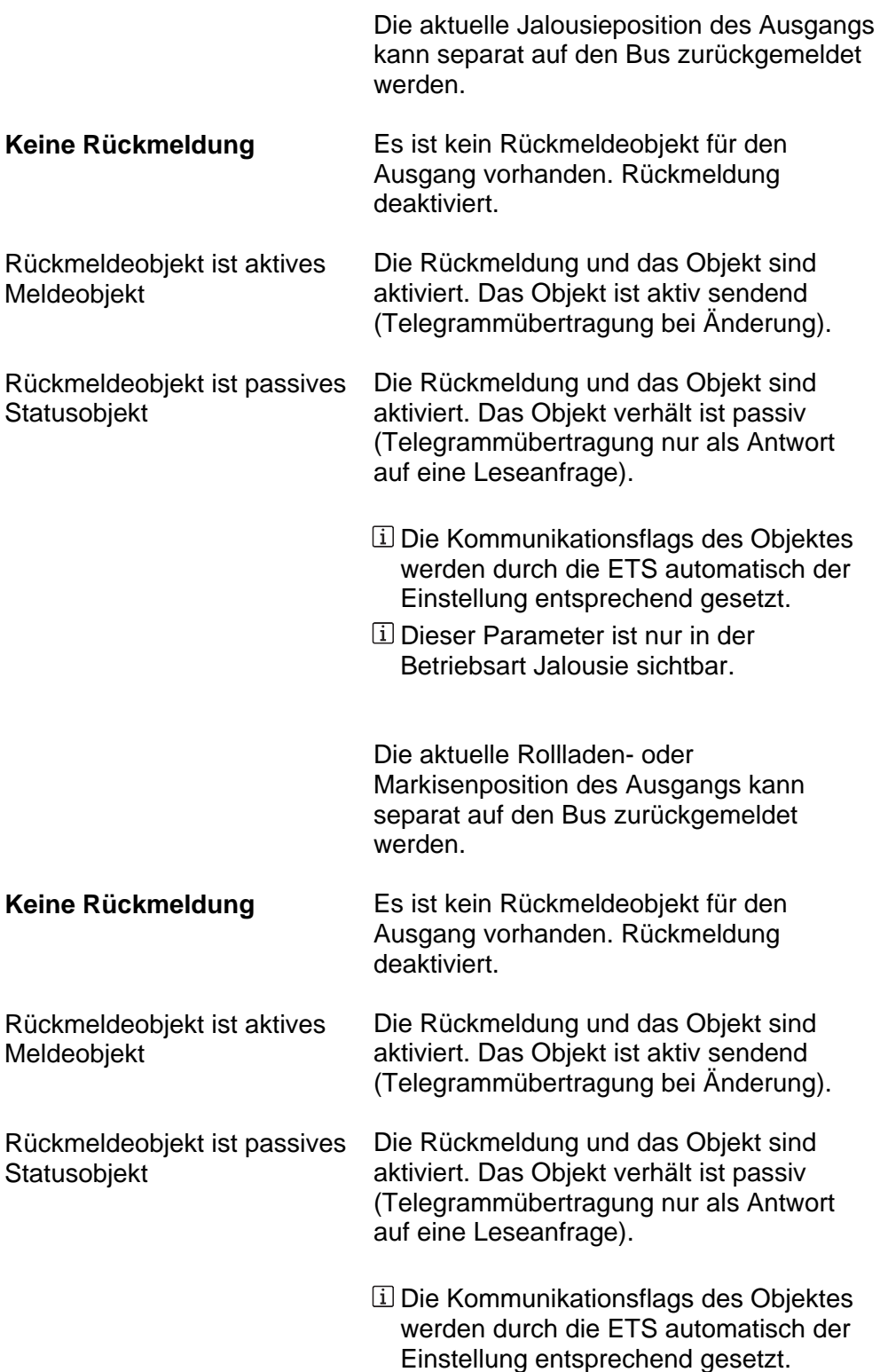

Rückmeldung Rollladen-

Markisenposition

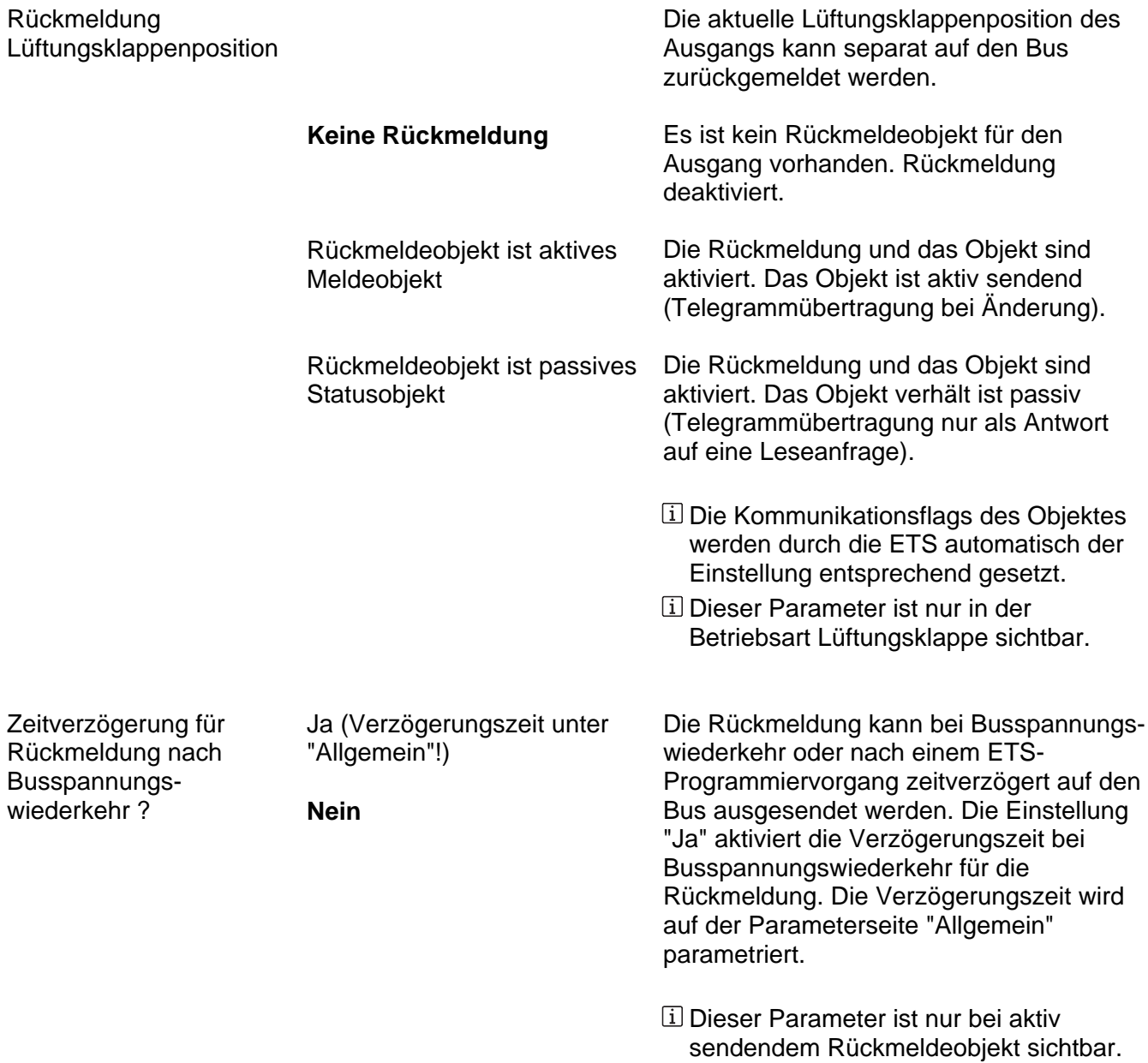

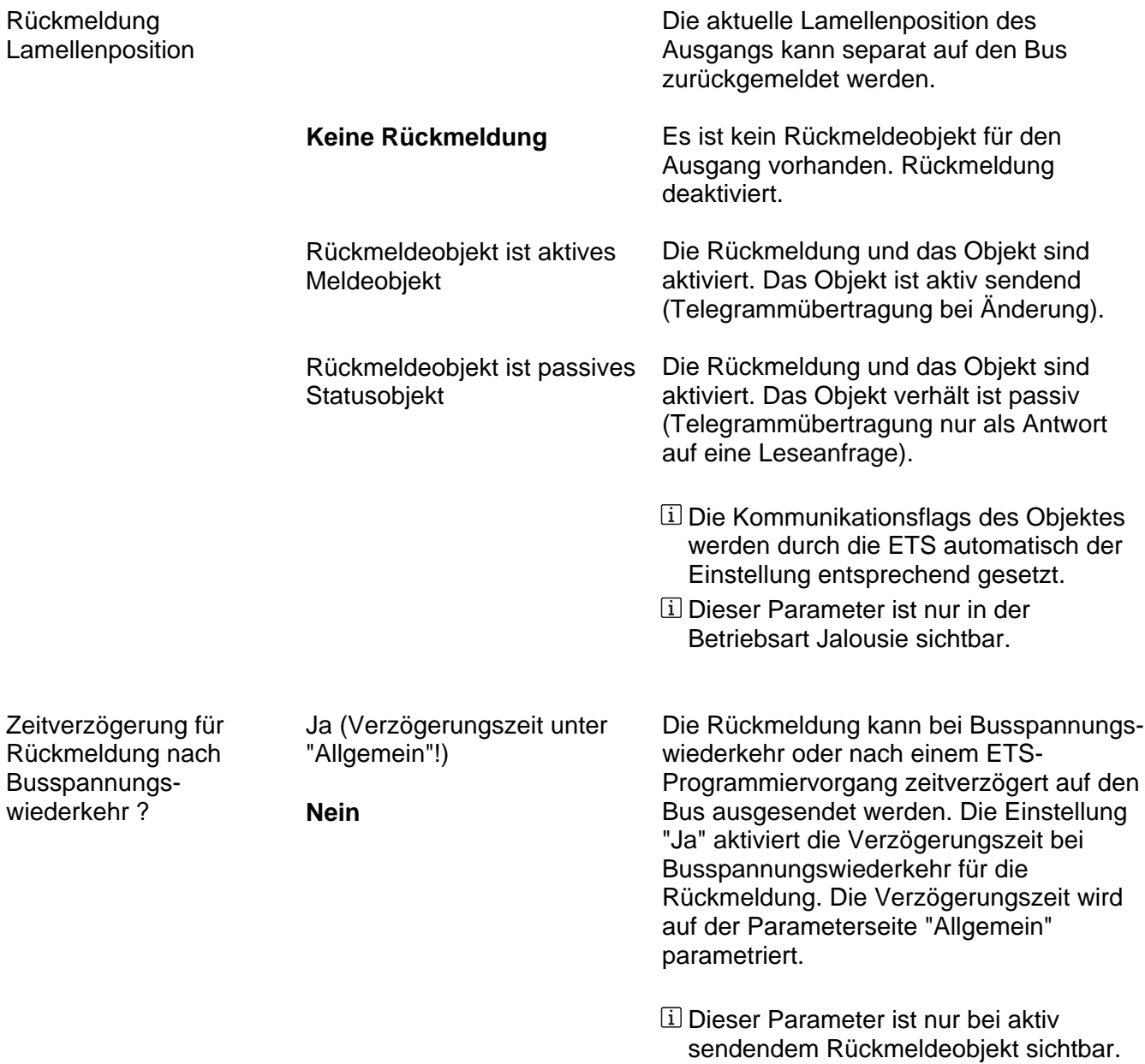

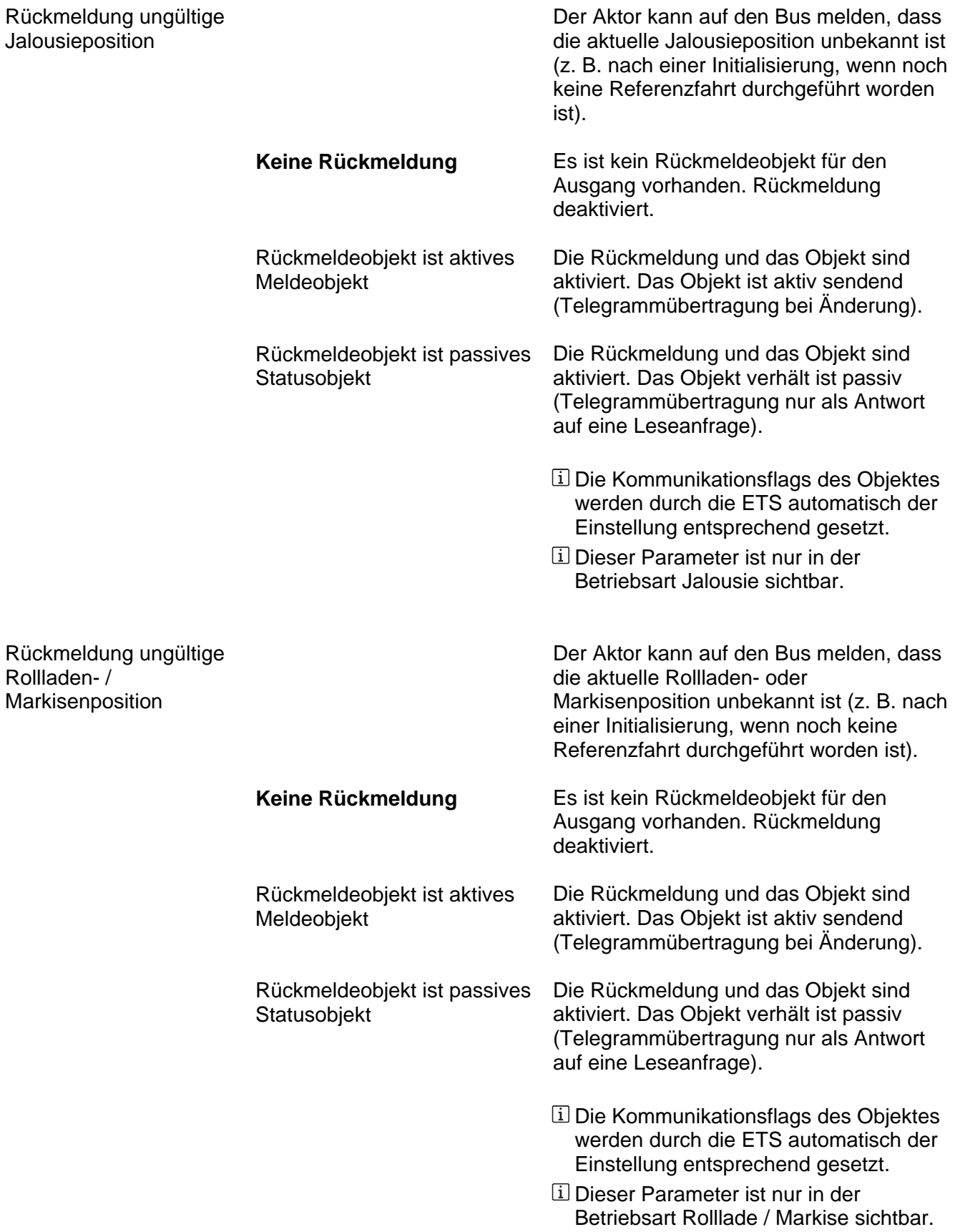

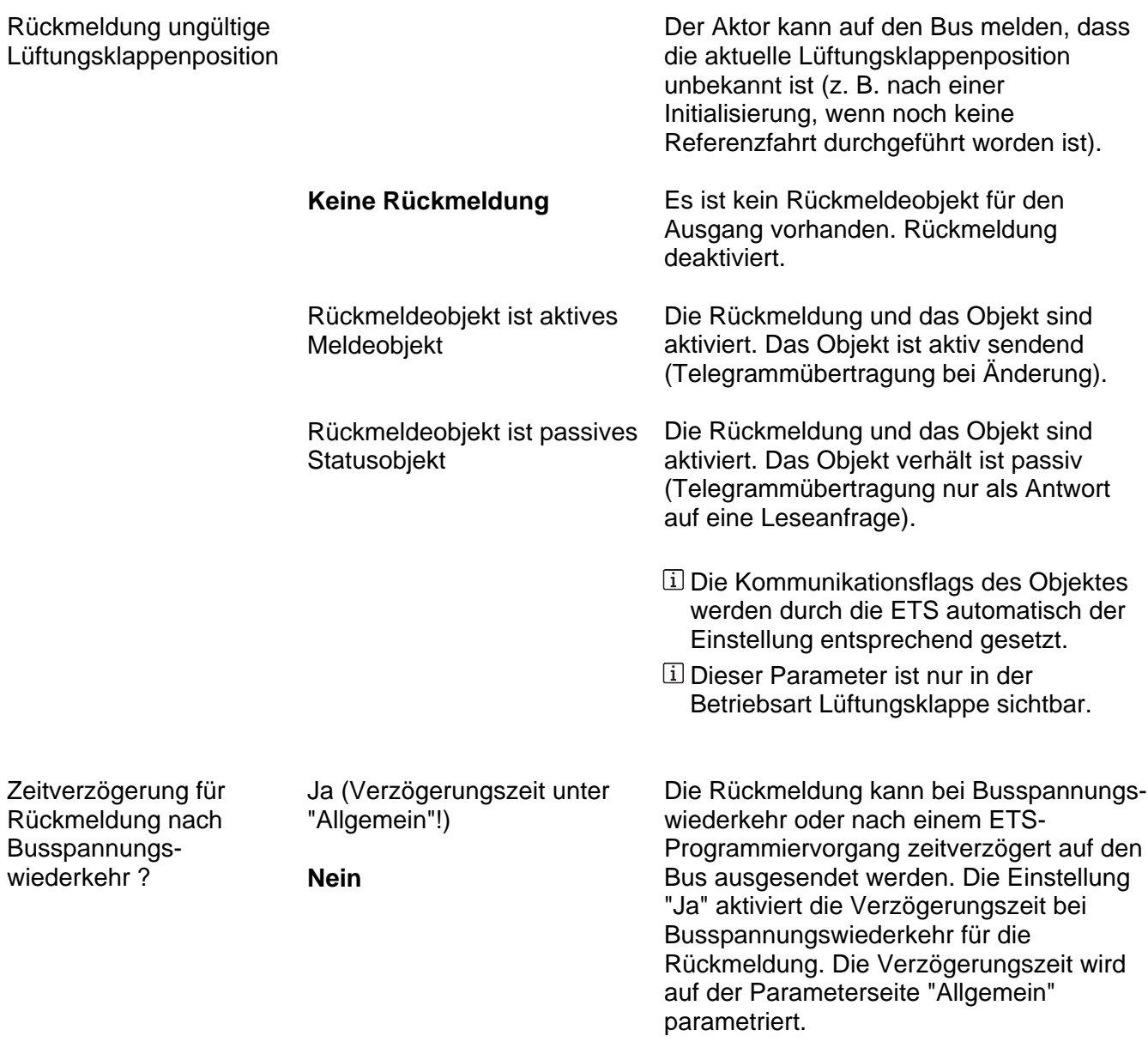

 Dieser Parameter ist nur bei aktiv sendendem Rückmeldeobjekt sichtbar.

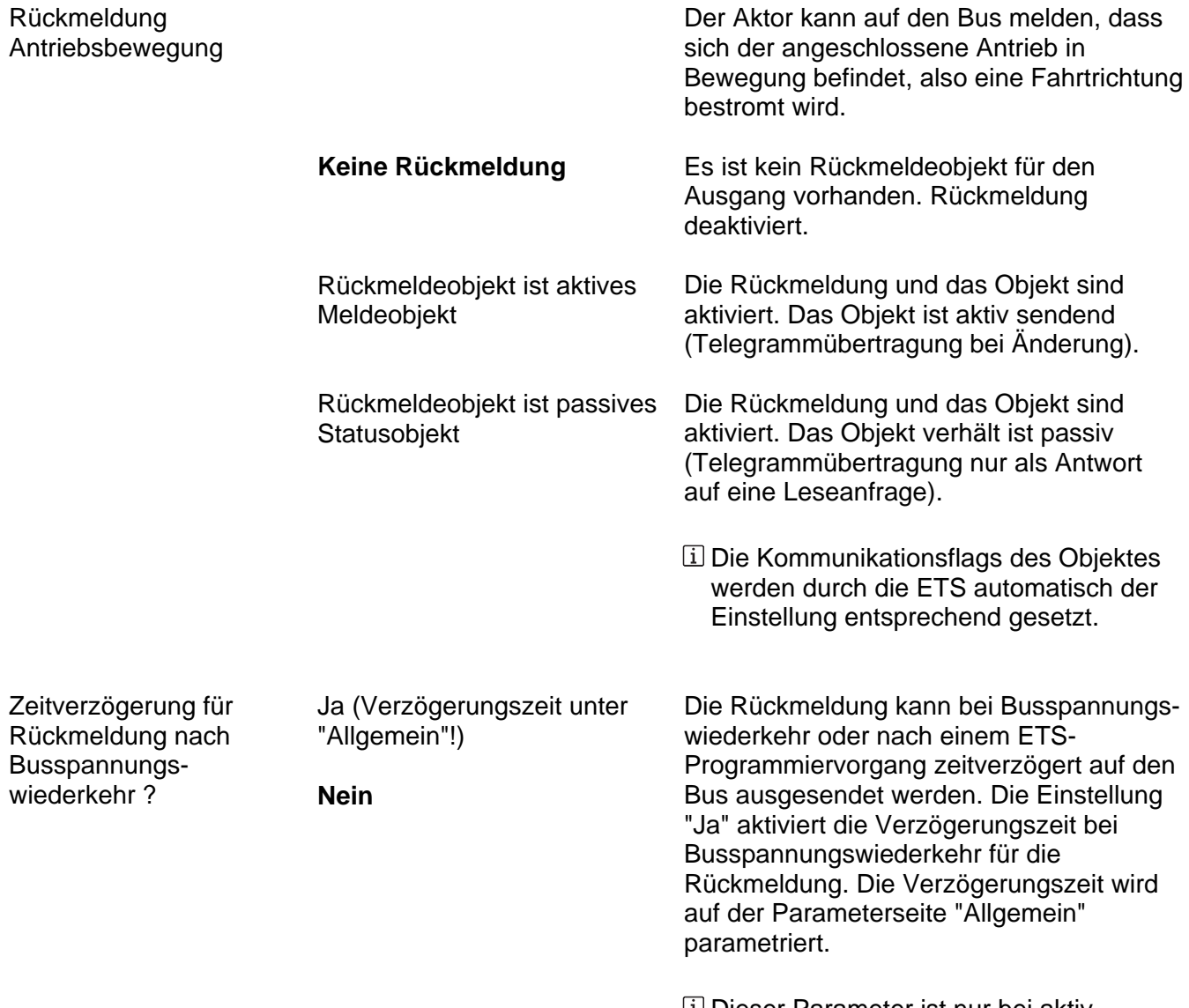

 Dieser Parameter ist nur bei aktiv sendendem Rückmeldeobjekt sichtbar.

Ax – Sicherheit (x = Nummer des Ausgangpaares 1/2 … 3/4 im Jalousiebetrieb / Nur im Jalousiebetrieb sichtbar und nur dann zugänglich, wenn der Parameter "Sicherheit-Funktionen ?" unter "Ax - Freigaben" auf "freigegeben" eingestellt ist!)

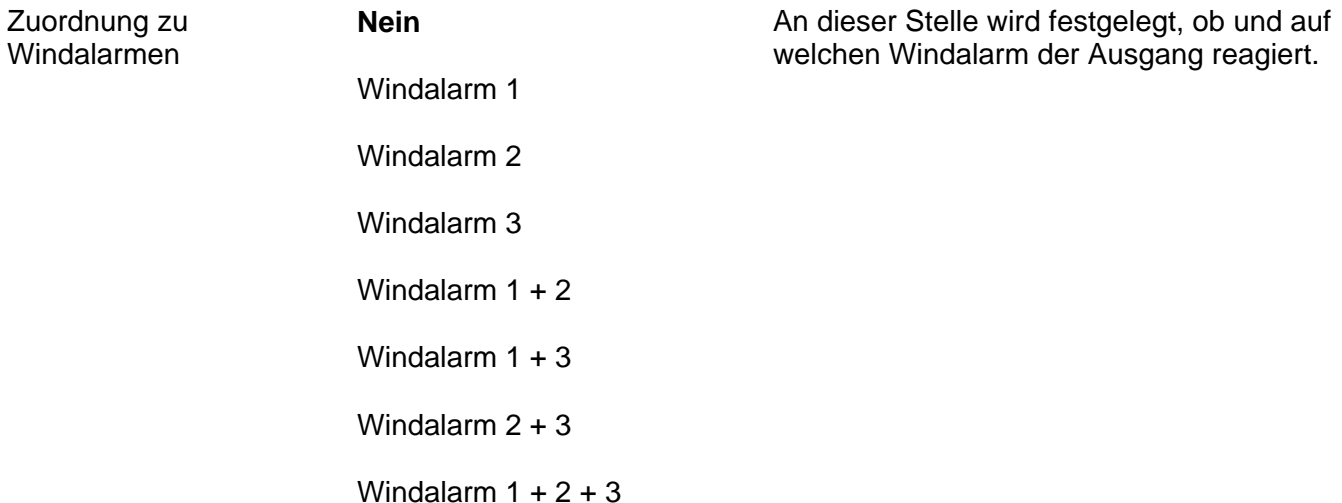

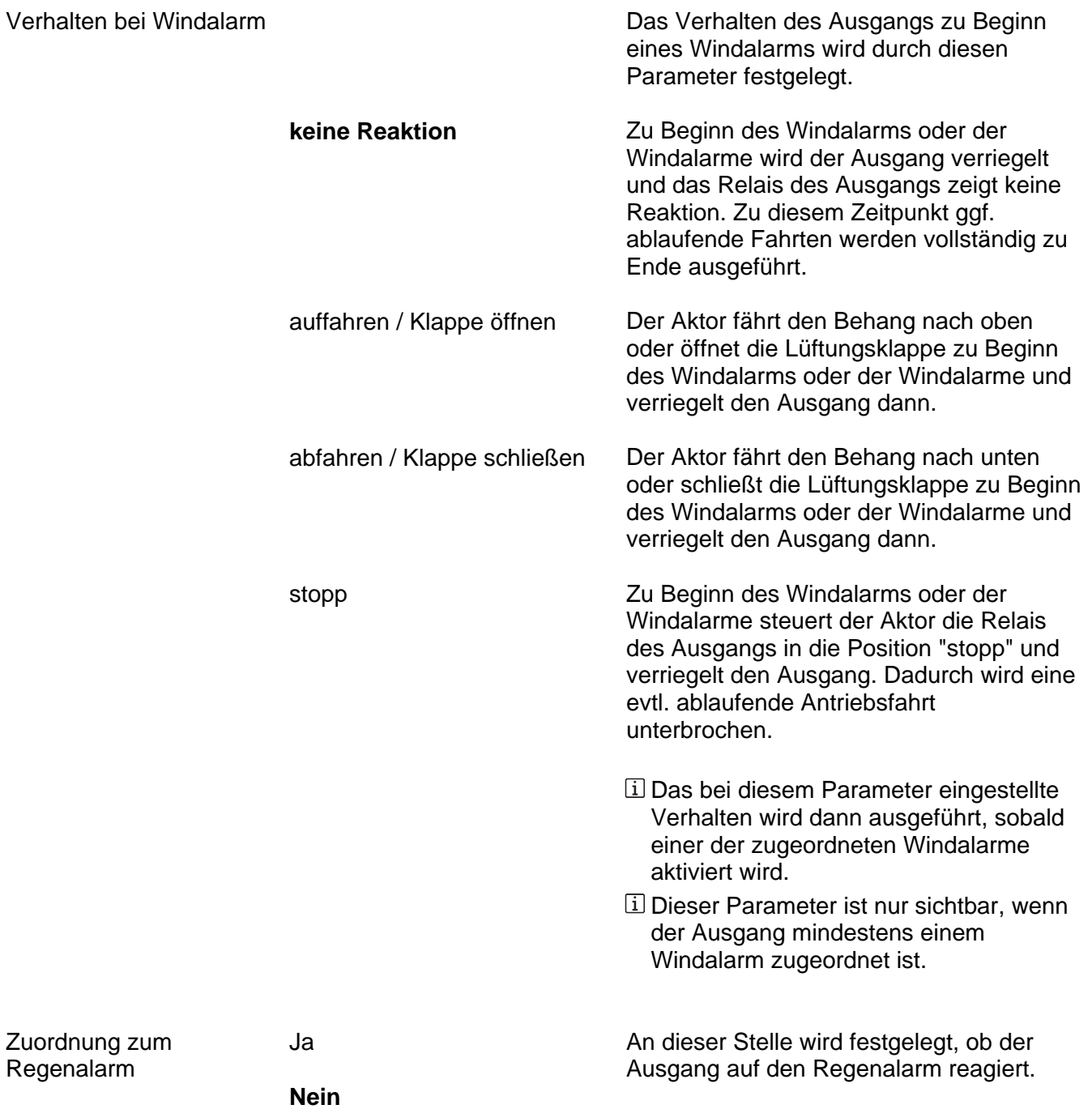

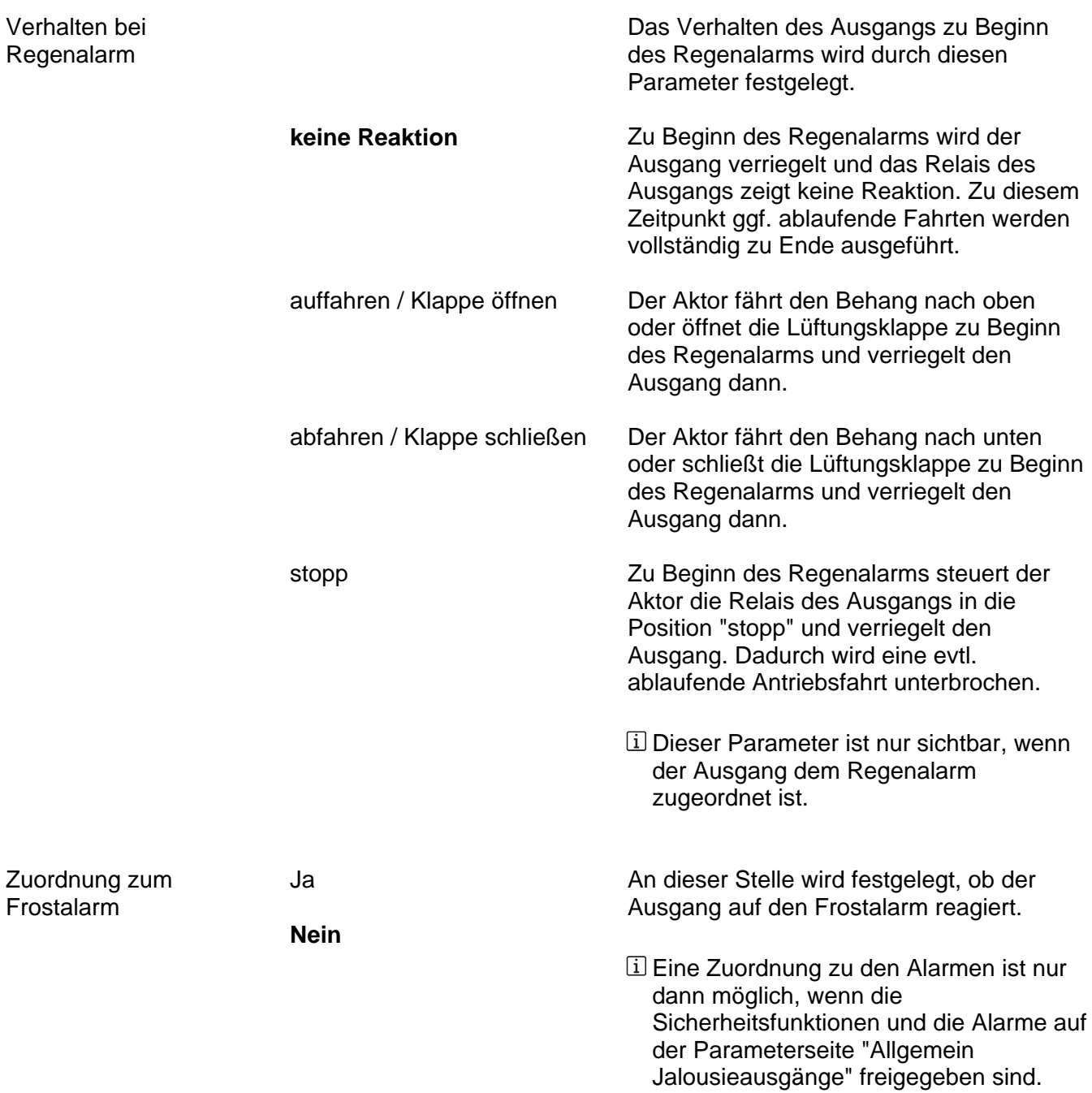

Das Verhalten des Ausgangs zu Beginn

Verhalten bei Frostalarm

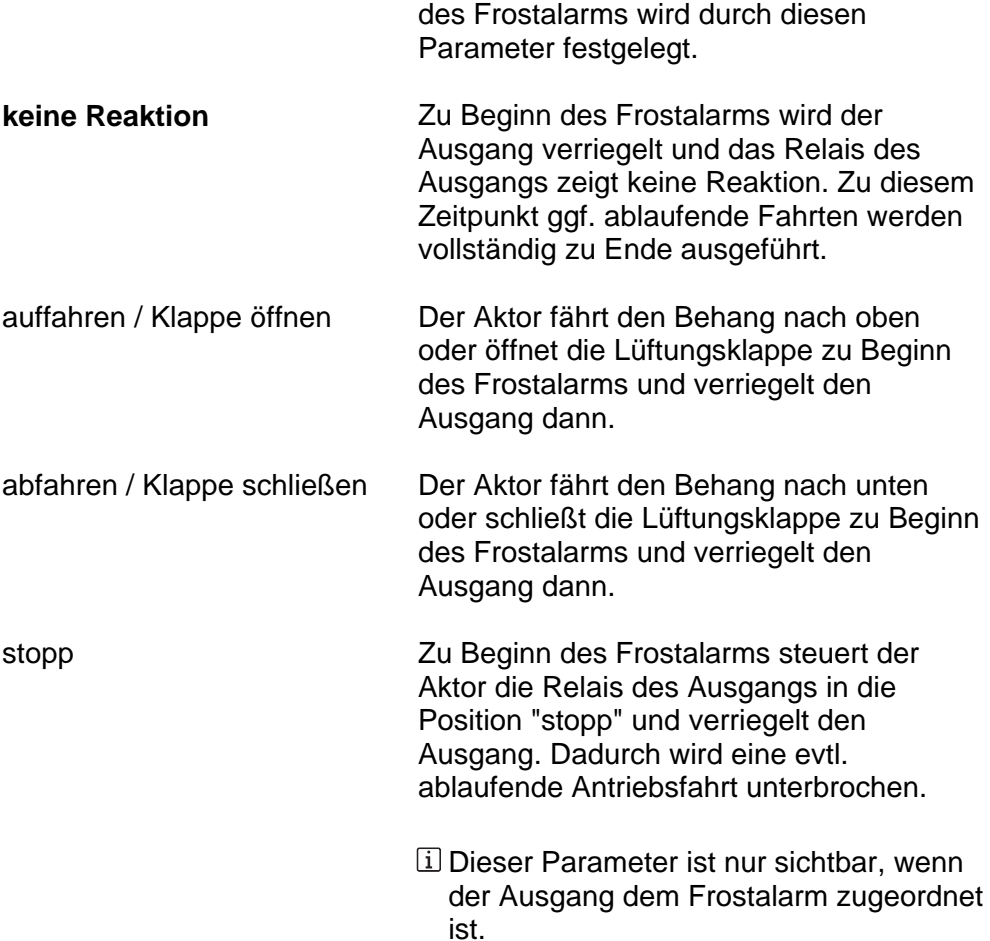

Sicherheit

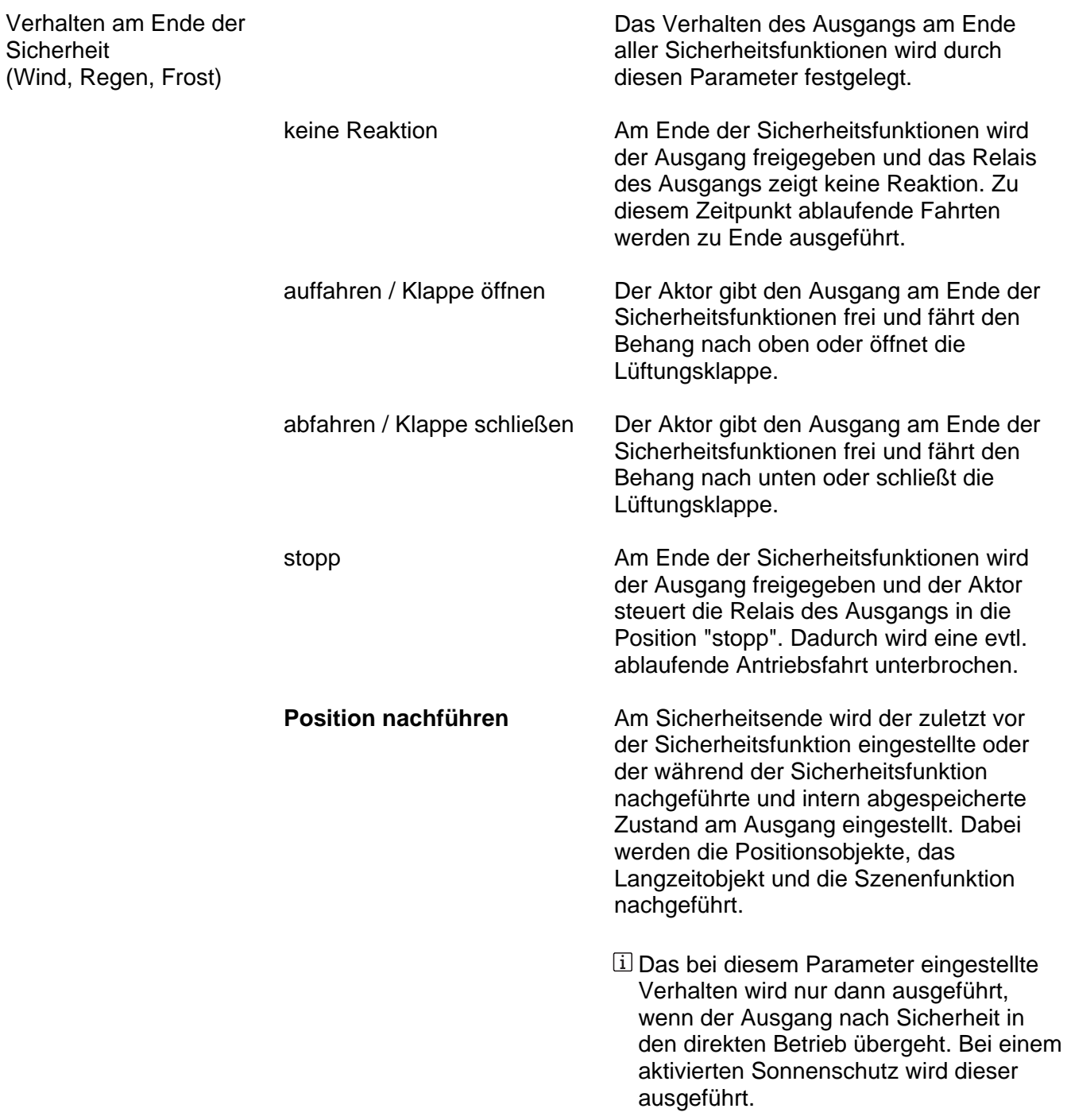

Ax – Sonnenschutz (x = Nummer des Ausgangpaares 1/2 … 3/4 im Jalousiebetrieb / Nur im Jalousiebetrieb sichtbar und nur dann zugänglich, wenn der Parameter "Sonnenschutz-Funktionen ?" unter "Ax - Freigaben" auf "freigegeben" eingestellt ist!)

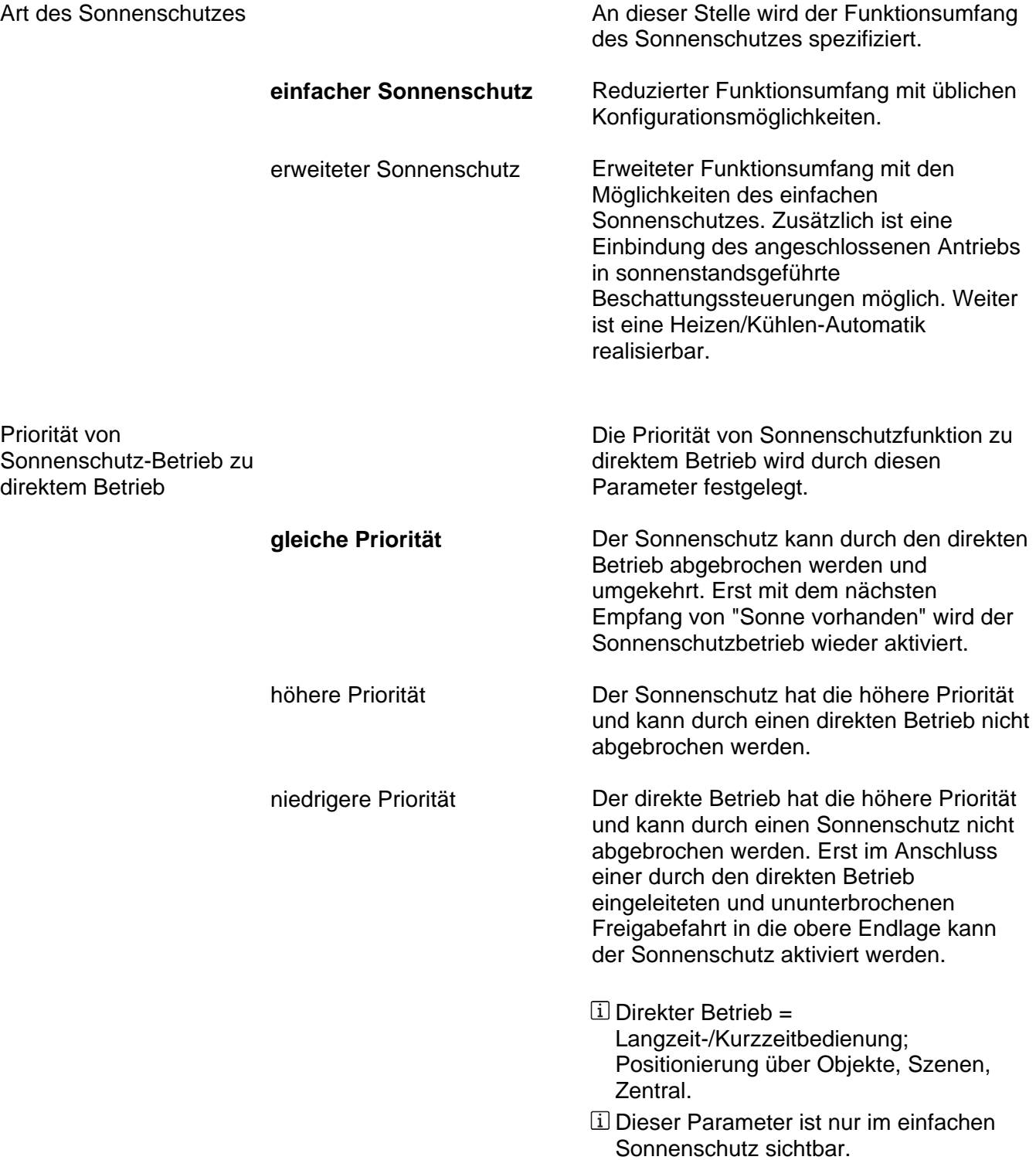

Betrieb

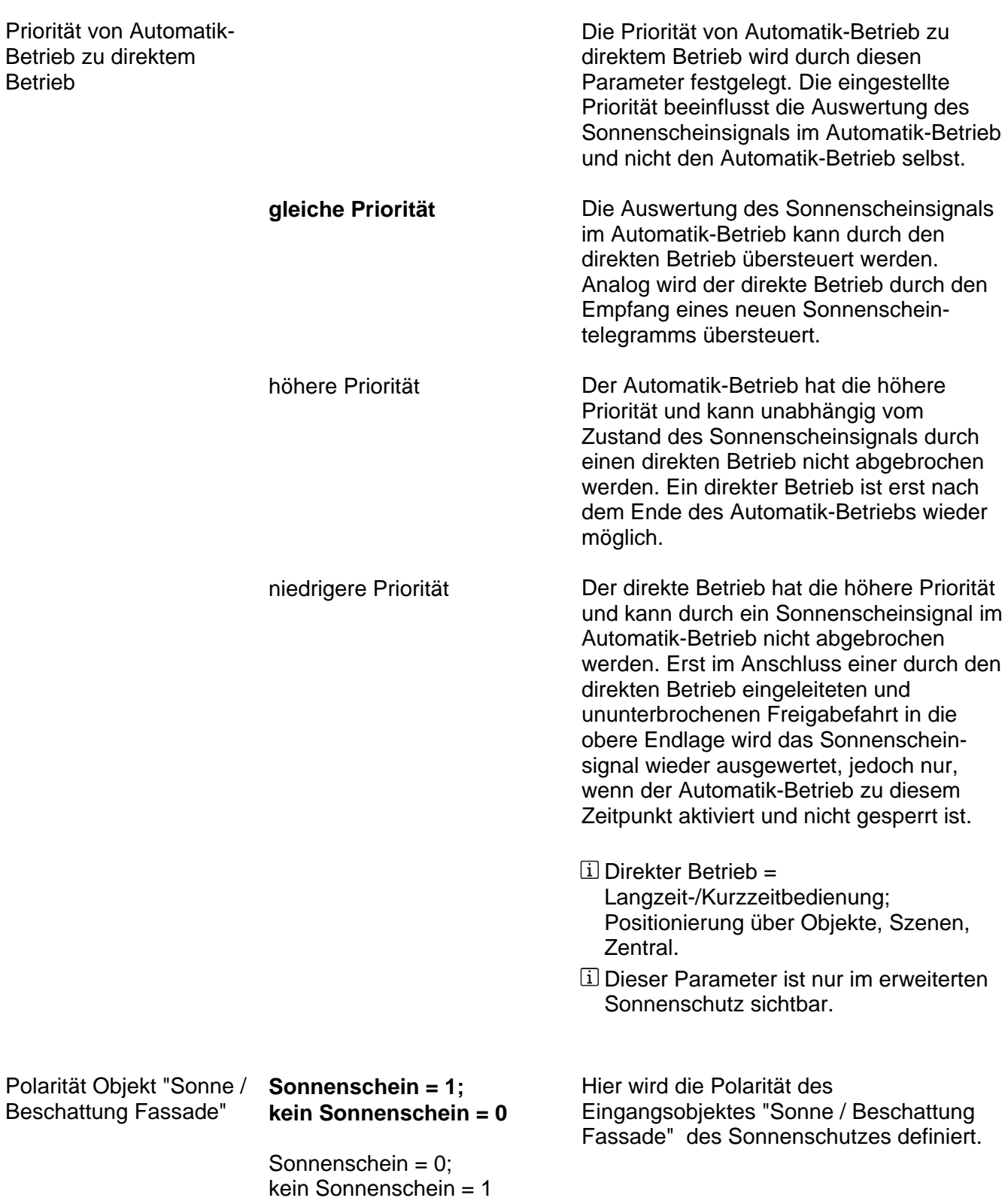

Polarität

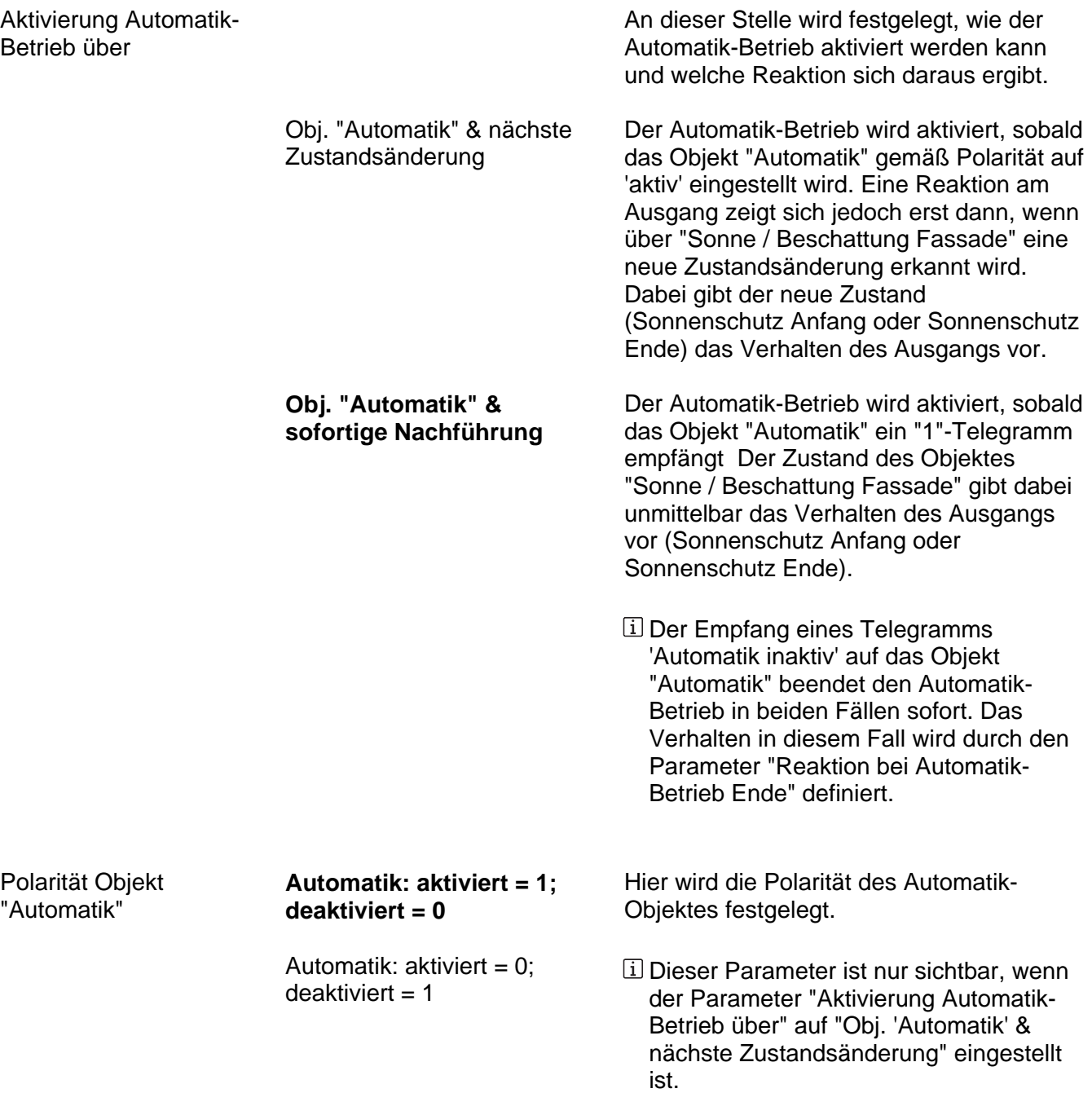

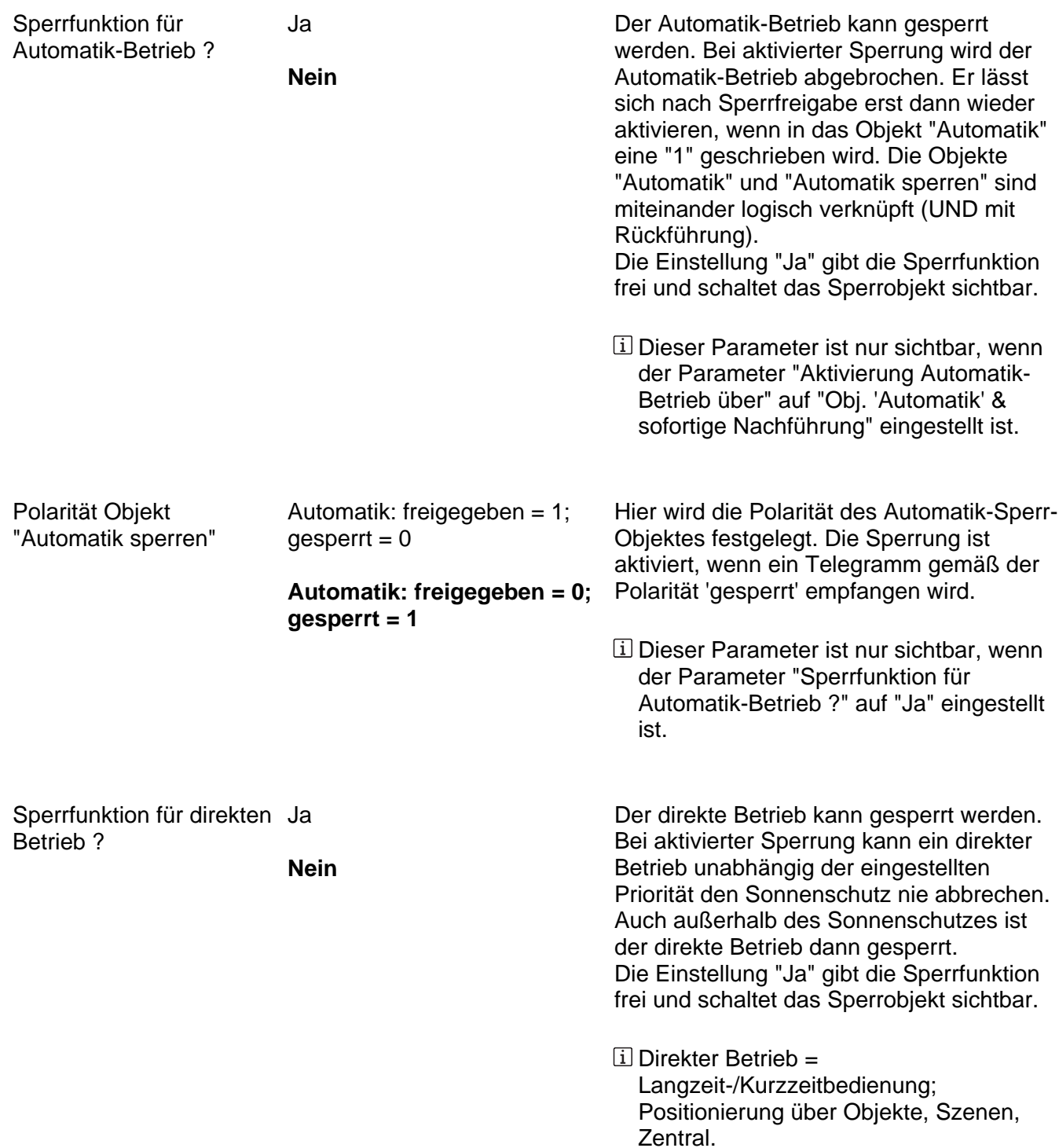

Betrieb sperren"

Polarität Objekt "Direkten Automatik: freigegeben = 1;  $gesperrt = 0$ 

> **Automatik: freigegeben = 0; gesperrt = 1**

Hier wird die Polarität des Sperrobjektes für den direkten Betrieb festgelegt. Die Sperrung ist aktiviert, wenn ein Telegramm gemäß der Polarität 'gesperrt' empfangen wird.

 Dieser Parameter ist nur sichtbar, wenn der Parameter "Sperrfunktion für direkten Betrieb ?" auf "Ja" eingestellt ist.

Betrieb Ende

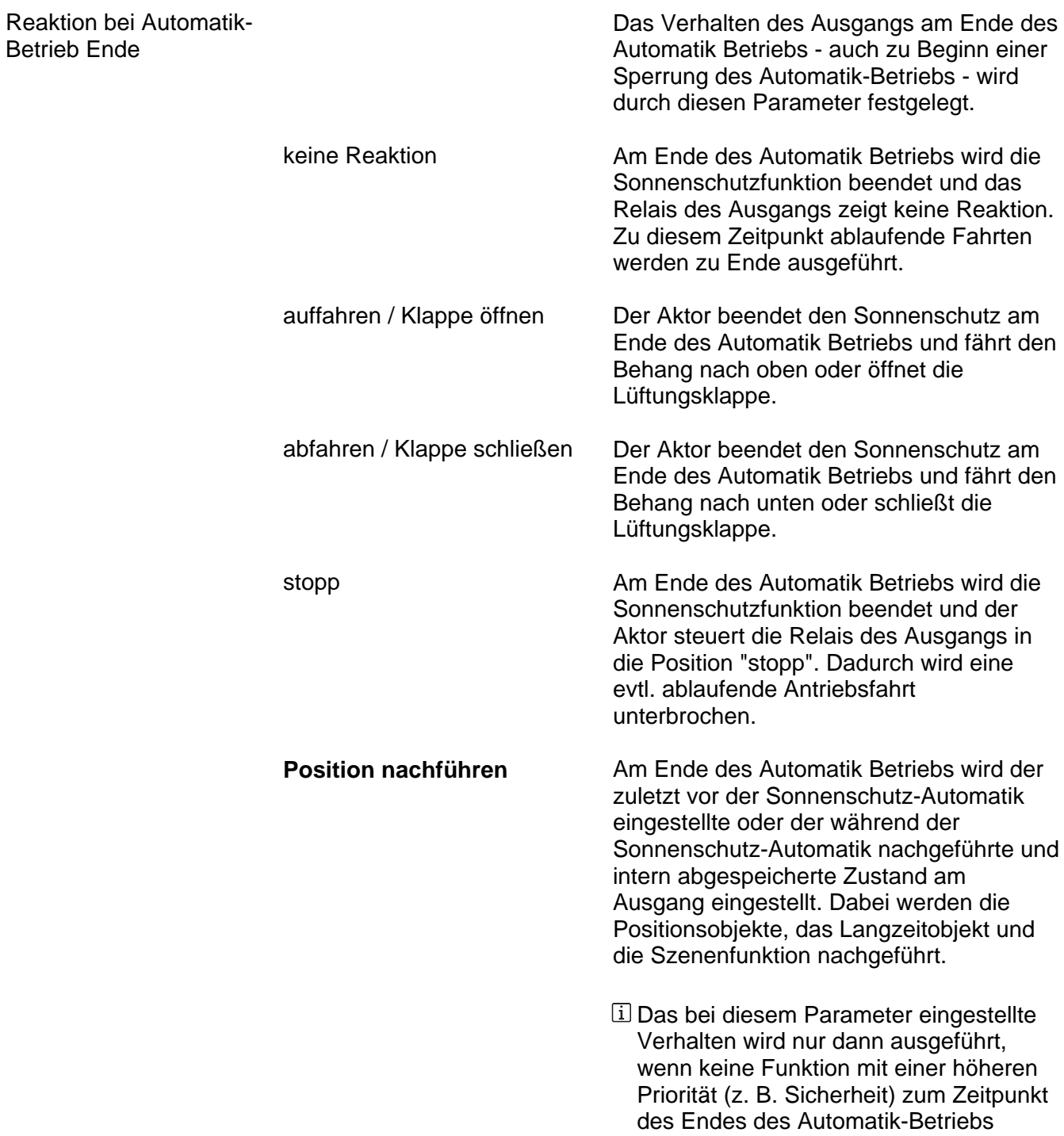

aktiviert ist.

sofort ausgewertet.

Ax – Sonnenschutz Anfang (x = Nummer des Ausgangpaares 1/2 … 3/4 im Jalousiebetrieb / Nur im Jalousiebetrieb sichtbar und nur dann zugänglich, wenn der Parameter "Sonnenschutz-Funktionen ?" unter "Ax - Freigaben" auf "freigegeben" eingestellt ist!)

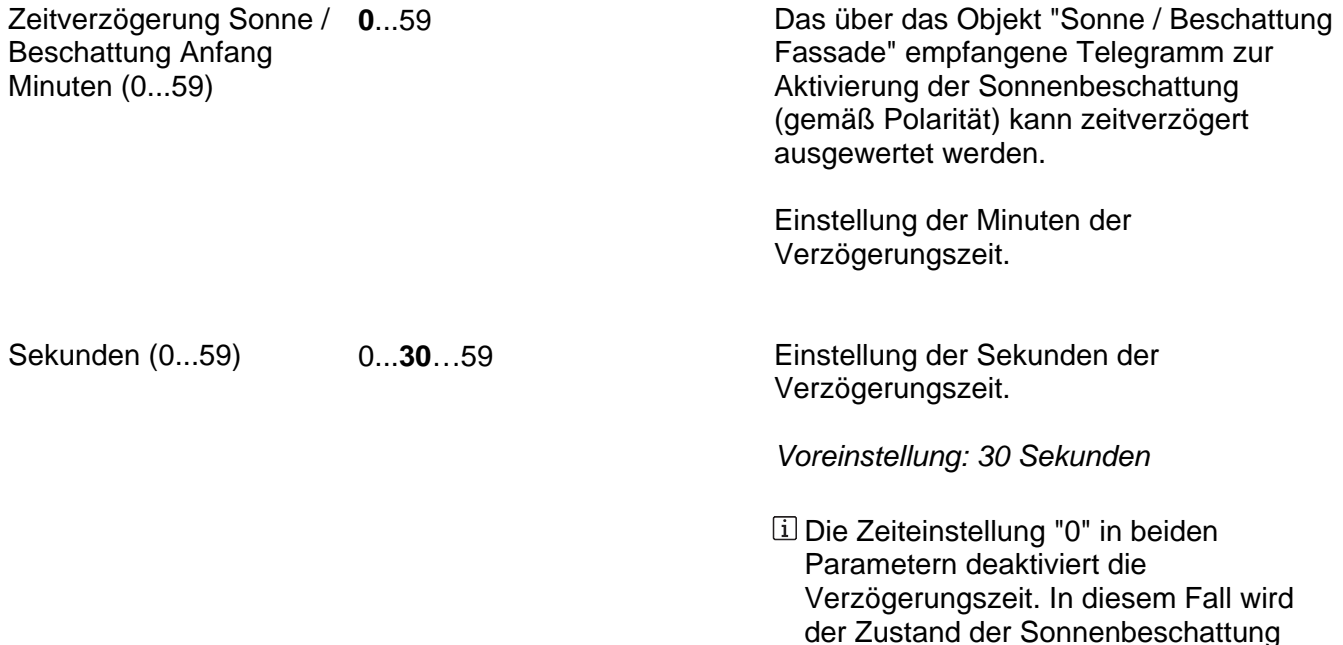

Beschattung Anfang

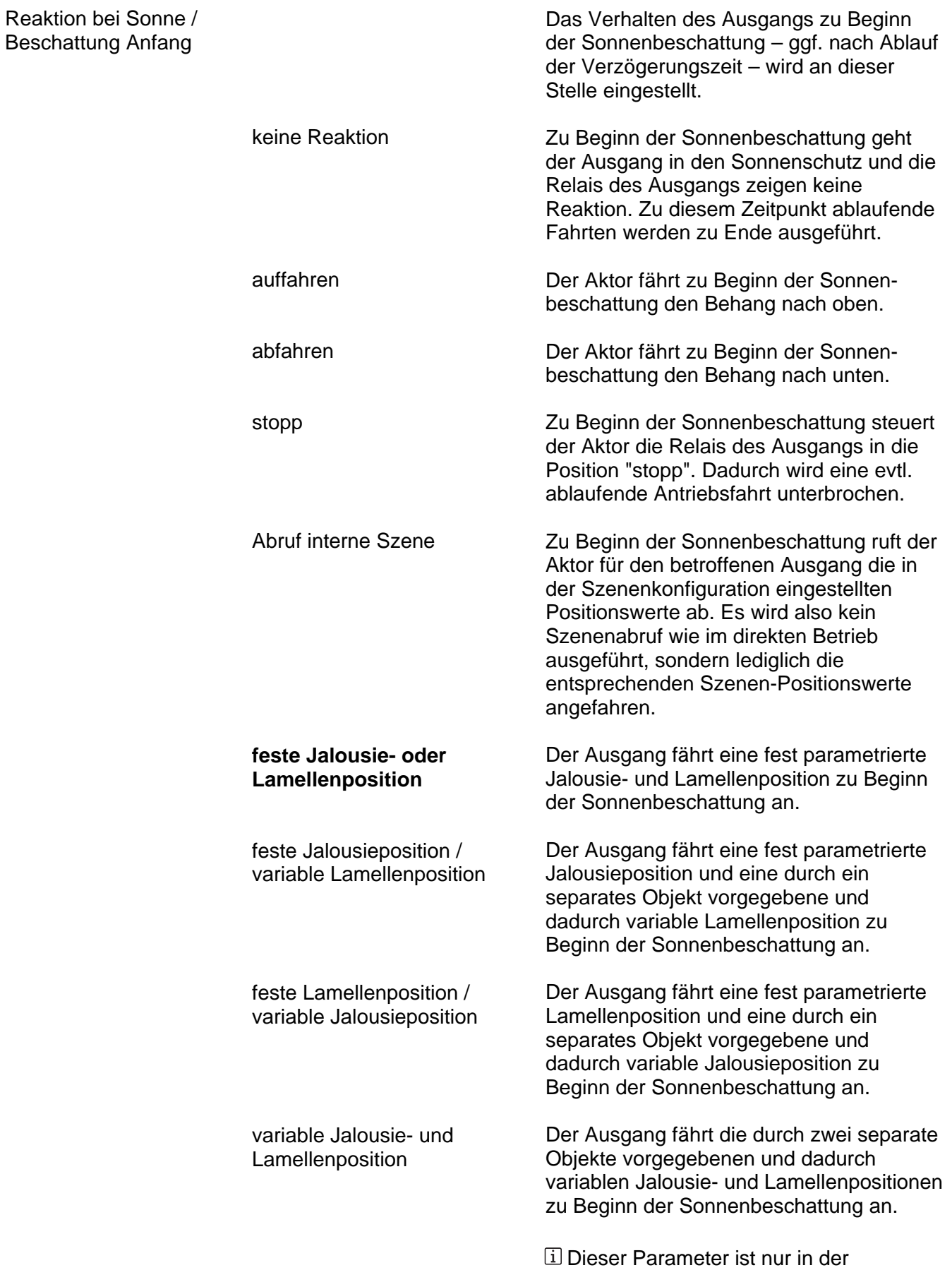

Betriebsart "Jalousie" sichtbar.

Reaktion bei Sonne / Beschattung Anfang

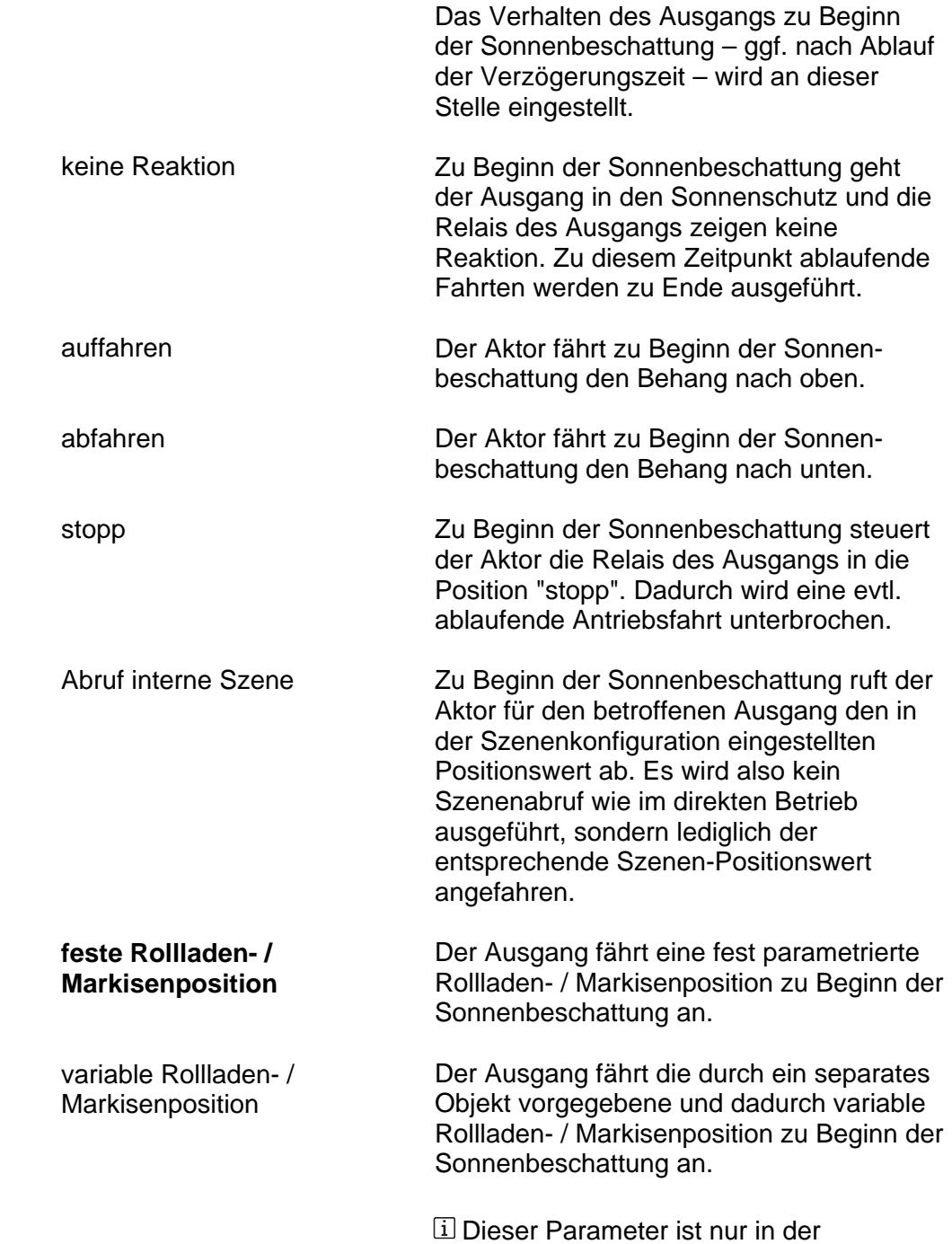

Betriebsart "Rolllade / Markise" sichtbar.

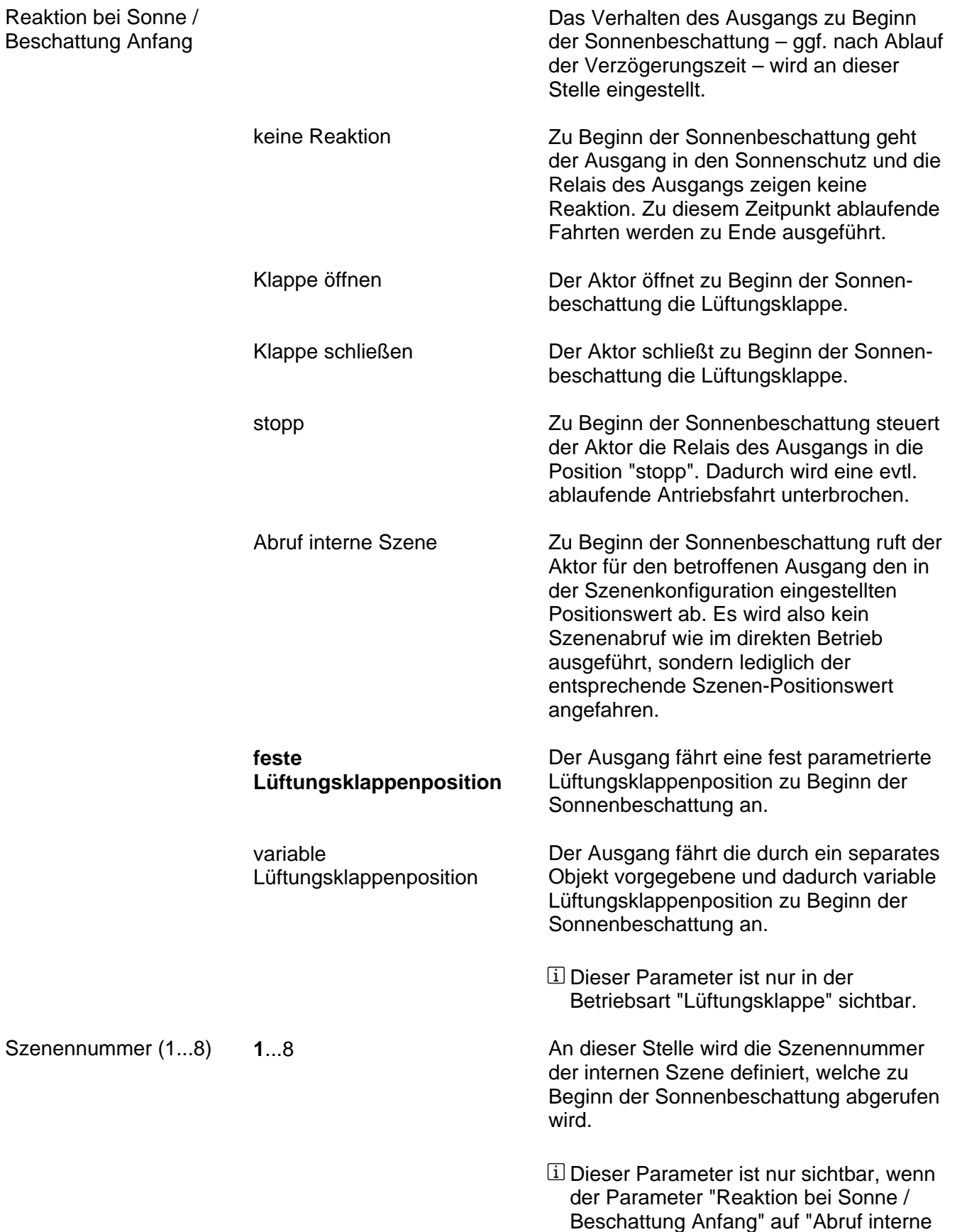

Szene" eingestellt ist.

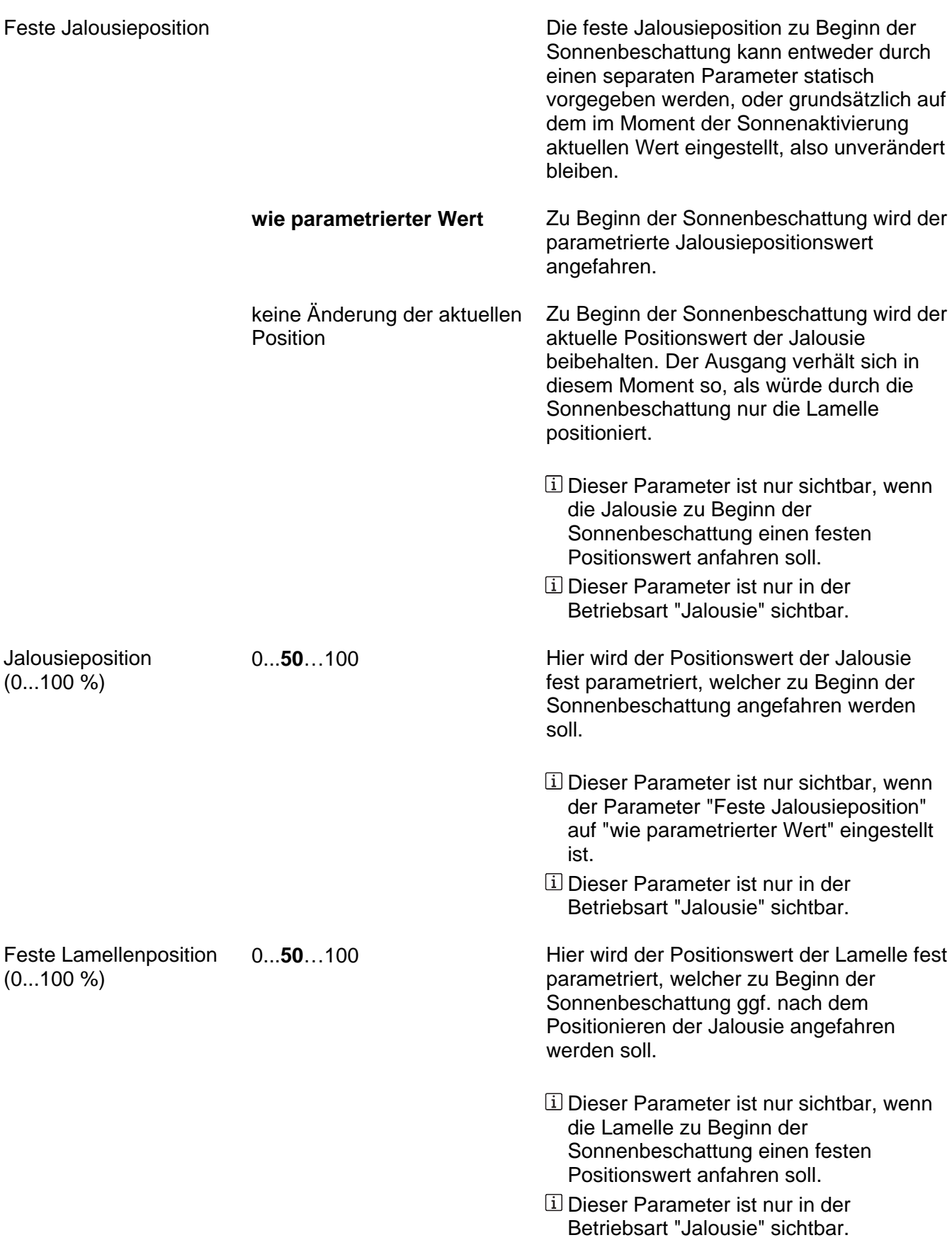

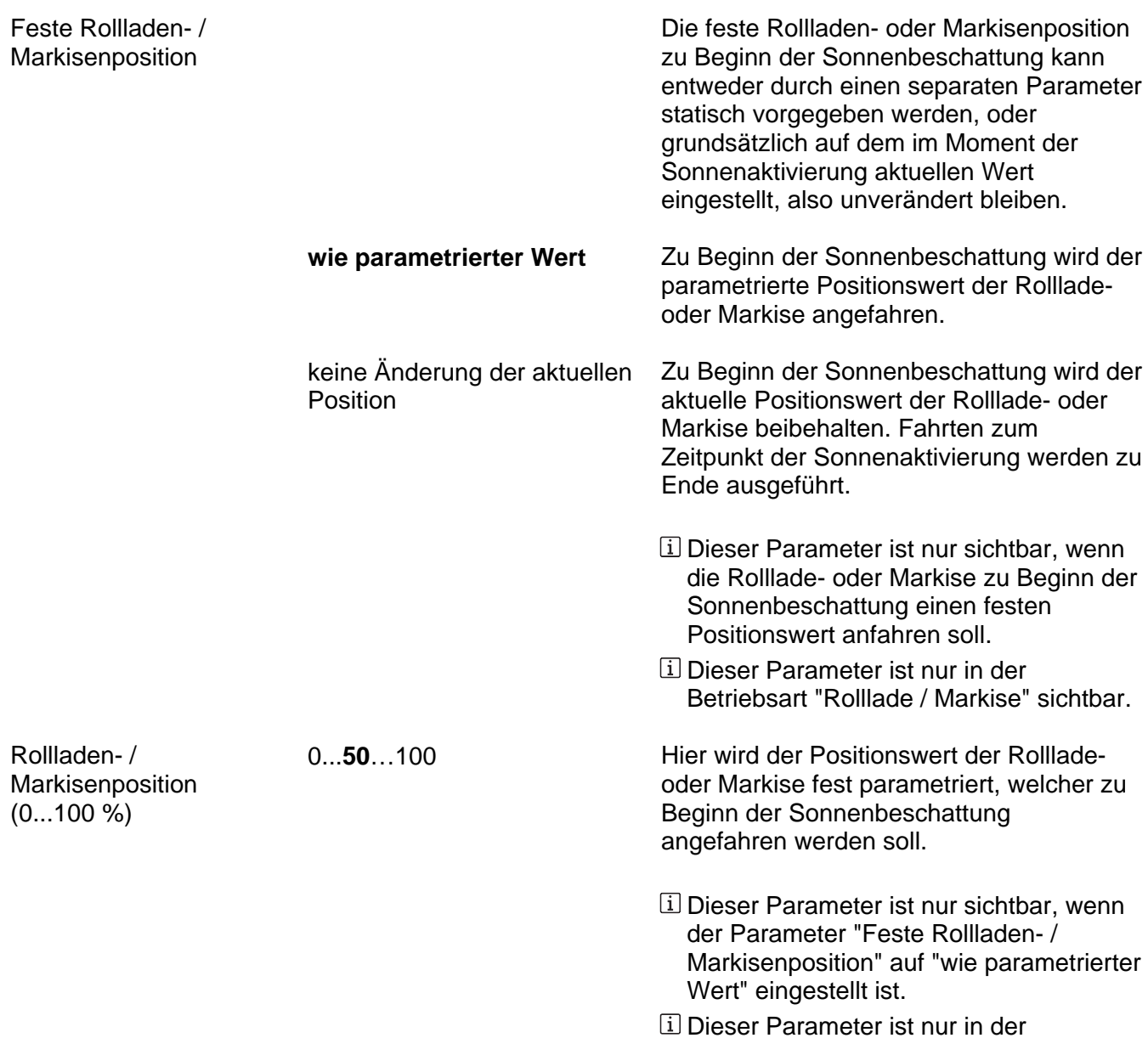

Betriebsart "Rolllade / Markise" sichtbar.

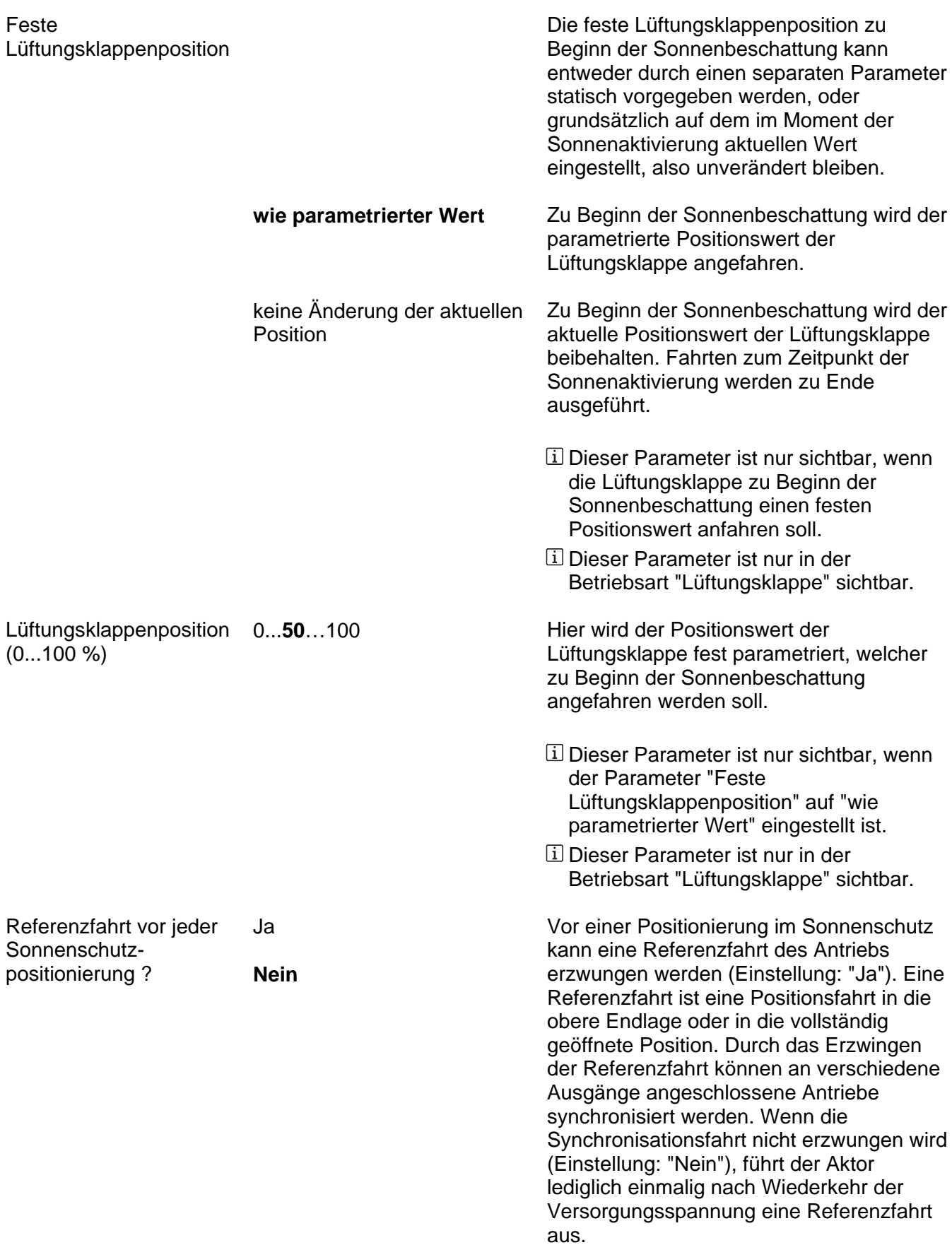

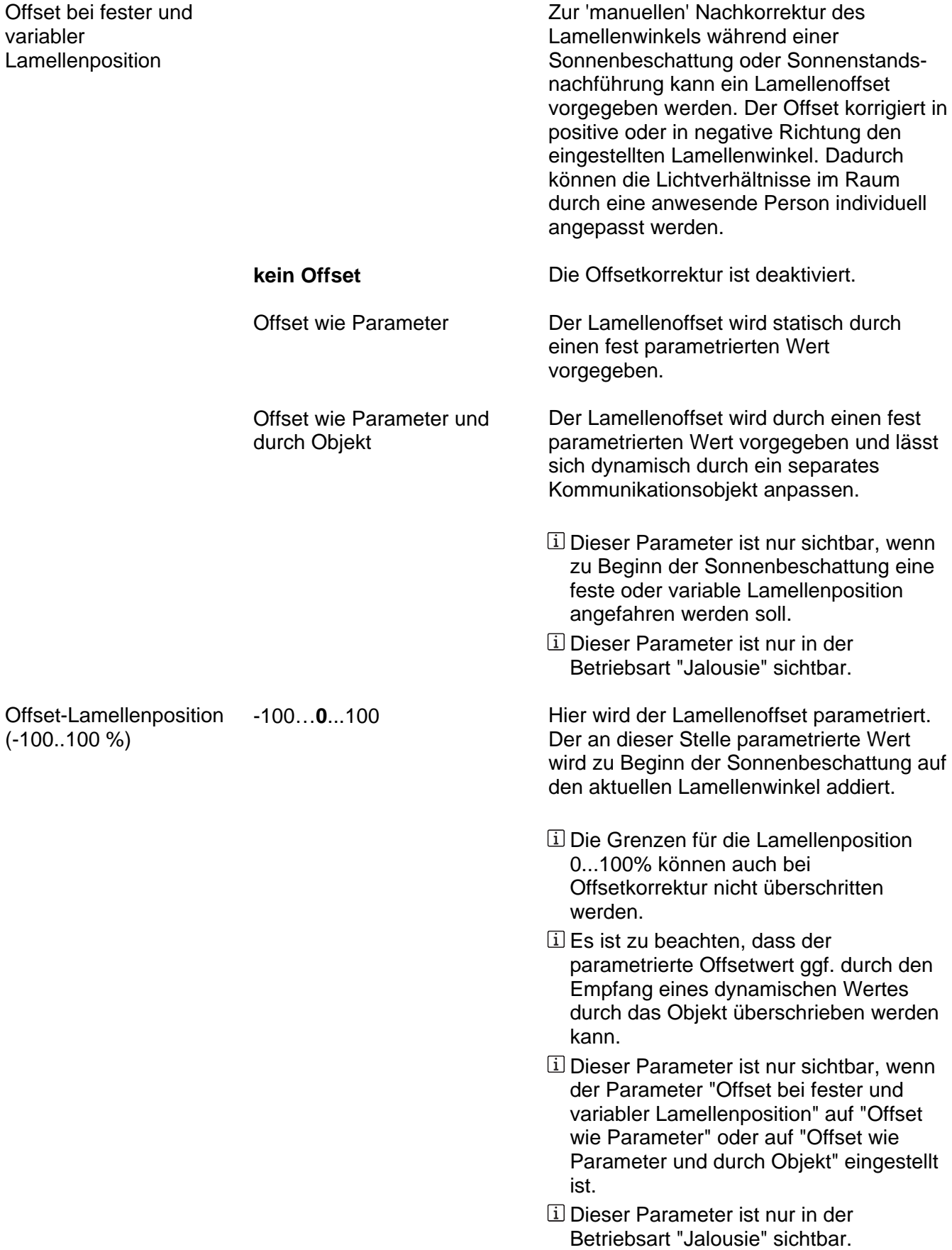

Offset-Lamellenposition durch Objekt bei Bus-/ Netzsp.ausfall speichern ? **Ja**  Nein Bei Offsetvorgabe über das Objekt kann an dieser Stelle festgelegt werden, ob der empfangene Wert nichtflüchtig im Aktor abgespeichert werden soll. Der empfangene Wert wird bei einem Busoder Netzspannungsausfall nichtflüchtig im Aktor gespeichert. Der ursprünglich parametrierte Offsetwert wird dabei dauerhaft überschrieben. Der durch das Objekt empfangene Wert wird nur temporär flüchtig gespeichert. Dadurch ersetzt dieser nur den parametrierten Wert bis zu einer neuen Initialisierung des Aktors (Wiederkehr von Bus- oder Netzspannung, wenn beide zuvor ausgeschaltet waren). Nach einer Initialisierung wird der in der ETS parametrierte Offsetwert wieder verwendet. Dieser Parameter ist nur sichtbar, wenn der Parameter "Offset bei fester und variabler Lamellenposition" auf "Offset wie Parameter und durch Objekt" eingestellt ist. Dieser Parameter ist nur in der Betriebsart "Jalousie" sichtbar.
sofort ausgewertet.

Ax – Sonnenschutz Ende (x = Nummer des Ausgangpaares 1/2 …3/4 im Jalousiebetrieb / Nur im Jalousiebetrieb sichtbar und nur dann zugänglich, wenn der Parameter "Sonnenschutz-Funktionen ?" unter "Ax - Freigaben" auf "freigegeben" eingestellt ist!)

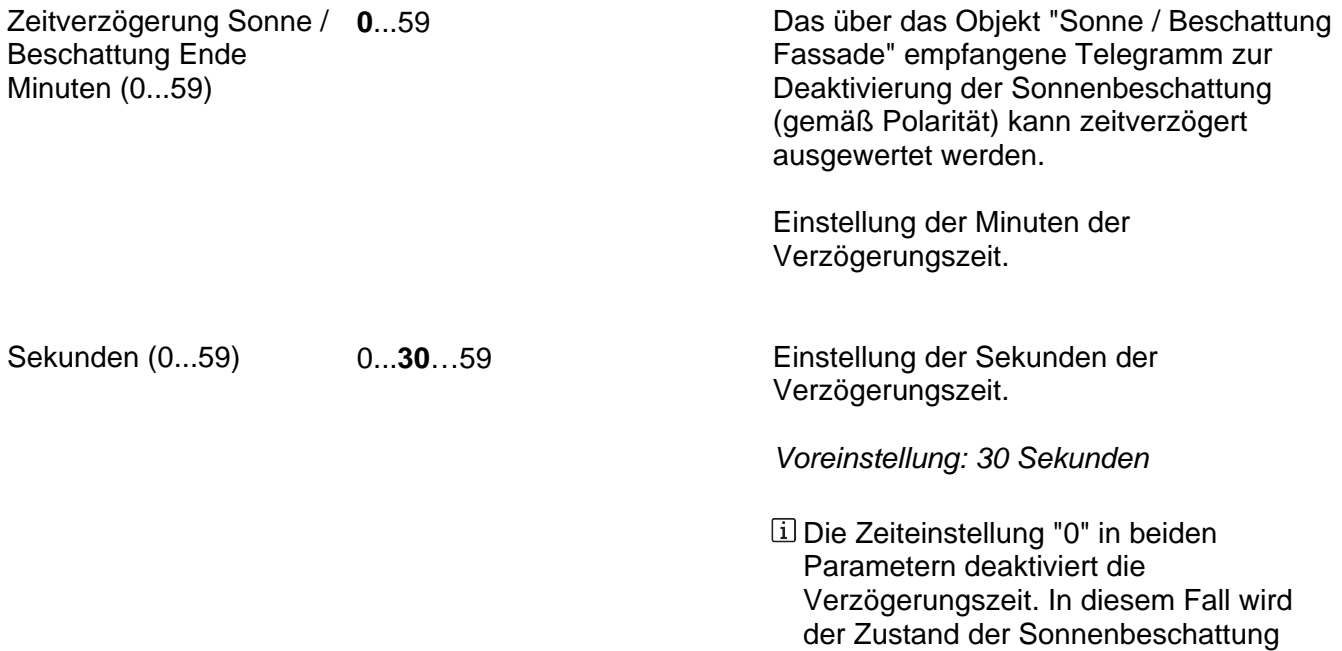

Reaktion bei Sonne / Beschattung Ende

stopp

Das Verhalten des Ausgangs am Ende der Sonnenbeschattung – ggf. nach Ablauf der Verzögerungszeit – wird an dieser Stelle eingestellt.

- keine Reaktion Am Ende der Sonnenbeschattung verlässt der Ausgang den Sonnenschutz und die Relais des Ausgangs zeigen keine Reaktion. Zu diesem Zeitpunkt ablaufende Fahrten werden zu Ende ausgeführt.
- **auffahren / Klappe öffnen**  Der Aktor fährt am Ende der Sonnenbeschattung den Behang nach oben oder öffnet die Lüftungsklappe.
	- abfahren / Klappe schließen Der Aktor fährt am Ende der Sonnenbeschattung den Behang nach unten oder schließt die Lüftungsklappe.

Am Ende der Sonnenbeschattung steuert der Aktor die Relais des Ausgangs in die Position "stopp". Dadurch wird eine evtl. ablaufende Antriebsfahrt unterbrochen.

- Position nachführen Am Ende der Sonnenbeschattung wird der zuletzt vor der Sonnenschutzfunktion eingestellte oder der während der Sonnenschutzfunktion nachgeführte und intern abgespeicherte Zustand am Ausgang eingestellt. Dabei werden die Positionsobjekte, das Langzeitobjekt und die Szenenfunktion nachgeführt.
	- Das bei diesem Parameter eingestellte Verhalten wird nur dann ausgeführt, wenn keine Funktion mit einer höheren Priorität (z. B. Sicherheit) zum Zeitpunkt des Endes der Sonnenbeschattung aktiviert ist.
	- Dieser Parameter ist nur im einfachen Sonnenschutz sichtbar.

Reaktion bei Sonne / Beschattung Ende

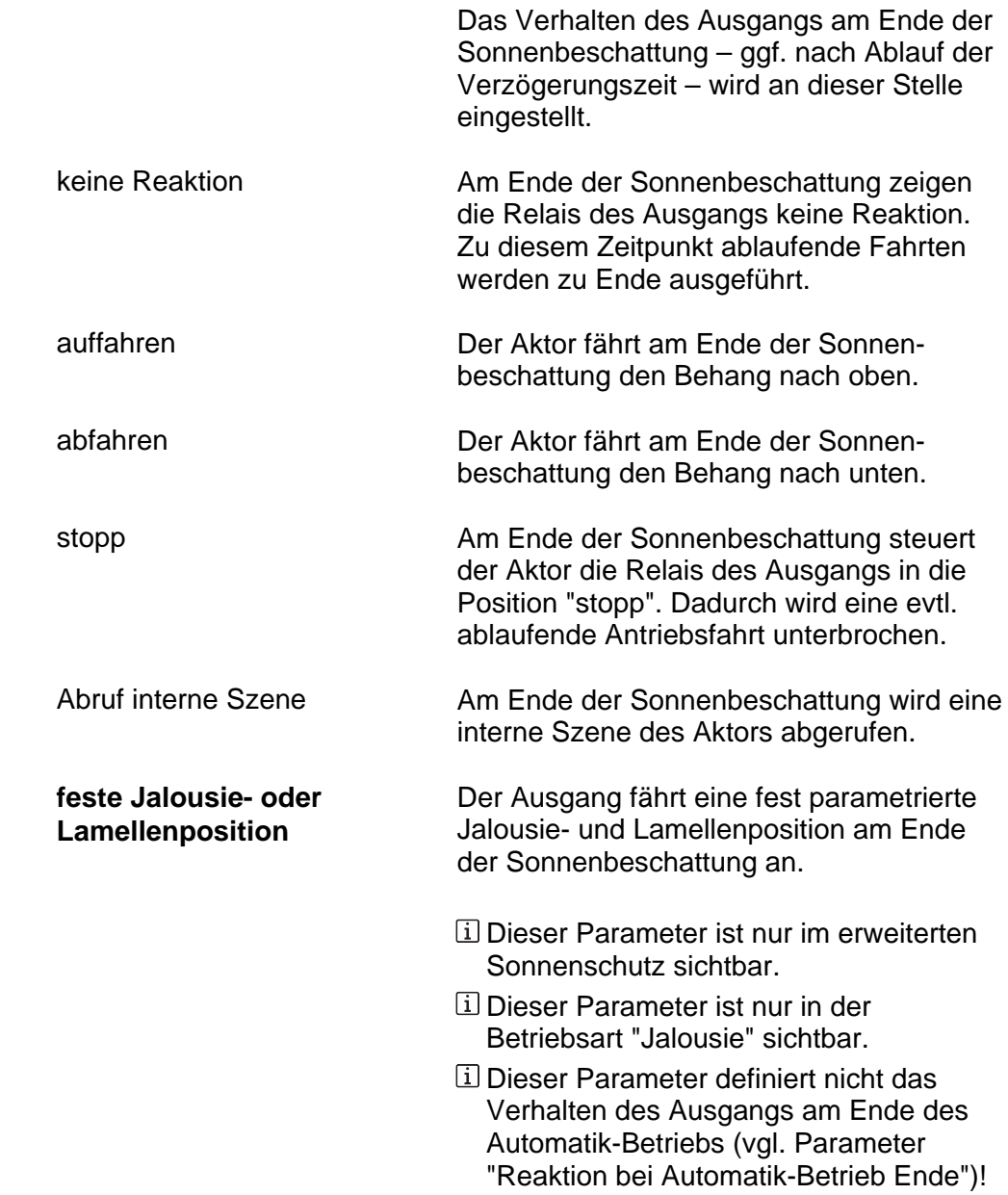

Reaktion bei Sonne / Beschattung Ende

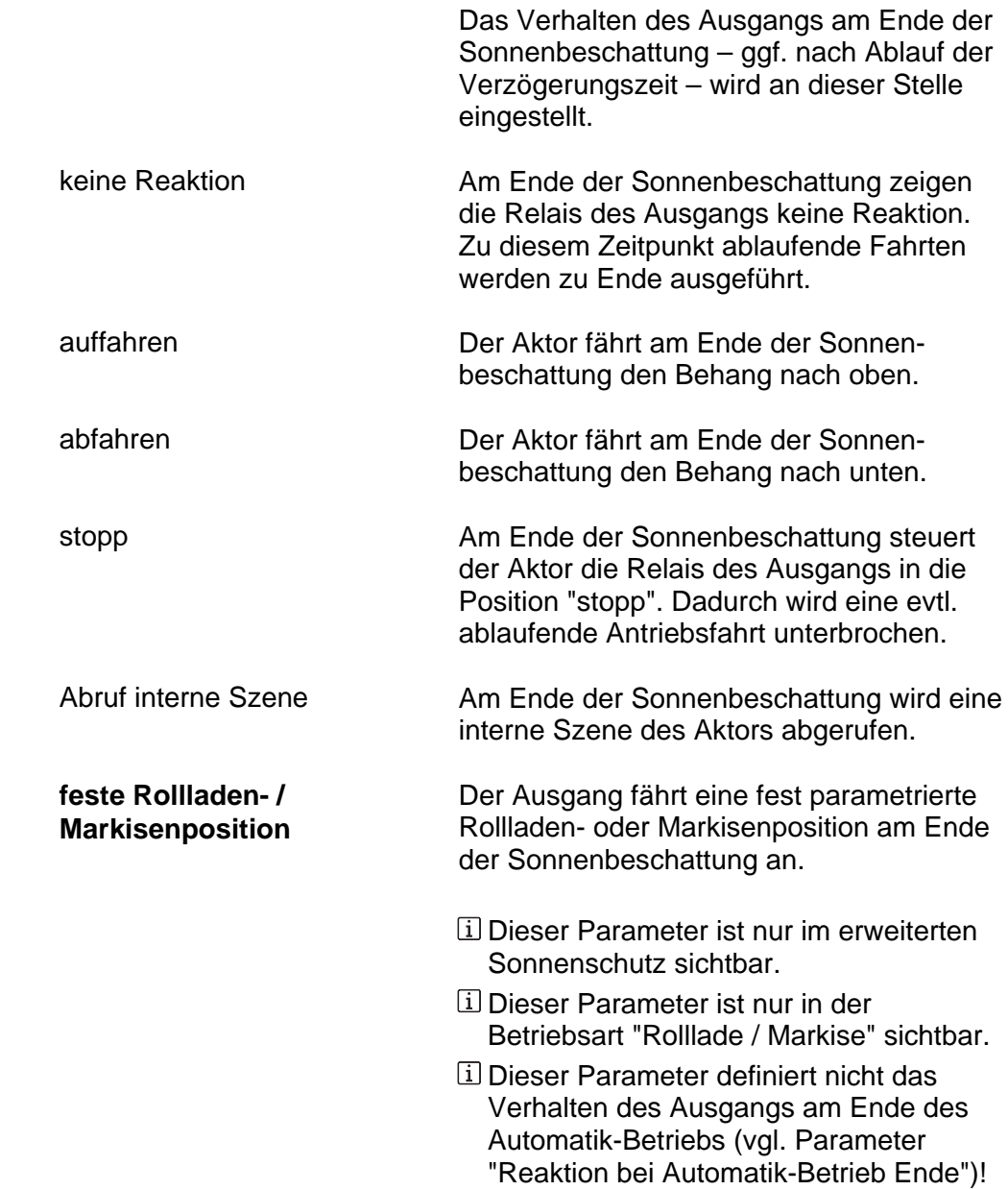

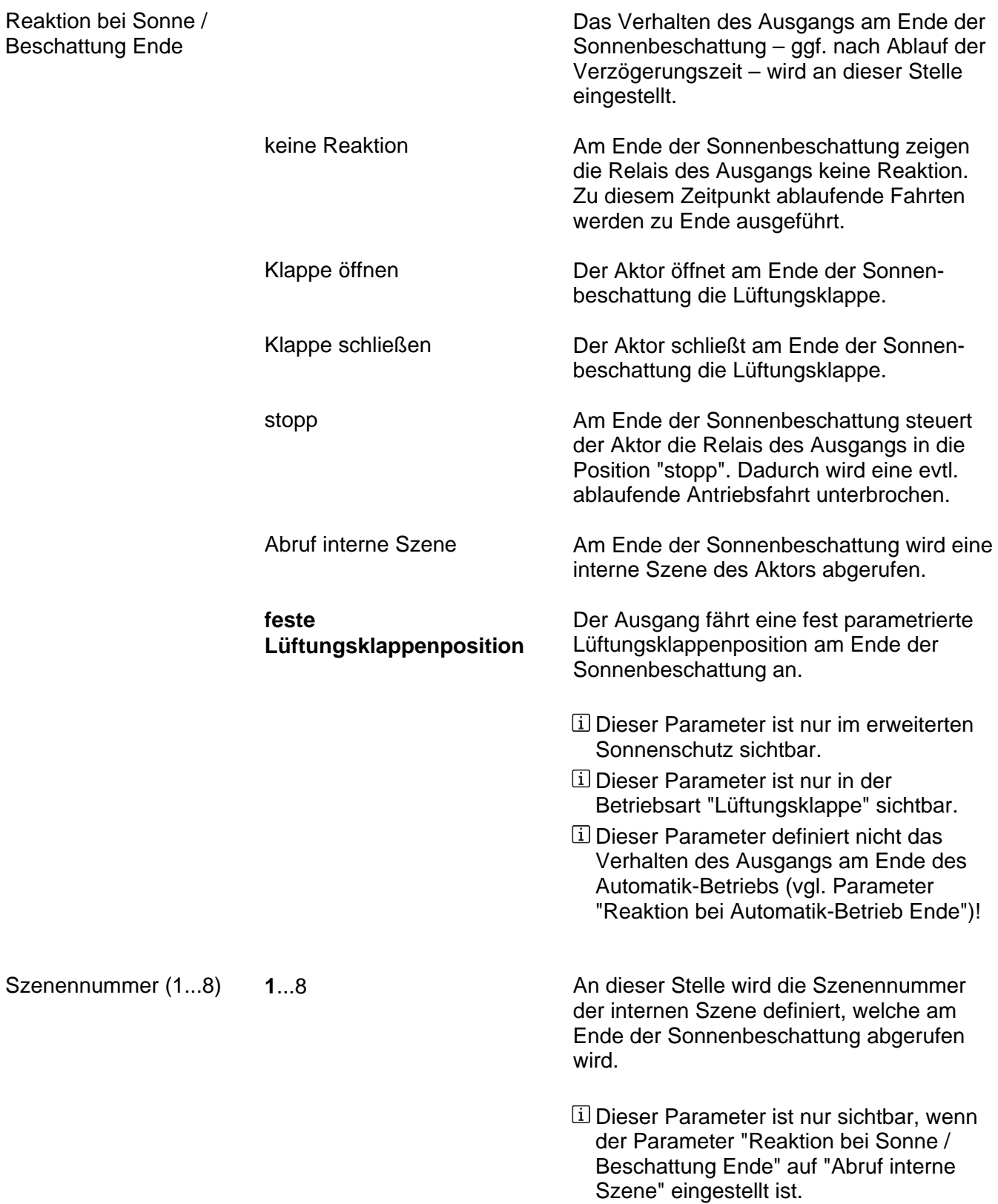

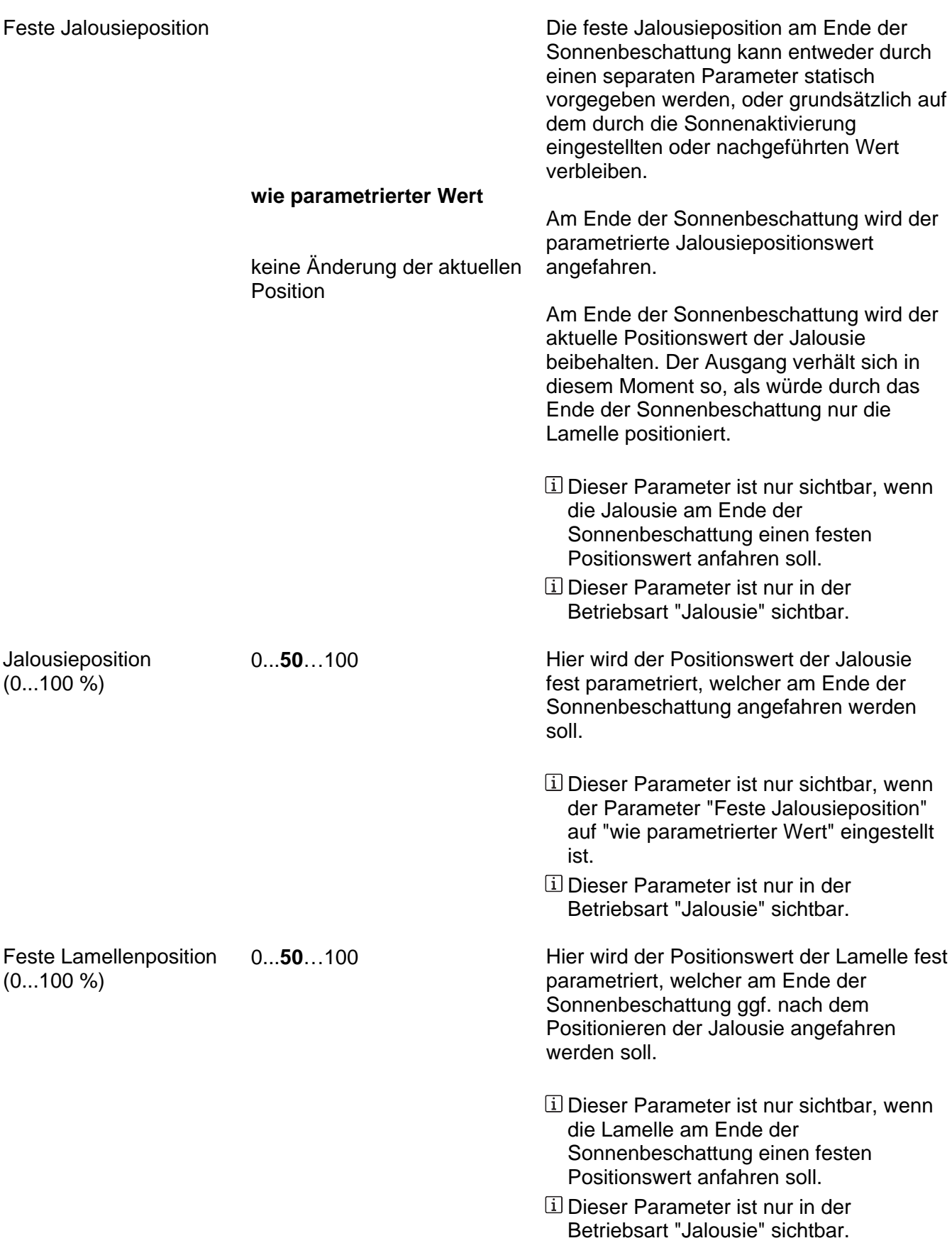

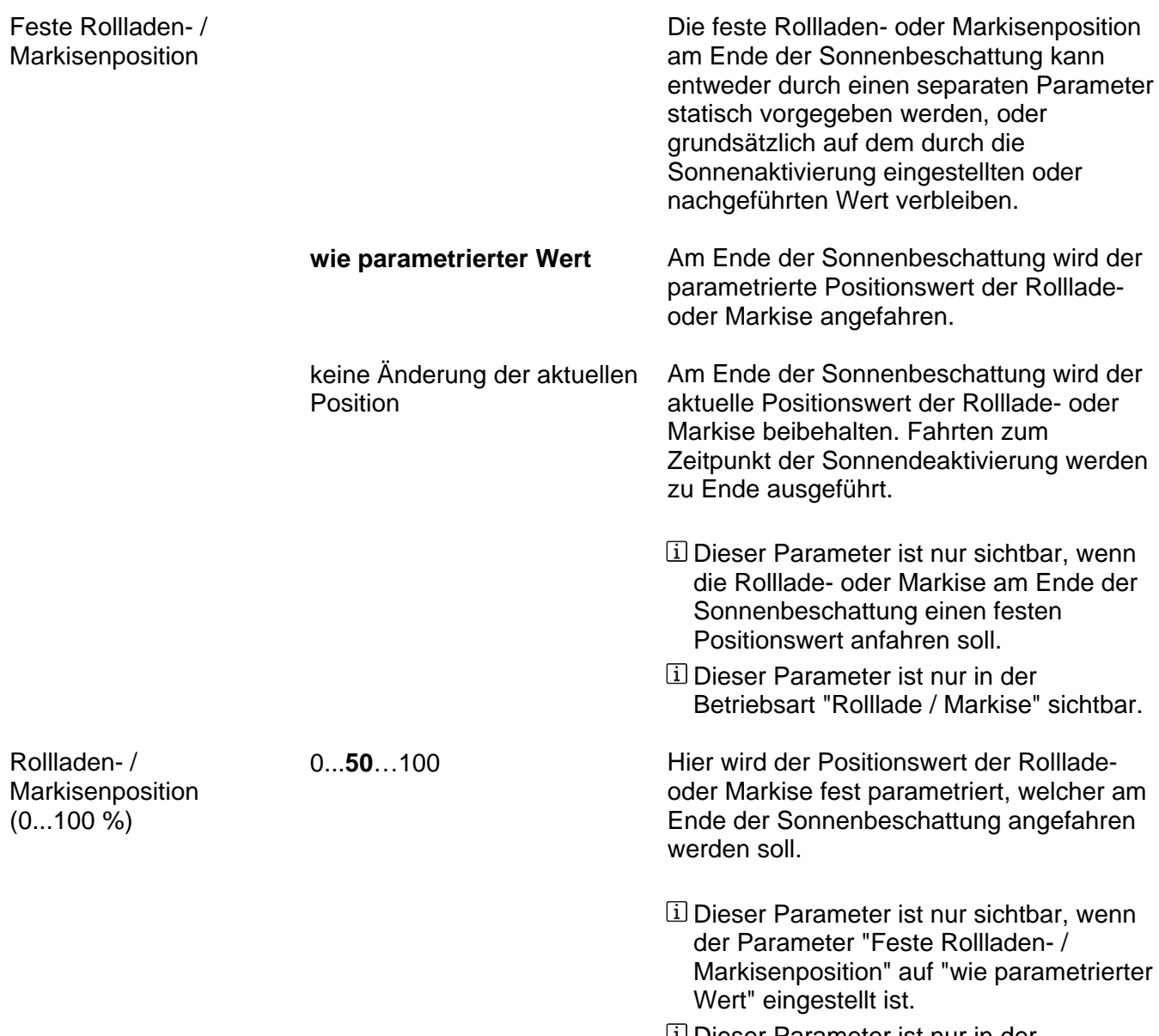

 Dieser Parameter ist nur in der Betriebsart "Rolllade / Markise" sichtbar.

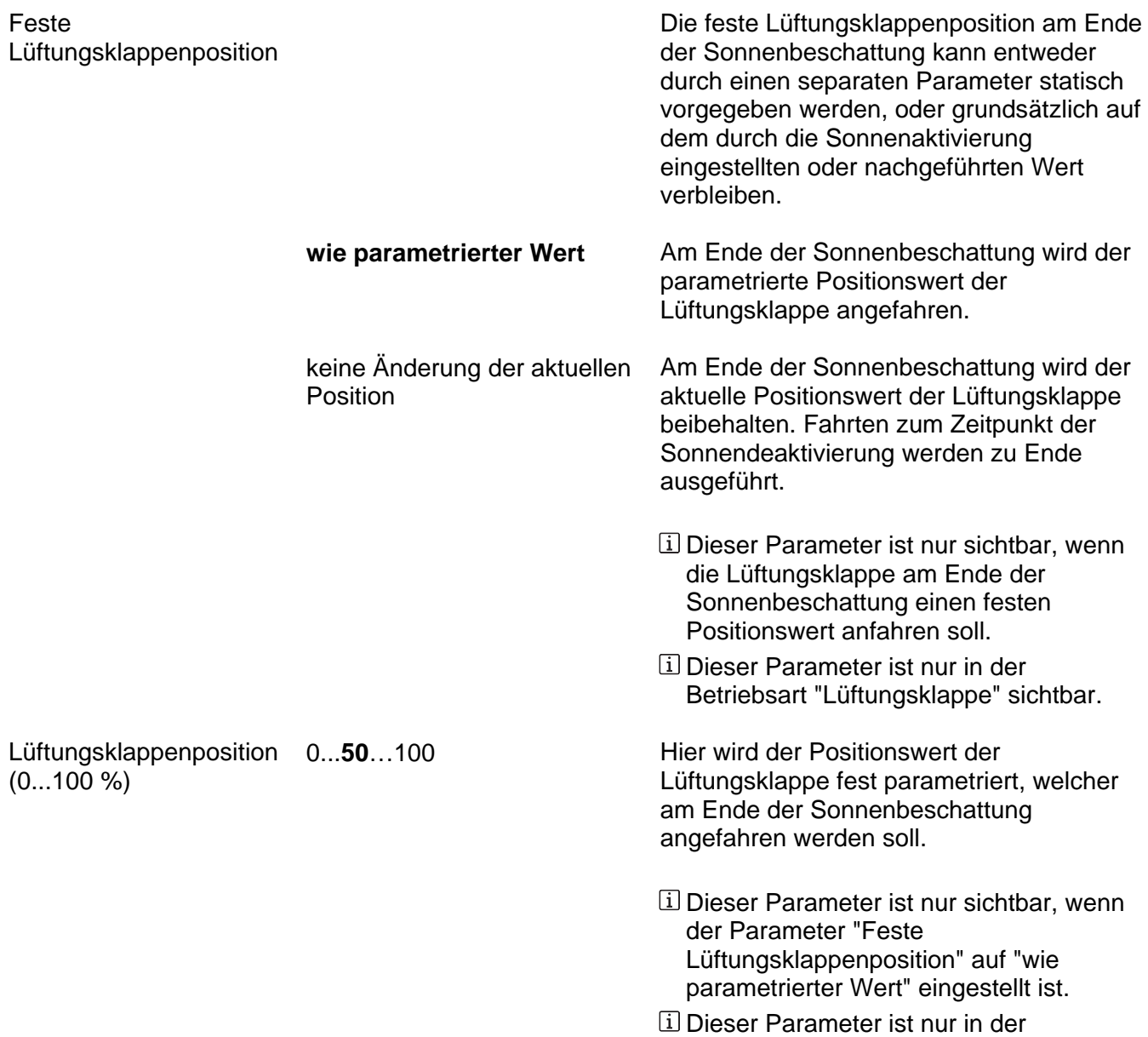

Betriebsart "Lüftungsklappe" sichtbar.

Ax – Heizen/Kühlen-Automatik (x = Nummer des Ausgangpaares 1/2 …3/4 im Jalousiebetrieb / Nur sichtbar, wenn der Parameter "Sonnenschutz-Funktionen ?" unter "Ax - Freigaben" auf "freigegeben" eingestellt und der erweiterte Sonnenschutz parametriert ist!)

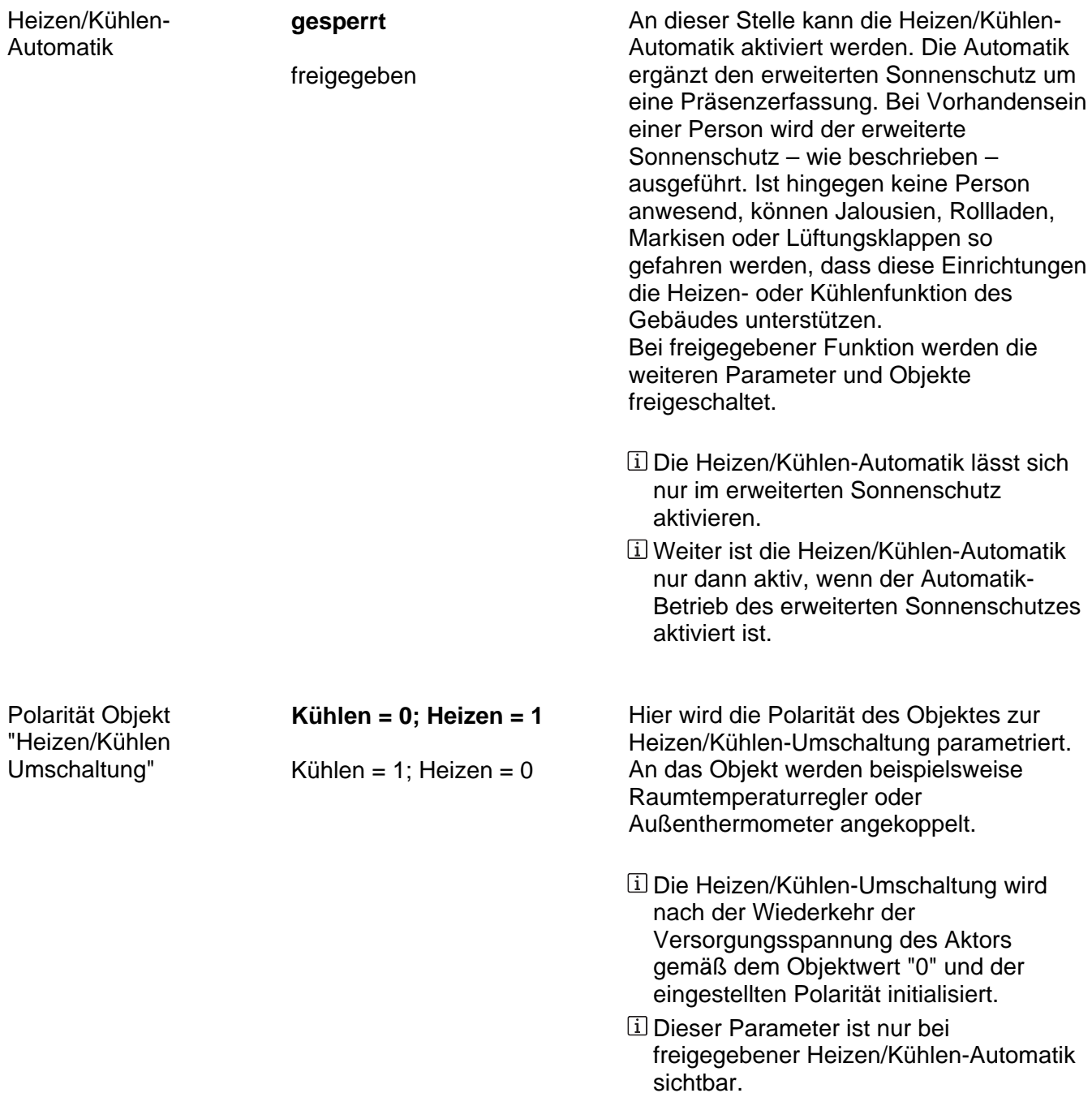

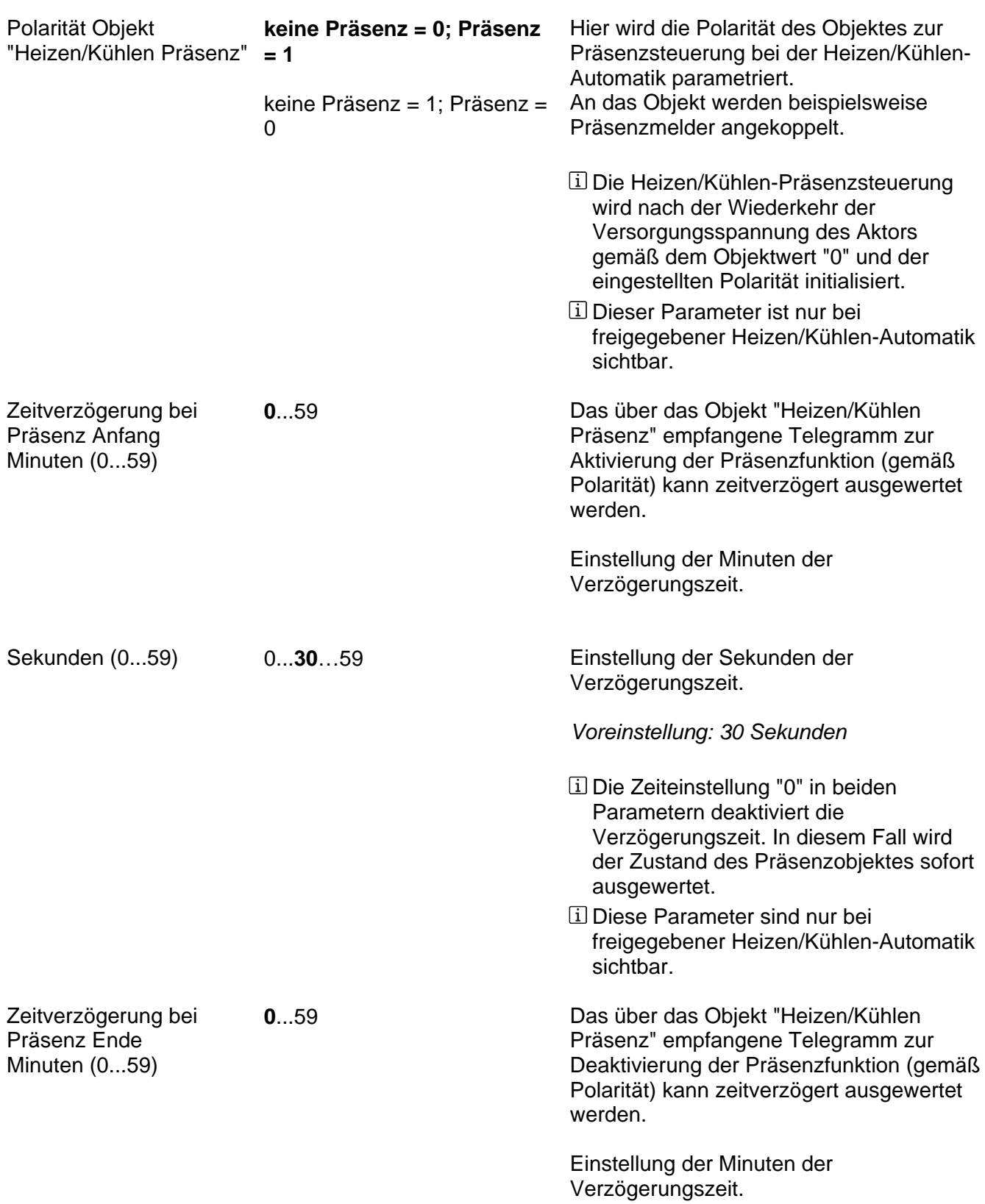

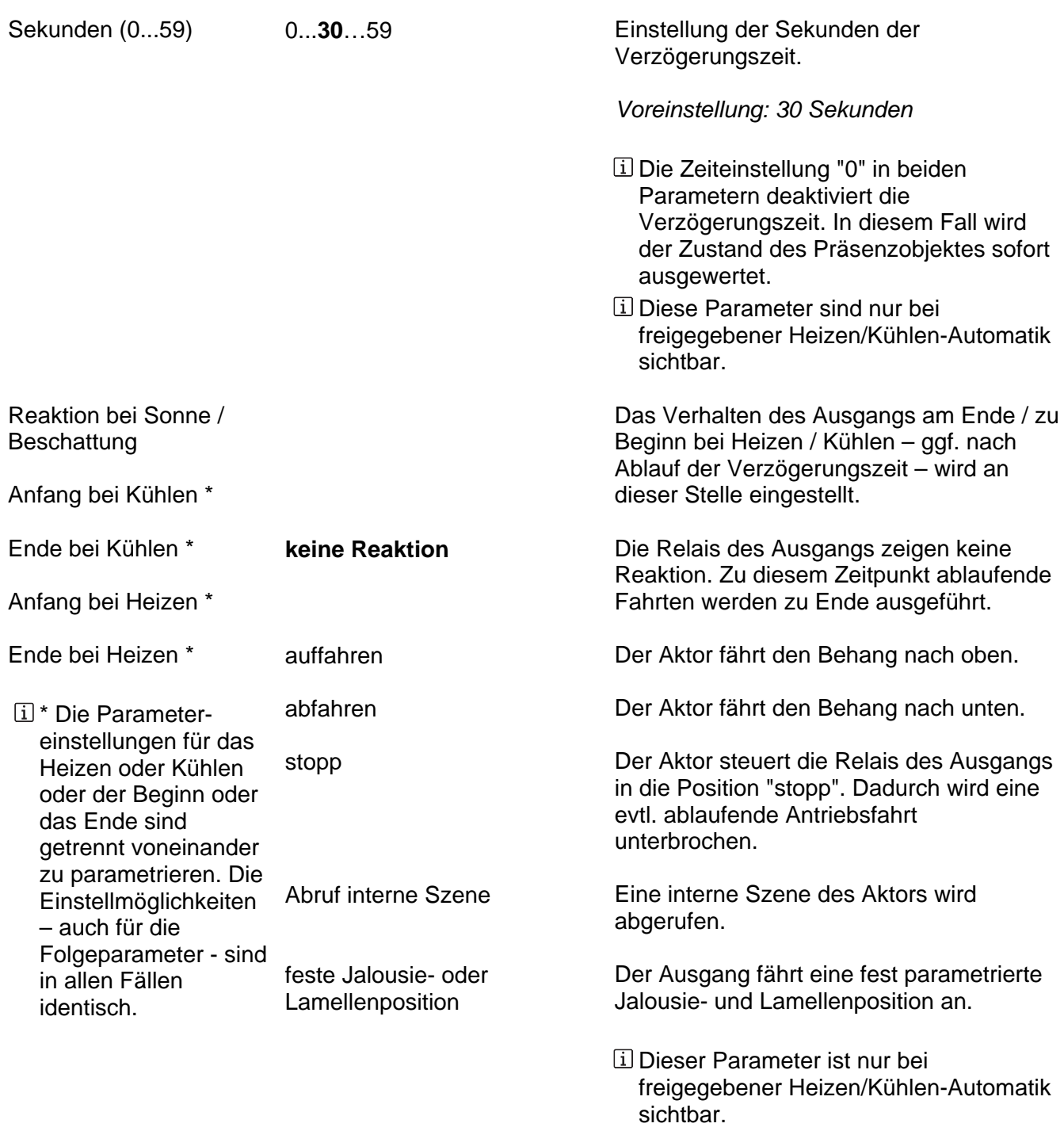

 Dieser Parameter ist nur in der Betriebsart "Jalousie" sichtbar.

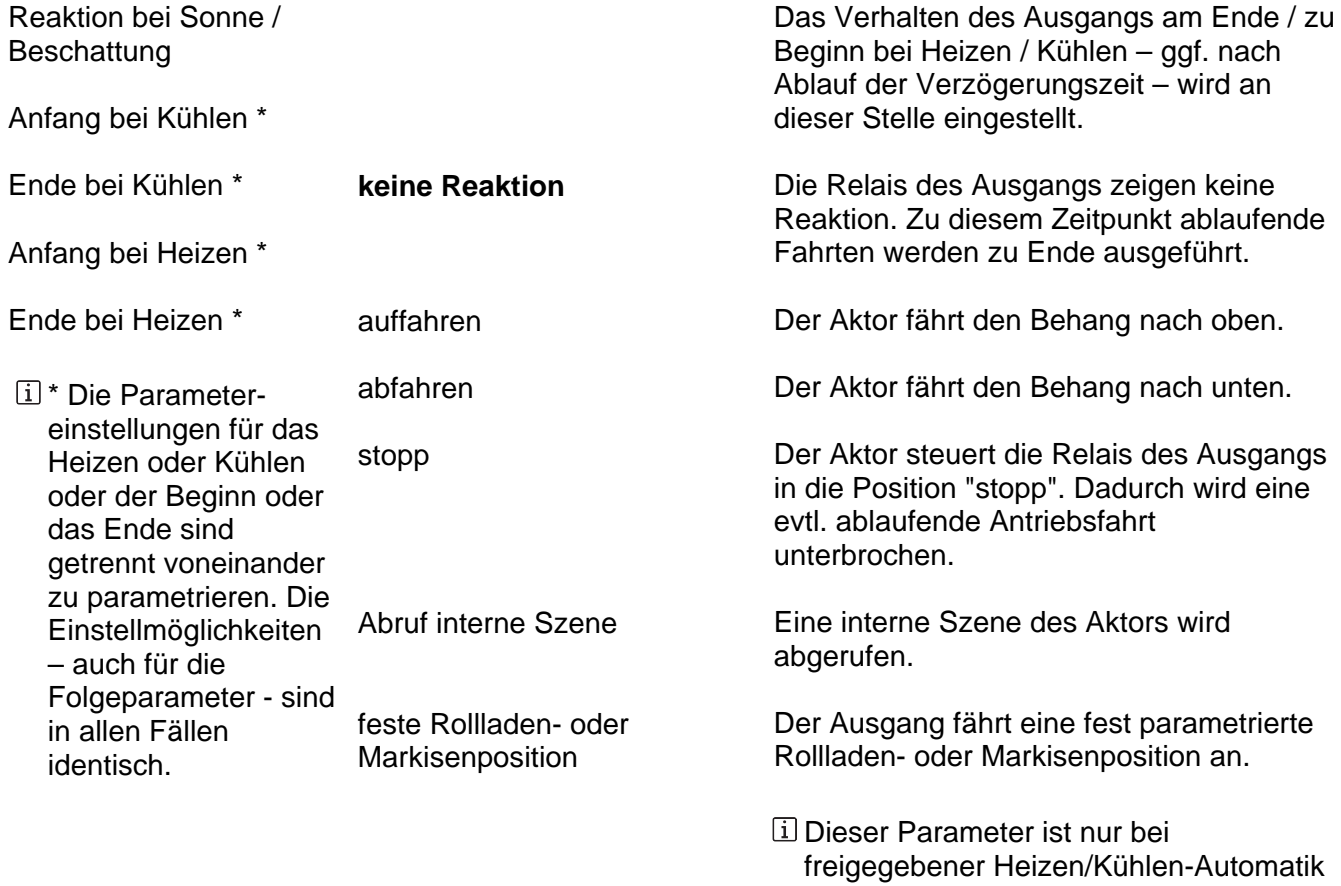

sichtbar. Dieser Parameter ist nur in der Betriebsart "Rolllade / Markise" sichtbar.

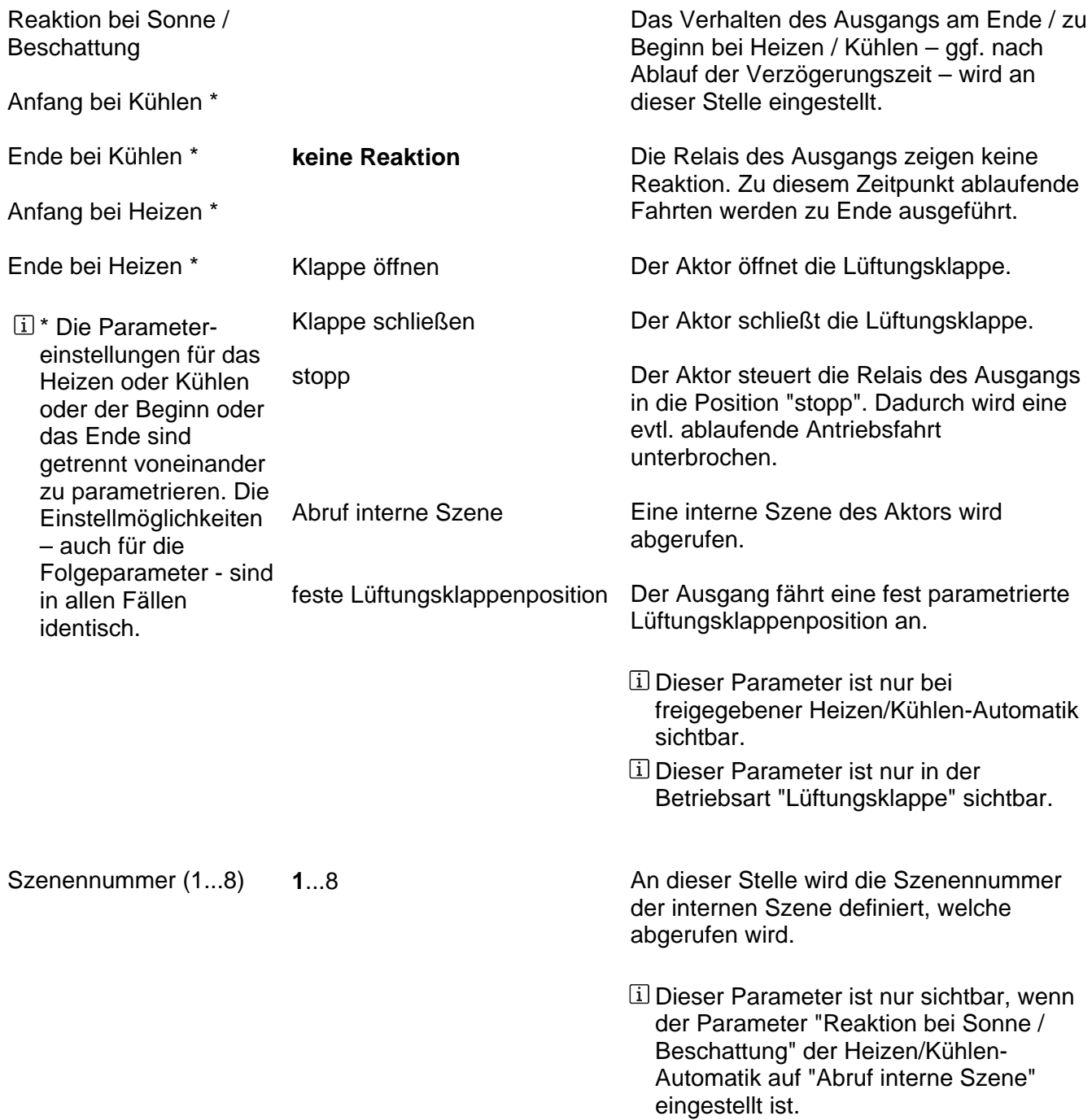

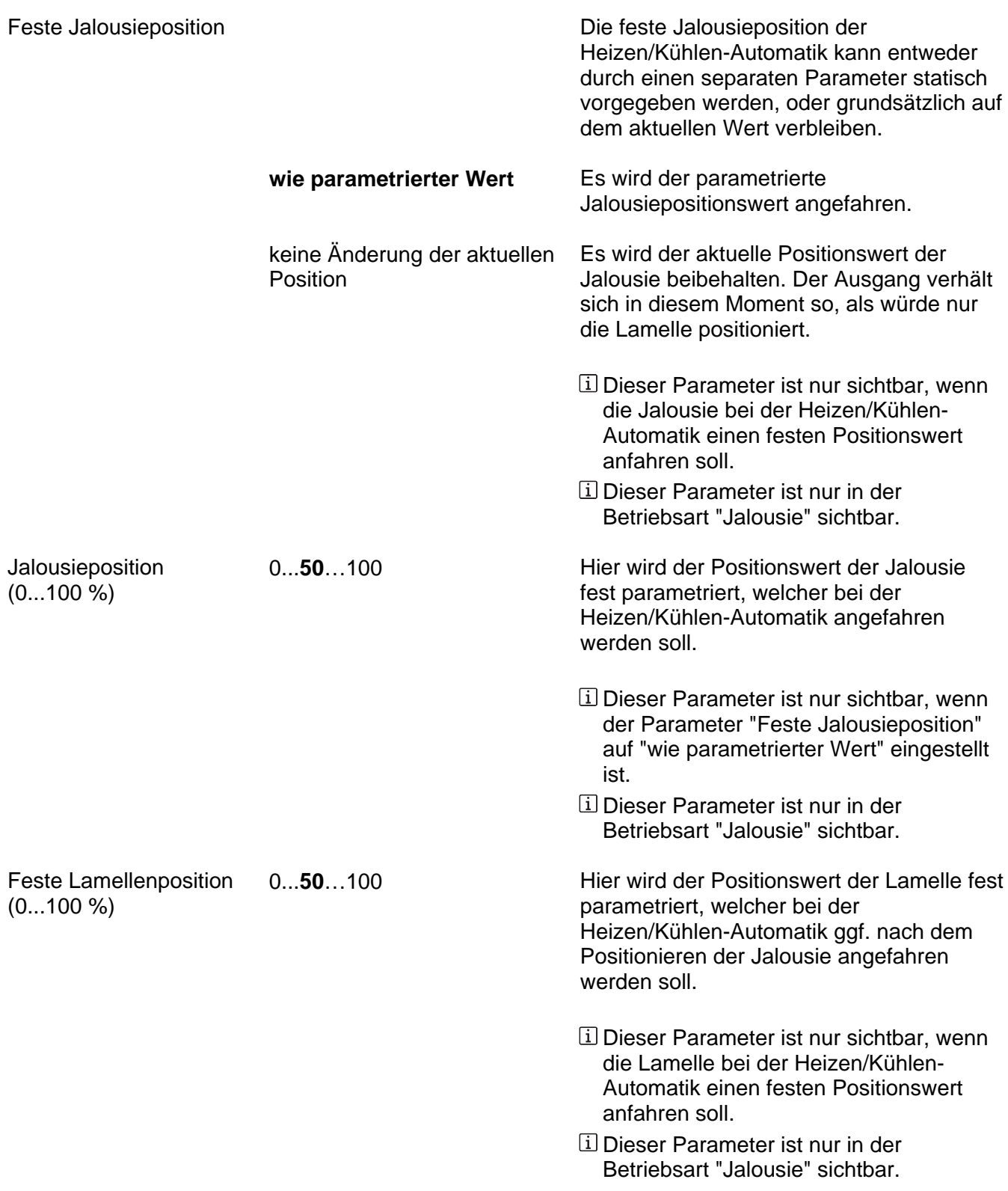

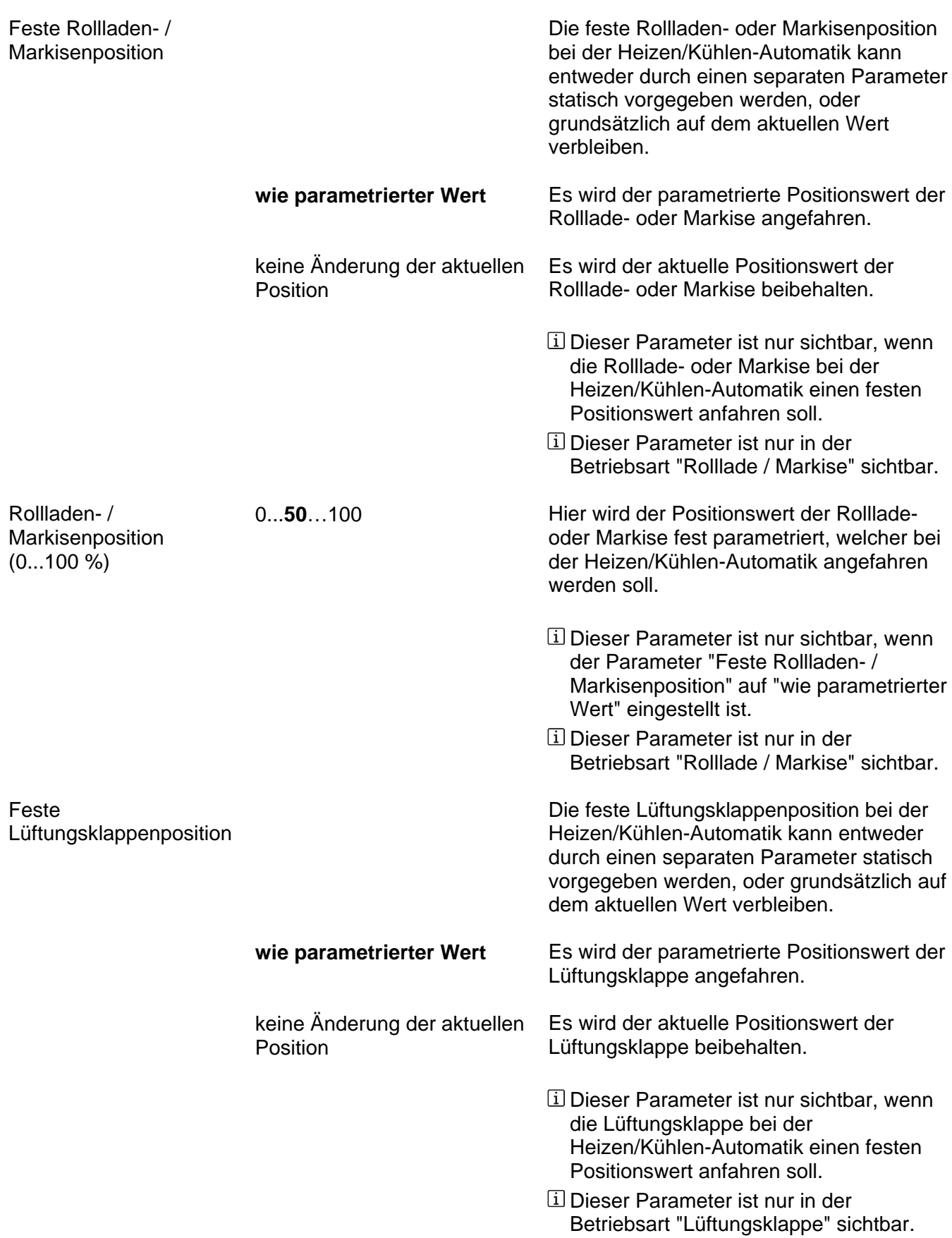

Lüftungsklappenposition 0...50...100  $(0...100\%)$ 

Hier wird der Positionswert der Lüftungsklappe fest parametriert, welcher bei der Heizen/Kühlen-Automatik angefahren werden soll.

 Dieser Parameter ist nur sichtbar, wenn der Parameter "Feste Lüftungsklappenposition" auf "wie parametrierter Wert" eingestellt ist.

 Dieser Parameter ist nur in der Betriebsart "Lüftungsklappe" sichtbar.

Ax – Szenen (x = Nummer des Ausgangpaares 1/2 … 3/4 im Jalousiebetrieb / Nur im Jalousiebetrieb sichtbar und nur dann zugänglich, wenn der Parameter "Szenenfunktion" unter "Ax - Freigaben" auf "freigegeben" eingestellt ist!)

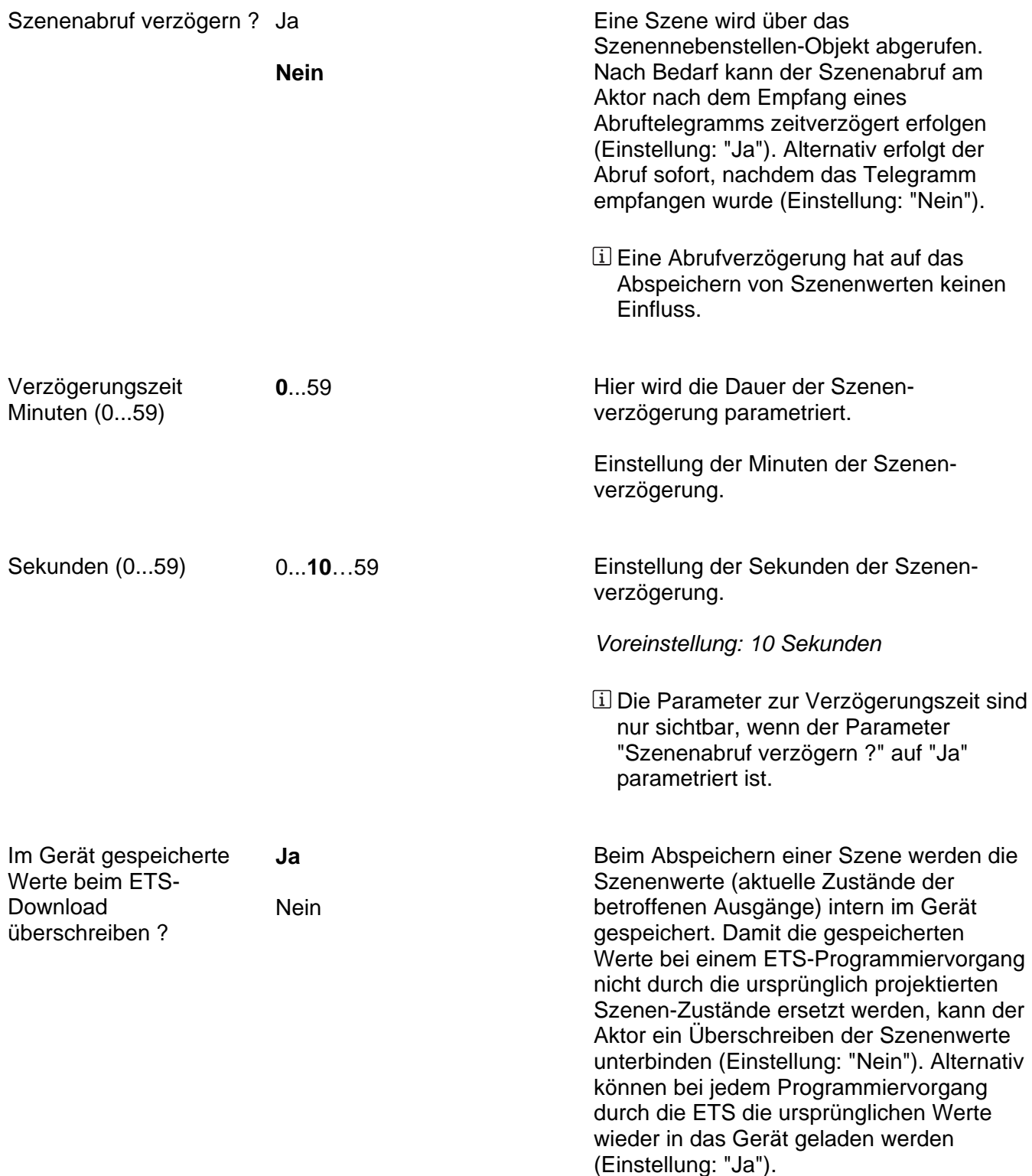

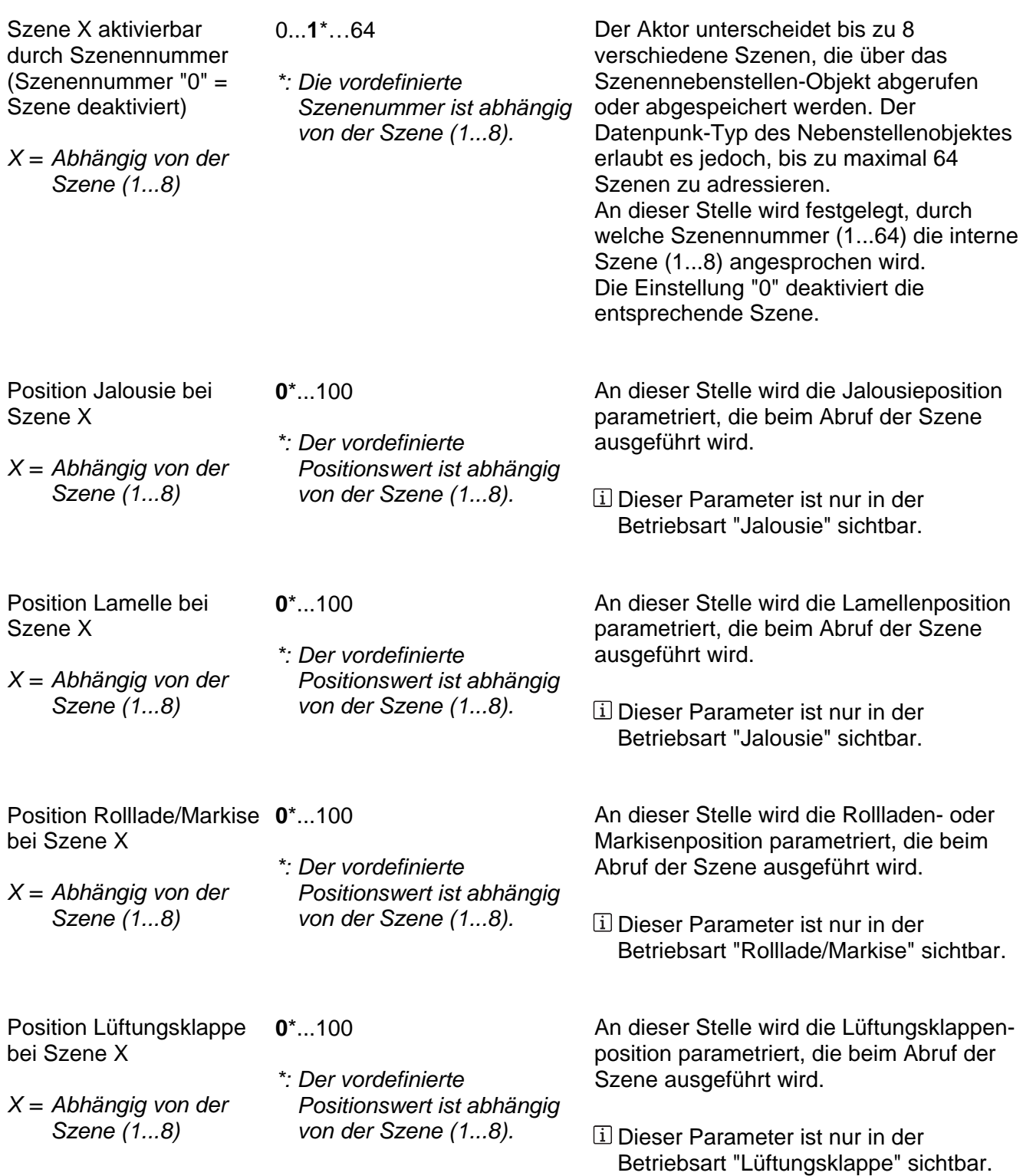

Speicherfunktion für Szene X Ja

**Nein**

*X = Abhängig von der Szene (1...8)* 

Die Einstellung "Ja" gibt die Speicherfunktion der Szene frei. Bei freigegebener Funktion kann die aktuelle Position (0...100 %) beim Empfang eines Speichertelegramms über das Nebenstellenobjekt intern abgespeichert werden. Bei der Einstellung "Nein" werden Speichertelegramme verworfen.

Ax – Zwangsstellung (x = Nummer des Ausgangpaares 1/2 … 3/4 im Jalousiebetrieb / Nur im **H** Jalousiebetrieb sichtbar und nur dann zugänglich, wenn der Parameter "Zwangsstellungs-Funktion" unter "Ax - Freigaben" auf "freigegeben" eingestellt ist!)

Verhalten am Ende der Zwangsstellung **Position nachführen**  keine Änderung Das Verhalten des Ausgangs zu Beginn einer Zwangsstellung wird direkt durch das Zwangsstellungs-Telegramm vorgegeben. Das Verhalten des Ausgangs am Ende der Zwangsstellung ist parametrierbar. Am Ende der Zwangsstellung wird die zuletzt vor der Zwangsfunktion eingestellte oder die während der Zwangsfunktion intern nachgeführte Position am Ausgang eingestellt. Am Ende der Zwangsstellung wird die eingestellte Position nicht verändert. Der Ausgang ist im Anschluss wieder freigegeben.

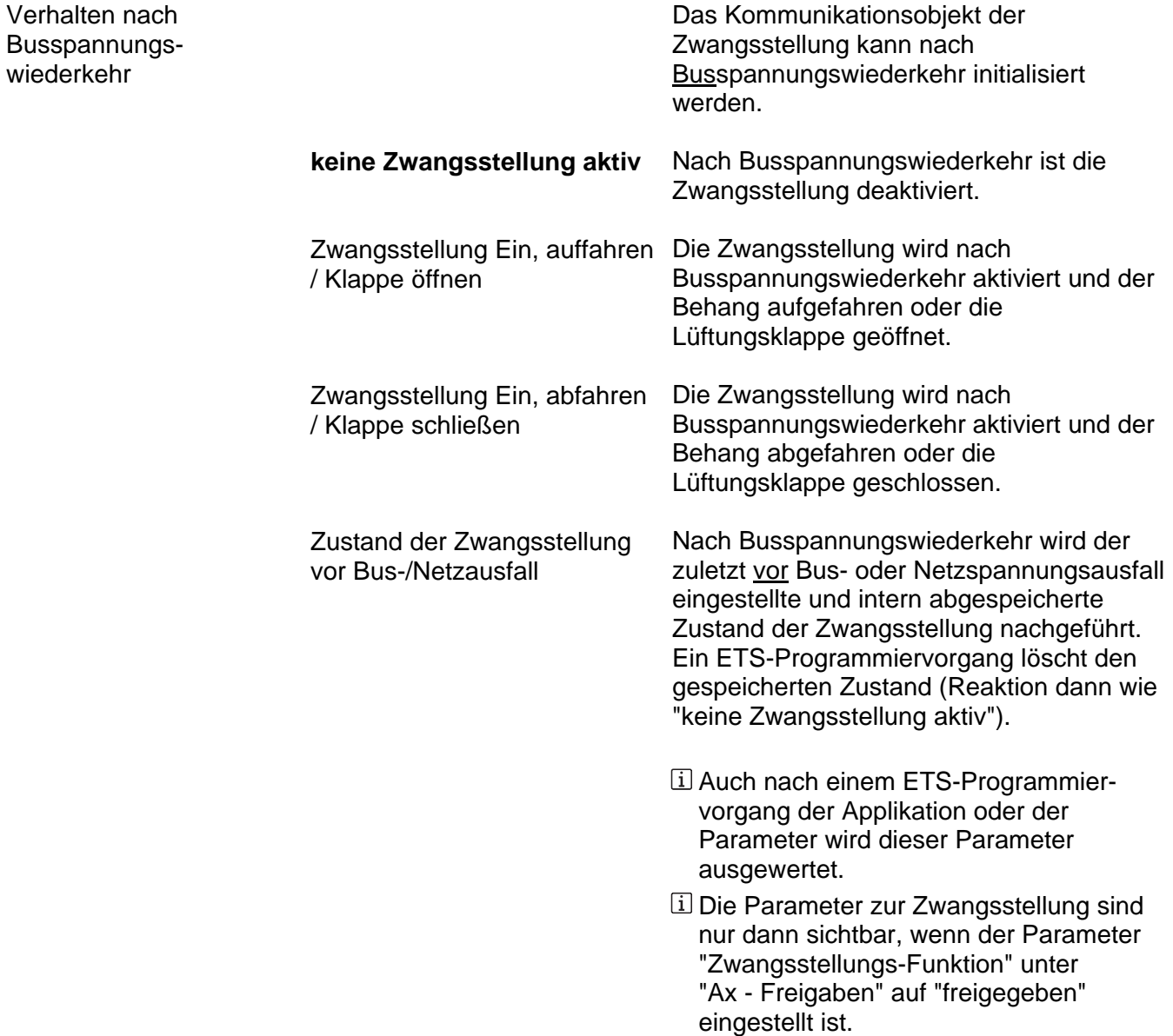

Ax – Tuchstraffung (x = Nummer des Ausgangpaares 1/2 …3/4 im Jalousiebetrieb / Nur bei **F** "Rolllade/Markise" sichtbar und nur dann zugänglich, wenn der Parameter "Funktion Tuchstraffung" unter "Ax - Freigaben" auf "freigegeben" eingestellt ist!)

Zeit für Tuchstraffung Sekunden (0...59)

0...**1**…59 Hier wird die Dauer der Tuchstraffungsfahrt parametriert.

> Einstellung der Sekunden der Tuchstraffungsfahrt.

Millisekunden (0…9 x 100)

**0**…9 Einstellung der Millisekunden der Tuchstraffungsfahrt.

*Voreinstellung: 1 Sekunde* 

 Die Zeit für die Tuchstraffungsfahrt muss kleiner eingestellt sein, als die Fahrzeit der Rolllade/Markise!

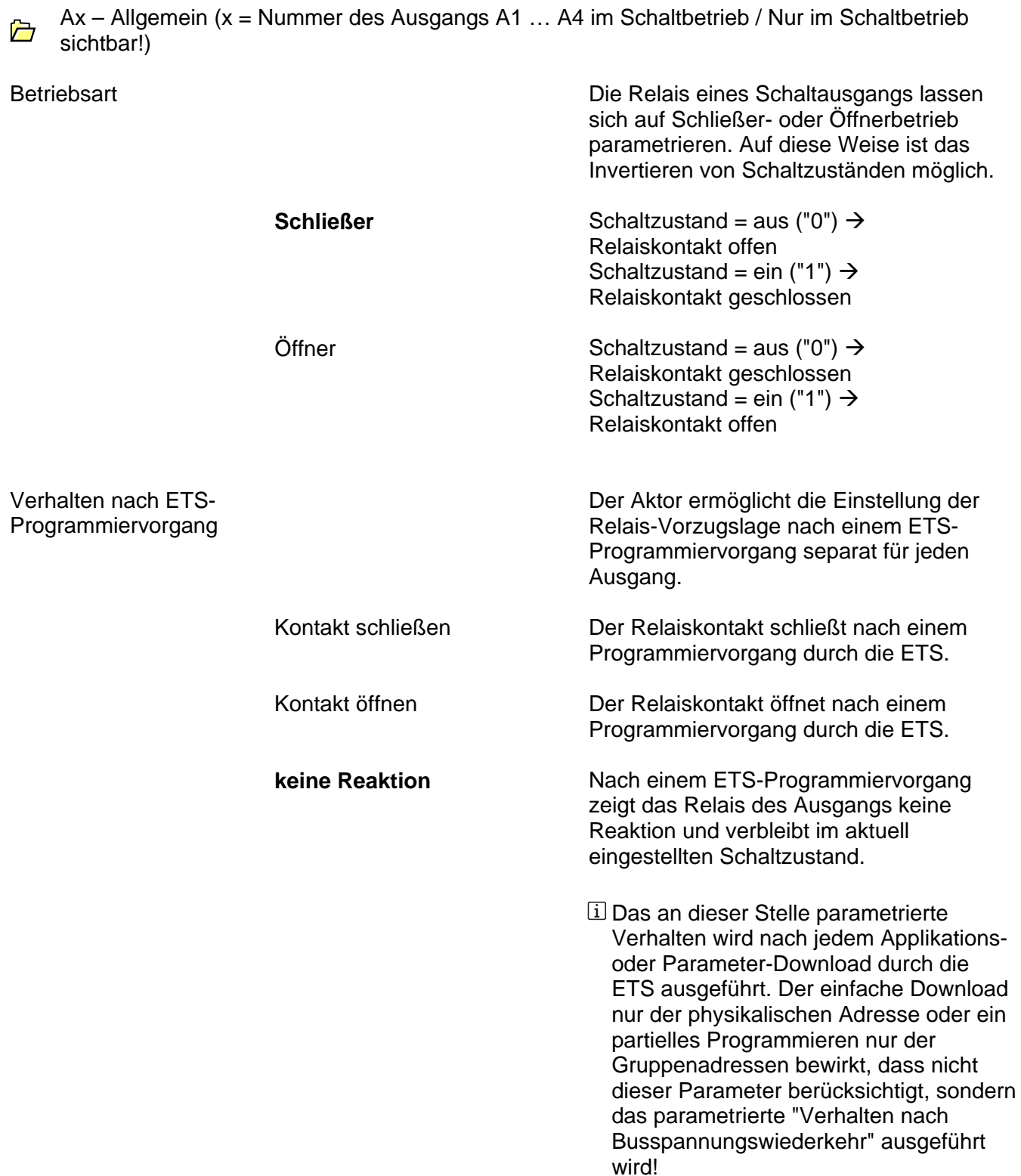

Verhalten bei

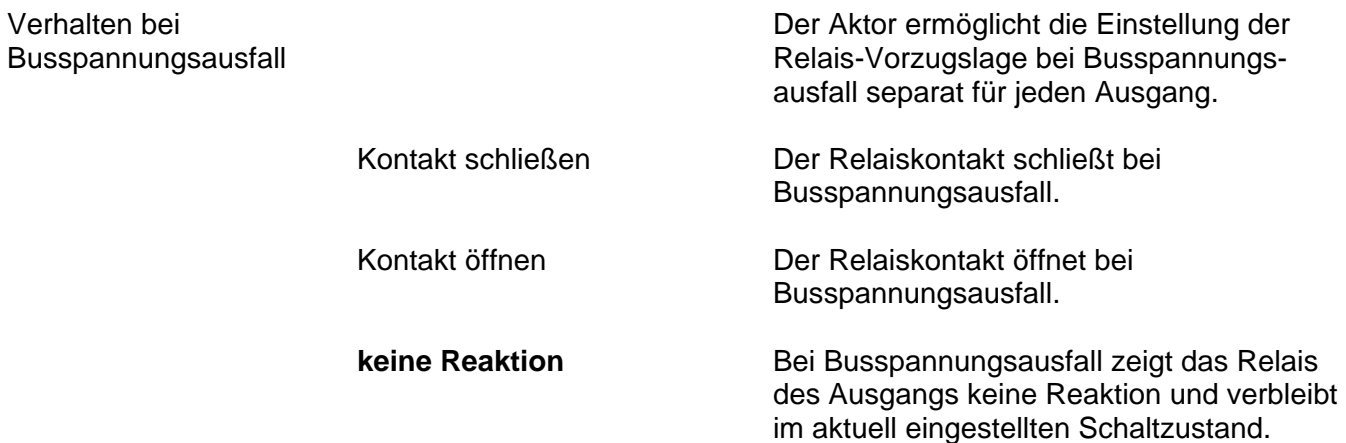

wiederkehr

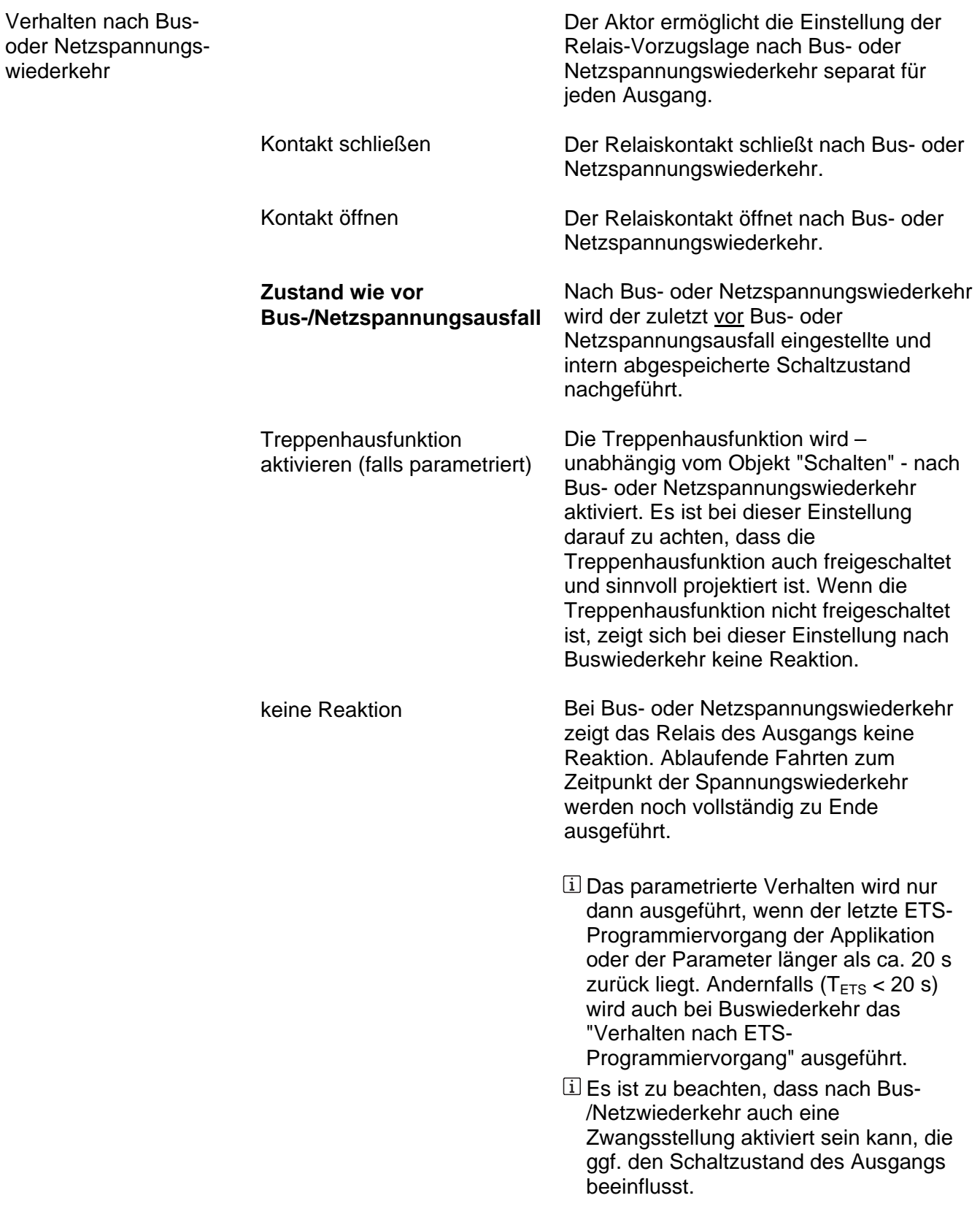

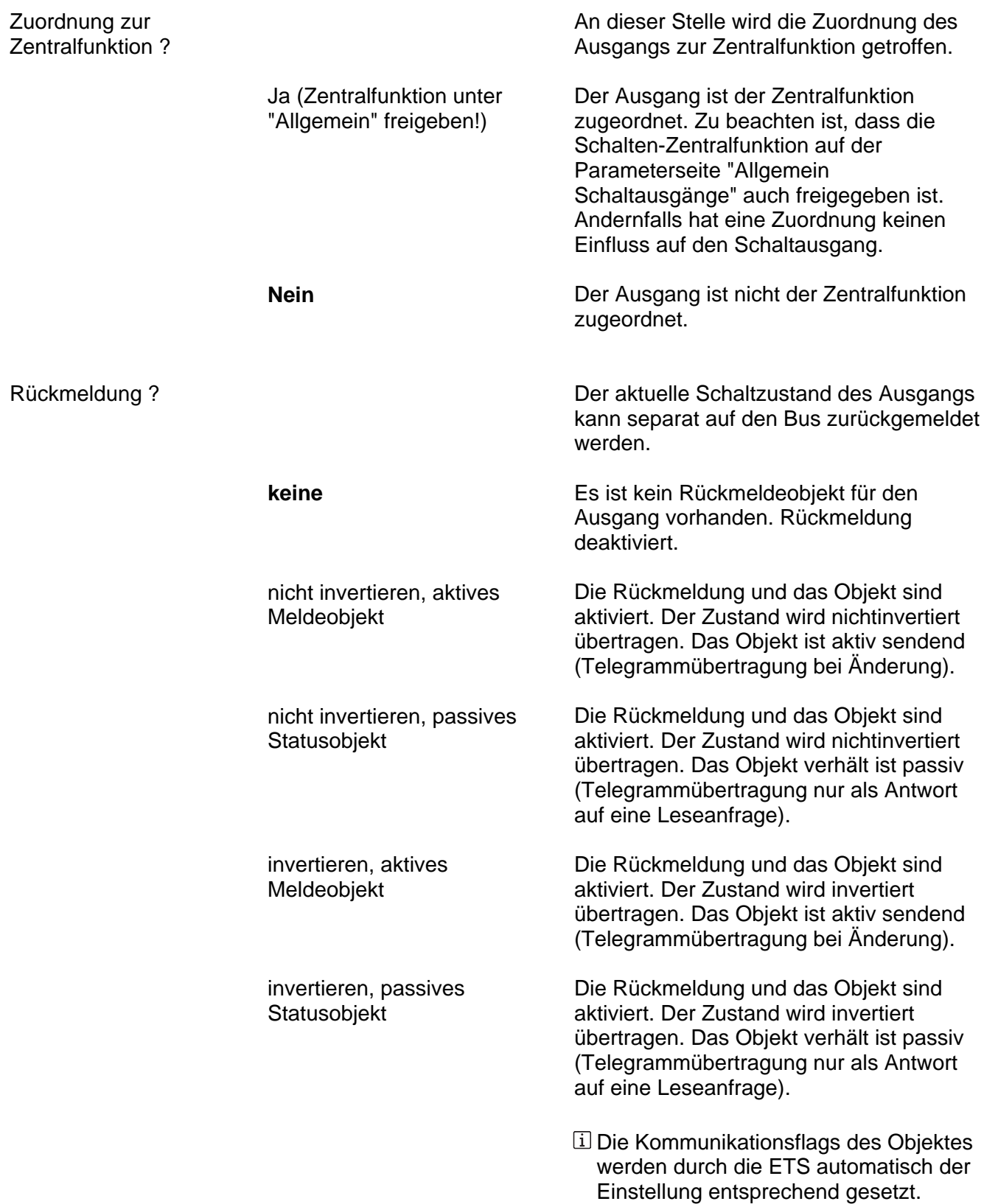

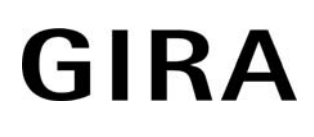

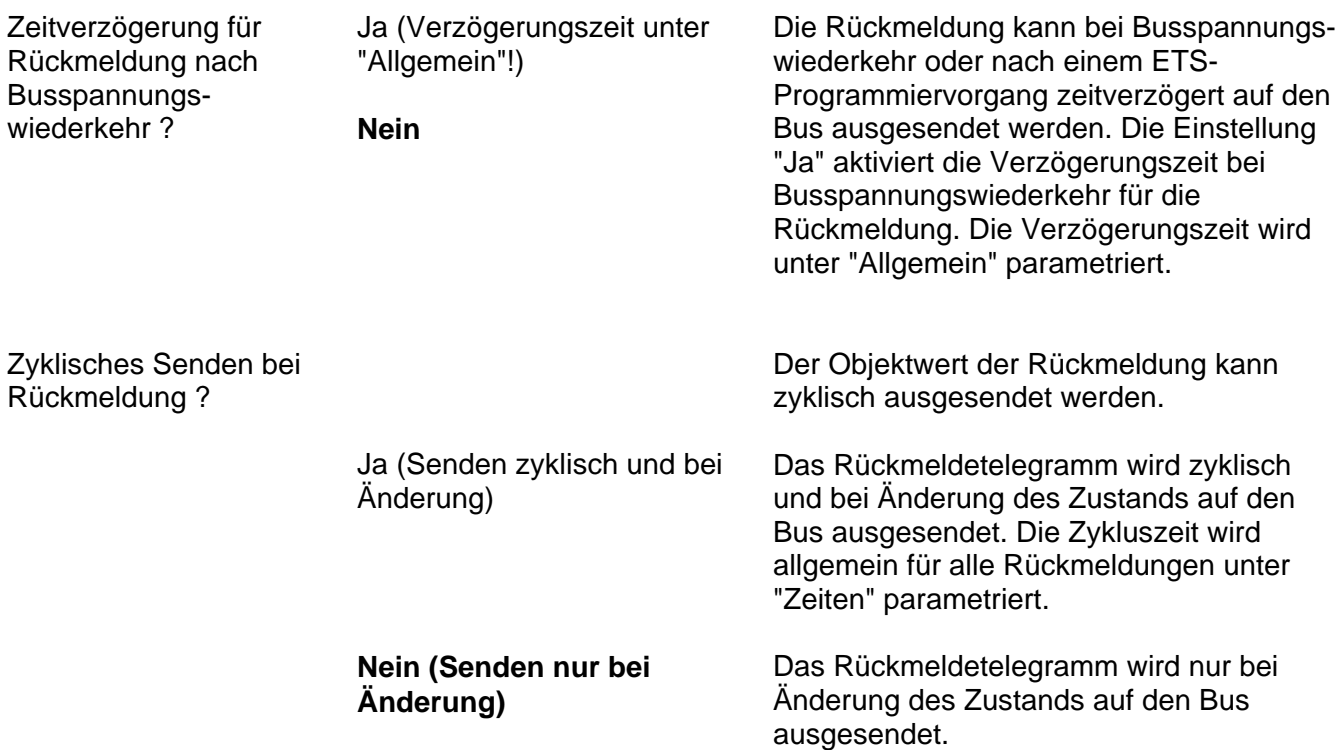

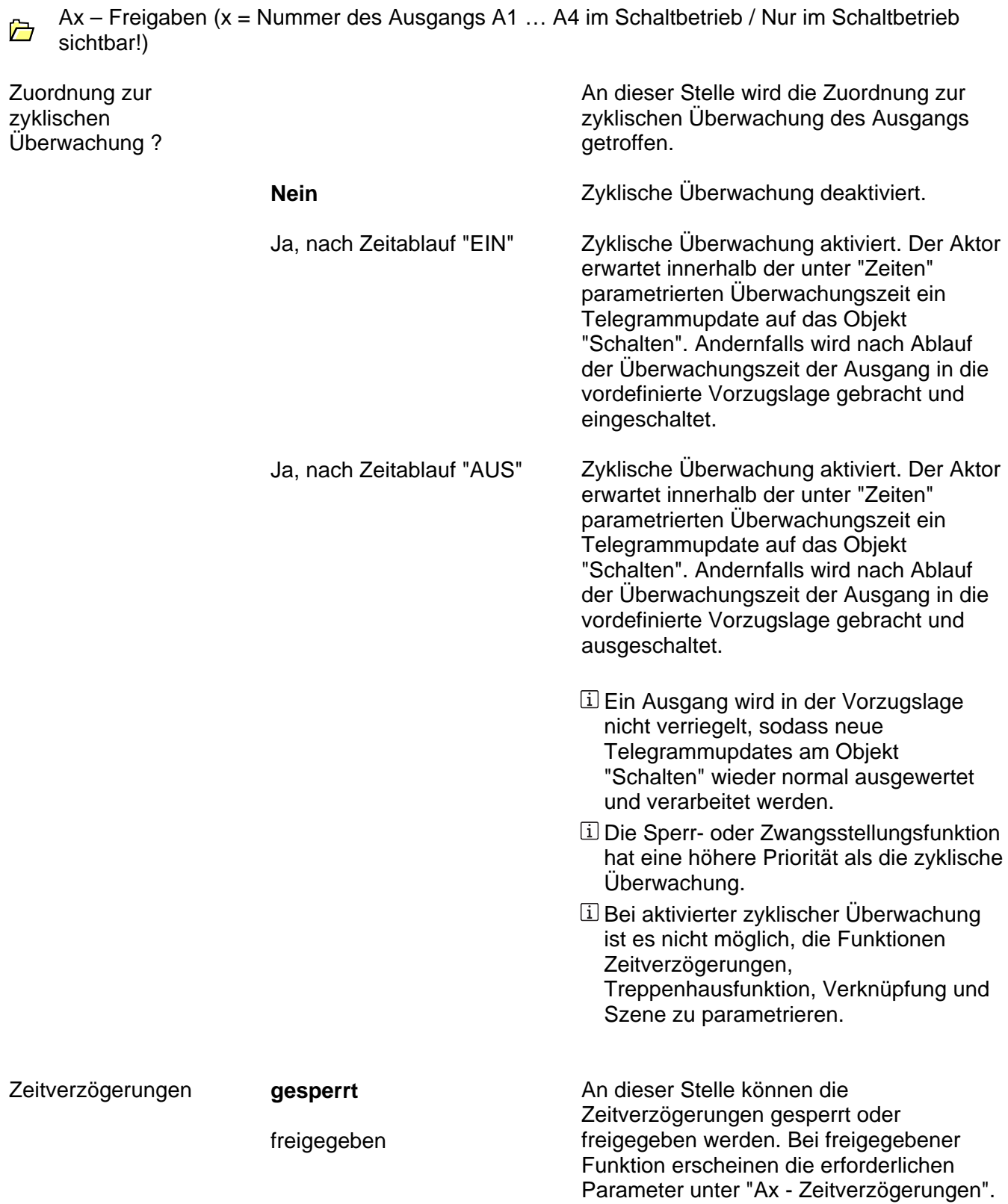

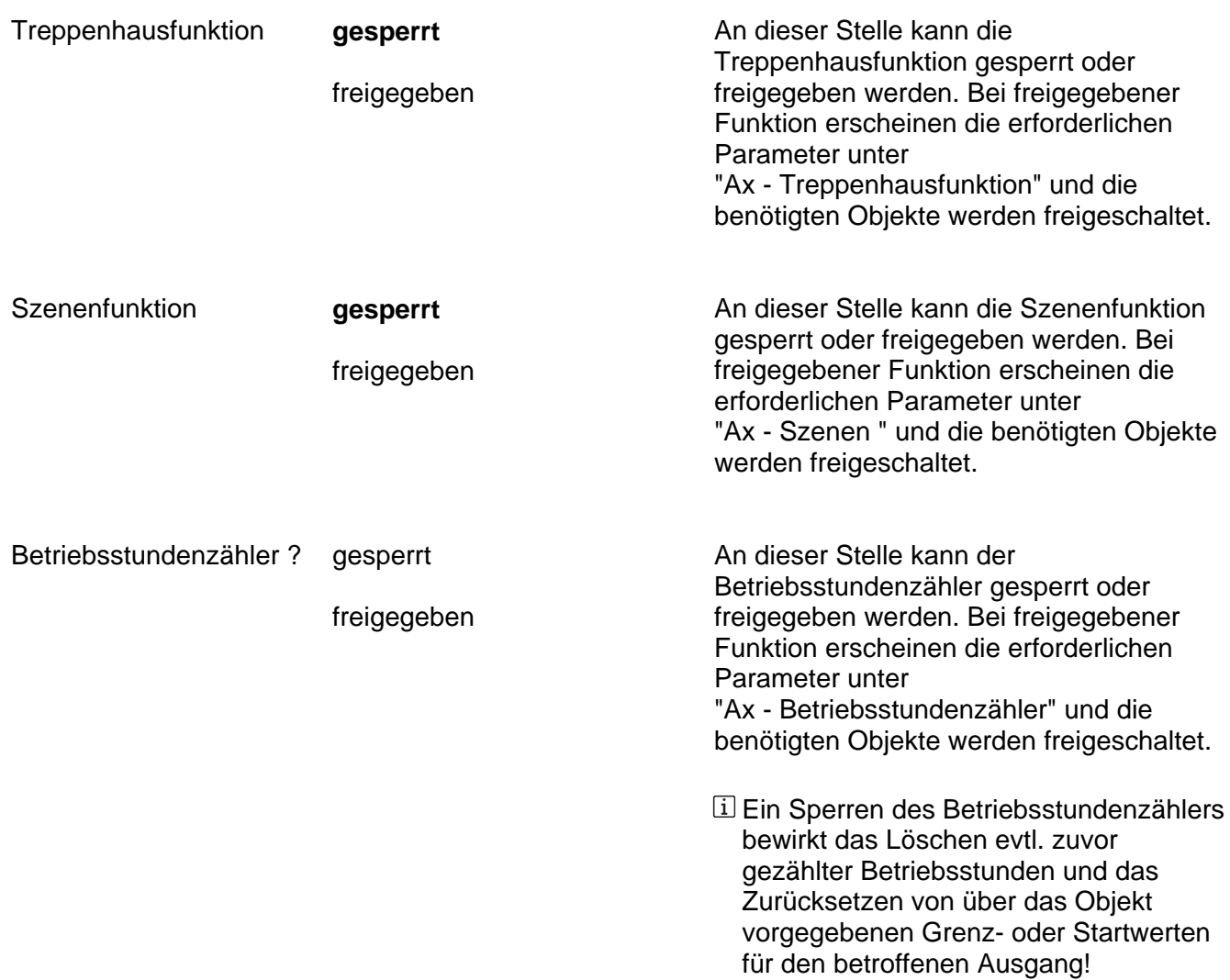

Ax – Zeitverzögerungen (x = Nummer des Ausgangs A1 … A4 im Schaltbetrieb / Nur im Schaltbetrieb sichtbar und nur dann zugänglich, wenn der Parameter "Zeitverzögerungen ?" unter "Ax – Freigaben" auf "freigegeben" eingestellt ist!)

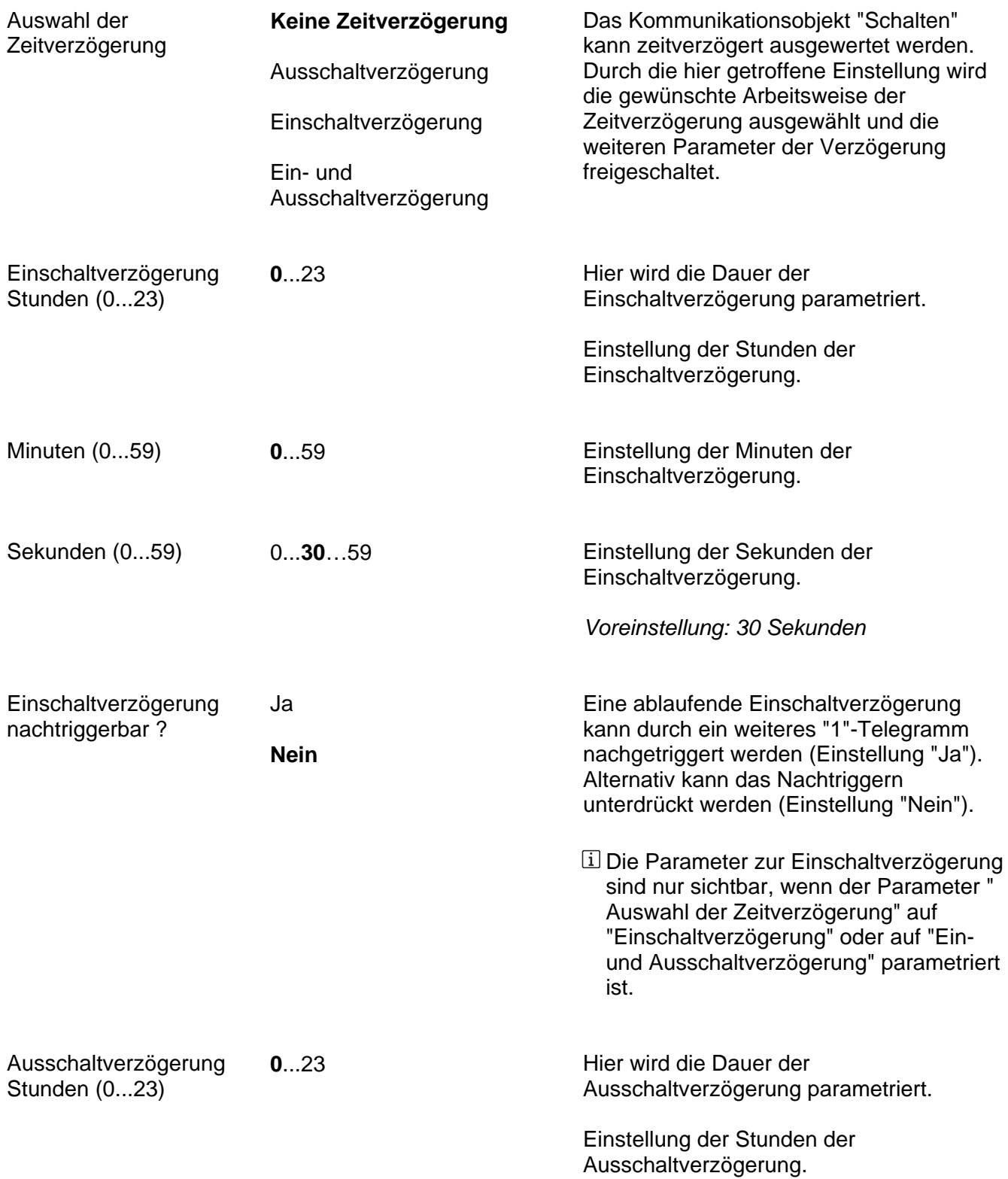

#### **GIRA Software "Schalten, Jalousie, Ventil 20B3x1" Parameter**  Minuten (0...59) **0**...59 Einstellung der Minuten der Ausschaltverzögerung. Sekunden (0...59) 0...**30**…59 Einstellung der Sekunden der Ausschaltverzögerung. *Voreinstellung: 30 Sekunden*  Ausschaltverzögerung Eine ablaufende Ausschaltverzögerung Ja nachtriggerbar ? kann durch ein weiteres "0"-Telegramm **Nein** nachgetriggert werden (Einstellung "Ja"). Alternativ kann das Nachtriggern unterdrückt werden (Einstellung "Nein"). Die Parameter zur Ausschaltverzögerung sind nur sichtbar, wenn der Parameter " Auswahl der Zeitverzögerung" auf "Ausschaltverzögerung" oder auf "Ein-

und Ausschaltverzögerung" parametriert

ist.

Ax – Treppenhausfunktion (x = Nummer des Ausgangs A1 … A4 im Schaltbetrieb / Nur im Schaltbetrieb sichtbar und nur dann zugänglich, wenn der Parameter "Treppenhausfunktion ?" unter "Ax – Freigaben" auf "freigegeben" eingestellt ist!)

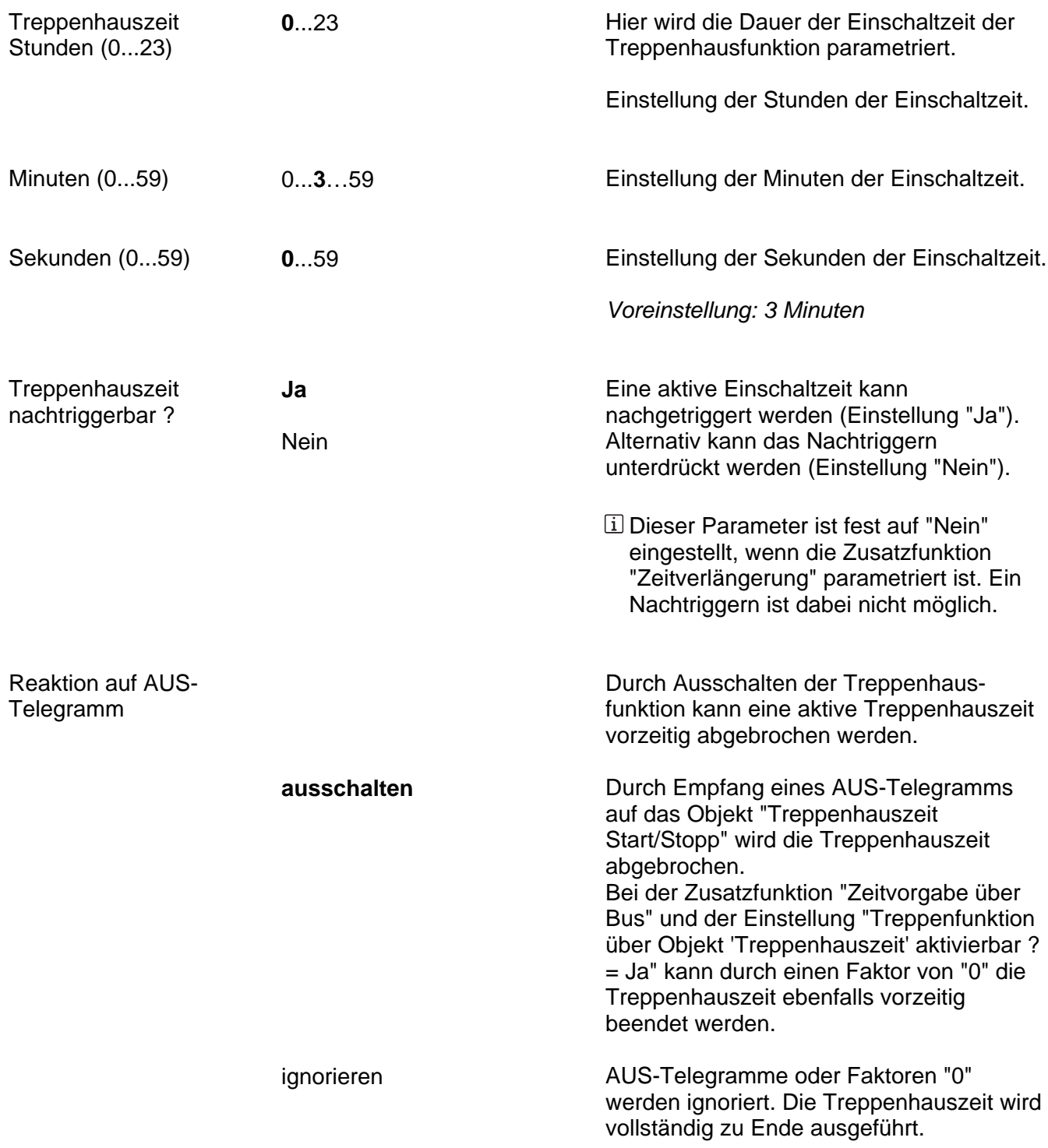

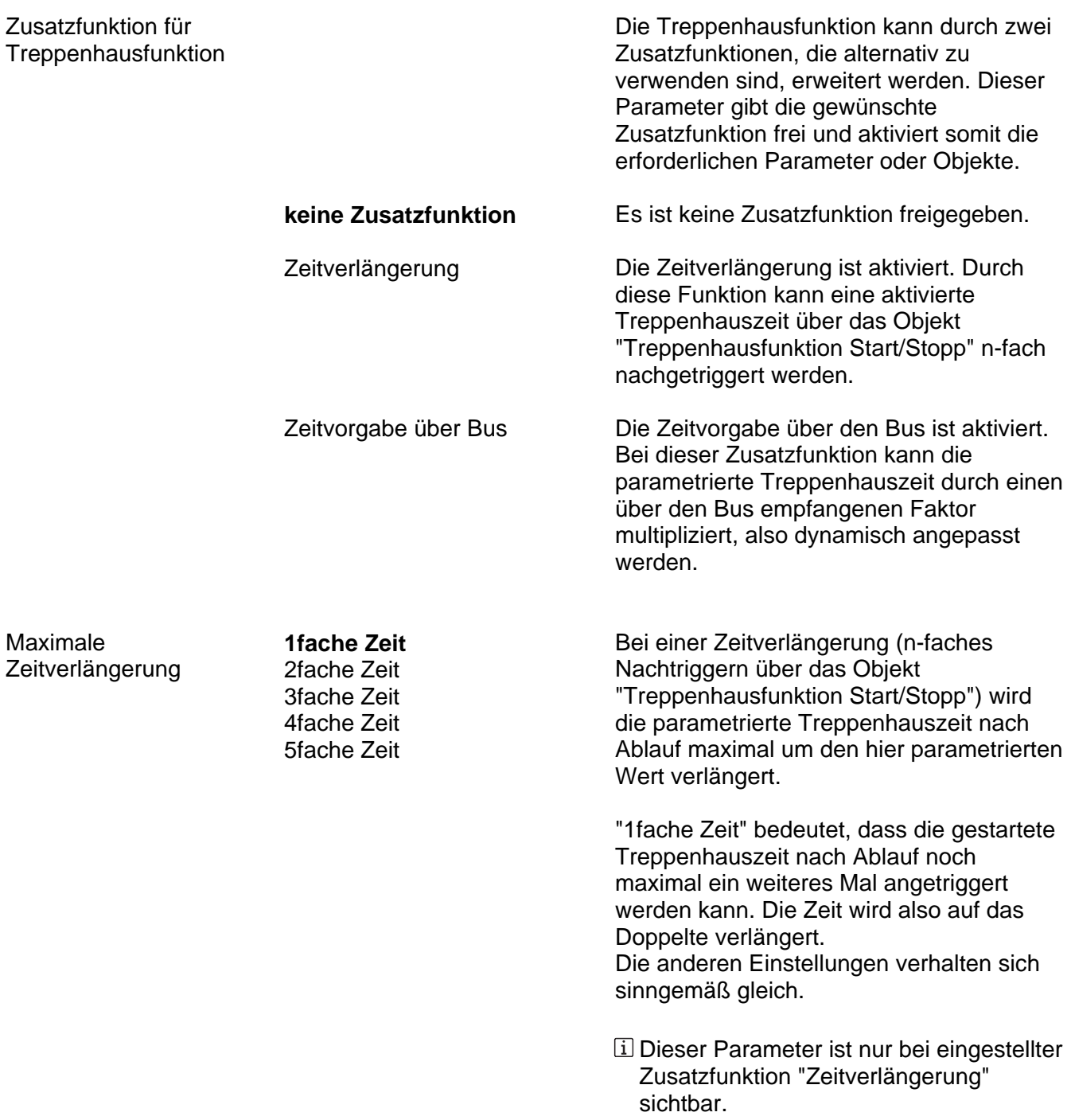

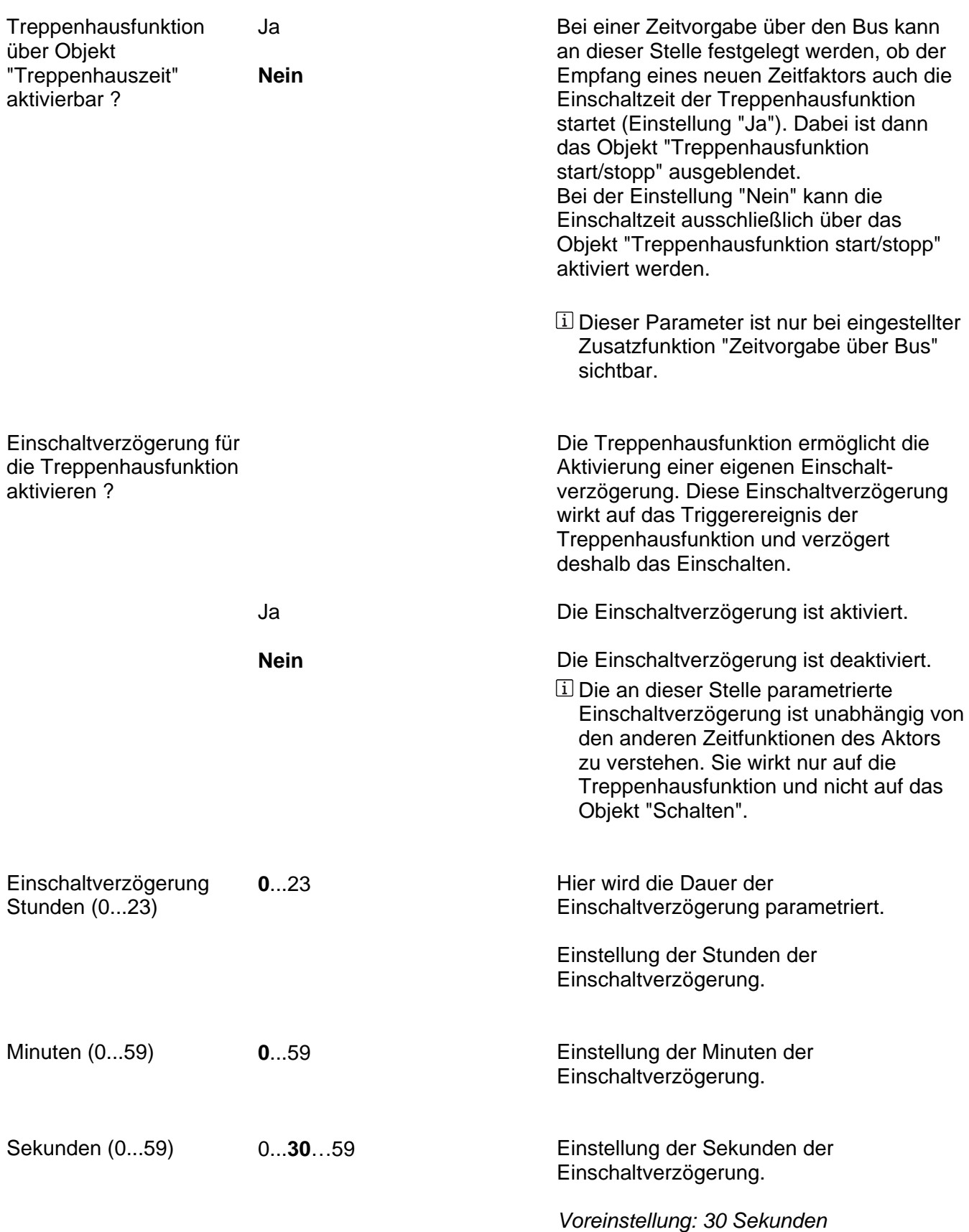

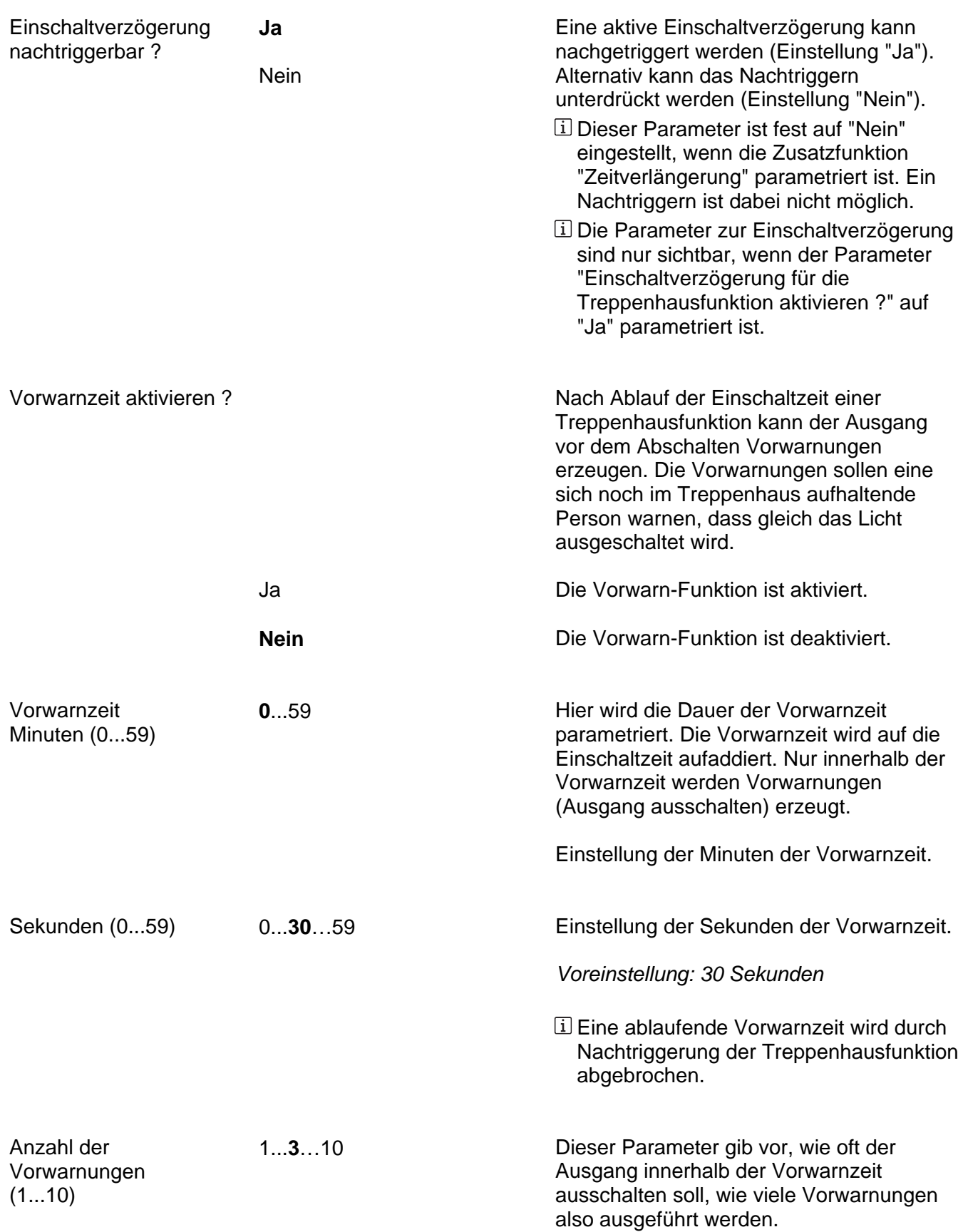

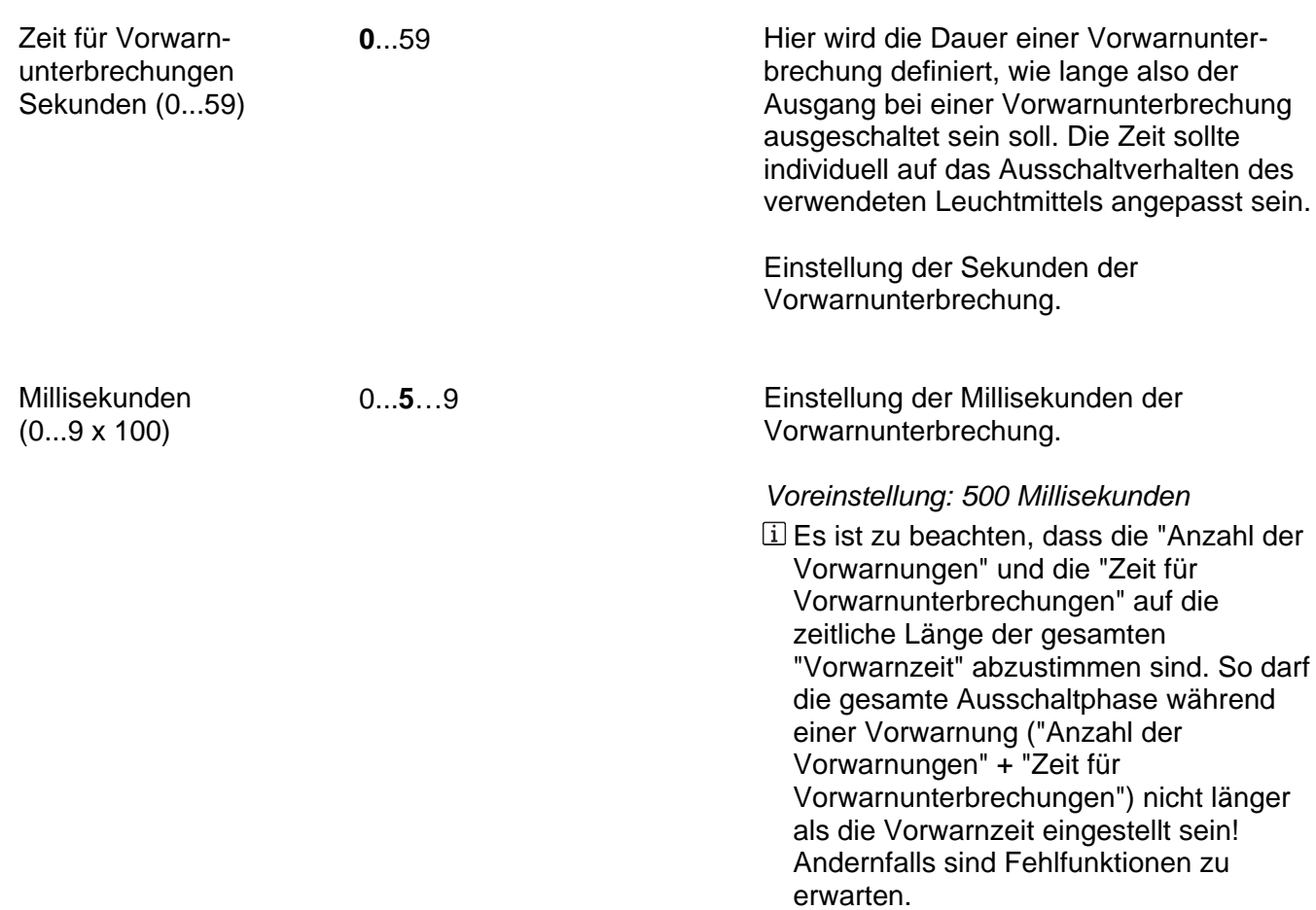
Ax – Szenen (x = Nummer des Ausgangs A1 … A4 im Schaltbetrieb / Nur im Schaltbetrieb sichtbar und nur dann zugänglich, wenn der Parameter "Szenenfunktion ?" unter "Ax - Freigaben" auf "freigegeben" eingestellt ist!)

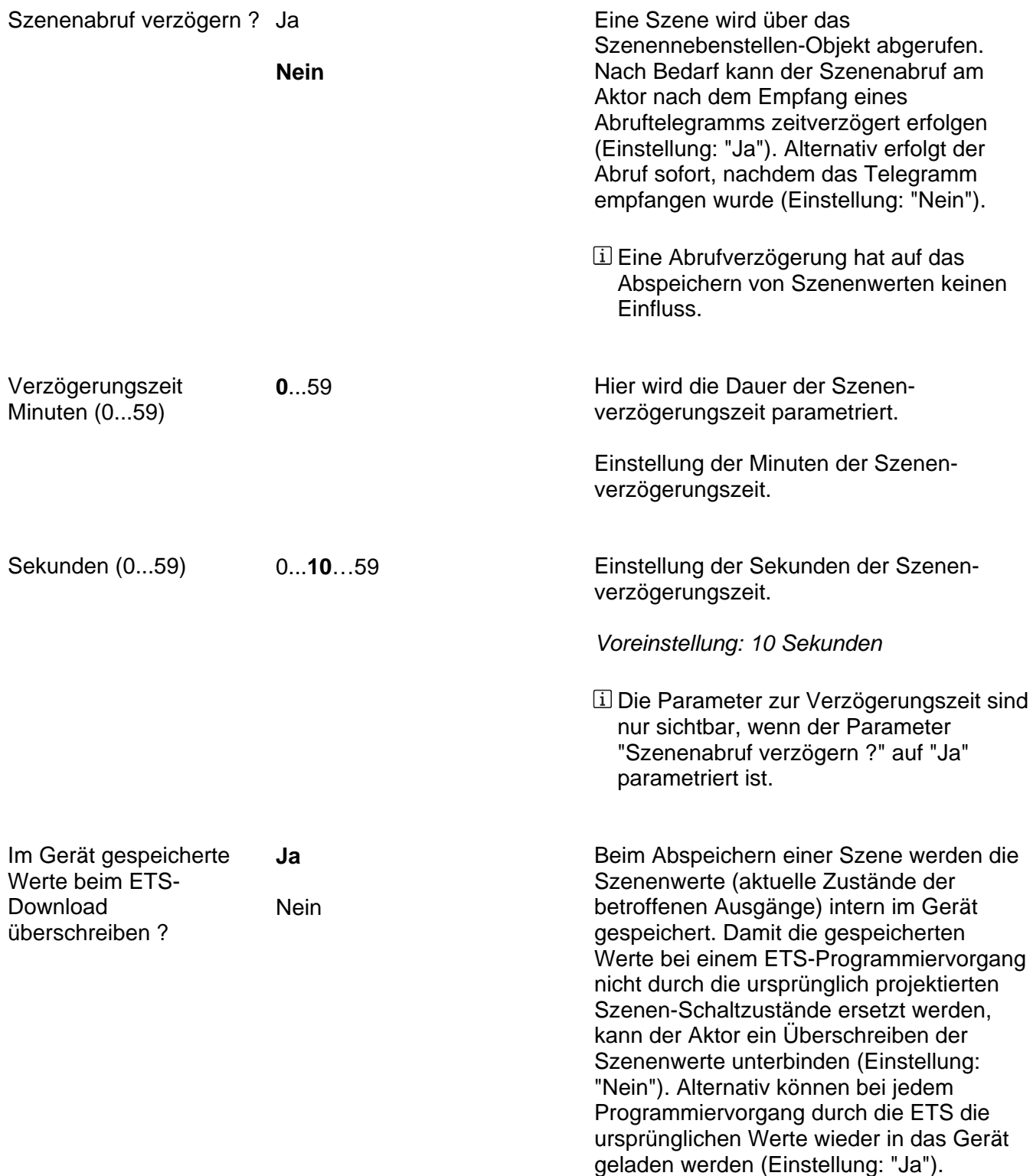

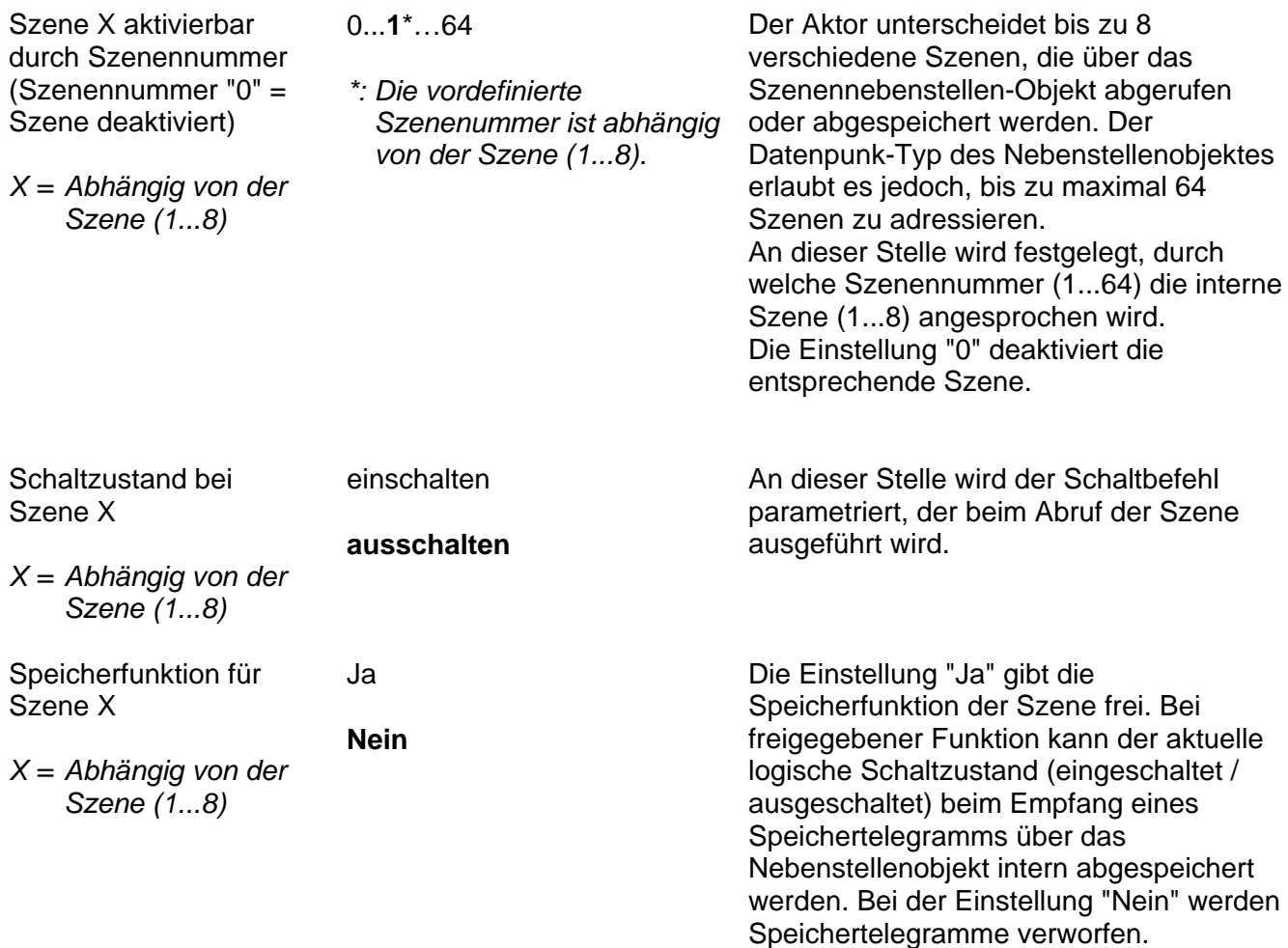

Ax – Betriebsstundenzähler (x = Nummer des Ausgangs A1 … A4 im Schaltbetrieb / Nur im Schaltbetrieb sichtbar und nur dann zugänglich, wenn der Parameter "Betriebsstundenzähler ?" unter "Ax - Freigaben" auf "freigegeben" eingestellt ist!)

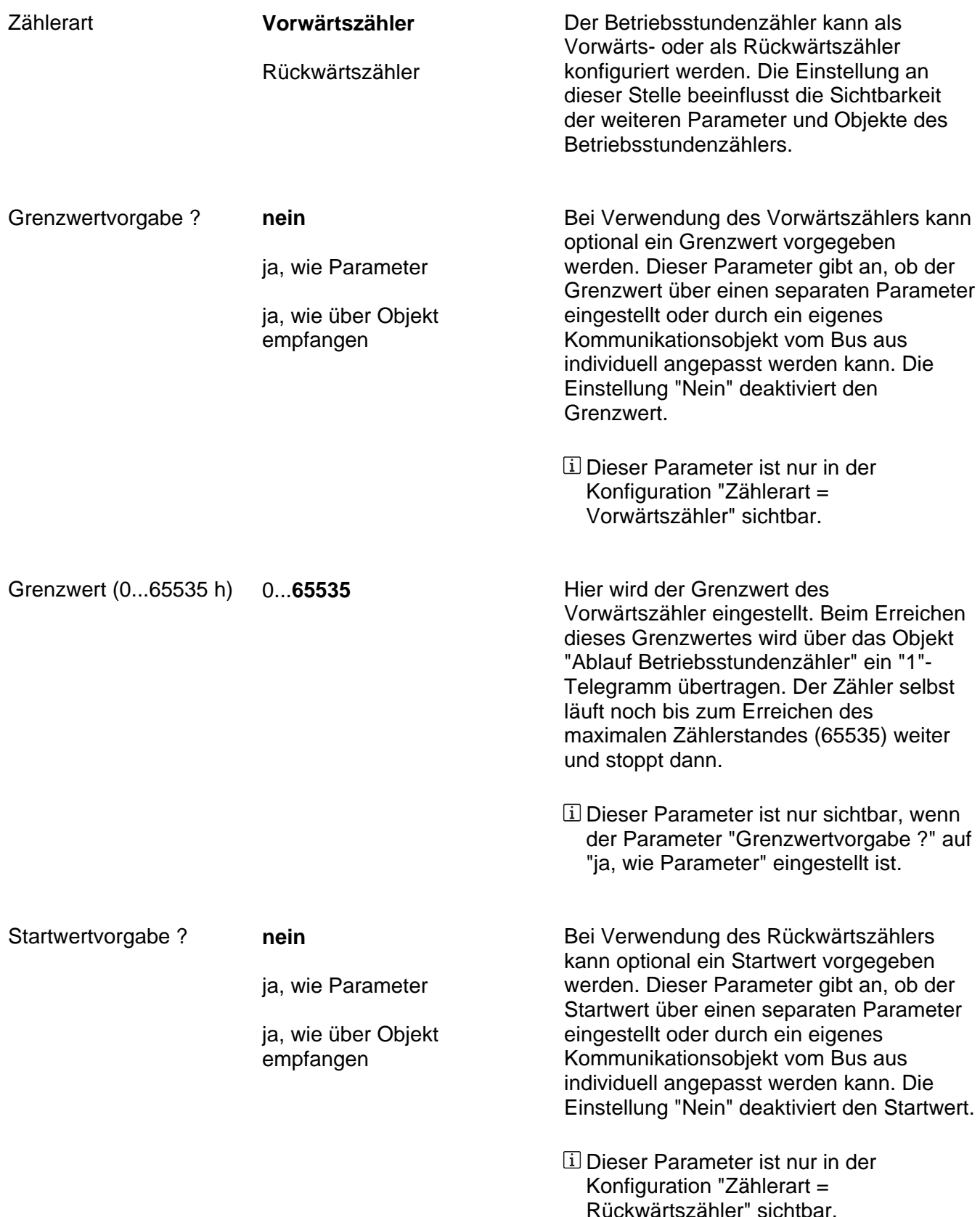

Intervallwert" eingestellt ist.

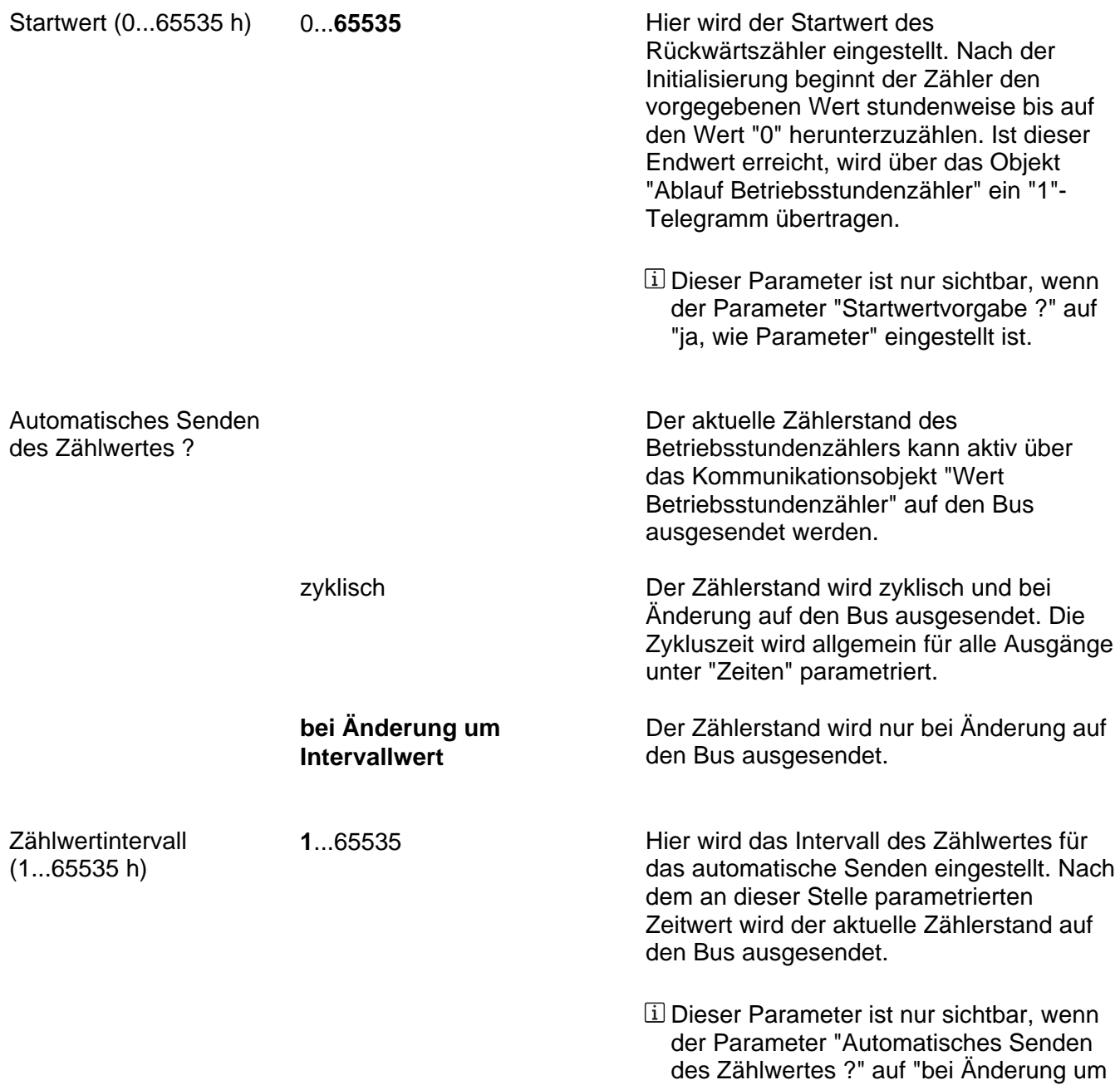

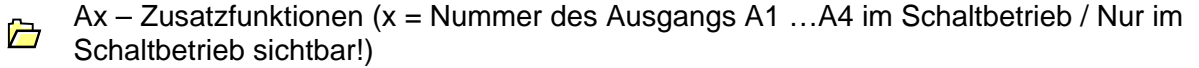

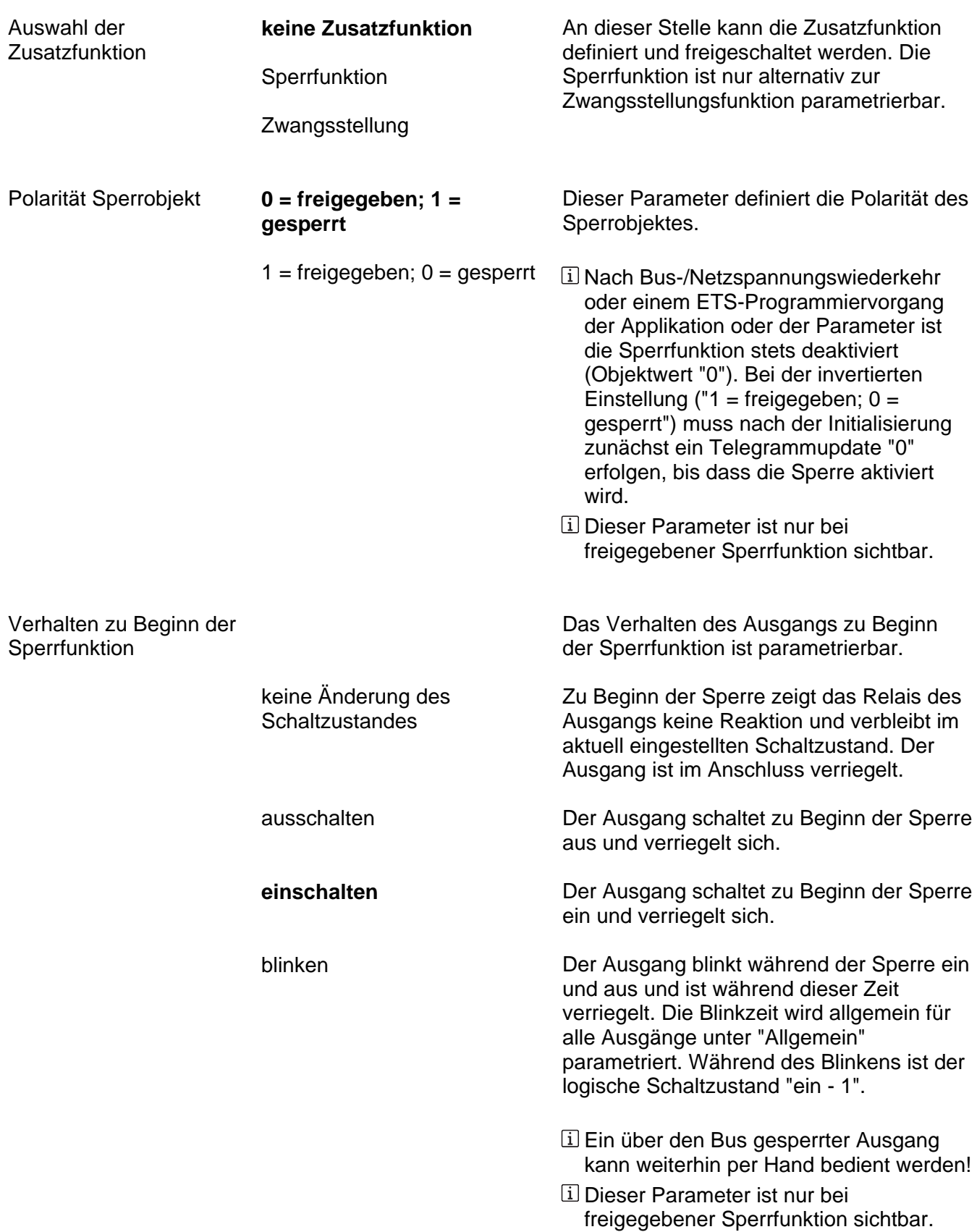

Sperrfunktion

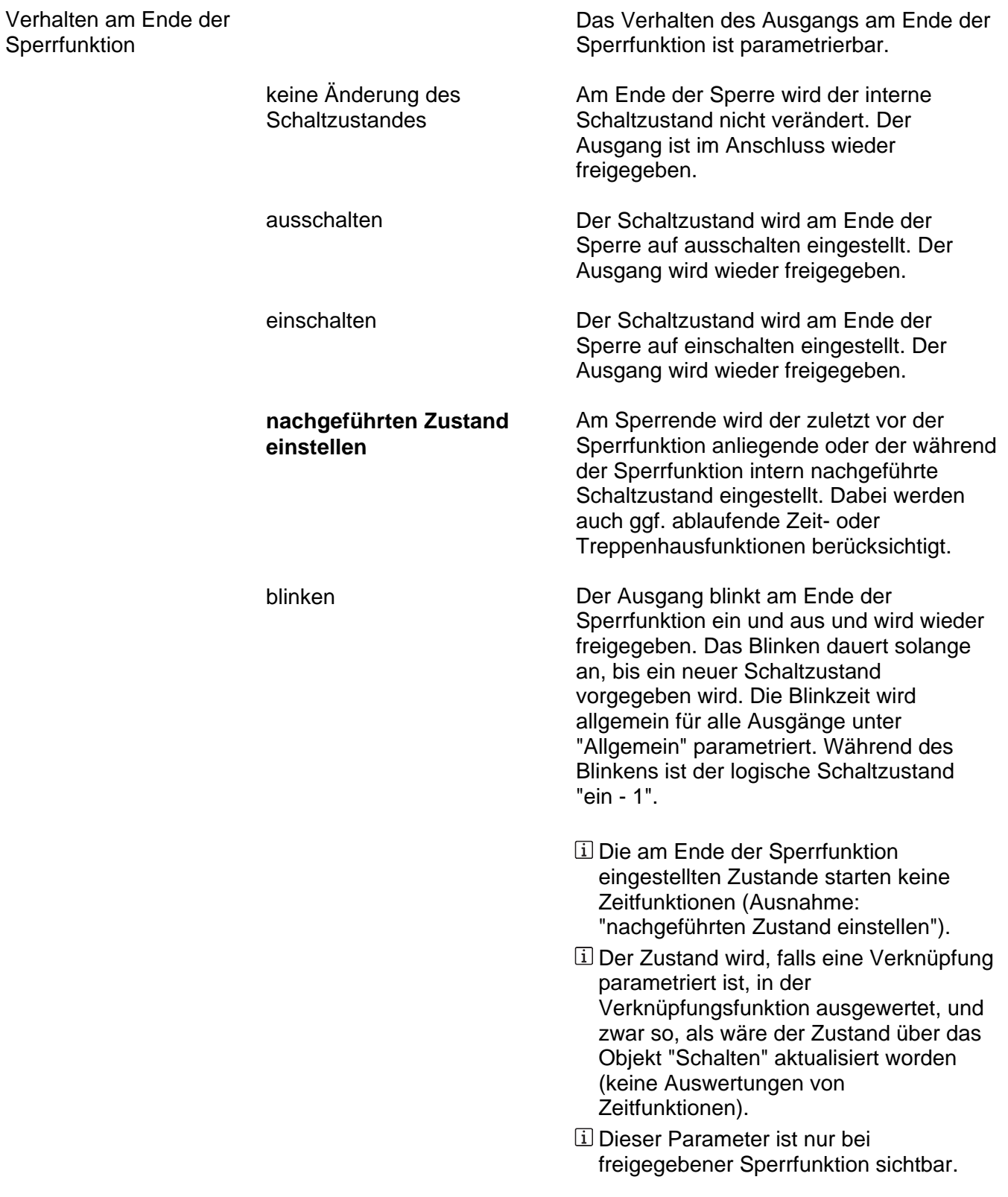

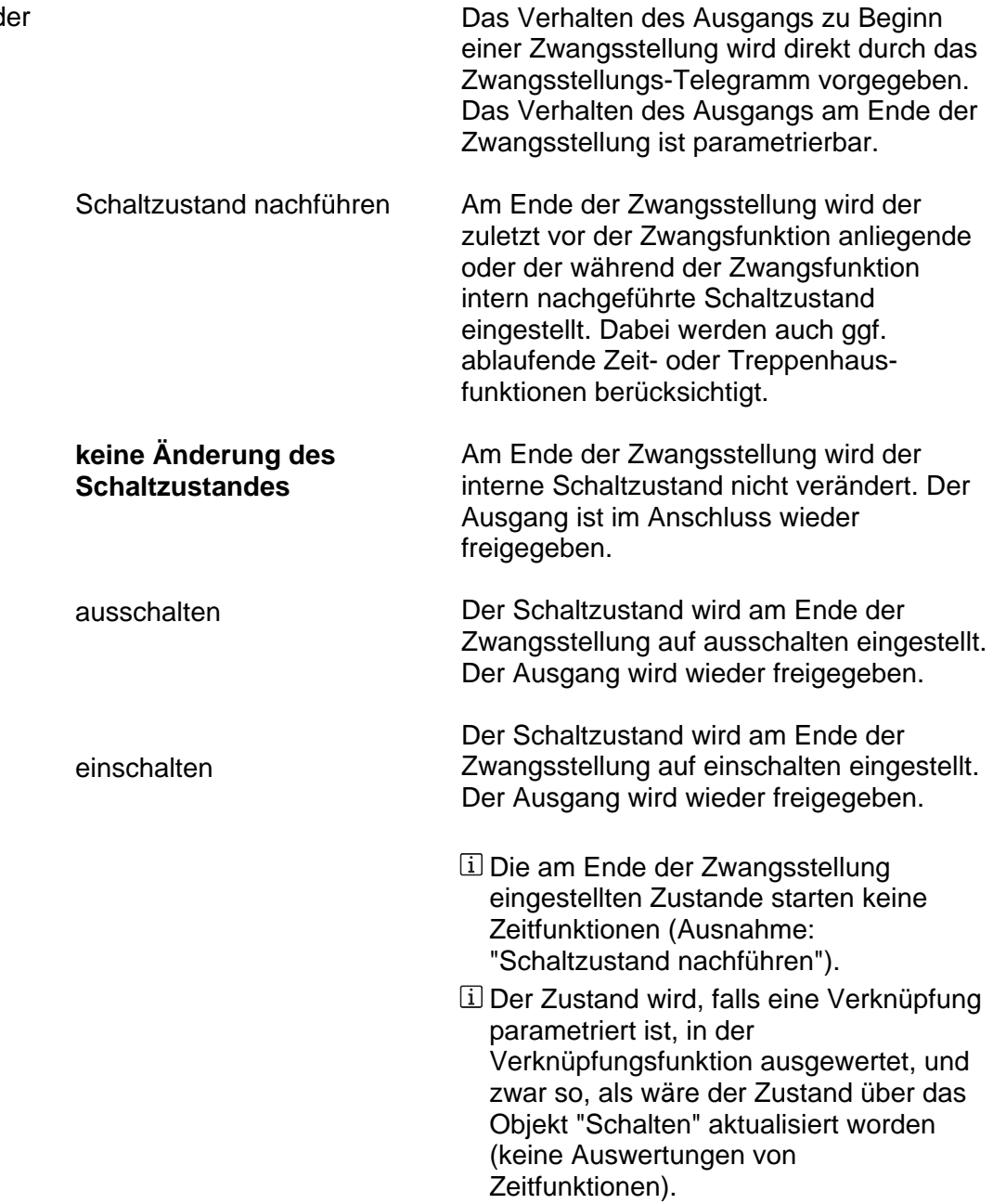

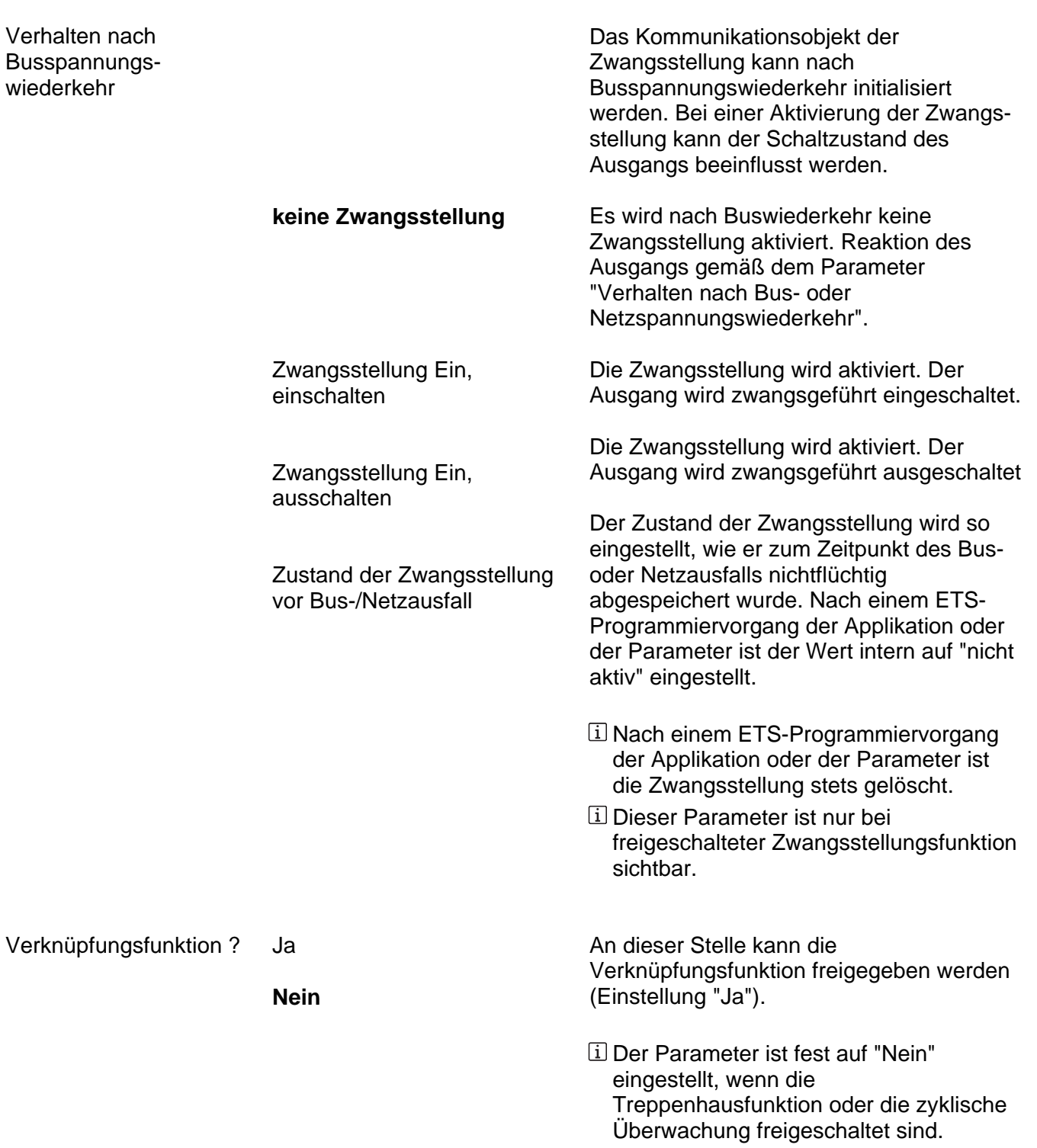

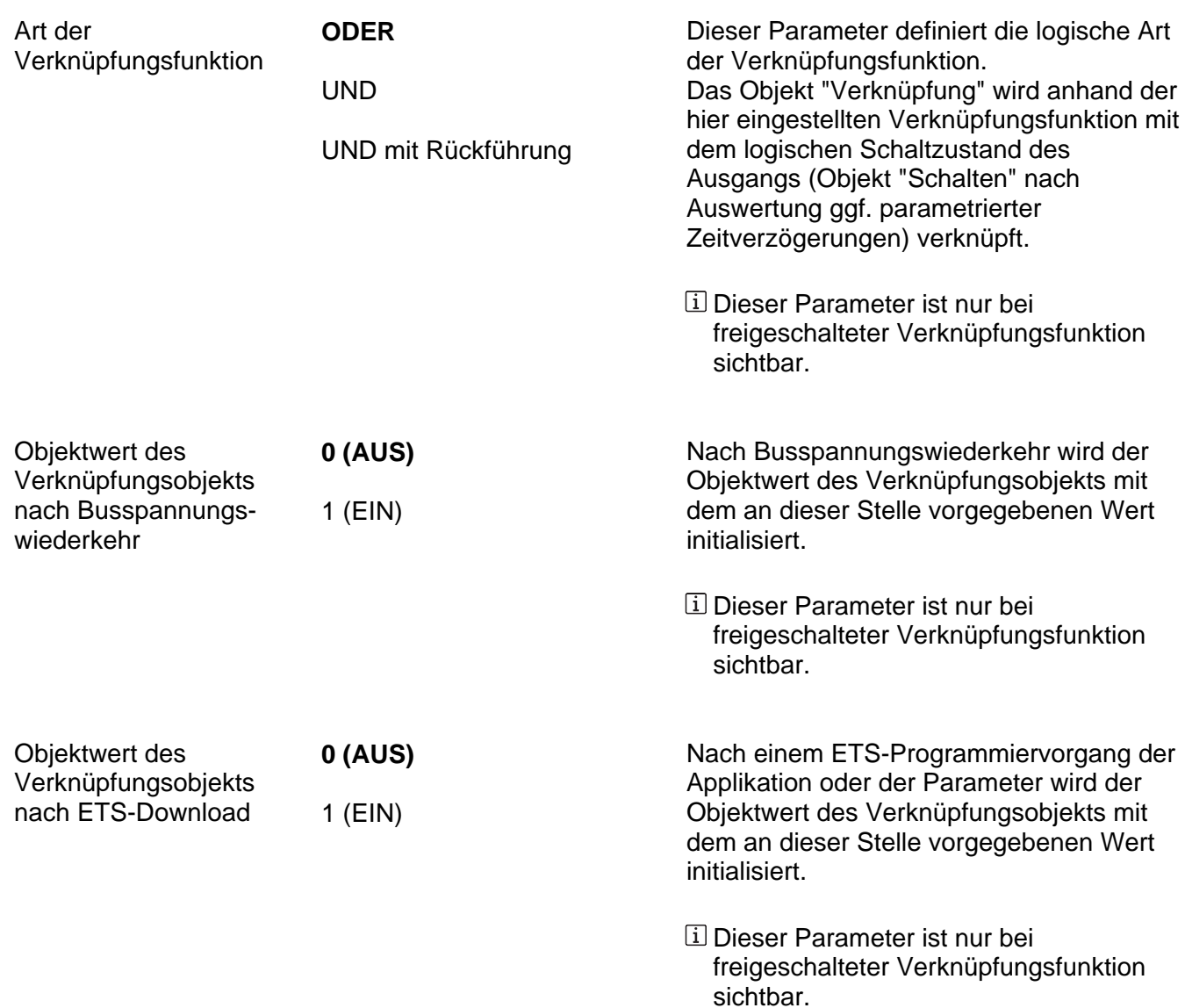

**Ax** – Allgemein (x = Nummer des Ventilausgangs A5 ...A6)

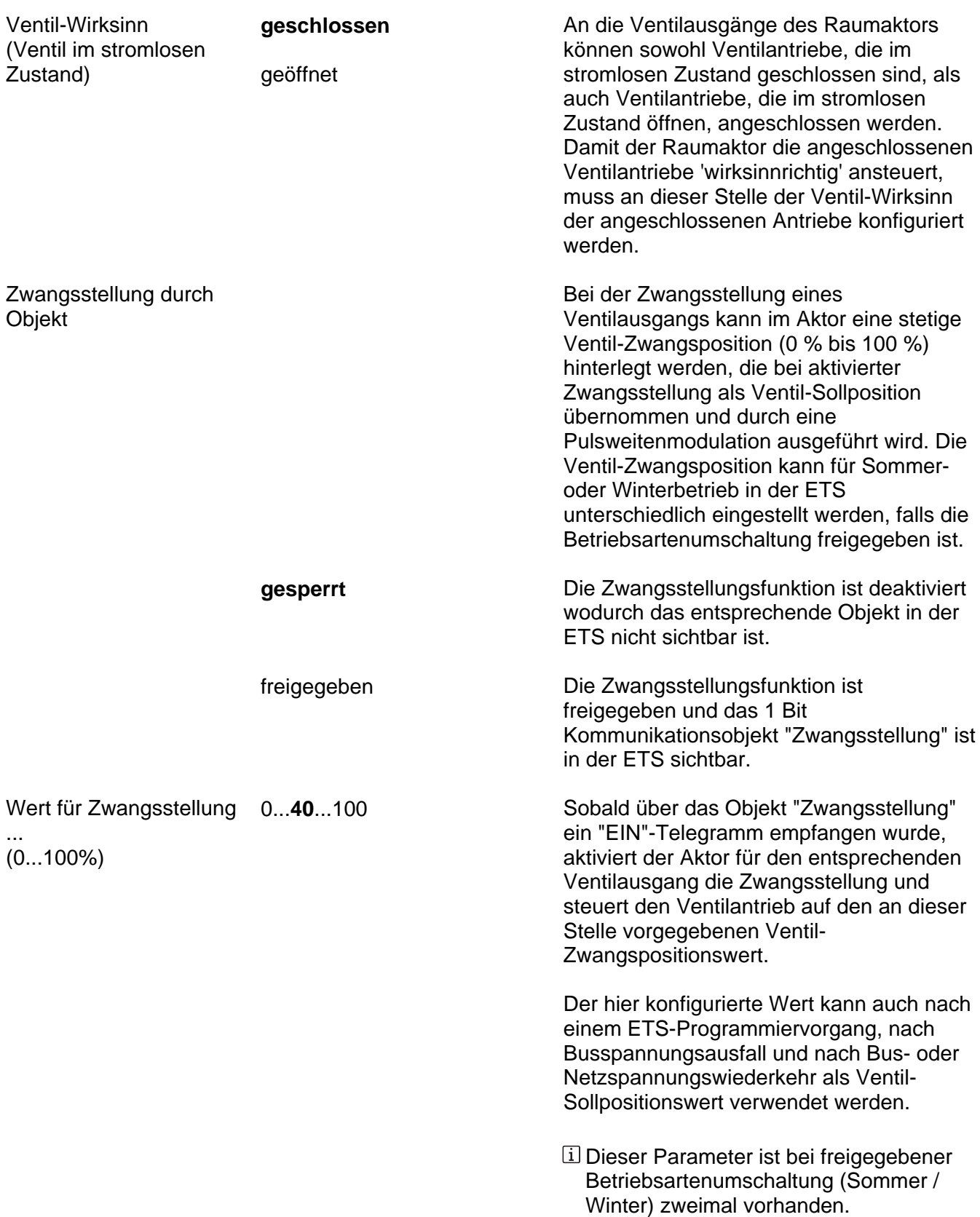

#### **Software "Schalten, Jalousie, Ventil 20B3x1" Parameter**

Wert für Notbetrieb. (0...100%)

0...**50**...100 Sobald im Zuge der zyklischen Stellgrößenüberwachung ein fehlendes Stellgrößentelegramm erkannt wurde, aktiviert der Aktor für den entsprechenden Ventilausgang den Notbetrieb und steuert den Ventilantrieb auf den an dieser Stelle vorgegebenen Ventil-Notpositionswert.

> Der hier konfigurierte Wert kann auch nach einem ETS-Programmiervorgang, nach Busspannungsausfall und nach Bus- oder Netzspannungswiederkehr als Ventil-Sollpositionswert verwendet werden.

 Dieser Parameter ist bei freigegebener Betriebsartenumschaltung (Sommer / Winter) zweimal vorhanden.

Verhalten bei

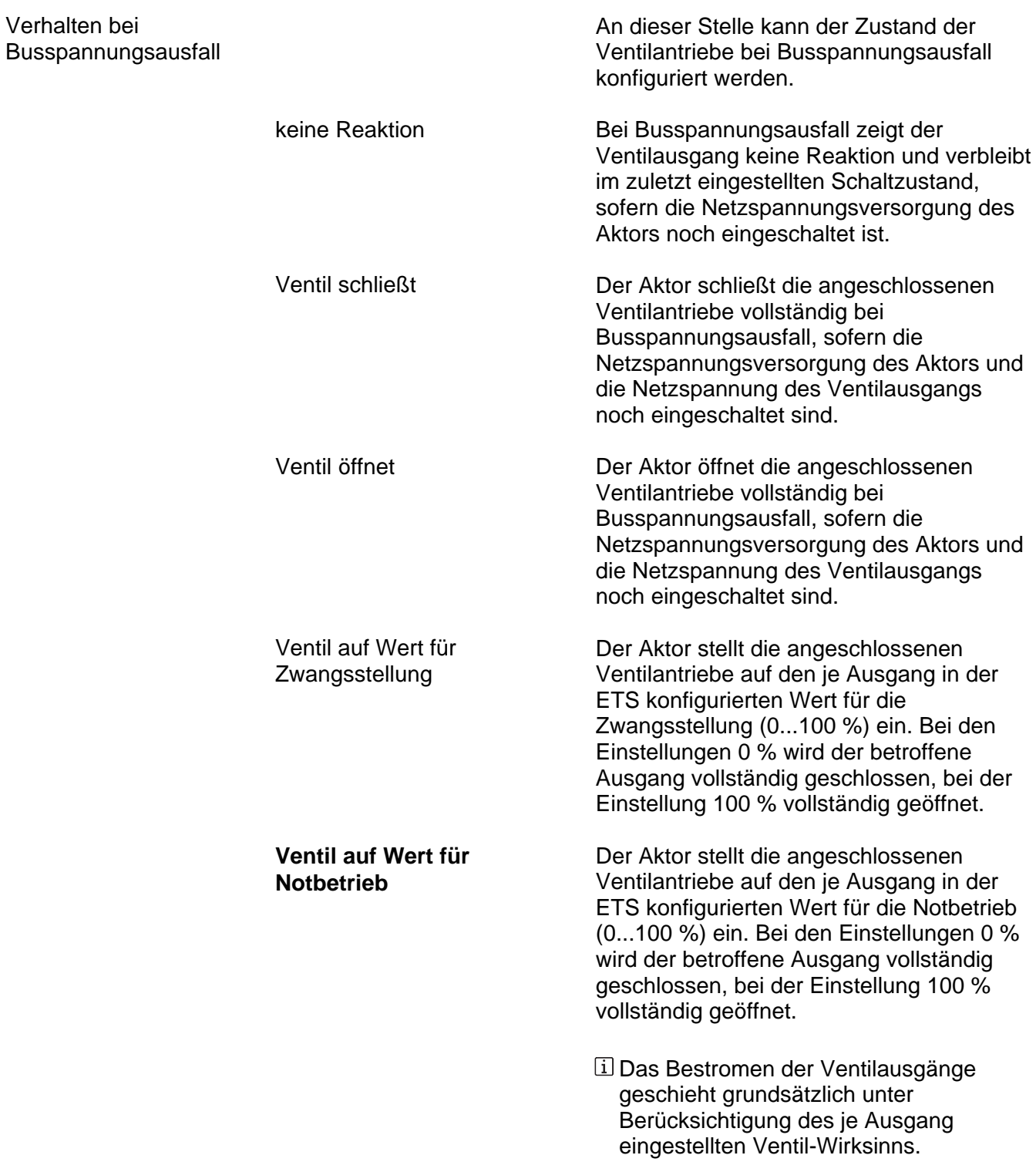

Verhalten nach Busoder Netzspannungs-

wiederkehr

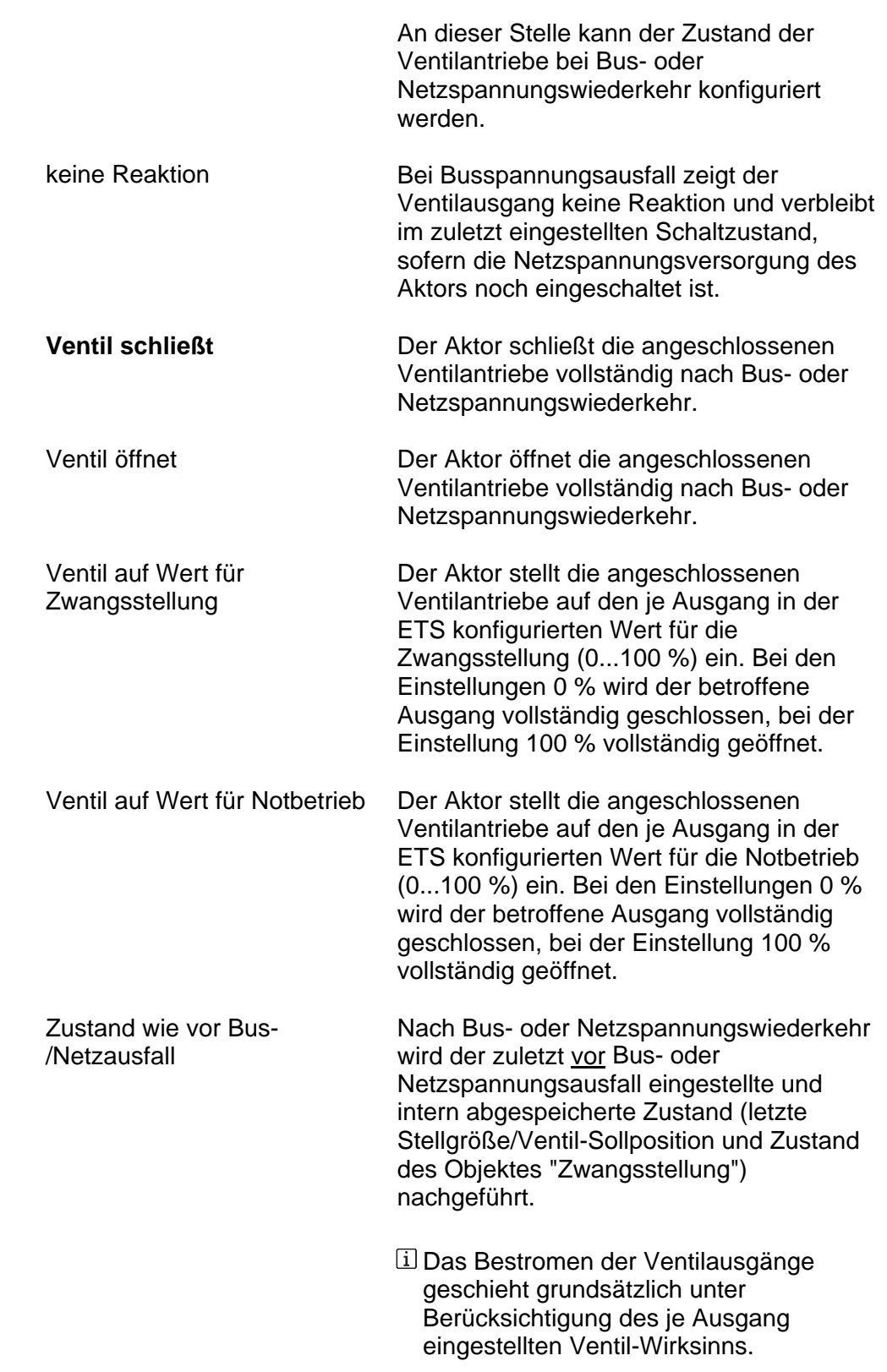

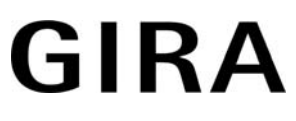

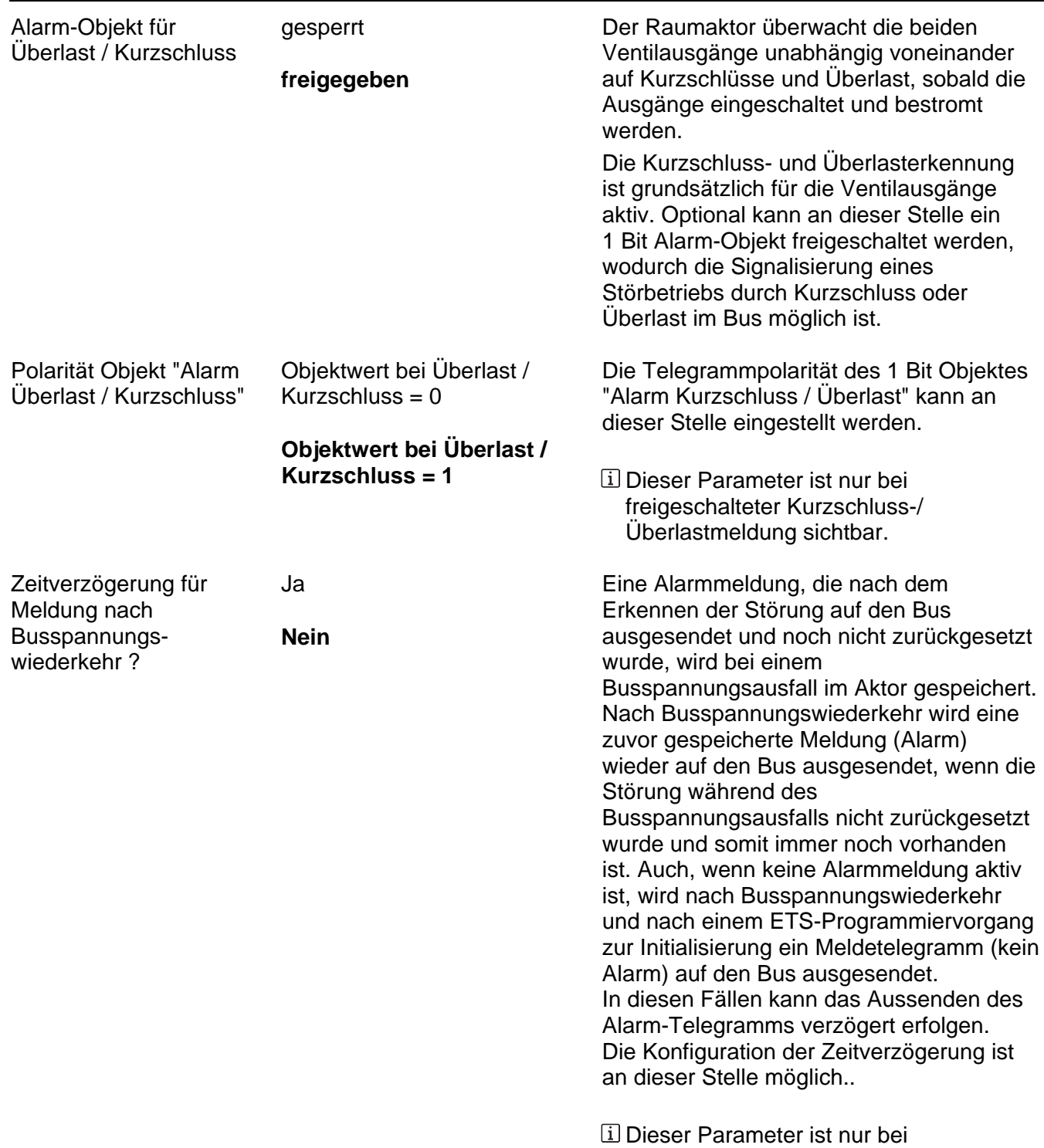

freigeschalteter Kurzschluss-/ Überlastmeldung sichtbar.

**h** Ax – Stellgröße (x = Nummer des Ventilausgangs A5 ...A6)

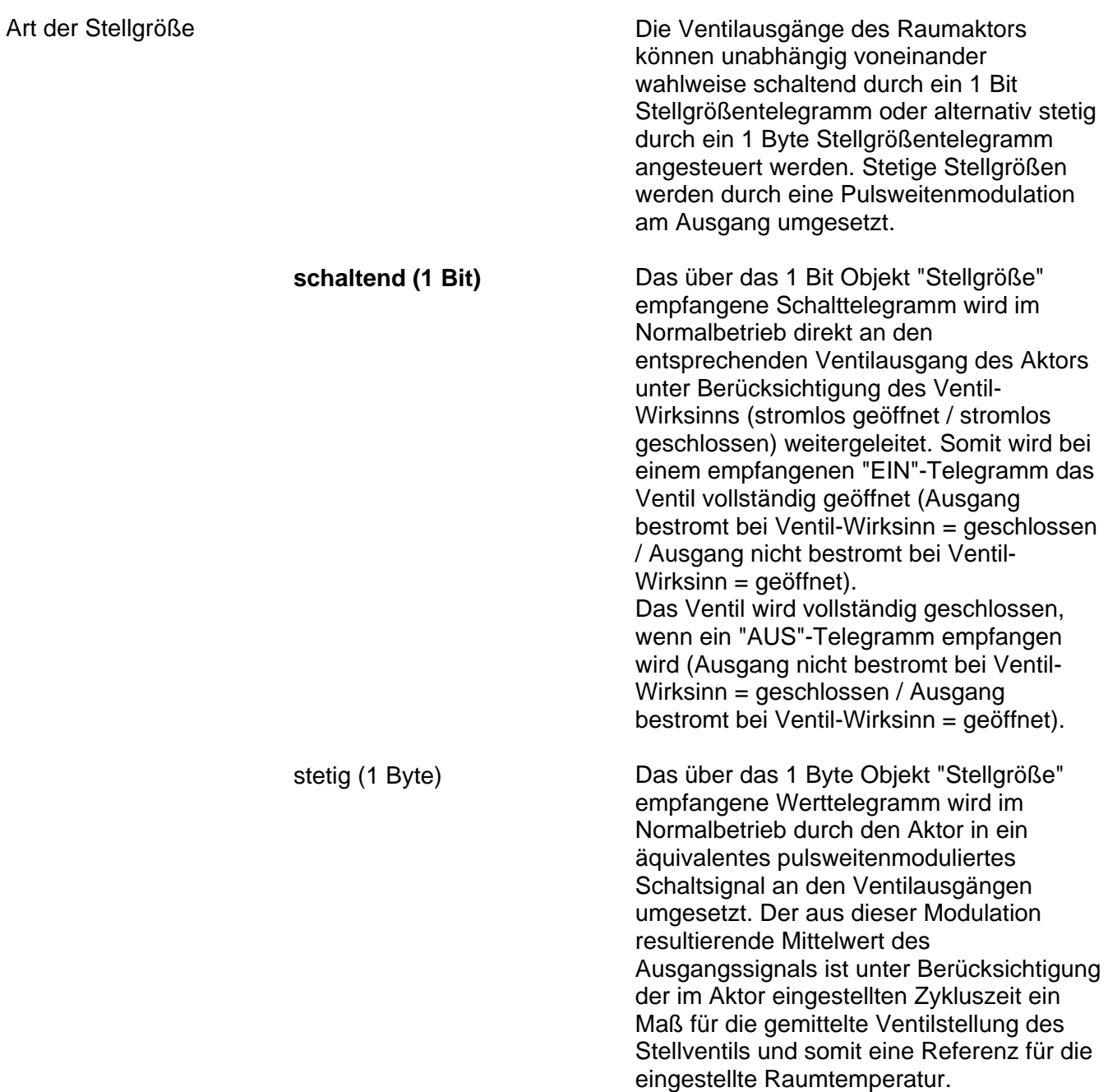

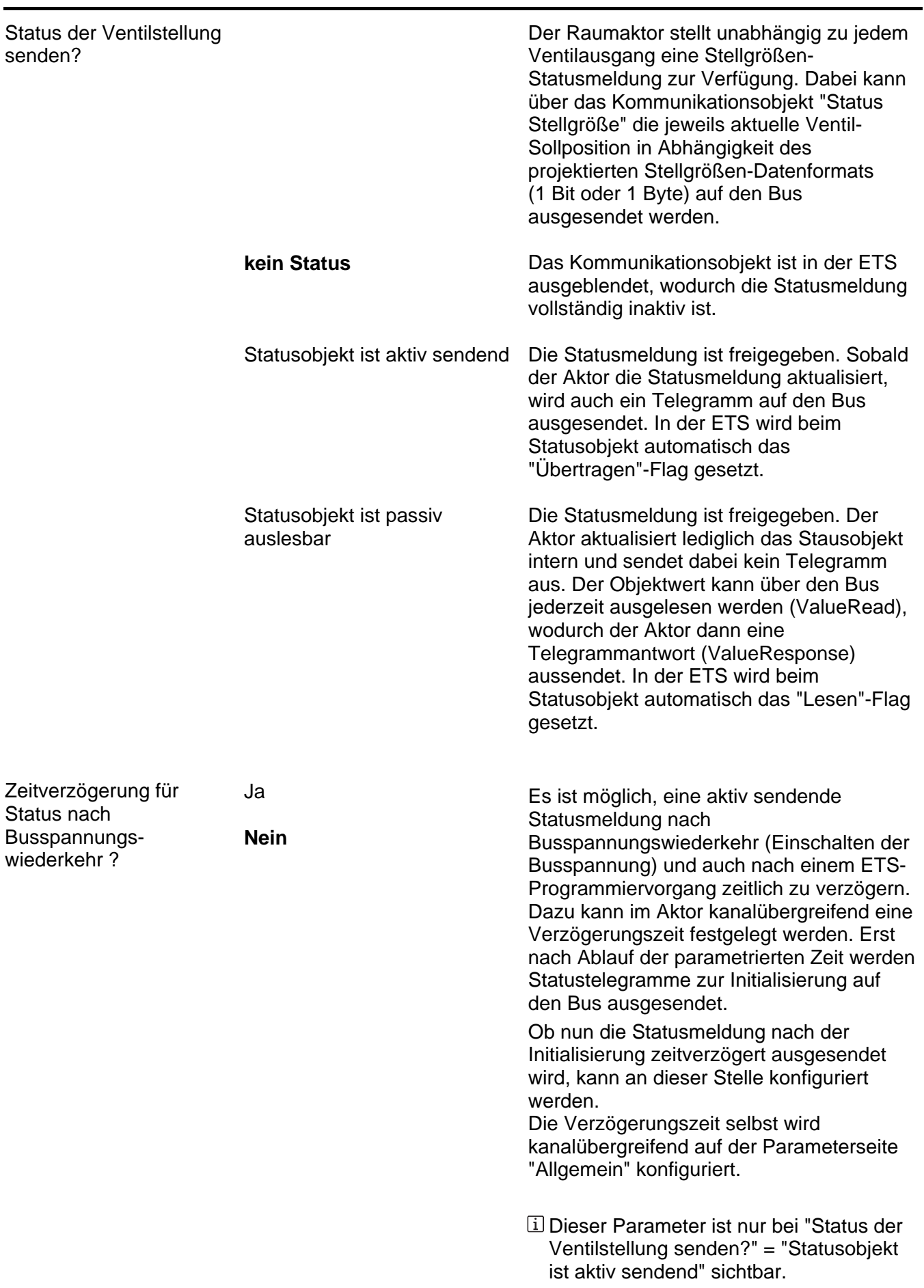

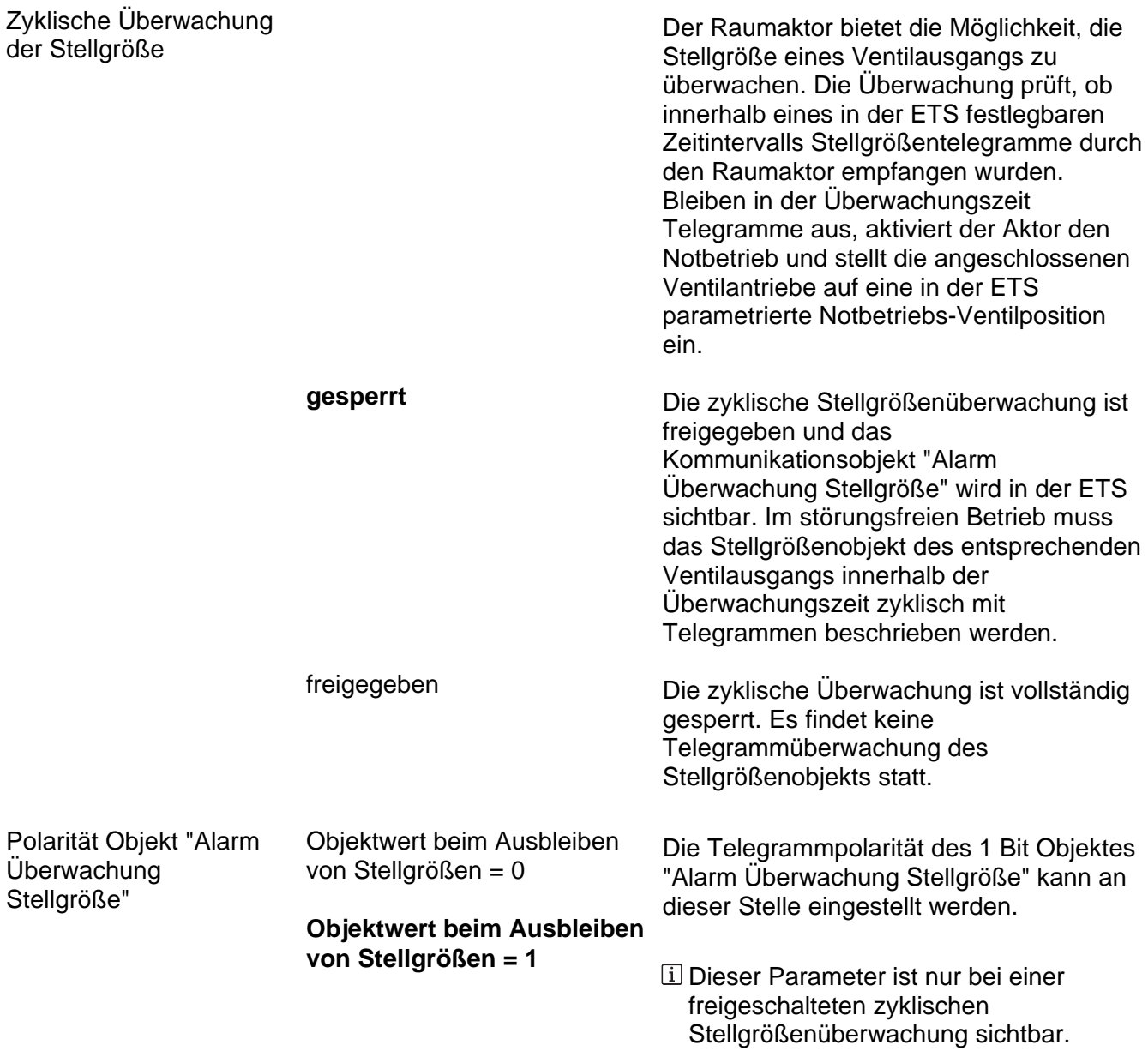